## **Intel® Iris® X<sup>e</sup> MAX Graphics Open Source**

## **Programmer's Reference Manual**

## **For the 2020 Discrete GPU formerly named "DG1"**

Volume 12: Display Engine

February 2021, Revision 1.0

## **Notices and Disclaimers**

Intel technologies may require enabled hardware, software or service activation.

No product or component can be absolutely secure.

Code names are used by Intel to identify products, technologies, or services that are in development and not publicly available. These are not "commercial" names and not intended to function as trademarks.

Customer is responsible for safety of the overall system, including compliance with applicable safetyrelated requirements or standards.

No license (express or implied, by estoppel or otherwise) to any intellectual property rights is granted by this document.

The products described may contain design defects or errors known as errata which may cause the product to deviate from published specifications. Current characterized errata are available on request.

You may not use or facilitate the use of this document in connection with any infringement or other legal analysis concerning Intel products described herein. You agree to grant Intel a non-exclusive, royalty-free license to any patent claim thereafter drafted which includes subject matter disclosed herein.

Intel disclaims all express and implied warranties, including without limitation, the implied warranties of merchantability, fitness for a particular purpose, and non-infringement, as well as any warranty arising from course of performance, course of dealing, or usage in trade.

Intel may make changes to specifications and product descriptions at any time, without notice. Designers must not rely on the absence or characteristics of any features or instructions marked "reserved" or "undefined". Intel reserves these for future definition and shall have no responsibility whatsoever for conflicts or incompatibilities arising from future changes to them. The information here is subject to change without notice. Do not finalize a design with this information.

© Intel Corporation. Intel, the Intel logo, and other Intel marks are trademarks of Intel Corporation or its subsidiaries. Other names and brands may be claimed as the property of others.

## **Table of Contents**

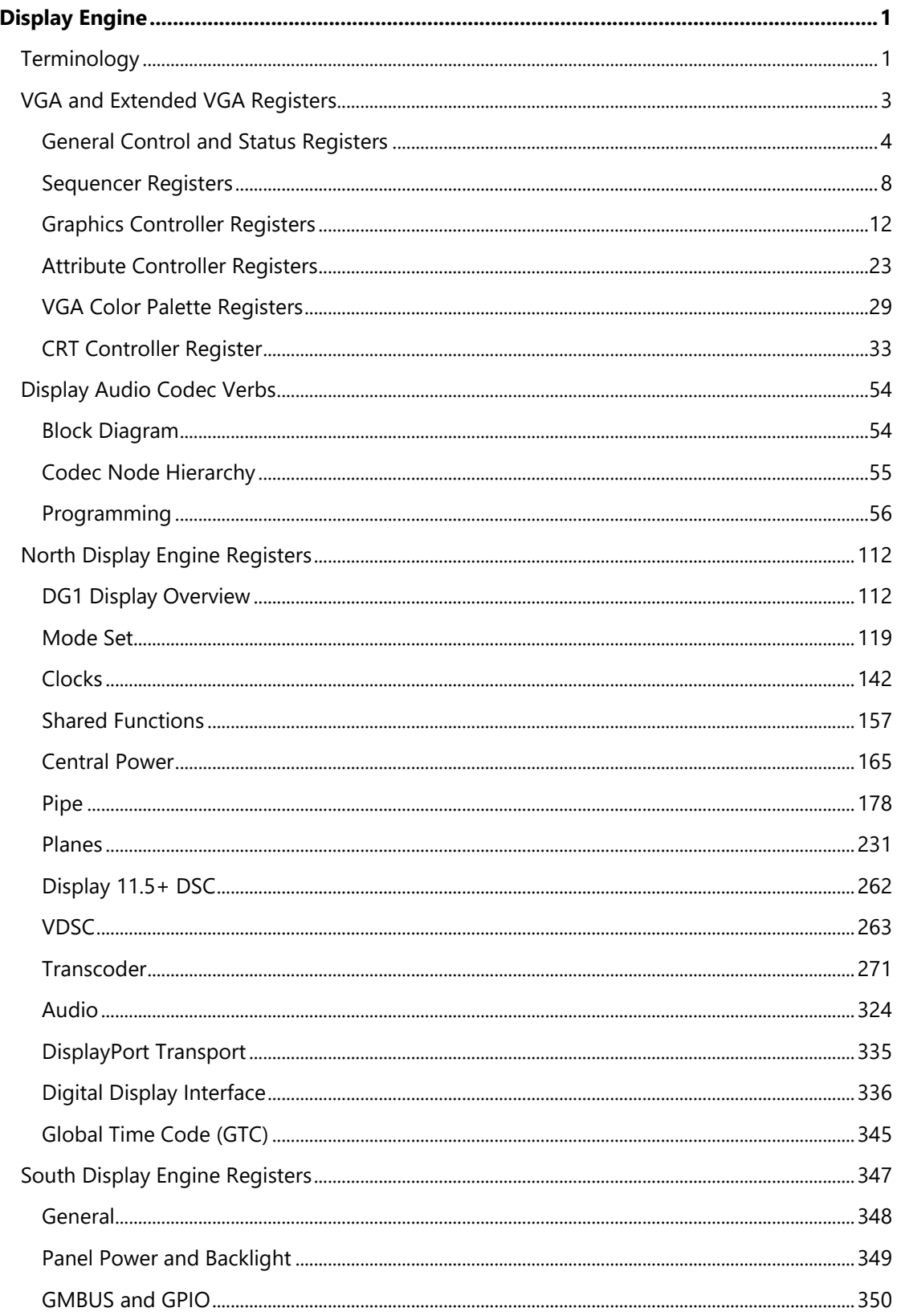

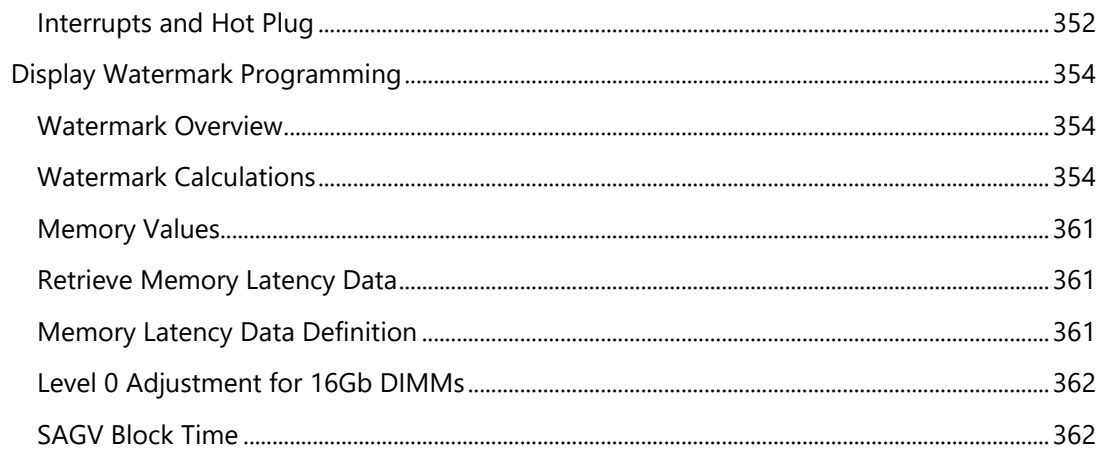

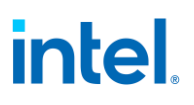

## <span id="page-4-0"></span>**Display Engine**

## <span id="page-4-1"></span>**Terminology**

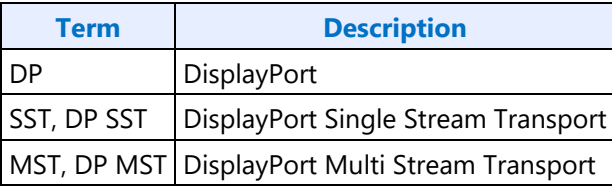

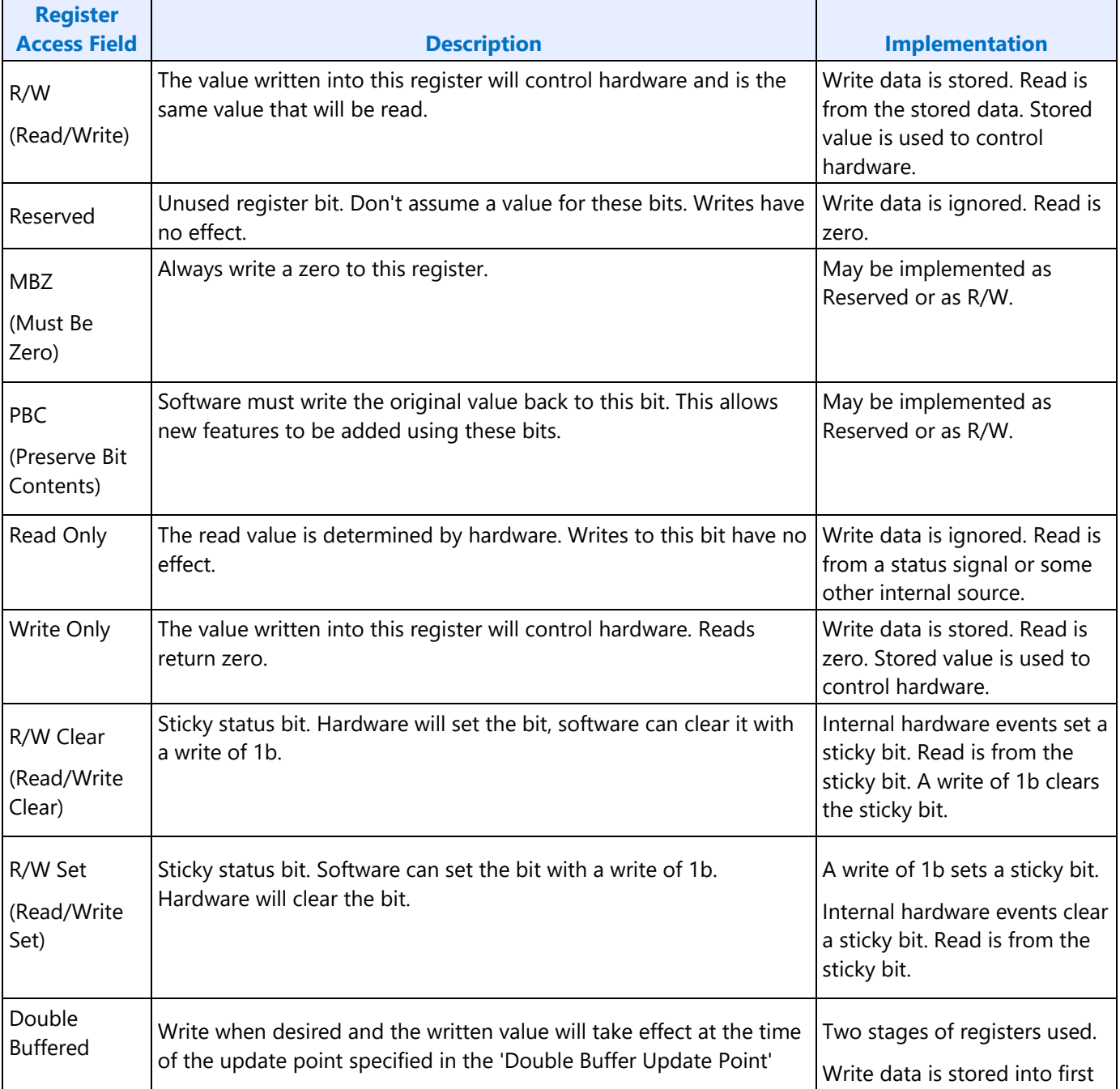

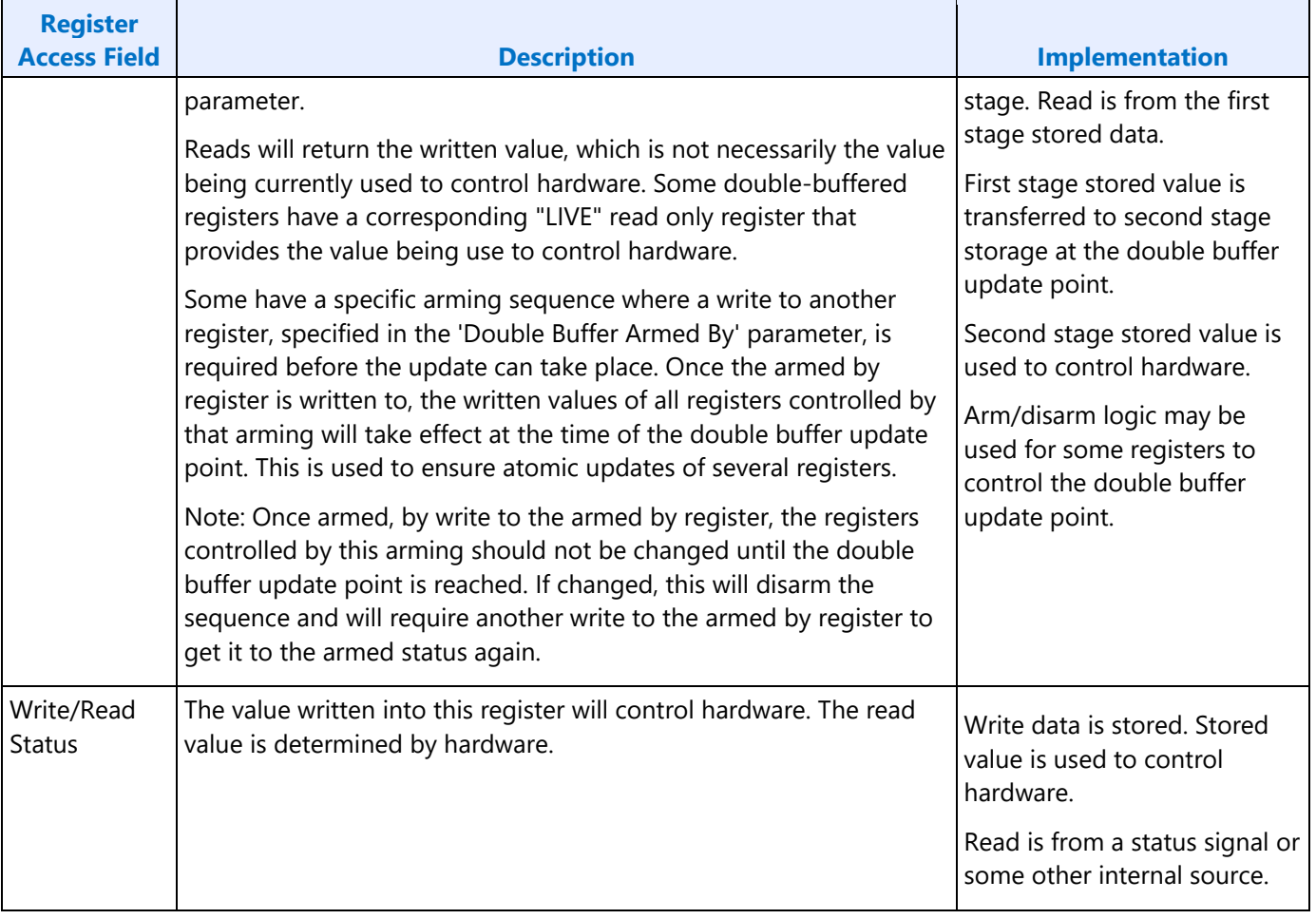

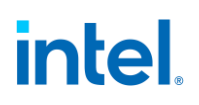

## <span id="page-6-0"></span>**VGA and Extended VGA Registers**

This section describes the registers and the functional operation notations for the observable registers in the VGA section. This functionality is provided as a means for support of legacy applications and operating systems.

It is important to note that these registers in general have the desired effects only when running VGA display modes. The main exceptions to this are the palette interface which allows real mode DOS applications and full screen VGA applications under an OS control running in high resolution (non-VGA) modes to access the palette through the VGA register mechanisms and the use of the ST01 status bits that determine when the VGA enters display enable and sync periods. Other exceptions include the register bits that control the memory accesses through the A000:0000 and B000:0000 memory segments which are used during operating system emulation of VGA for "DOS box" applications.

Some of the functions of the VGA are enabled or defeated through the programming of the VGA control register bits that are located in the MMIO register space.

Given the legacy nature of this function, it has been adapted to the changing environment that it must operate within. The three most notable changes are the addition of high resolution display mode support, new operating system support, and the use of fixed resolution display devices (such as LCD panels). Additional control bits in the PCI Config space will affect the ability to access the registers and memory aperture associated with VGA.

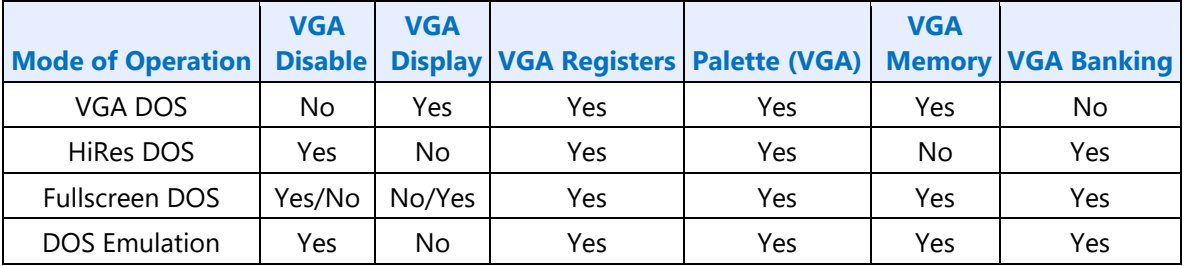

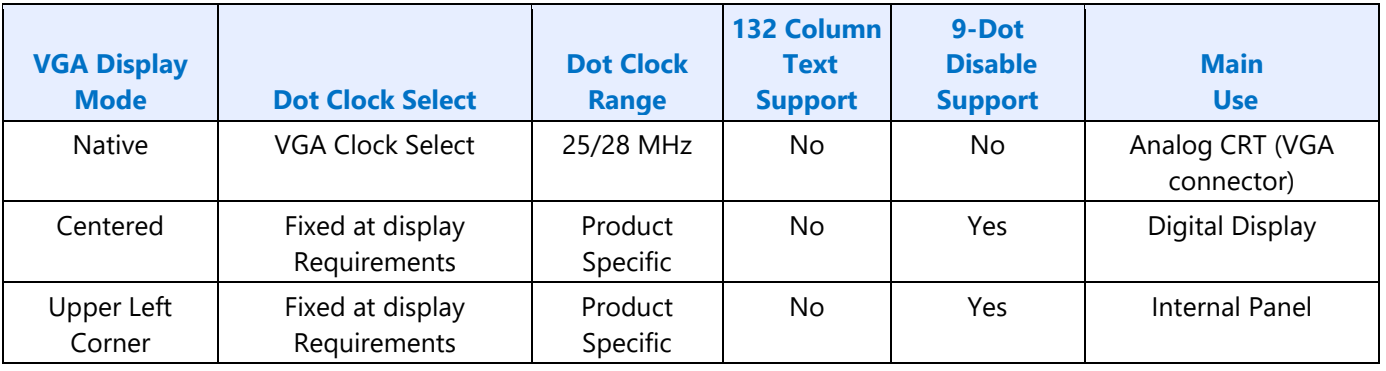

Native, Centered, and Upper Left Corner support varies from product to product.

Even in the native VGA display operational modes, not all combinations of bit settings result in functional operating modes. VGA display modes have the restriction that they can be used only when all other display planes are disabled.

These registers are accessed via I/O space. The I/O space resides in the PCI compatibility hole and uses only the addresses that were part of the original VGA I/O space (which includes EGA and MDA emulation). Accesses to the VGA I/O addresses are steered to the proper bus and rely on proper setup of bridge registers. Extended VGA registers such as GR10 and GR11 use additional indexes for the already defined I/O addresses. VGA register accesses are allowed as 8 or 16 bit naturally aligned transactions only. Word transactions must have the least significant bit of the address set to zero. DWORD I/O operations should not be performed on these registers.

Some products may support access to these registers through MMIO. The access method varies and is documented elsewhere.

## <span id="page-7-0"></span>**General Control and Status Registers**

The setup, enable, and general registers are all directly accessible by the CPU. A sub indexing scheme is not used to read from and write to these registers.

Various bits in these registers provide control over the real-time status of the horizontal sync signal, the horizontal retrace interval, the vertical sync signal, and the vertical retrace interval. The horizontal retrace interval is the period during the drawing of each scan line containing active video data, when the active video data is not being displayed. This period includes the horizontal front and back porches, and the horizontal sync pulse. The horizontal retrace interval is always longer than the horizontal sync pulse. The vertical retrace interval is the period during which the scan lines not containing active video data are drawn. This includes the vertical front porch, back porch, and the vertical sync pulse. The vertical retrace interval is normally longer than the vertical sync pulse.

### **ST00 - Input Status 0**

**Address:** 3C2h

**Default:** 00h

**Attributes:** Read Only

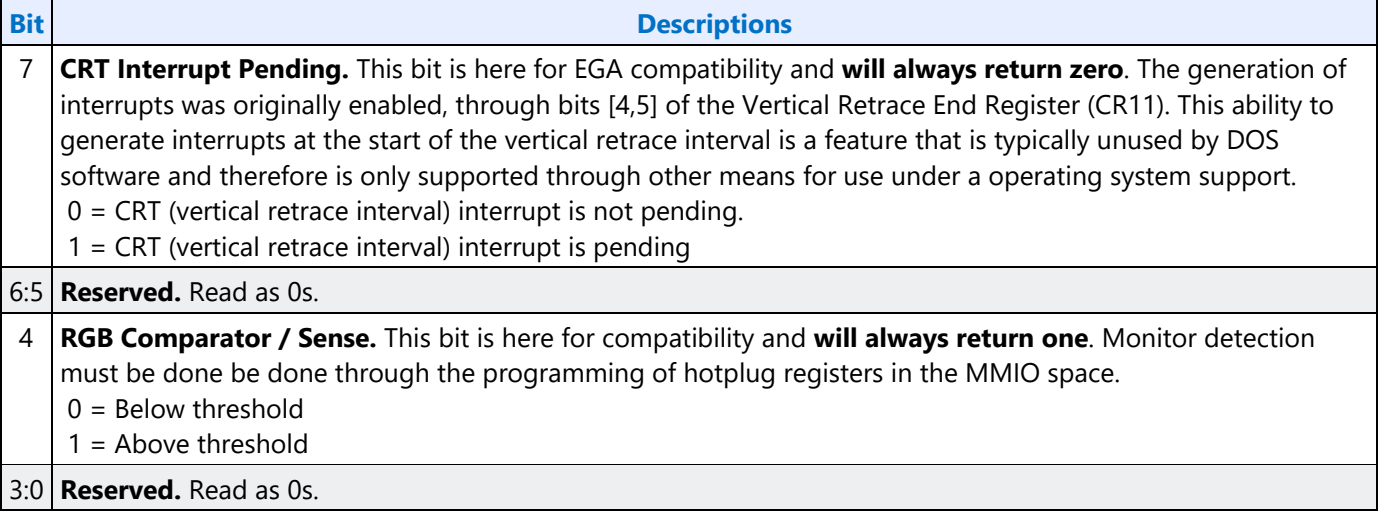

### **ST01 - Input Status 1**

**Address:** 3BAh/3DAh

**Default:** 00h

**Attributes:** Read Only

The address selection is dependent on CGA or MDA emulation mode as selected via the MSR register.

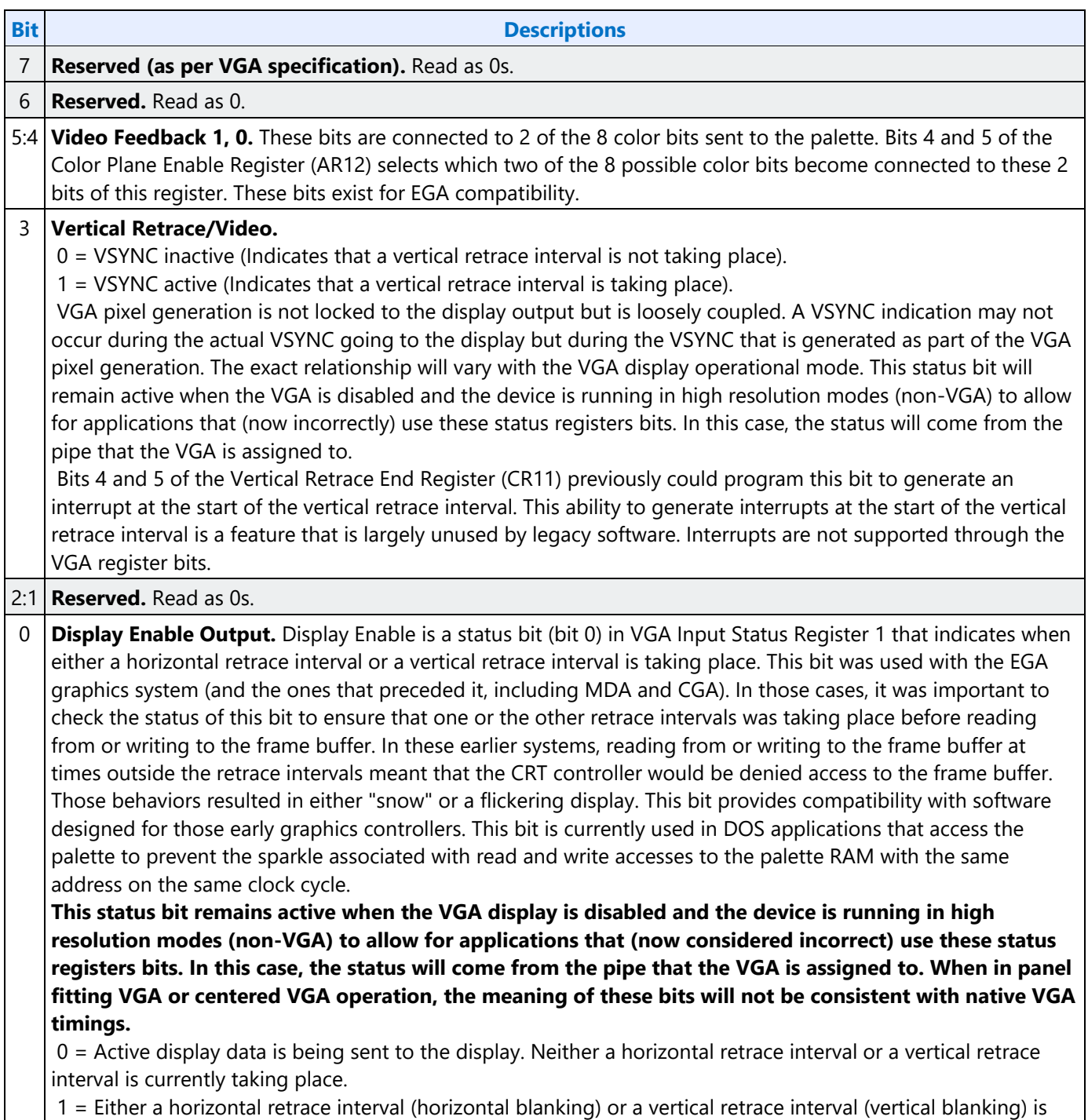

**Bit Descriptions**

currently taking place.

### **FCR - Feature Control**

**Address:** 3BAh/3DAh - Write; 3CAh - Read

Default: 00h

**Attributes:** Read/Write

The address used for writes is dependent on CGA or MDA emulation mode as selected via the MSR register. In the original EGA, bits 0 and 1 were used as part of the feature connector interface. Feature connector is not supported in these devices and those bits will always read as zero.

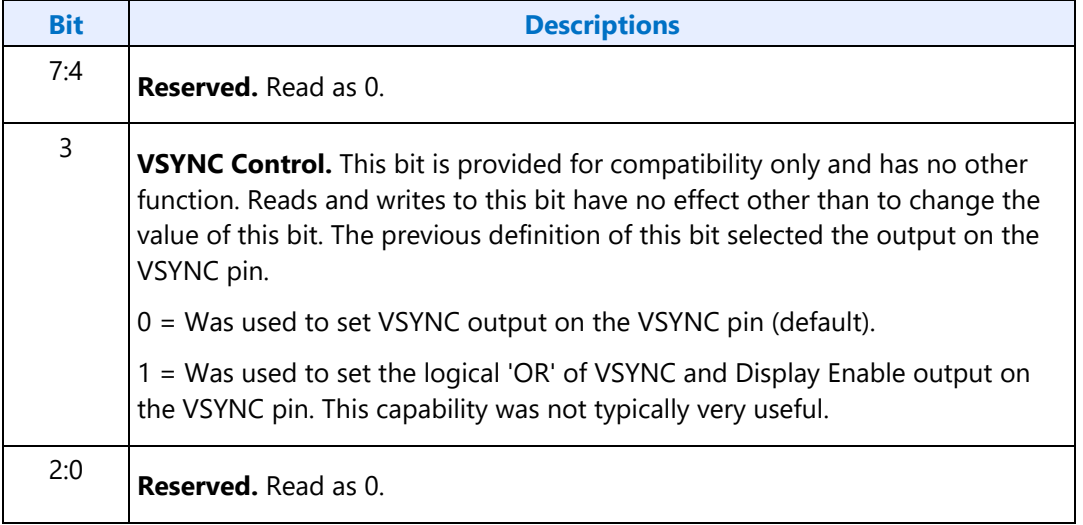

### **MSR - Miscellaneous Output**

**Address:** 3C2h - Write; 3CCh - Read

Default: 00h

**Attributes:** Read/Write

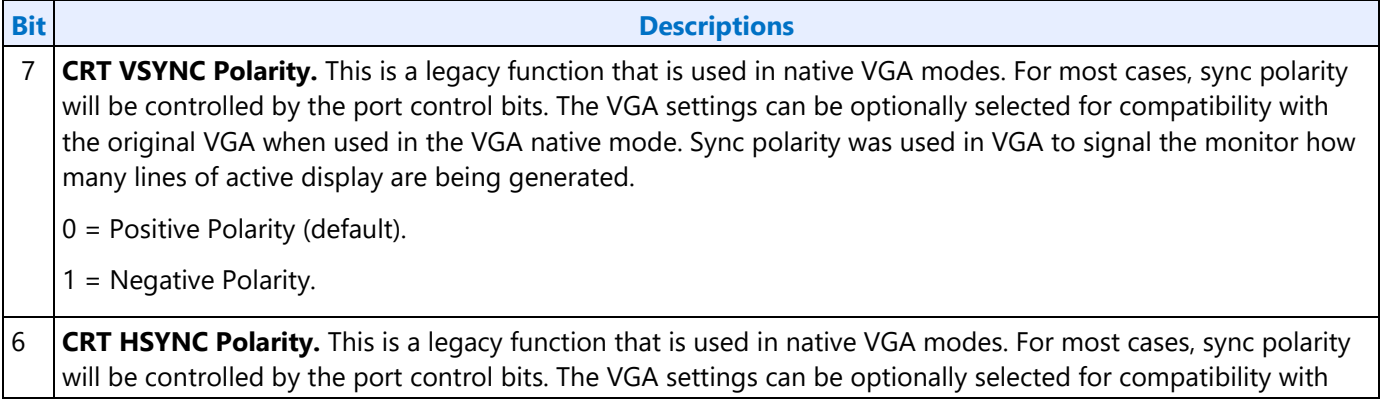

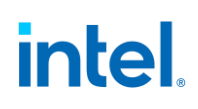

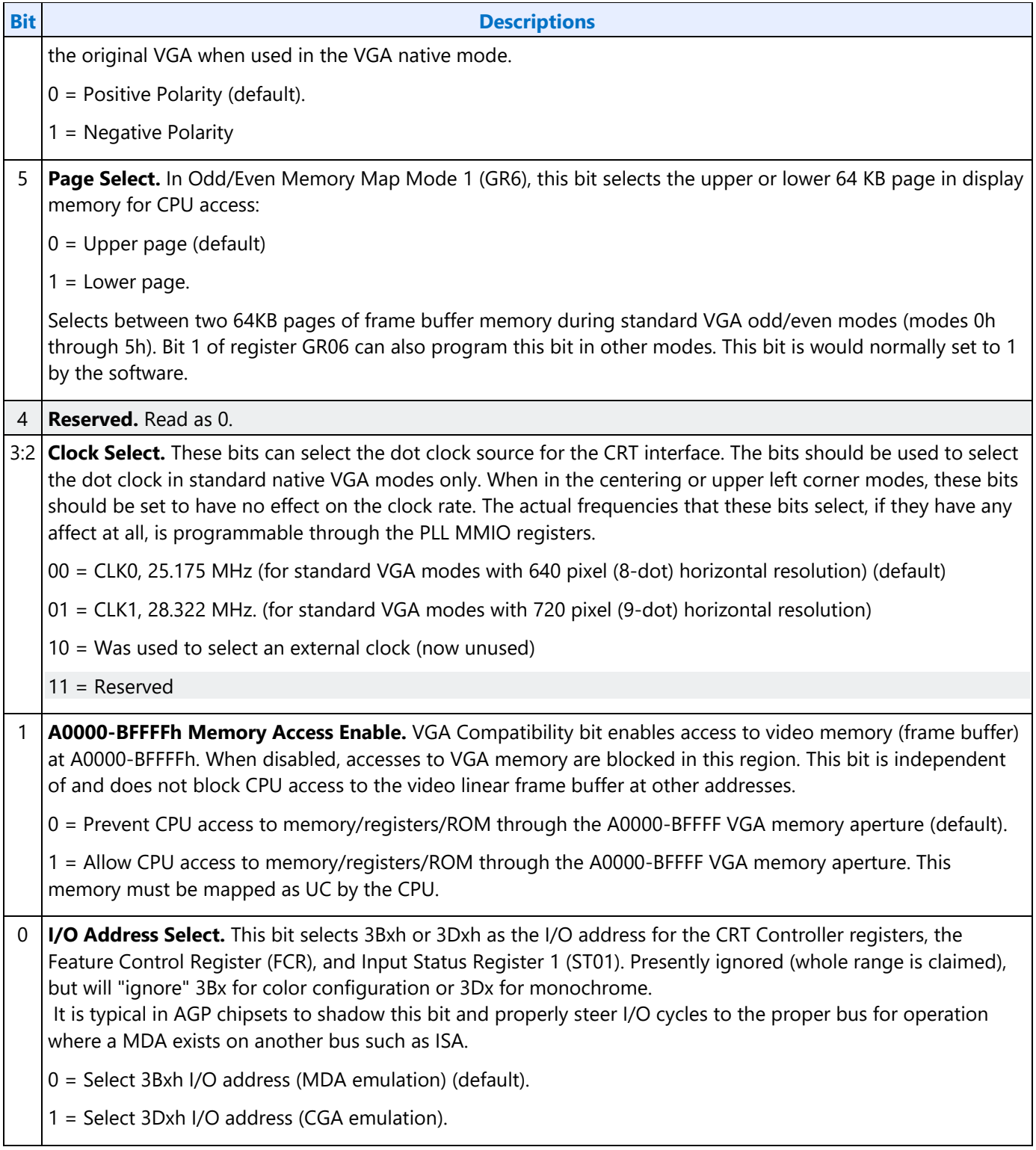

In standard VGA modes using the analog VGA connector, bits 7 and 6 indicate which of the three standard VGA vertical resolutions the standard VGA display should use. Extended modes, including those with a vertical resolution of 480 scan lines, may use a setting of 0 for both of these bits. Different

connector standards and timing standards specify the proper use of sync polarity. This setting was "reserved" in the VGA standard.

#### **Analog CRT Display Sync Polarities**

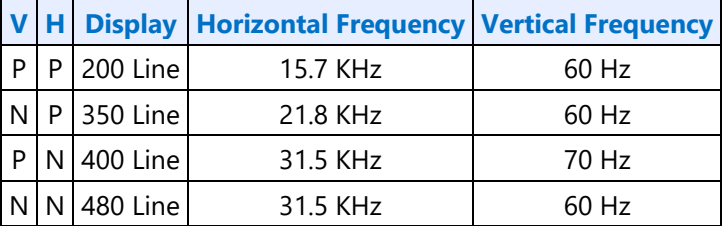

### <span id="page-11-0"></span>**Sequencer Registers**

To access registers the VGA Sequencer Index register (SRX) at address 3C4h is written with the index of the desired register. Then the desired register is accessed through the data port for the sequencer registers at address 3C5.

### **SRX - Sequencer Index**

**Address:** 3C4h

**Default:** 00h

**Attributes:** Read/Write

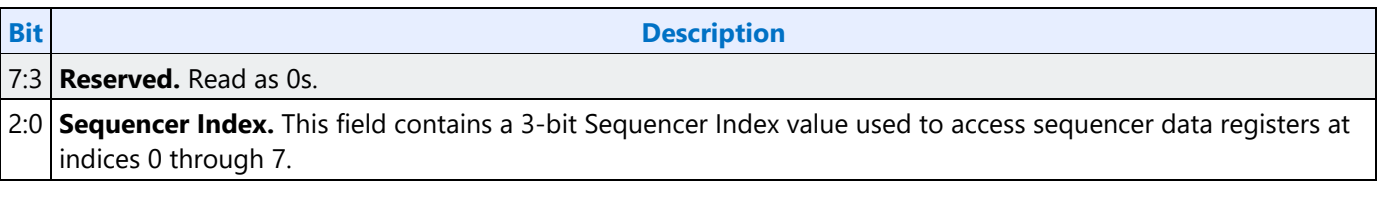

#### **SR00 - Sequencer Reset**

**Address:** 3C5h(Index=00h)

**Default:** 00h

**Attributes:** Read/Write

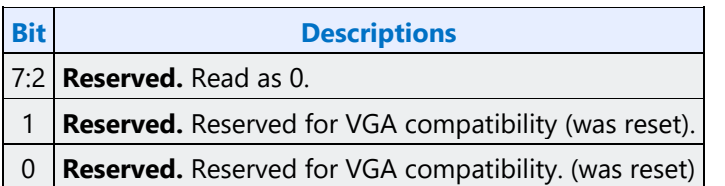

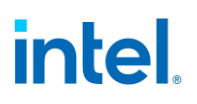

## **SR01 - Clocking Mode**

**Address:** 3C5h (Index=01h)

**Default:** 00h

**Attributes:** Read/Write

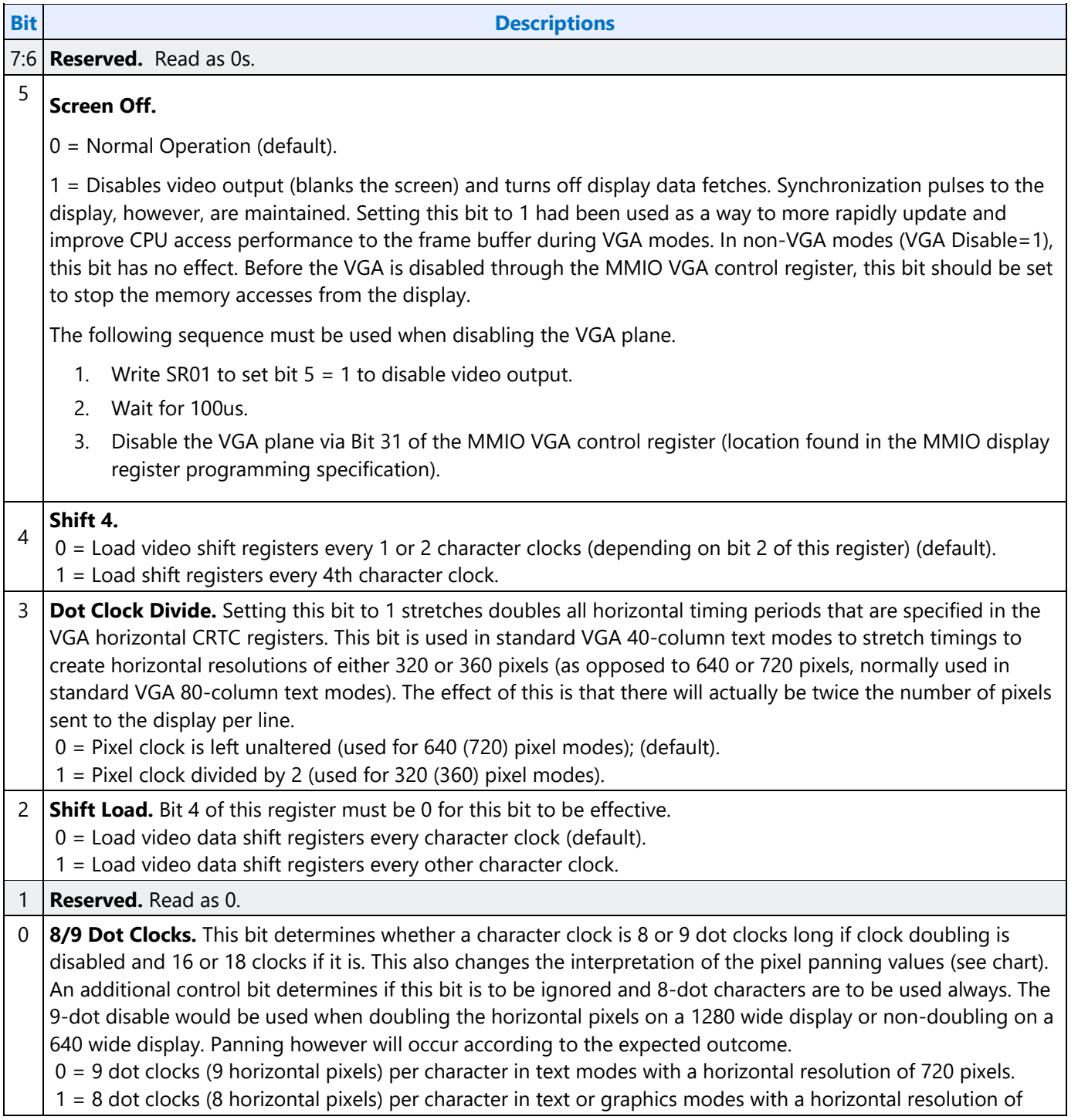

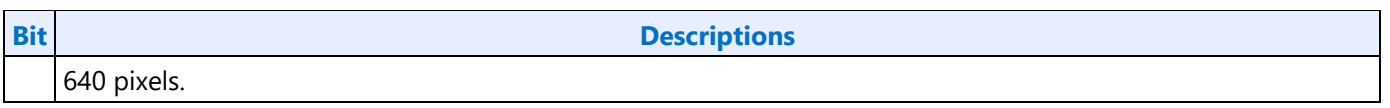

### **SR02 - Plane/Map Mask**

**Address:** 3C5h (Index=02h)

Default: 00h

**Attributes:** Read/Write

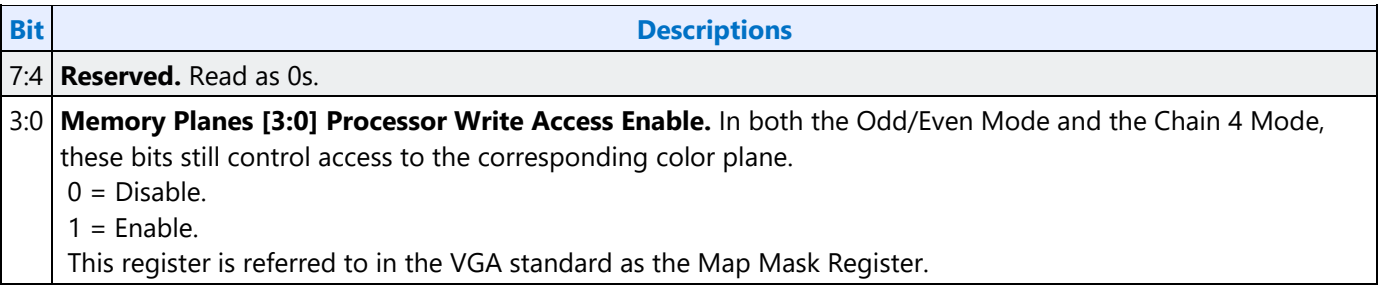

## **SR03 - Character Font**

**Address:** 3C5h (index=03h)

**Default:** 00h

#### **Attributes:** Read/Write

In text modes, bit 3 of the video data's attribute byte normally controls the foreground intensity. This bit may be redefined to control switching between character sets. This latter function is enabled whenever there is a difference in the values of the Character Font Select A and the Character Font Select B bits. If the two values are the same, the character select function is disabled and attribute bit 3 controls the foreground intensity.

Bit 1 of the Memory Mode Register (SR04) must be set to 1 for the character font select function of this register to be active. Otherwise, only character maps 0 and 4 are available.

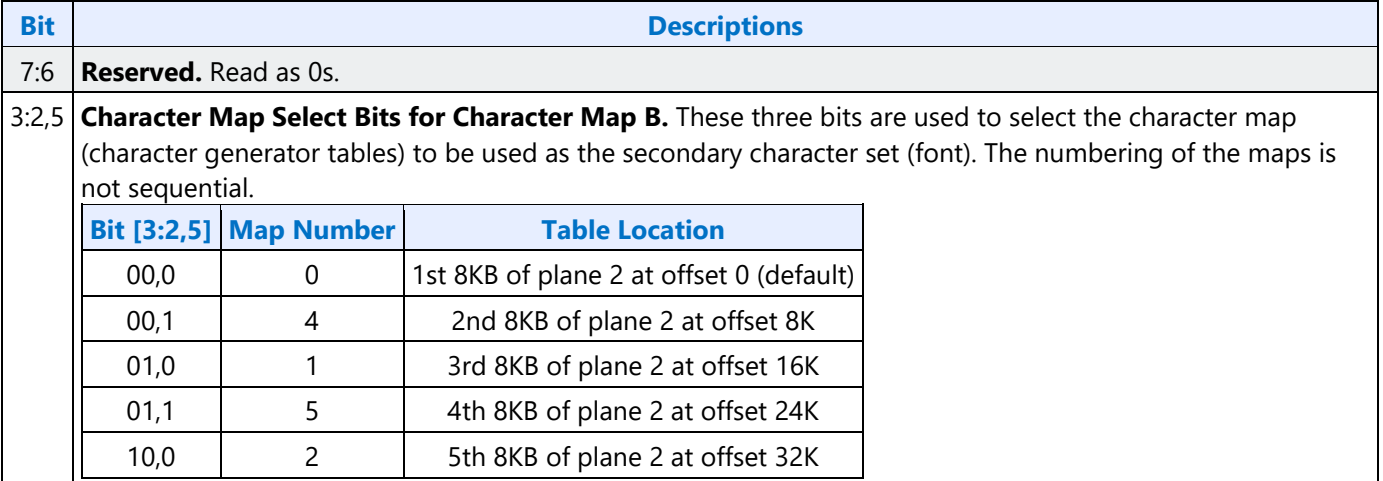

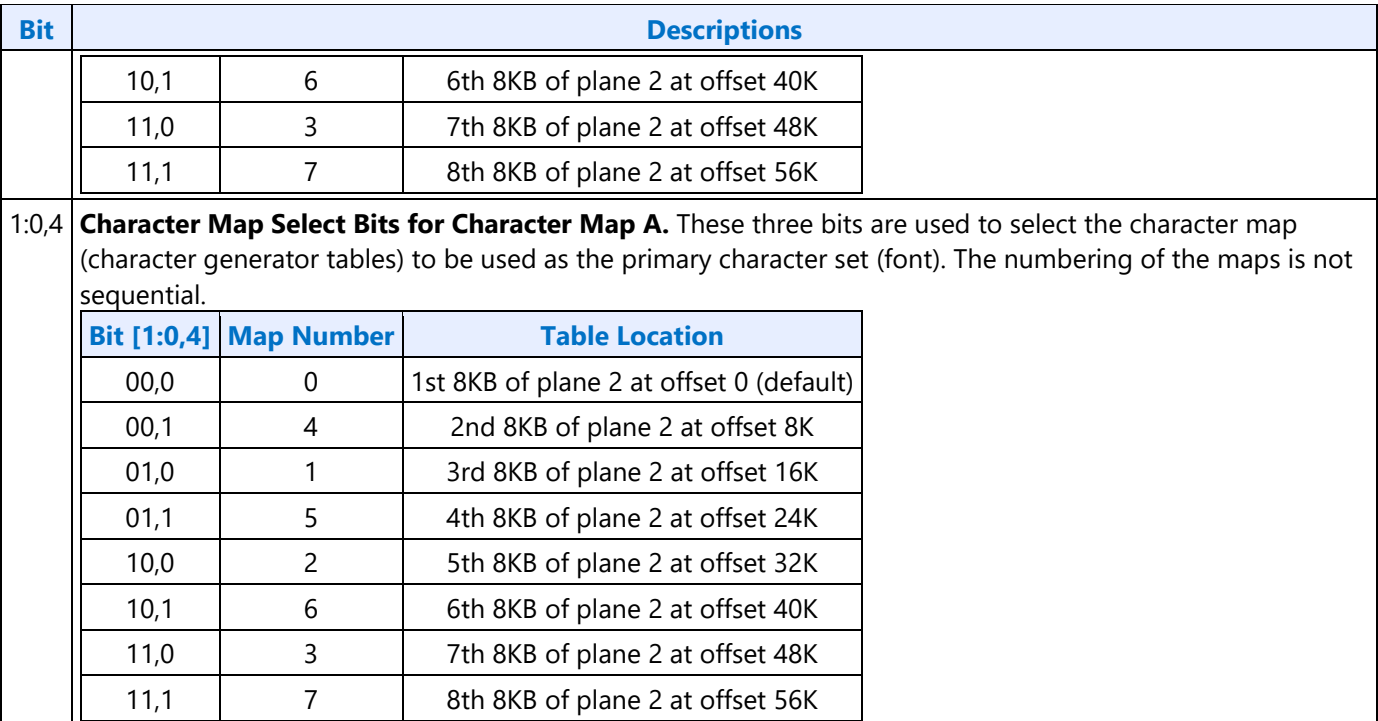

## **SR04 - Memory Mode Register**

**Address:** 3C5h (index=04h)

**Default:** 00h

**Attributes:** Read/Write

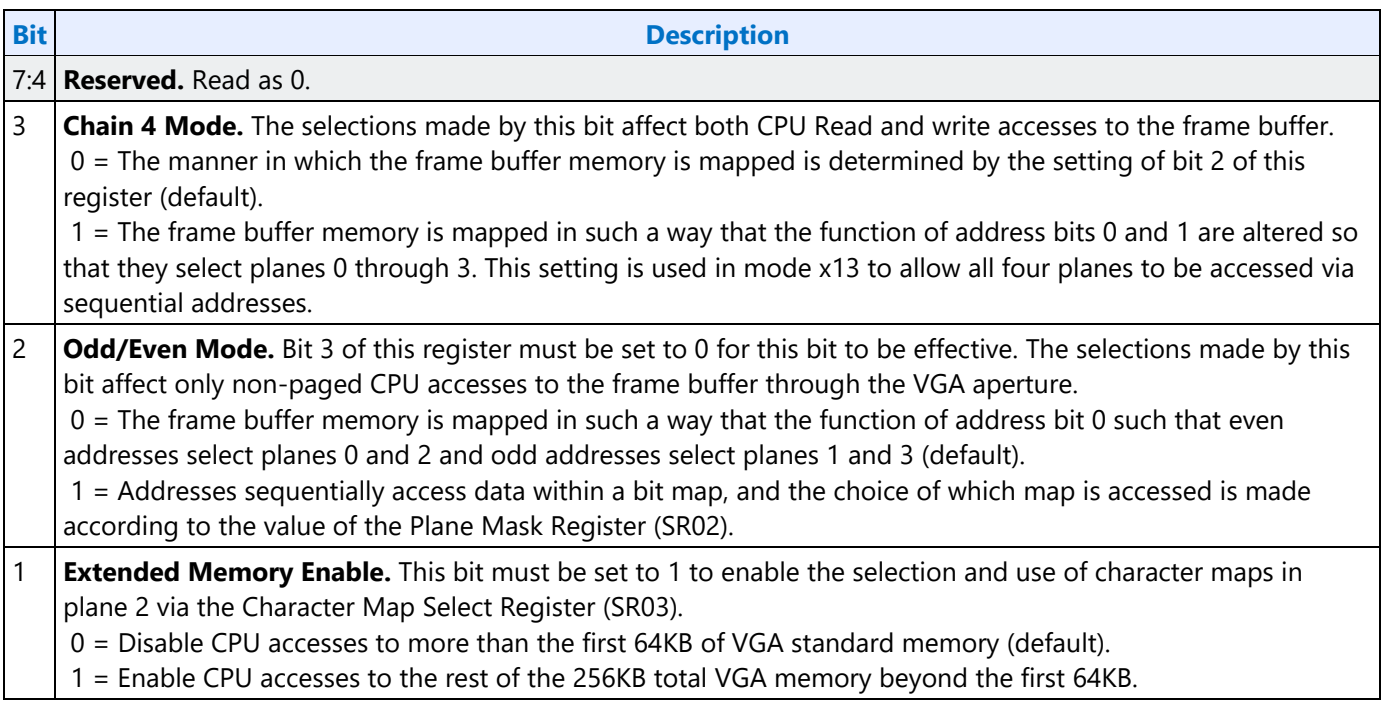

0 **Reserved.** Read as 0.

**Bit Description**

## **SR07 - Horizontal Character Counter Reset**

**Address:** 3C5h (index=07h)

**Default:** 00h

**Attributes:** Read/Write

For standard VGAs, writing this register (with any data) causes the horizontal character counter to be held in reset (the character counter output will remain 0). It remained in reset until a write occurred to any other sequencer register location with SRX set to an index of 0 through 6. In this implementation that sequence has no such special effect.

The vertical line counter is clocked by a signal derived from the horizontal display enable (which does not occur if the horizontal counter is held in reset). Therefore, if a write occurs to this register during the vertical retrace interval, both the horizontal and vertical counters will be set to 0. A write to any other sequencer register location (with SRX set to an index of 0 through 6) may then be used to start both counters with reasonable synchronization to an external event via software control. Although this was a standard VGA register, it was not documented.

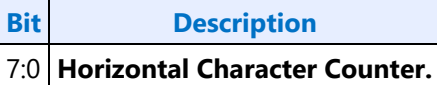

### <span id="page-15-0"></span>**Graphics Controller Registers**

Accesses to the registers of the VGA Graphics Controller are done through the use of address 3CEh written with the index of the desired register. Then the desired register is accessed through the data port for the graphics controller registers at address 3CFh. Indexes 10 and 11 must only be accessed through the I/O space.

### **GRX - GRX Graphics Controller Index Register**

Address: 3CEh

**Default:** 000UUUUUb (U=Undefined)

#### **Attributes:**

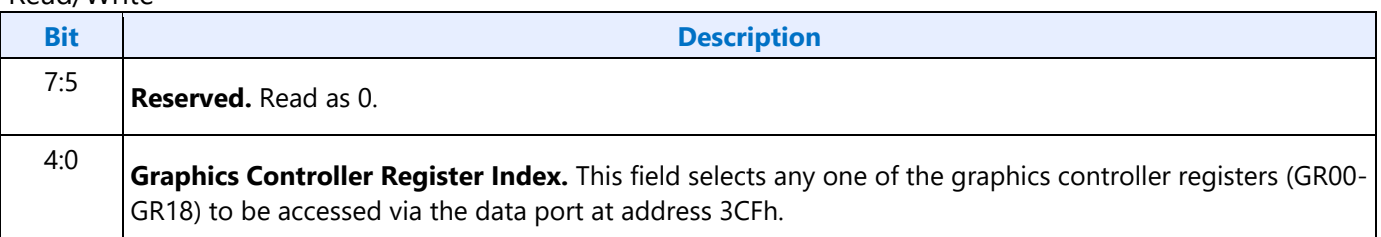

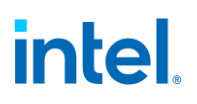

### **GR00 - Set/Reset Register**

Address: 3CFh (index=00h)

Default: 0Uh (U=Undefined)

#### **Attributes:**

Read/Write

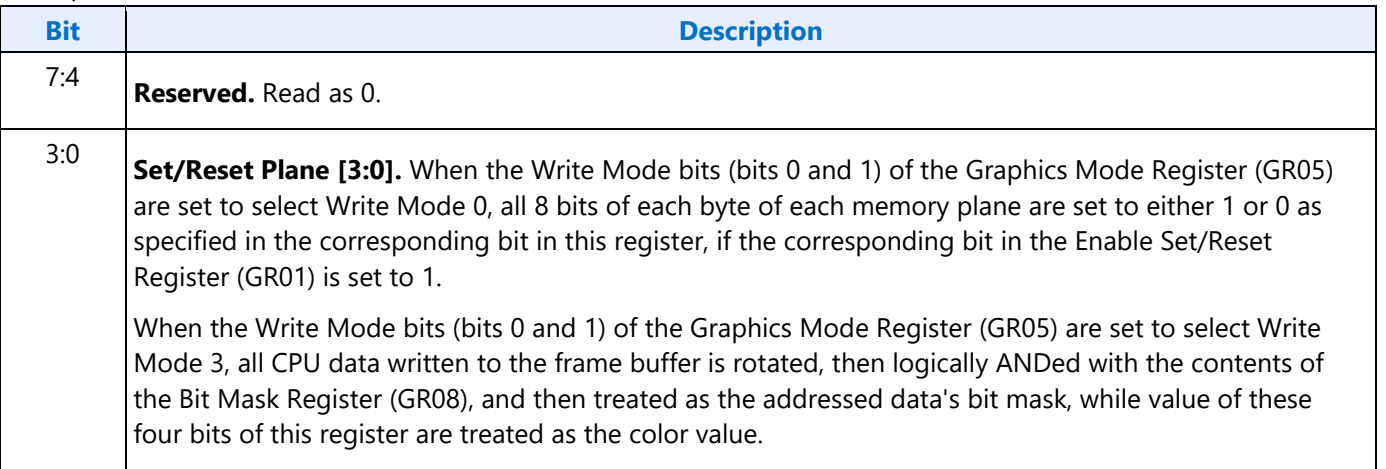

## **GR01 - Enable Set/Reset Register**

Address: 3CFh (Index=01h)

Default: 0Uh (U=Undefined)

#### **Attributes:**

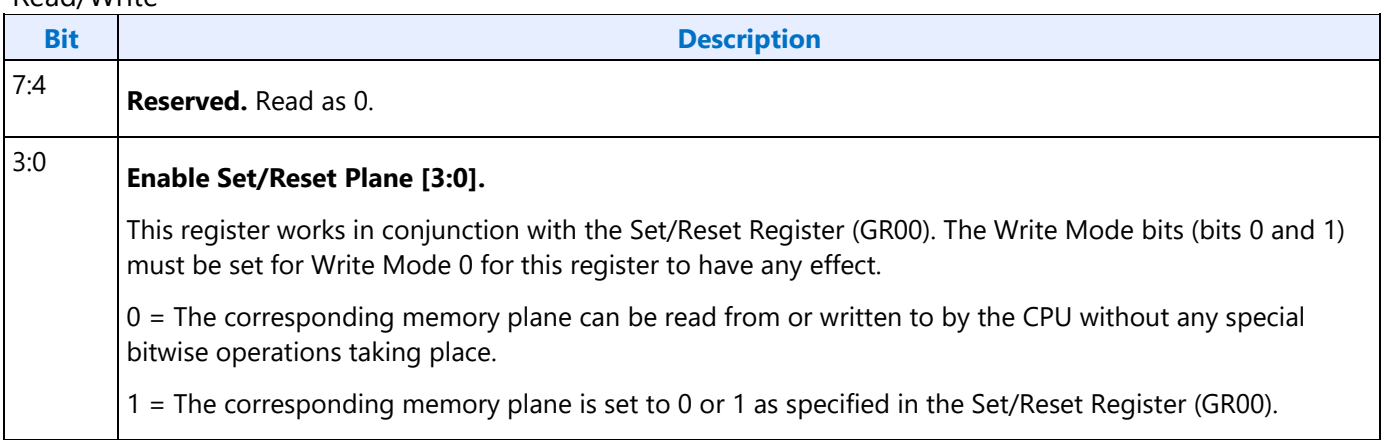

## **GR02 - Color Compare Register**

Address: 3CFh (Index=02h)

Default: 0Uh (U=Undefined)

#### **Attributes:**

Read/Write

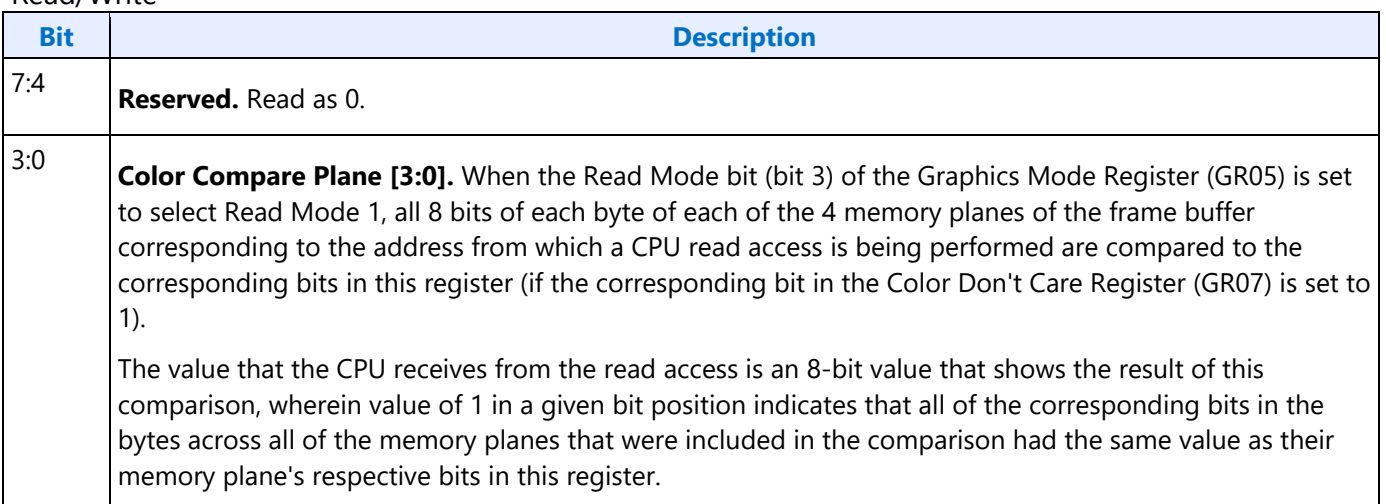

### **GR03 - Data Rotate Register**

Address: 3CFh (Index=03h)

Default: 0Uh (U=Undefined)

#### **Attributes:**

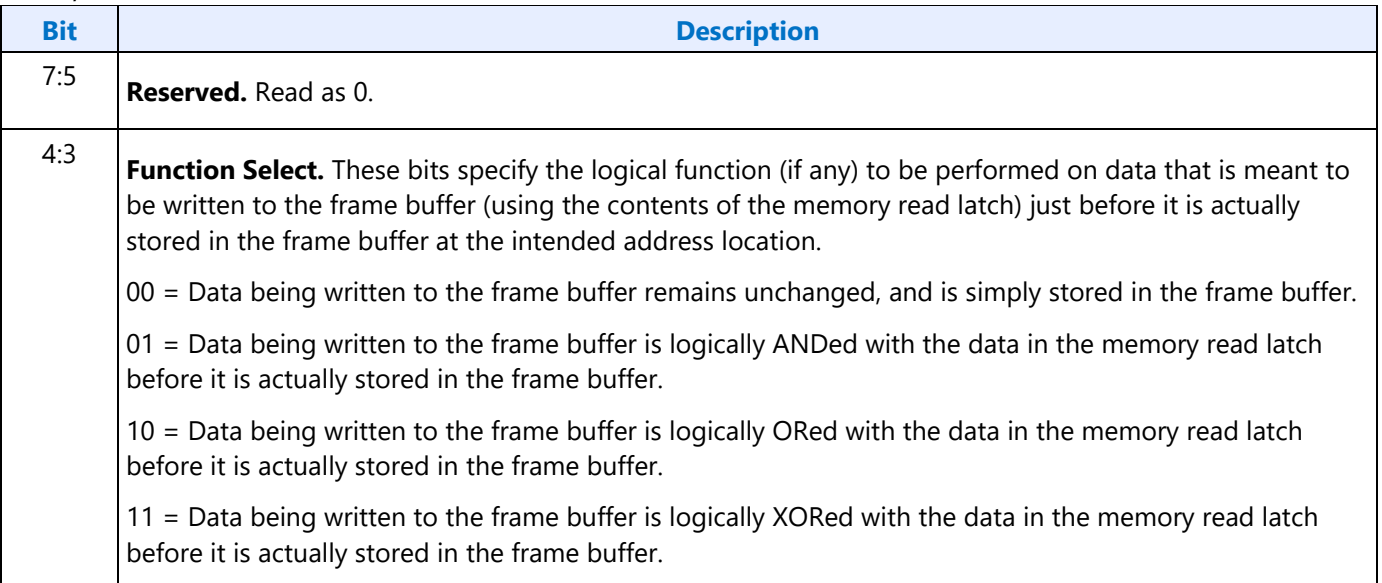

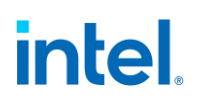

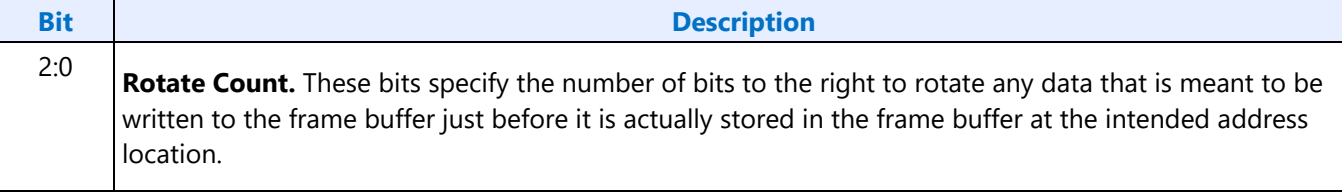

### **GR04 - Read Plane Select Register**

Address: 3CFh (Index=04h)

Default: 0Uh (U=Undefined)

#### **Attributes:**

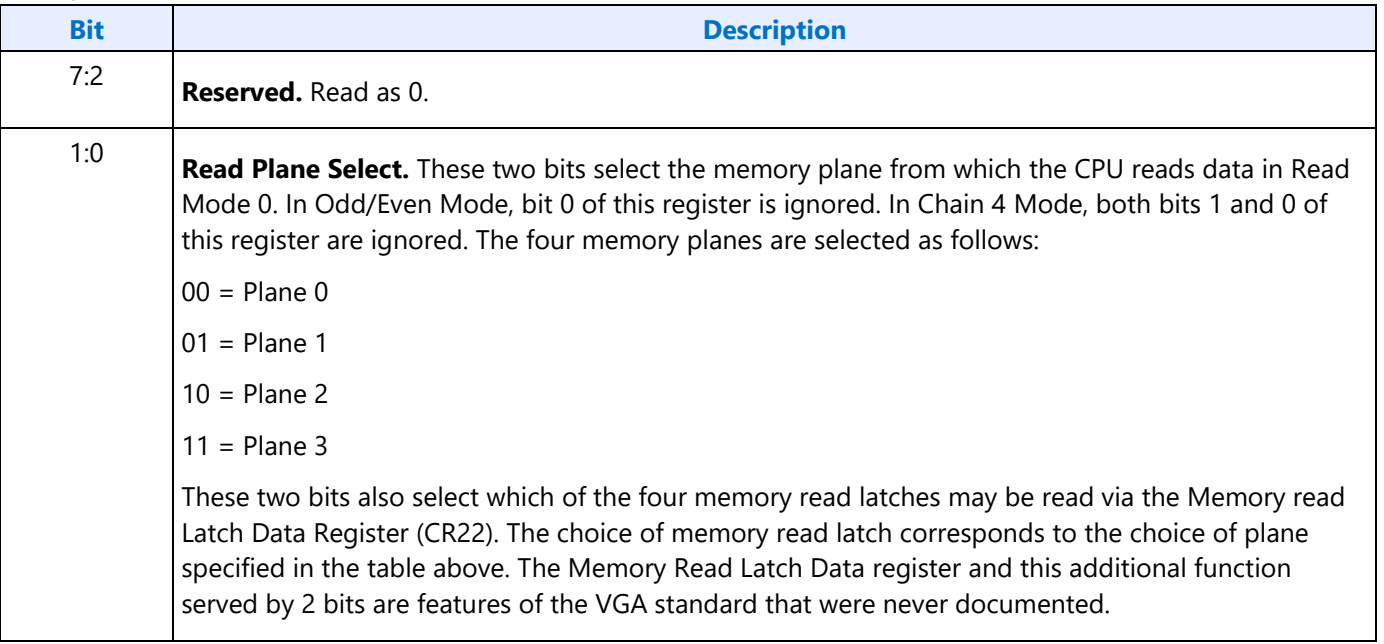

## **GR05 - Graphics Mode Register**

Address: 3CFh (Index=05h)

#### Default: 0UUU U0UUb (U=Undefined)

#### **Attributes:**

Read/Write

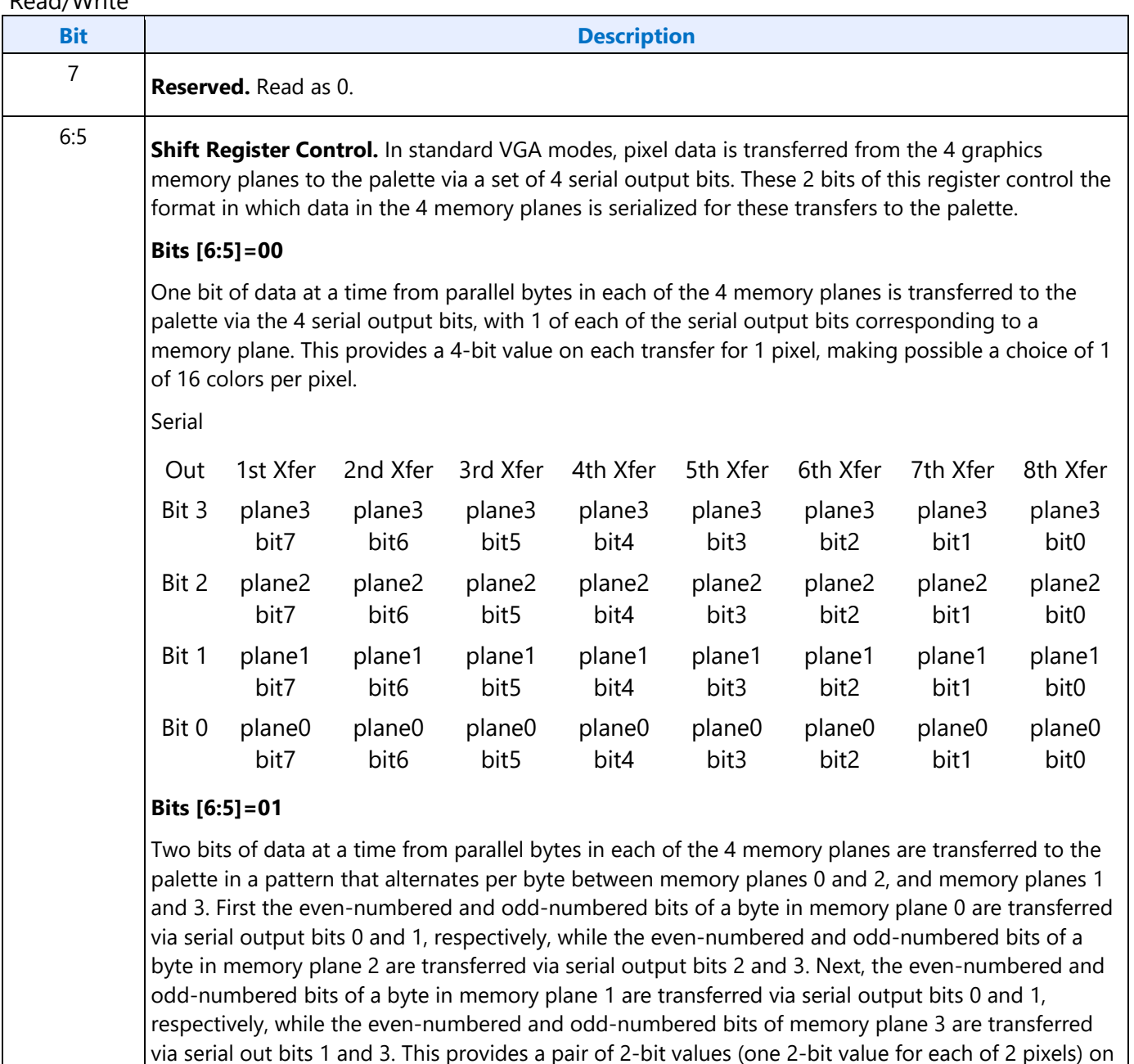

each transfer, making possible a choice of 1 of 4 colors per pixel.

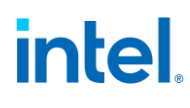

Ť.

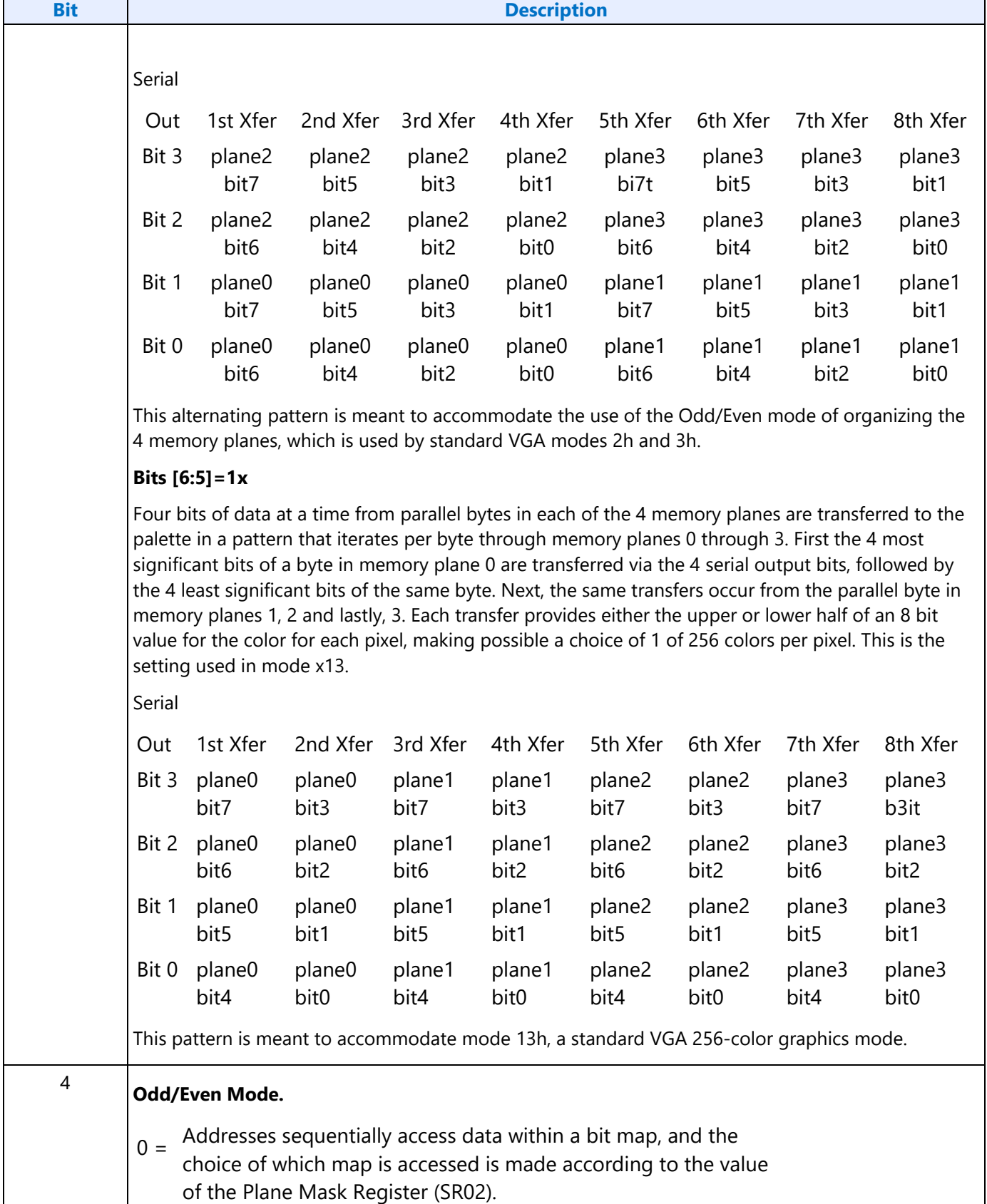

 $\overline{\mathbf{r}}$ 

 $\overline{\phantom{a}}$ 

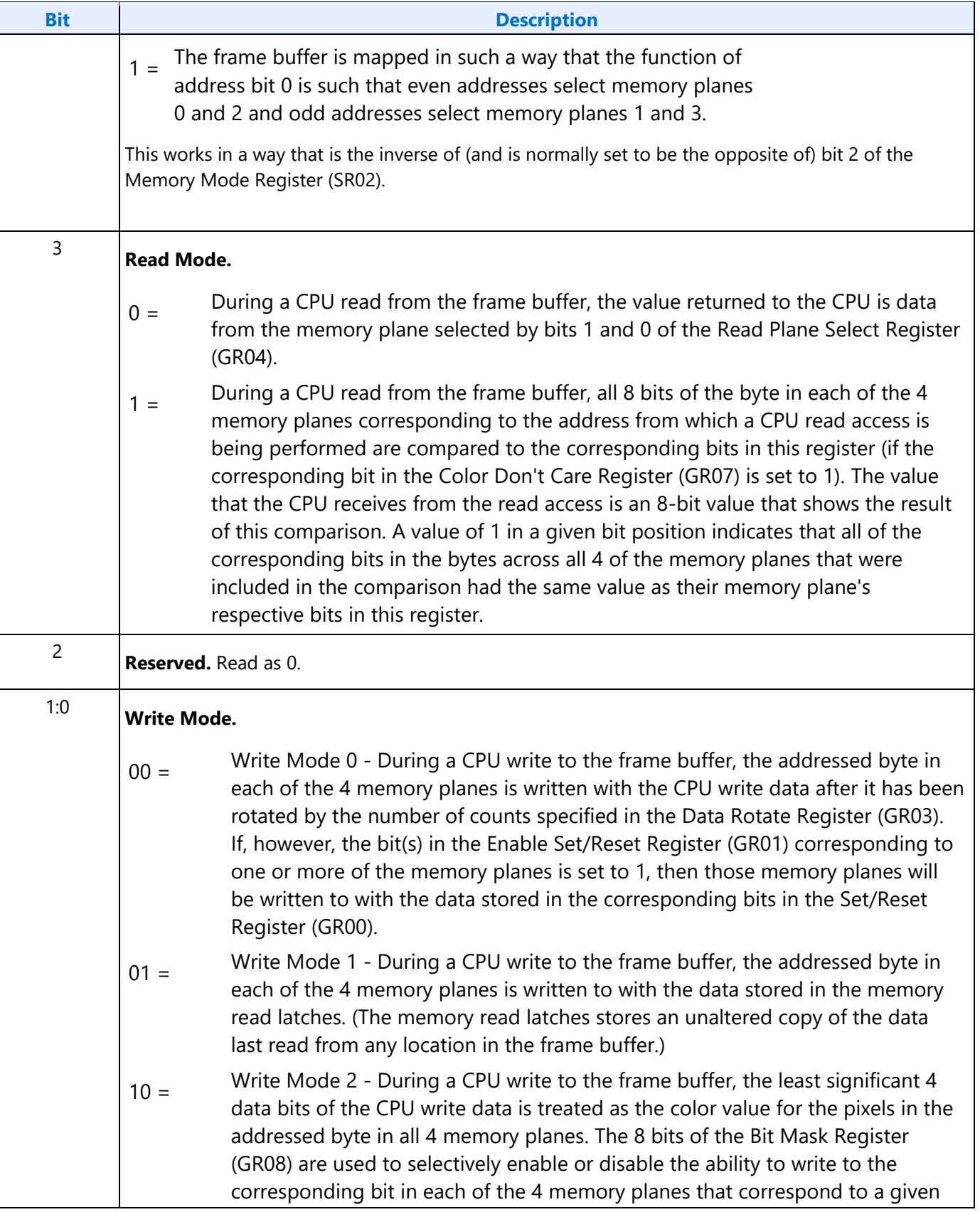

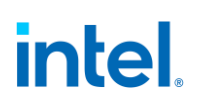

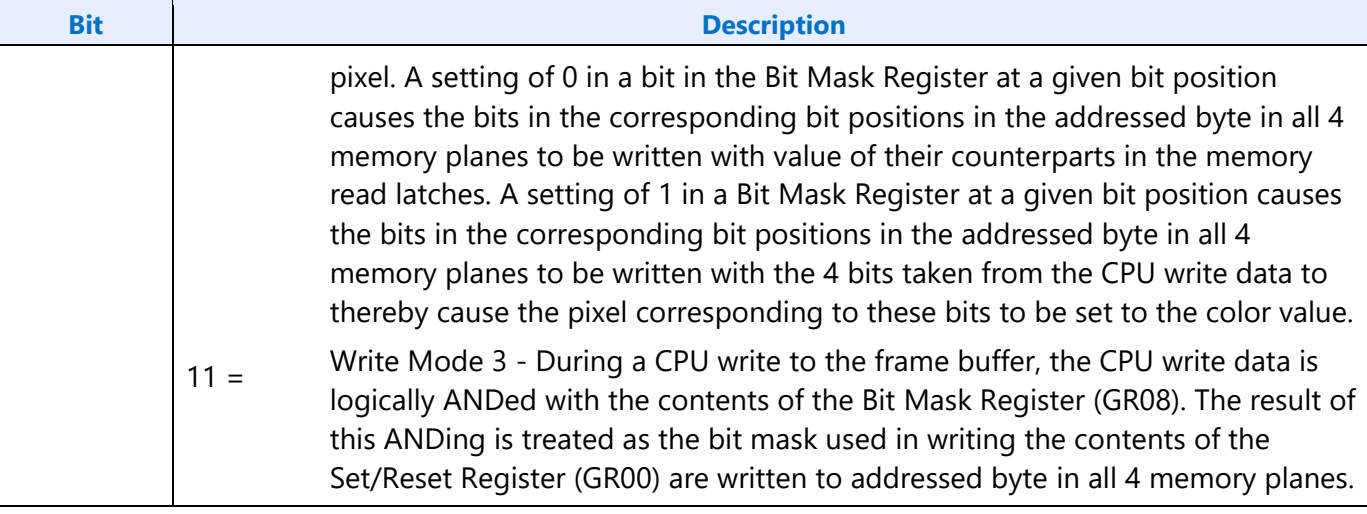

## **GR06 - Miscellaneous Register**

Address: 3CFh (Index=06h)

Default: 0Uh (U=Undefined)

#### **Attributes:**

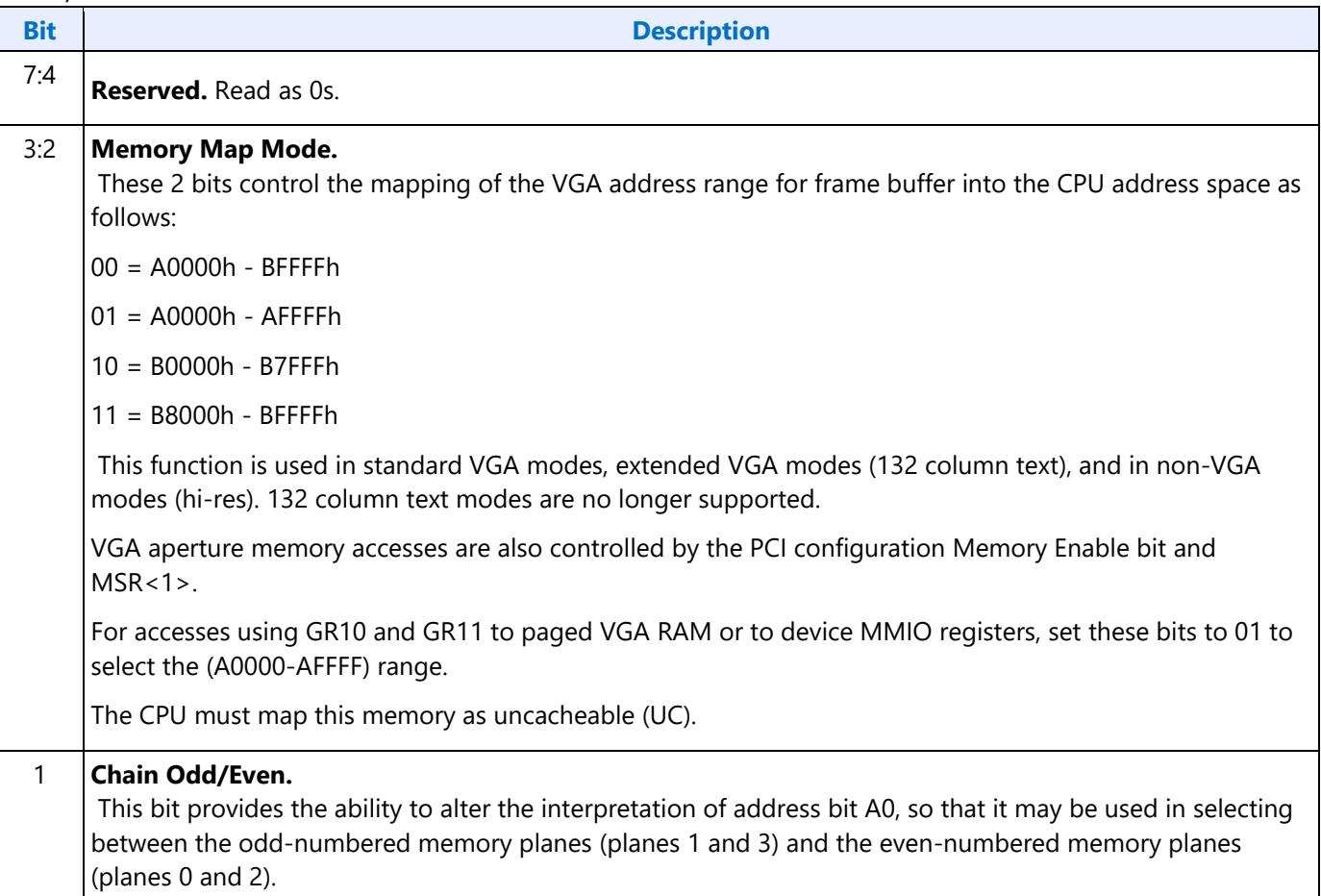

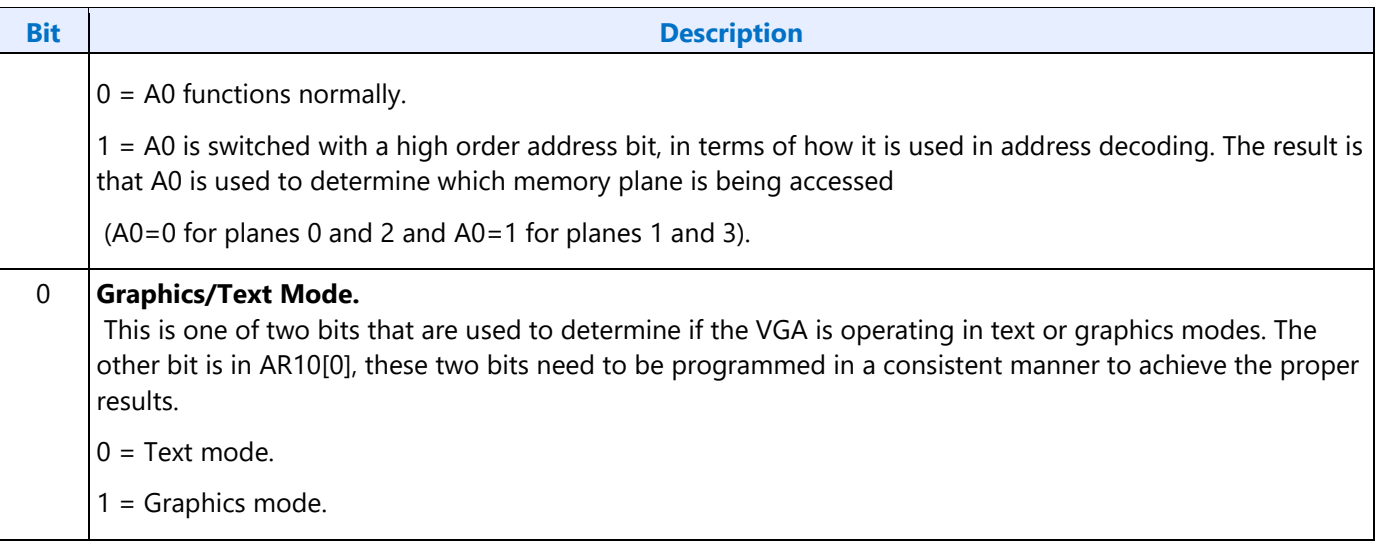

## **GR07 - Color Don't Care Register**

Address: 3CFh (Index=07h)

Default: 0Uh (U=Undefined)

#### **Attributes:**

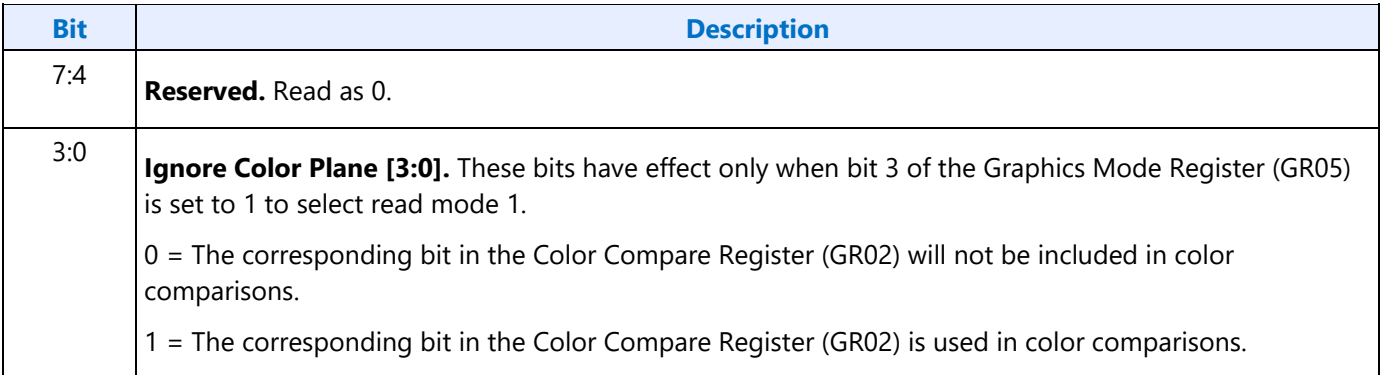

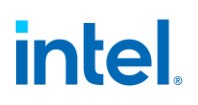

#### **GR08 - Bit Mask Register**

Address: 3CFh (Index=08h)

Default: Undefined

#### **Attributes:**

Read/Write

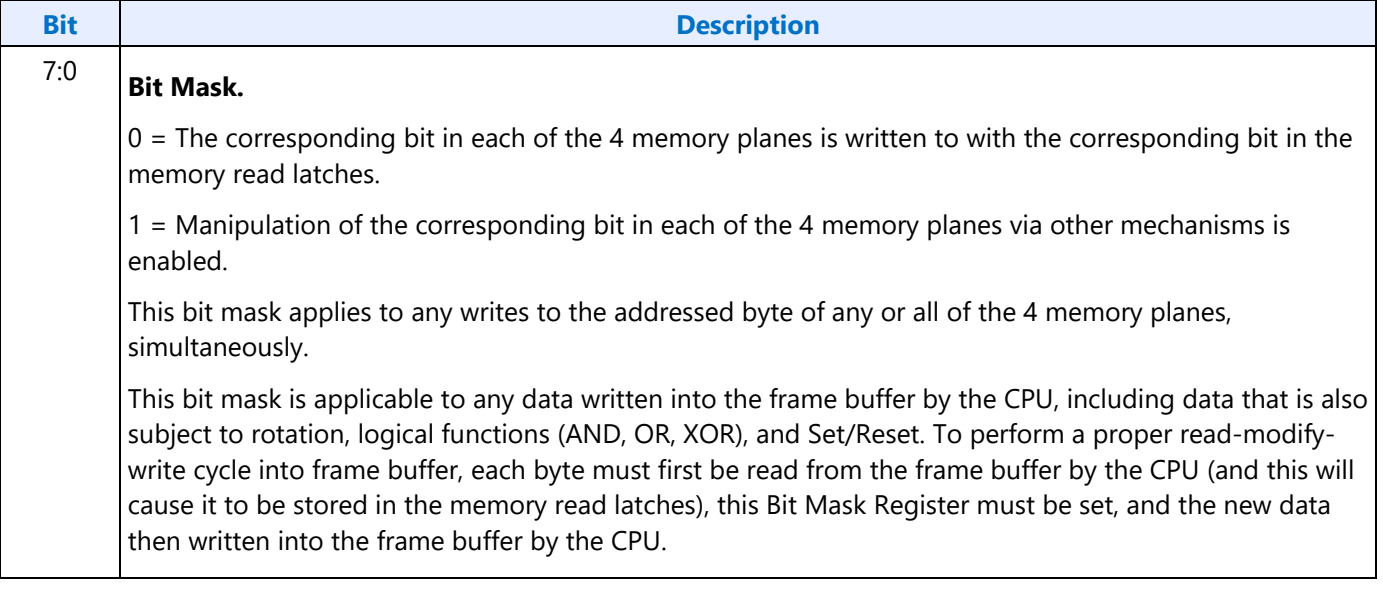

#### **GR10 - Address Mapping**

Address: 3CFh (Index=10h)

Default: 00h

#### **Attributes:**

Read/Write

This register must only be accessed using I/O operations.

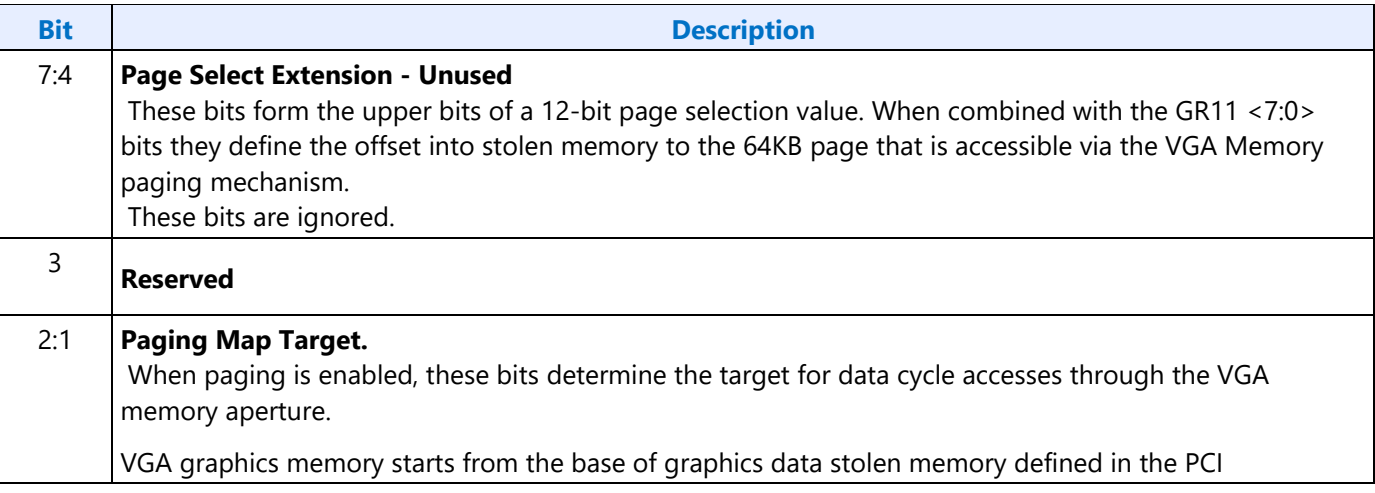

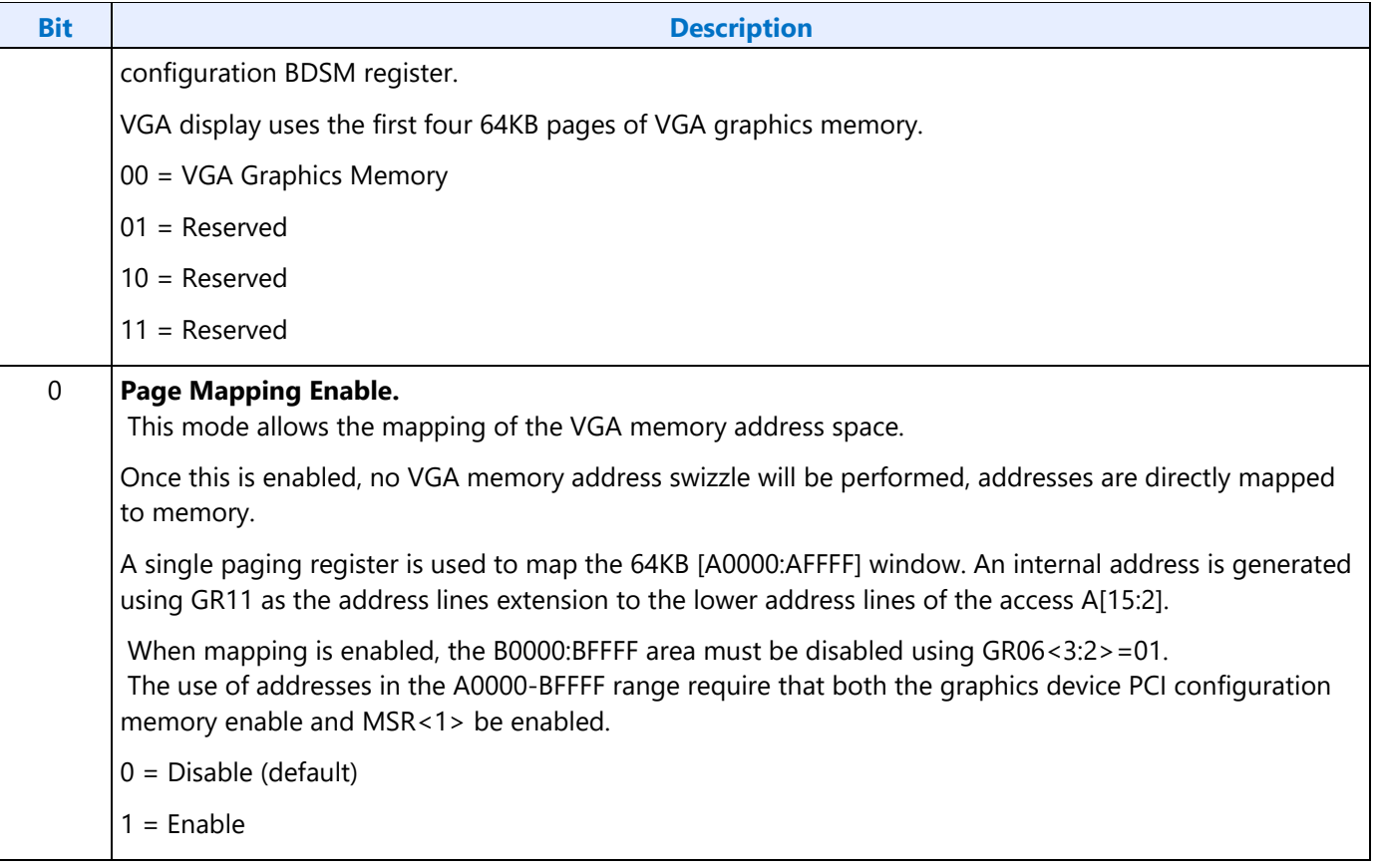

### **GR11 - Page Selector**

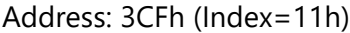

Default: 00h

#### **Attributes:**

Read/Write

This register must only be accessed using I/O operations.

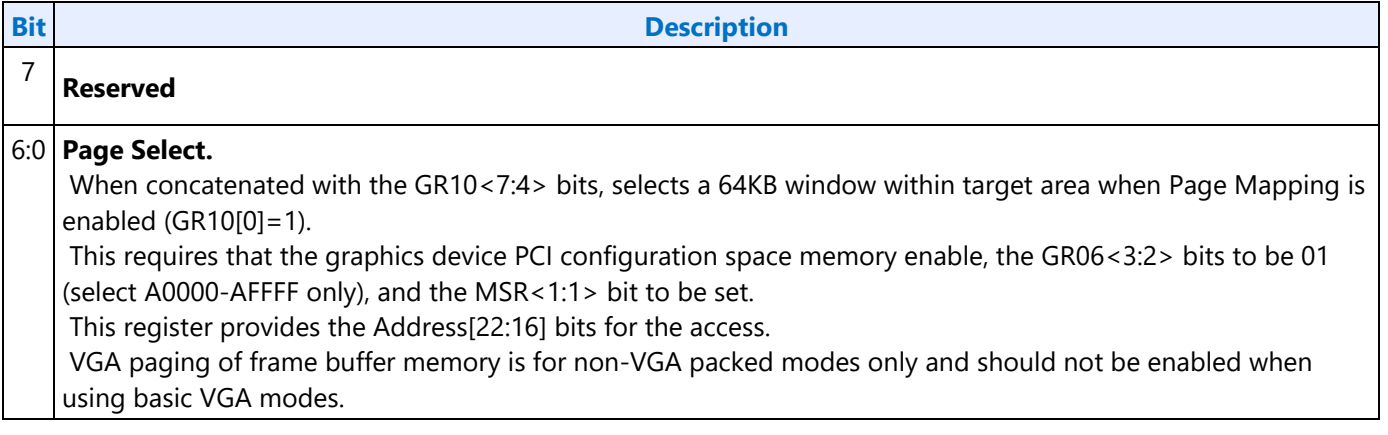

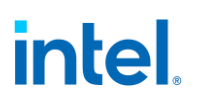

### **GR18 - Software Flags**

Address: 3CFh (Index=18h)

Default: 00h

#### **Attributes:**

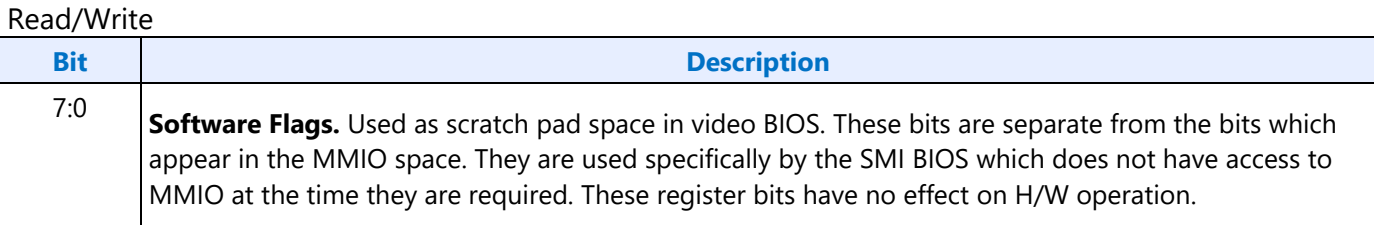

#### <span id="page-26-0"></span>**Attribute Controller Registers**

Unlike the other sets of indexed registers, the attribute controller registers are not accessed through a scheme employing entirely separate index and data ports. Address 3C0h is used both as the read and write for the index register, and as the write address for the data port. Address 3C1h is the read address for the data port.

To write to the attribute controller registers, the index of the desired register must be written to address 3C0h, and then the data is written to the very same address. A flip-flop alternates with each write to address 3C0h to change its function from writing the index to writing the actual data, and back again. This flip-flop may be deliberately set so that address 3C0h is set to write to the index (which provides a way to set it to a known state) by performing a read operation from Input Status Register 1 (ST01) at address 3BAh or 3DAh, depending on whether the graphics system has been set to emulate an MDA or a CGA as per MSR[0].

To read from the attribute controller registers, the index of the desired register must be written to address 3C0h, and then the data is read from address 3C1h. A read operation from address 3C1h does not reset the flip-flop to writing to the index. Only a write to 3C0h or a read from 3BAh or 3DAh, as described above, will toggle the flip-flop back to writing to the index.

## **ARX - Attribute Controller Index Register**

Address: 3C0h

#### **Default:**

00UU UUUUb (U=Undefined)

#### **Attributes:**

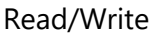

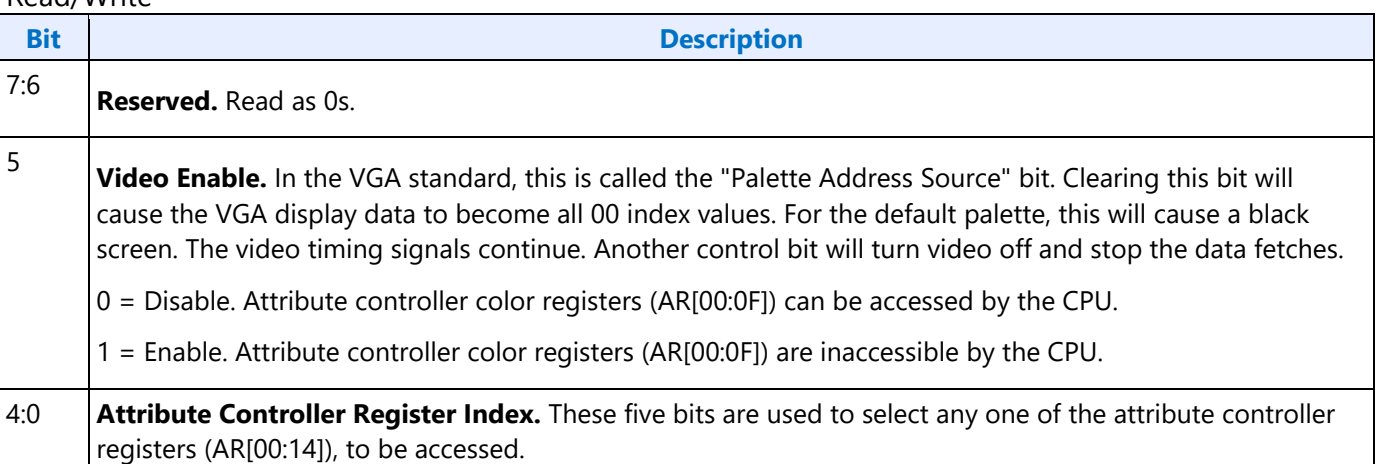

### **AR[00:0F] - Palette Registers [0:F]**

Address: Read at 3C1h and Write at 3C0h; (index=00h-0Fh)

Default: 00UU UUUUb (U=Undefined)

#### **Attributes:**

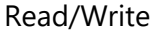

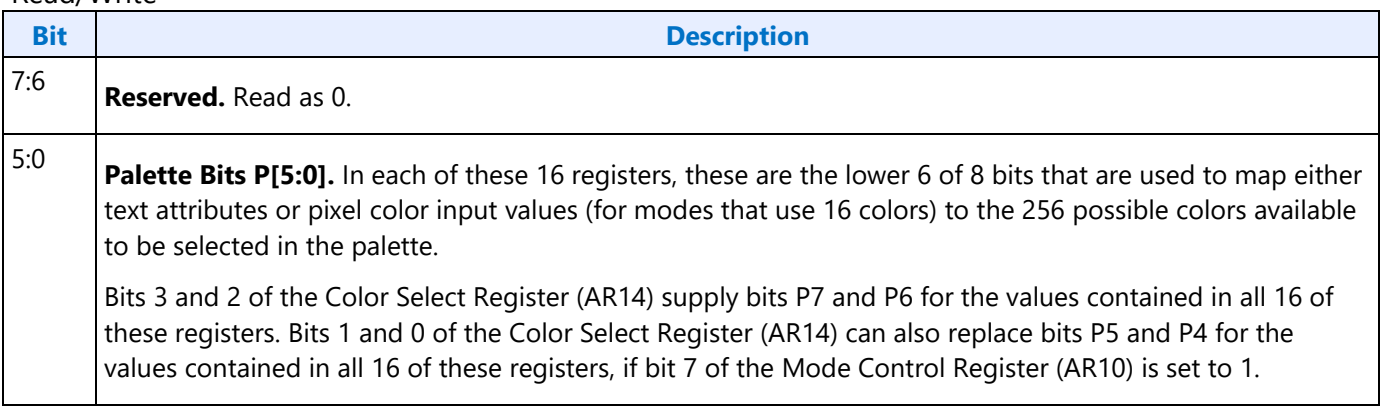

### **AR10 - Mode Control Register**

Address: Read at 3C1h and Write at 3C0h; (index=10h)

Default: UUh (U=Undefined)

#### **Attributes:**

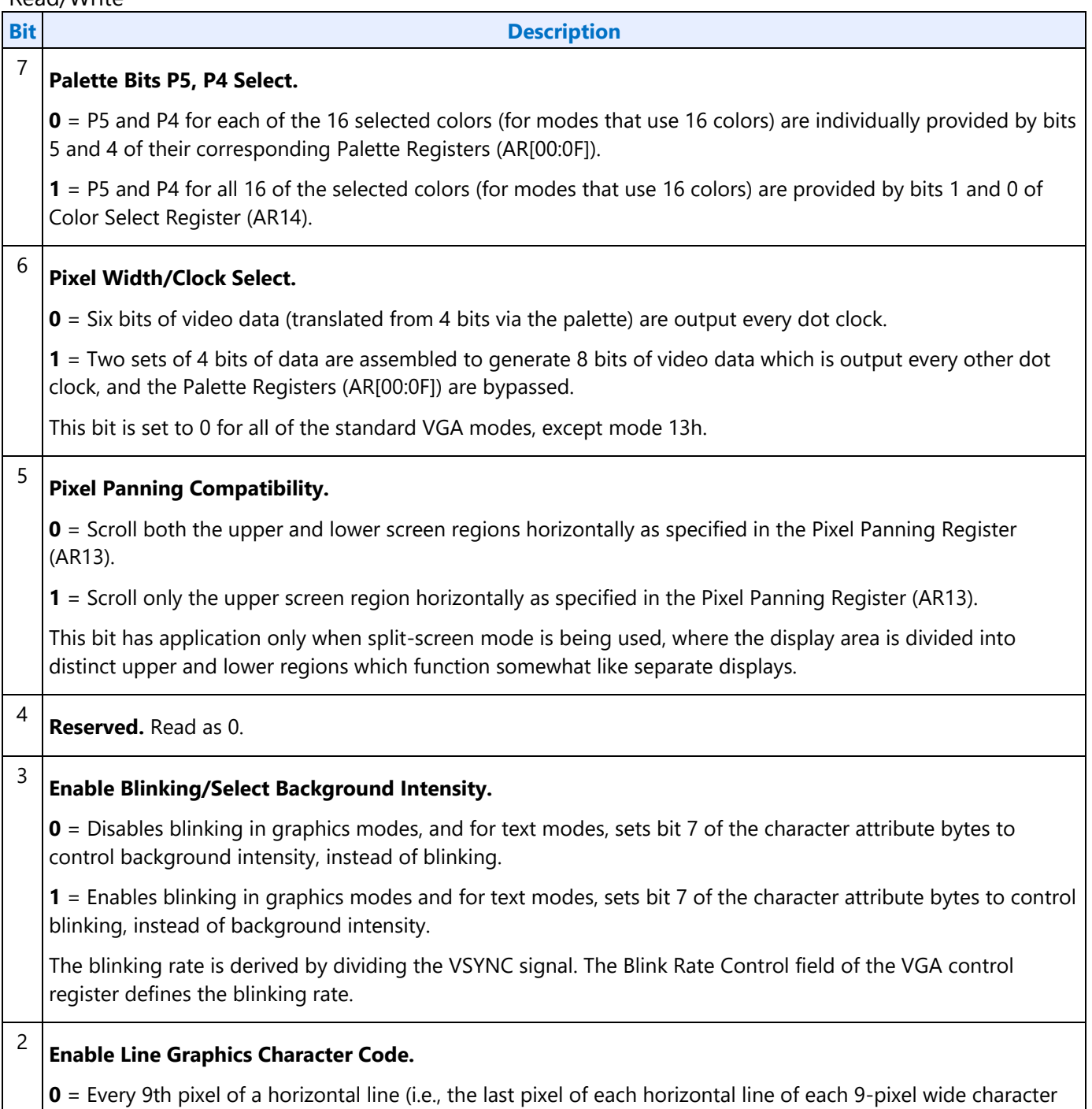

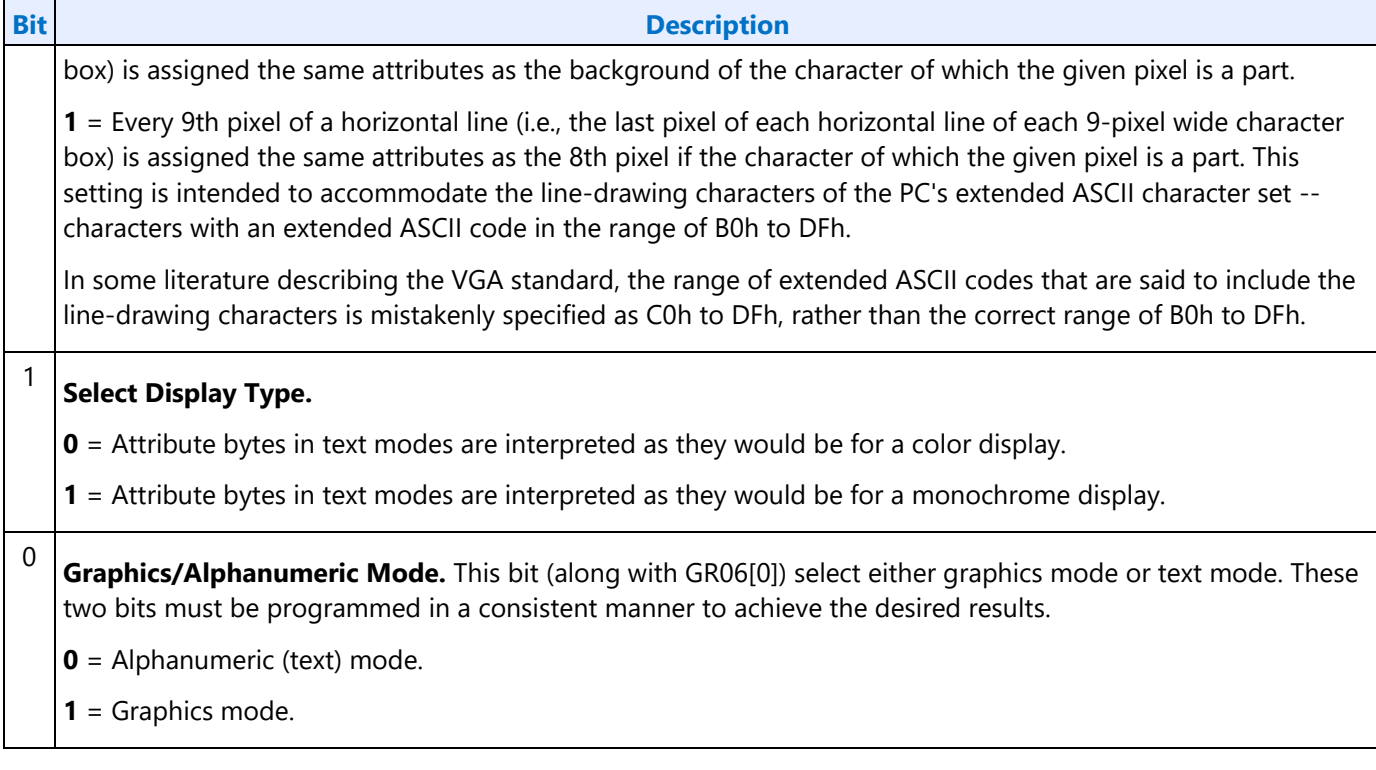

## **AR11 - Overscan Color Register**

Address: Read at 3C1h and Write at 3C0h; (index=11h)

Default: UUh (U=Undefined)

### **Attributes:**

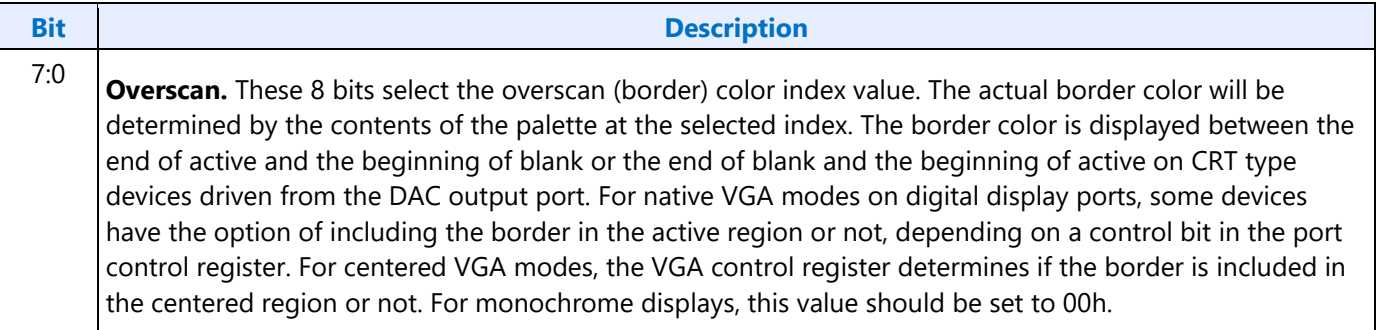

### **AR12 - Memory Plane Enable Register**

Address: Read at 3C1h and Write at 3C0h; (index=12h)

Default: 00UU UUUUb (U=Undefined)

#### **Attributes:**

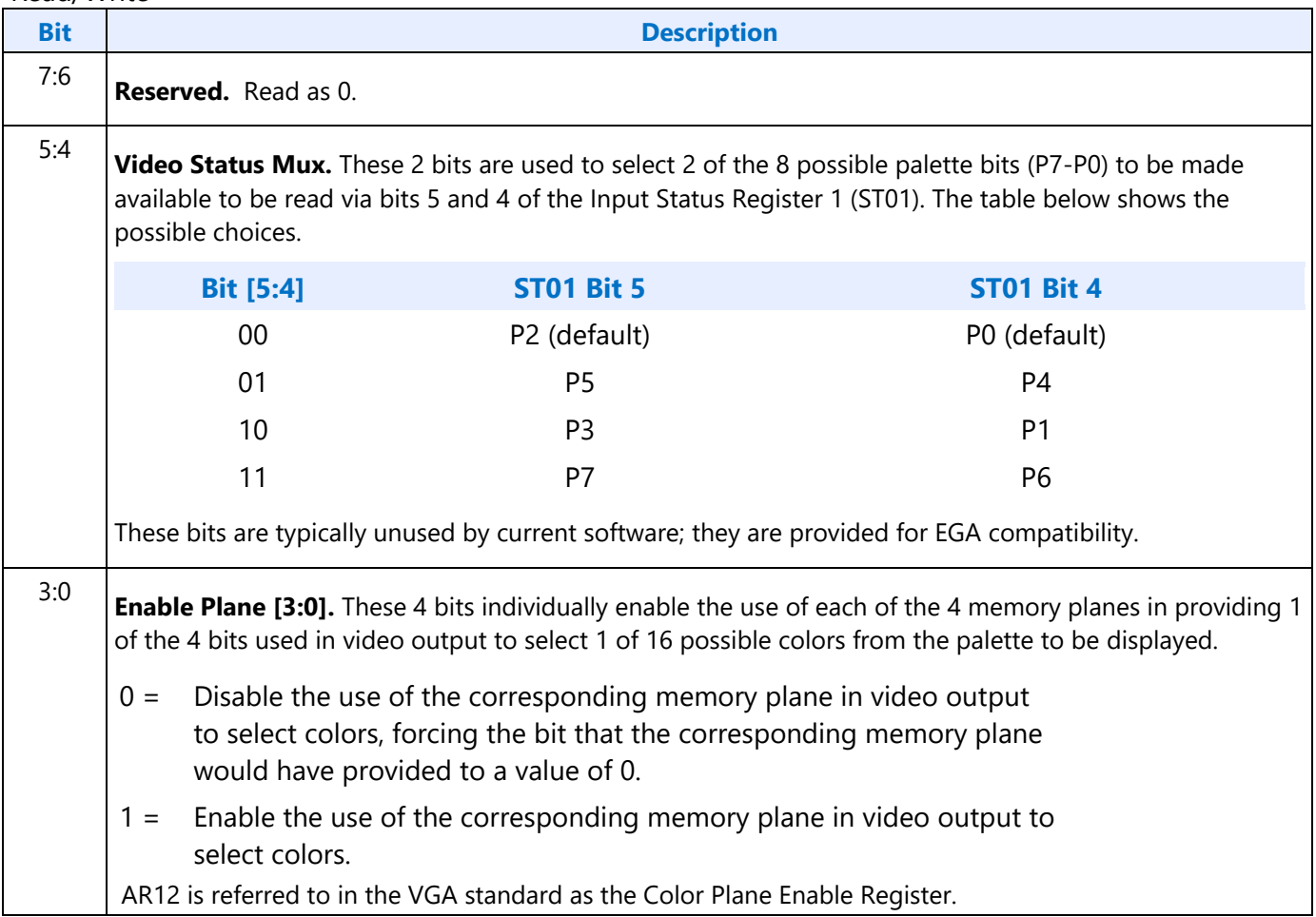

## **AR13 - Horizontal Pixel Panning Register**

Address: Read at 3C1h and Write at 3C0h; (index=13h)

Default: 0Uh (U=Undefined)

#### **Attributes:**

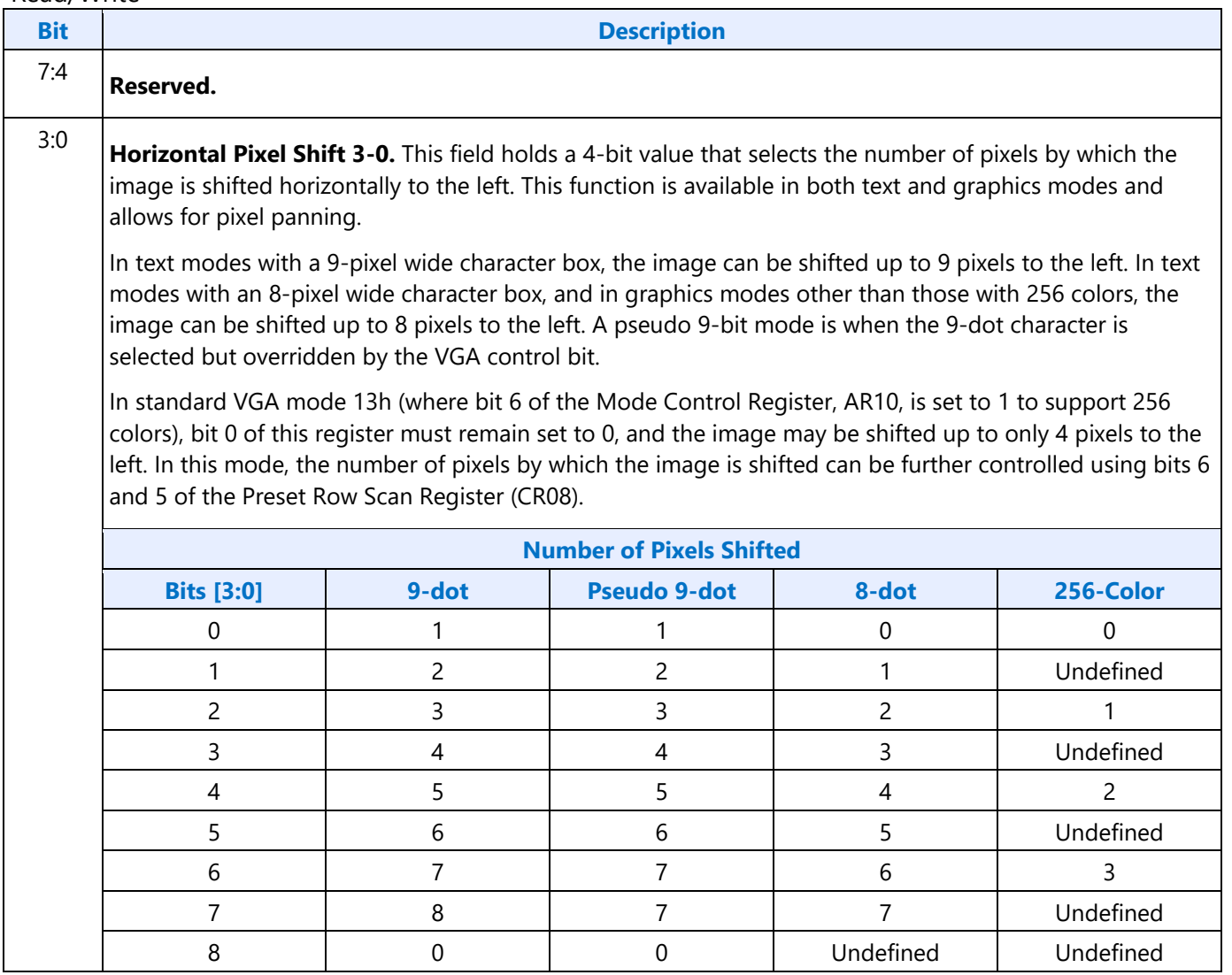

### **AR14 - Color Select Register**

Address: Read at 3C1h and Write at 3C0h; (index=14h)

Default: 0Uh (U=Undefined)

#### **Attributes:**

Read/Write

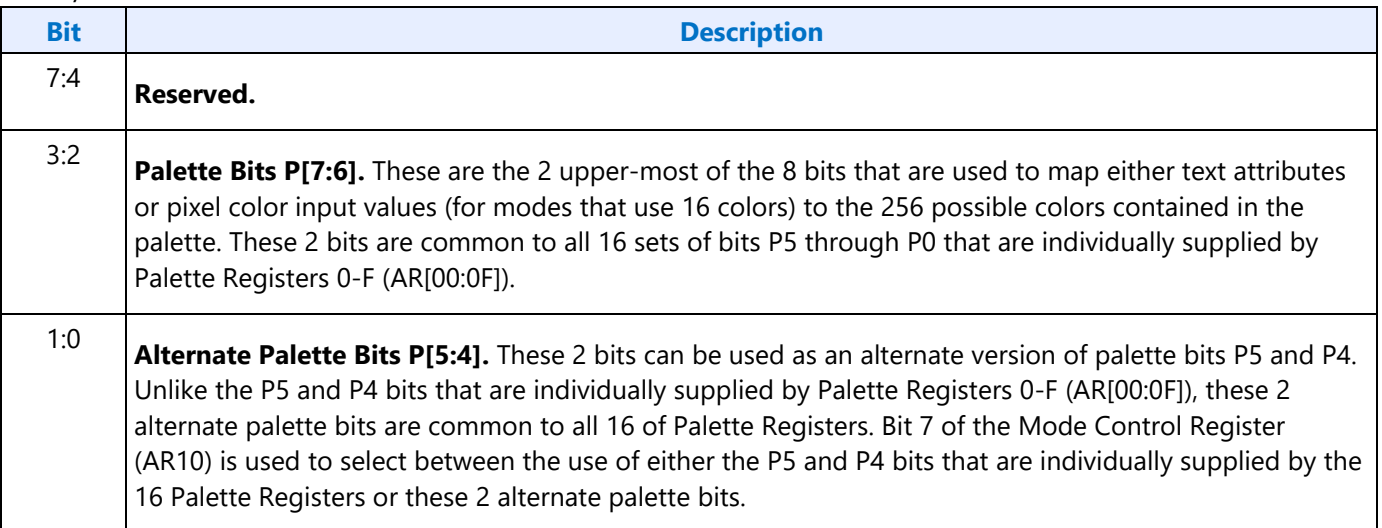

### <span id="page-32-0"></span>**VGA Color Palette Registers**

In devices that have multiple display pipes, there is one palette for each display pipe. These palettes are the same for VGA modes and non-VGA modes. Accesses through VGA register methods will read or write from the palette of the pipe selected through MMIO VGA control register.

For each palette, the color data stored in these 256 color data positions can be accessed only through a complex sub-addressing scheme, using a data register and two index registers. The Palette Data Register at address 3C9h is the data port. The Palette Read Index Register at address 3C7h and the Palette Write Index Register at address 3C8h are the two index registers. The Palette Read Index Register is the index register that is used to choose the color data position that is to be read from via the data port, while the Palette Write Index Register is the index register that is used to choose the color data position that is to be written to through the same data port. This arrangement allows the same data port to be used for reading from and writing to two different color data positions. Reading and writing the color data at a color data position involves three successive reads or writes since the color data stored at each color data position consists of three bytes.

To read a palette color data position, the index of the desired color data position must first be written to the Palette Read Index Register. Then all three bytes of data in a given color data position may be read at the Palette Data Register. The first byte read from the Palette Data Register retrieves the 8-bit value specifying the intensity of the red color component. The second and third bytes read are the corresponding 8-bit values for the green and blue color components respectively. After completing the third read operation, the Palette Read Index Register is automatically incremented so that the data of the next color data position becomes accessible for being read. This allows the contents of all of the 256

color data positions of the palette to be read in sequence. This is done by specifying only the index of the 0th color data position in the Palette Read Index Register, and then simply performing 768 successive reads from the Palette Data Register.

Writing a color data position, entails a very similar procedure. The index of the desired color data position must first be written to the Palette Write Index Register. Then all three bytes of data to specify a given color may be written to the Palette Data Register. The first byte written to the Palette Data Register specifies the intensity of the red color component, the second byte specifies the intensity for the green color component, and the third byte specifies the same for the blue color component. One important detail is that all three of these bytes must be written before the hardware will actually update these three values in the given color data position. When all three bytes have been written, the Palette Write Index Register is automatically incremented so that the data of the next color data position becomes accessible for being written. This allows the contents of all of the 256 color data positions of the palette to be written in sequence. This is done by specifying only the index of the 0th color data position in the Palette Write Index Register, and then simply performing 768 successive writes to the Palette Data Register.

### **DACMASK - Pixel Data Mask Register**

Address: 3C6h

#### **Default:**

Undefined

#### **Attributes:**

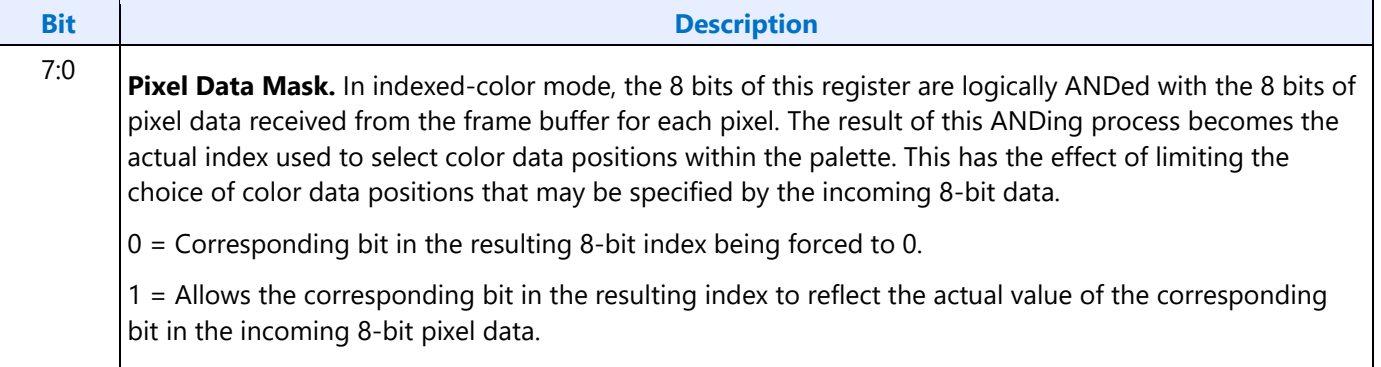

### **DACSTATE - DAC State Register**

Address: 3C7h

**Default:**

00h

**Attributes:**

#### Read Only

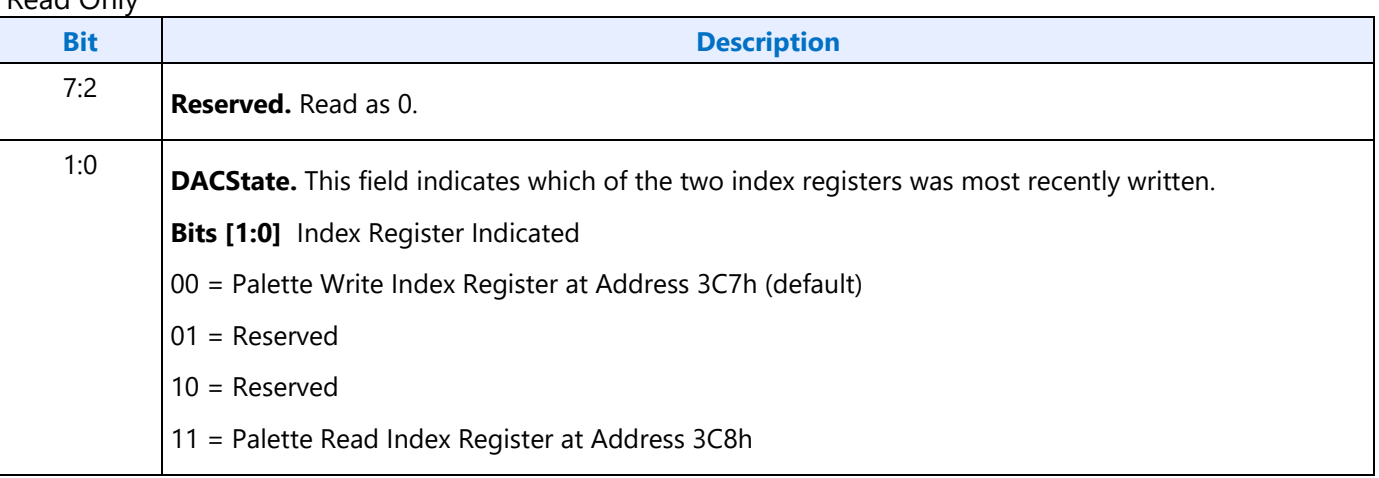

## **DACRX - Palette Read Index Register**

Address: 3C7h

**Default:**

00h

## **Attributes:**

Write Only

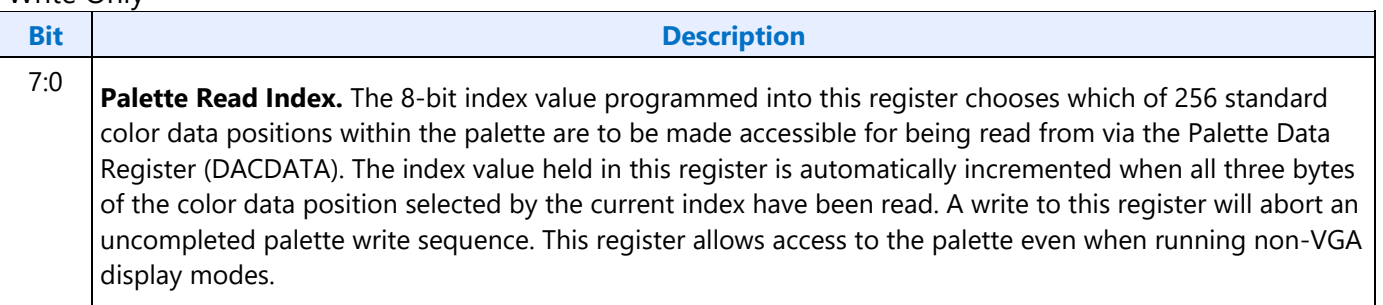

## **DACWX - Palette Write Index Register**

Address: 3C8h

### **Default:**

00h

## **Attributes:**

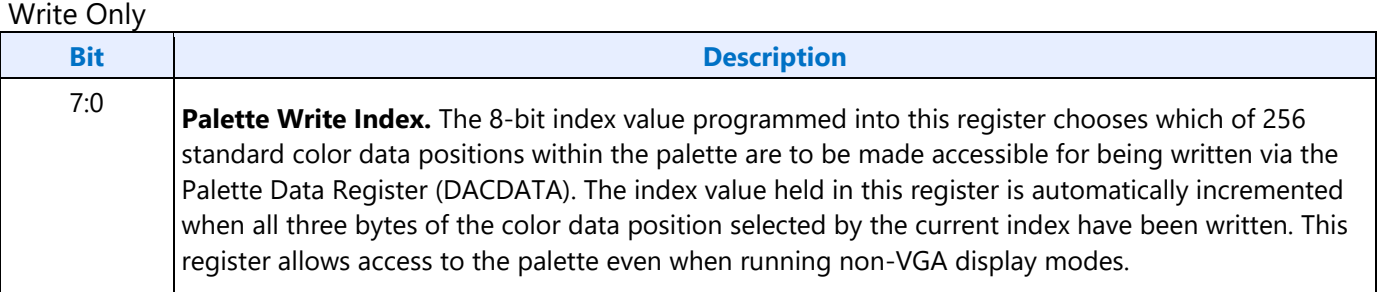

## **DACDATA - Palette Data Register**

Address: 3C9h

#### **Default:**

Undefined

#### **Attributes:**

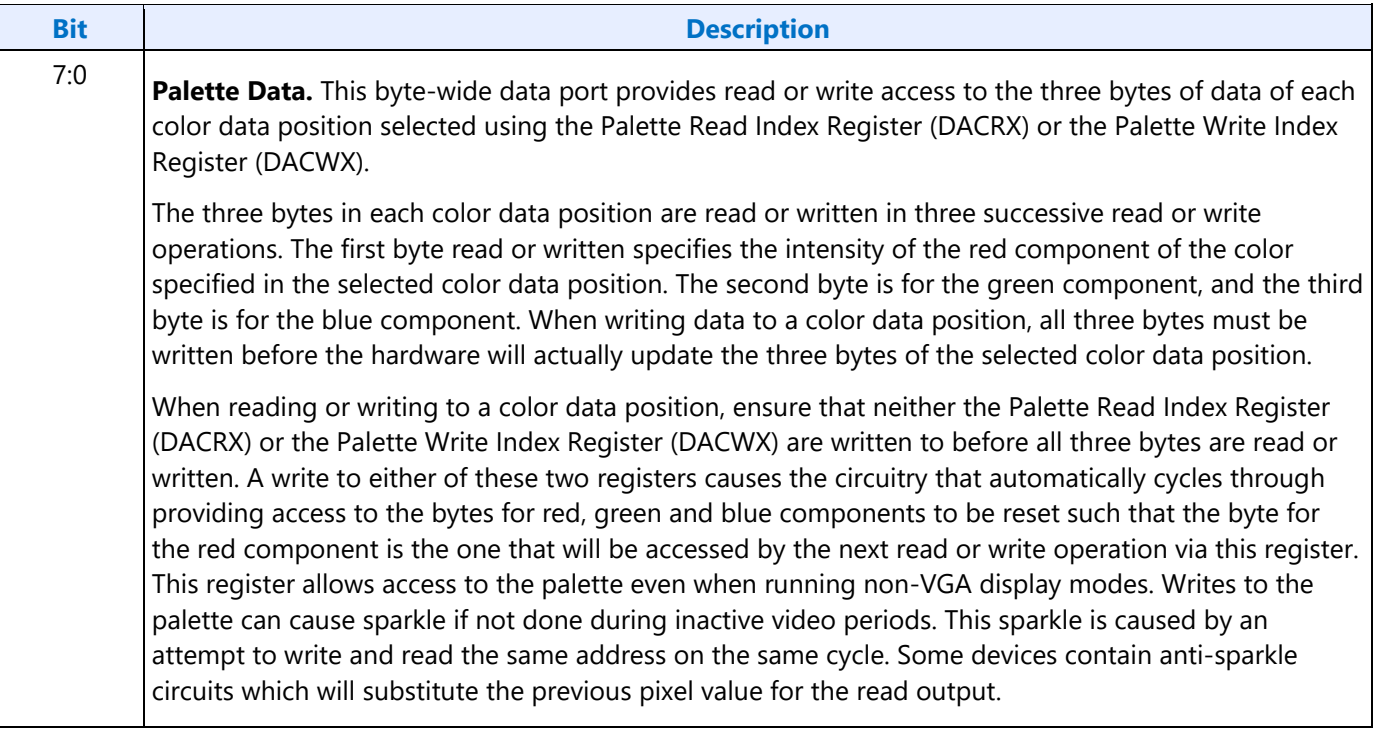
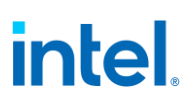

## **CRT Controller Register**

For native VGA modes, the CRTC registers determine the display timing that is to be used. In centered VGA modes, these registers determine the size of the VGA image that is to be centered in the larger timing generator defined rectangle.

The CRT controller registers are accessed by writing the index of the desired register into the CRT Controller Index Register at address 3B4h or 3D4h, depending on whether the graphics system is configured for MDA or CGA emulation. The desired register is then accessed through the data port for the CRT controller registers located at address 3B5h or 3D5h, again depending upon the choice of MDA or CGA emulation as per MSR[0].

The following figure shows display fields and dimensions and the particular CRxx register that provides the control.

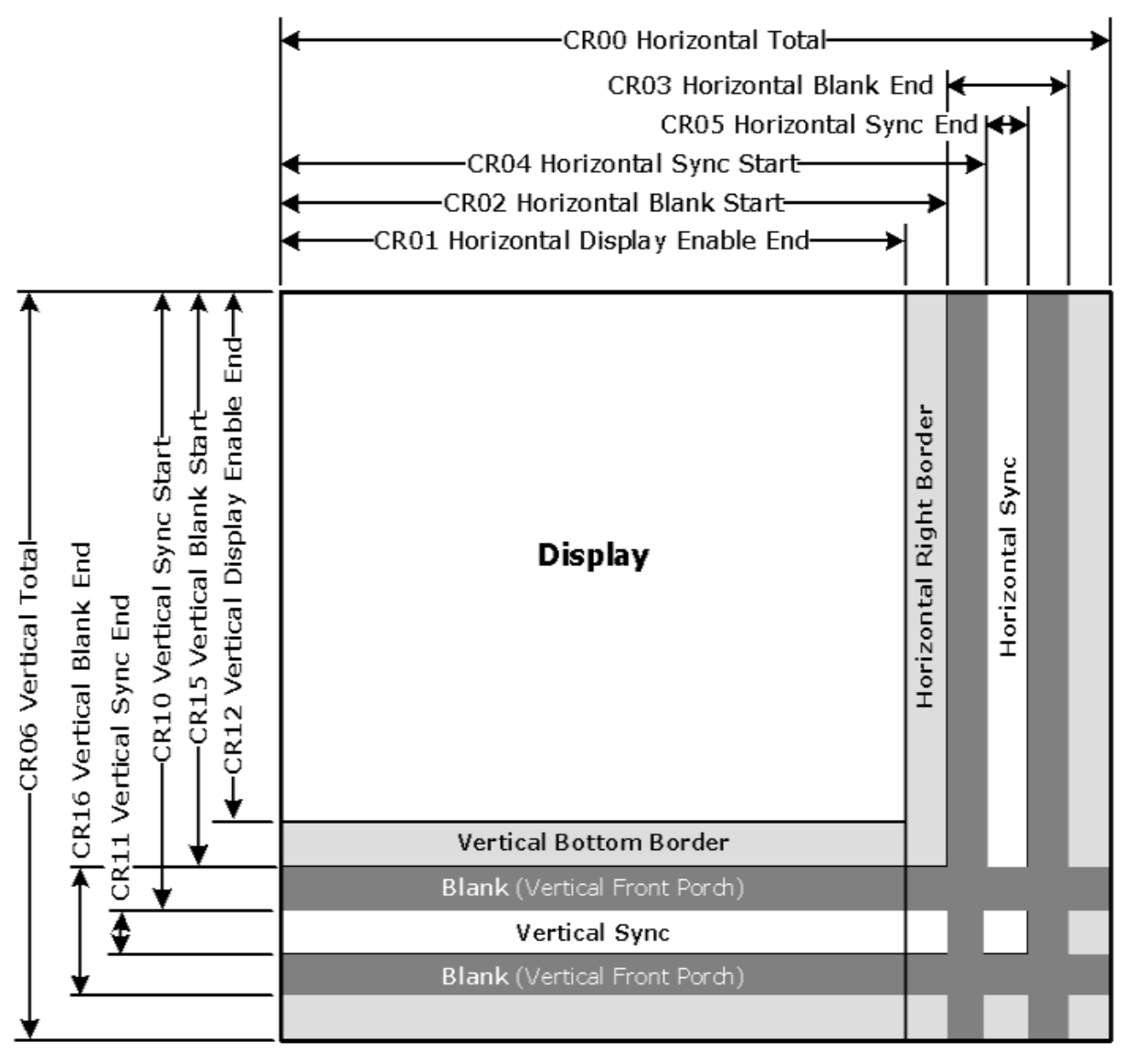

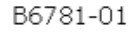

**Group 0 Protection:** In the original VGA, CR[0:7] could be made write-protected by CR11[7]. In BIOS code, this write protection is set following each mode change. Other protection groups have no current use, and would not be used going forward by the BIOS or by drivers. They are the result of an industry fad some years ago to attempt to write protect other groups of registers; however, all such schemes were chip specific. Only the write protection (Group 0 Protection) is supported.

## **CRX - CRT Controller Index Register**

Address: 3B4h/3D4h

#### **Default:**

0Uh (U=Undefined)

#### **Attributes:**

Read/Write

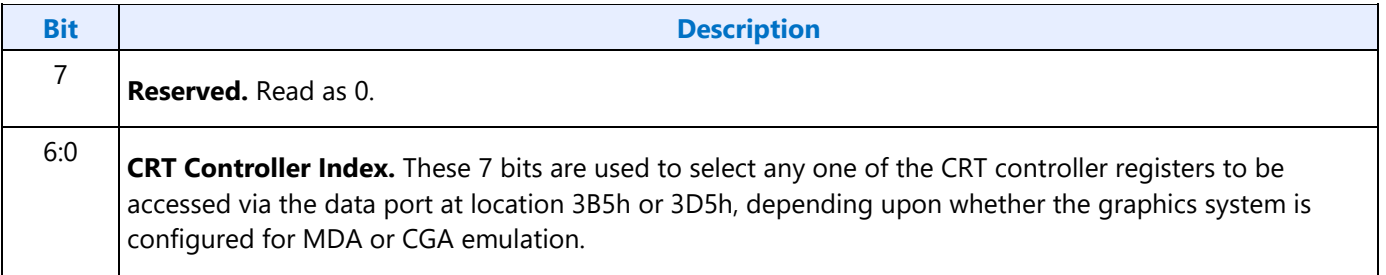

## **CR00 - Horizontal Total Register**

Address: 3B5h/3D5h (index=00h)

Default: 00h

#### **Attributes:**

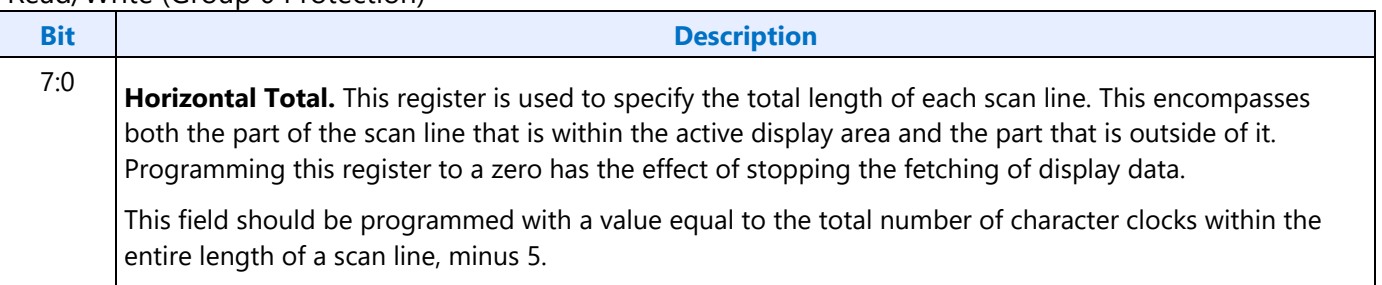

## **CR01 - Horizontal Display Enable End Register**

Address: 3B5h/3D5h (index=01h)

Default: Undefined

#### **Attributes:**

Read/Write (Group 0 Protection)

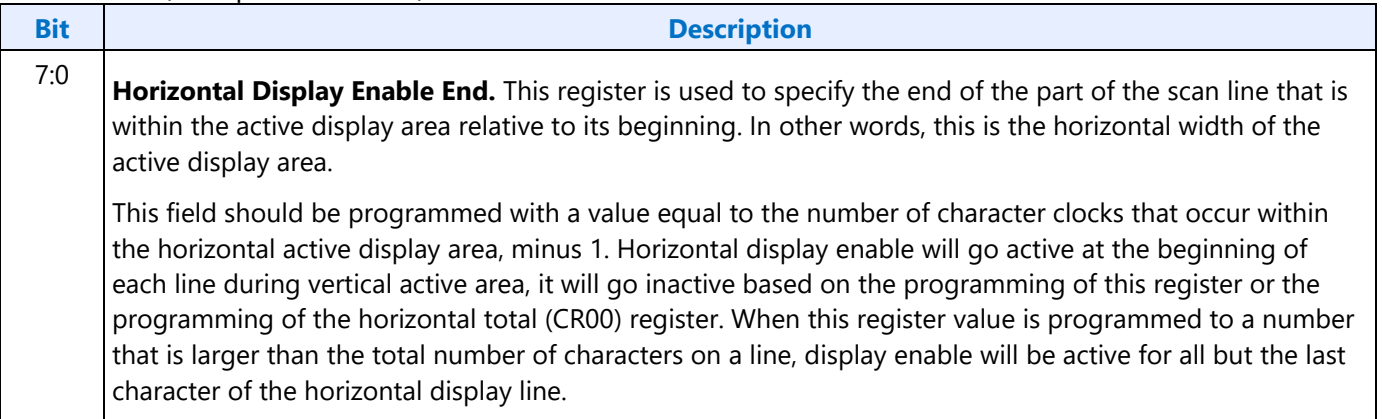

### **CR02 - Horizontal Blanking Start Register**

Address: 3B5h/3D5h (index=02h)

Default: Undefined

#### **Attributes:**

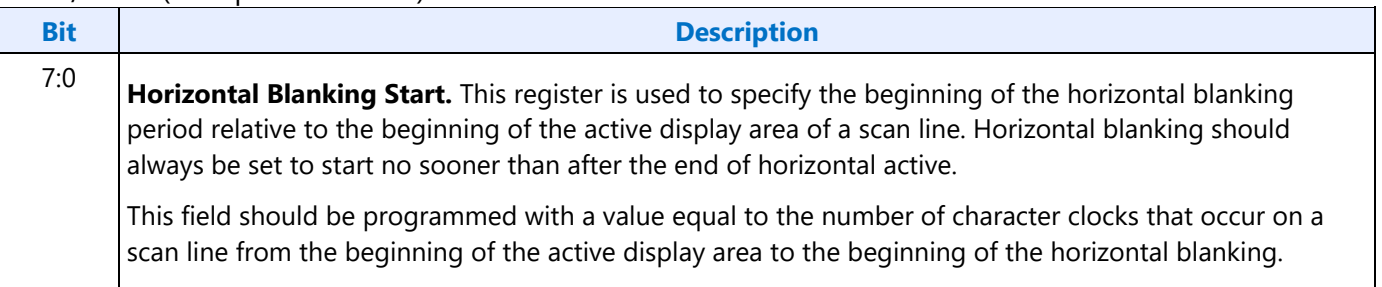

## **CR03 - Horizontal Blanking End Register**

Address: 3B5h/3D5h (index=03h)

### Default: 1UUU UUUUb (U=Undefined)

#### **Attributes:**

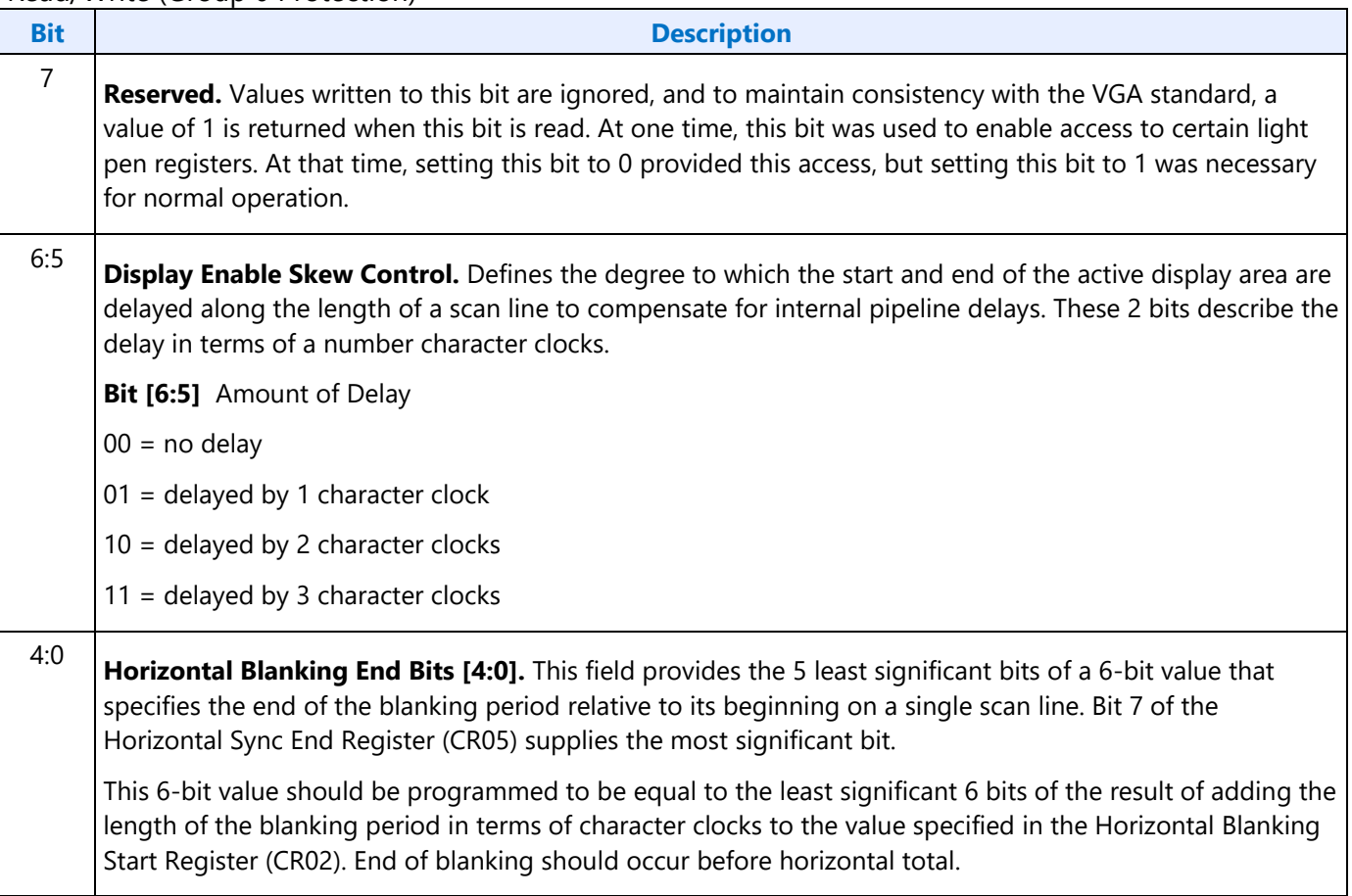

## **CR04 - Horizontal Sync Start Register**

Address: 3B5h/3D5h (index=04h)

Default: Undefined

#### **Attributes:**

Read/Write (Group 0 Protection)

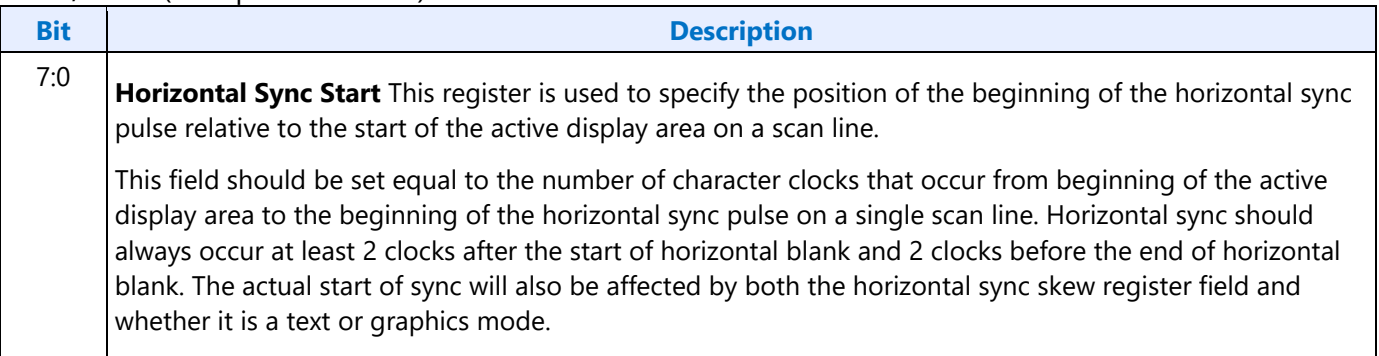

## **CR05 - Horizontal Sync End Register**

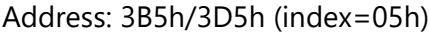

Default: 00h

#### **Attributes:**

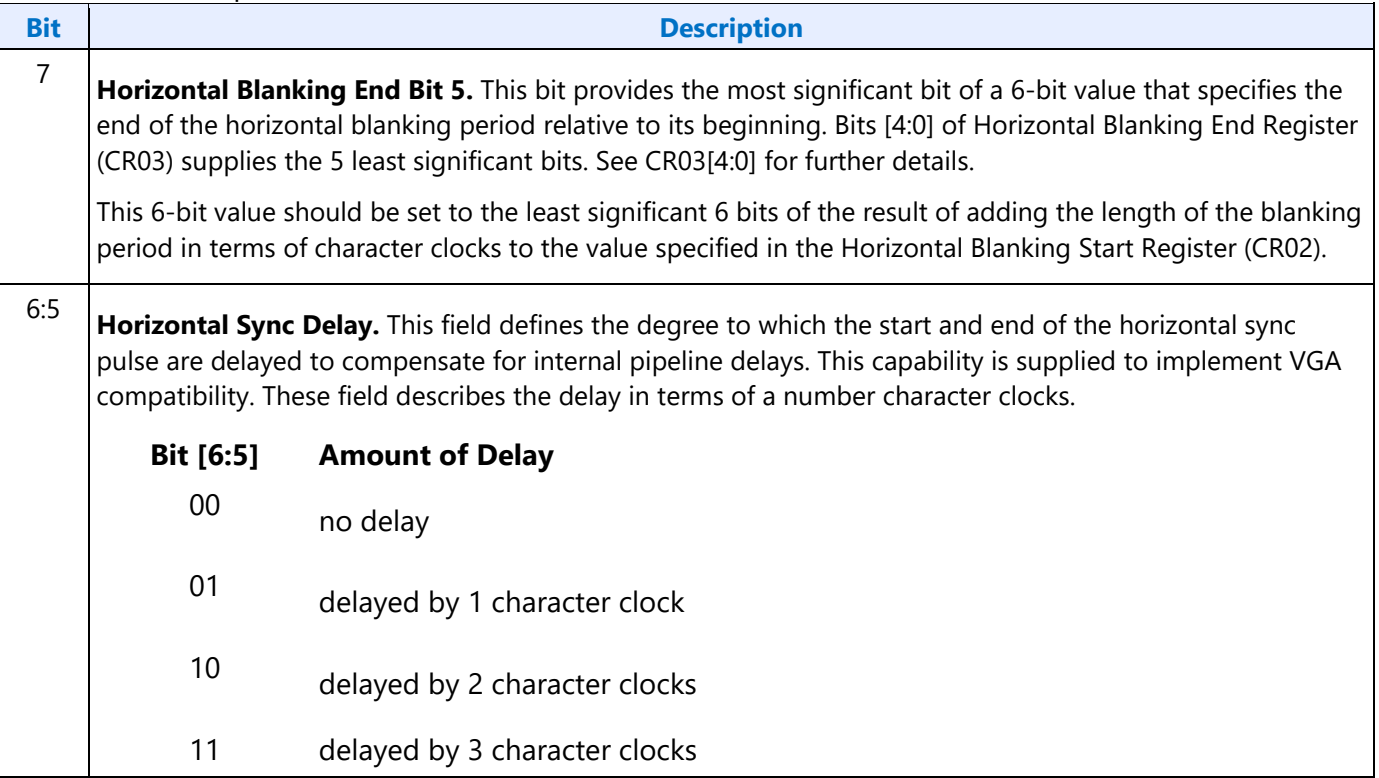

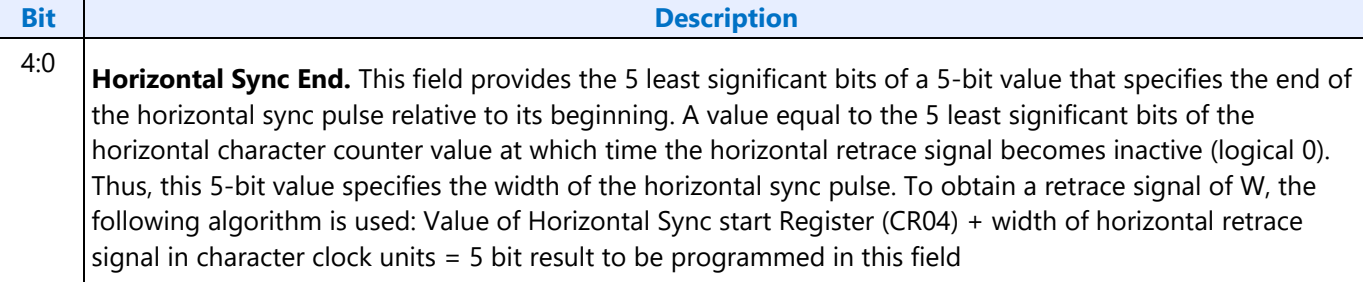

## **CR06 - Vertical Total Register**

Address: 3B5h/3D5h (index=06h)

Default: 00h

#### **Attributes:**

#### Read/Write (Group 0 Protection)

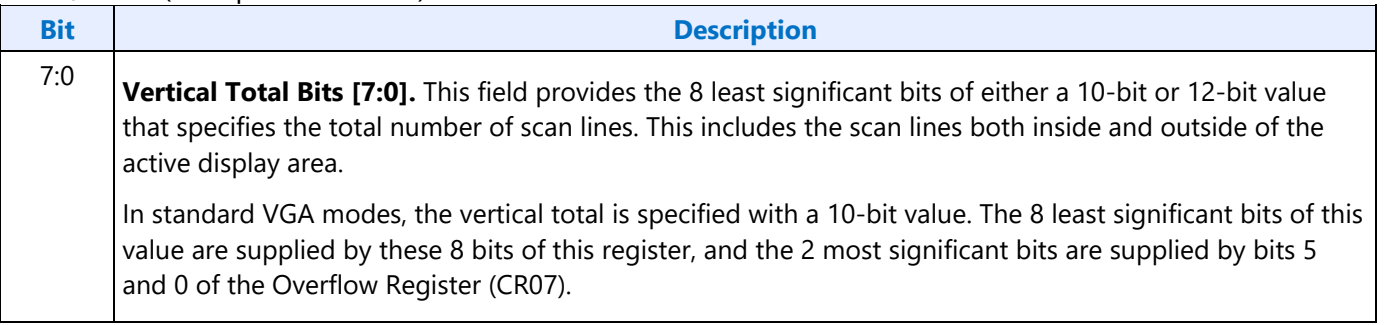

## **CR07 - Overflow Register (Vertical)**

Address: 3B5h/3D5h (index=07h)

Default: UU0U UUU0b (U=Undefined)

#### **Attributes:**

Read/Write (Group 0 Protection on bits [7:5, 3:0])

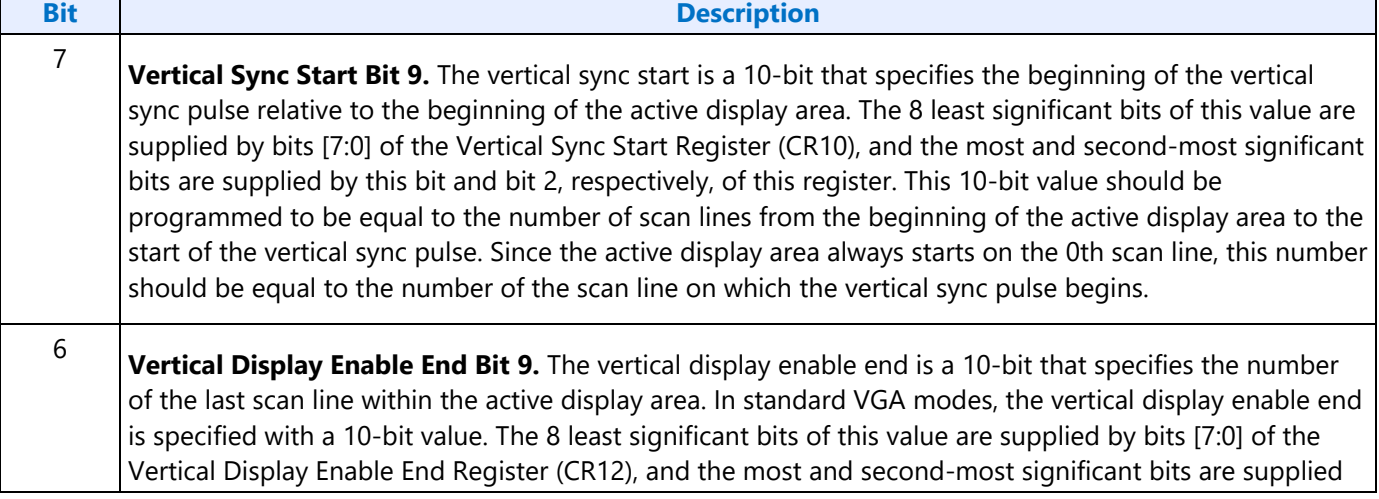

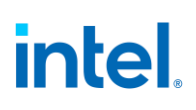

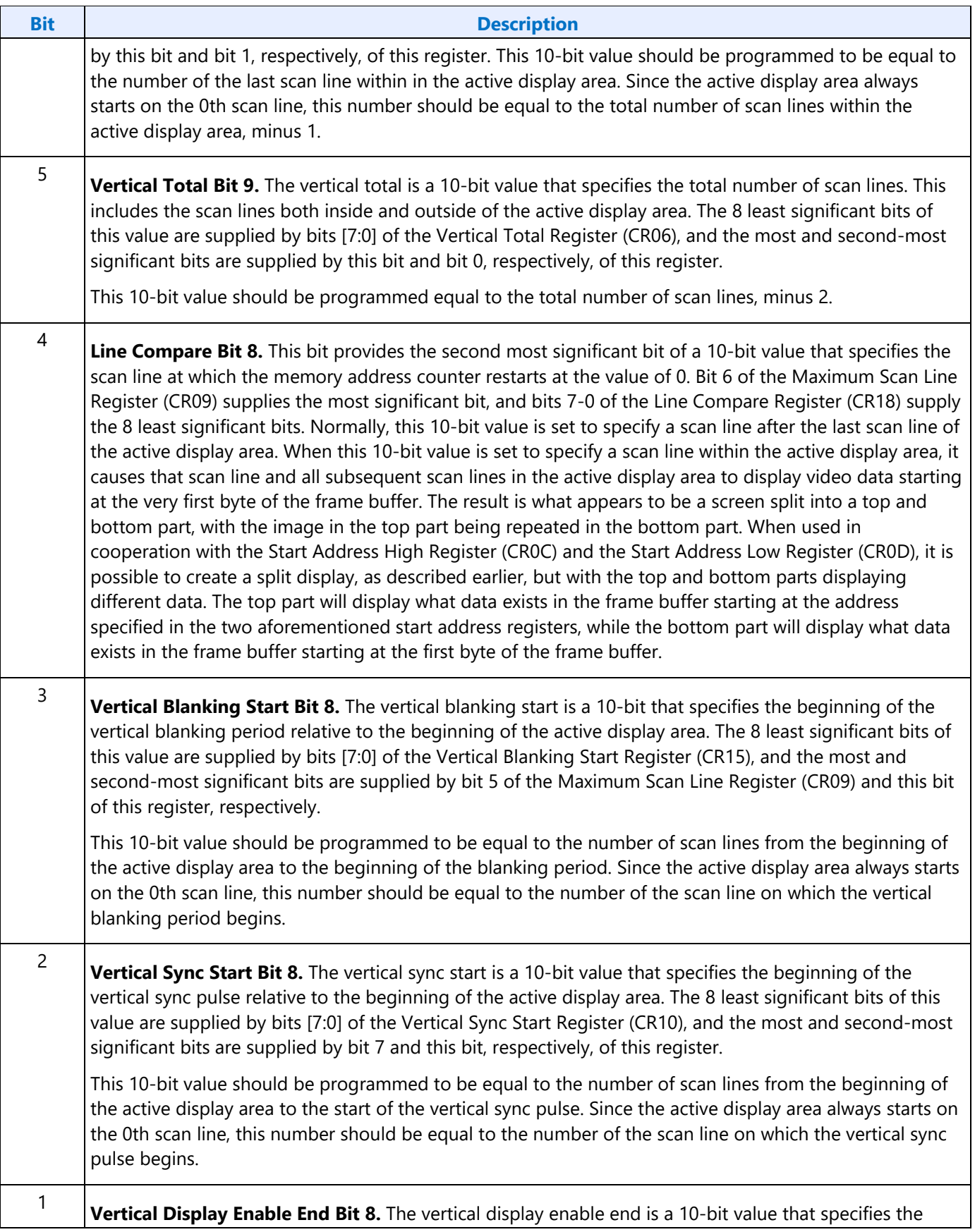

Ŧ

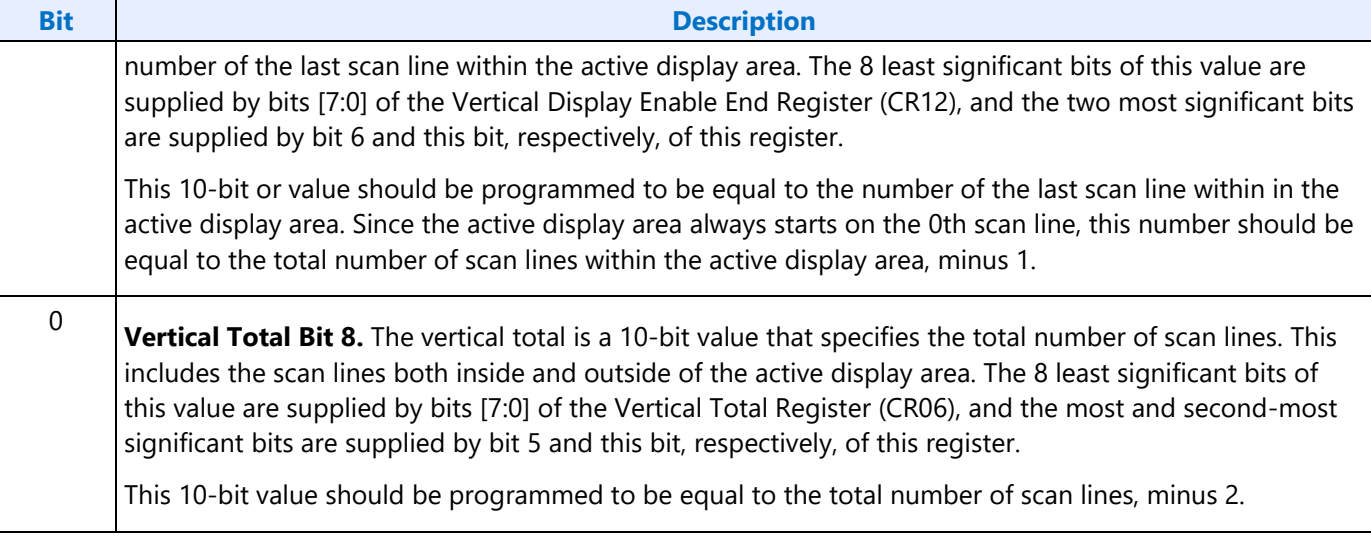

## **CR08 - Preset Row Scan Register**

Address: 3B5h/3D5h (index=08h)

Default: 0UUU UUUUb (U=Undefined)

### **Attributes:**

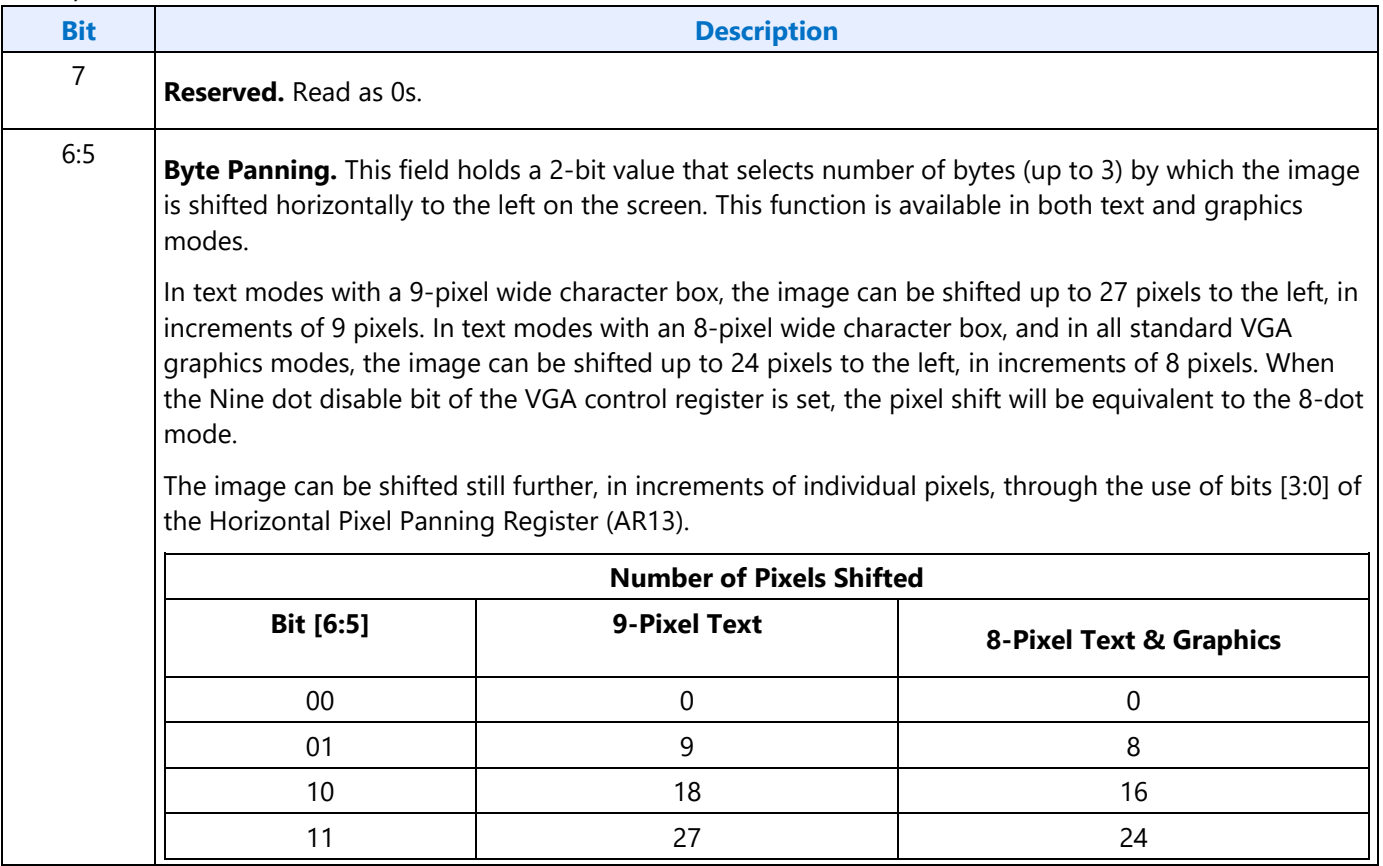

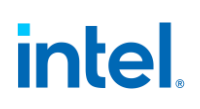

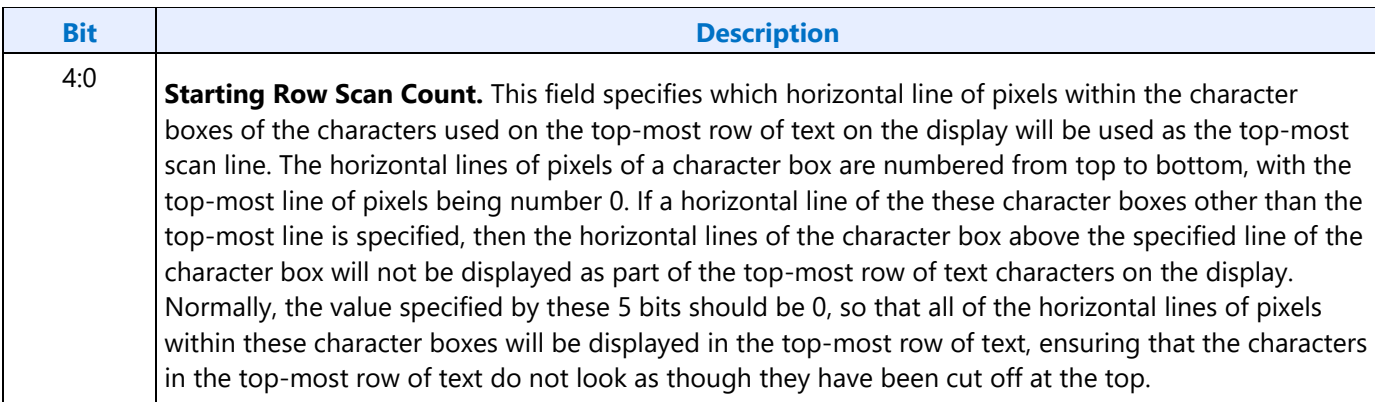

### **CR09 - Maximum Scan Line Register**

Address: 3B5h/3D5h (index=09h)

Default: 00h

#### **Attributes:**

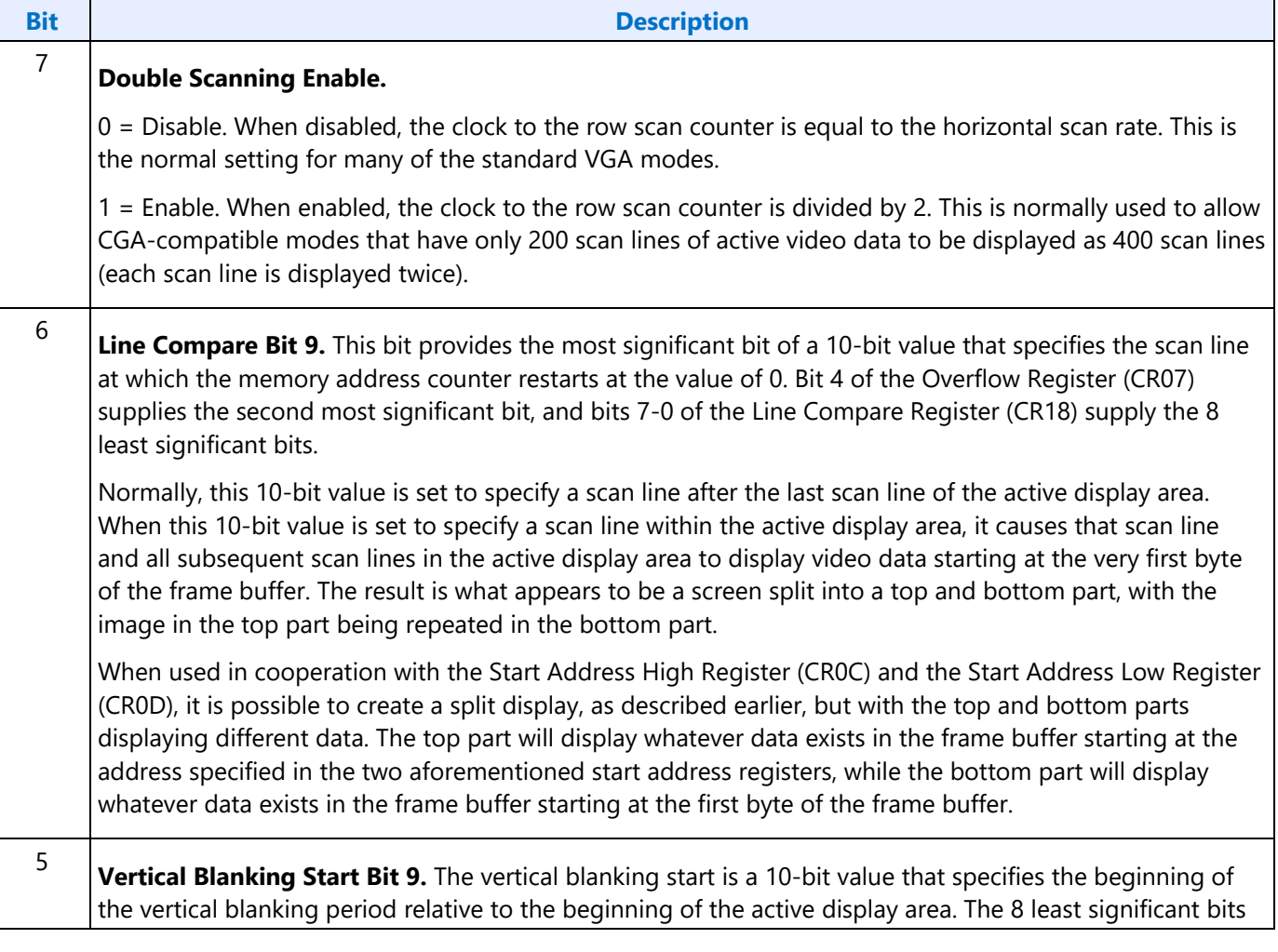

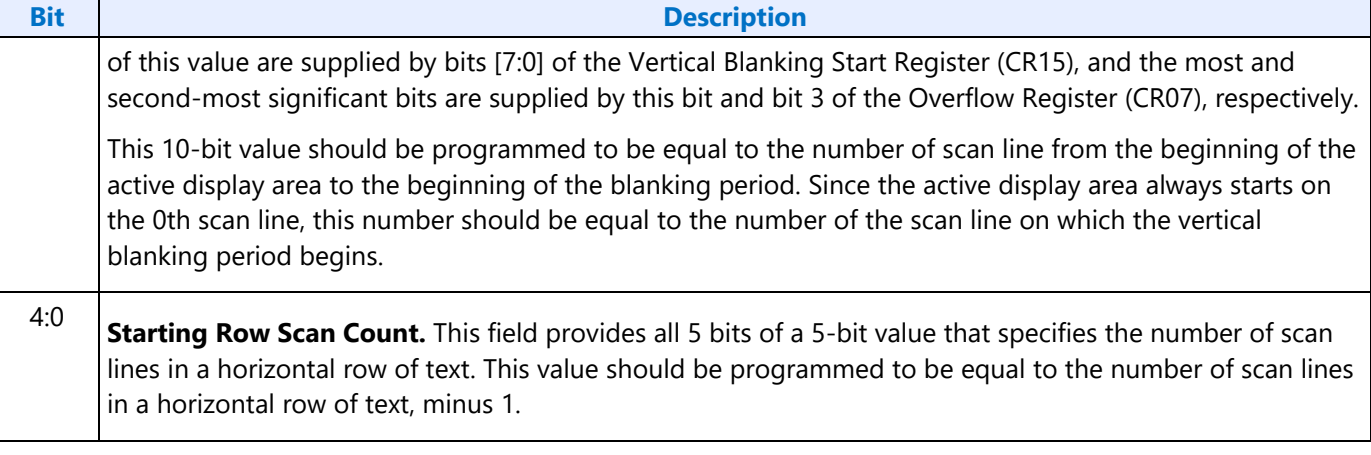

## **CR0A - Text Cursor Start Register**

Address: 3B5h/3D5h (index=0Ah)

Default: 00UU UUUUb (U=Undefined)

#### **Attributes:**

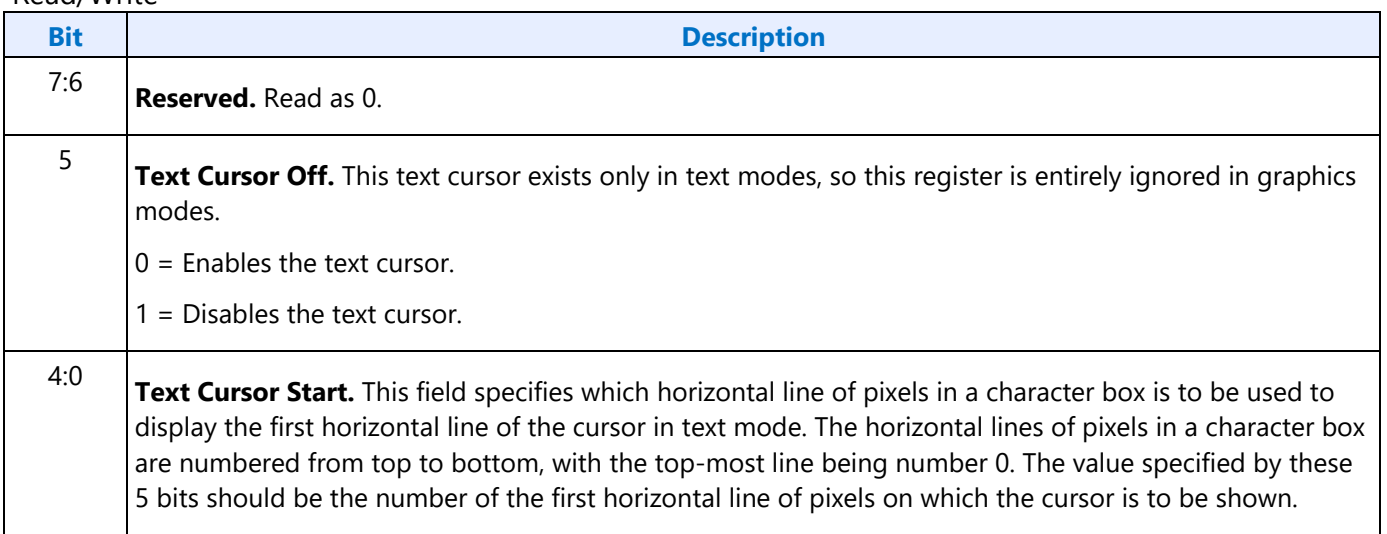

### **CR0B - Text Cursor End Register**

Address: 3B5h/3D5h (index=0Bh)

#### Default: 0UUU UUUUb (U=Undefined)

#### **Attributes:**

Read/Write

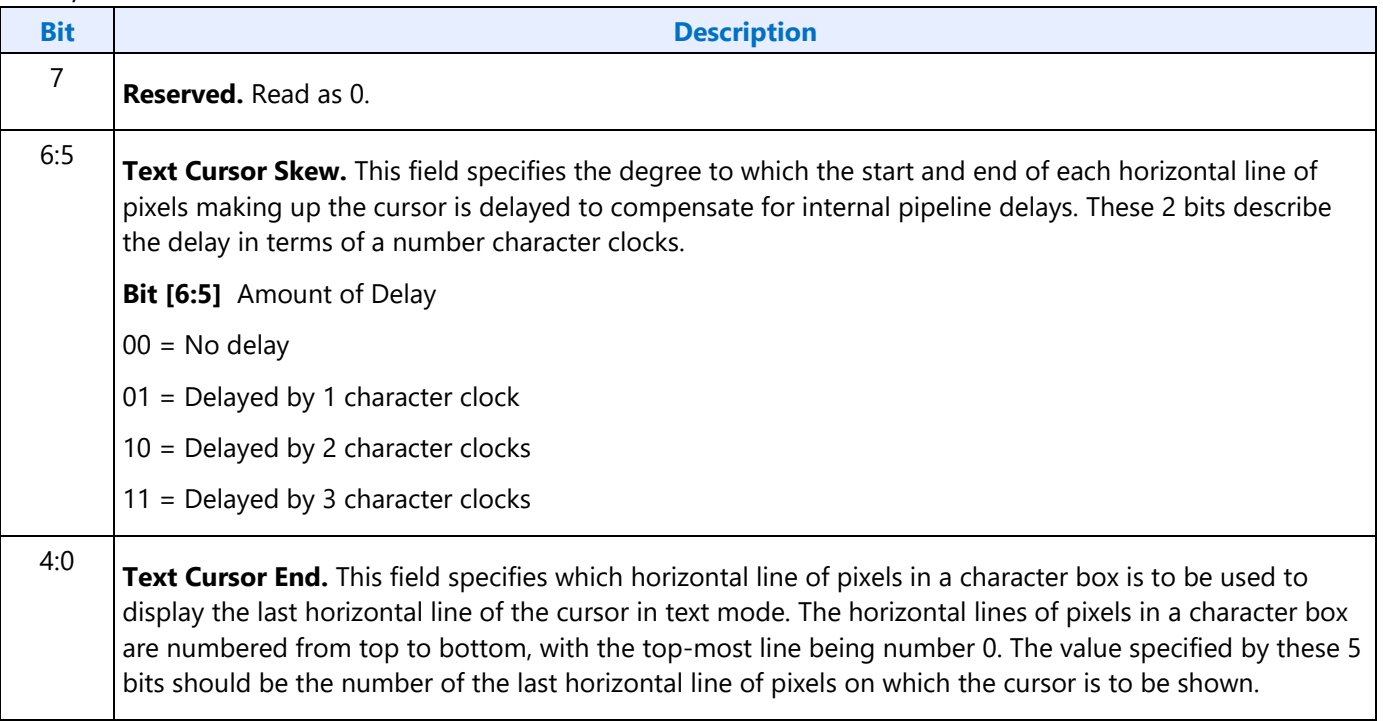

### **CR0C - Start Address High Register**

Address: 3B5h/3D5h (index=0Ch)

Default: Undefined

#### **Attributes:**

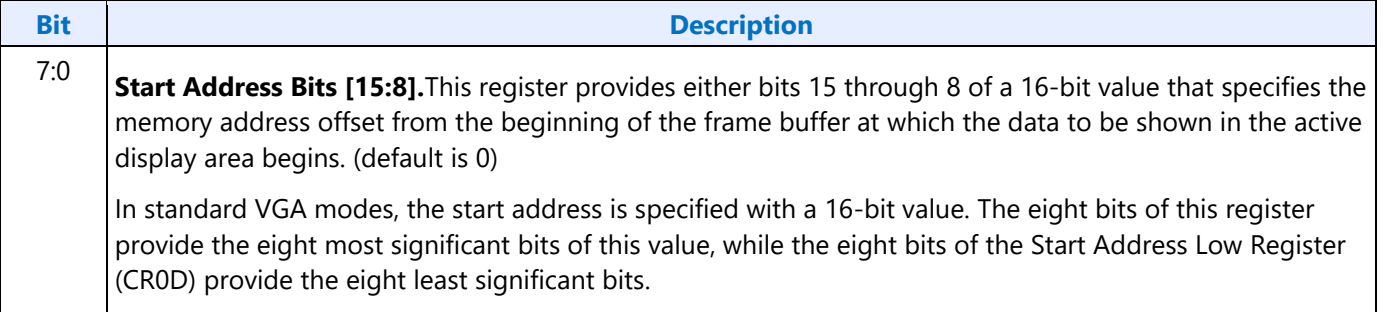

## **CR0D - Start Address Low Register**

Address: 3B5h/3D5h (index=0Dh)

Default: Undefined

#### **Attributes:**

Read/Write

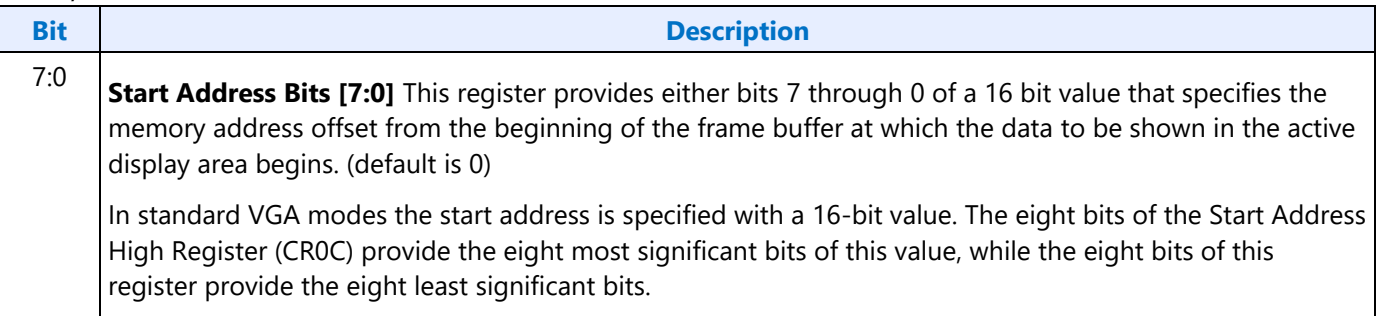

## **CR0E - Text Cursor Location High Register**

Address: 3B5h/3D5h (index=0Eh)

Default: Undefined

#### **Attributes:**

#### Read/Write

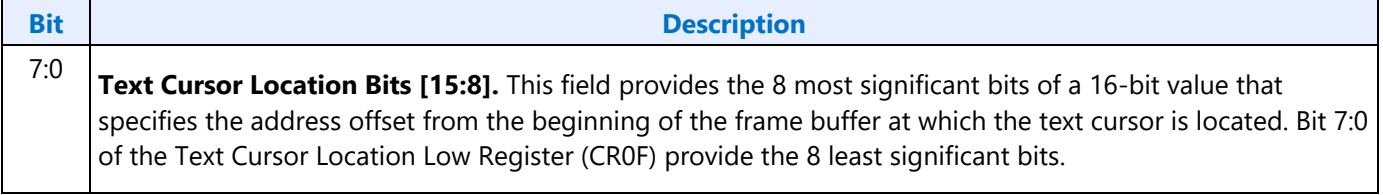

### **CR0F - Text Cursor Location Low Register**

Address: 3B5h/3D5h (index=0Fh)

Default: Undefined

#### **Attributes:**

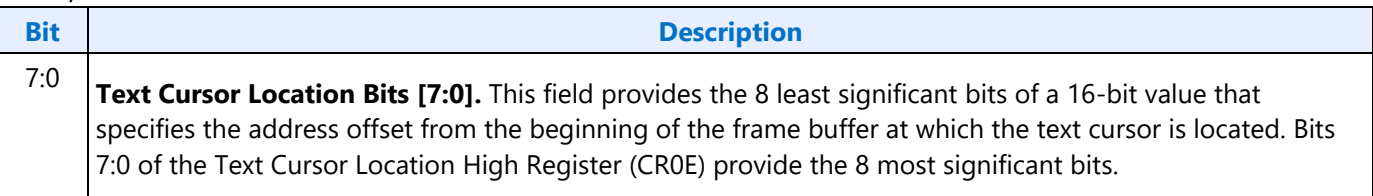

### **CR10 - Vertical Sync Start Register**

Address: 3B5h/3D5h (index=10h)

Default: Undefined

#### **Attributes:**

Read/Write

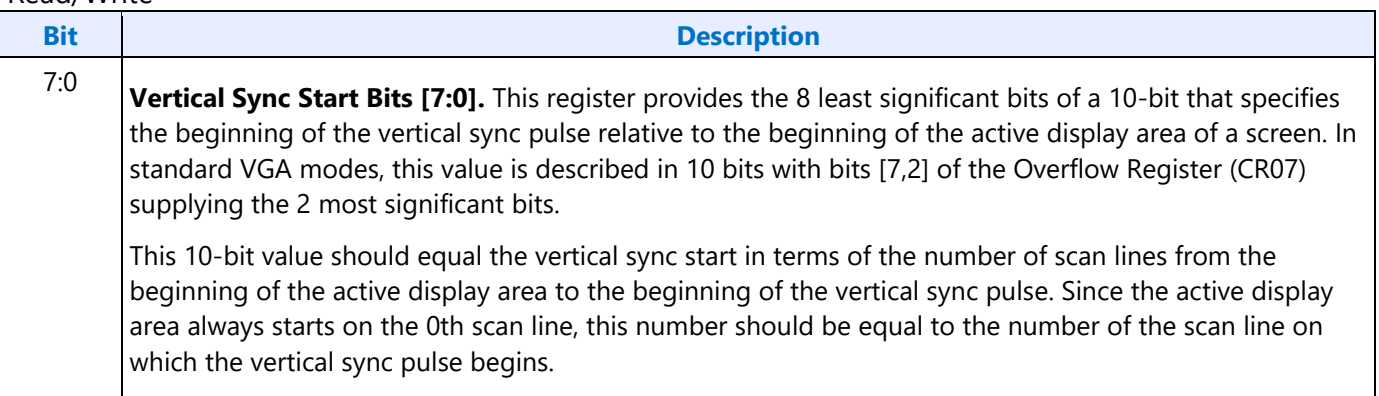

## **CR11 - Vertical Sync End Register**

Address: 3B5h/3D5h (index=11h)

Default: 0U00 UUUUb (U=Undefined)

#### **Attributes:**

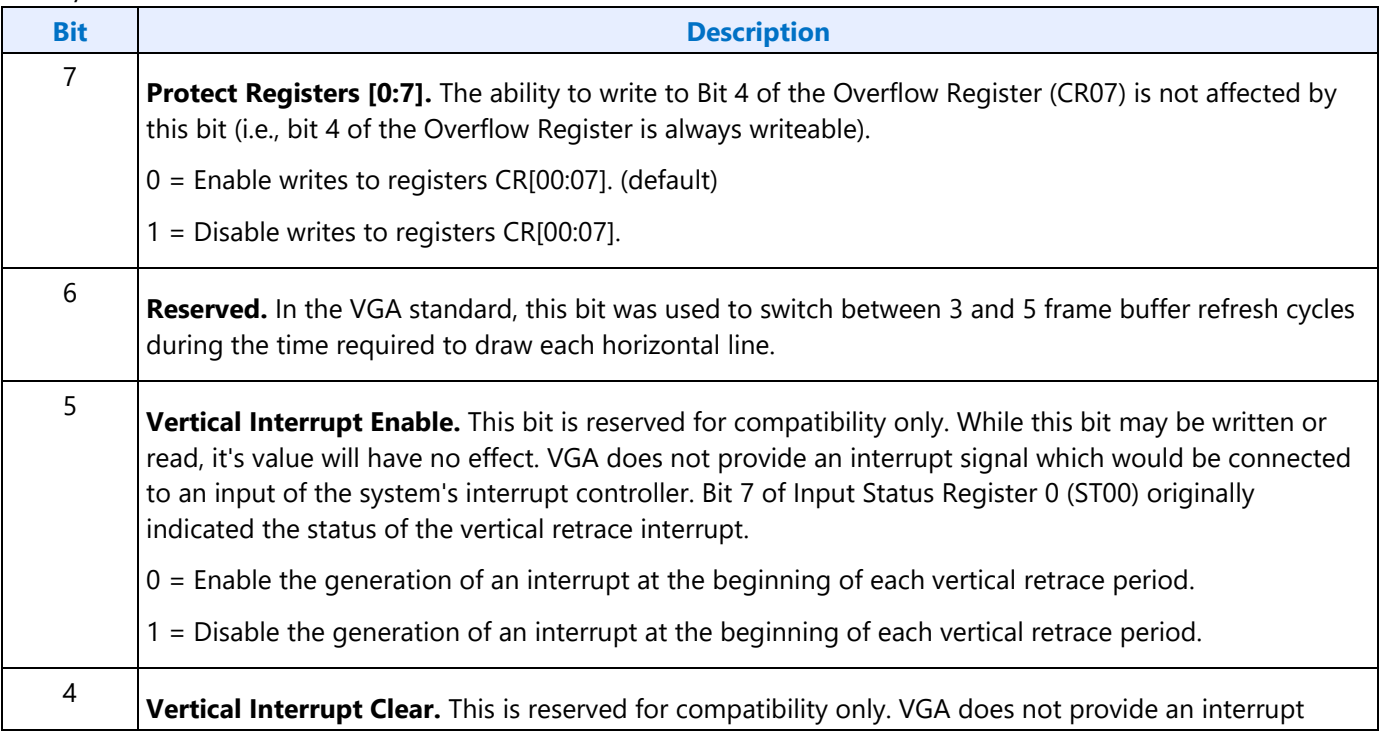

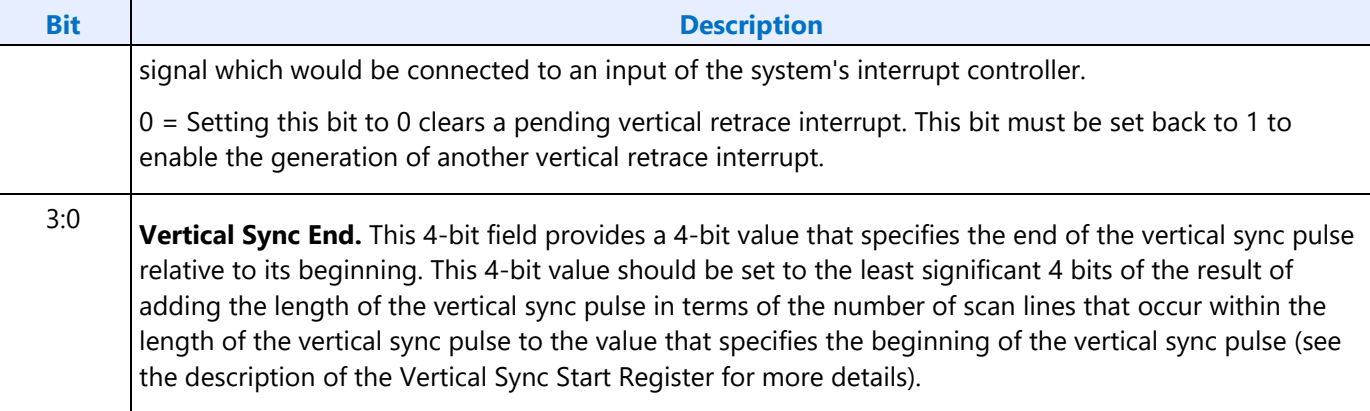

## **CR12 - Vertical Display Enable End Register**

Address: 3B5h/3D5h (index=12h)

Default: Undefined

#### **Attributes:**

#### Read/Write

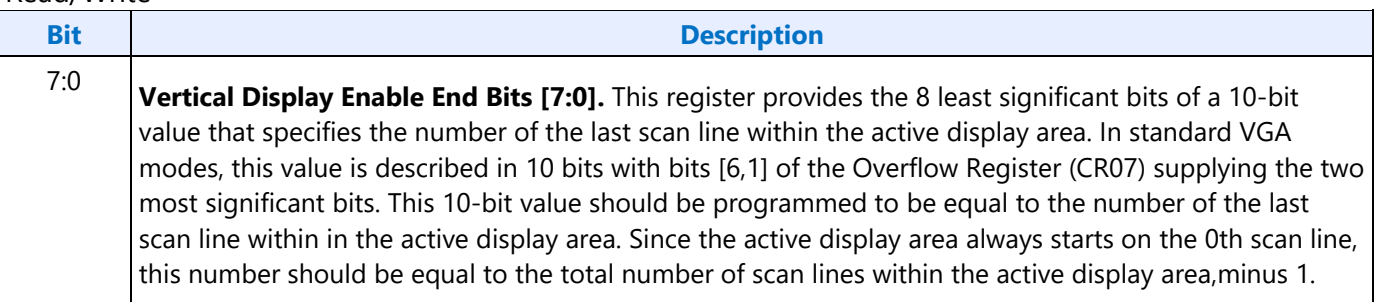

### **CR13 - Offset Register**

Address: 3B5h/3D5h (index=13h)

Default: Undefined

#### **Attributes:**

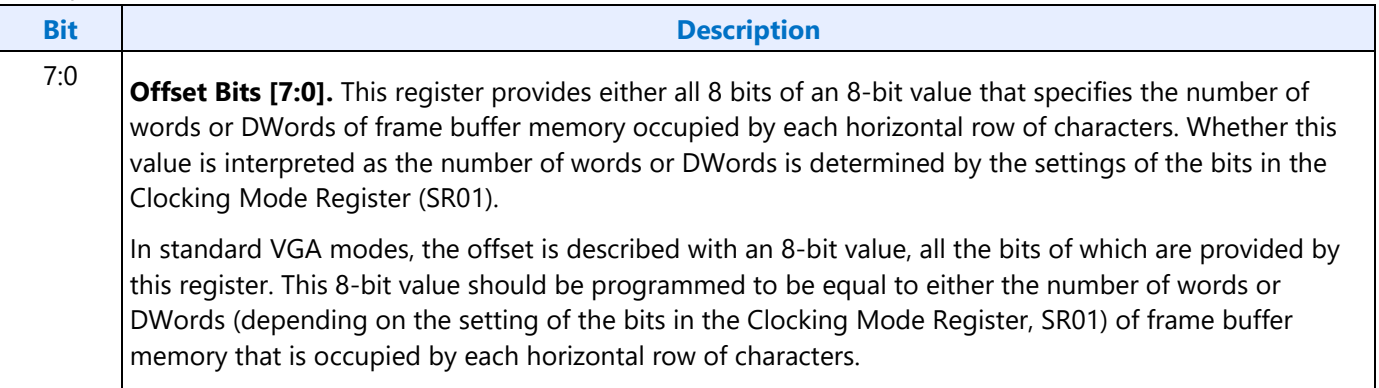

## **CR14 - Underline Location Register**

Address: 3B5h/3D5h (index=14h)

Default: 0UUU UUUUb (U=Undefined)

#### **Attributes:**

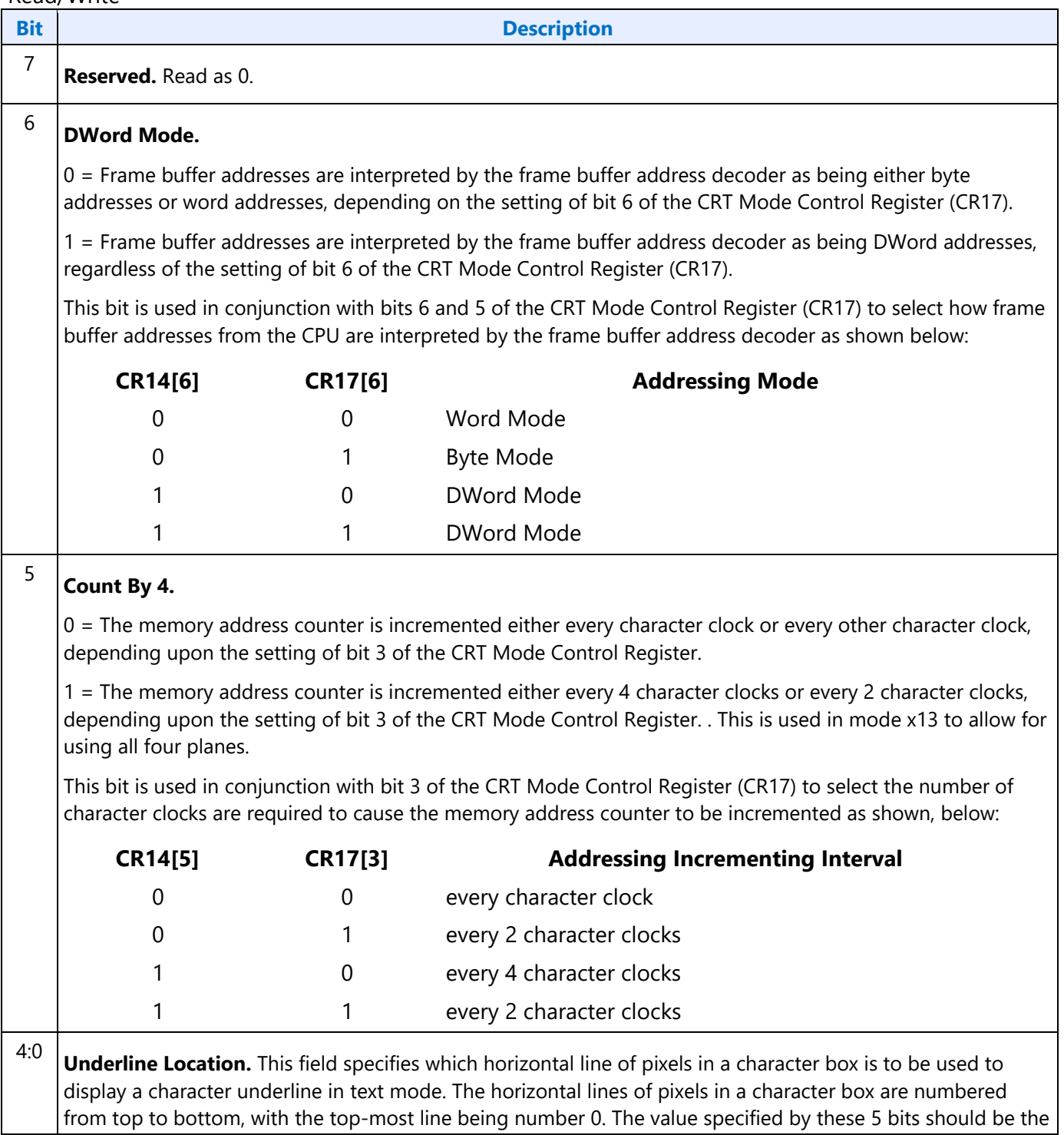

**Bit Description** 

number of the horizontal line on which the character underline mark is to be shown.

## **CR15 - Vertical Blanking Start Register**

Address: 3B5h/3D5h (index=15h)

Default: Undefined

#### **Attributes:**

#### Read/Write

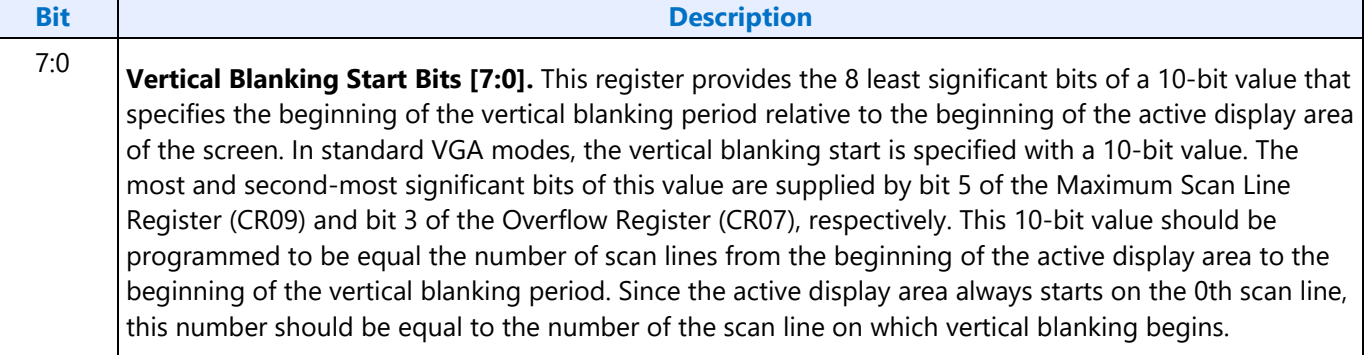

### **CR16 - Vertical Blanking End Register**

Address: 3B5h/3D5h (index=16h)

Default: Undefined

#### **Attributes:**

Read/Write

This register provides a 8-bit value that specifies the end of the vertical blanking period relative to its beginning.

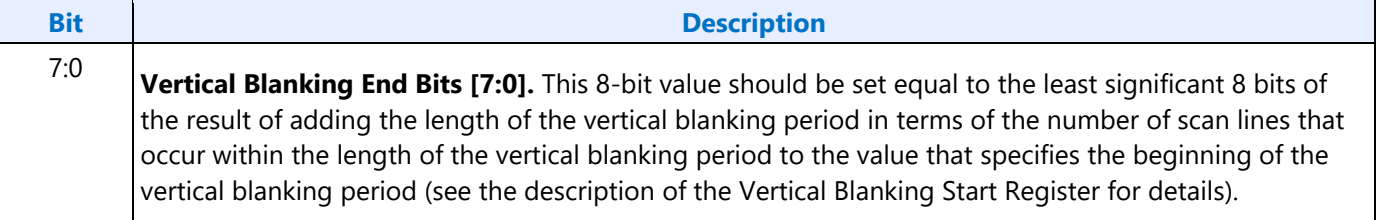

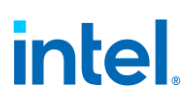

## **CR17 - CRT Mode Control**

Address: 3B5h/3D5h (index=17h)

Default: 0UU0 UUUUb (U=Undefined)

#### **Attributes:**

rd Malrit

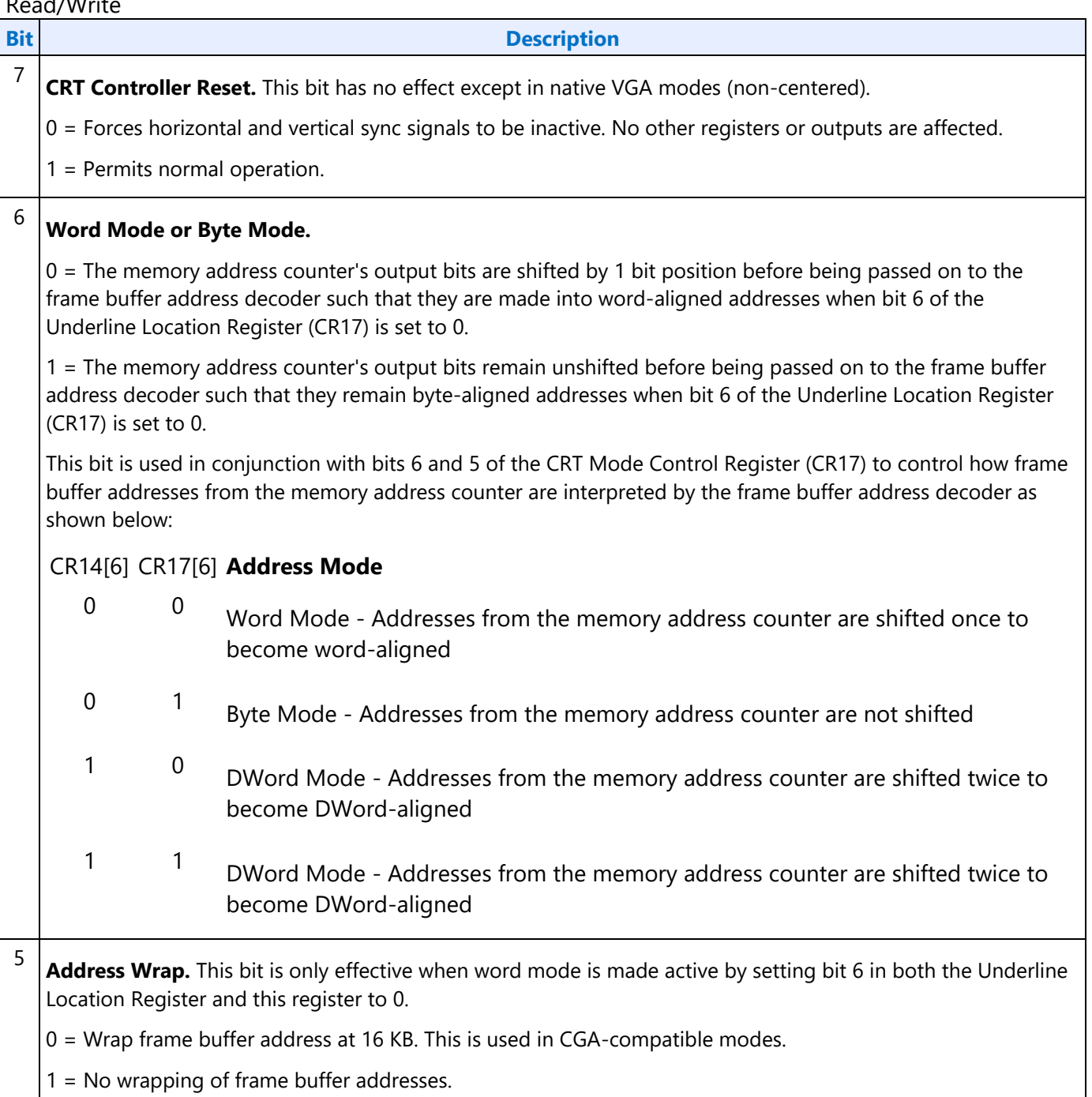

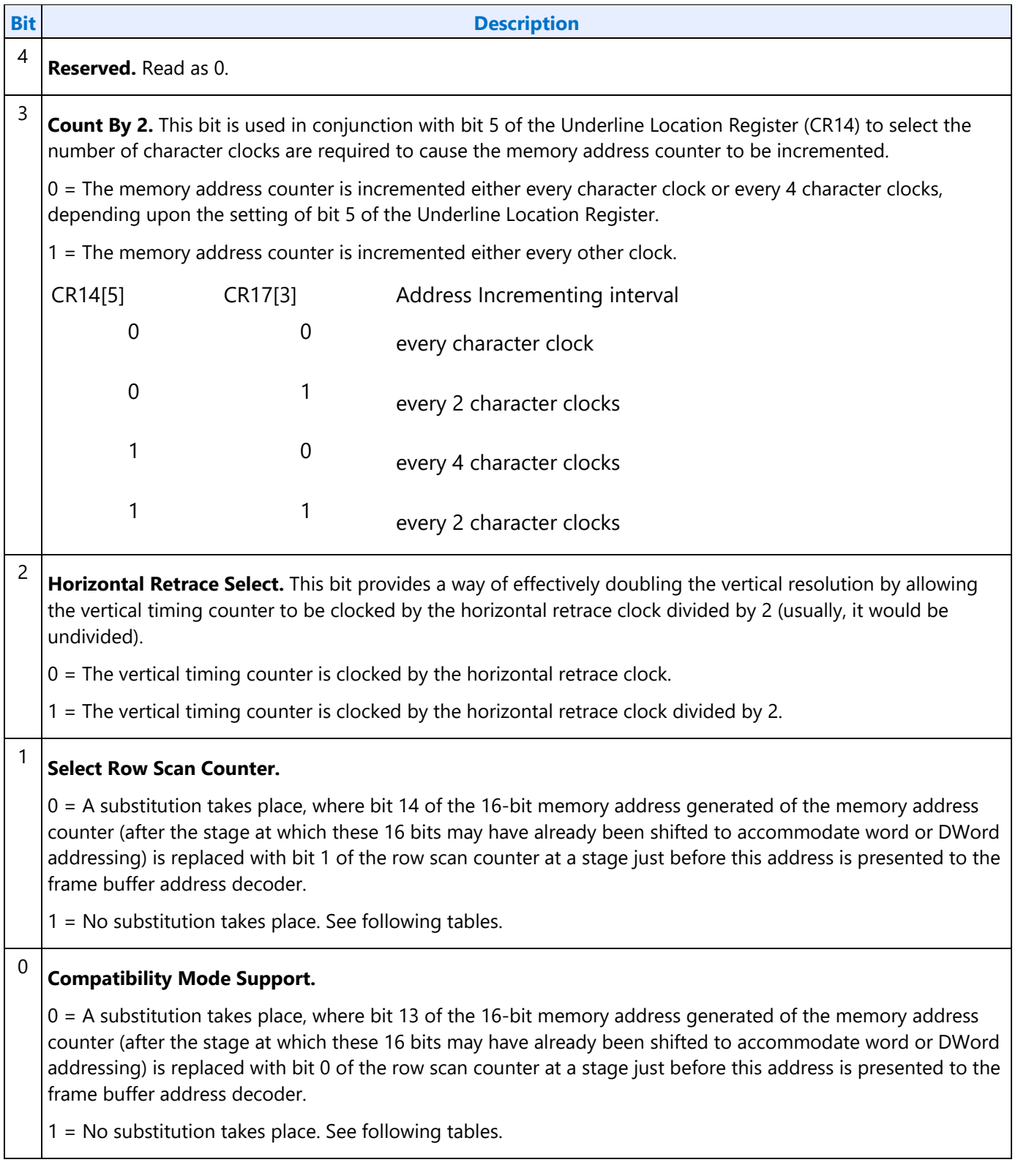

The following tables show the possible ways in which the address bits from the memory address counter can be shifted and/or reorganized before being presented to the frame buffer address decoder. First, the address bits generated by the memory address counter are reorganized, if need be, to accommodate

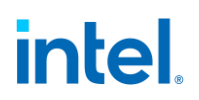

byte, word or DWord modes. The resulting reorganized outputs (MAOut15-MAOut0) from the memory address counter may also be further manipulated with the substitution of bits from the row scan counter (RSOut1 and RSOut0) before finally being presented to the input bits of the frame buffer address decoder (FBIn15-FBIn0).

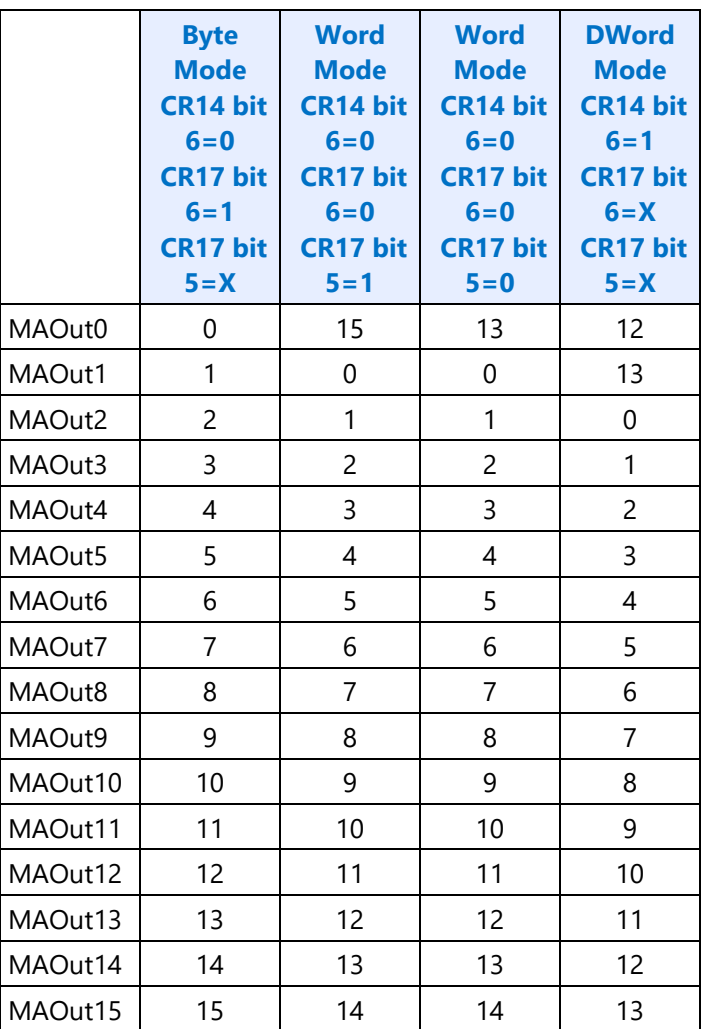

#### **Memory Address Counter Address Bits [15:0]**

 $X = Don't Care$ 

### **Frame Buffer Address Decoder**

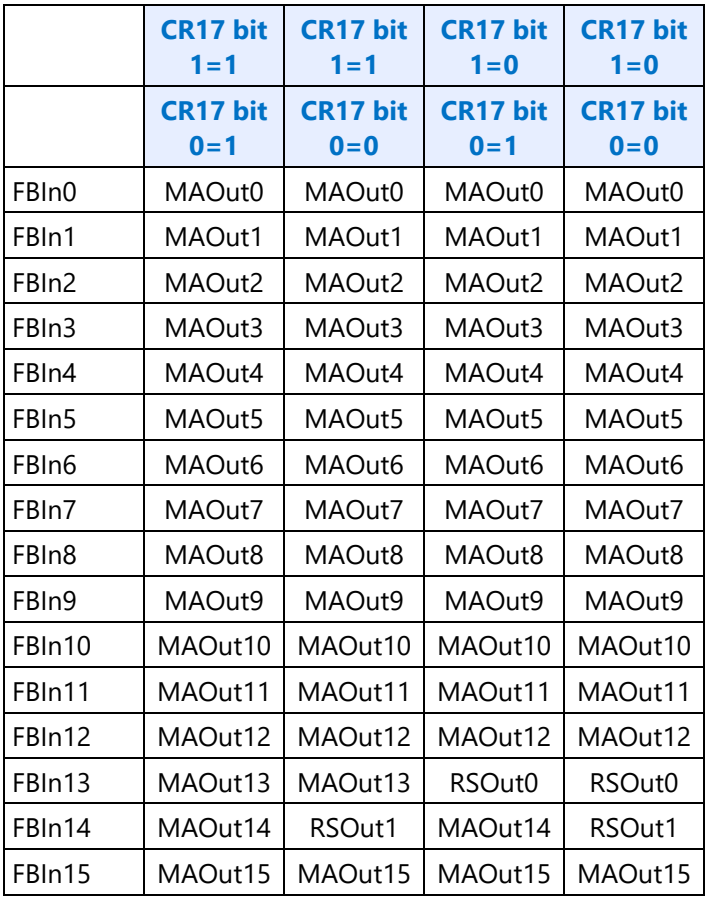

## **CR18 - Line Compare Register**

Address: 3B5h/3D5h (index=18h)

Default: Undefined

#### **Attributes:**

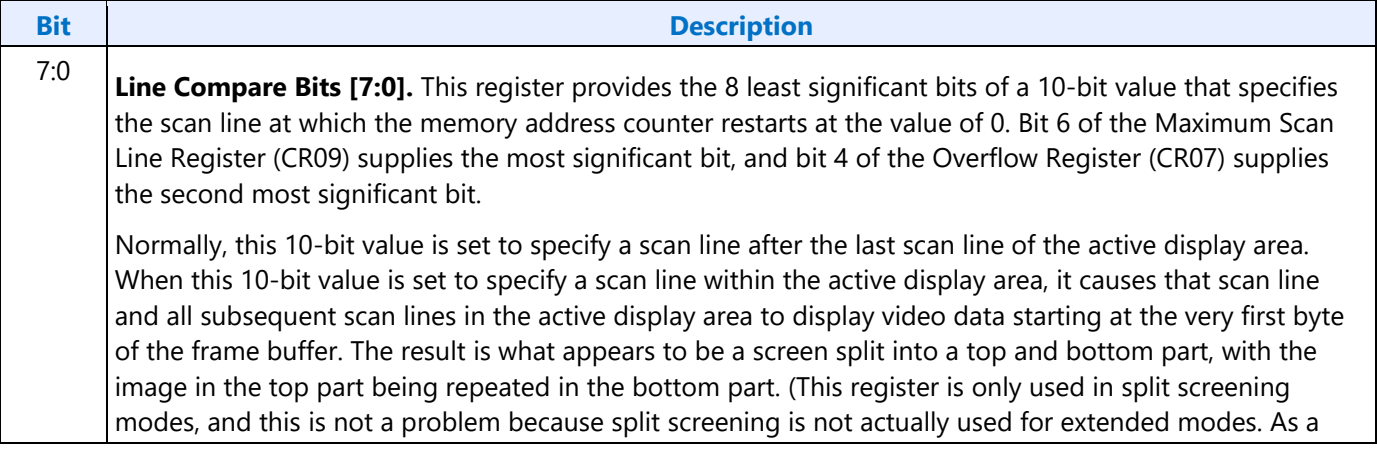

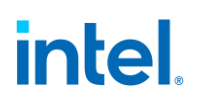

#### **Bit Description**

result, there is no benefit to extending the existing overflow bits for higher resolutions. )

When used in cooperation with the Start Address High Register (CR0C) and the Start Address Low Register (CR0D), it is possible to create a split display, as described earlier, but with the top and bottom parts displaying different data. The top part will display whatever data exists in the frame buffer starting at the address specified in the two aforementioned start address registers, while the bottom part will display whatever data exists in the frame buffer starting at the first byte of the frame buffer.

## **CR22 - Memory Read Latch Data Register**

Address: 3B5h/3D5h (index=22h)

Default: 00h

#### **Attributes:**

Read Only

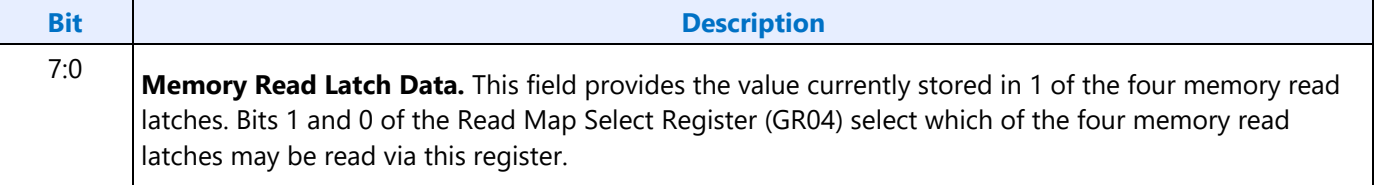

## **CR24 - Toggle State of Attribute Controller Register**

Address: 3B5h/3D5h (index=24h)

Default: 00h

#### **Attributes:**

Read Only

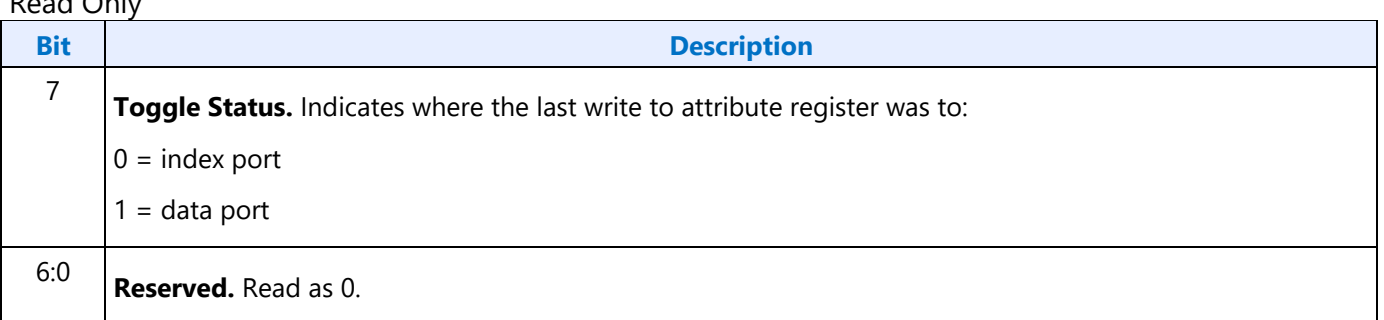

## **Display Audio Codec Verbs**

## **Block Diagram**

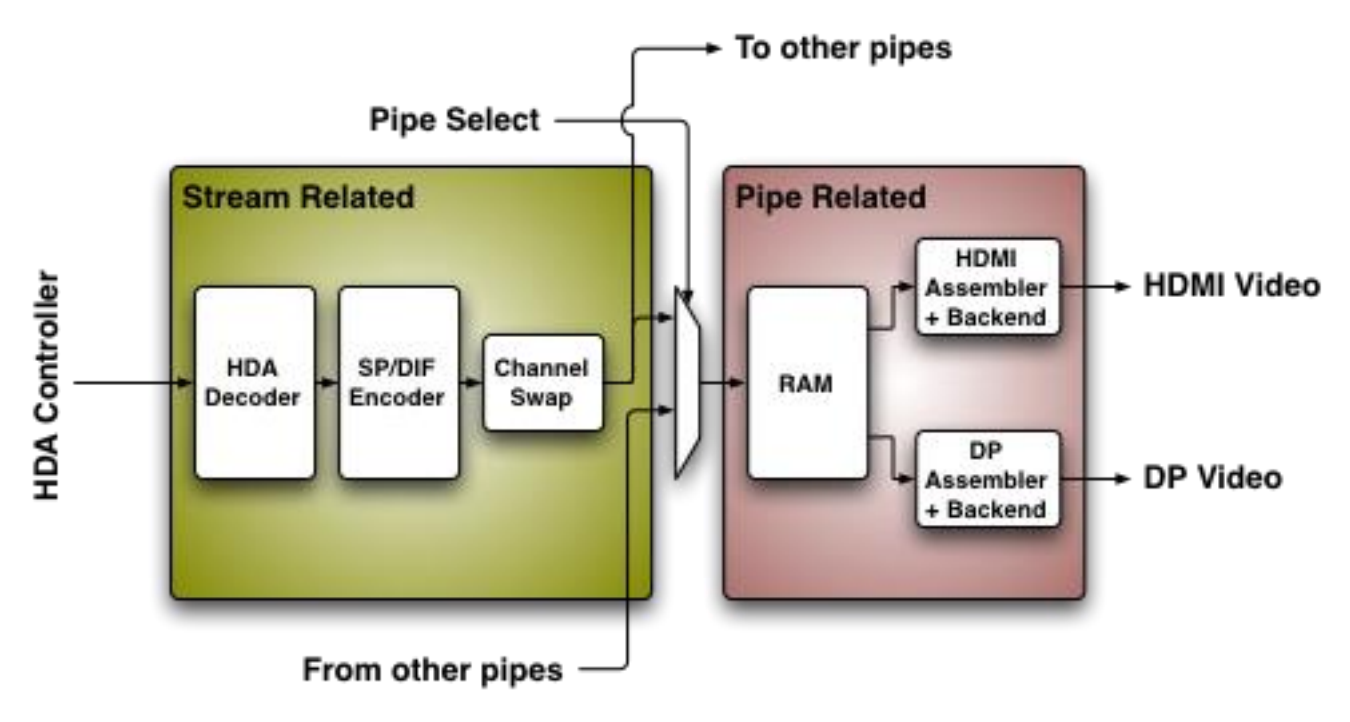

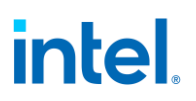

## **Codec Node Hierarchy**

The diagram below shows the hierarchy of the internal codec. The codec is presented as a single codec with multiple endpoints. By operating as a single codec, only one driver needs to be loaded on the system.

Inside the codec are three "converter widgets" and three "pin widgets", responsible for taking data from HD Audio DMA engines and placing into an HDMI/DP stream. Each pin widget has a 1-1 connection to a converter widget (as indicated by the dotted lines in the diagram).

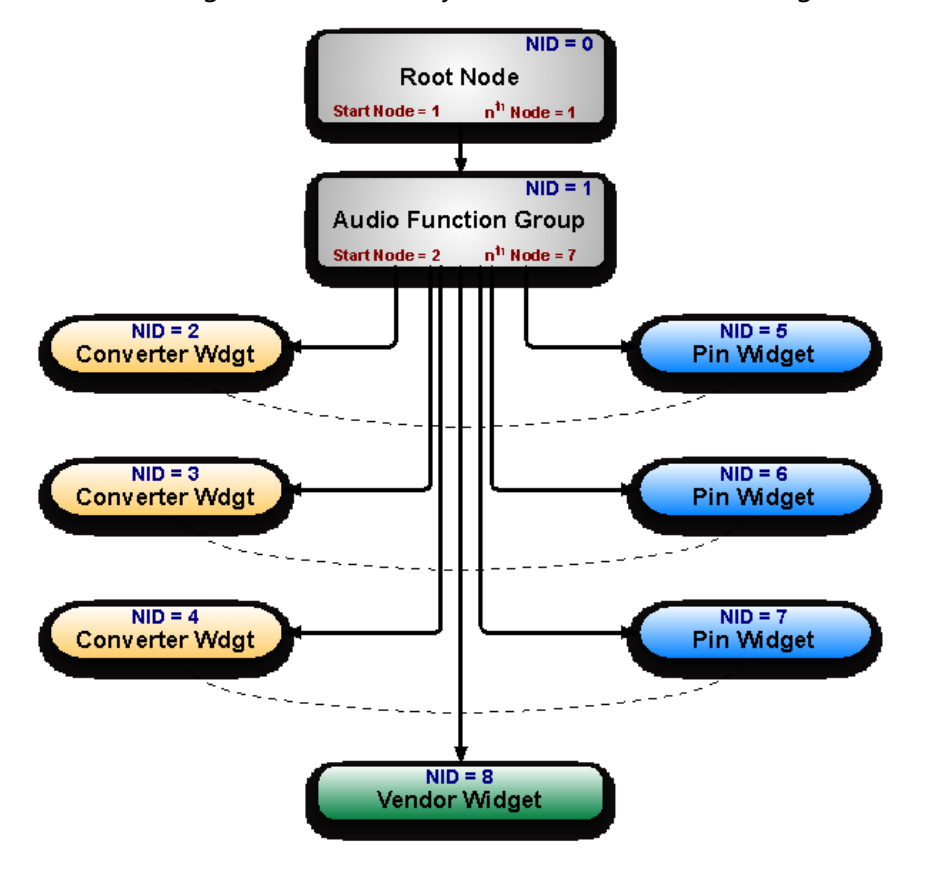

## **Programming**

Programming of the codec is performed by "verbs" as described in the HD Audio specification. These verbs travel over the internal HD Audio link at a rate of 1 verb per frame. A verb can either come from the CORB, with responses using the RIRB, or using an immediate command and response mechanism (ICR). Device 2 contains its own copy of an ICR mechanism as a back-door into the audio codec.

## **Verb Support**

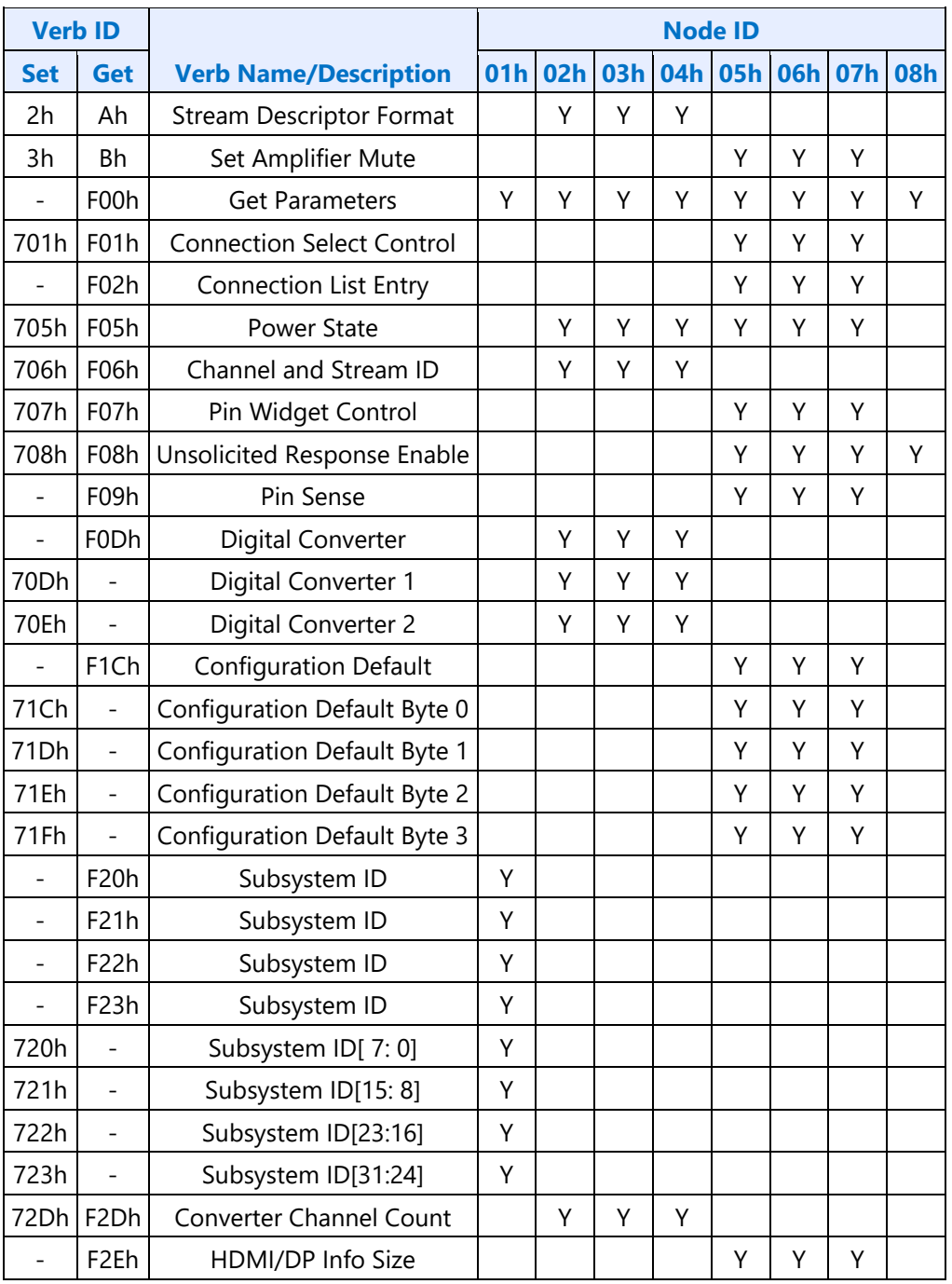

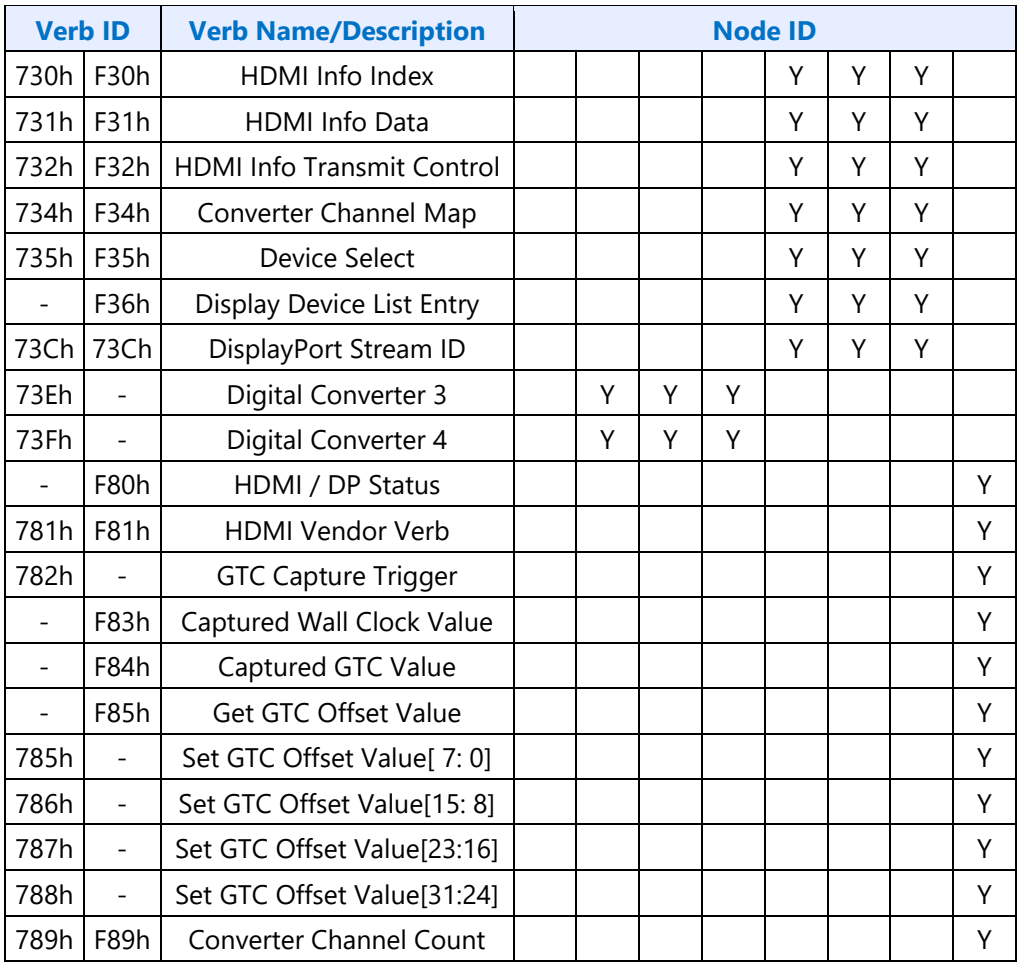

## **Parameter Support**

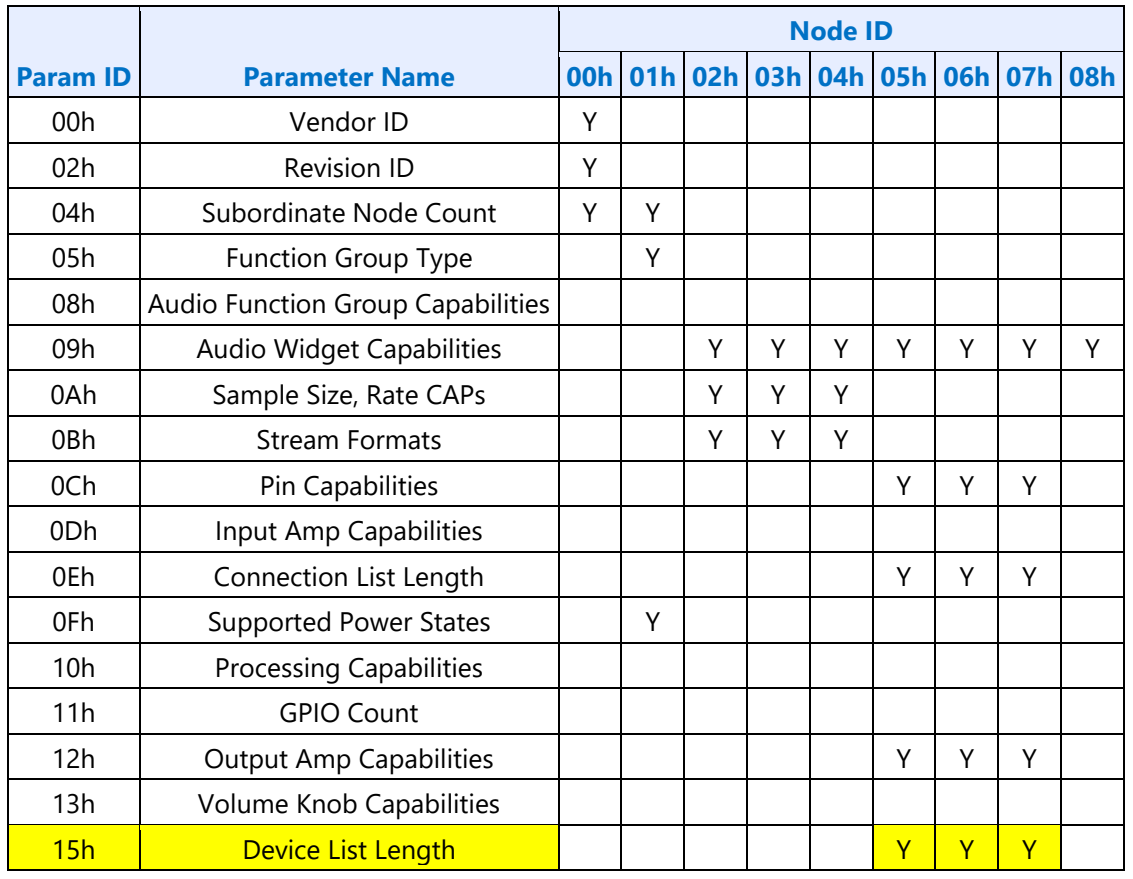

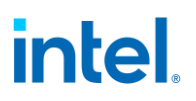

### **Node ID Descriptions**

Below is the description of the valid settings of the Vendor Verb 781h at node ID 02h for enabling the features of the Display Audio Codec. The bits 7:4 are not applicable when bit 0 is set to 1.

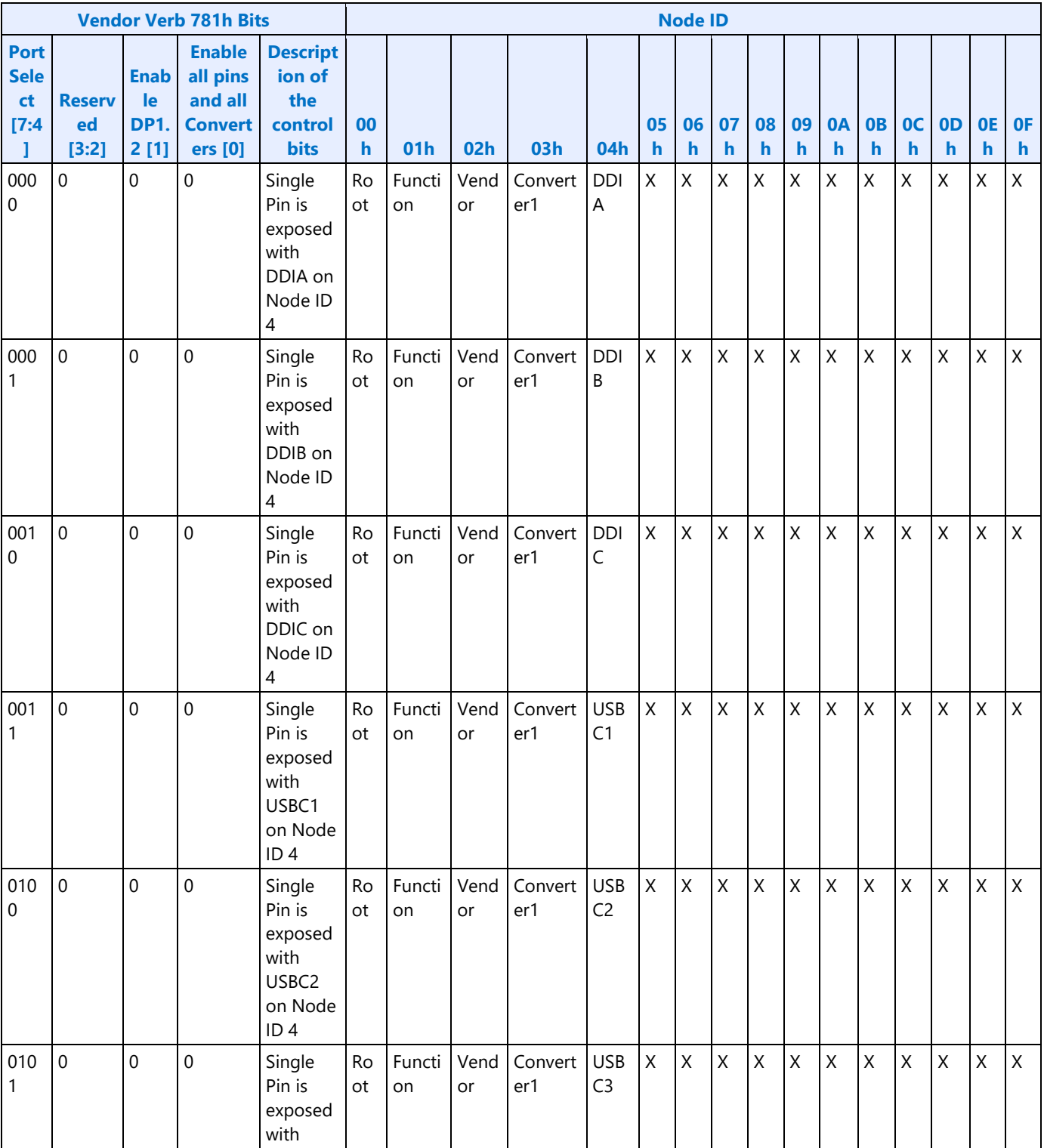

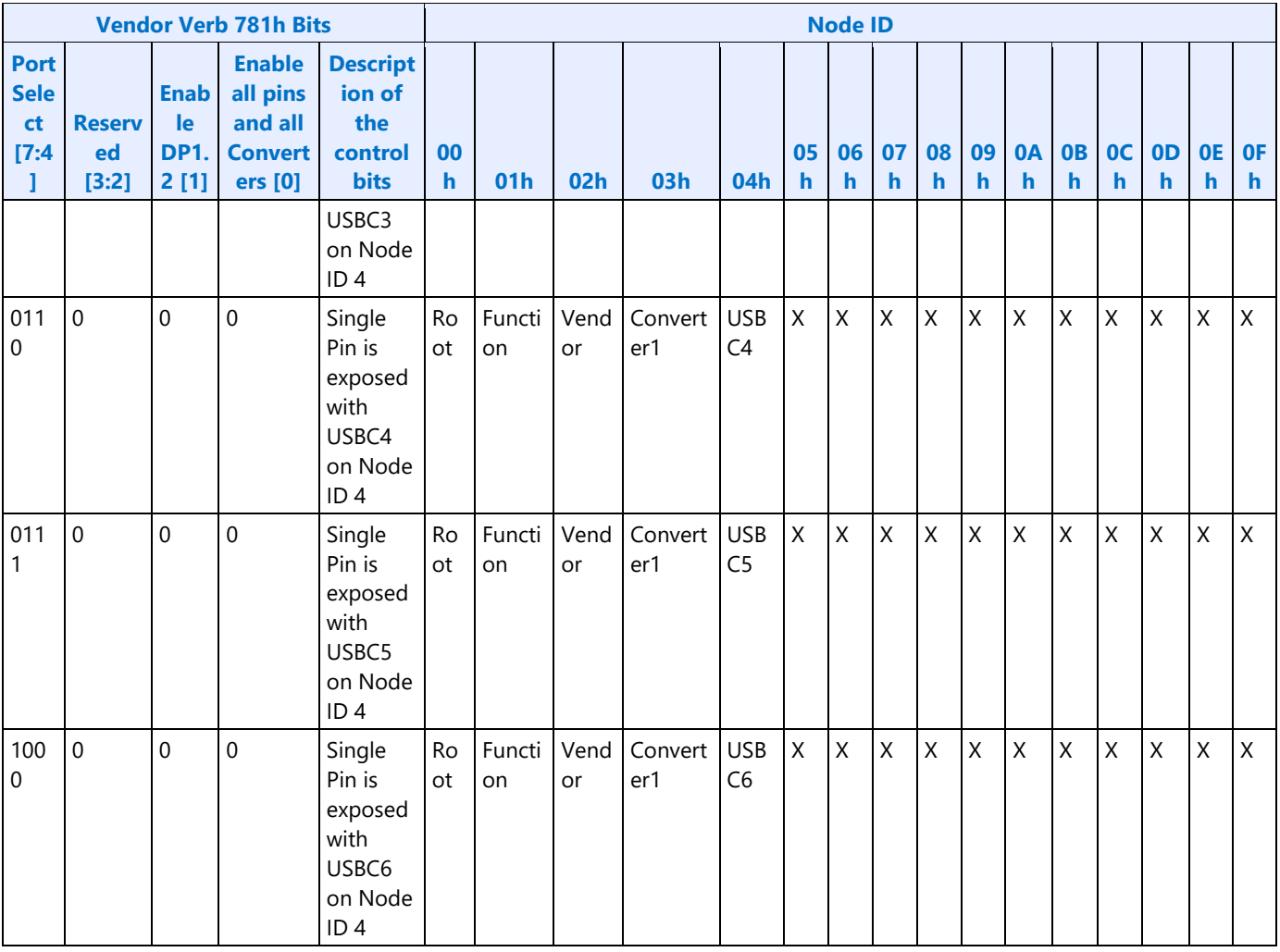

When Bit 0 is set to 1 of verb 781h then mapping as described below. Any converter can be mapped to any pin widget.

- Node ID 0h = Root Node
- Node ID 1h = Function Node
- Node ID 2h = Vendor Widget
- Node ID 3h = Convertor 1
- Node ID 4h = DDI A
- Node ID 5h = Convertor 2
- Node ID 6h = DDI B
- Node ID 7h = Convertor 3
- Node ID 8h = DDI C
- Node ID 9h = Convertor 4
- Node ID Ah = USBC 1
- Node ID Bh = USBC 2

Node ID Ch = USBC 3 Node ID Dh = USBC 4 Node ID Eh = USBC 5 Node ID Fh = USBC 6

### **Node ID 00h Root Node Verbs**

The root node only contains a single verb - the "Get Parameters" verb at F00h.

### **F00h - Get Parameters**

#### **Parameters**

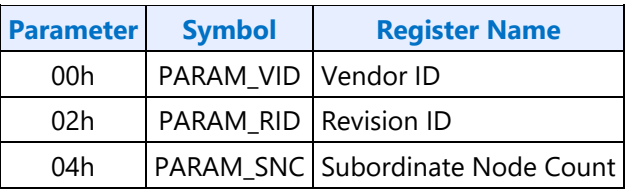

### **Parameter 00h: VID - Vendor ID**

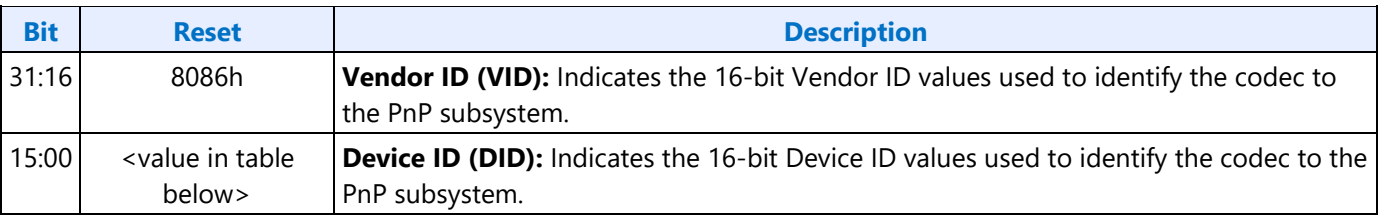

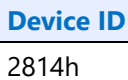

#### **Parameter 02h: RID - Revision ID**

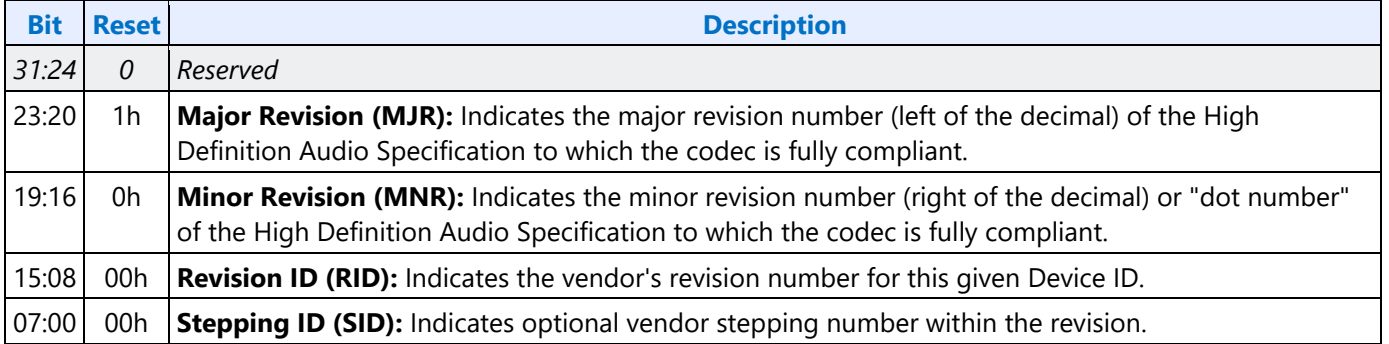

### **Parameter 04h: PARAM\_SNC - Subordinate Node Count**

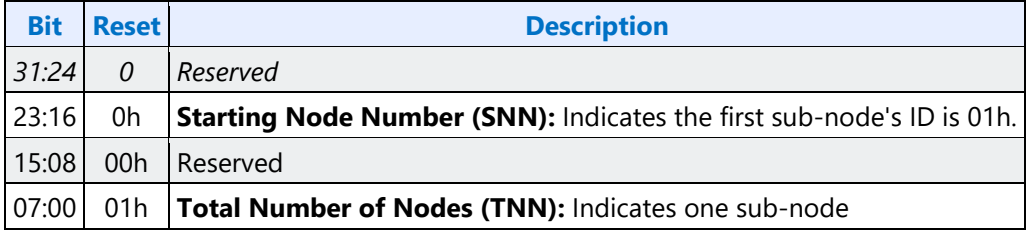

### **F37h GET CCF - Get Current Clock Frequency**

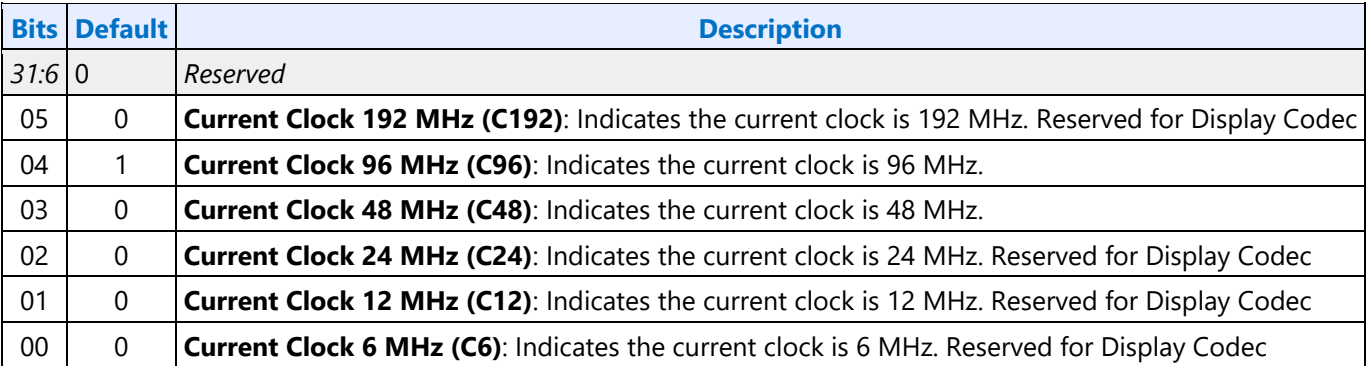

## **Node ID 01h Audio Function Group Verbs**

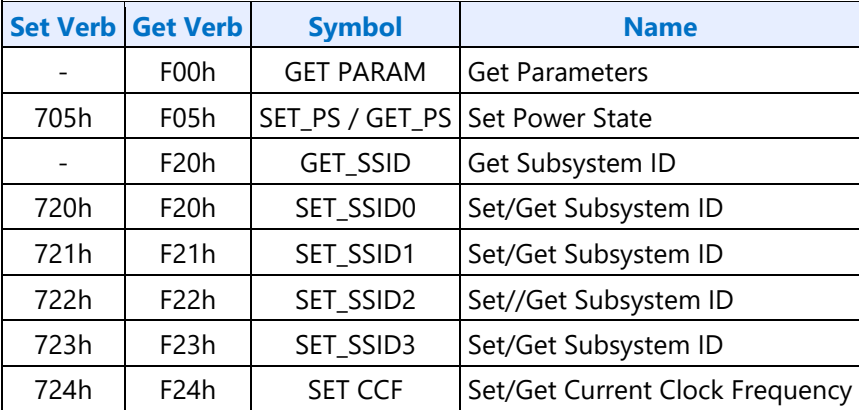

## **F00h Get Parameters**

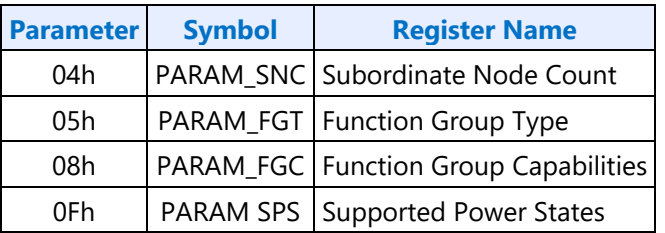

### **Parameter 04h: PARAM\_SNC - Subordinate Node Count**

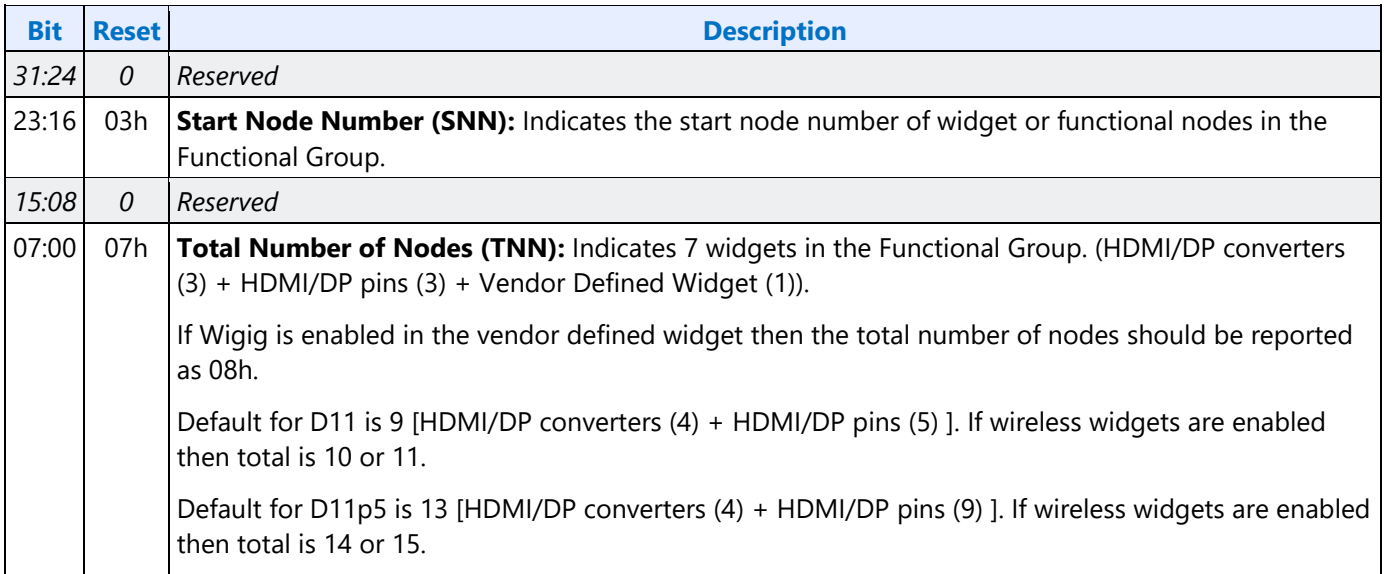

## **Parameter 05h: PARAM\_FGT - Function Group Type**

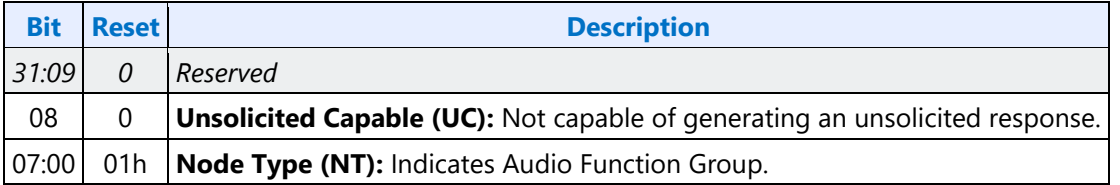

### **Parameter 08h: PARAM\_FGC - Function Group Capability**

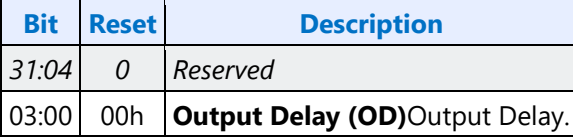

### **Parameter 0Fh: PARAM\_SPS - Supported Power States**

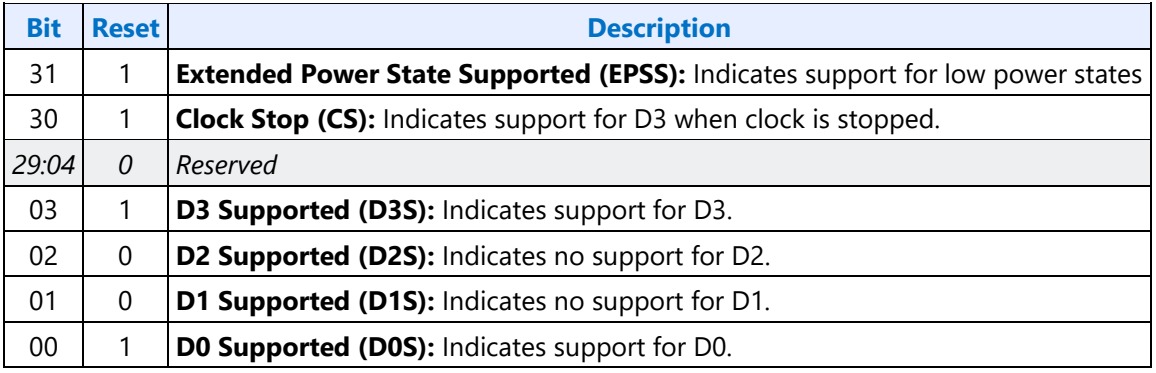

### **Parameter 16h: PARAM\_A2CAP - Azalia 2 Capabilities**

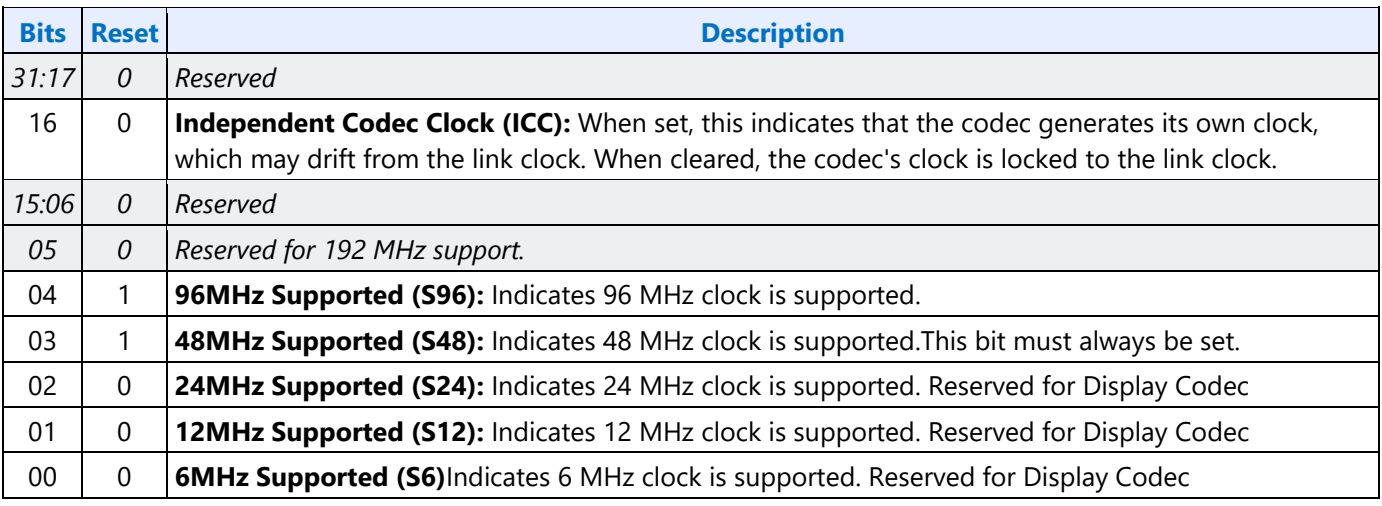

### **705h SET\_PS - Set Power State**

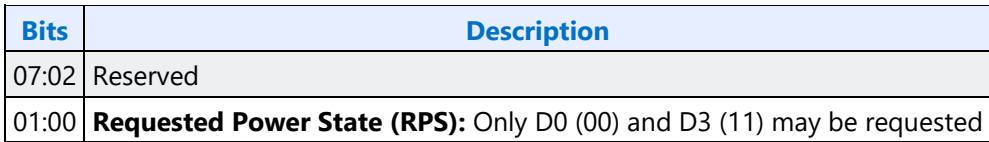

### **F05h GET\_PS - Get Power State**

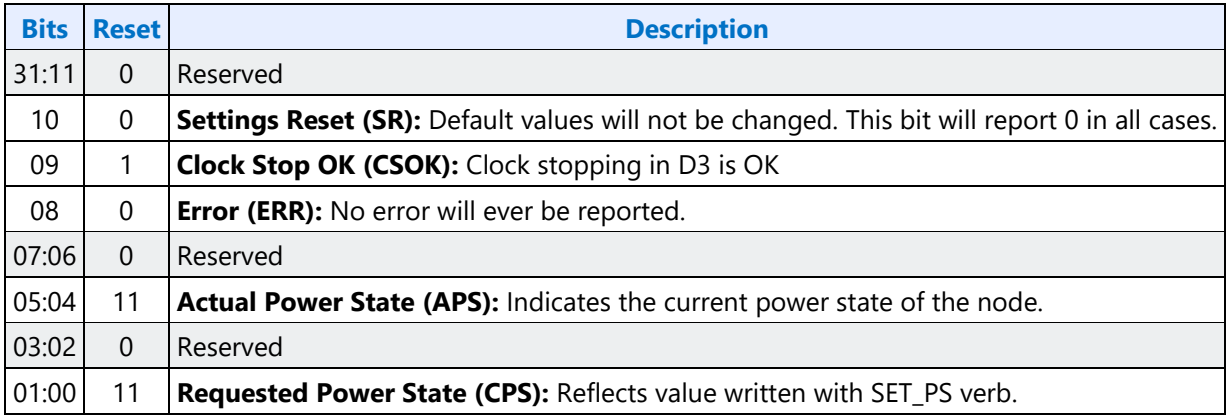

## **F20h GET SSID - Get Subsystem ID0**

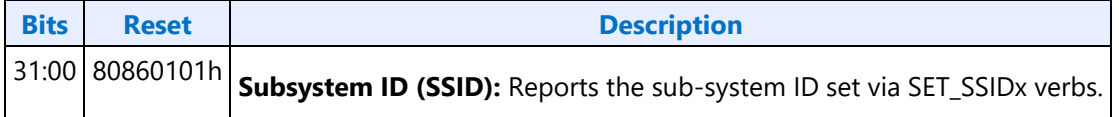

### **720h SET SSID0 - Set Subsystem ID0**

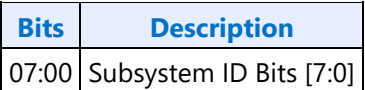

### **721h SET SSID1 - Set Subsystem ID1**

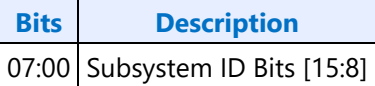

### **722h SET SSID2 - Set Subsystem ID2**

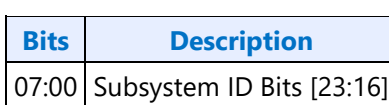

### **723h SET SSID3 - Set Subsystem ID3**

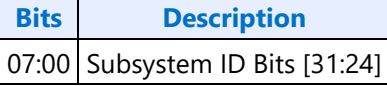

### **724h SET CCF - Set Current Clock Frequency**

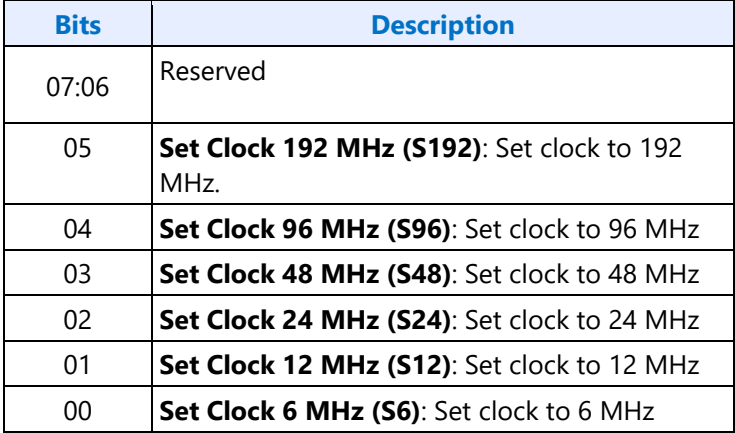

## **F24h GET CCF - Get Current Clock Frequency**

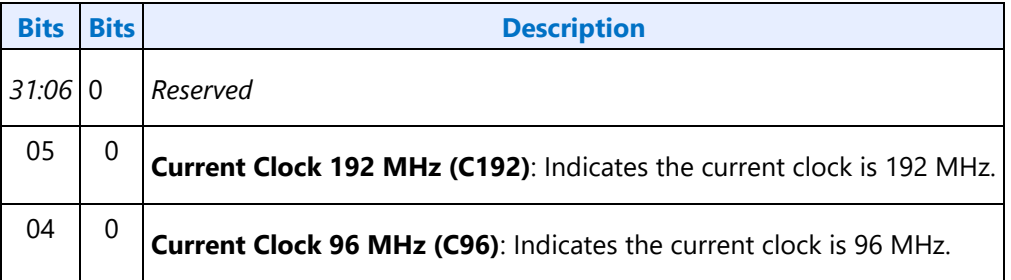

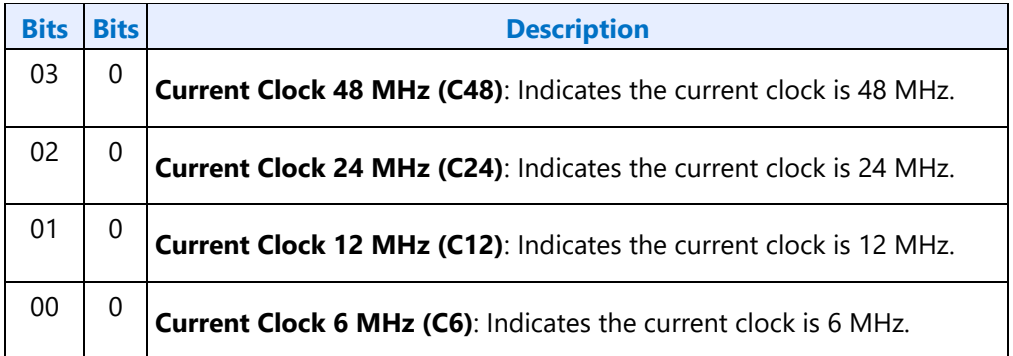

## **7FFh SET Function Group Reset**

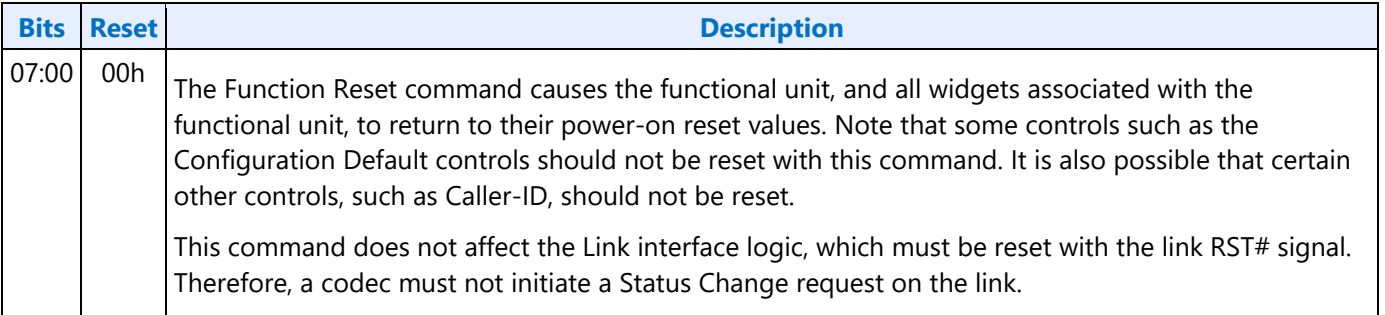

## **Audio Output Convertor Widget Verbs**

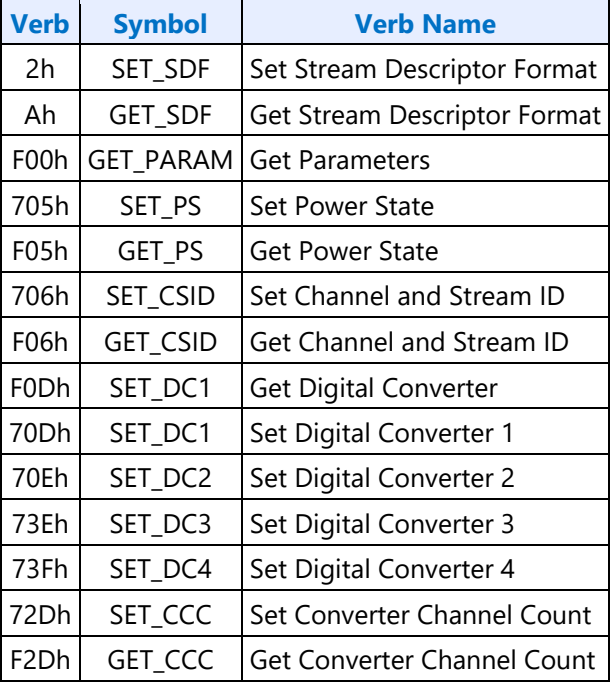

l.

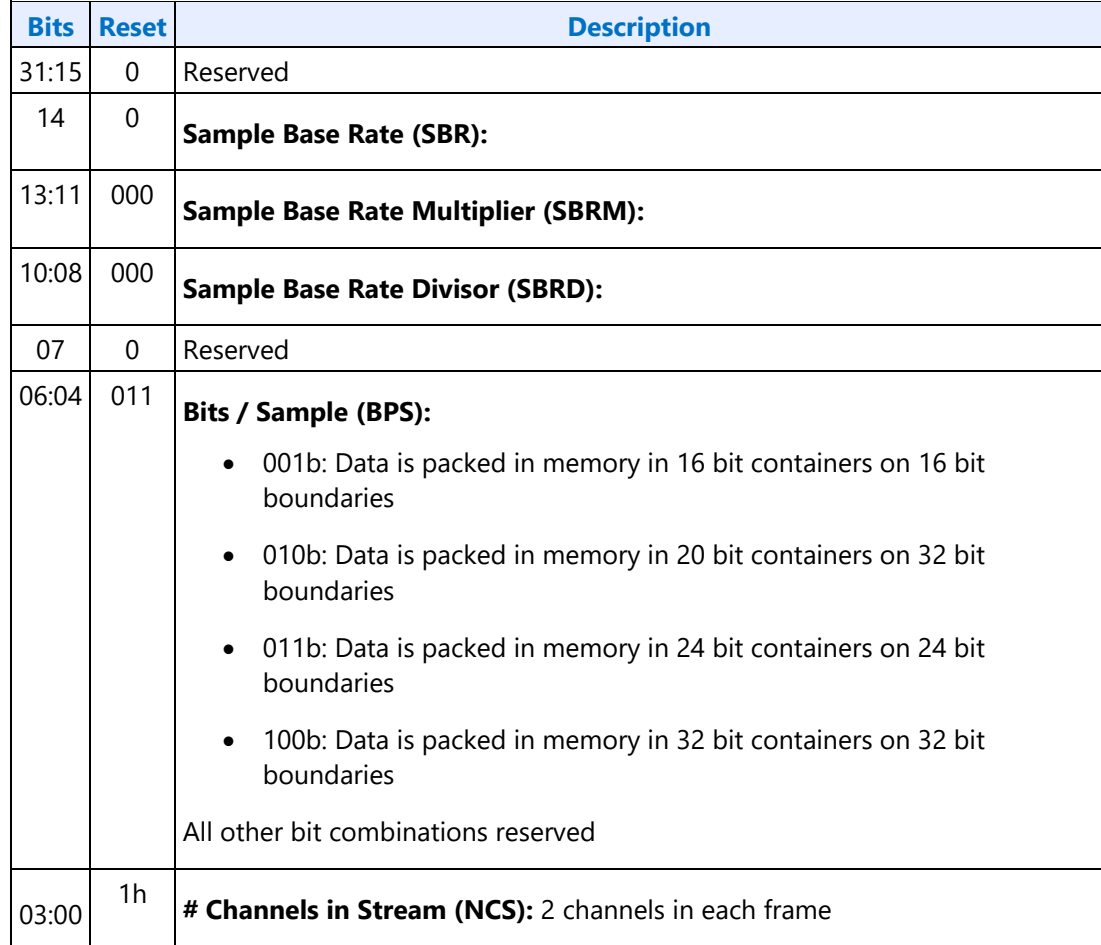

## **2hAh SETGET\_SDF - SetGET Stream Descriptor Format**

## **F00h Get Parameters**

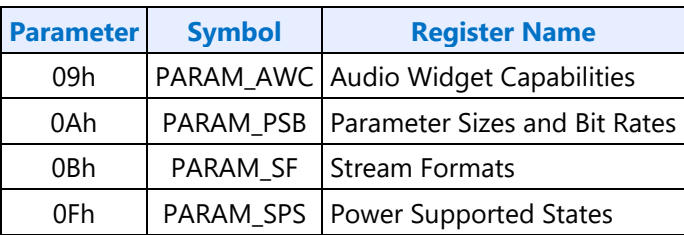

## **Parameter 09h: AWC - Audio Widget Capabilities**

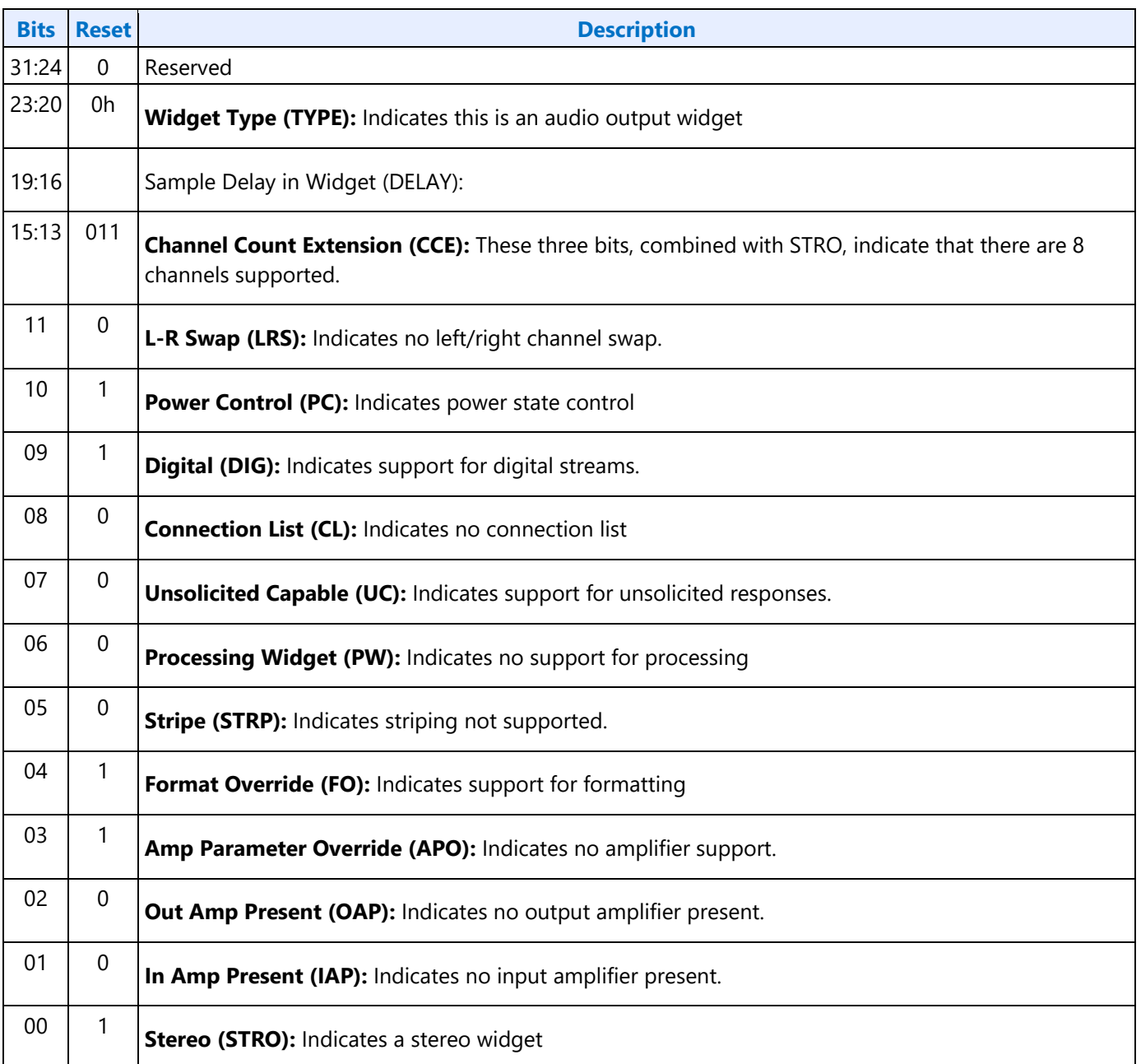
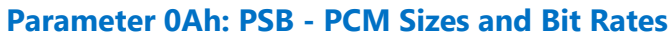

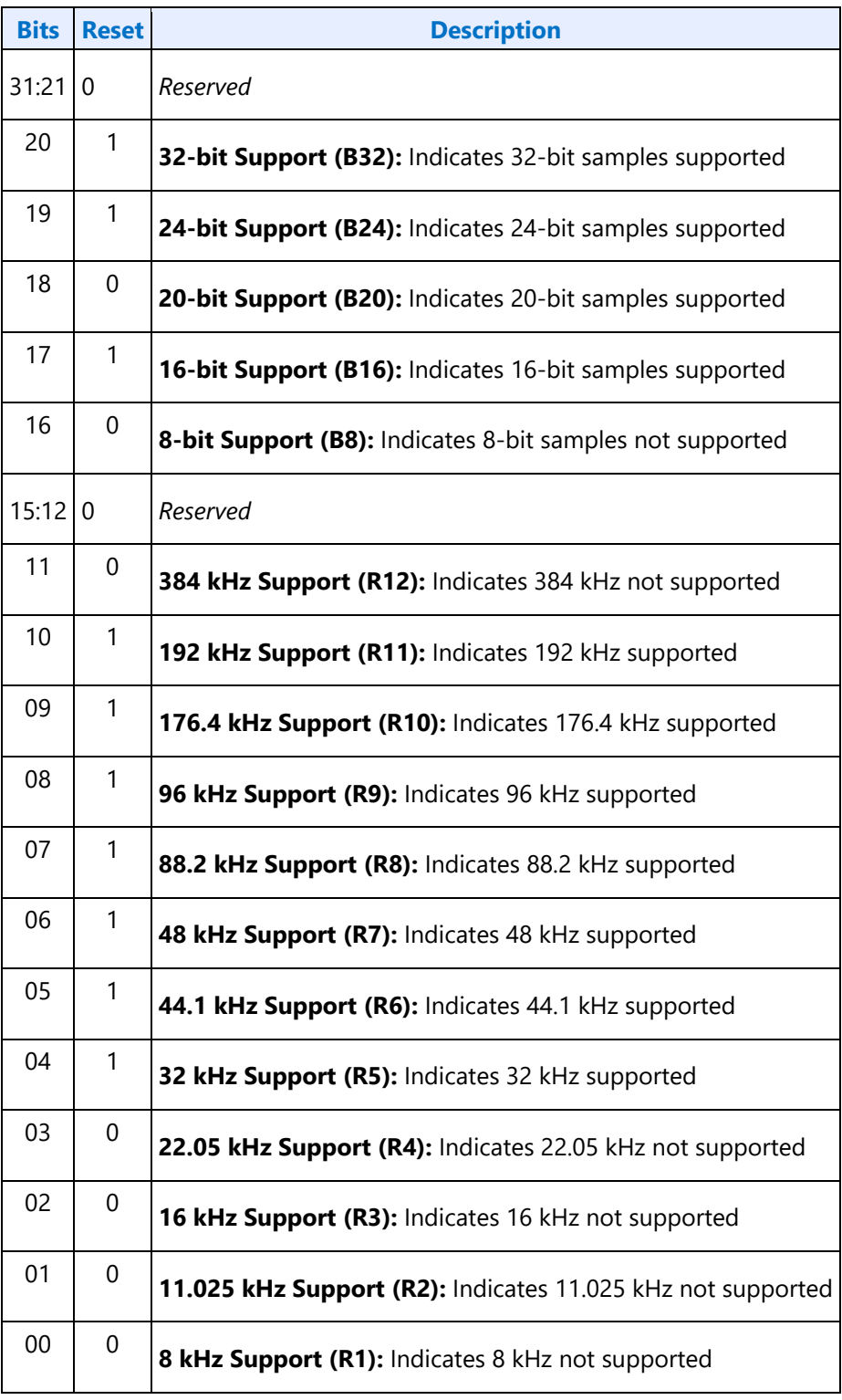

#### **Parameter 0Bh: SF - Stream Formats**

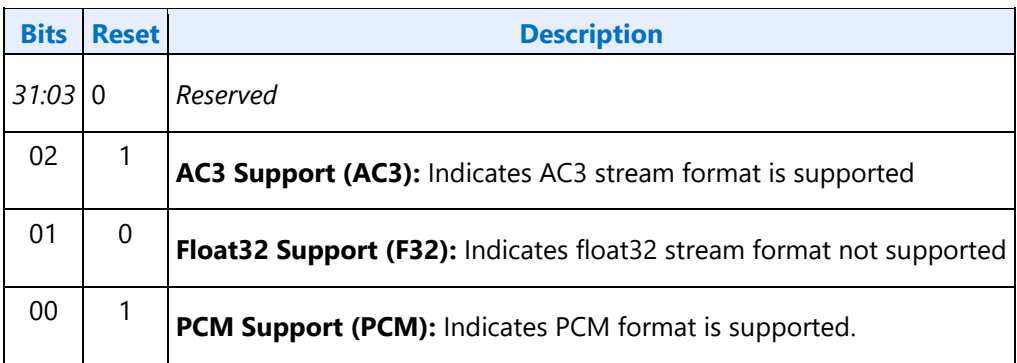

#### **Parameter 0Fh: PARAM\_SPS - Supported Power States**

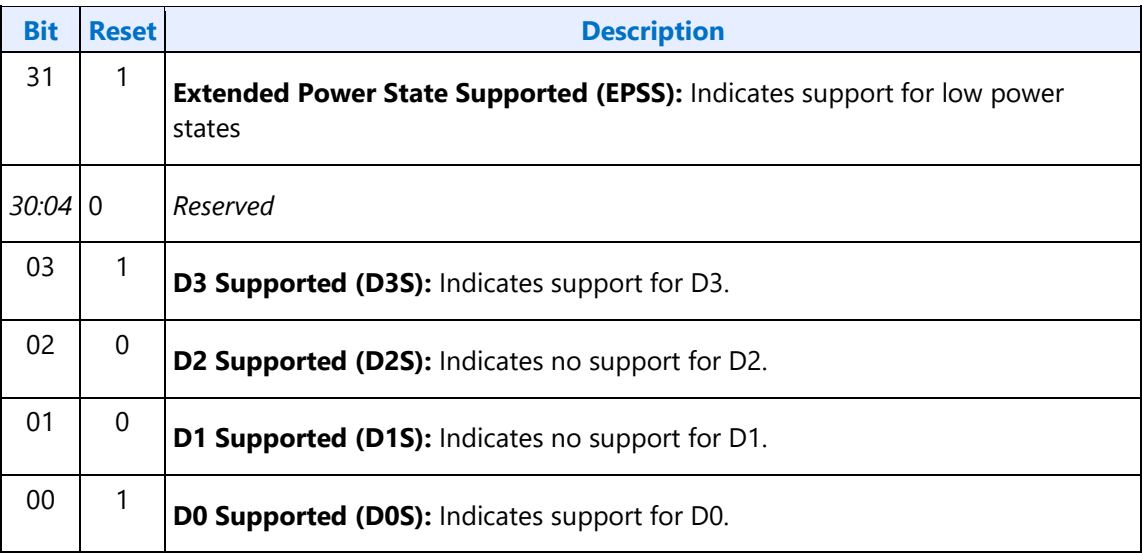

#### **705h SET\_PS - Set Power State**

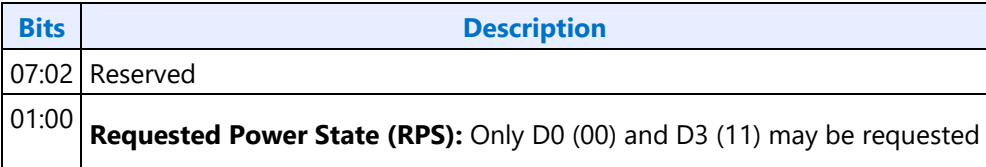

#### **F05h GET\_PS - Get Power State**

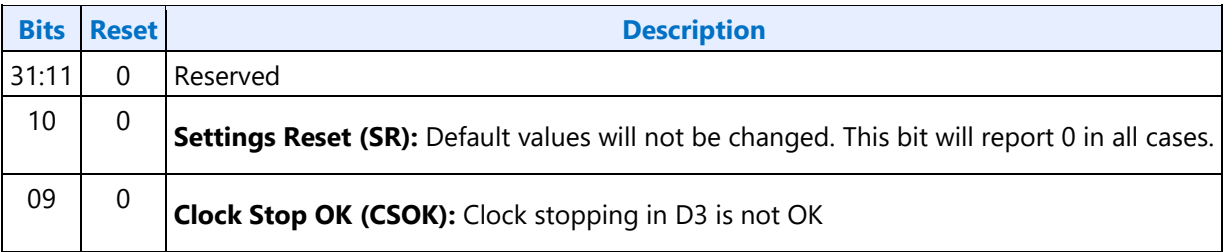

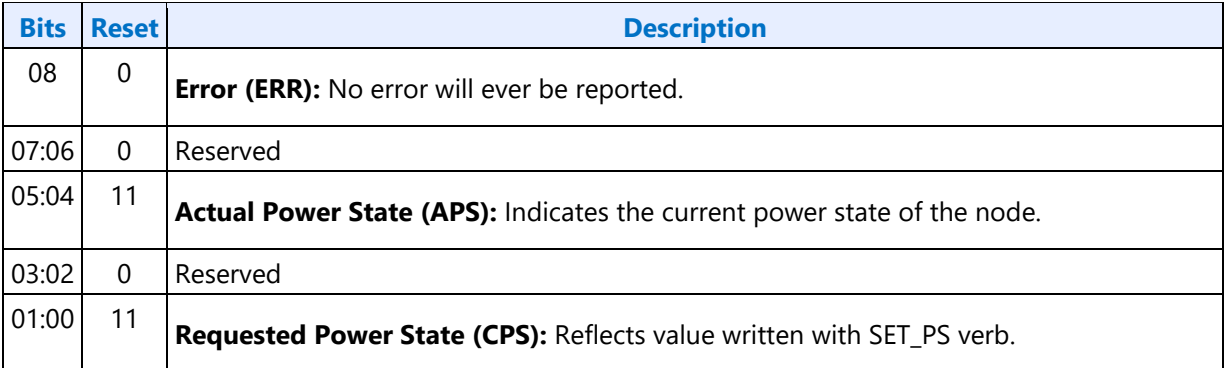

## **706hF06h GETSET\_CSID - GetSet Channel and Stream ID**

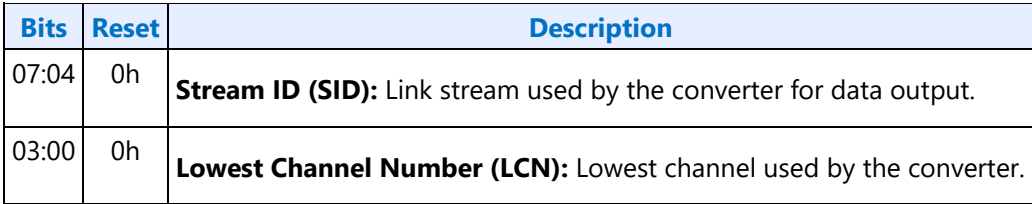

#### **Digital Converter Verbs**

#### **F0Dh: GET\_DC - Get Digital Converter**

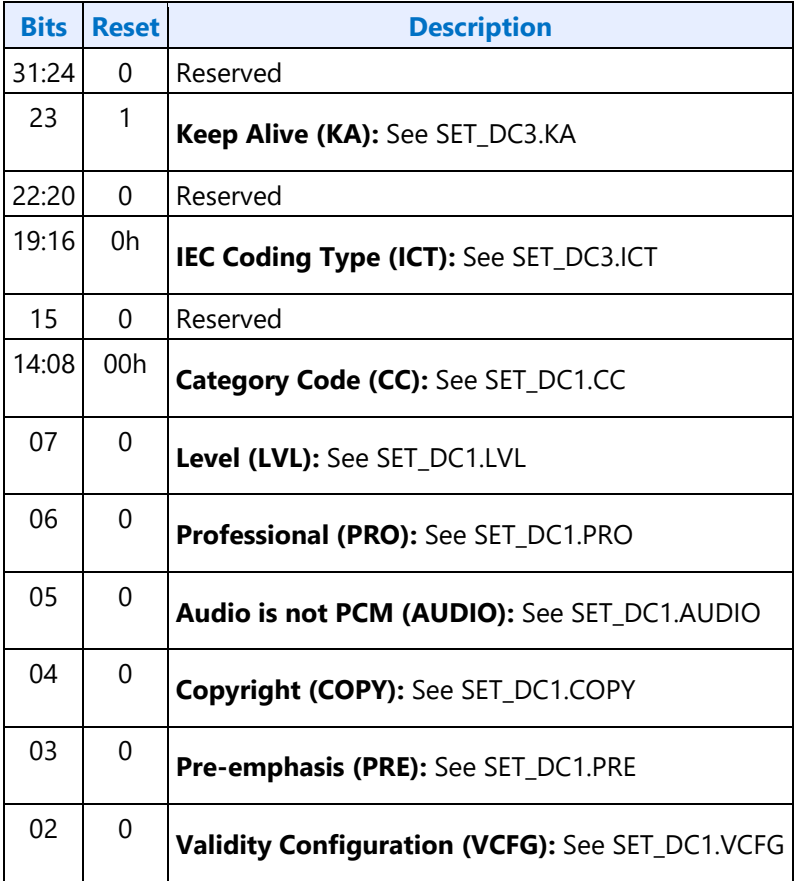

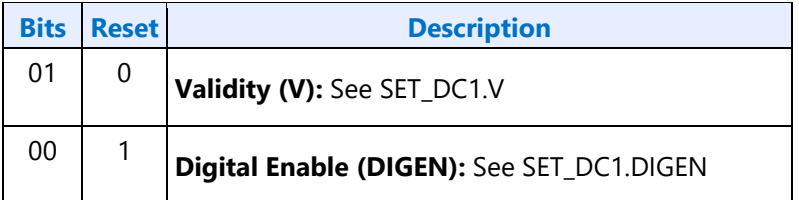

#### **70Dh: SET\_DC1 - Set Digital Converter 1**

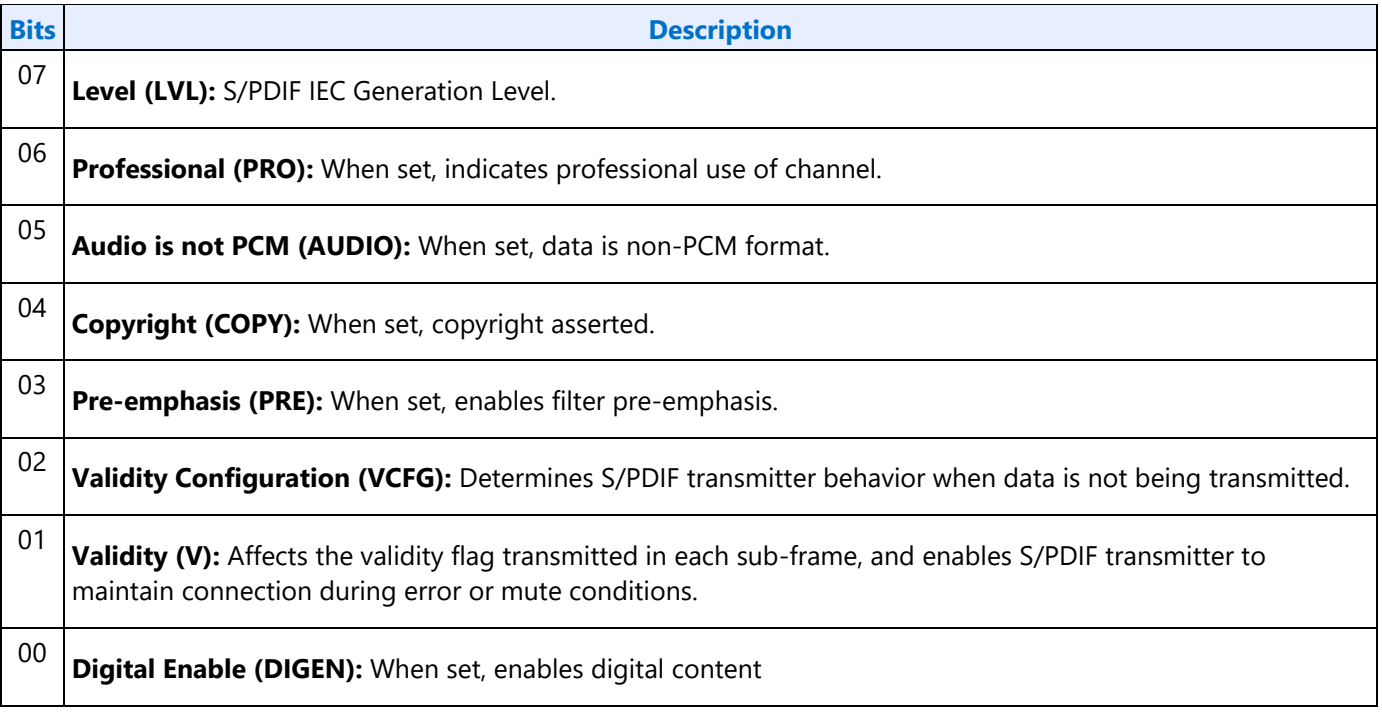

## **70Eh: Digital Converter 2**

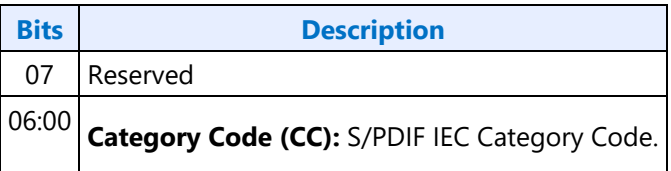

## **73Eh: Digital Converter 3**

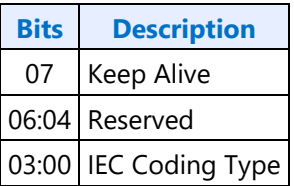

#### **73Fh: Digital Converter 4**

**Bits Description** 07:00 Reserved

### **72DhF2Dh GETSET\_CCC - GetSet Converter Channel Count**

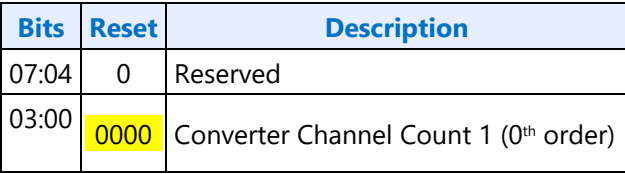

## **Pin Widget Verbs**

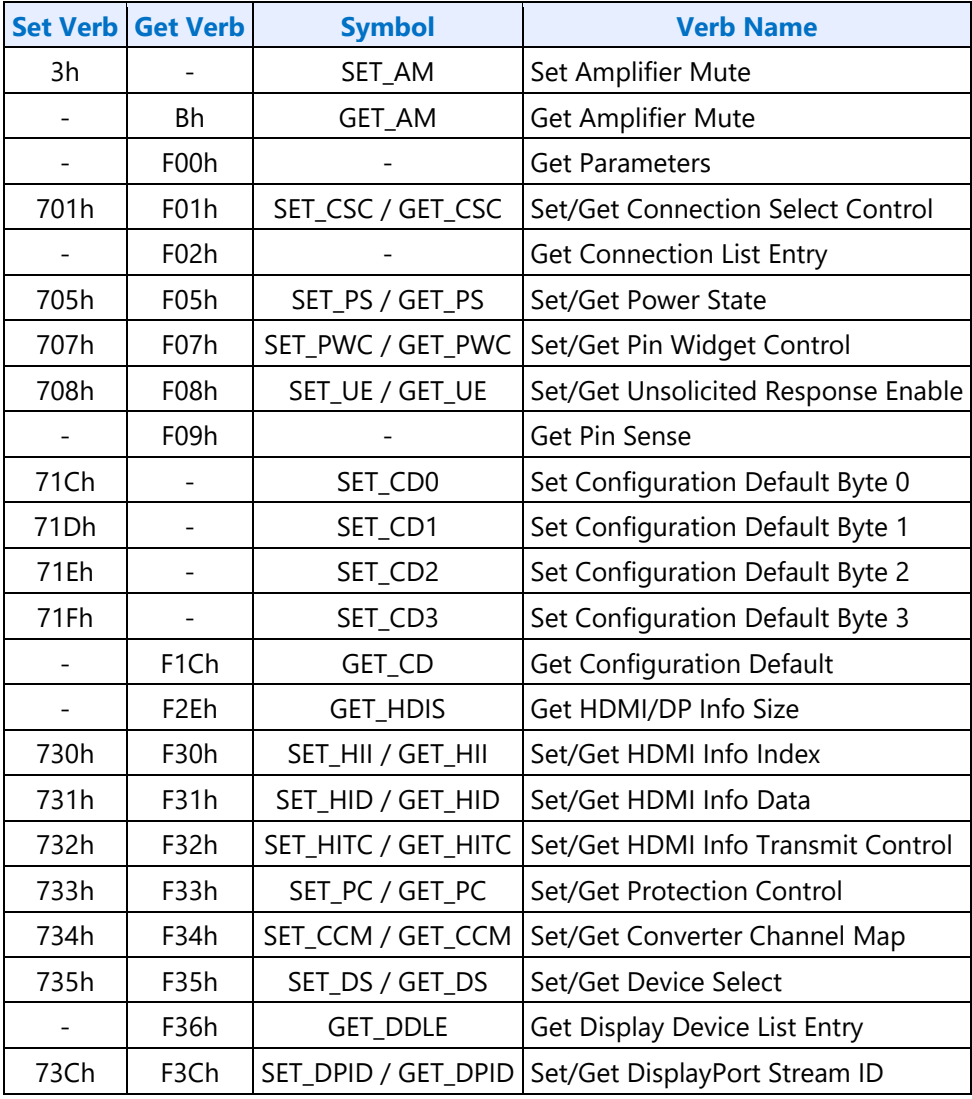

## **3h SET\_AM - Set Amplifier Mute**

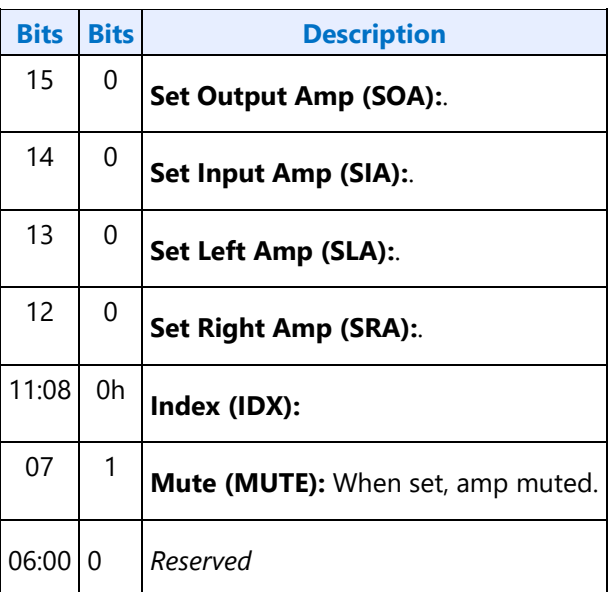

### **B8h GET\_AM - Get Amplifier Mute**

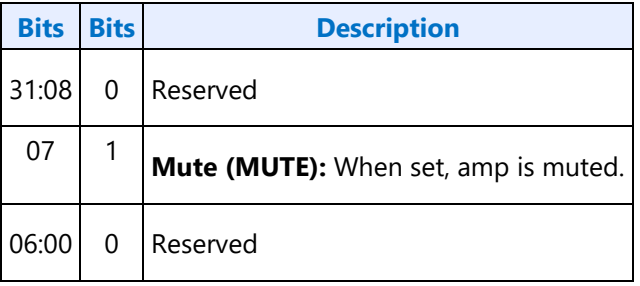

## **F00h Get Parameters**

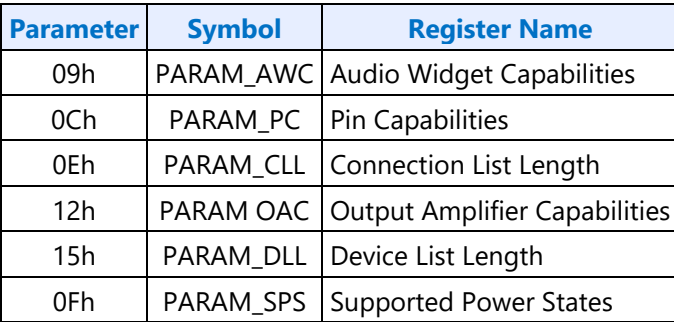

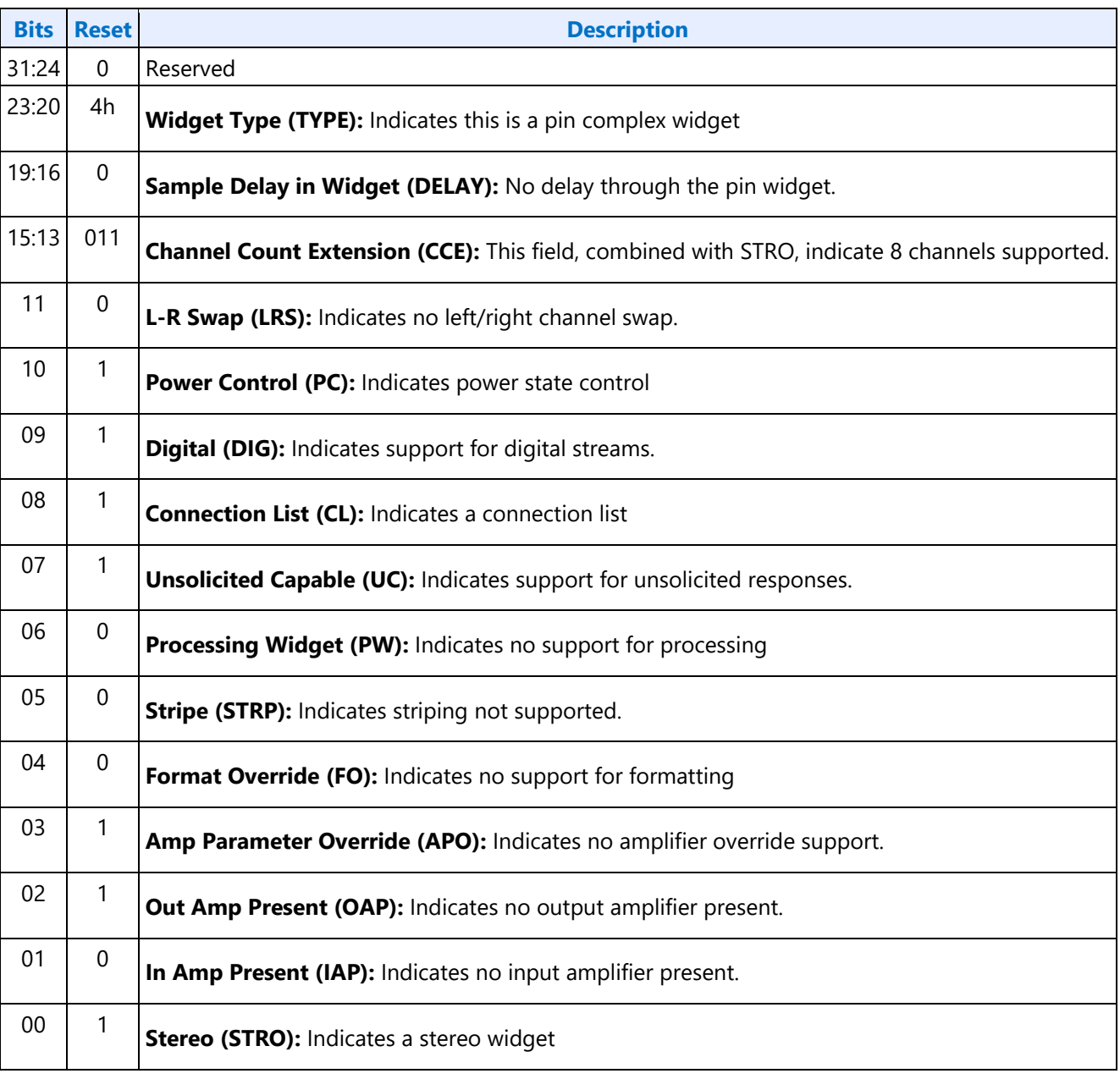

## **Parameter 09h: AWC - Audio Widget Capabilities**

#### **Parameter 0Ch: PC - Pin Capabilities**

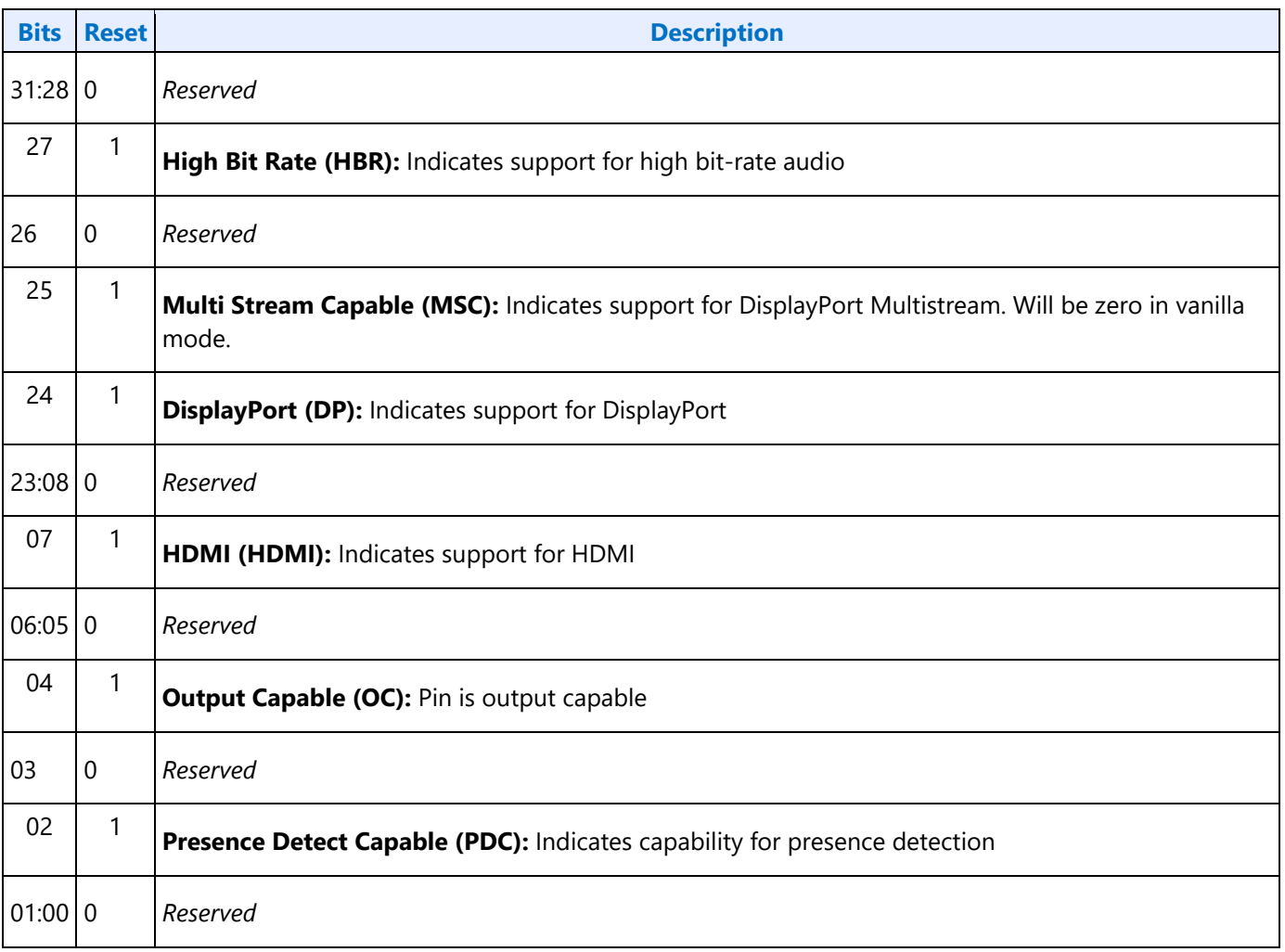

## **Parameter 0Eh: CLL - Connection List Length**

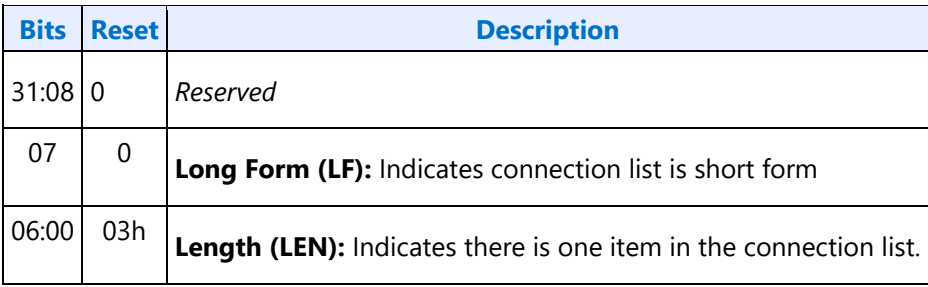

#### **Parameter 12h: OAC - Output Amplifier Capabilities**

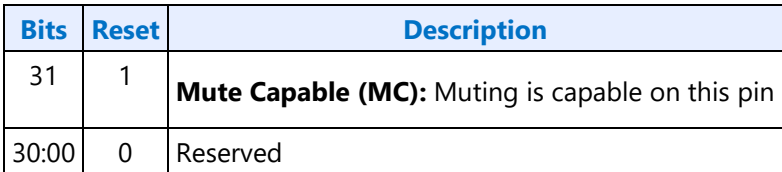

#### **Parameter 15h: DLL - Device List Length**

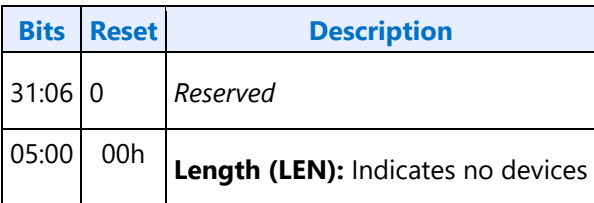

#### **Parameter 0Fh: PARAM\_SPS - Supported Power States**

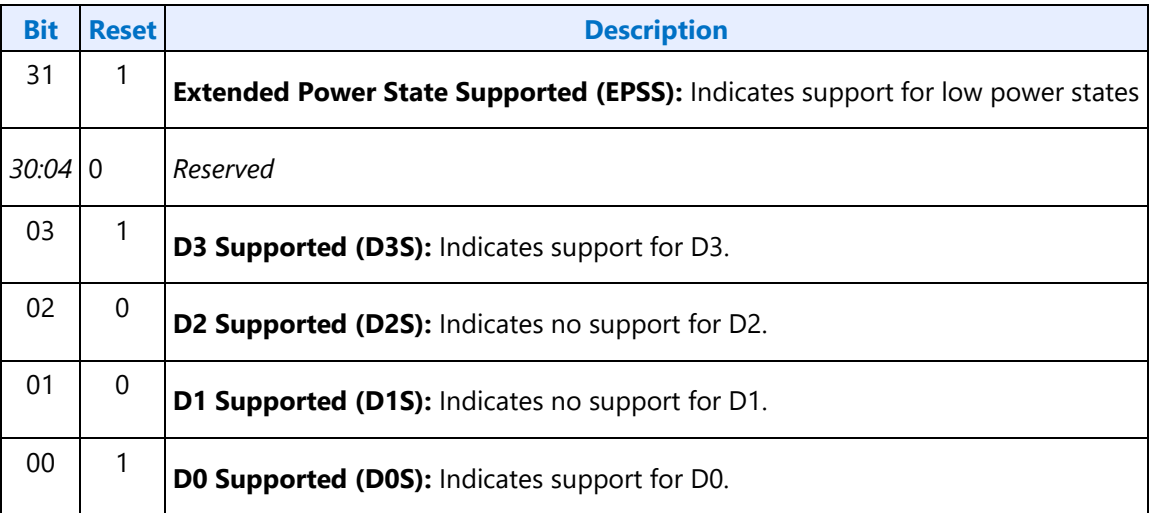

#### **701hF01h SETGET\_CSC - SetGet Connection Select Control**

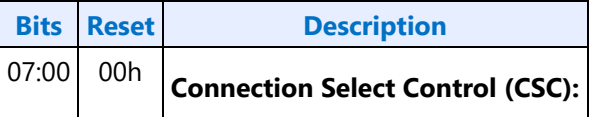

## **F02h GET\_CLE - Get Connection List Entry**

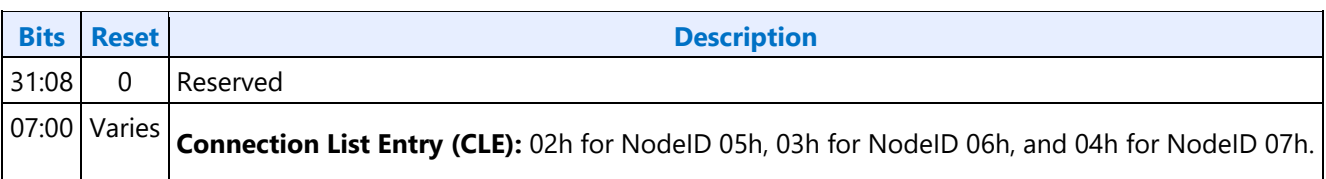

#### **705h SET\_PS - Set Power State**

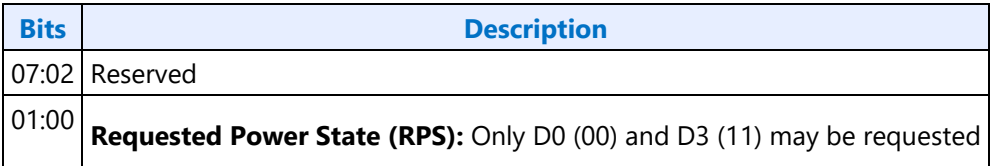

### **F05h GET\_PS - Get Power State**

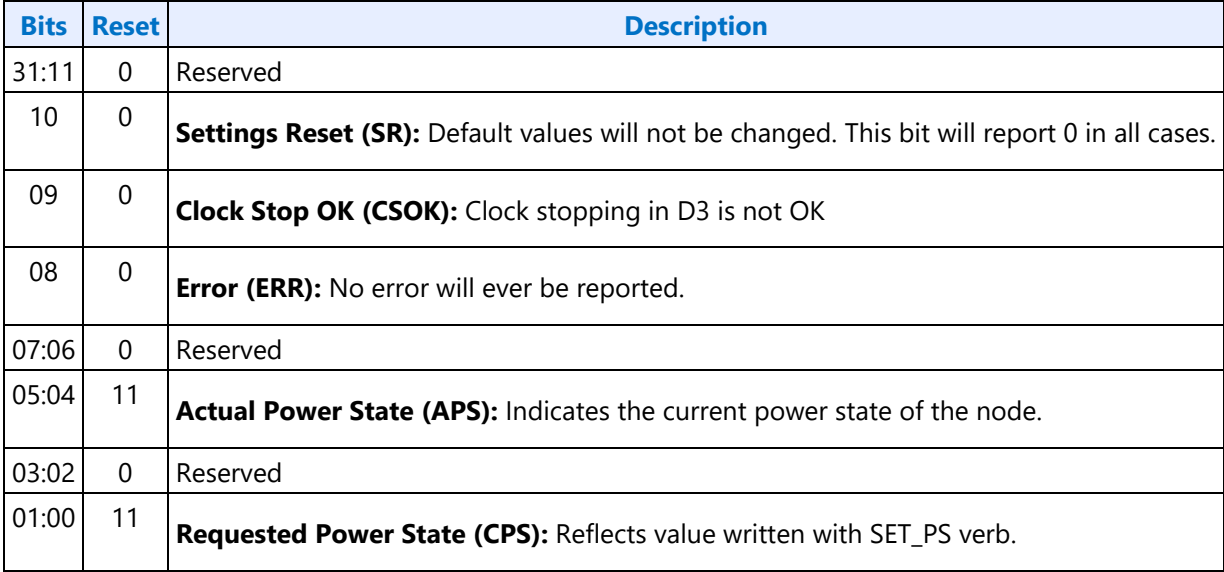

## **707hF07h SETGET\_PWC - SetGet Pin Widget Control**

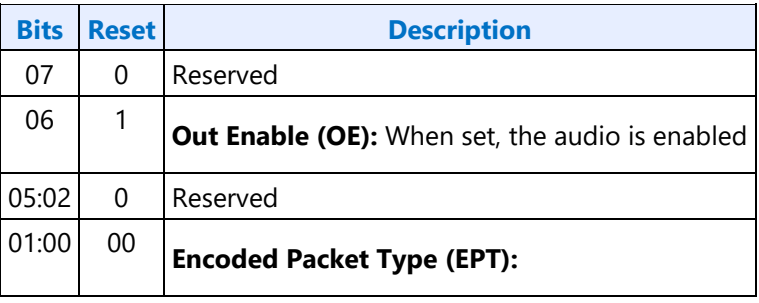

#### **708hF08h SETGET\_UE - SetGet Unsolicited Enable**

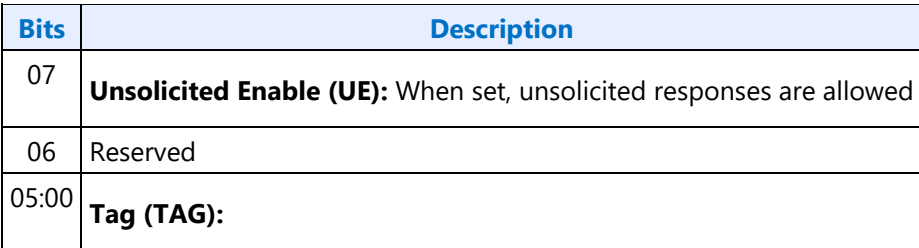

#### **F09h GET\_PS - Get Pin Sense**

#### **Determining SST / MST Mode**

The audio codec will use multi-stream based indexing (MST mode) as described in the following sections if the following conditions are met, else it will use Non-MST mode.

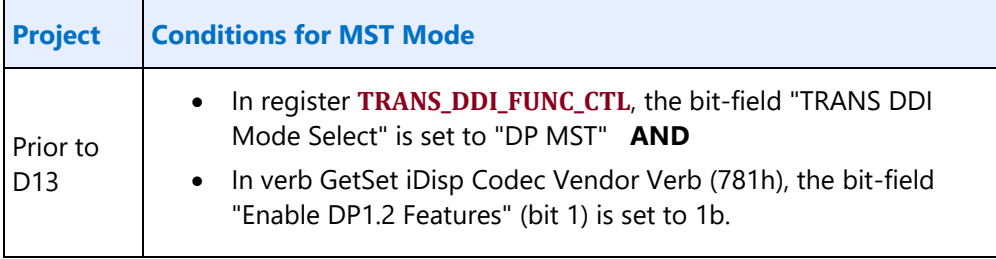

#### **Verb Parameters (Non-MST Mode)**

For non-MST mode, the F09h verb response will automatically provide the status of the single pipe associated with the given pin node.

Nothing needs to be set in the data byte of the F09h Get Pin Sense verb.

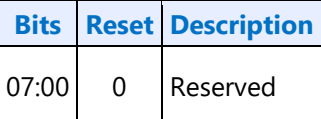

#### **Verb Parameters (MST Mode)**

For MST mode, the F09h verb response will provide the status of the pipe selected in the Pipe Select bitfield, among the pipe(s) associated with the given pin node.

The data byte of the F09h Get Pin Sense verb should be programmed to select the desired pipe as shown below.

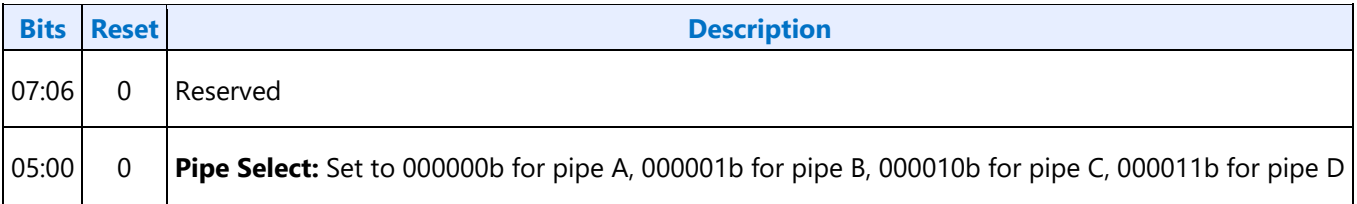

#### **Verb Response (All Modes)**

The verb response for the F09h Get Pin Sence verb command contains the following data regardless of which mode (Non-MST or MST) is used.

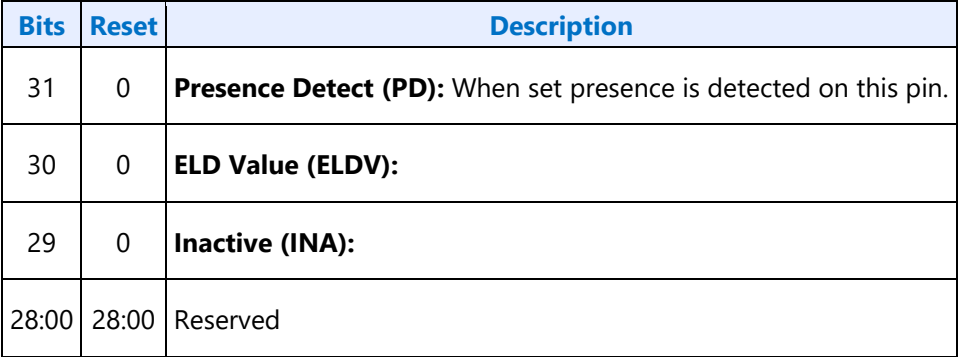

## **71Ch SET\_CD0 - Set Configuration Default Byte 0**

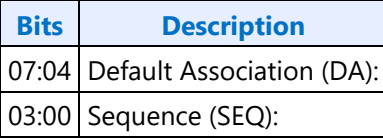

## **71Dh SET\_CD1 - Set Configuration Default Byte 1**

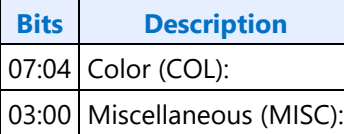

## **71Eh SET\_CD2 - Set Configuration Default Byte 2**

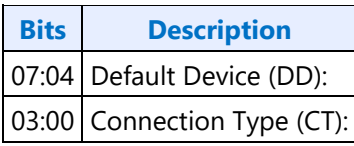

## **71Fh SET\_CD3 - Set Configuration Default Byte 3**

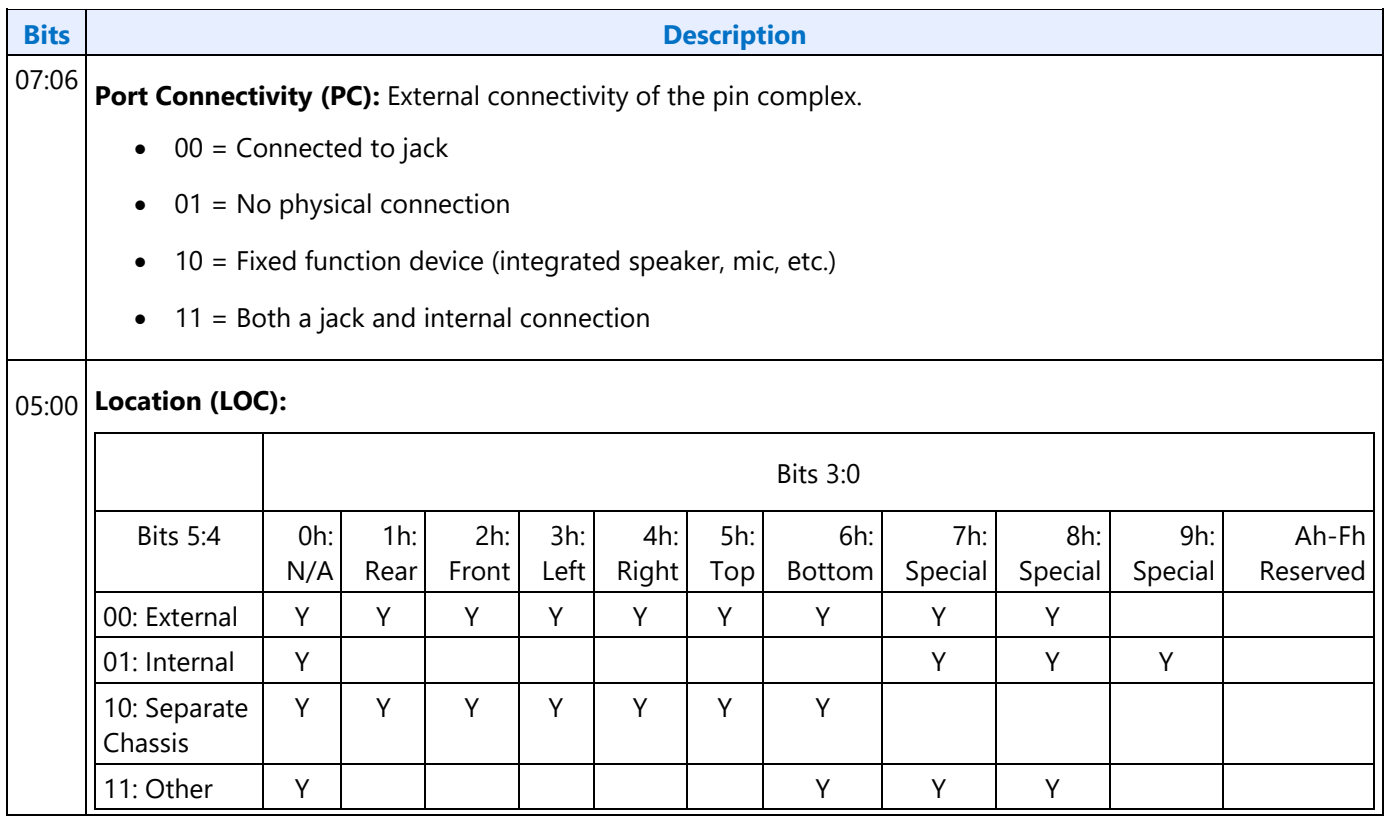

## **F1Ch GET\_CD - Get Configuration Default**

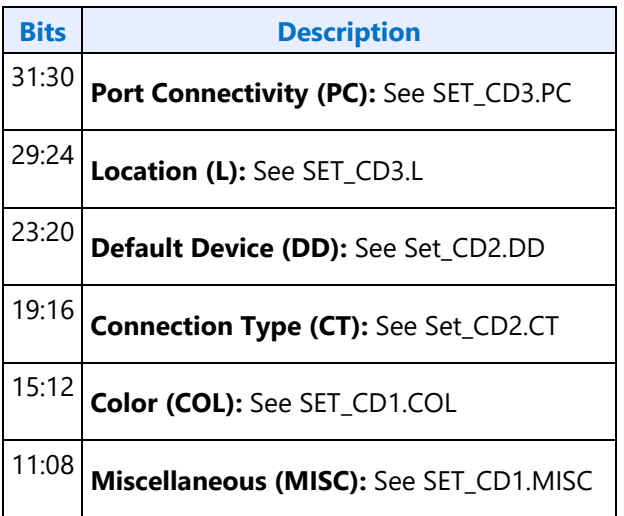

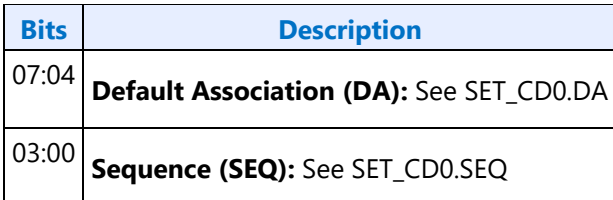

## **F2Eh HDMIDP Info Size**

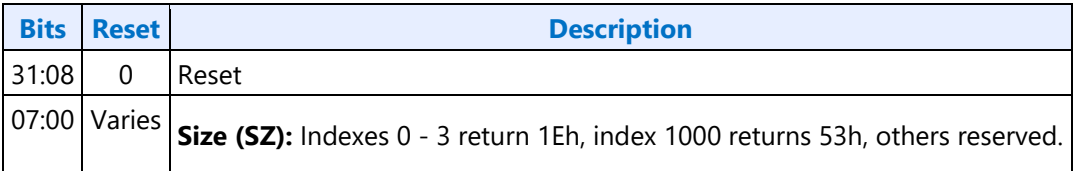

#### **F2Fh Get ELD Data**

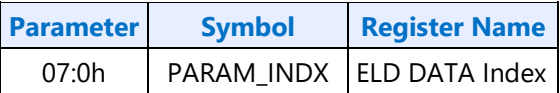

#### **Parameter nn: ELD Data**

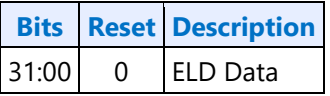

## **730hF30h SETGET\_HII - SetGet HDMI Info Index**

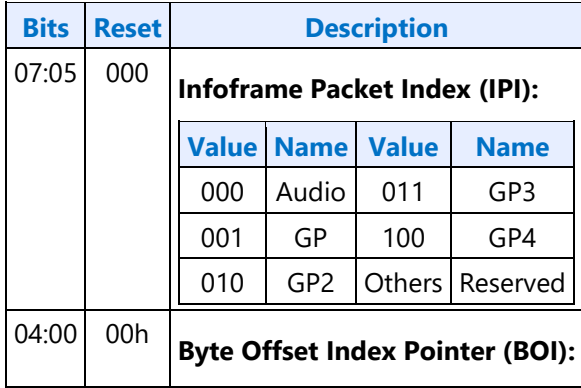

## **731hF31h SETGET\_HID - SetGet HDMI Info Data**

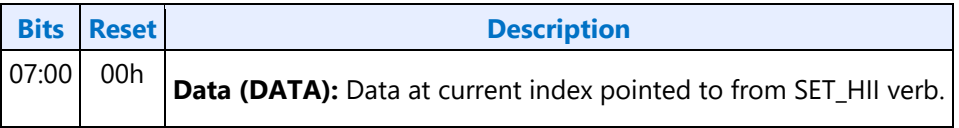

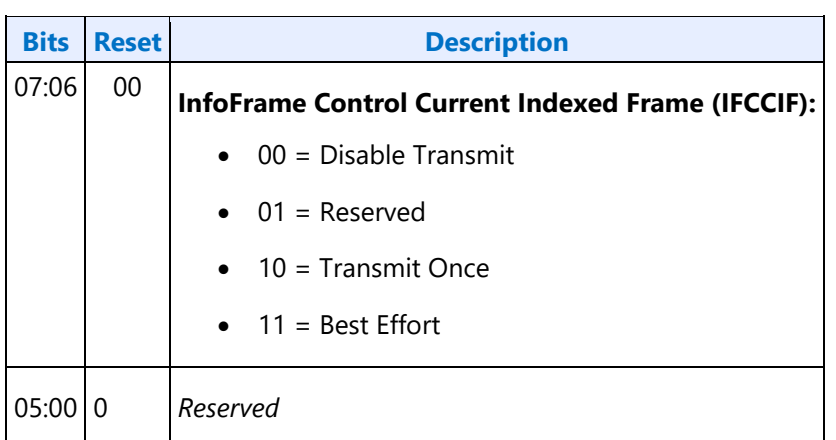

#### **732hF32h SETGET\_HITC - SetGet HDMI Info Transmit Control**

 $\sim$ 

#### **733h SET\_PC - Set Protection Control**

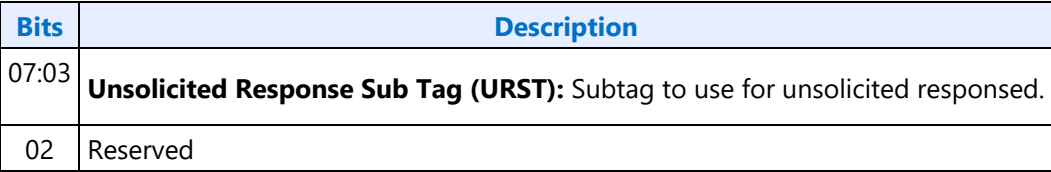

## **734hF34h SETGET\_CCM - GetSet Converter Channel Map**

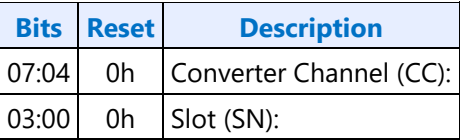

## **735h SET\_DS - Set Device Select**

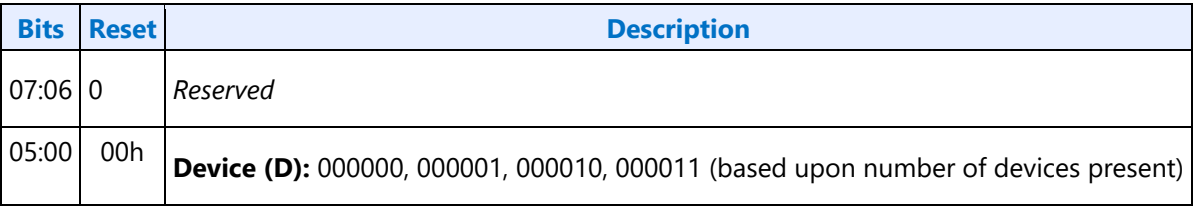

## **F35h: GET\_DS - Get Device Select**

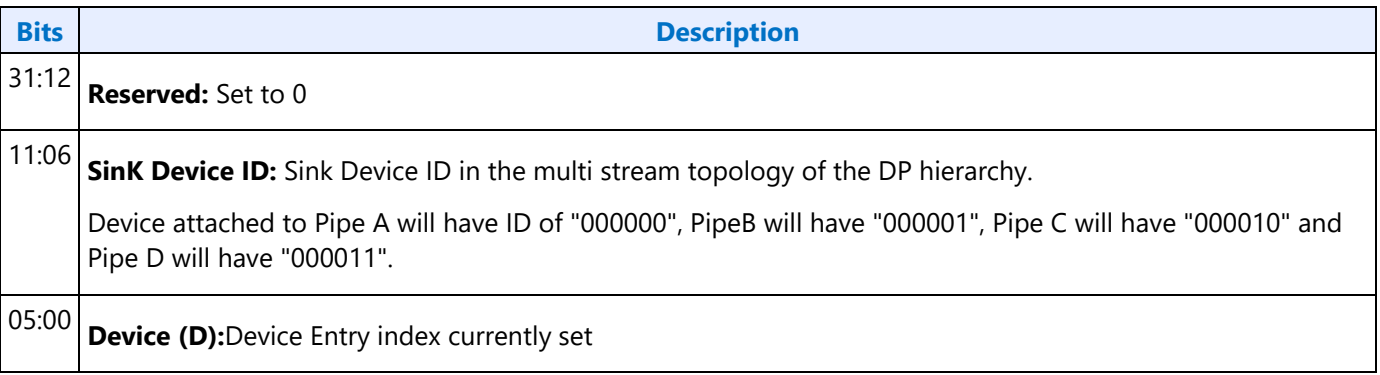

## **F36h GET\_DDLE - Get Display Device List Entry**

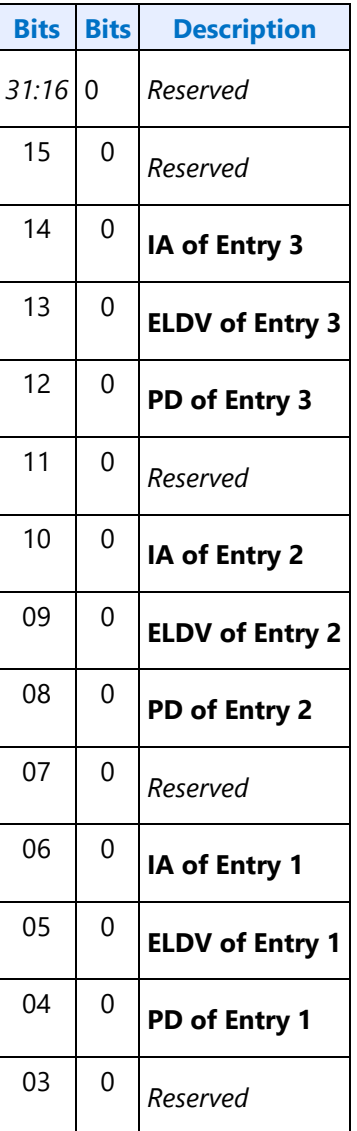

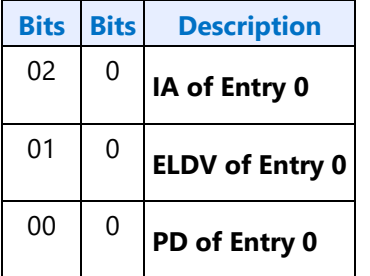

## **73ChF3Ch SETGET\_DPID - SetGet DisplayPort Stream ID**

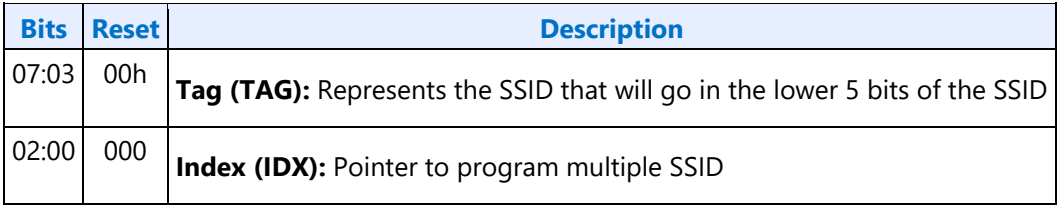

## **Intel Vendor Widget Verbs**

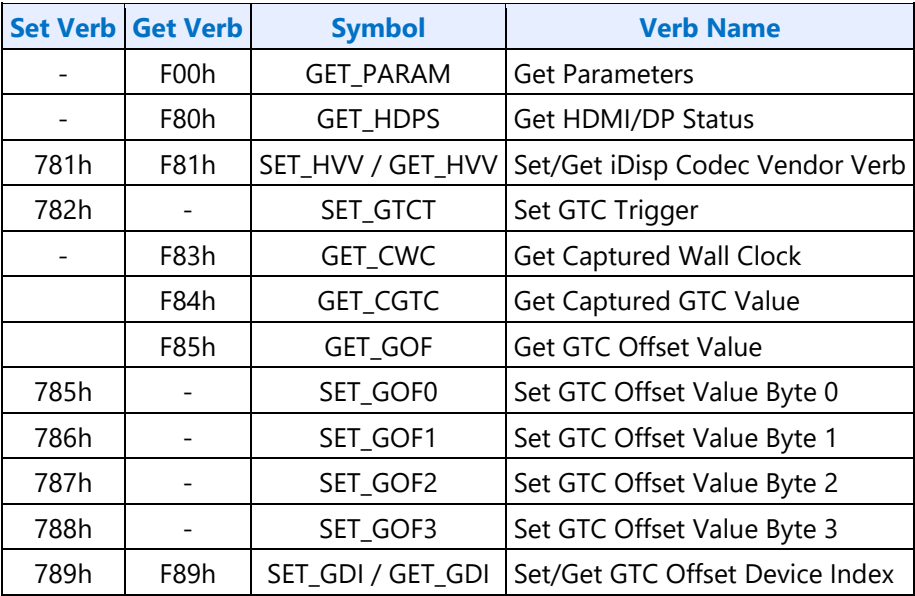

## **F00h Get Parameters**

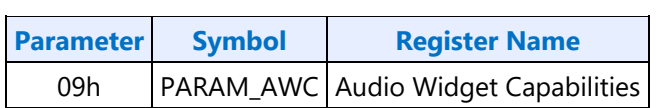

#### **Parameter 09h: AWC - Audio Widget Capabilities**

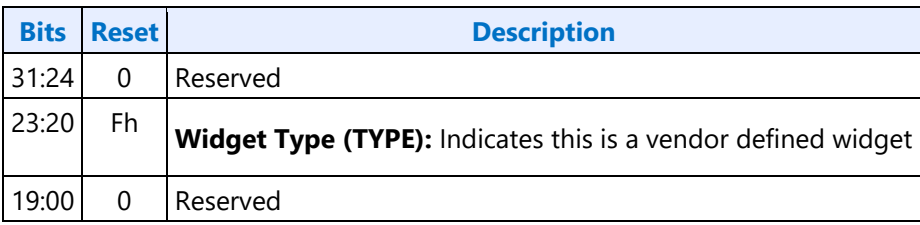

## **71Eh SET\_GET\_GFXMAILBOX - Set Get GFX MAILBOX Byte 2**

#### **71Eh: SET GFX MAILBOXM**

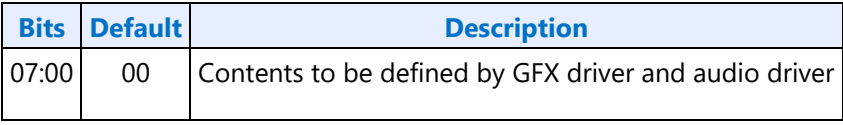

#### **F1Eh: GET GFX MAILBOX**

 $\sim$ 

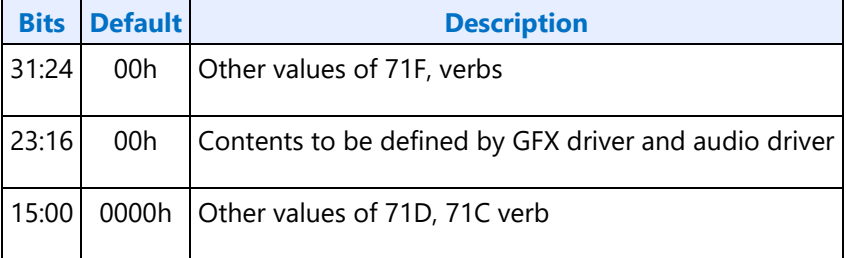

## **728h SET CLOCK OFF - Set Clock Off Command**

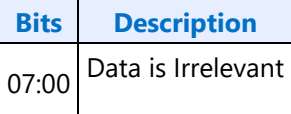

## **708hF08h SETGET\_UE - SetGet Unsolicited Enable**

<span id="page-89-0"></span>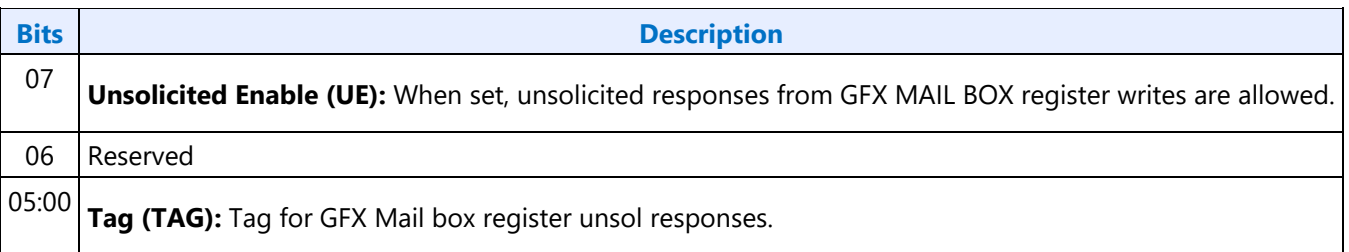

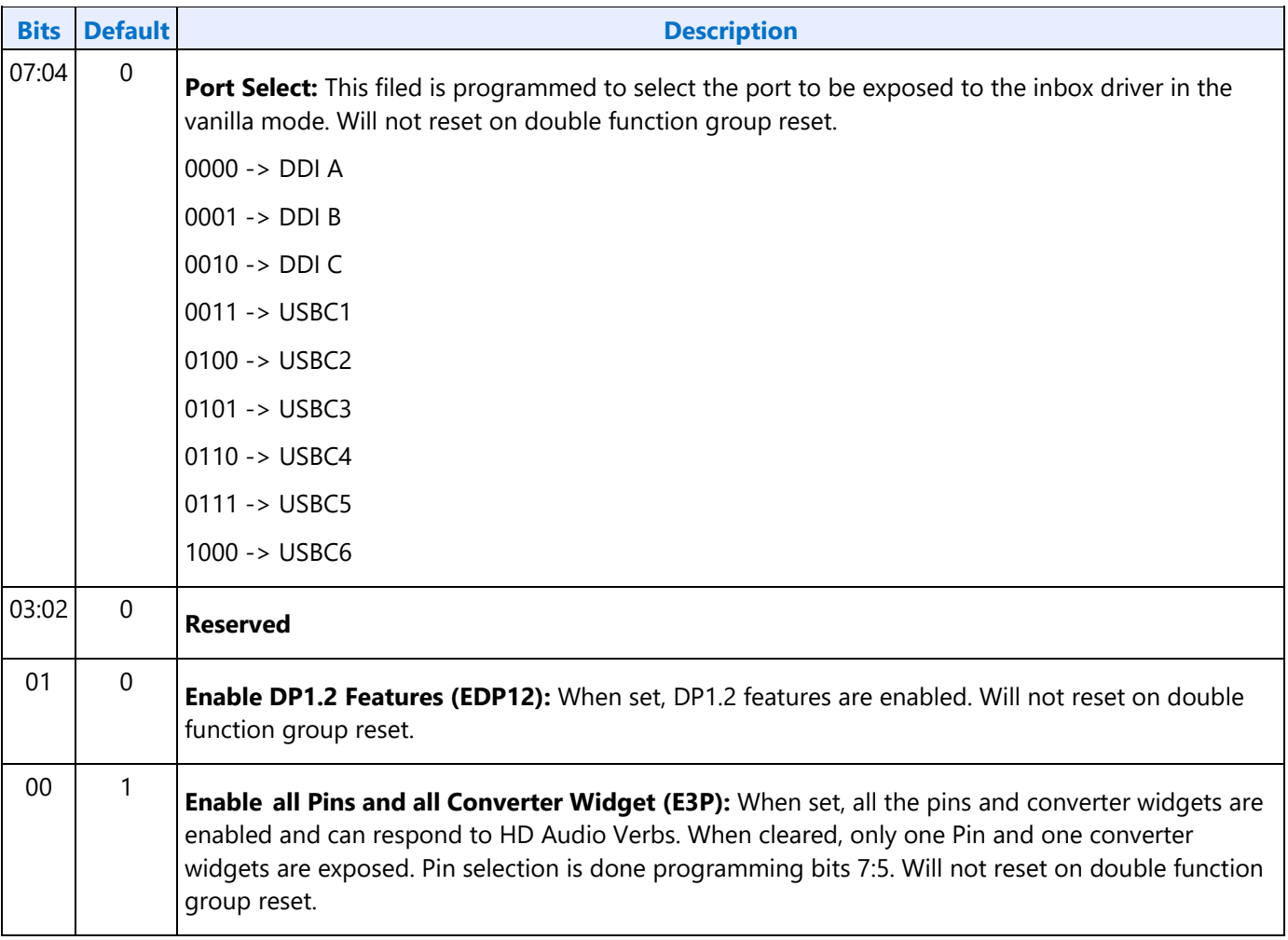

#### **781hF81h GETSET\_VV - GetSet iDisp Codec Vendor Verb**

## **782h SET\_GTCT - Set GTC Trigger**

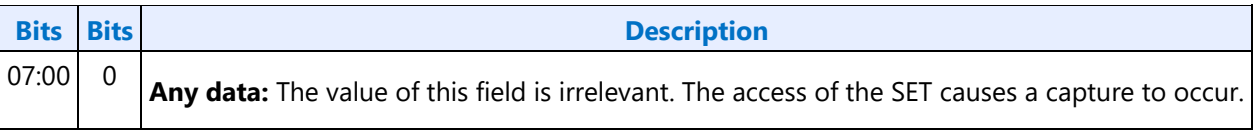

## **F83h GET\_CGTC - Get Captured GTC Value**

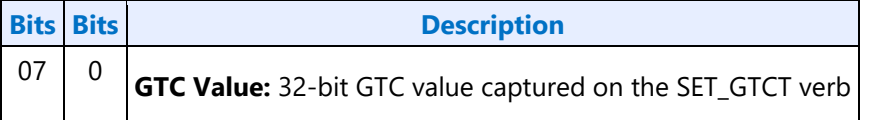

## **F84h GET\_CWC - Get Captured Wall Clock Value**

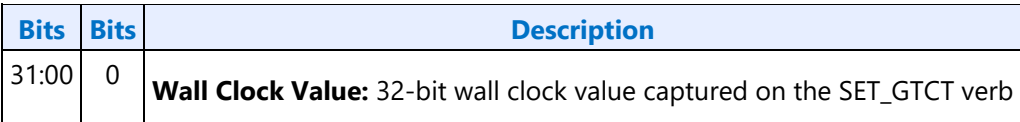

#### **F85h GET GOF - Get GTC Offset Value**

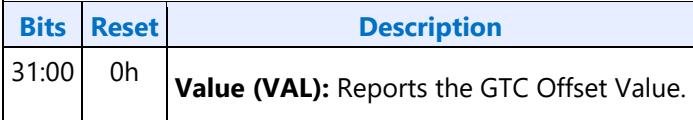

#### **785h SET GOF0 - Set GTC Offset Value Byte 0**

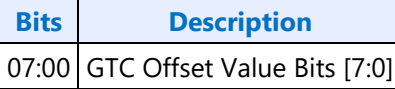

#### **786h SET GOF1 - Set GTC Offset Value Byte 1**

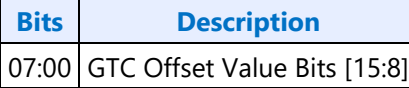

#### **787h SET GOF2 - Set GTC Offset Value Byte 2**

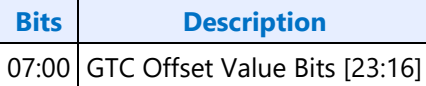

#### **788h SET GOF3 - GTC Offset Value Byte 3**

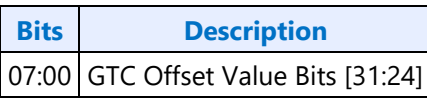

#### **789hF89h SETGET\_GDI - SetGet GTC Device Index**

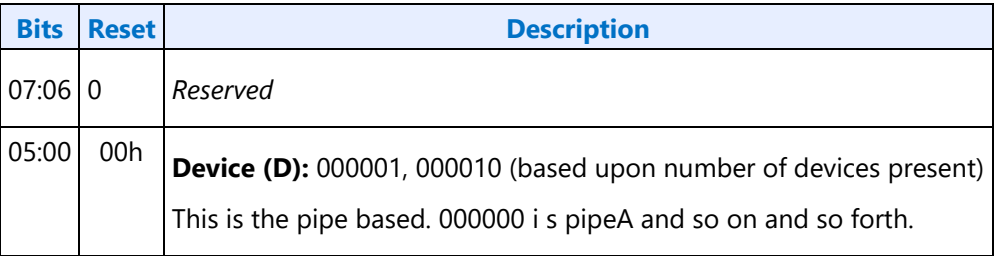

## **Intel Wireless Widget Verbs**

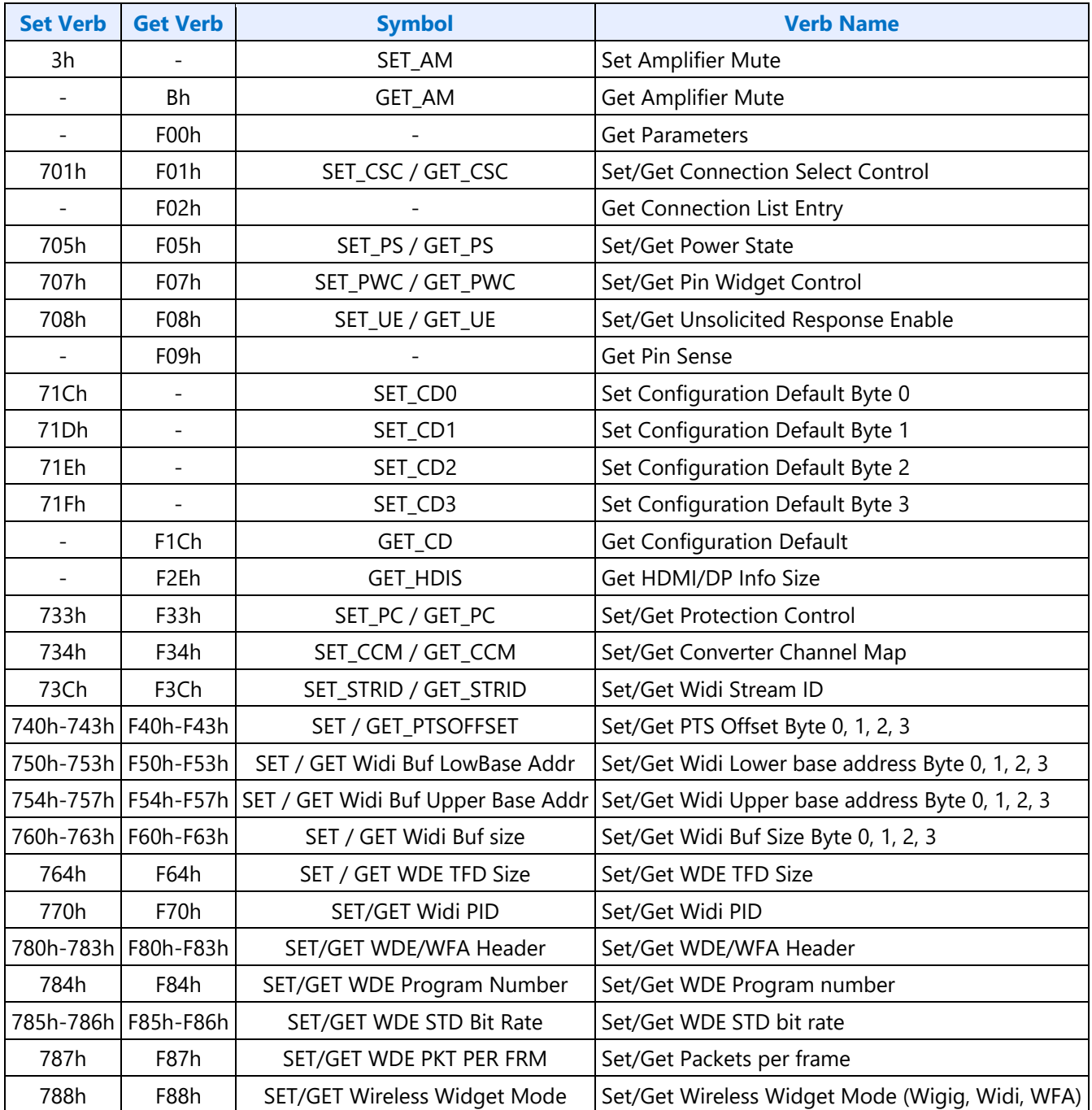

## **3h SET\_AM - Set Amplifier Mute**

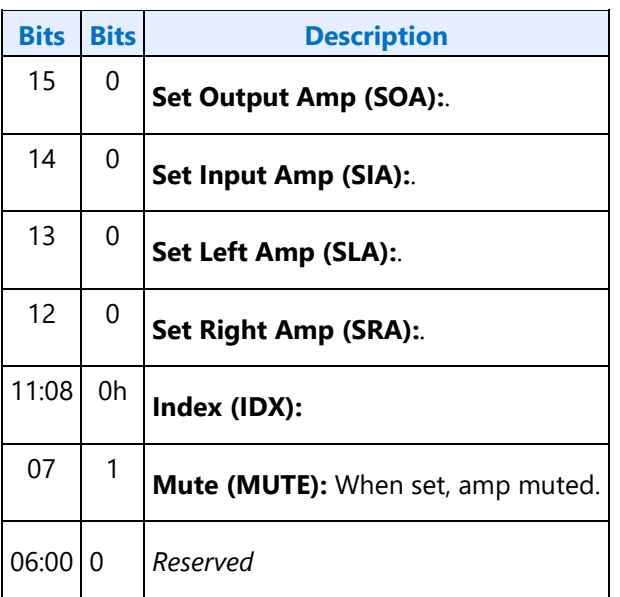

#### **B8h GET\_AM - Get Amplifier Mute**

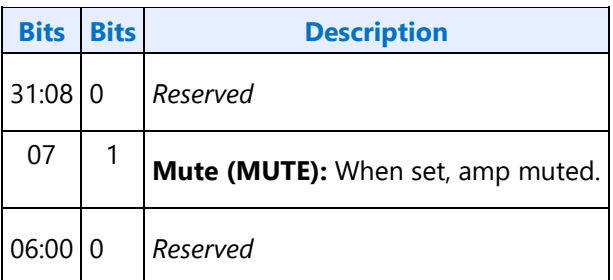

## **F00h Get Parameters**

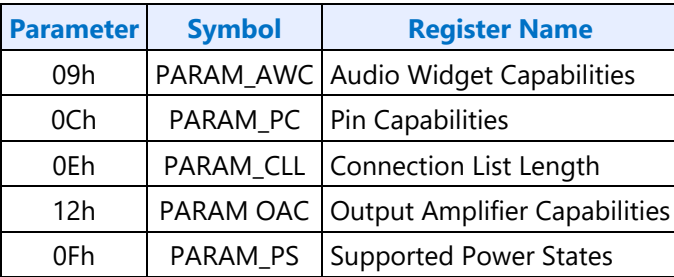

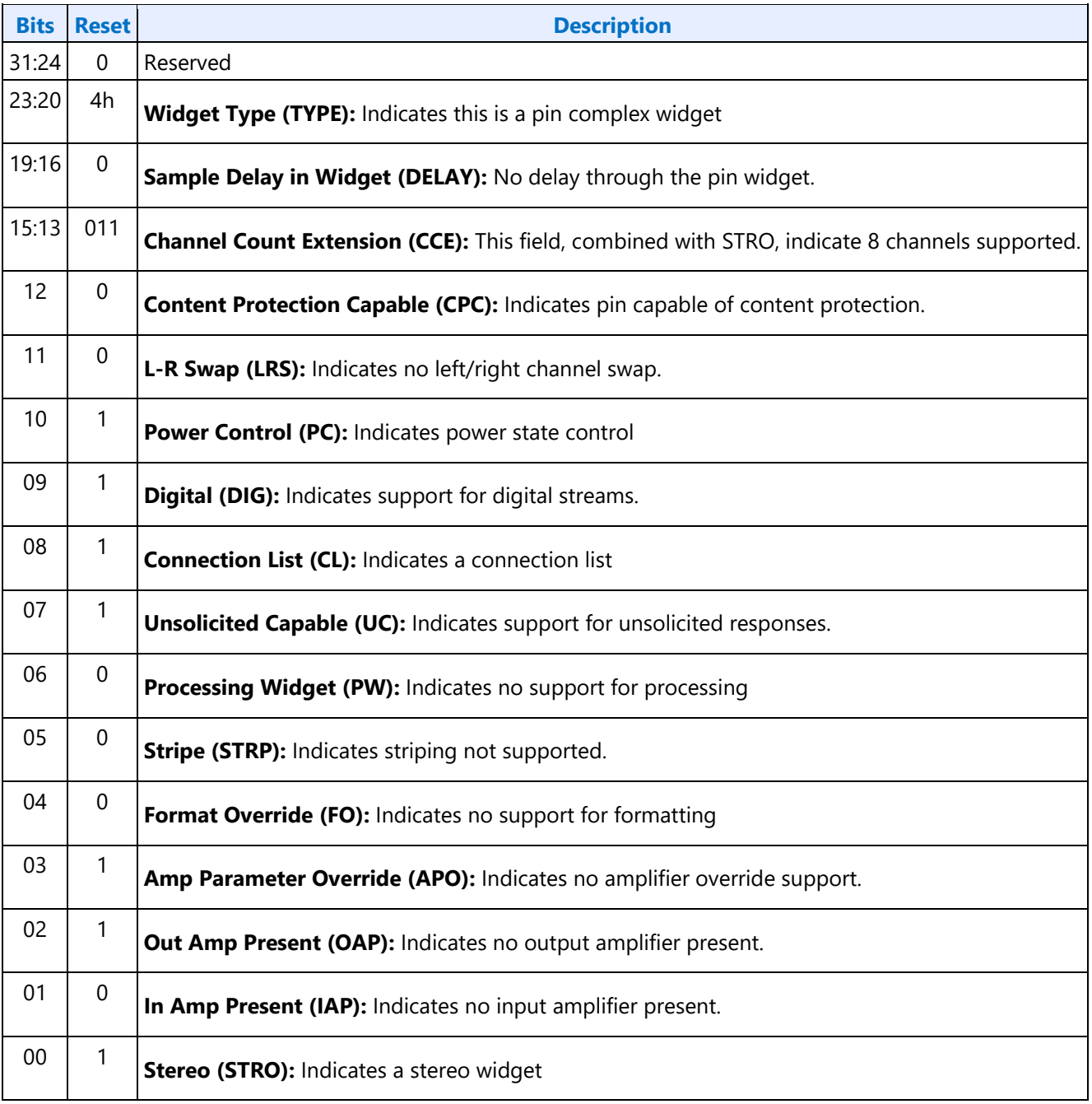

## **Parameter 09h: AWC - Audio Widget Capabilities**

## **Parameter 0Ch: PC - Pin Capabilities**

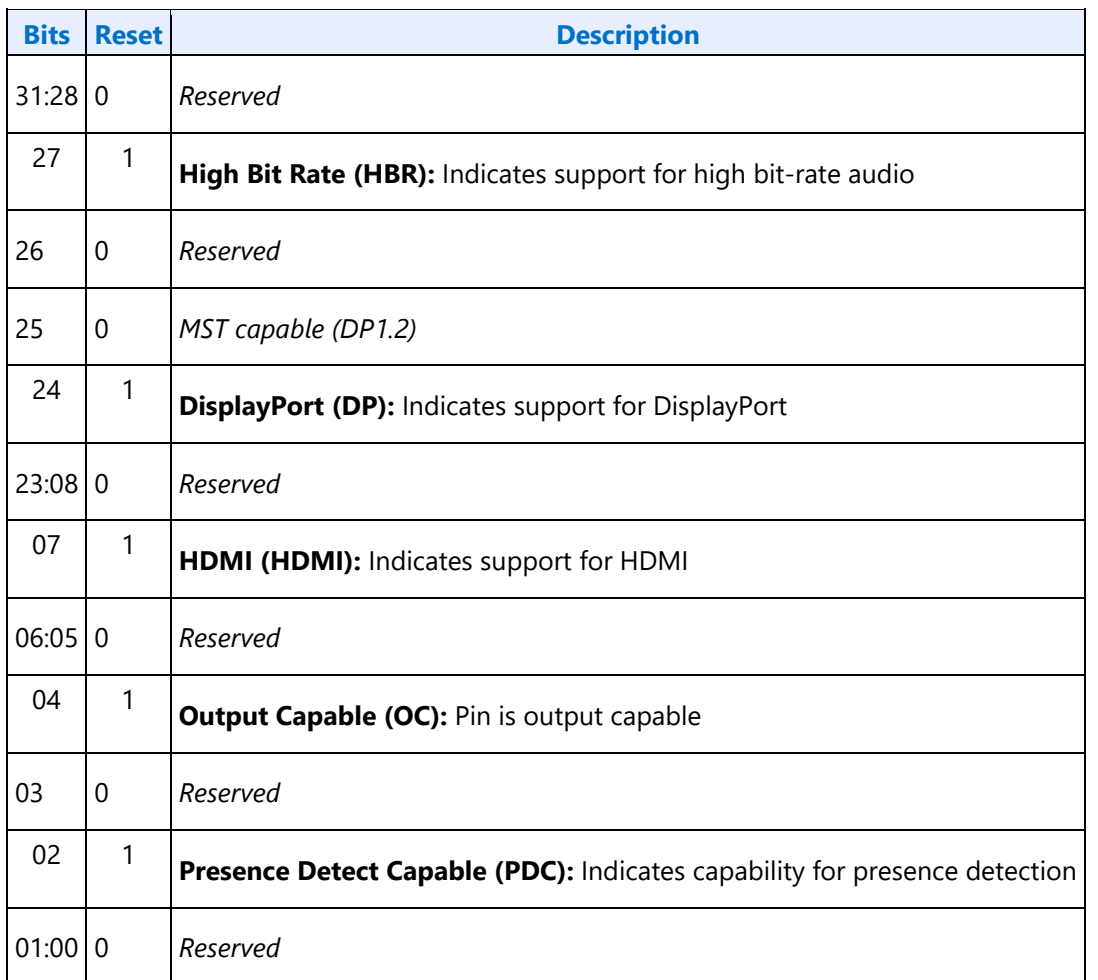

## **Parameter 0Eh: CLL - Connection List Length**

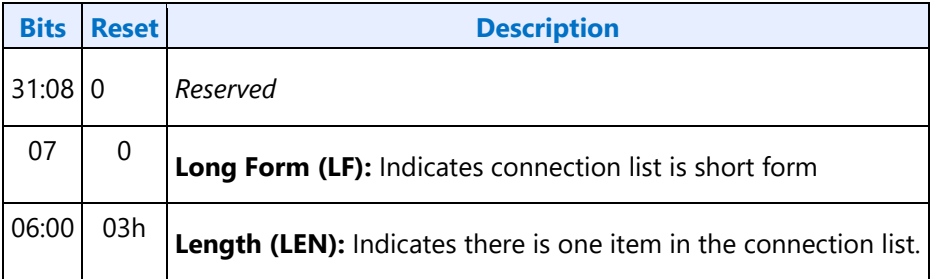

## **Parameter 12h: OAC - Output Amplifier Capabilities**

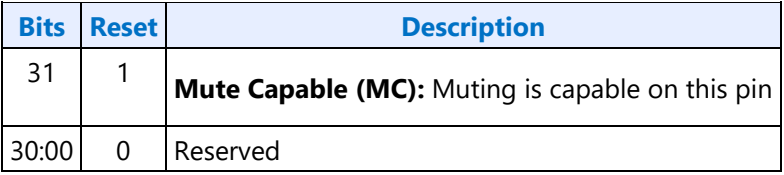

#### **Parameter 0Fh: PARAM\_SPS - Supported Power States**

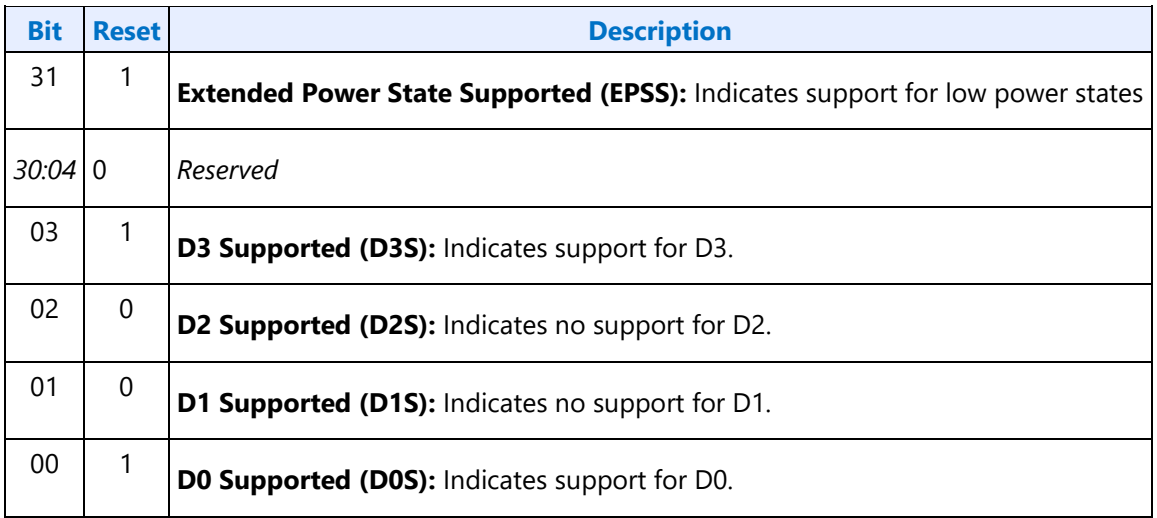

#### **701hF01h SETGET\_CSC - SetGet Connection Select Control**

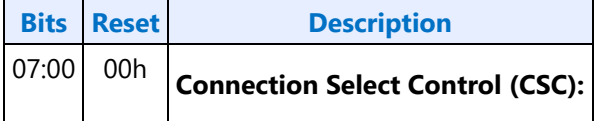

### **F02h GET\_CLE - Get Connection List Entry**

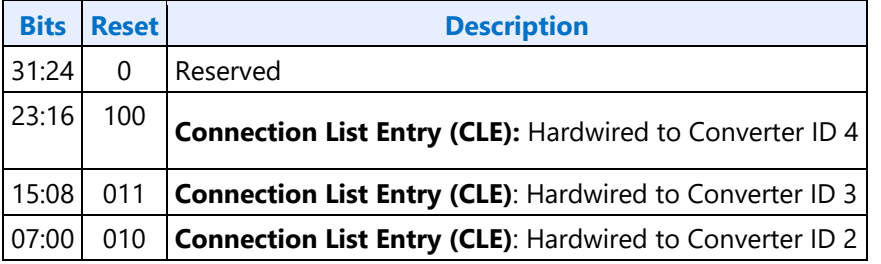

#### **705h SET\_PS - Set Power State**

l.

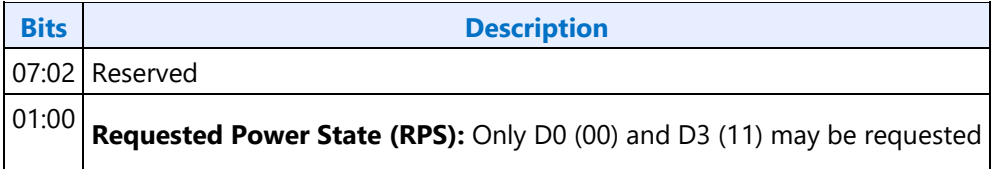

## **F05h GET\_PS - Get Power State**

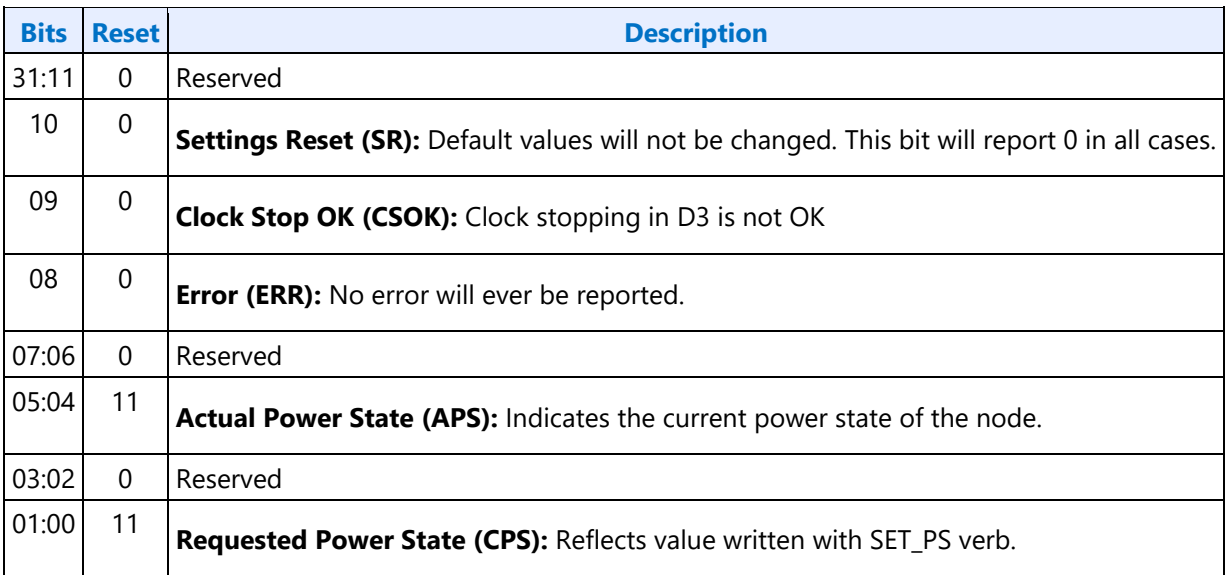

## **707hF07h SETGET\_PWC - SetGet Pin Widget Control**

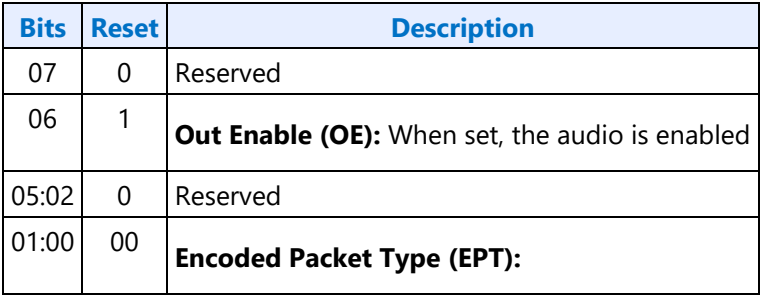

## **708hF08h SETGET\_UE - SetGet Unsolicited Enable**

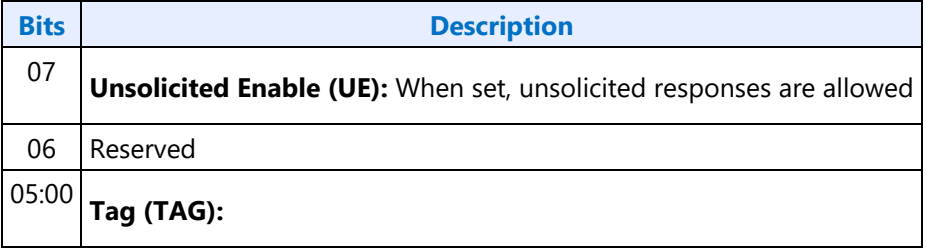

#### **F09h GET\_PS - Get Pin Sense**

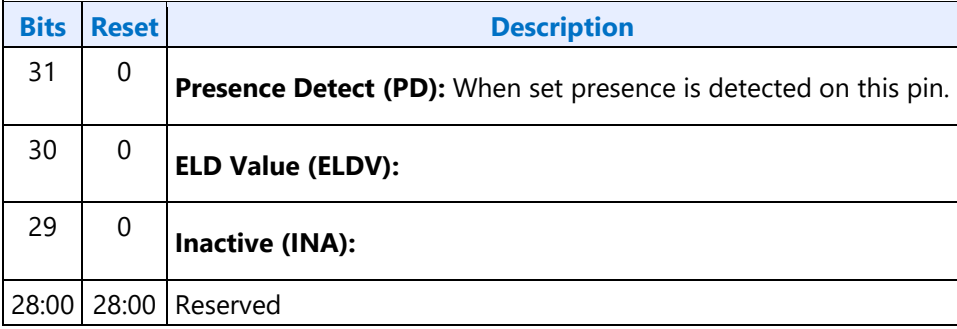

### **71Ch SET\_CD0 - Set Configuration Default Byte 0**

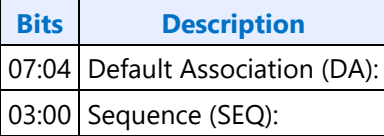

#### **71Dh SET\_CD1 - Set Configuration Default Byte 1**

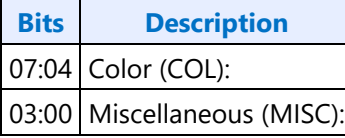

## **71Eh SET\_CD2 - Set Configuration Default Byte 2**

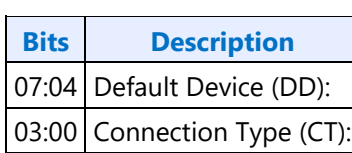

## **71Fh SET\_CD3 - Set Configuration Default Byte 3**

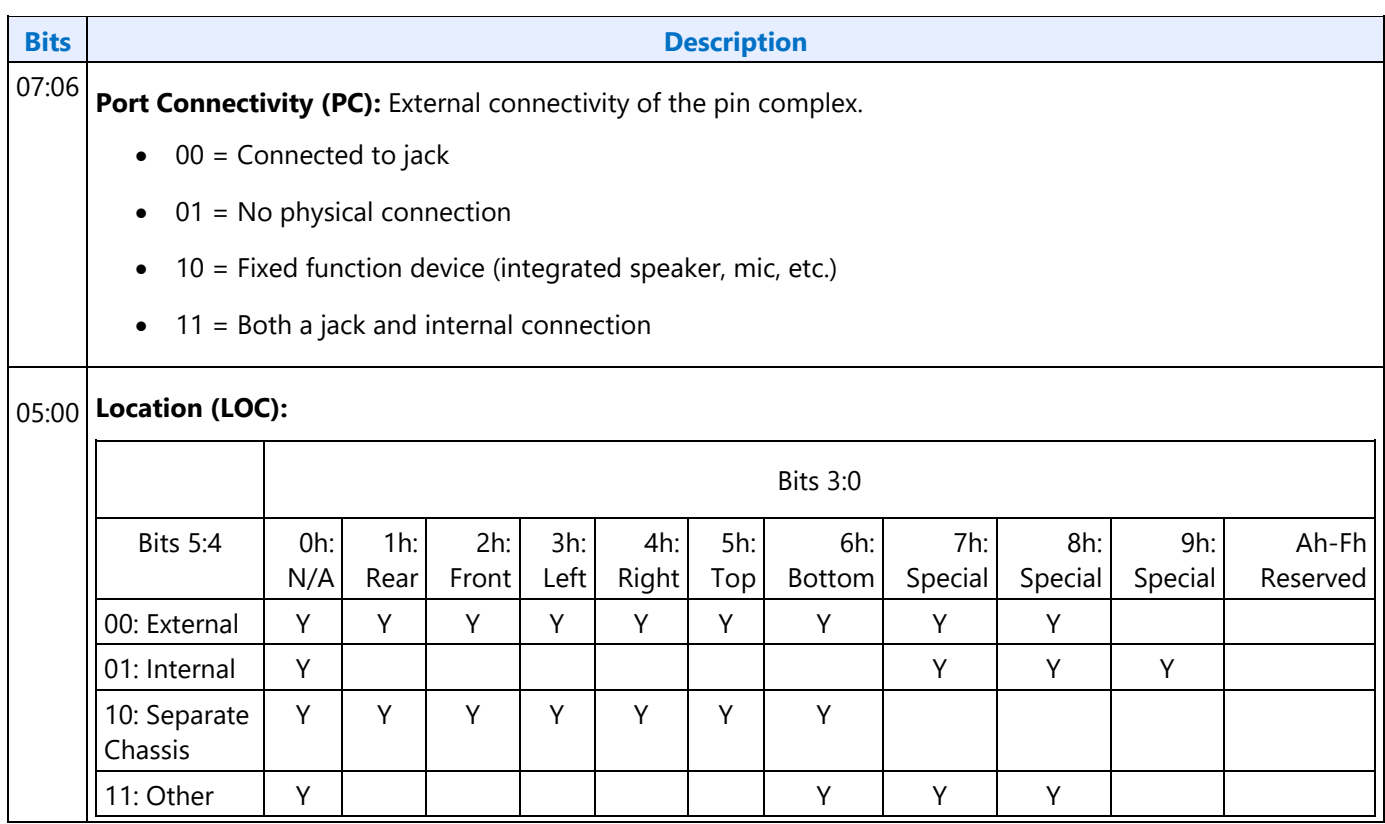

## **F1Ch GET\_CD - Get Configuration Default**

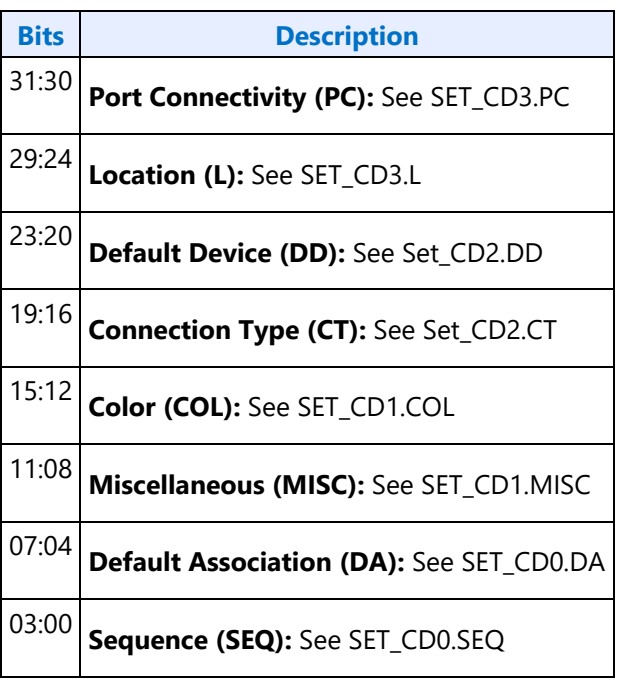

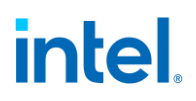

#### **F2Eh WIDI ELD Size**

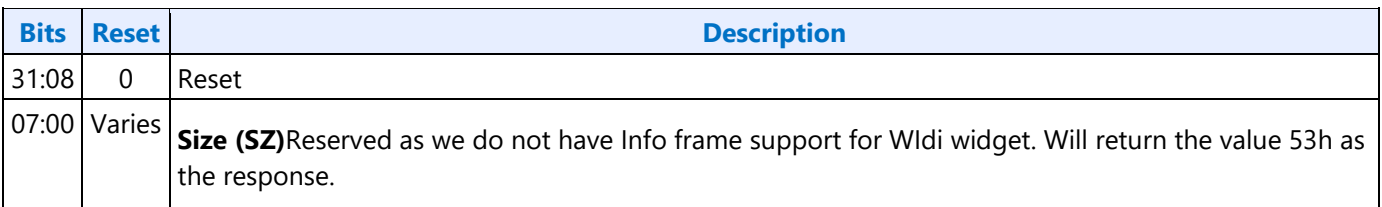

#### **F2Fh Get ELD Data**

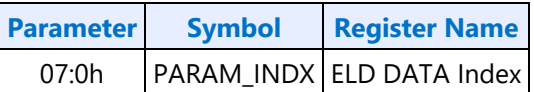

#### **Parameter nn: ELD Data**

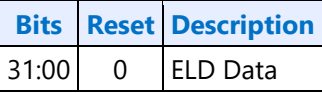

#### **733h SET\_PC - Set Protection Control**

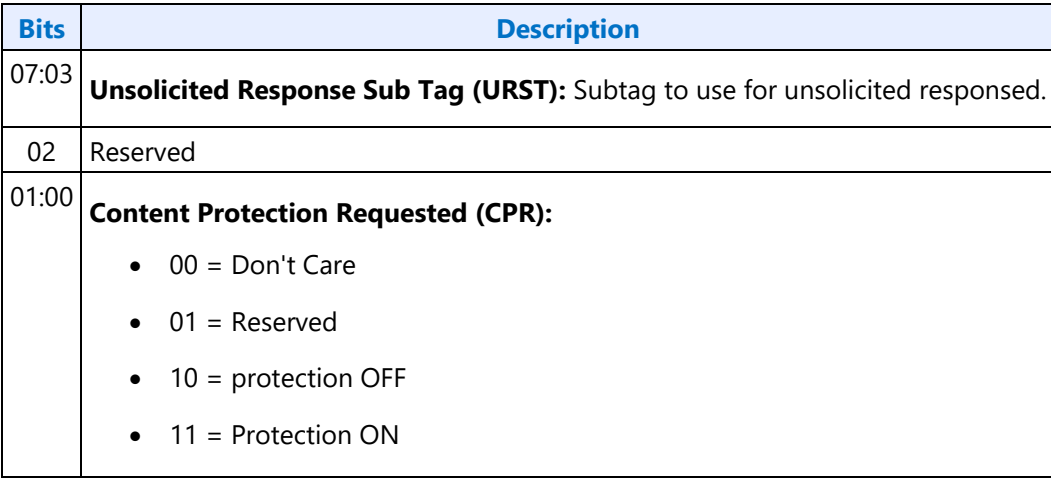

### **734hF34h SETGET\_CCM - GetSet Converter Channel Map**

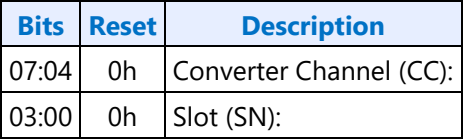

#### **73ChF3Ch SETGET\_STRID - SetGet WIDI Stream ID**

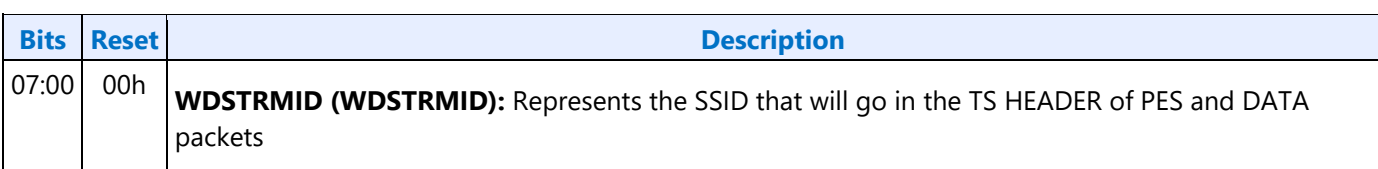

#### **740hF40h SETGET PTS Offset Byte0**

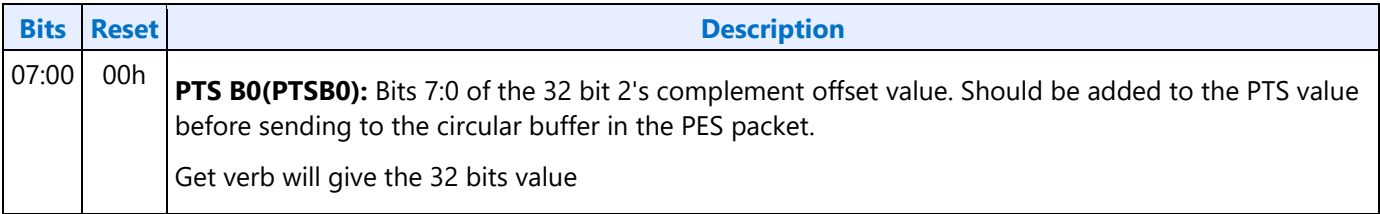

### **741hF41h SETGET PTS Offset Byte1**

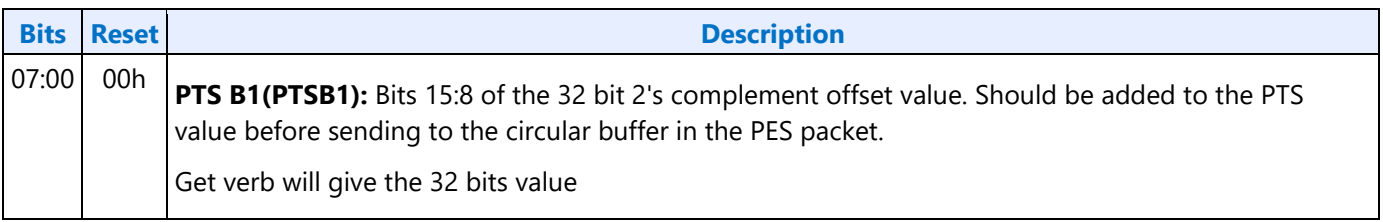

#### **742hF42h SETGET PTS Offset Byte2**

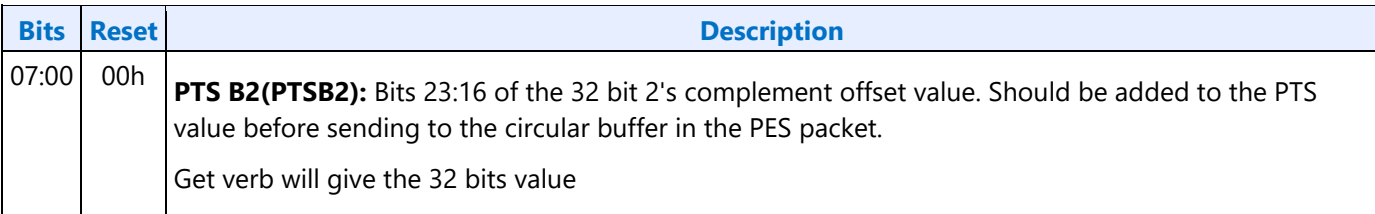

#### **743hF43h SETGET PTS Offset Byte3**

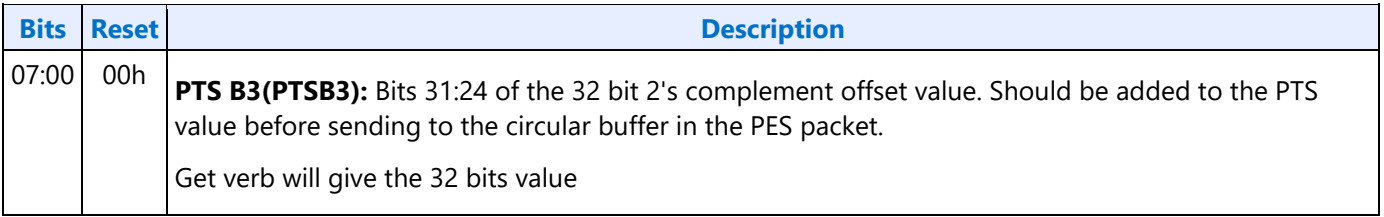

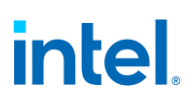

#### **750hF50h SETGET Widi Buffer Base Address Byte0**

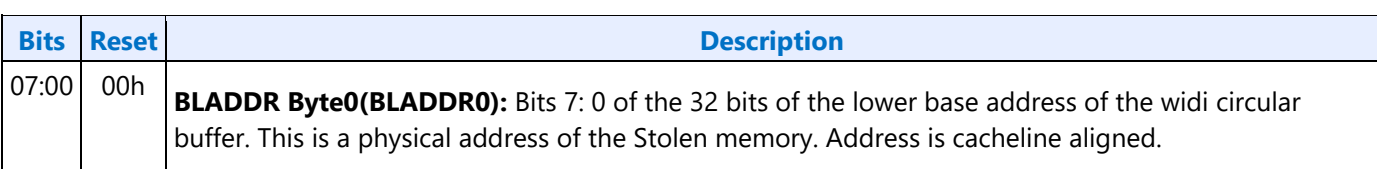

#### **751hF51h SETGET Widi Buffer Base Address Byte1**

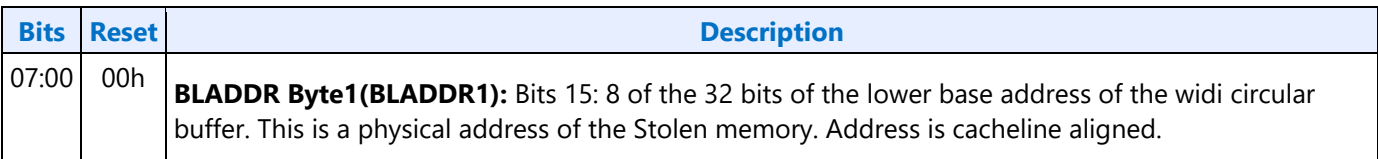

#### **752hF52h SETGET Widi Buffer Base Address Byte2**

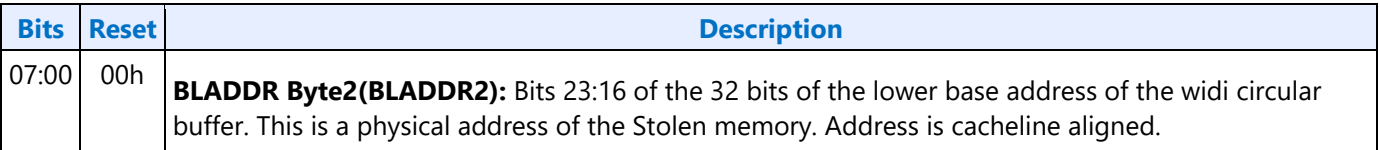

#### **753hF53h SETGET Widi Buffer Base Address Byte3**

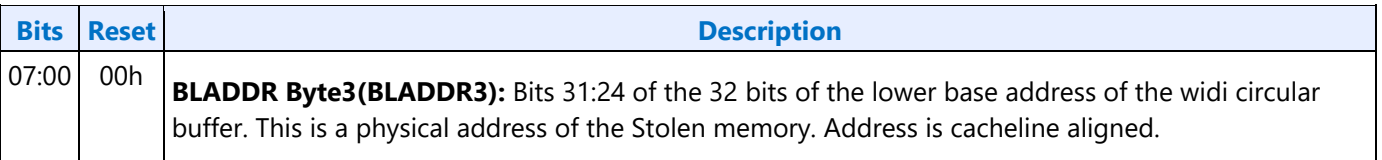

#### **754hF54h SETGET Widi Buffer Upper Base Address Byte0**

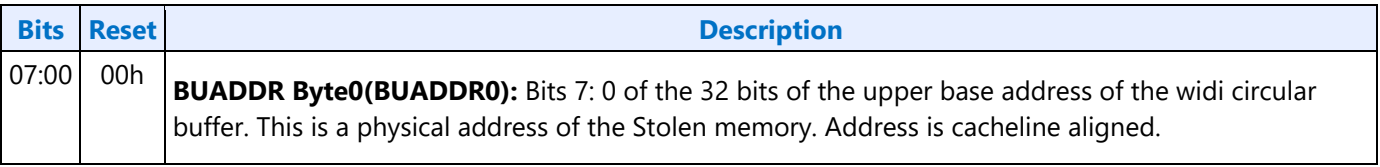

#### **755hF55h SETGET Widi Buffer Upper Base Address Byte1**

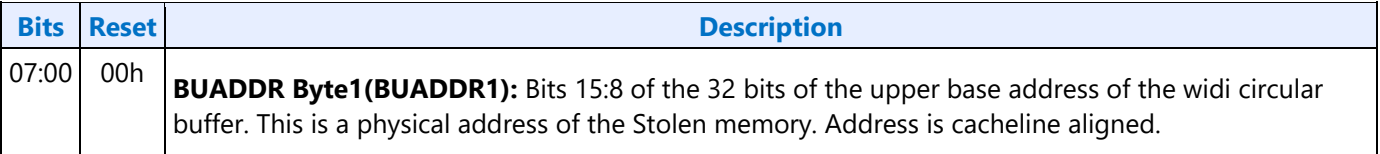

## **756hF56h SETGET Widi Buffer Upper Base Address Byte2**

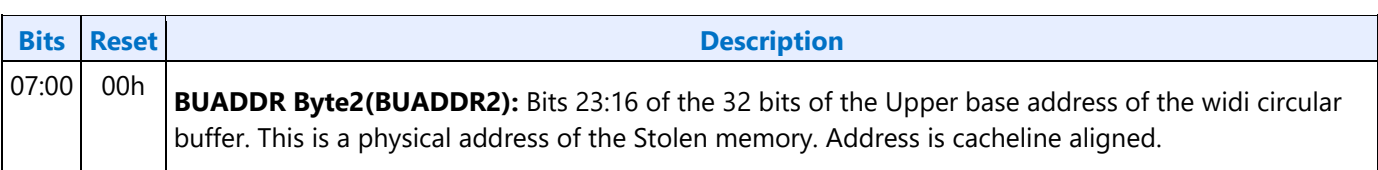

## **757hF57h SETGET Widi Buffer Upper Base Address Byte3**

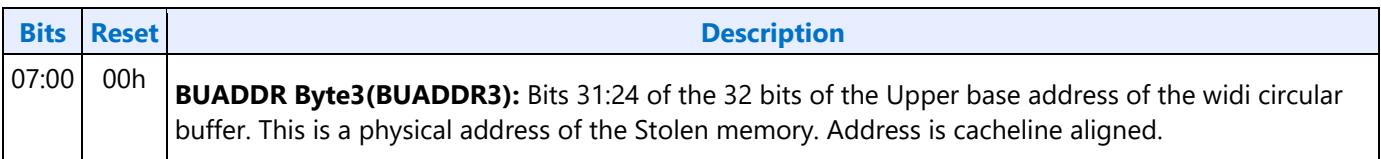

## **760hF60h SETGET Widi Buffer Size Byte0**

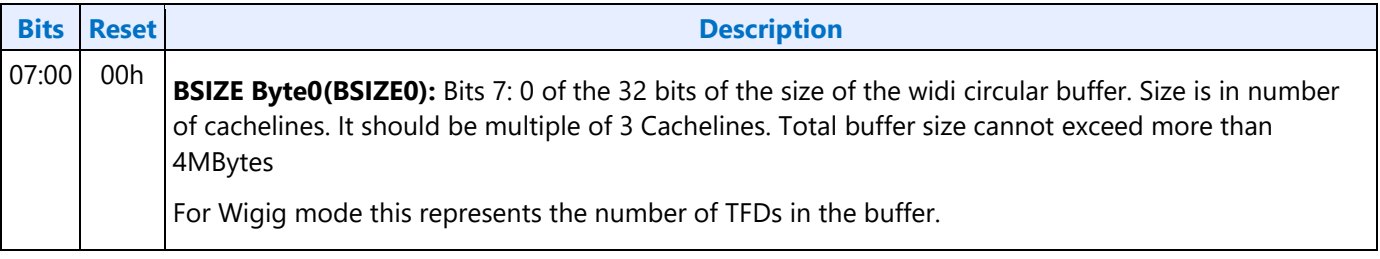

## **761hF61h SETGET Widi Buffer Size Byte1**

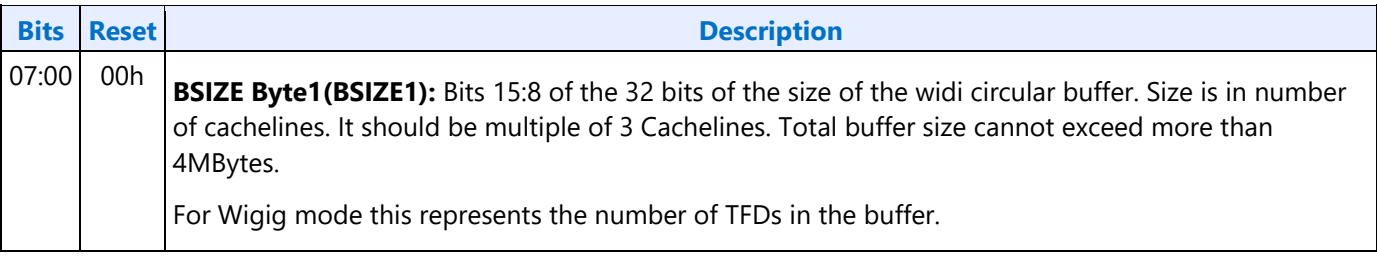

## **762hF62h SETGET Widi Buffer Size Byte2**

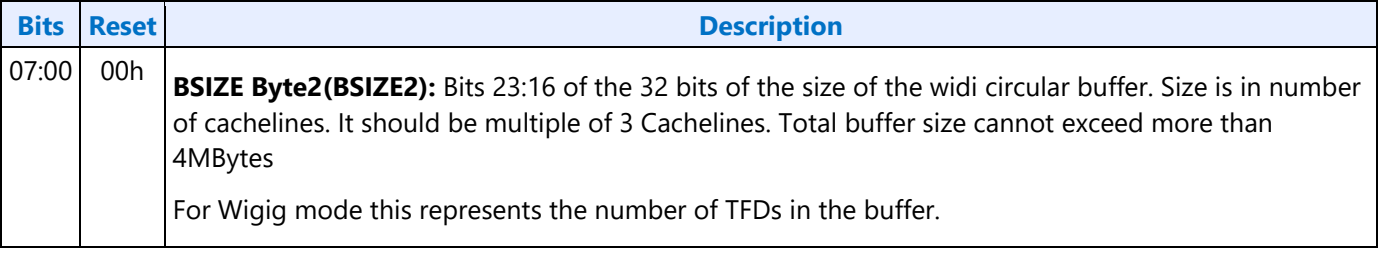

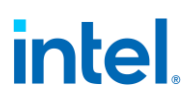

#### **763hF63h SETGET Widi Buffer Size Byte3**

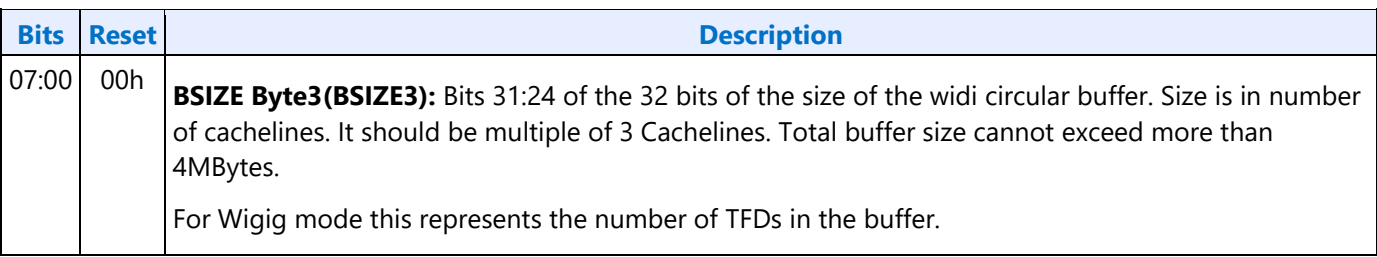

### **764hF64h SETGET WDE TFD size**

#### **764h: SET WDE TFD Size**

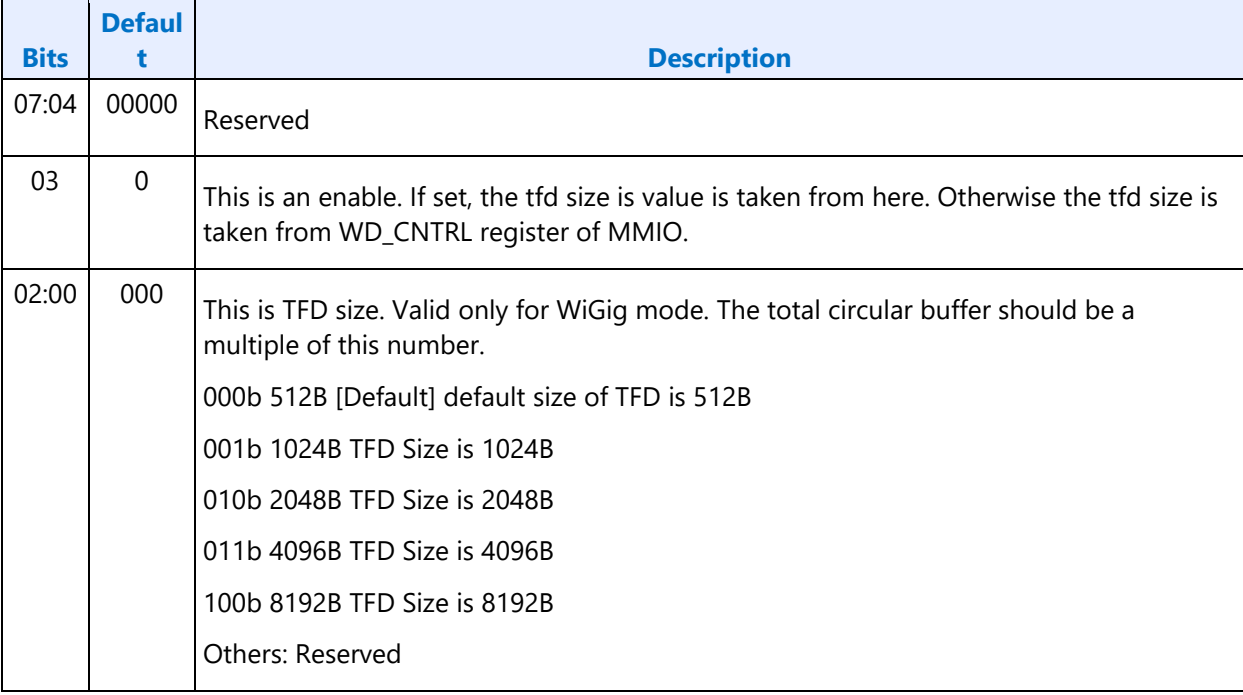

#### **F64h: GET WDE TFD Size**

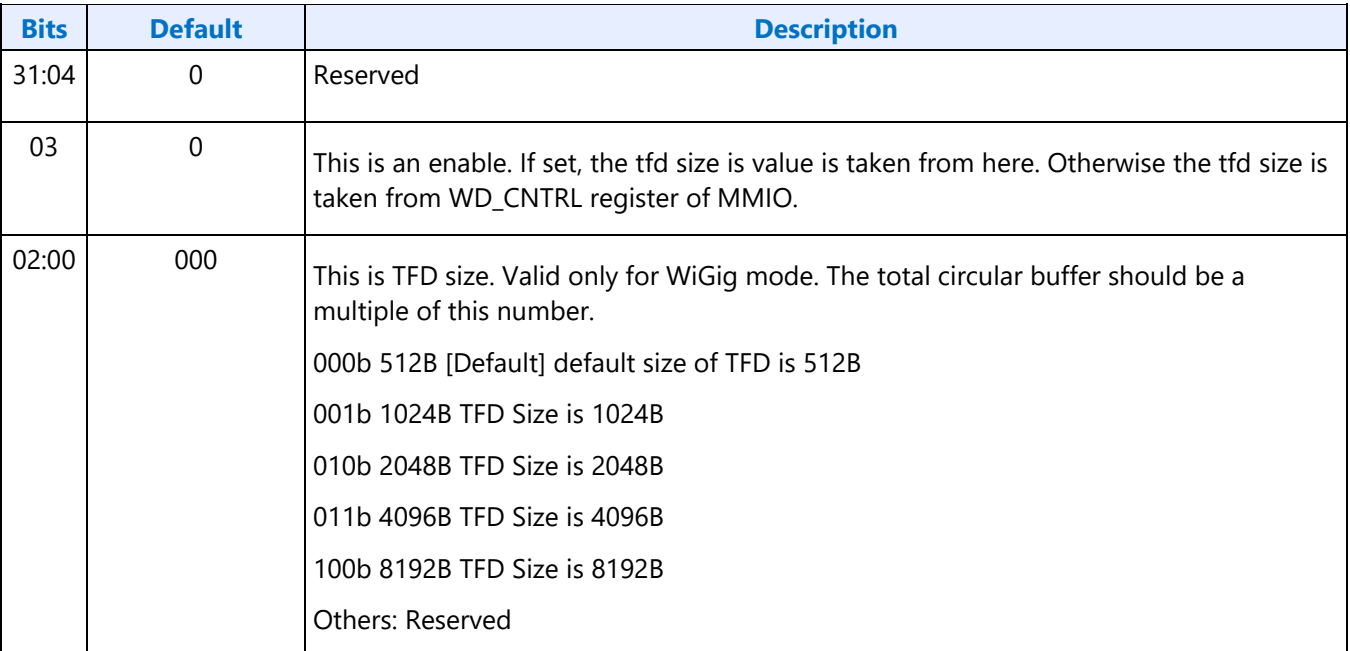

## **770hF70h SETGET Widi Packet ID**

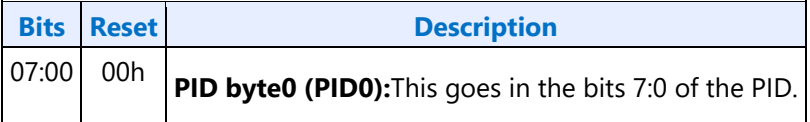

## **771hF71h SETGET Widi Packet ID**

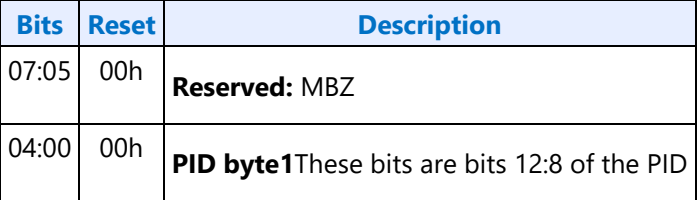

#### **780h SET WFAWDE Header**

#### **780h: SET WFA Header (WFA mode)**

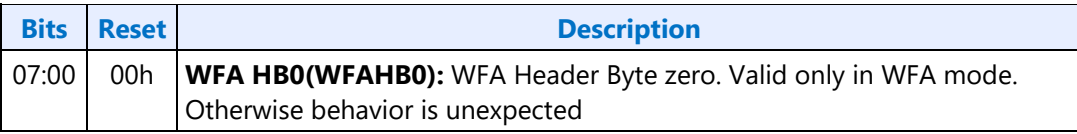

#### **F80h: GET WFA Header (WFA mode)**

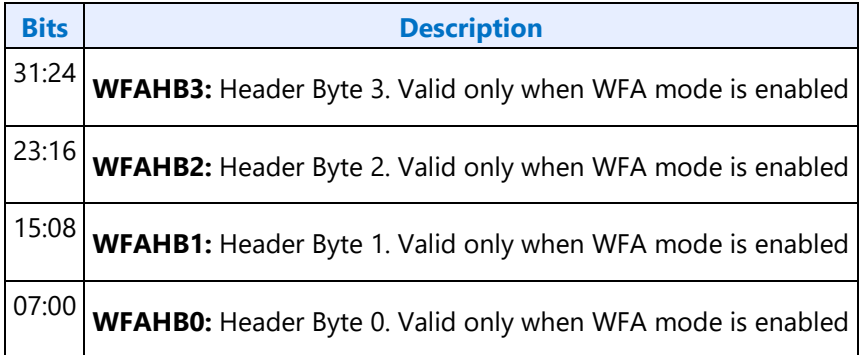

#### **780h: SET WDE Header (Wigig Mode)**

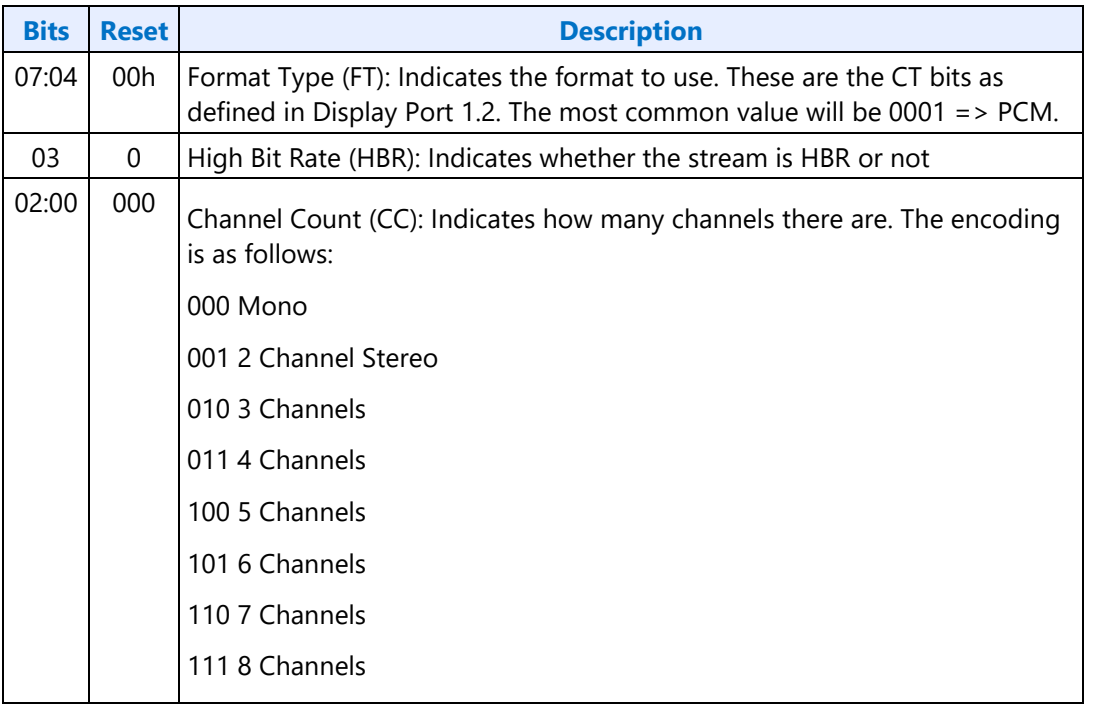

#### **F80h: GET WDE Header (Wigig Mode)**

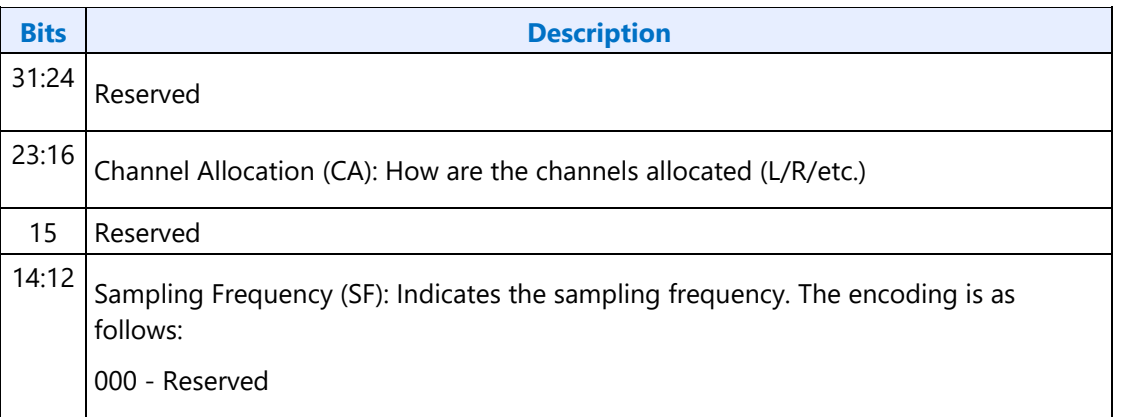

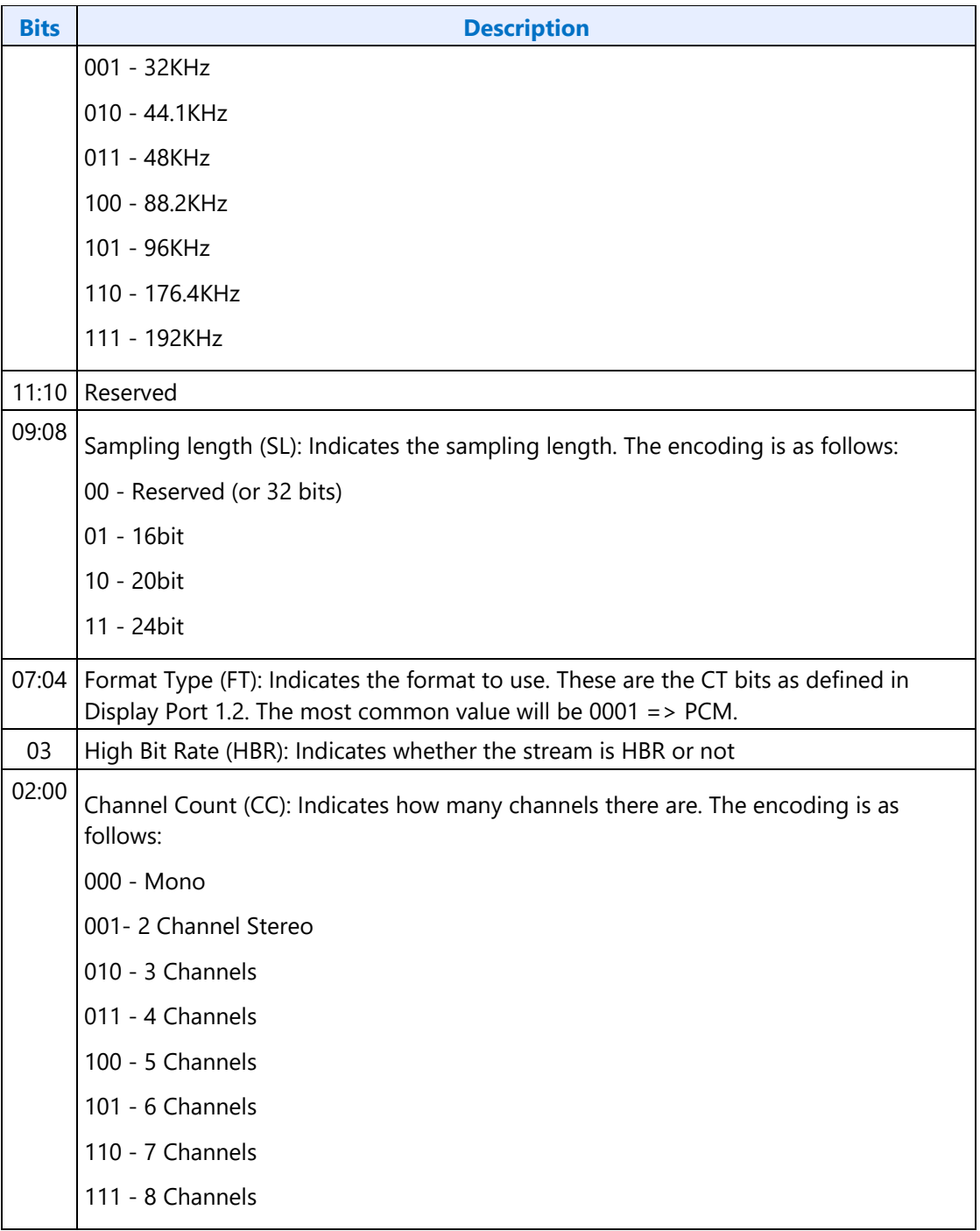
#### **781h SET WFAWDE Header**

#### **781h: SET WFA Header (WFA Mode)**

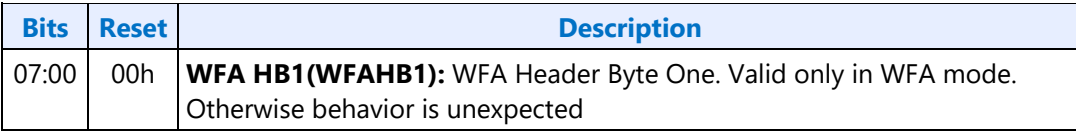

#### **F81h: GET WFA Header (WFA Mode)**

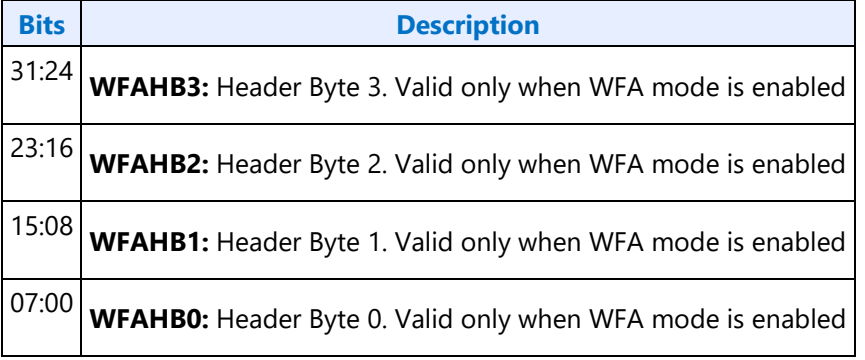

#### **781h: SET WDE Header (Wigig Mode)**

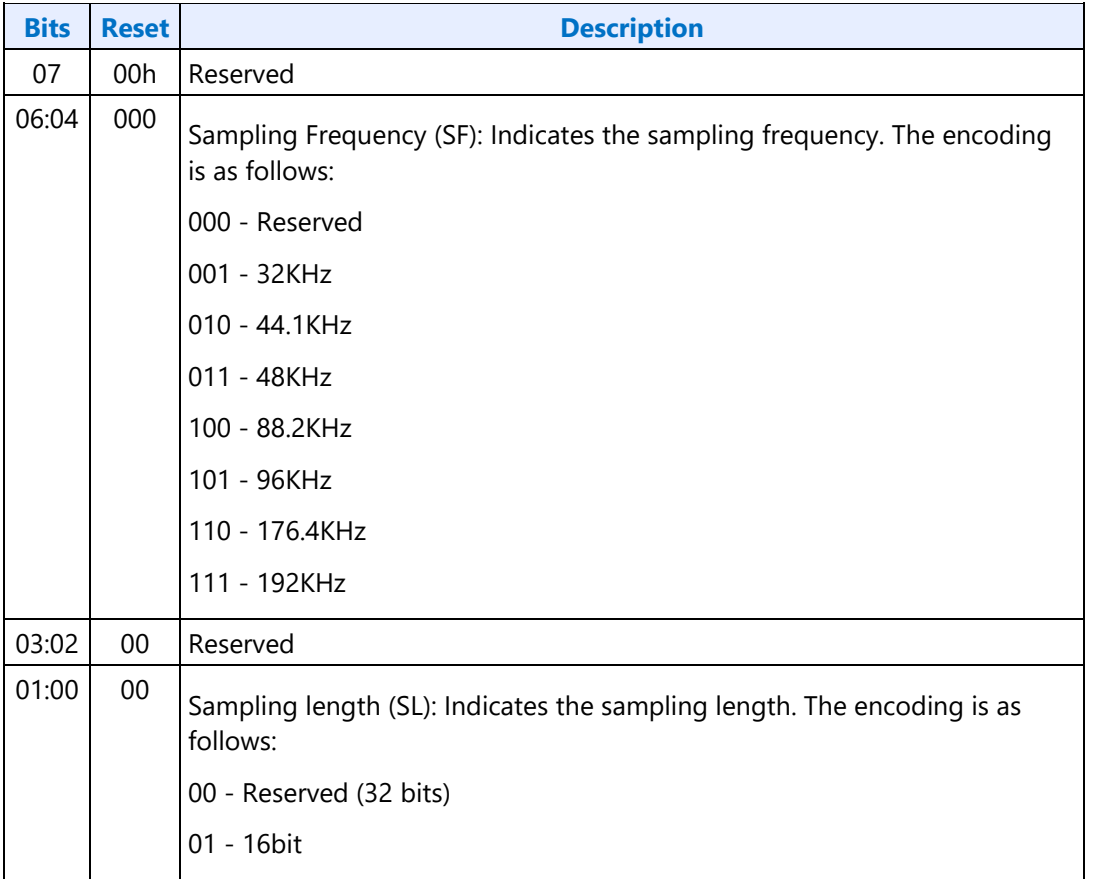

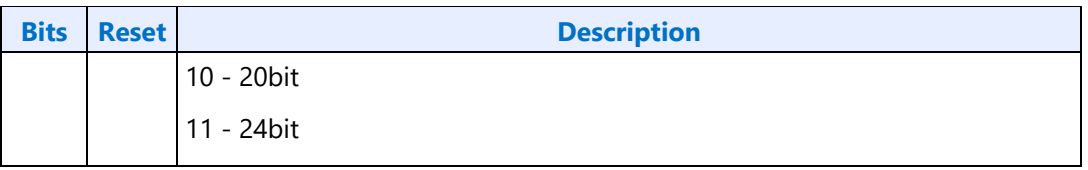

### **F81h: GET WDE Header (Wigig Mode)**

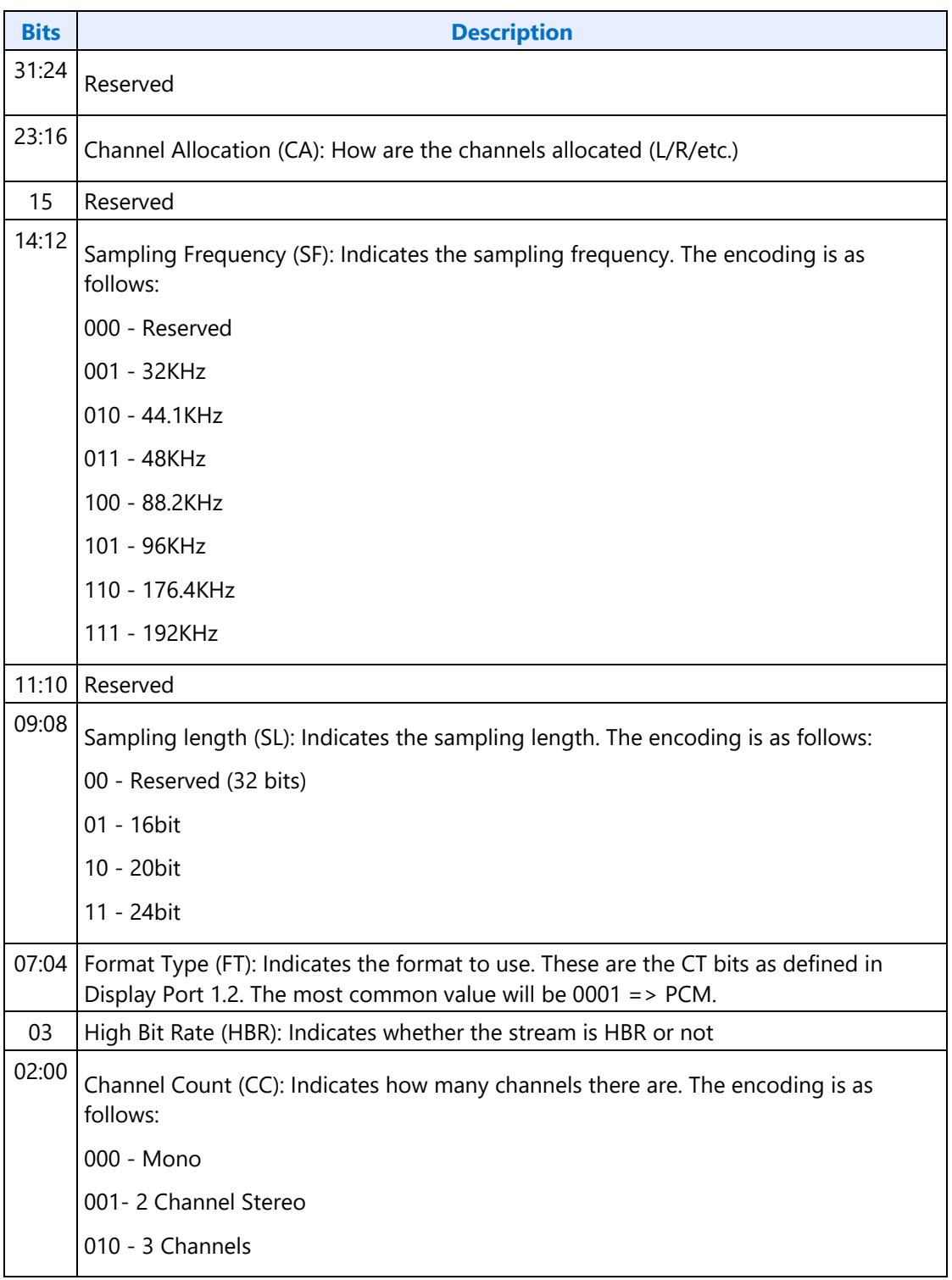

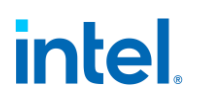

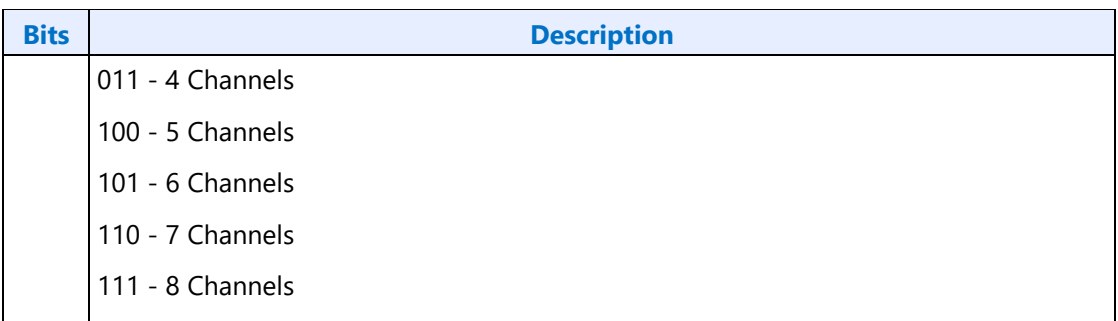

#### **782h SET WFAWDE Header**

#### **782h: GET WFA Header (WFA Mode)**

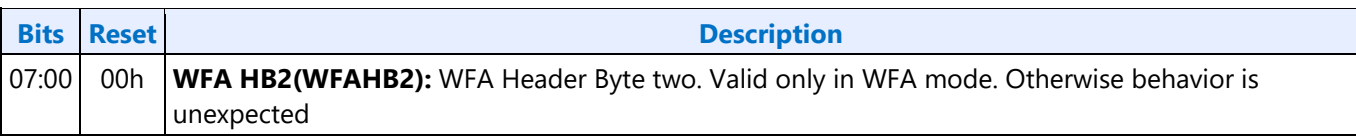

#### **F82h: GET WFA Header (WFA Mode)**

e la

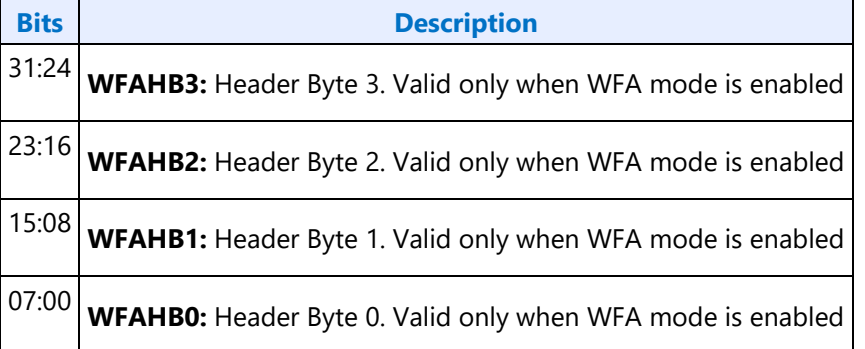

#### **782h: GET WDE Header (WiGig Mode)**

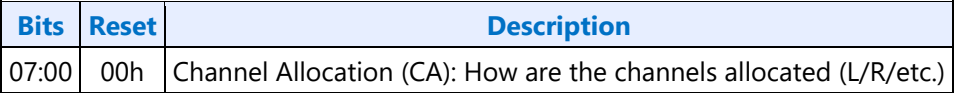

#### **F82h: GET WDE Header (Wigig Mode)**

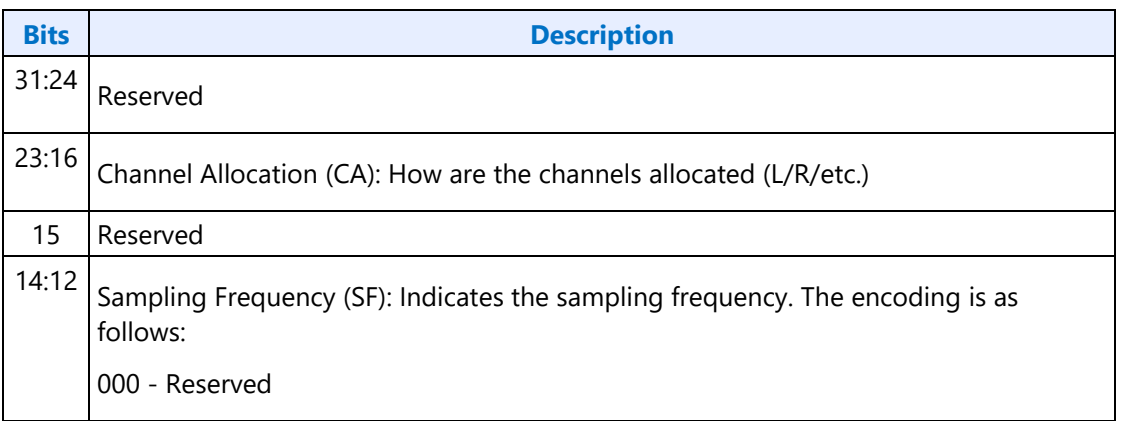

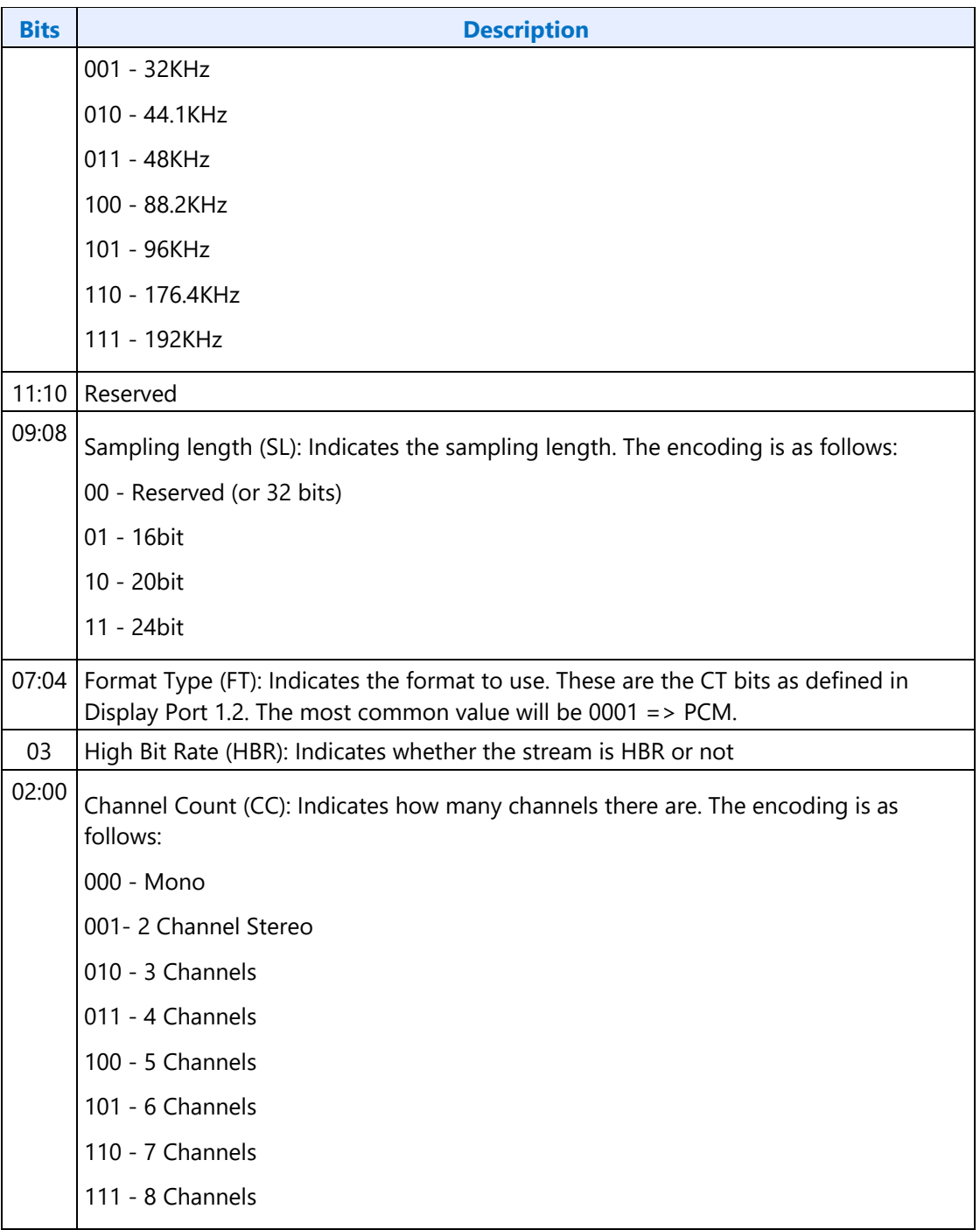

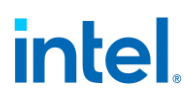

#### **783h SET WFA Header**

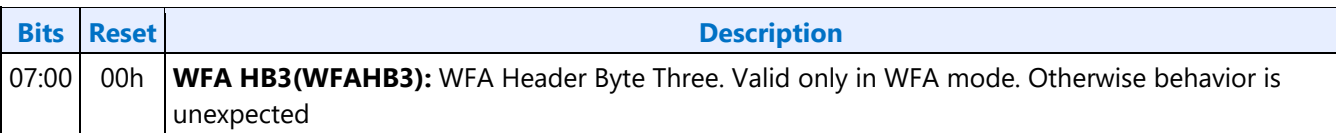

#### **F83h: GET WFA Header**

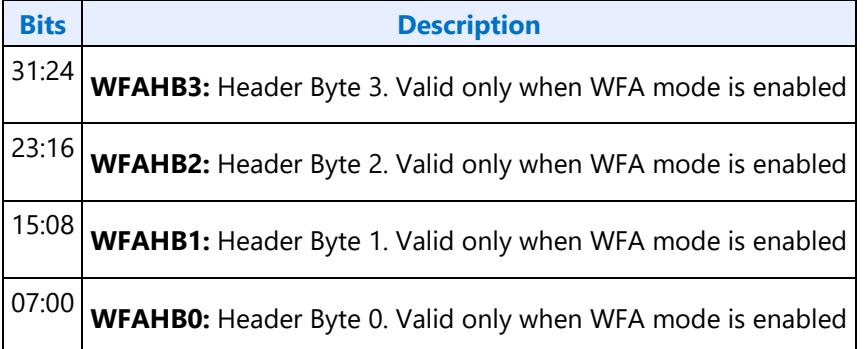

#### **784hF84h GETSET WDE Program Number Verb**

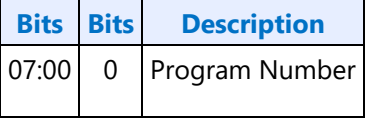

 $\overline{a}$ 

#### **785hF85h GETSET WDE STD Bit Rate Verb**

#### **785h: SET WDE STD Bit Rate**

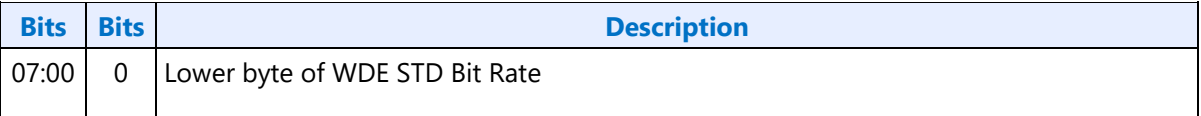

#### **F85h: GET WDE STD Bit Rate**

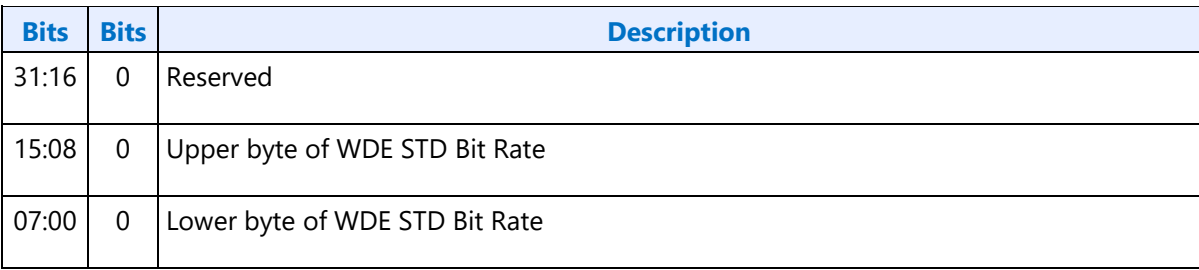

#### **786hF86h GETSET WDE STD Bit Rate Verb**

#### **786h: SET WDE STD Bit Rate**

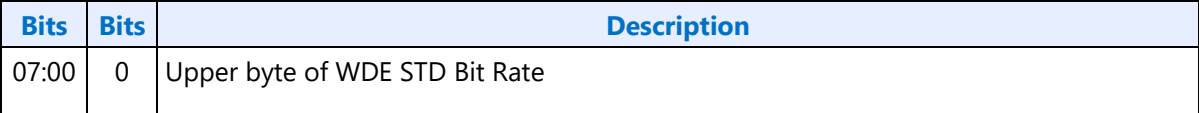

#### **F86h: GET WDE STD Bit Rate**

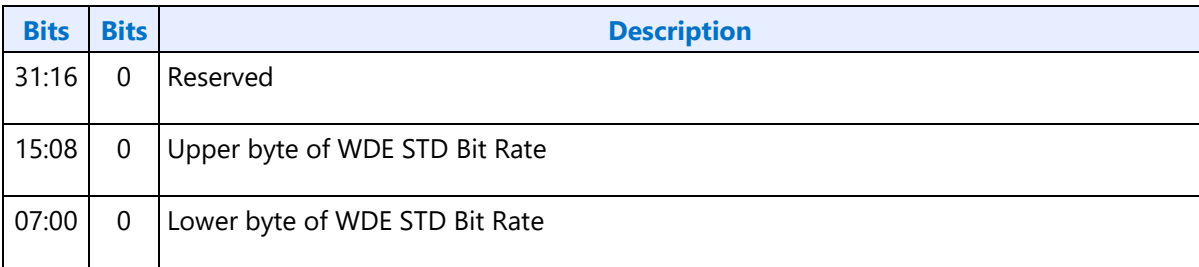

#### **787hF87h GETSET WDE PKT PER FRM Verb**

#### **787h: SET WDE PKT PER FRM**

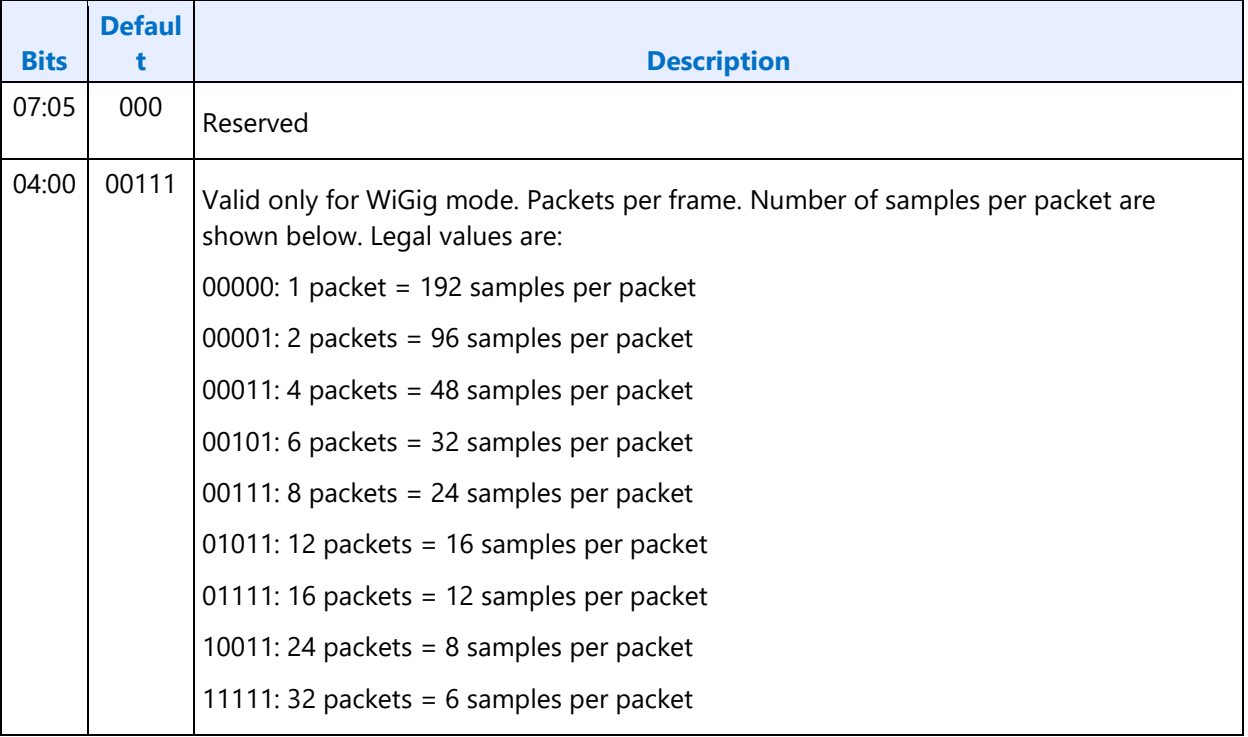

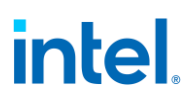

 $\overline{a}$ 

#### **F87h: GET WDE PKT PER FRM**

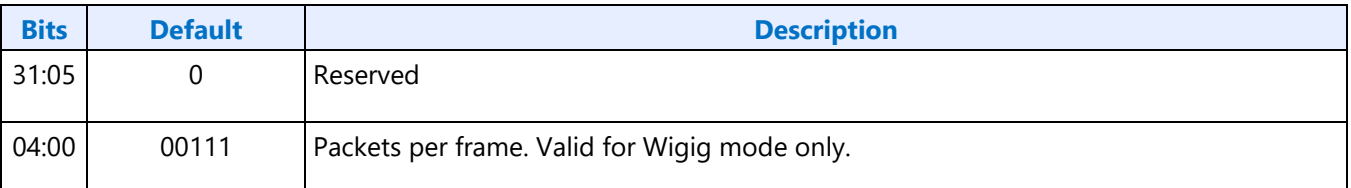

#### **788hF88h GETSET Wireless Widget Mode**

#### **788h: SET Wireless Widget Mode**

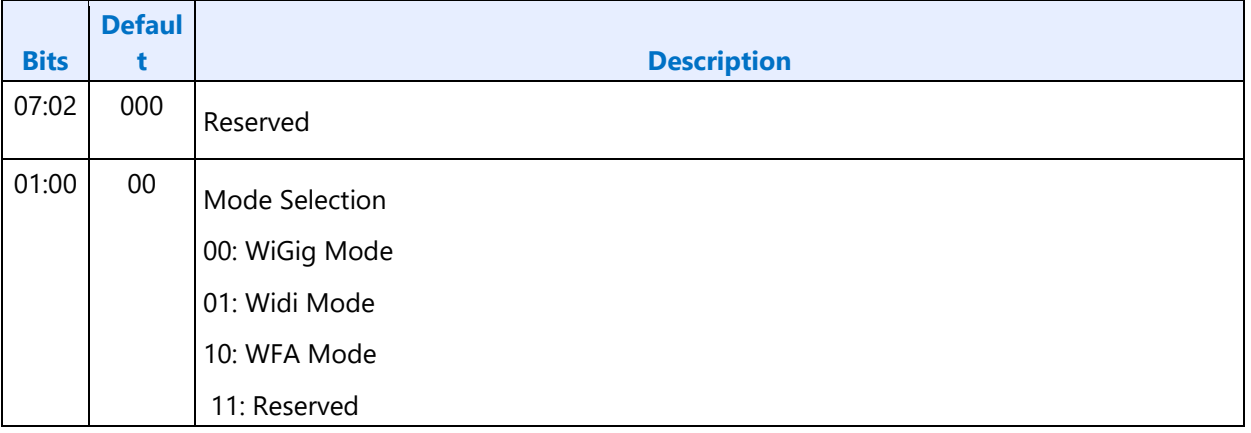

#### **F88h: GET Wireless Widget Mode Response data format**

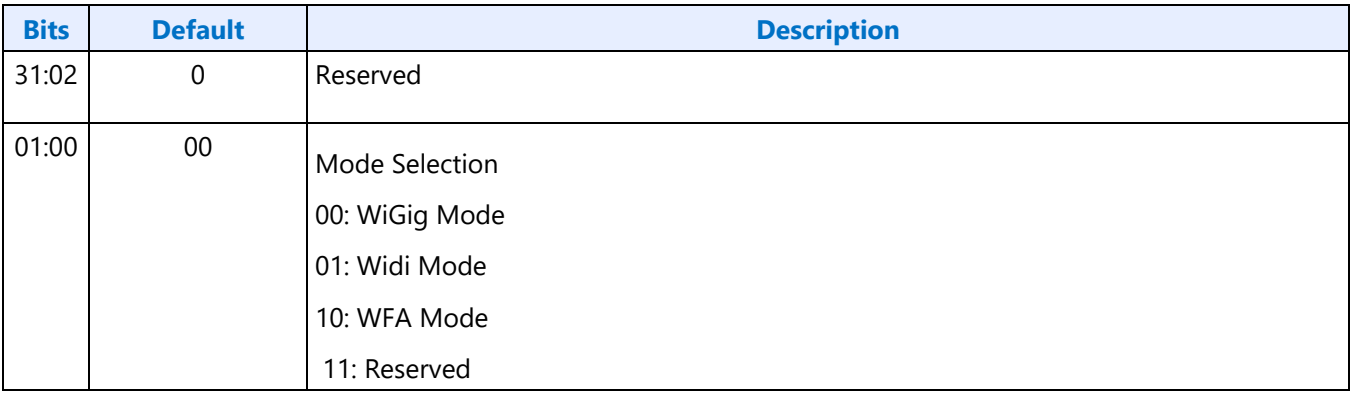

### **North Display Engine Registers**

This chapter contains the register descriptions for the display engine portion of a family of graphics devices.

These registers vary by devices within the family of devices, so special attention needs to be paid to which devices use which registers and register fields.

Different devices within the family may add, modify, or delete registers or register fields relative to another device in the same family based on the supported functions of that device.

### **DG1 Display Overview**

#### **Genesis**

This project uses display 12, based on display 11.

### **Block Diagram**

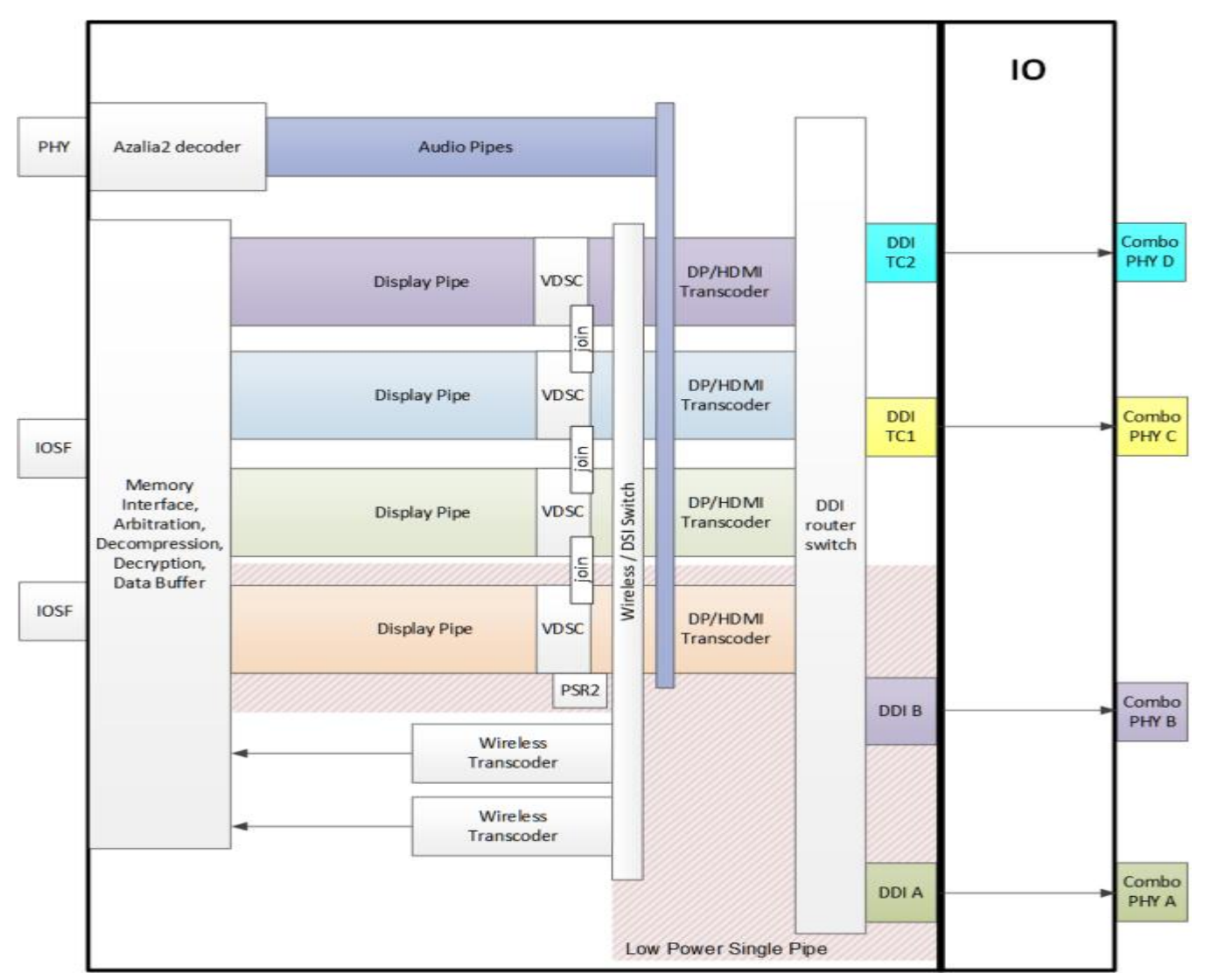

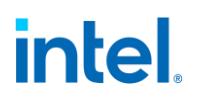

The front end of the display contains the pipes. The pipes connect to the transcoders. The transcoders, except for wireless, connect to the DDIs to drive the IO/PHY. Wireless writes back to memory. Audio is moved to power well 0 for power reasons but the DDI logic will retain the corresponding registers and logic. However, they should not be programmed.

Refer to the South Display Engine Registers section for the south display engine block diagram.

#### **General Capabilities**

Four simultaneous displays (pipes A, B, C, D)

- 7 planes and 1 cursor per pipe
- Audio streams per pipe to go to external ports
- HDR support for 3 planes per pipe
- VESA DSC compression support for all pipes
- Post-DSC joining to connect 2 adjacent pipes for resolutions that require more bandwidth than one pipe can support
- Pipe A optimized for low power

External display connections

- 2 wireless
- 4 combo ports (DisplayPort, HDMI, or eDP)
- AUX channels for DisplayPorts
- Multi-stream support for DisplayPorts
- Genlock support on all combo ports
	- mutex with eDP
	- genlock supported across identical genlock systems

Embedded/local display connections

- 4 combo port that can support eDP and external ports, but only one low power optimized port at a time
- AUX channel for eDP
- PSR1, PSR2, and MSO (multi-segmented operation, chip on glass) for eDP

#### South Display

• Backlight modulation PWM, panel power sequencing, GMBUS I2C, non-typeC hot plug detection

### **Port Configurations**

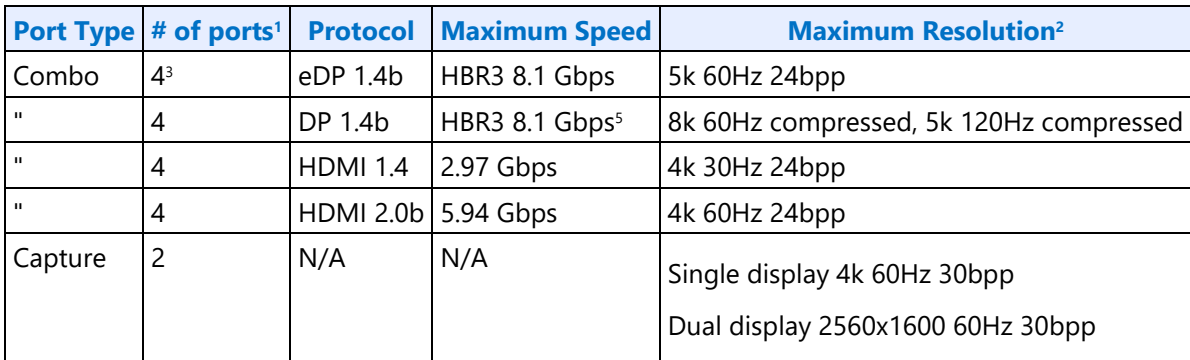

<sup>1</sup> Many SKUs will limit the number of ports connected at the package.

- <sup>2</sup> Resolution restrictions
	- Resolutions supported, but not a guarantee of user experience.
	- Thermal constraints may apply.
	- Multi-display resolution support limited.
	- Subject to memory bandwidth availability. Software configuration constrained to fit available bandwidth.
	- These are single cable panel (non-tiled panel) resolutions. Panels with two cables may support higher resolution by using two ports.
	- Higher bits per color may be possible at lower resolutions.
	- Some resolutions require compression (VDSC). VDSC input and output bits per color are limited.
	- Supports other resolutions and bits per color that fit the same bandwidth and size constraints.
	- Software configuration constrained to fit available bandwidth with current memory configuration.

<sup>3</sup>Only one power optimized port for eDP.

<sup>5</sup>May require retimer on motherboard. The OEM must use VBT to limit the link rate to HBR2 if HBR3 not supported by motherboard.

### **Multiple Display Resolution Support**

This table gives the required resolution support. Actual results may have higher resolution, depending on exact details of the configuration, such as the number of planes enabled and pixel formats.

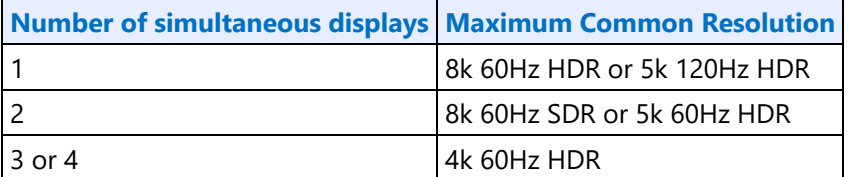

All subject to resolution restrictions noted under the Port Configurations table.

HDR (High Dynamic Range) increases memory bandwidth compared to standard dynamic range (SDR).

See the Resolution Support page for detailed restrictions and calculations.

#### **Port Availability**

From the programming model perspective, we are using DDIA, DDIB, DDI TC1/USBC1, DDI TC2/USBC2. The IO will be combo A, B, C, D. No Type-C resources.

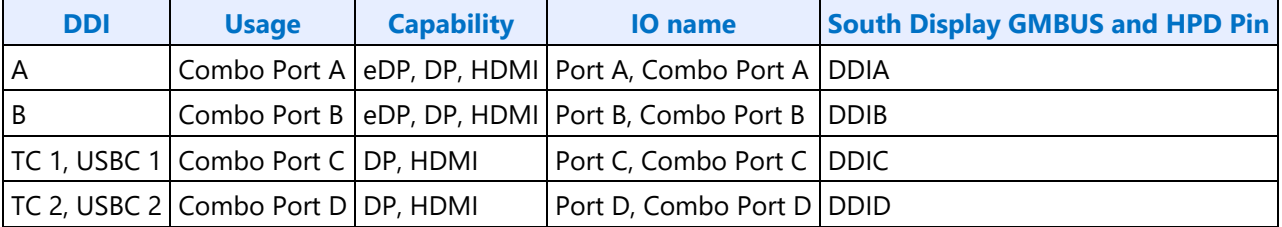

Some SKUs will limit which ports are connected in the die and package. Software should rely on hotplug to determine which ports are actually available.

#### **Power Wells**

Display engine functions are spread across several different power gated (PG) wells that can be shut down to optimize power for different configurations.

Hardware can dynamically control some PGs for display power states. That is enabled through the DC State programming.

Refer to Sequences for Power Wells for more details on the functions in each power well and the sequences for enabling and disabling power.

### **Pipes**

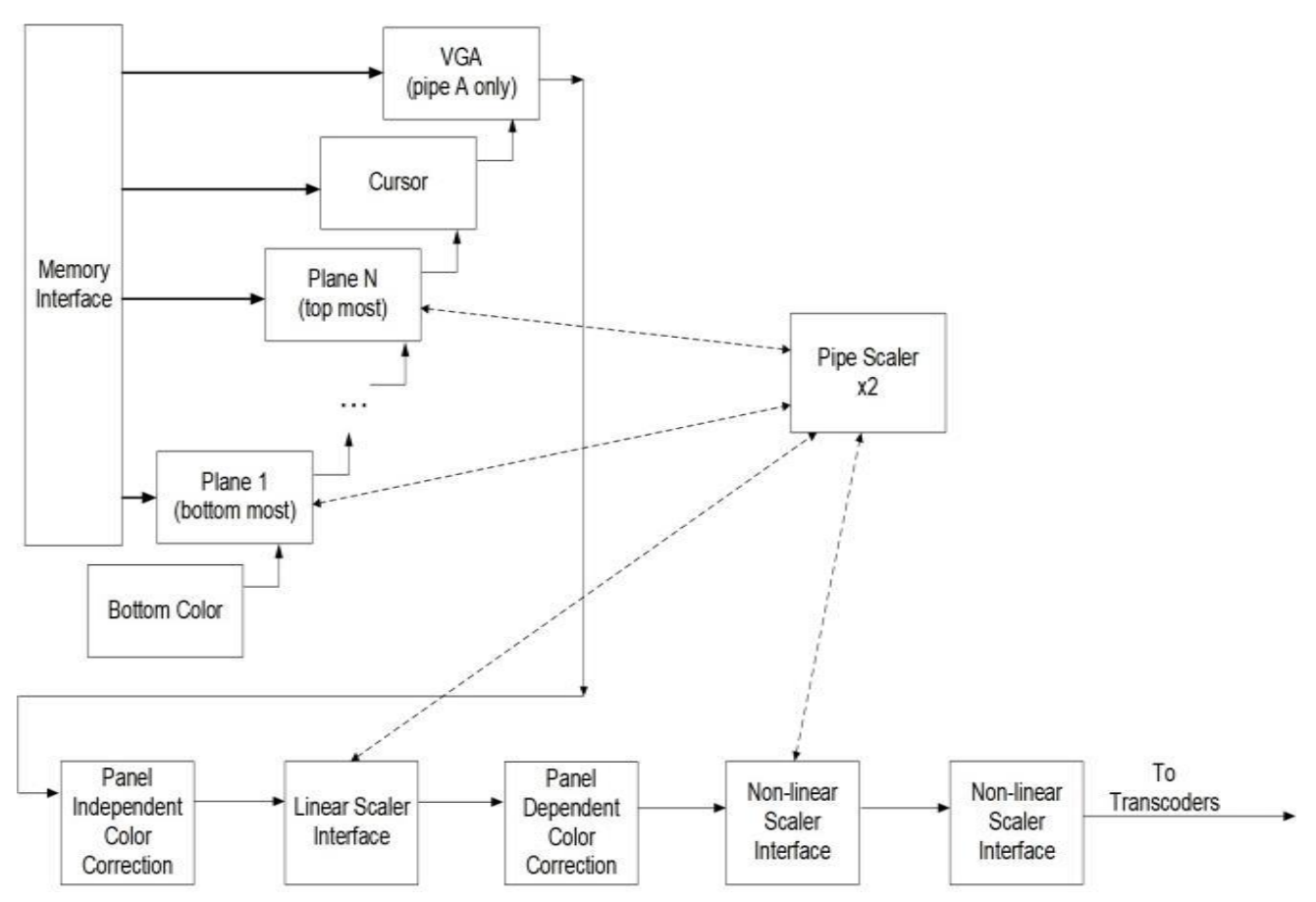

The display pipes contain the planes, blending, color measurement and adjustment, scaling, and dithering.

FBC and LDPST are supported only on pipe A.

3D LUT is supported only on pipes A and B.

The planes read data from memory, format it into pixels, and can apply color correction and scaling.

Each display pipe has 7 planes and a cursor.

The plane blending combines the output from all the planes following a fixed Z-order. Plane 1 is the bottom most plane and higher numbered planes stack on top of it. Cursor goes on top of all the planes.

Planes 1-3 support HDR. Planes 4-7 support SDR. Plane details are in the Universal Plane and Plane Capability and Interoperability sections.

The background color that is seen under the bottom most plane is programmable.

The blended pixels pass through several color correction functions and then output to the transcoders.

The pipes each have two pipe scalers. Each pipe scaler can be assigned to scale a plane or scale the blended output.

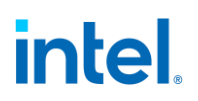

### **Transcoders**

The display transcoders contain the timing generators, port encoders, DisplayPort transport control, Audio/Video mixers, Video Data Island Packet mixers, and Panel Self Refresh controllers.

Except for the WD (Wireless Display) transcoders, the transcoders convert pixel data to the appropriate format for the port, mix in data islands and audio, and output the data to the DDIs.

The WD transcoders convert pixel data to the appropriate format, then write it to system memory.

Transcoder A-D can support DP or HDMI, with audio.

Only transcoder A supports PSR2.

Only transcoder A supports eDP CoG.

The transcoders, except for wireless transcoders, can make use of VDSC compression.

#### **Audio**

The Azalia2 interface provides data to the audio codec.

The audio codec connects to the Audio/Video mixers in the transcoders.

The audio codec can also write data back to system memory for wireless audio.

#### **DDIs (Digital Display Interfaces)**

The DDIs contain port logic to interface to the DDI physical (PHY) layer.

The DDIs going to the combo PHY support lane reversal where the internal lane to package lane mapping is swapped.

A Combo PHY capable of supporting DDI is attached to DDI A, DDI B, DDI C and DDI D

#### **DDI Lane Mapping:**

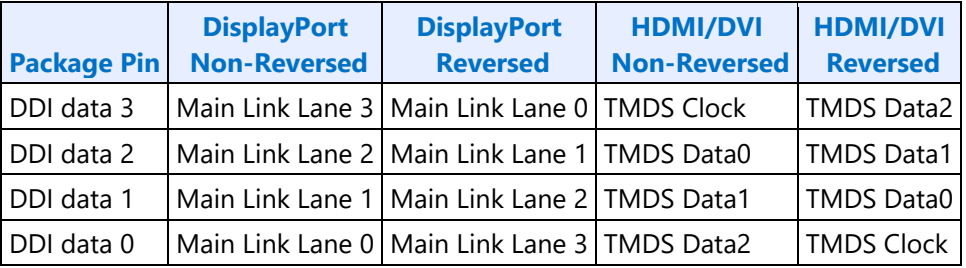

### **Pipe to Transcoder to DDI Mappings**

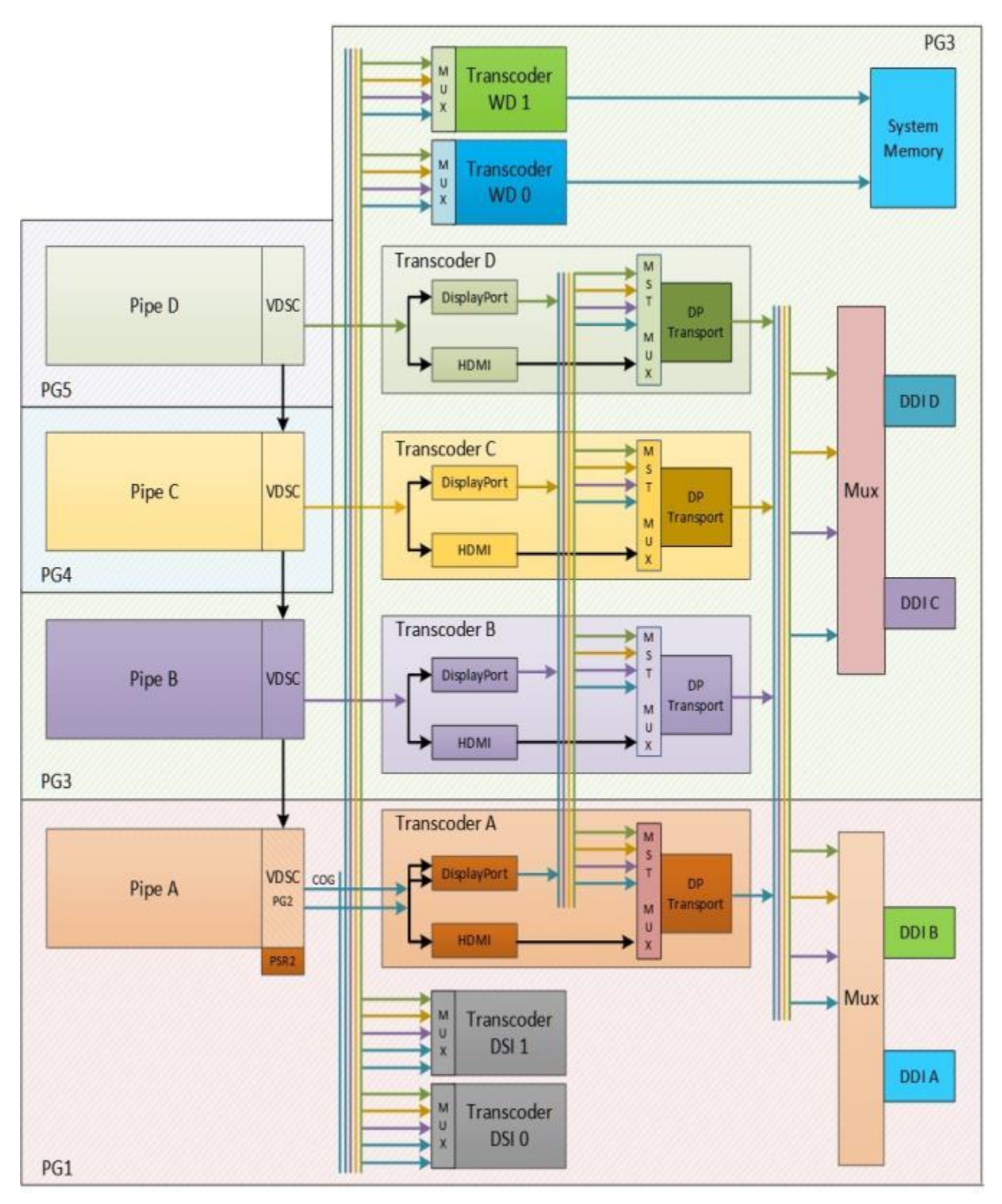

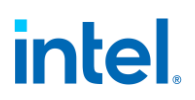

Twin modes are not supported. A pipe cannot drive more than one display.

A pipe cannot connect to more than one transcoder simultaneously.

With DisplayPort multistream it is possible to have multiple pipes/transcoders driving a single DDI. Multistream requires at transcoder to be enabled to drive the DP transport, even if the associated pipe streams are disabled.

Transcoders WD\* and DSI\* do not support multistream.

Two pipes can drive a single display through two transcoders and two DDIs that are joined in the panel (tiled display) or by using DSC compression and joining the pipe outputs to go to a single transcoder and DDI.

Transcoders A-D are tied to the respective Pipes A-D. Each pipe output can go to either the respective transcoder or to transcoders WD\*.

Pipe A VDSC outputs 2 streams to split the display for eDP Chip on Glass or MSO.

Transcoders A-D can connect to any DDI. Transcoders WD\* can only go to local memory.

### **Mode Set**

A mode set sequence is the programming sequence that must be followed when enabling or disabling output to a display. There are several different mode set sequences documented in the following sections. The sequence to use depends on which type of port is being enabled or disabled.

#### **Sequences to Initialize Display**

These sequences are used to initialize the display engine before any display engine functions can be enabled. To save power, do not initialize display if it will not be used, such as on "headless" systems.

Most display engine functions will not operate while display is not initialized. Only basic PCI, I/O, and MMIO register read/write operations are supported when display is not initialized.

#### **Initialize Sequence**

- 1. Enable PCH Reset Handshake
	- a. Set **NDE\_RSTWRN\_OPT** RST PCH Handshake En to 1b.
	- b. Configure south display Raw Clock before first enabling GMBUS, south display hotplug detection, or panel power sequencing.
- 2. Initialize all combo PHYs with [Combo PHY DDI Buffer](#page-339-0) Combo PHY Initialization Sequence.
- 3. Enable Power Well 1 (PG1)
	- a. Poll for **FUSE\_STATUS** Fuse PG0 Distribution Status = 1b.
		- Timeout and fail after 20 us.
	- b. Set **PWR\_WELL\_CTL** Power Well 1 Request to 1b.
		- There are two sets of PWR\_WELL\_CTL registers for software use. It is expected that BIOS uses PWR\_WELL\_CTL1 and driver uses PWR\_WELL\_CTL2.

- c. Poll for **PWR\_WELL\_CTL** Power Well 1 State = 1b.
	- Timeout and fail after 30 us (38.4 MHz reference frequency) or 45us (24 MHz reference frequency).
	- Register DSSM Reference Frequency indicates the reference frequency.
- d. Poll for **FUSE\_STATUS** Fuse PG1 Distribution Status = 1b.
	- Timeout and fail after 20 us.
- Combo PHY Aux IO can be optionally enabled in parallel with PG1 following [DDI AUX](#page-345-0)  [Channel](#page-345-0) Aux IO Power Enabling, or it can be enabled later when the Aux will be used.
- 4. Enable CD clock following the Sequences for Changing CD Clock Frequency
- 5. Enable first DBUF
	- a. Set **DBUF\_CTL\_<first DBUF>** DBUF Power Request to 1b.
	- b. Poll for **DBUF\_CTL\_<first DBUF>** DBUF Power State = 1b.
		- Timeout and fail after 10 us.
	- Additional DBUFs may be enabled later as needed for the display bandwidth and number of pipes enabled.
- 6. Setup MBUS. Refer to [MBus page](#page-163-0) for the MBus credits programming.
- 7. Program BW\_BUDDY registers. Refer to [Arbiter page.](#page-166-0)

### **Un-initialize Sequence**

Software should only run the un-initialize sequence as part of DC9. It can conflict with other DC states.

- 1. Disable all display engine functions using the full mode set disable sequence on all pipes, transcoders, ports, planes, and power wells above PG1.
- 2. Disable DBUFs
	- a. Clear **DBUF\_CTL\_\*** DBUF Power Request to 0b.
	- b. Poll for **DBUF\_CTL\_\*** DBUF Power State = 0b.
		- Timeout and fail after 10 us.
	- c.
- 3. Disable CD clock following the Sequences for Changing CD Clock Frequency
- 4. Disable Power Well 1 (PG1) and Aux IO Power.
	- a. Follow AUX Channel Aux IO Power Disabling for every Aux that is powered up.
	- b. Clear **PWR\_WELL\_CTL**\_\* Power Well 1 Request to 0b.
	- c. Wait for 10us. Do not poll for the power well to disable. Other clients may be keeping it enabled.
- 5. Follow [Combo PHY DDI Buffer](#page-339-0) Combo PHY Un-Initialization Sequence for all combo PHYs.

### **Sequences for DisplayPort**

This topic describes how to enable and disable DisplayPort.

The DP transport is within the transcoder. Multi-stream requires a transcoder to be enabled to act as the primary transcoder, hosting the DP transport that consolidates the multiple streams. The primary transcoder's clocking, TRANS\_DDI\_FUNC\_CTL, and DP\_TP\_CTL must be kept enabled while the multistream DP link is enabled, and not enabled and disabled with the video stream.

#### **Enable Sequence**

Display must already be initialized

DDIA Lane Capability Control must be configured prior to enabling any ports or port clocks

- 1. **Enable Power Wells**
	- a. Based on the resources to be used, enable the appropriate power wells following the Sequences for Power Wells
	- b. Type-C: Note that AUX power is required for running main link.

#### 2. **If panel power sequencing is required - Enable Panel Power**

- a. Enable panel power sequencing
- b. Wait for panel power sequencing to reach the enabled state

#### 3. **Type-C ports**

- a. Skip this step for TBT.
- b. Program DFLEXDPMLE.DPMLETC\* to maximum number of lanes allowed as determined by FIA and panel lane count.
	- i. Fixed/legacy/static Program the number of lanes as per DDI\_BUF\_CTL DP Port Width **Selection**
	- ii. Dynamic Program the number of lanes as per DFLEXDPSP.DPX4TXLATC $*$

#### 4. **Enable Port PLL**

- a. If PLL is not already enabled, follow port clock programming sequence from Clocks section
- b. If PLL to port mapping is flexible, configure PLL to port mapping to direct the PLL output to the DDI

#### 5. **If IO power is controlled through PWR\_WELL\_CTL - Enable IO Power**

- a. Skip this step if TBT.
- b. If the DDI is going to combo PHY, the PHY must be initialized with the Combo PHY DDI Buffer Combo PHY Initialization Sequence
- c. Enable PWR\_WELL\_CTL DDI IO Power Request for the DDI that will be used
- d. Wait for PWR\_WELL\_CTL DDI IO Power Request = Enabled, timeout after 20 us

#### 6. **Program DP\_MODE**

a. Skip this step for display attached to Combo PHY and TBT.

b. Program PHY lane0 and lane1 DP\_MODE registers according to TypeC PHY programming page.

#### 7. **Enable and Train DisplayPort**

- a. If single stream or multi-stream primary transcoder Configure Transcoder Clock Select to direct the Port clock to the Transcoder
- b. If single stream or multi-stream primary transcoder Configure TRANS\_DDI\_FUNC\_CTL DDI Select, DDI Mode Select & MST Transport Select
- c. Configure and enable DP\_TP\_CTL with link training pattern 1 selected
- d. Configure voltage swing and related IO settings.
	- i. Refer to Combo DDI Buffer section for display attached to Combo PHY.
	- ii. Refer to Type-C DDI buffer page for all other cases.
- e. Combo PHY: Configure PORT CL DW10 Static Power Down to power up the used lanes of the DDI.
- f. Configure and enable DDI\_BUF\_CTL
- g. Wait for DDI\_BUF\_CTL DDI Idle Status = 0b (Not Idle), timeout after 1 ms.
- h. Follow DisplayPort specification training sequence (see notes for failure handling)
- i. If DisplayPort multi-stream Set DP\_TP\_CTL link training to Idle Pattern, wait for 5 idle patterns (DP\_TP\_STATUS Min\_Idles\_Sent) (timeout after 800 us)
- j. Set DP\_TP\_CTL link training to Normal.
- k. Configure and enable FEC if needed. NOTE: Refer to Bspec "DDI FEC" page for enabling protocol with FEC capable sink.

#### 8. **If not in compliance mode: Enable Planes, Pipe, and Transcoder (repeat to add multiple pipes on a single port for multi-streaming)**

- a. If DisplayPort multi-stream use AUX to program receiver VC Payload ID table to add stream
- b. Configure Transcoder Clock Select to direct the Port clock to the Transcoder. Skip this step if clock select already programmed above.
- c.
- d. Configure and enable planes (VGA or hires). This can be done later if desired.
- e. If VGA Clear VGA I/O register SR01 bit 5
- f.
- g. Configure and enable VDSC if needed.
- h. Enable panel fitter if needed (must be enabled for VGA)
- i. Configure transcoder timings, M/N/TU/VC payload size, and other pipe and transcoder settings
- j. Configure TRANS\_DDI\_FUNC\_CTL2 if port sync mode needs to be configured. Then configure and enable TRANS\_DDI\_FUNC\_CTL.
	- i. Please refer to the note below for big joiner mode operation.

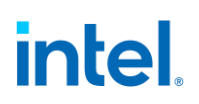

- k. Configure VRR if needed. (note: VRR needs to be programmed after TRANS\_DDI\_FUNC\_CTL and before TRANS\_CONF).
	- i. program TRANS\_VRR\_VMIN
	- ii. program TRANS\_VRR\_VMAX
	- iii. Enable push bit if required
	- iv. enable TRANS\_VRR\_CTL
- l. If DisplayPort multistream Clear ACT sent status in primary
- m. If DisplayPort multistream Enable pipe VC payload allocation in TRANS\_DDI\_FUNC\_CTL
- n. If DisplayPort multistream Wait for ACT sent status in primary transcoder DP\_TP\_STATUS and receiver DPCD (timeout after >410us)
- o. Configure and enable TRANS\_CONF
- p. If panel power sequencing is required Enable panel backlight

SRD and/or Audio can be enabled after everything is complete. Follow the audio enable sequence in the audio registers section.

#### **Notes**

Changing voltage swing during link training:

• Change the swing setting following the DDI Buffer section. The port does not need to be disabled.

#### **Changing port width (lane count) or frequency during link training:**

- 1. Follow Disable Sequence for DisplayPort to Disable Port.
- 2. For TBT follow the steps to turn off the clock for the port. Otherwise, if PLL frequency needs to change, follow the Disable Sequence for DisplayPort to Disable PLL.
- 3. For TBT, follow the steps to map the new frequency to the port and turn on the clock for the port. For all other port types, follow the Enable Sequence for DisplayPort to Enable PLL, using the new frequency settings.
- 4. Type-C ports: skip this step for TBT.
	- a. Program DFLEXDPMLE.DPMLETC\* for the new number of lanes (down training)
	- b. Program PHY lane0 and lane1 DP\_MODE registers for the new number of lanes (down training)
- 5. Follow the Enable Sequence for DisplayPort to Enable and Train DisplayPort, using the new port width settings.

If the mode set fails, follow the disable sequence to disable everything that had been enabled up to the failing point.

#### **Enabling DisplayPort Sync Mode (non-MST)**

See TRANS\_DDI\_FUNC\_CTL2 Port Sync Mode Enable for restrictions.

- 1. Follow the enable sequence for the DisplayPort secondary, but skip the step that sets DP\_TP\_CTL link training to Normal (stay in Idle Pattern).
	- Set secondary TRANS\_DDI\_FUNC\_CTL2 Port Sync Mode Primary Select and Port Sync Mode Enable before configuring and enabling secondary TRANS\_DDI\_FUNC\_CTL.
- 2. Follow the enable sequence for the DisplayPort primary, but skip the step that sets DP\_TP\_CTL link training to Normal (stay in Idle Pattern).
- 3. Set DisplayPort secondary DP\_TP\_CTL link training to Normal.
- 4. Wait 200 uS.
- 5. Set DisplayPort primary DP\_TP\_CTL link training to Normal.

Software may need to use DOUBLE\_BUFFER\_CTL to ensure updates to plane and pipe registers will take place in the same frame.

For example: If pipe A and pipe B are synchronized together and software needs the surface addresses for two planes to update at the same time, software should use DOUBLE\_BUFFER\_CTL when writing the surface address registers for both planes, otherwise there is a possibility that the updates could be split across a vertical blank such that one plane would update on the current vertical blank and the other plane would update on the next vertical blank.

### **Enabling DisplayPort with Big Joiner**

Big joiner (such as for 8K on a single port) uses two pipes to drive a single transcoder.

- 1. Follow the enable sequence through the steps to Enable and Train DisplayPort
- 2. Follow the steps to Enable Planes, Pipe, and Transcoder for pipe C, but do not configure or enable transcoder C.
- 3. Follow the steps to Enable Planes, Pipe, and Transcoder for pipe B and transcoder B.

### **Enabling DisplayPort Sync Mode (MST with 1 DDI)**

General constraint is that secondary transcoder has to be enabled first before primary transcoder.

See TRANS\_DDI\_FUNC\_CTL2 Port Sync Mode Enable for restrictions.

- 1. Follow MST enable sequence for the DisplayPort steps 1 to 7
- 2. Enable the secondary pipe following the step 8 of MST enable sequence
	- 1. Skip the steps to enable TRANS\_DDI\_FUNC\_CTL2, TRANS\_DPT\_PAT, TRANS\_DDI\_FUNC\_CTL and TRANS\_CONF.
- 3. Repeat step 8 of MST enable sequence to enable the primary pipe.
	- 1. Skip the steps to enable TRANS\_DPT\_PAT, TRANS\_DDI\_FUNC\_CTL and TRANS\_CONF.
- 4. Set secondary TRANS\_DDI\_FUNC\_CTL2 Port Sync Mode Primary Select and Port Sync Mode Enable before configuring and enabling secondary TRANS\_DDI\_FUNC\_CTL. Configure and enable secondary TRANS\_CONF and secondary TRANS\_DPT\_PAT.
- 5. Configure and enable primary TRANS\_DDI\_FUNC\_CTL. Configure and enable primary TRANS\_CONF and primary TRANS\_DPT\_PAT.

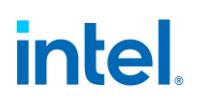

### **Enabling DisplayPort Sync Mode (MST with 2 DDIs)**

General constraint is that secondary transcoder has to be enabled first before primary transcoder.

See TRANS\_DDI\_FUNC\_CTL2 Port Sync Mode Enable for restrictions.

- 1. secondary DDI: Follow MST enable sequence for the DisplayPort steps 1 to 7
- 2. Enable the secondary pipe following the step 8 of MST enable sequence
	- 1. Skip the steps to enable TRANS\_DDI\_FUNC\_CTL2, TRANS\_DPT\_PAT, TRANS\_DDI\_FUNC\_CTL and TRANS\_CONF.
- 3. primary DDI: Follow MST enable sequence for the DisplayPort steps 1 to 7
- 4. Repeat step 8 of MST enable sequence to enable the primary pipe.
	- 1. Skip the steps to enable TRANS\_DPT\_PAT, TRANS\_DDI\_FUNC\_CTL and TRANS\_CONF.
- 5. Set secondary TRANS\_DDI\_FUNC\_CTL2 Port Sync Mode Primary Select and Port Sync Mode Enable before configuring and enabling secondary TRANS\_DDI\_FUNC\_CTL. Configure and enable secondary TRANS\_CONF and secondary TRANS\_DPT\_PAT.
- 6. Configure and enable primary TRANS\_DDI\_FUNC\_CTL. Configure and enable primary TRANS\_CONF and primary TRANS\_DPT\_PAT.

#### **Disable Sequence**

SRD and Audio must be disabled first. Follow the audio disable sequence in the audio registers section.

- 1. **If panel power sequencing is required - Disable panel backlight**
- 2. **If not in compliance mode: Disable Planes, Pipe, and Transcoder (repeat to remove multiple pipes from a single port for multi-streaming)**
	- a. If VGA
		- i. Set VGA I/O register SR01 bit 5 for screen off
		- ii. Wait for 100 us
	- b. Disable planes (VGA or hires)
	- c. Disable TRANS\_CONF
	- d. Wait for off status in TRANS\_CONF, timeout after two frame times
	- e. If DisplayPort multistream use AUX to program receiver VC Payload ID table to delete stream
	- f. If done with this VC payload
		- i. Clear ACT sent status in primary
		- ii. Disable VC payload allocation in TRANS\_DDI\_FUNC\_CTL
		- iii. Wait for ACT sent status in DP\_TP\_STATUS (multi-stream use the primary transcoder DP\_TP\_STATUS) and receiver DPCD
	- g. Disable VRR, if enabled.
	- h. Disable push bit if enabled.
	- i. If MST primary transcoder: Disable TRANS\_DDI\_FUNC\_CTL and do not change DDI\_Select

- 1. All other transcoders: Disable TRANS\_DDI\_FUNC\_CTL with DDI\_Select set to None
- j. Disable DSS\_CTL1 Joiner enable (bit 30) if enabled
- k. Disable DSS\_CTL2 left VDSC (bit 31) and/or right VDSC (bit 30) if enabled
- l.
- m. Disable panel fitter
- n. If multi-stream secondary transcoder: Configure Transcoder Clock Select to direct no clock to the transcoder

#### 3. **Disable Port (all pipes and VC payloads on this port must already be disabled)**

- a. If multi-stream primary transcoder: Set DDI\_Select set to None
- b. Disable DDI\_BUF\_CTL
- c. Disable DP\_TP\_CTL (do not set port to idle when disabling)
- d. Disable FEC if it is enabled.
- e. Wait 8 us or poll on DDI BUF CTL Idle Status for buffers to return to idle
- f. If single stream or multi-stream primary transcoder: Configure Transcoder Clock select to direct no clock to the transcoder

#### 4. **If panel power sequencing is required - Disable Panel Power**

- a. Disable panel power sequencing
- 5. **If IO power is controlled through PWR\_WELL\_CTL - Disable IO Power**
	- a. Skip this step for TBT. For all other port types, disable PWR\_WELL\_CTL DDI IO Power Request for the DDI that was used.

#### 6. **Disable Port PLL**

- a. If PLL to port mapping is flexible, configure PLL to port mapping to direct no clock to the DDI
- b. If this PLL is no longer needed, follow PLL disable sequence from Clocks section

#### 7. **Disable Power Wells**

a. Disable power wells that are no longer required, following the Sequences for Power Wells

#### **Disabling DisplayPort Sync Mode**

- 1. Follow the disable sequence for the DisplayPort secondary.
- 2. Follow the disable sequence for the DisplayPort primary.

#### **Disabling DisplayPort Sync Mode (MST with 1 DDI)**

- 1. Follow the disable sequence for the MST DisplayPort secondary pipe but keep secondary VC enabled. Step 2 of Disable Sequence.
- 2. Follow the disable sequence for the MST DisplayPort primary stream. Step 2 of Disable Sequence.
- 3. Disable secondary VC.

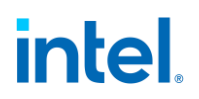

#### **Disabling DisplayPort Sync Mode (MST with 2 DDIs)**

- 1. Follow the disable sequence for the MST DisplayPort secondary stream. Step 2 of Disable Sequence.
- 2. Follow the disable sequence for the MST DisplayPort primary stream. Step 2 of Disable Sequence.

#### **Disable Displayport with Big Joiner**

- 1. Follow the steps to disable Planes, Pipe, and Transcoder for pipe B and transcoder B
- 2. Follow the steps to Disable Planes and Pipe for pipe C
- 3. Disable port associated with Transcoder B

#### **Sequences for HDMI and DVI**

This topic describes how to enable and disable HDMI and DVI.

#### **Enable Sequence**

Display must already be initialized

- 1. **Enable Power Wells**
	- 1. Based on the resources to be used, enable the appropriate power wells following the Sequences for Power Wells
	- 2. Type-C static connection: Enable AUX I/O Power. It is required for running the main link, even with HDMI.
- 2. **Type-C static connection: Program DFLEXDPMLE.DPMLETC\* to maximum number of lanes of the port.**
- 3. **Enable Port PLL**
	- a. If PLL is not already enabled, follow port clock programming sequence from Clocks section
	- b. If PLL to port mapping is flexible, configure PLL to port mapping to direct the PLL output to the DDI
- 4. **If IO power is controlled through PWR\_WELL\_CTL - Enable IO Power**
	- a. Enable PWR\_WELL\_CTL DDI IO Power Request for the DDI that will be used
	- b. Wait for PWR\_WELL\_CTL DDI IO Power Request = Enabled, timeout after 20 us
- 5. **Type-C static connection: Program Type-C PHY DP\_MODE register for static x4**
- 6. **Enable Planes, Pipe, and Transcoder**
	- a. Configure Transcoder Clock Select to direct the Port clock to the Transcoder

b.

- c. Configure and enable planes (VGA or hires). This can be done later if desired.
- d. If VGA Clear VGA I/O register SR01 bit 5
- e. Enable panel fitter if needed (must be enabled for VGA)
- f. Configure transcoder timings and other pipe and transcoder settings

- g. Configure and enable TRANS\_DDI\_FUNC\_CTL
- h. Configure and enable TRANS\_CONF

#### 7. **Enable Port**

- 1. Configure voltage swing and related IO settings. Refer to the DDI Buffer section.
- 2. If not type-C static connection, configure PORT\_CL\_DW10 Static Power Down to power up all lanes of the DDI.
- 3. Configure and enable DDI\_BUF\_CTL
- 4. Wait for DDI\_BUF\_CTL DDI Idle Status = 0b (Not Idle), timeout after 500 us.

Audio can be enabled after everything is complete. Follow the audio enable sequence in the audio registers section.

#### **Notes**

If the mode set fails, follow the disable sequence to disable everything that had been enabled up to the failing point.

#### **Disable Sequence**

Audio must be disabled first. Follow the audio disable sequence in the audio registers section.

#### 1. **Disable Planes, Pipe, and Transcoder**

- a. If VGA
	- i. Set VGA I/O register SR01 bit 5 for screen off
	- ii. Wait for 100 us
- b. Disable planes (VGA or hires)
- c. Disable TRANS\_CONF
- d. Wait for off status in TRANS\_CONF, timeout after two frame times
- e. Disable TRANS\_DDI\_FUNC\_CTL with DDI\_Select set to None
- f.
- g. Disable panel fitter

#### 2. **Disable Port**

- 1. Disable DDI BUF CTL
- 2. Wait 8 us or poll on DDI\_BUF\_CTL Idle Status for buffers to return to idle
- 3. Configure Transcoder Clock Select to direct no clock to the transcoder

#### 3. **If IO power is controlled through PWR\_WELL\_CTL - Disable IO Power**

- a. Disable PWR\_WELL\_CTL DDI IO Power Request for the DDI that was used used
- 4. **Disable Port PLL**
	- a. If PLL to port mapping is flexible, configure PLL to port mapping to direct no clock to the DDI
	- b. If this PLL is no longer needed, disable it

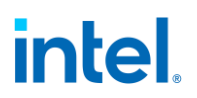

- 5. **Type-C static connection: Disable AUX I/O Power for the port**
- 6. **Type-C static connection: Clear DFLEXDPCSSS.DPPMSTC to '0' for the port**

#### 7. **Disable Power Wells**

1. Disable power wells that are no longer required, following the Sequences for Power Well

#### **Sequences for WD**

#### **Enable Sequence**

Display must already be initialized

#### 1. **Enable Power Wells**

1. Based on the resources to be used, enable the appropriate power wells following the Sequences for Power Wells

#### 2. **Enable Planes, Pipe, and Transcoder**

- a. Configure WD\_STRIDE, WD\_SURF, and WD\_TAIL\_CFG
- b. Configure and enable planes (VGA or hires). This can be done later if desired.
- c. If VGA Clear VGA I/O register SR01 bit 5
- d. Enable panel fitter if needed (must be enabled for VGA)
- e. Configure transcoder timings and other pipe and transcoder settings
- f. Configure and enable TRANS\_WD\_FUNC\_CTL
- g. Configure and enable TRANS\_CONF

If the mode set fails, follow the disable sequence to disable everything that had been enabled up to the failing point.

#### **Disable Sequence**

If using Triggered Capture Mode (TRANS\_WD\_FUNC\_CTL) wait for the frame to complete (polling WD\_FRAME\_STATUS Frame Complete or using the WD Frame Complete interrupt) before starting the disable sequence.

#### 1. **Disable Planes, Pipe, and Transcoder**

- a. If VGA
	- i. Set VGA I/O register SR01 bit 5 for screen off
	- ii. Wait for 100 us
- b. Disable planes (VGA or hires)
- c. If using triggered capture mode, wait for current capture to complete, and do not trigger any more captures
- d. Disable TRANS\_CONF
- e. Disable TRANS\_WD\_FUNC\_CTL
- f. Disable panel fitter

#### 2. **Disable Power Wells**

1. Disable power wells that are no longer required, following the Sequences for Power Wells

### **Sequences for Display C5 and C6**

Display C5 (DC5) is a power saving state where hardware dynamically disables power wells and PLLs and saves the associated registers.

DC5 can be entered when software allows it, only certain power wells are enabled, and hardware detects that all pipes are disabled or pipe A is enabled with PSR active.

Display C6 (DC6) is a deeper power saving state where hardware dynamically disables power and saves the associated registers.

DC6 can be entered when software allows it, the conditions for DC5 are met, and the PCU allows DC6.

DC6 cannot be used if the backlight is being driven from the display utility pin.

DC6 is required for S0ix.

The context save and restore program is reset on cold boot, warm reset, PCI function level reset, and hibernate/suspend.

Pipe 3D LUT contents are lost during DC5 and DC6.

Ports A IO/PHY programming is preserved when DC6 is enabled. The programming for other combo PHY ports may not be. After disabling DC6, before enabling the other ports, follow the combo phy initialization sequence and enable Aux IO Power for those ports.

#### **Sequence to Allow DC5 or DC6**

- 1. Load the correct stepping specific Display Context Save and Restore (CSR) program from the binary package.
	- a. Read the package header and extract the correct individual firmware. Binary package format details can be found in sections below.
	- b. Skip the header section at the start of the program binary.
	- c. Copy the payload into **Display CSR Program Storage**.
	- d. Perform the MMIO writes specified in the header section.
- 2. Configure display engine to disable power power wells from table below, following the appropriate mode set disable sequences for any ports using those power wells. This can be done earlier if desired. DMC will prevent entry if these wells are not disabled.
	- Disable power wells PG3 and greater
- 3. Set display register 0x45520 bit 1 to 1b. It does not need to be cleared at any time.
- 4. Set DC\_STATE\_EN Dynamic DC State Enable = "Enable up to DC5" for DC5 or "Enable up to DC6" for DC6.

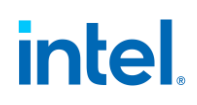

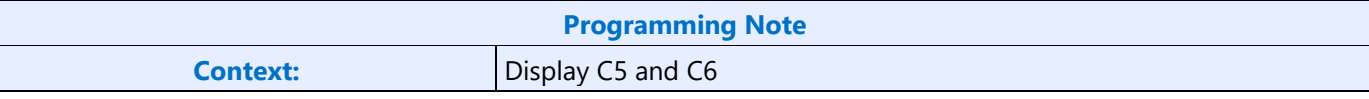

Do not switch between "Enable up to DC5" and "Enable up to DC6" without moving to "Disable" and reloading the CSR program in between.

Disable DC5/DC6 during mode set and re-enable after the mode set programming is completed.

Disable DC5 and DC6 before a DDI AUX channel transaction is sent.

MMIO accesses have more latency when DC5/DC6 is enabled. For optimal performance, disable DC5/DC6 when programming a set of registers and re-enable them after the programming is completed.

#### **Sequence to Disallow DC5 and DC6**

1. Set DC\_STATE\_EN Dynamic DC State Enable = "Disable".

#### **MIPI DSI**

Hardware does not save or restore MIPI DSI registers for DC5 or DC6 and will not restore MIPI DSI to an active state. Hardware does preserve the MIPI DSI I/O ULPS state across DC5 and DC6, so MIPI DSI selfrefreshing displays can be used with DC5 and DC6.

See the Mode Set Sequences for MIPI page which describes the flows with DC5 and DC6.

#### **DMC Firmware Package**

Display Micro-Controller firmware package includes all the firmwares that are required for different steppings of the product. The stepping dependent firmwares are all packaged and released as a single binary package. The package contains the CSS header, followed by the package header and the actual DMC firmwares.

Packaged firmware uses the following naming convention - <project>\_dmc\_ver<major>\_<minor>.bin. The major version will get incremented whenever there is a change in the header layout and would require an update to the driver firmware loading module.

#### **Major version 2**

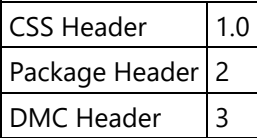

### **Package Layout**

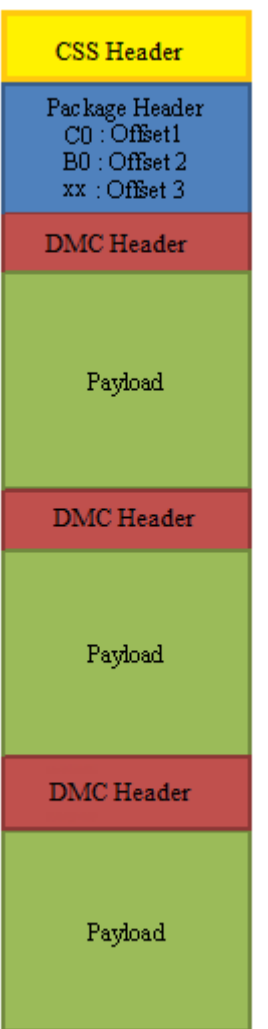

#### **CSS Header**

```
typedef struct _CssHeader {
      uint32 t moduleType; // 0x09 for DMC
      uint32 t headerLen; // CSS header length in dwords
      uint32 t headerVer; // 0x10000
      uint32 t moduleID; // Not used
      uint32 t moduleVendor; // Not used
      uint32 t date; // YYYYMMDD(YYYY « 16 + MM \ll 8 + DD)
      uint32 t size; // Total dmc fw binary size in dwords - (CSS Headerlen +
      PackageHeaderLen + dmc FWsLen)/4
      uint32 t keySize; // Not used
      uint32 t modulusSize; // Not used
      uint32 t exponentSize; // Not used
      uint32 t reserved1[12]; // Not used
      uint32 t version; // Major Minor
      uint32 t reserved2[8]; // Not used
      uint32 t uKernelHeaderInfo; // Not used
} CssHeader;
```
#### **Package Header**

Package header contains the firmware/stepping mapping table and the corresponding firmware offsets to the individual binaries, within the package. Mapping table will list the exceptions first, followed by the default entries. An Offset value of "0xFFFFFFFF" in the mapping table indicates that there is no firmware available/supported for that stepping. The offsets to the individual binary are DWord aligned. The first individual binary starts at an offset value of "0x00000000" after the CSS Header and the Package Header.

Stepping/Version mapping example

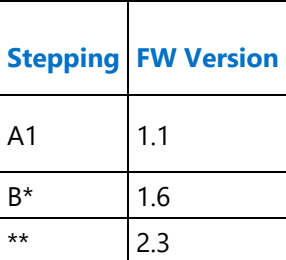

### **DMC IDs**

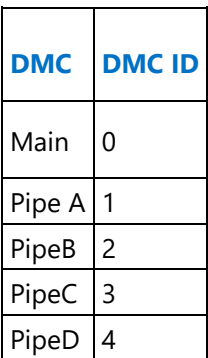

```
typedef struct _PackageHeader {
      uint8 t headerLen; // DMC package header length in dwords
      uint8 t headerVer; // 0x02
      uint8 t reserved[10]; // Reserved
      uint32 t numEntries; // Number of valid entries in the FWInfo array below
      struct FWInfo {
            uint8 t reserved1; // Reserved
            uint8 t dmc id; // DMC ID (Main-0, pipeA-1, pipeB-2, pipeC-3, pipeD-4)
            char stepping; // Stepping (A, B, C, ..., *). * is a wildcard
            char substepping; // Sub-stepping (0, 1, \ldots, *). * is a wildcard
            uint32 t offset; // FW offset within the package in dwords
            uint32 t reserved2; // Reserved
      } FWInfo[32];
} PackageHeader;
```
#### **DMC firmware binary**

Each individual DMC firmware binary has a header followed by a payload whose size is specified in the header section. Along with the version, length, firmware size etc. the header section also specifies a list of MMIO addresses and data. These MMIO write cycles, in the 0x80000 - 0x8FFFF address range, should be executed as part of the initial CSR program setup.

#### **DMC firmware Layout**

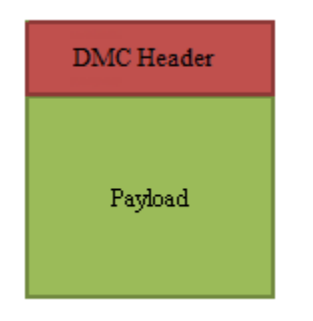

for  $i = 1$  to  $\langle$ mmioCount>

Perform MMIO write to address <mmioaddr[i]> with data <mmiodata[i]>

#### **DMC Header - Version 3**

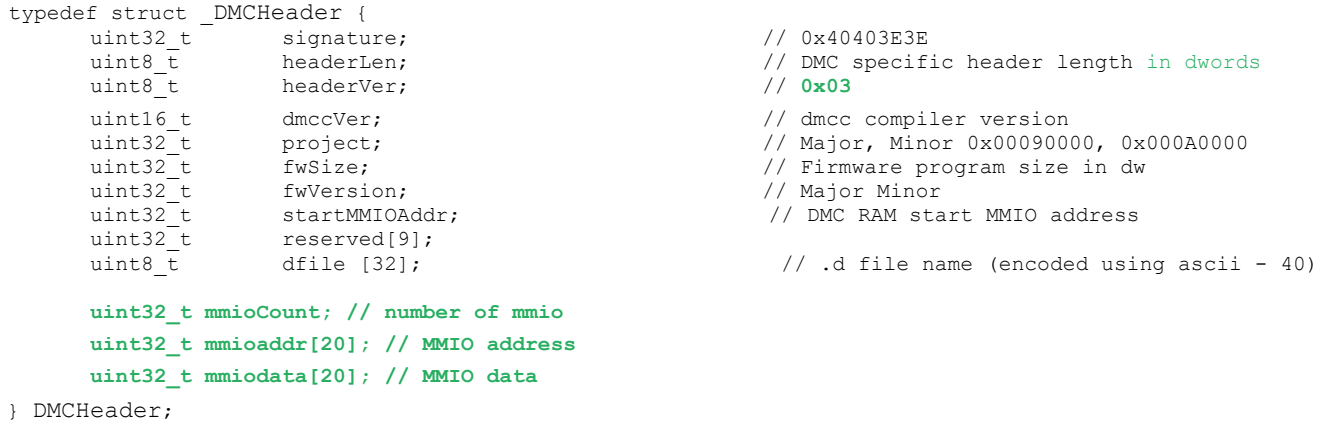

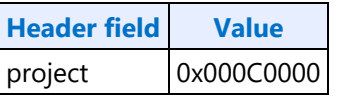

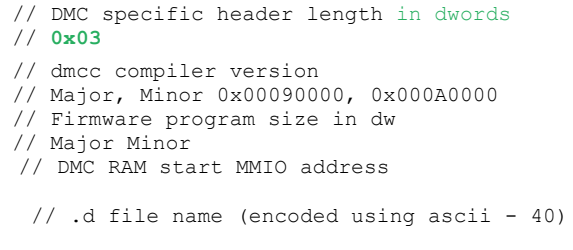

// 0x40403E3E

#### **Display C3 Clock Off**

Display C3 Clock Off (DC3co) is a power saving state where hardware dynamically disables the CDCLK PLL, DBUF power, and Panel Fitter power when PSR2 is idle between frame updates.

DC3co is entered when software allows it and hardware detects that PSR2 is idle.

When the CDCLK PLL is disabled, display engine runs CDCLK from a slower SoC clock to maintain accessibility.

DC3co is exited when software disallows it or PSR2 becomes active to send an updated frame.

DC3co is controlled by a context save and restore program which has to be loaded before allowing DC3co and is reset on DC9, cold boot, warm reset, PCI function level reset, and hibernate/suspend.

DC3CO will not work with pipeA and DDIB combination. It only works with pipeA and DDIA.

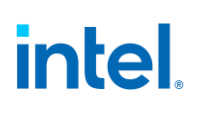

### DC3co with Single Idle Frame

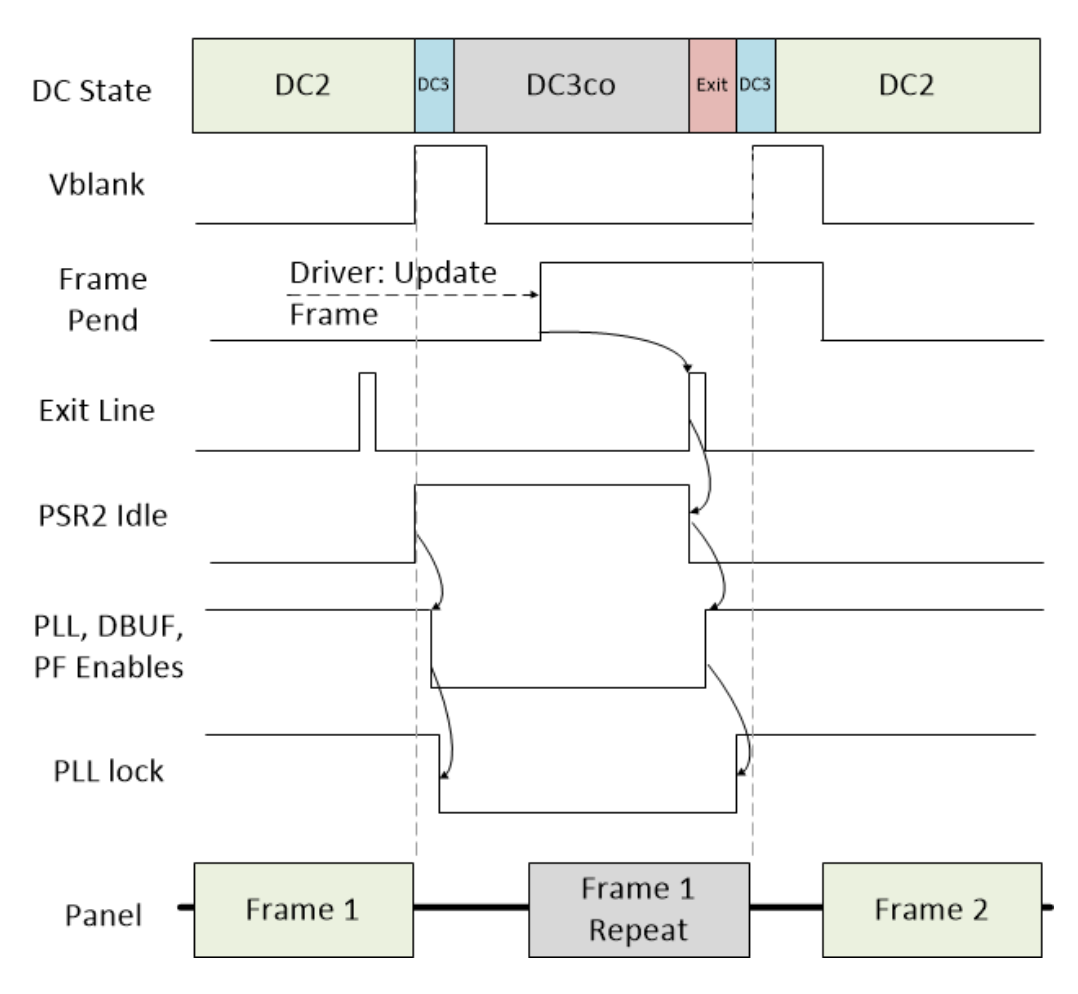

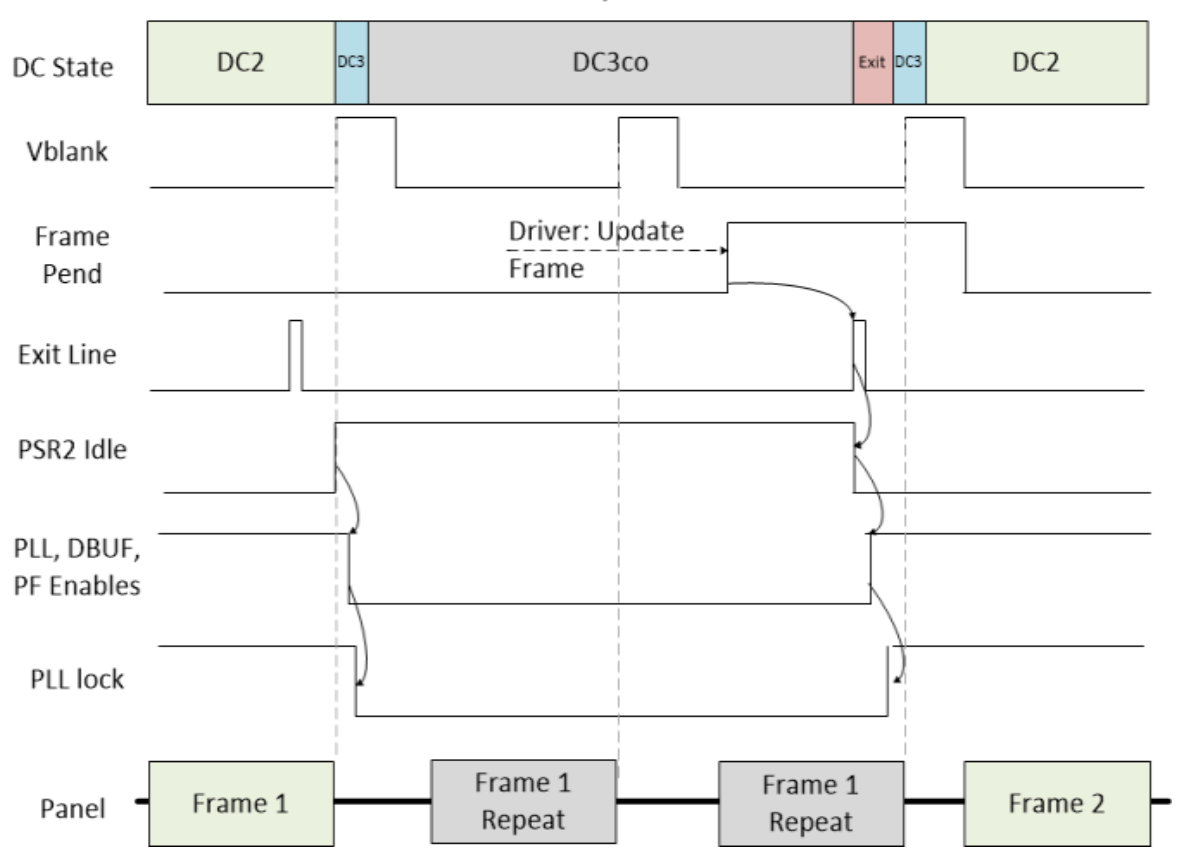

### DC3co with Multiple Idle Frames

#### **Requirements**

Audio codec idle and disabled.

External displays disabled. WD transcoders and DP/HDMI transcoders must be disabled.

Backlight cannot be driven from the display utility pin. It can be driven from the south display.

This feature should be enabled only in Display Video playback on eDP.

DC5 and DC6 not allowed when this feature is enabled.

• DC5 and DC6 saves more power, but cannot be entered during video playback because there are not enough idle frames in a row to meet most panel PSR2 deep sleep entry requirements (typically 4 frames). Software must select between DC5 and DC6 versus DC3co based on flip rate or other hints.

PSR2 deep sleep disabled (PSR2\_CTL Idle Frames = 0000b).

Disable DC3co before mode set, or other Aux, PLL, and DBUF programming, and do not re-enable until after that programming is completed.

DC3co is only compatible with PSR2. Follow the sequences to enable and disable PSR2 and DC3co at the correct times.

### **Sequence to Allow DC3co**

- 1. If not already loaded, load the correct stepping specific Display Context Save and Restore (CSR) program from the binary package.
	- a. Read the package header and extract the correct individual firmware. Binary package format details explained in the Sequences for Display C5 and C6 section.
	- b. Skip the header section at the start of the program binary.
	- c. Copy the payload into **Display CSR Program Storage**.
	- d. Perform the MMIO writes specified in the header section.
- 2. Configure display engine to meet the requirements for DC3co, following the appropriate disable sequences. This can be done earlier if desired.
	- 1. Disable DC states by programming **DC\_STATE\_EN** Dynamic DC State enable = 00b
	- 2. Disable PSR2 following the Panel Self Refresh section PSR2 disable sequence.
	- 3. Disable PSR2 deep sleep by programming **PSR2\_CTL** Idle Frames = 0000b
	- 4. Enable PSR2 following the Panel Self Refresh section PSR2 enable sequence.
- 3. Configure and enable the PSR2 transcoder's Early Exit line (**TRANS\_EXITLINE**)
	- a. DC3co exit time = Polling rate + instruction execution time + delays from driver MMIO  $access + DBUF$  enable time  $+ PL$  lock time  $+$  quardband  $= 200$ us
	- b. ROUNDUP(DC3co exit time / line time) + 1
- 4. Set **DC\_STATE\_EN** Display Clock Off Enable = 1b.

#### **Sequence to Disallow DC3co**

- 1. Clear **DC\_STATE\_EN** Display DC\*CO State Status by writing a 0 to it.
- 2. Set **DC\_STATE\_EN** Display Clock Off Enable = 0b.
- 3. Wait DC3co exit time for disable to complete. See above for exit time latency calculation above.
	- This ensures exit has completed and it is safe to do things such as program PLL or DBUF registers.
- 4. Disable PSR2 following the Panel Self Refresh section PSR2 disable sequence.
- 5. Restore PSR2 deep sleep by programming correct allowed Idle Frames in **PSR2\_CTL**.
- 6. If PSR2 is still needed, re-enable PSR2 following the Panel Self Refresh section PSR2 enable sequence.

### **Sequences for Display C9**

Display C9 (DC9) is a power saving state where the display engine is powered off.

DC9 supports S0ix with more power savings than DC6.

Display software must follow certain programming sequences to allow or dis-allow DC9.

Hardware will dynamically enter and exit DC9 when allowed, saving and restoring some of the display state.

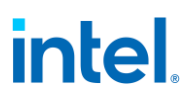

Sequence to Allow DC9

- 1. Follow Sequence to Disallow DC5.
- 2. Disable all display engine functions using the full mode set disable sequence on all pipes, transcoders, ports, planes, and power wells above PG1.
- 3. Disable and mask all graphics interrupts in north and south display.
- 4. Save state of MMIO display registers.
	- The exact registers depend on software policy.
	- Hardware will save and restore the PCI Config and DGunit registers
- 5. Follow Sequences to Initialize Display Un-initialize Sequence.
- 6. Set DC\_STATE\_EN DC9 Allow to 1b.

#### **Sequence to Disallow DC9**

- 1. Clear DC STATE EN DC9 Allow to 0b.
- 2. Follow Sequences to Initialize Display Initialize Sequence.
- 3. Restore state of MMIO display registers:
	- The exact registers depend on software policy.
	- The context save and restore program is reset on DC9 and has to be restored.
- 4. Enable and unmask graphics interrupts as needed.

#### **Display 12+ Resolution Support**

A display resolution is only supported if it meets all the restrictions below for Maximum Pipe Pixel Rate, Maximum Port Link Rate, Maximum Size, Maximum Bandwidth, and Maximum Watermark.

#### **Core Display Clock (CDCLK)**

Refer to the Clocks section for details of the frequencies.

#### **Maximum Pipe Pixel Rate**

The display resolution must fit within the maximum pixel rate output from the pipe.

For each enabled plane on the pipe {

If plane scaling enabled {

Horizontal down scale amount = Maximum[1, plane horizontal size / scaler horizontal window size]

Vertical down scale amount = Maximum[1, plane vertical size / scaler vertical window size]

Plane down scale amount = Horizontal down scale amount \* Vertical down scale amount

Plane Ratio = 1 / Plane down scale amount

```
}
       Else {
              Plane Ratio = 1
       }
}
```
Pipe Ratio = Minimum Plane Ratio of all enabled planes on the pipe

If pipe scaling is enabled {

Horizontal down scale amount = Maximum[1, pipe horizontal source size / scaler horizontal window size]

Vertical down scale amount = Maximum[1, pipe vertical source size / scaler vertical window size]

Note: The progressive fetch - interlace display mode is equivalent to a 2.0 vertical down scale multiplied with any additional scaling

Pipe down scale amount = Horizontal down scale amount \* Vertical down scale amount

Pipe Ratio = Pipe Ratio / Pipe down scale amount

```
}
```
Pipe maximum pixel rate  $= 2 * CDCLK$  frequency  $*$  Pipe Ratio

### **YUV420 Full Blend Mode**

Pipe Maximum Y channel pixel rate =  $2 *$  CDCLK frequency  $*$  Y channel Pipe ratio

### **Resolutions Requiring Joined Pipes**

For resolutions requiring 2 pipes to be combined together (pipe joining), the pixel rate seen by each pipe is 1/2 of the pixel rate of the full resolution.

The overlapping excess horizontal pixels added for scaling smoothly across the seam between pipes do not impact the pixel rate.

For example: 7680x4320 CVT1.2 RB1 pixel rate is 2089.75 MHz. That is split across 2 pipes, so each pipe is 3840x4320 with a pixel rate of 1044.875 MHz.

#### **Maximum Port Link Rate**

The display resolution must fit within the maximum link rate for each port type.

Refer to the project overview sections for the maximum rates.

#### **YUV420 Full Blend Mode**

Maximum Port Link Rate = CDCLK frequency \* Y channel Pipe Ratio \* (bits per color / 8)
### **Maximum Size**

There are limits on the maximum horizontal and vertical size.

Pipe source size and active size maximum 5120x3200 landscape or 2304x4096 portrait.

Plane size maximum 5120x3200 landscape or 2304x4096 portrait.

Plane stride maximum listed in PLANE\_STRIDE register.

Joined pipes active size maximum is 7680x4320, with each pipe and maximum plane size at 3840x4320, plus extra overlapping horizontal pixels for scaling excess. Pipes can be joined together in the display engine to drive a single port, or joined together in a tiled panel.

PSR2 maximum pipe horizontal active size 5120 pixels.

LACE DPST maximum size 5120x3200 pixels.

Pipe scalers maximum horizontal source size 5120 pixels.

#### **Maximum Bandwidth**

Refer to the Bandwidth Restrictions section

#### **Maximum Watermark**

The display resolution must not exceed the level 0 maximum watermark value. See the section on Watermark Programming.

#### **Example Display Resolution Capabilities**

Refer to the project overview sections for the common resolutions that meet all the resolution restrictions.

#### **Examples**

#### **Example pipe pixel rate**

Plane 1 enabled at 64bpp and plane down scale amount 1.25, plane 2 enabled at 32bpp, no pipe scaling enabled, and CDCLK 312 MHz:

Plane 1 ratio =  $1/1.25 = 0.8$ 

Plane 2 ratio  $= 1$ 

Pipe ratio = Minimum $[1, 0.8] = 0.8$ 

Pipe maximum pixel rate =  $2 * 312$  MHz  $*$  0.8 = 499.2 MHz

## **Clocks**

**DG1 Clocks** 

**Registers CDCLK\_CTL CDCLK\_PLL\_ENABLE DPLL\_CFGCR0 DPLL\_CFGCR1 DPLL\_SSC DPCLKA0\_CFGCR0 DPCLKA1\_CFGCR0 DPLL\_ENABLE TRANS\_CLK\_SEL TIMESTAMP\_CTR**

### **Overview of Display Clock Paths**

The display engine clocking structure has multiple PLLs and clocks. The flow is from PLL to DDI (port) clock to transcoder clock.

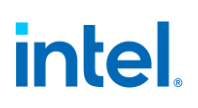

#### **PLL Arrangement**

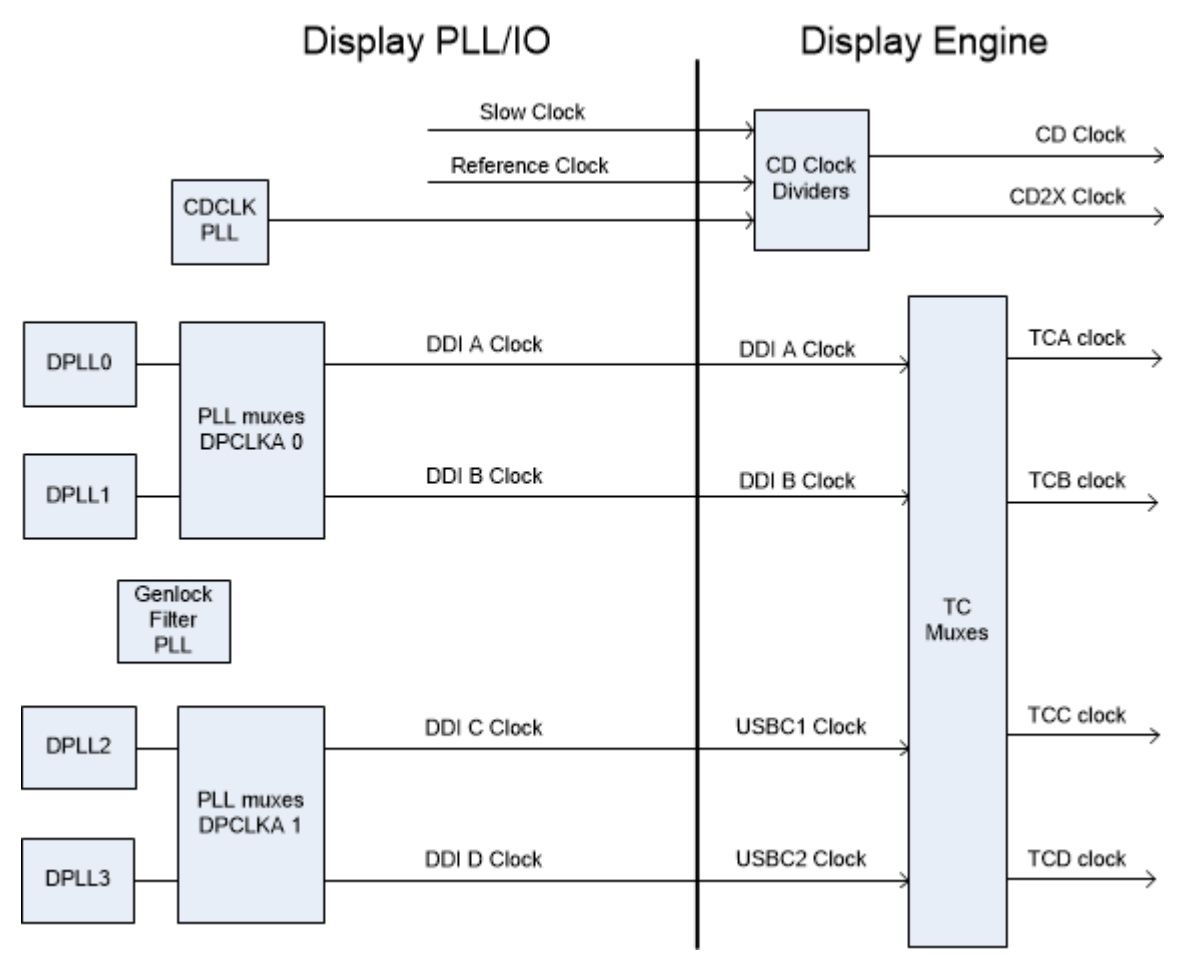

The PLL has two separate PLL to DDI muxes, allowing limited combinations of PLL to DDI mapping.

DPLL0 and DPLL1 can be directed to DDIA or DDIB clock. Controlled by DPCLKA0\_CFGCR0.

DPLL2 and DPLL3 can be directed to DDIC (USBC1) or DDID (USBC2) clock. Controlled by DPCLKA1\_CFGCR0.

#### **Display Engine Clock Reference**

There is one display engine clock reference.

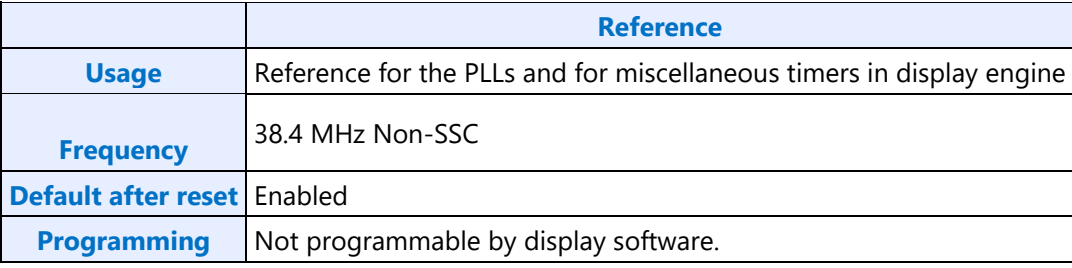

## **Combo PHY PLLs**

DPLLs are used for the combo PHY ports.

The PLL output frequencies are 5x the symbol/TMDS rate, which is 1/2 the bit rate.

The PLL output is divided by 5 to become the symbol/TMDS clock frequency used in the display engine.

Both edges of the PLL output are used in the I/Os to double the frequency to bit clock rate.

A single PLL output may be used by multiple ports simultaneously if those ports all require the same frequency and spread characteristics.

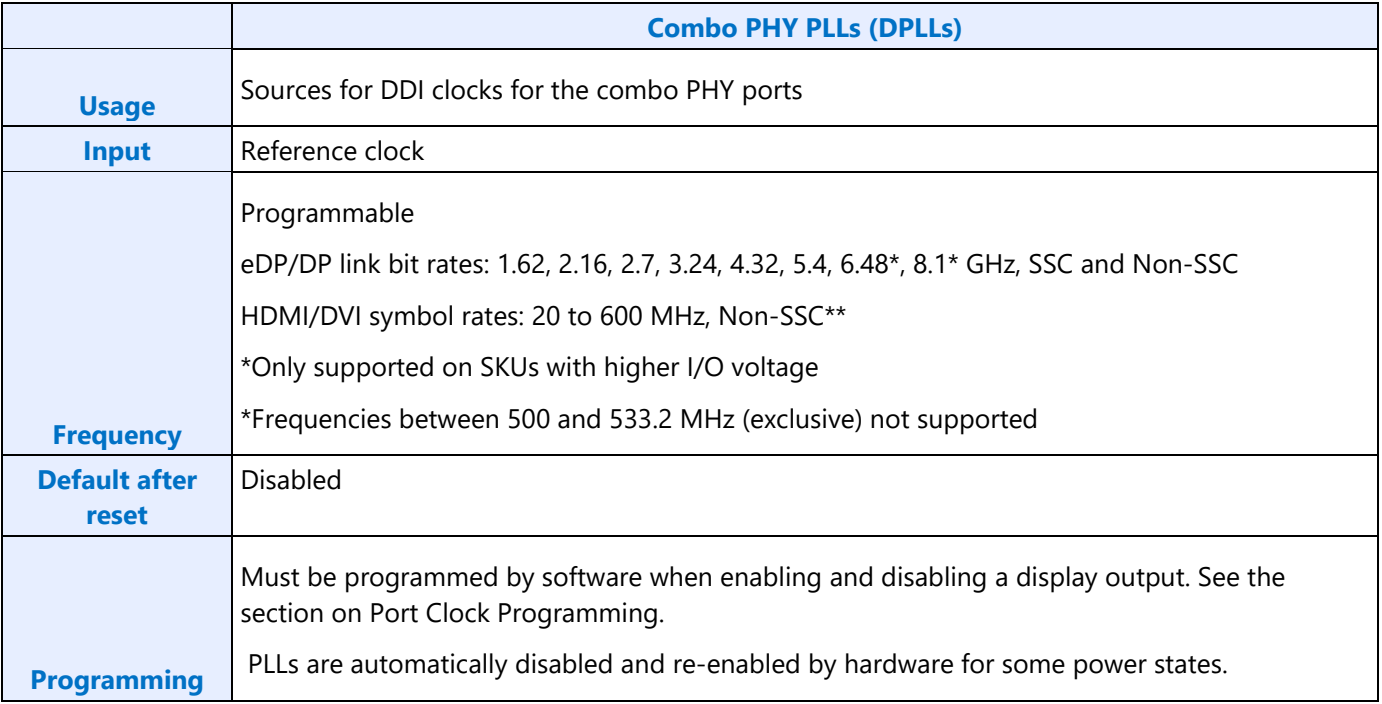

### **Genlock Filter PLL**

The TBT PLL is used for genlock reference clock input filtering.

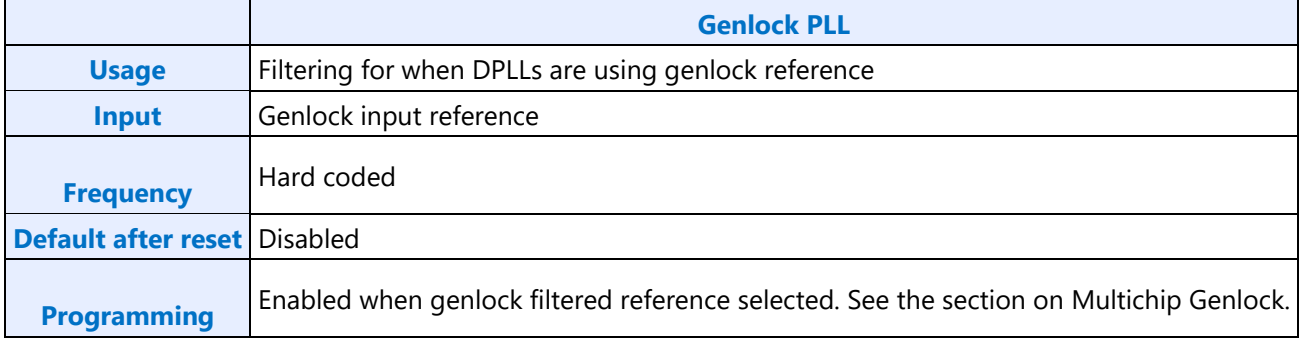

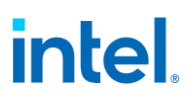

### **DDI clocks**

There is one DDI clock tied to each DDI port.

A single DDI clock output may be used by multiple transcoders simultaneously for DisplayPort Multistreaming.

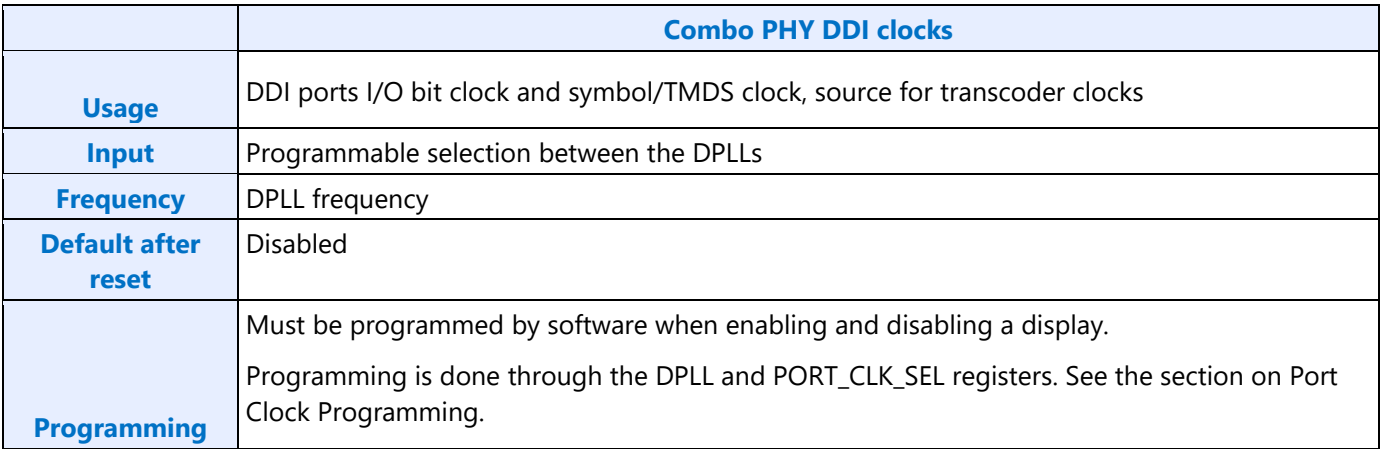

#### **Transcoder Clocks**

There is one Transcoder clock tied to each display transcoder.

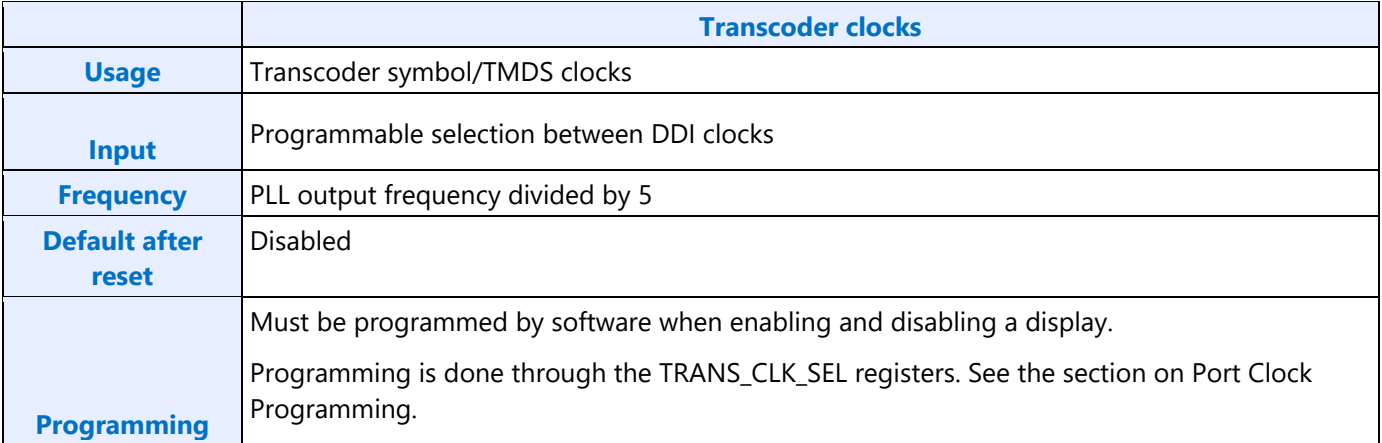

#### **CD Clock**

CD clock refers to the Core Display clock which includes the Core Display 1X Clock (CD clock, CDclk, cdclk, CDCLK) and the Core Display 2X Clock (CD2X clock, cd2xclk, CD2XCLK).

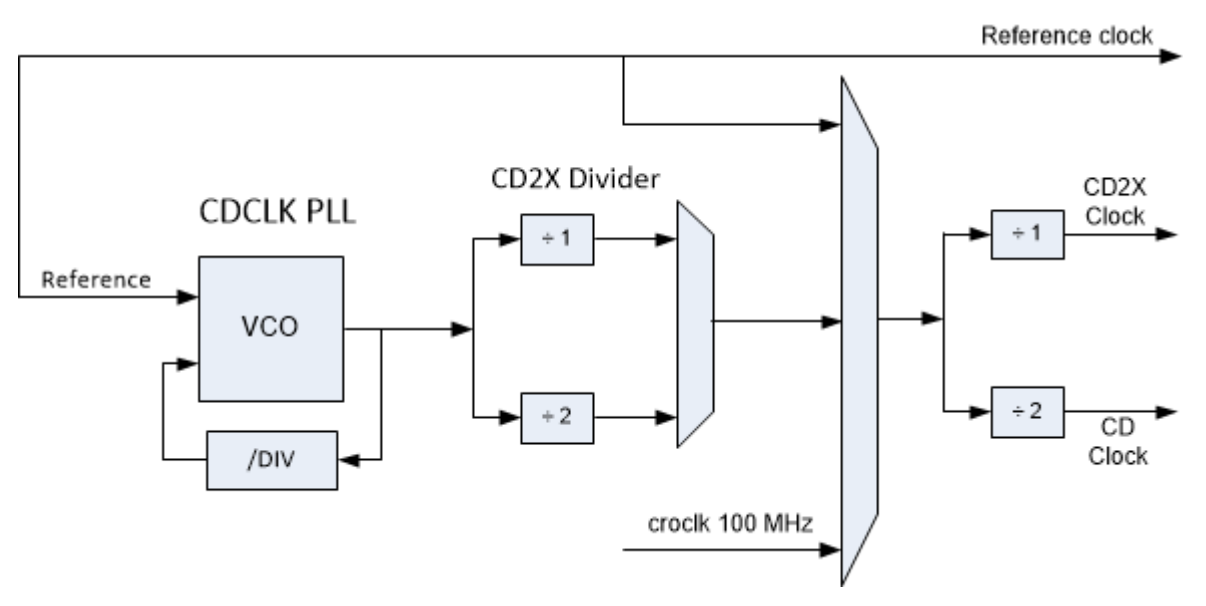

The CDCLK PLL is the main source for CD clock. A programmable divider inside the PLL controls the PLL frequency. The CD2X Divider after the PLL provides additional dividing to create the CD2X clock used by the display engine. The programmable divider value must be set to account for the reference frequency for in the **DSSM** Reference Frequency field.

When the CDCLK PLL is disabled, the CD clock runs at reference clock divided by 2 to maintain register accessibility. The slow clock (croclk) is used by hardware for some power state transitions.

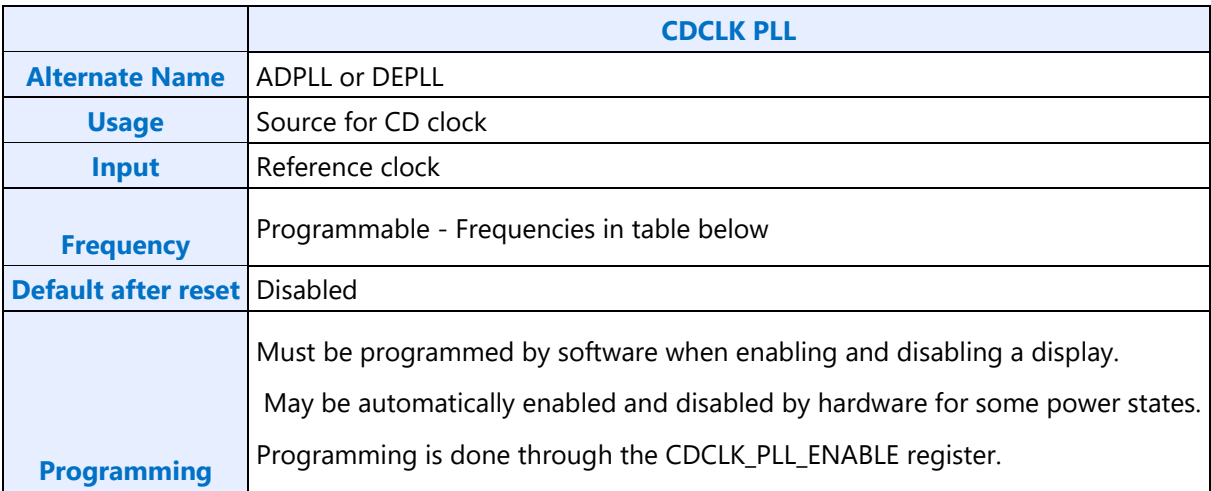

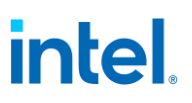

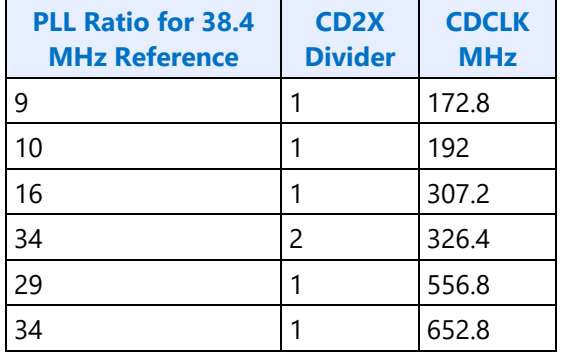

#### **CDCLK PLL Ratio and Divider Programming and Resulting Frequencies**

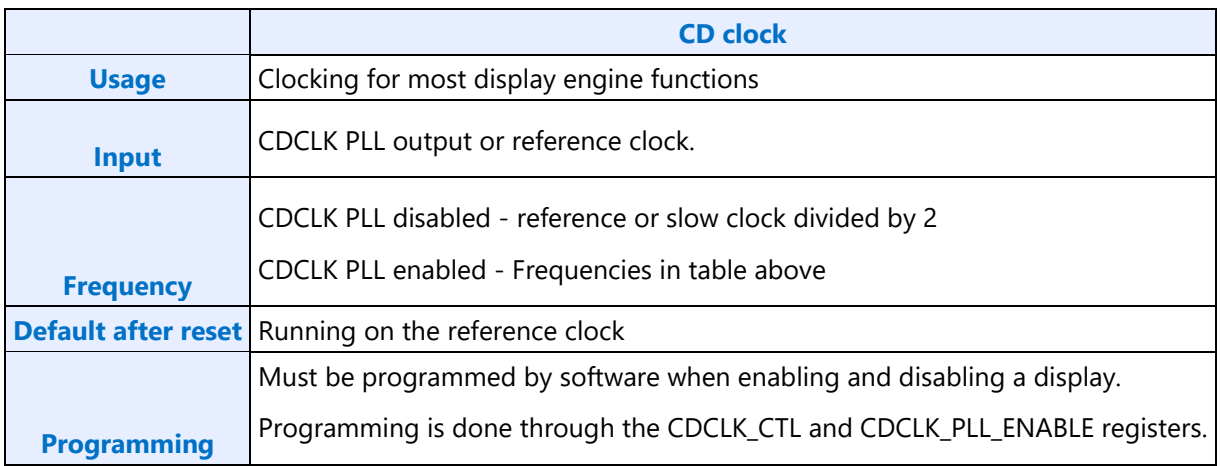

#### **DG1 Port Clock Programming**

#### **PLL and Clock Usage**

There are two instances of DPCLKA. Each instance maps two DPLLs to two DDI clocks.

DPCLKA0 has DPLL0, DPLL1, DDIA clock, and DDIB clock.

DPCLKA1 has DPLL2, DPLL3, DDIC clock, and DDID clock.

DPLL0 is enabled by DPLL0\_ENABLE and controlled by DPLL0\_CFGCR\* and DPLL0\_SSC.

DPLL1 is enabled by DPLL1\_ENABLE and controlled by DPLL1\_CFGCR\* and DPLL1\_SSC.

DPLL2 is enabled by MGPLL1\_ENABLE and controlled by DPLL2\_CFGCR\* and DPLL2\_SSC.

DPLL3 is enabled by MGPLL2\_ENABLE and controlled by DPLL3\_CFGCR\* and DPLL3\_SSC.

TBTPLL is enabled by TBT\_PLL\_ENABLE and used only for genlock filtering since there is no thunderbolt support.

DDIA Clock = DDIA (combo port A) symbol clock. TRANS\_CLK\_SEL select DDI A.

DDIB Clock = DDIB (combo port B) symbol clock. TRANS\_CLK\_SEL select DDI B.

DDIC Clock = DDIC (combo port C) and USBC1 symbol clock. TRANS\_CLK\_SEL select DDI USBC1. DDID Clock = DDID (combo port D) and USBC2 symbol clock. TRANS\_CLK\_SEL select DDI USBC2.

### **PLL Frequency Changes**

PLL frequency should not be changed while the PLL is enabled.

- 1. Follow PLL Disable Sequence
- 2. Follow PLL Enable Sequence using the new frequency

#### **DisplayPort Mode Combo PHY Programming**

This programming is for DPLLs when using eDP or DP on combo PHY.

### **DisplayPort Mode PLL Enable Sequence**

- 1. Enable DPLL power in DPLL\_ENABLE.
- 2. Wait for DPLL power state enabled in DPLL\_ENABLE.
	- Should complete immediately.
- 3. Configure DPLL\_SSC to set SSC enable/disable.
- 4. Configure DPLL\_CFGCR0 to set DCO frequency.
- 5. Configure DPLL\_CFGCR1 to set the dividers.
- 6. Read back DPLL\_CFGCR0 or DPLL\_CFGCR1, ignoring the data value, this is to ensure writes completed before the next step.
- 7. If the frequency will result in a change to the voltage requirement, follow the Display Voltage Frequency Switching - Sequence Before Frequency Change.
- 8. Enable DPLL in DPLL ENABLE.
- 9. Wait for PLL lock status in DPLL\_ENABLE.
	- Should complete within 50us.
- 10. If the frequency will result in a change to the voltage requirement, follow the Display Voltage Frequency Switching - Sequence After Frequency Change.
- 11. For each DDI that will use this DPLL
	- a. Configure DPCLKA#\_CFGCR0 to map the DPLL to the DDI.
	- b. Configure DPCLKA#\_CFGCR0 to turn on the clock for the DDI. This step and the step before must be done with separate register writes.

#### **DisplayPort Mode PLL Disable Sequence**

- 1. For each DDI that was using this DPLL, configure DPCLKA#\_CFGCR0 to turn off the clock for the DDI.
- 2. If the frequency will result in a change to the voltage requirement, follow the Display Voltage Frequency Switching - Sequence Before Frequency Change.

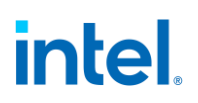

- 3. Disable DPLL through DPLL\_ENABLE.
- 4. Wait for PLL not locked status in DPLL\_ENABLE.
	- Should complete within 1us.
- 5. If the frequency will result in a change to the voltage requirement, follow the Display Voltage Frequency Switching - Sequence After Frequency Change.
- 6. Disable DPLL power in DPLL\_ENABLE.
- 7. Wait for DPLL power state disabled in DPLL\_ENABLE.
	- Should complete immediately.

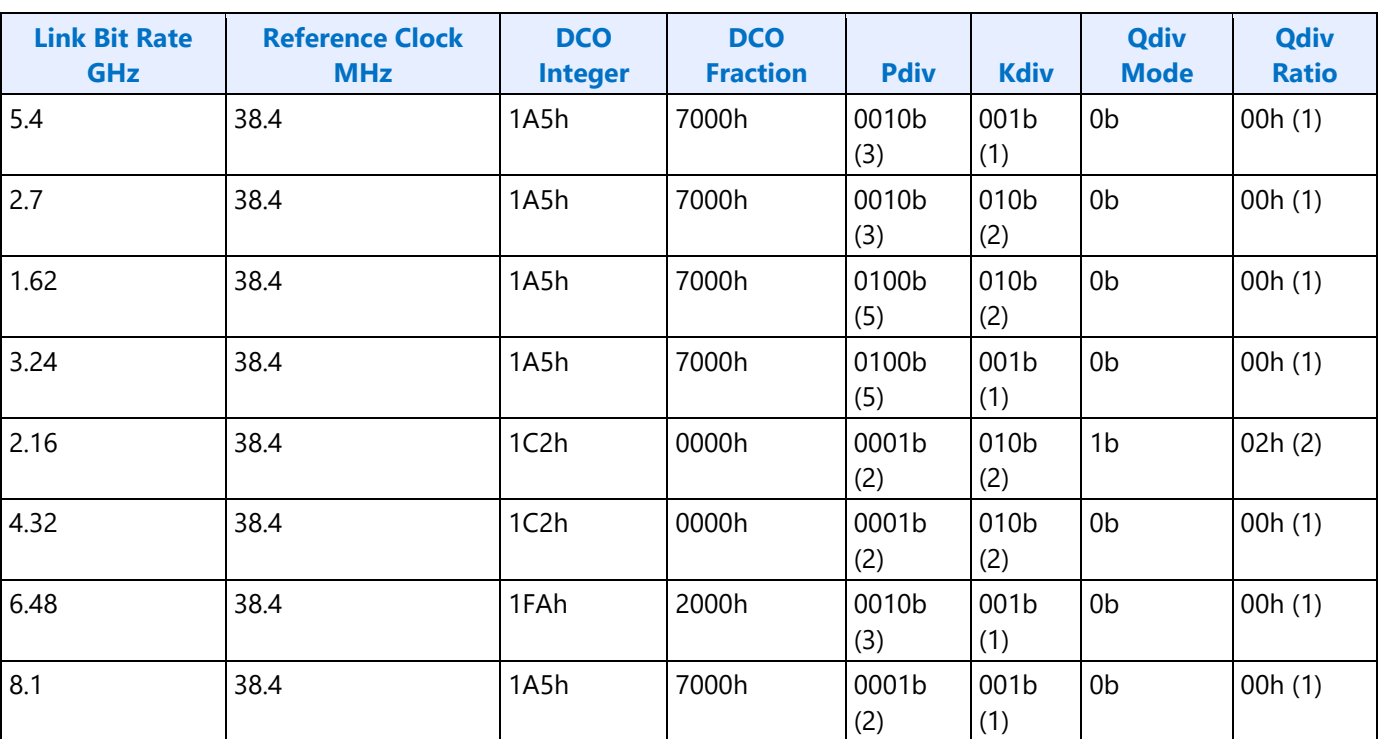

#### **DisplayPort Mode PLL Values**

#### **Example of DisplayPort on DDIA using HBR 2.7 GHz link rate with SSC and reference 38.4 MHz**

This example assumes DPLL0 is available.

- 1. Enable DPLL0 power in the DPLL0\_ENABLE register
	- Power Enable =  $1b$  (Enable)
- 2. Wait for DPLL0 power state enabled in DPLL0\_ENABLE.
- 3. Configure DPLL0\_SSC register
	- $scent = 1b$  (Enable)
- 4. Configure DPLL0 in the DPLL0\_CFGCR0 register
	- DCO Fraction = 7000h

- DCO Integer = 1A5h
- 5. Configure DPLL0 in the DPLL0\_CFGCR1 register
	- Qdiv Ratio =  $00h(1)$
	- Qdiv Mode = 0b (Disable)
	- Kdiv =  $010b(2)$
	- Pdiv =  $0010b(3)$
- 6. Read back DPLL0\_CFGCR0 or DPLL0\_CFGCR1 to ensure writes completed
- 7. Display Voltage Frequency Switching Sequence Before Frequency Change
	- Skipped if 270 MHz is low enough to not trigger an increase in the voltage requirement
- 8. Enable DPLL0 in the DPLL0\_ENABLE register
	- PLL Enable =  $1b$  (Enable)
- 9. Wait for PLL lock status in DPLL0 ENABLE
- 10. Display Voltage Frequency Switching Sequence After Frequency Change
	- Skipped if 270 MHz is low enough to not trigger an increase in the voltage requirement
- 11. Configure DPLL0 mapping to DDIA in the DPCLKA0 CFGCR0 register
	- DDIA Clock Select = 00b (DPLL0)
- 12. Turn on DDIA clock in the DPCLKA0 CFGCR0 register
	- DDIA Clock Off  $=$  0b (On)

## **HDMI Mode Combo PHY Programming**

This programming is for DPLLs when using HDMI or DVI on combo PHY.

## **HDMI Mode PLL Enable Sequence**

Sequence is the same as for DisplayPort, except SSC must be disabled.

## **HDMI Mode PLL Disable Sequence**

Sequence is the same as for DisplayPort

## **Formula for HDMI Mode DPLL Programming**

Reference frequency = 38.4, 24, or 19.2 MHz (Register DSSM Reference Frequency indicates the frequency). If reference frequency is 38.4, use 19.2 because the DPLL automatically divides that by 2.

Symbol clock frequency MHz = DCO Frequency / (Pdiv \* Qdiv \* Kdiv) / 5.

AFE clock = PLL output frequency = Symbol clock frequency MHz  $*$  5 = DCO Frequency / (Pdiv  $*$  Qdiv  $*$ Kdiv).

Pdiv can be 2, 3, 5, or 7.

Kdiv can be 1, 2, or 3.

If Kdiv != 2, then Qdiv must be 1. Else Qdiv can be 1 to 255.

Minimum DCO frequency = 7,998 MHz

Maximum DCO frequency = 10,000 MHz

Midpoint DCO frequency = 8,999 MHz

Note: If the desired symbol clock frequency cannot be achieved with the valid values of P, Q, K, and DCO frequencies, use a different screen resolution with a different symbol clock frequency.

Note: HDMI symbol clock frequency can be different from the pixel rate.

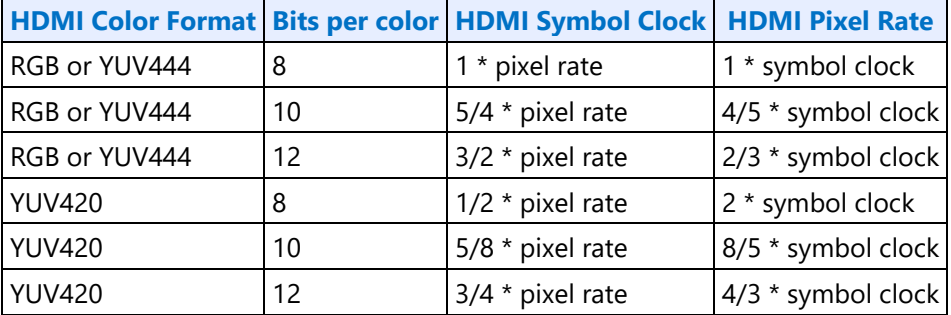

### **Algorithm to Find HDMI Mode DPLL Programming**

- 1. Calculate AFE clock
- 2. For each legal divider  $(P^*Q^*K)$ , find the DCO.
- 3. Select the divider that gives the DCO closest to the midpoint and fits within the minimum or maximum.
- 4. Find the P, Q, K values to create that divider.

#### **Pseudo-code for HDMI Mode DPLL Programming**

```
$freq = Desired symbol clock frequency in MHz
 $div=0; $bestdiv=0; $dco=0; $bestdco=0; $dcocentrality=0; $Pdiv = 0; $Qdiv = 0; $Kdiv = 0; 
$afeclk = 0;$bestdcocentrality = 999999;
 @dividerlist = (2, 4, 6, 8, 10, 12, 14, 16, 18, 20, 24, 28, 30, 32, 36, 40, 42, 44, 48, 50, 
52, 54, 56, 60, 64, 66, 68, 70, 72, 76, 78, 80, 84, 88, 90, 92, 96, 98, 100, 102, 3, 5, 7, 9, 
15, 21);
 $dcomin = 7998;$dcomax = 10000;$dcomid = ($dcomin + $dcomax) / 2;$afeclk = 5 * $freq;foreach $div (@dividerlist) {
       \frac{1}{2} \frac{1}{2} \frac{1}{2} \frac{1}{2} \frac{1}{2} \frac{1}{2} \frac{1}{2} \frac{1}{2} \frac{1}{2} \frac{1}{2} \frac{1}{2} \frac{1}{2} \frac{1}{2} \frac{1}{2} \frac{1}{2} \frac{1}{2} \frac{1}{2} \frac{1}{2} \frac{1}{2} \frac{1}{2} \frac{1}{2} \frac{1}{2} if ((\frac{\zeta}{\zeta}) <= \frac{\zeta}{\zeta} (\frac{\zeta}{\zeta}) (\frac{\zeta}{\zeta}) (\frac{\zeta}{\zeta}) {
             $doccentrality = abs(Sdco-Sdcomid); if ($dcocentrality < $bestdcocentrality)
              {
                   $bestdoccentrality = $doccentrality;
```

```
 $bestdiv = $div;
             $bestdco = $dco
         }
     }
}
if ($bestdiv != 0) # Good divider found
{
    if ($bestdiv % 2 == 0) # Even
     {
         if ($bestdiv == 2)
         {
           $Pdiv = 2;\dots$Kdiv = 1; }
        elsif ($bestdiv % = 0)
         {
            $Pdiv = 2;\dots$Kdiv = 2; }
        elsif ($bestdiv % = 0)
\{$Pdiv = 3; $Qdiv = $bestdiv / 6;
           $Kdiv = 2; }
        elsif ($bestdiv 6 = 5 == 0)
         {
           $Pdiv = 5; $Qdiv = $bestdiv / 10;
           $Kdiv = 2; }
        elsif ($bestdiv % 14 == 0)
         {
           $Pdiv = 7; $Qdiv = $bestdiv / 14;
            $Kdiv = 2; }
     else # odd
     {
        if ($bestdiv == 3 \mid \mid $bestdiv == 5 \mid \mid $bestdiv == 7)
         {
            $Pdiv = $bestdiv;
           \dots$Kdiv = 1; }
         else # 9, 15, 21
         {
            $Pdiv = $bestdiv / 3; 
           \dots$Kdiv = 3; }
     }
     SUCCESS
    Program DPLL CFGCR0 with Best DCO / Reference Frequency
    Program DPLL CFGCR1 with Pdiv, Qdiv, and Kdiv
}
else # No good divider found
{
    FAIL, try a different frequency
}
```
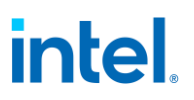

### **Calculating Frequency from Divider Values**

Symbol clock frequency in MHz = DCO divider \* Reference Frequency in MHz / (5 \* Pdiv \* Qdiv \* Kdiv) DCO divider from DPLL\_CFGCR0 DCO Integer + (DPLL\_CFGCR0 DCO Fraction / 2^15) Pdiv from DPLL CFGCR1 Pdiv Qdiv from DPLL\_CFGCR1 Qdiv Mode ? DPLL\_CFGCR1 Qdiv Ratio : 1 Kdiv from DPLL\_CFGCR1 Kdiv

### **Example of DVI on DDIB using 113.309 MHz symbol clock and reference 24 MHz**

This example assumes DPLL1 is available.

Frequency programming algorithm finds Pdiv=2, Qdiv=4, Kdiv=2, DCO Frequency = 9064.72

DCO Integer = INT(9064.72/24) = 377

DCO Fraction = INT(((9064.72/24) - DCO Integer) \* 2^15) = 22,828

- 1. Enable DPLL1 power in the DPLL1\_ENABLE register
	- Power Enable =  $1b$  (Enable)
- 2. Wait for PLL power state enabled in DPLL1 ENABLE.
- 3. Configure DPLL1\_SSC register
	- $scent = 0b$  (Disable)
- 4. Configure DPLL1 in the DPLL1\_CFGCR0 register
	- $\bullet$  DCO Fraction = 592Ch (22828)
	- DCO Integer =  $179h(377)$
- 5. Configure DPLL1 in the DPLL1 CFGCR1 register
	- Qdiv Ratio =  $04h(4)$
	- Qdiv Mode = 1b (Enable)
	- Kdiv =  $010b(2)$
	- Pdiv =  $0001b(2)$
- 6. Read back DPLL1\_CFGCR0 or DPLL1\_CFGCR1 to ensure writes completed
- 7. Display Voltage Frequency Switching Sequence Before Frequency Change
	- Skipped if 113.309 MHz is low enough to not trigger an increase in the voltage requirement
- 8. Enable DPLL1 in the DPLL1 ENABLE register
	- PLL Enable =  $1b$  (Enable)
- 9. Wait for PLL lock in DPLL1\_ENABLE
- 10. Display Voltage Frequency Switching Sequence After Frequency Change
	- Skipped if 113.309 MHz is low enough to not trigger an increase in the voltage requirement
- 11. Configure DPLL1 mapping to DDIB in the DPCLKA0\_CFGCR0 register
	- DDIB Clock Select = 01b (DPLL1)

- 12. Turn on DDIB clock in the DPCLKA0\_CFGCR0 register
	- $\bullet$  DDIB Clock Off = 0b (On)

### **Display Voltage Frequency Switching**

Display Voltage and Frequency Switching (DVFS) is used to adjust the display voltage to match the display clock frequencies. If voltage is set too low, it will break functionality. If voltage is set too high, it will waste power. The voltage rail for display is shared by the entire system agent, so it has a large power impact.

When changing clock frequencies, graphics software must inform the power controller of the display voltage requirement. The power controller tracks requests from all users of the voltage rail and sets voltage to accommodate all the requests. The voltage requirements are separated into discrete levels aligned to the frequencies of several clocks used by display.

#### **Voltage Requirement Selection**

The voltage requirement is specified by selecting from several discrete voltage levels. The power controller will map these levels to the actual voltage values, which are usually determined on a part by part basis during manufacturing.

Only the CD clock and DDI clocks (max of all DDI clocks) are used to select the voltage levels. Other display clocks are either supported at all frequencies with the minimum voltage, or have their voltage requirements accounted for by non-graphics software.

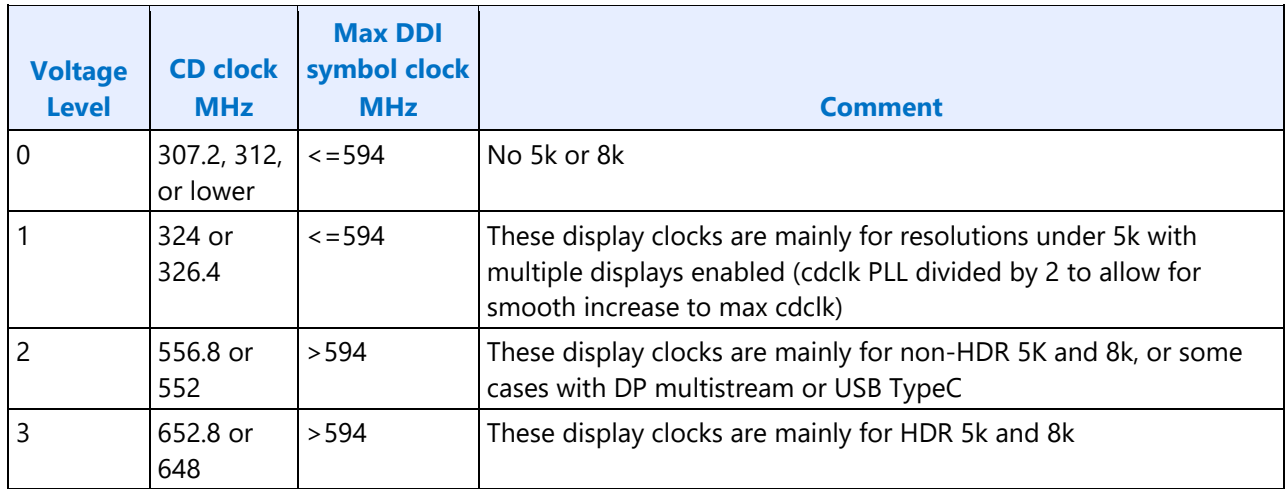

If CD clock <= 312 MHz AND Max of DDI clocks <= 594 MHz, use level 0.

Else If CD clock  $\le$  = 326.4 MHz AND Max of DDI clocks  $\le$  = 594 MHz, use level 1.

Else If CD clock <= 556.8 AND Max of DDI clocks > 594 MHz, use level 2.

Else, use level 3.

Note: For these calculations, disabling a clock is the same as switching it to the lowest frequency.

The sequences below are used when changing CD clock frequency and when changing DDI clock frequency during a mode set.

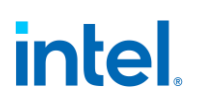

The following sequences are not used on their own. They are called as part of other sequences which change the display clock frequencies.

#### **Sequence Before Frequency Change**

- This sequence requests the power controller to raise voltage to the maximum
- 1. Ensure any previous GT Driver Mailbox transaction is complete.
- 2. Write GT Driver Mailbox Data Low = 0x00000003.
- 3. Write GT Driver Mailbox Data High = 0x00000000.
- 4. Write GT Driver Mailbox Interface = 0x80000007.
- 5. Poll GT Driver Mailbox Interface for Run/Busy indication cleared (bit 31 = 0).
	- Timeout after 150 us. Do not change CD clock frequency if there is a timeout.
- 6. Read GT Driver Mailbox Data Low, if bit 0 is 0x1, continue, else go to step 2.
	- If the condition in step 6 is not satisfied after cycling through steps 2-6 for 3 ms (typically <200 us), timeout and fail and do not change clock frequency.

#### **Sequence After Frequency Change**

- This sequence requests the power controller to set the voltage to the selected level. The power controller may choose to keep the voltage higher to accommodate other users outside of display.
- 1. Write GT Driver Mailbox Data Low with the voltage level selection, following the table above.
	- For Level 0, write 0x000000000.
	- For Level 1, write 0x00000001.
	- For Level 2, write 0x00000002.
	- For Level 3, write 0x00000003.
- 2. Write GT Driver Mailbox Data High = 0x00000000.
- 3. Write GT Driver Mailbox Interface = 0x80000007.
	- There is no need for display software to wait for the voltage to adjust.

### **Sequences for Changing CD Clock Frequency**

#### **Restrictions**

The CD clock frequency impacts the maximum supported pixel rate and display watermark programming. The CD clock frequency must be at least twice the frequency of the Azalia BCLK.

## **Sequence for Changing CD Clock Frequency**

- 1. Unless changing only the CD2X Divider, disable all display engine functions using the full mode set disable sequence on all pipes, ports, and planes.
	- Includes Global Time Code
	- Display power wells may be left enabled
- 2. Follow the Display Voltage Frequency Switching Sequence Before Frequency Change
- 3. Enable or change the frequency of CD clock
	- a. If enabling CDCLK PLL
		- i. Write CDCLK\_PLL\_ENABLE with the PLL ratio, but not yet enabling it.
		- ii. Set CDCLK PLL ENABLE PLL Enable
		- iii. Poll CDCLK PLL ENABLE for PLL lock
		- iv. Timeout and fail if not locked after 200 us
		- v. Write CDCLK\_CTL with the CD2X Divider selection and CD Frequency Decimal value to match the desired CD clock frequency
	- b. If disabling CDCLK PLL
		- i. Clear CDCLK PLL ENABLE PLL Enable
		- ii. Poll CDCLK PLL ENABLE for PLL unlocked
		- iii. Timeout and fail if not unlocked after 200 us
	- c. If changing the CDCLK PLL frequency
		- Follow steps above for disabling CDCLK PLL.
		- Follow steps above for enabling CDCLK PLL, using the new PLL ratio.
	- d. If changing only the CD2X Divider
		- i. Write CDCLK CTL with the CD2X Pipe selection, CD2X Divider selection, and CD Frequency Decimal value to match the desired CD clock frequency
		- ii. If pipe is enabled, wait for start of vertical blank for change to take effect
- 4. Follow the Display Voltage Frequency Switching Sequence After Frequency Change
- 5. Update programming of functions that use the CD clock frequency

If these features are not currently enabled, the programming can be delayed to when they are enabled.

- Wireless Display 27 MHz frequency in the WD\_27\_M and WD\_27\_N registers.
	- For CD clock 168 MHz, program M=9 and N=56 (decimal).
	- For CD clock 336 MHz, program M=9 and N=112 (decimal).
	- For CD clock 528 MHz, program M=9 and N=176 (decimal).
	- For CD clock 172.8 MHz, program M=45 and N=288 (decimal).
	- For CD clock 307.2 MHz, program M=45 and N=512 (decimal).
	- For CD clock 556.8 MHz, program M=45 and N=928 (decimal).
	- For CD clock 652.8 MHz, program M=45 and N=1088 (decimal).

- For CD clock 180 MHz, program M=45 and N=300 (decimal).
- For CD clock 312 MHz, program M=45 and N=520 (decimal).
- For CD clock 552 MHz, program M=45 and N=920 (decimal).
- For CD clock 648 MHz, program M=45 and N=1080 (decimal).
- Utility pin backlight frequency and duty cycle in the BLC\_PWM\_DATA register.

#### **Resets**

The north and south display engines are reset by PCI Function Level Resets (FLR) and the chip level resets.

The south display engine runs panel power down sequencing (if configured to do so by NDE\_RSTWRN\_OPT) before resetting.

#### **NDE\_RSTWRN\_OPT**

#### **Shared Functions**

#### **Display Interrupts**

**Registers DISPLAY\_INT\_CTL DE Pipe Interrupt Definition DE Port Interrupt Definition DE Misc Interrupt Definition Audio Codec Interrupt Definition INTERRUPT Structure DE HPD Interrupt Definition Graphics Interrupt Introduction**

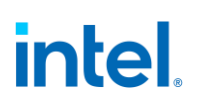

### **Interrupt Flow**

First Level Interrupts in Display

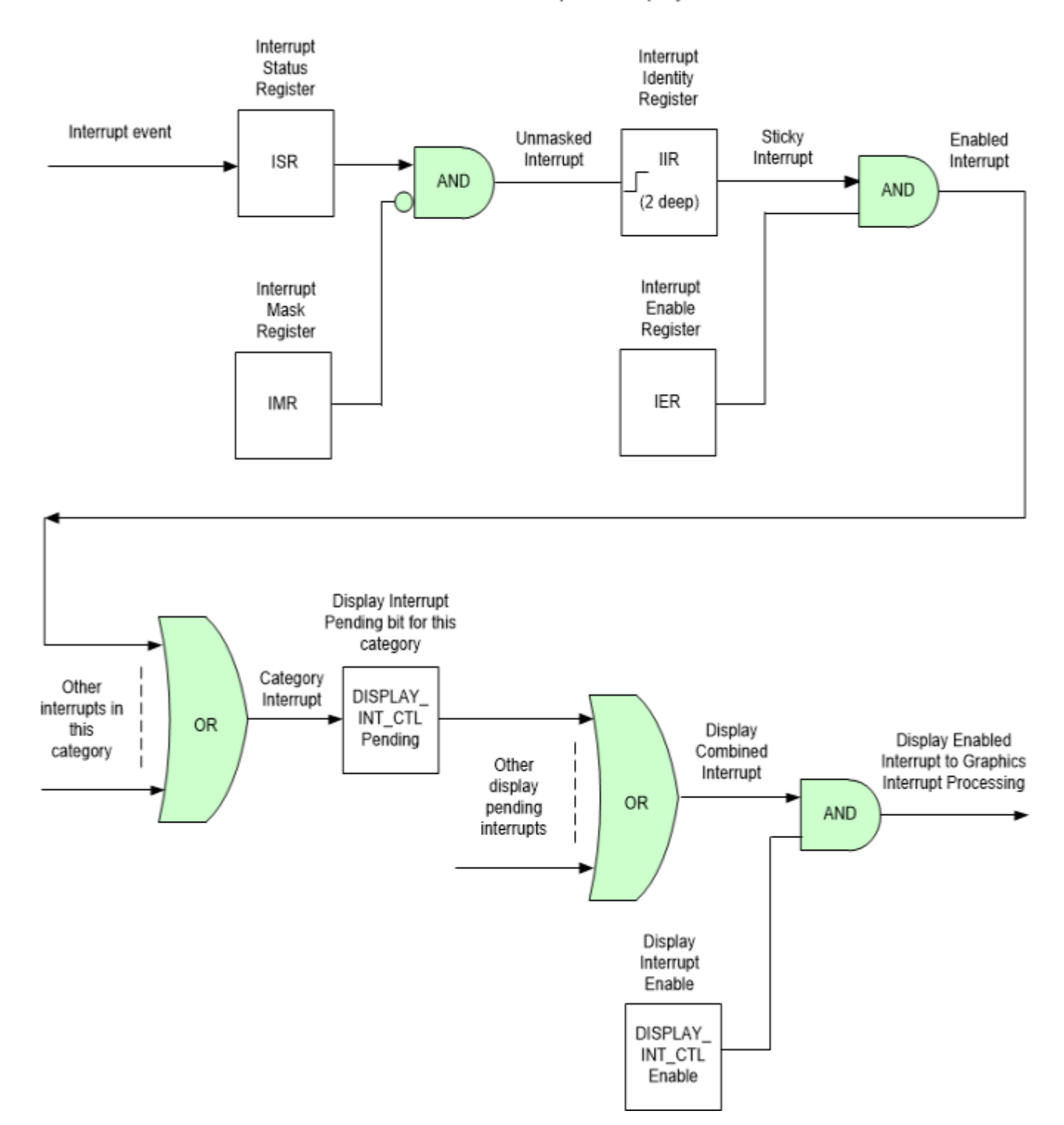

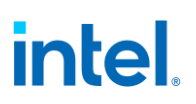

- 1. For every first level interrupt bit
	- a. The interrupt event comes in to the interrupt handling logic.
		- There may be more levels of interrupt handling behind each event. For example, the PCH Display interrupt event is the result of the SDE interrupt registers.
	- b. The interrupt event goes to the Interrupt Status Register (ISR) where live status can be read back.
		- The live status is mainly useful for hotplug interrupts where it gives the live state of the hotplug line.
		- The live status is not useful for pulse interrupt events due to the short period that the status will be present.
	- c. The interrupt event is ANDed with the inverted Interrupt Mask Register (IMR) to create the unmasked interrupt.
	- d. The unmasked interrupt rising edge sets the sticky bit in the Interrupt Identity Register (IIR).
		- The IIR can be cleared by writing a 1 to it.
		- The IIR can queue up to two interrupt events. When the IIR is cleared, it will set itself again if a second event was stored.
	- e. The sticky interrupt is ANDed with the Interrupt Enable Register (IER) to create the enabled interrupt.
- 2. All enabled interrupts are then ORed by category (Pipe, Audio, etc.) to create a category interrupt which is then visible in one of the Display Interrupt Control Register (DISPLAY\_INT\_CTL) pending category bits.
- 3. All pending interrupts are then ORed to create the display combined interrupt.
- 4. The display combined interrupt is ANDed with the Display Interrupt Enable (DISPLAY\_INT\_CTL Bit 31) to create the display enabled interrupt.
- 5. The display enabled interrupt then goes to graphics interrupt processing before eventually creating an interrupt message which will reach the OS.

#### **Interrupt Service Routine**

- 1. Read graphics primary interrupt register to find a display interrupt pending.
- 2. Write graphics primary interrupt register to clear display interrupt.
- 3. Disable Display Interrupt Control (can be done here, or anywhere before the final step)
	- Clear bit 31 of DISPLAY INT CTL.
	- This de-asserts the display enabled interrupt and is required in order for the final step to cause a new assertion when all interrupts are not cleared during the service routine.
- 4. Find the category of interrupt that is pending
	- Read DISPLAY\_INT\_CTL and record which interrupt pending category bits are set.
- 5. Find the source(s) of the interrupt and clear the Interrupt Identity bits (IIR)
	- Read the IIR associated with each pending interrupt category, record which bits are set, then write back 1s to clear the bits that are set.

- There can be up to 2 interrupts recorded per source, requiring multiple writes to the IIR to fully clear.
- 6. Process the interrupt(s) that had bits set in the IIRs.
- 7. Optionally go to step 4 again to check for any new display interrupts that have happened during previous steps
	- This is optional since any new interrupts will also be found when they trigger the interrupt service routine again after the final step and then re-enter from the start of the routine.
- 8. Re-enable Display Interrupt Control
	- Set bit 31 of DISPLAY INT CTL.
	- If interrupts were not fully cleared before this point, then the display enabled interrupt will re-assert and there will be a new display interrupt in graphics primary interrupt register.

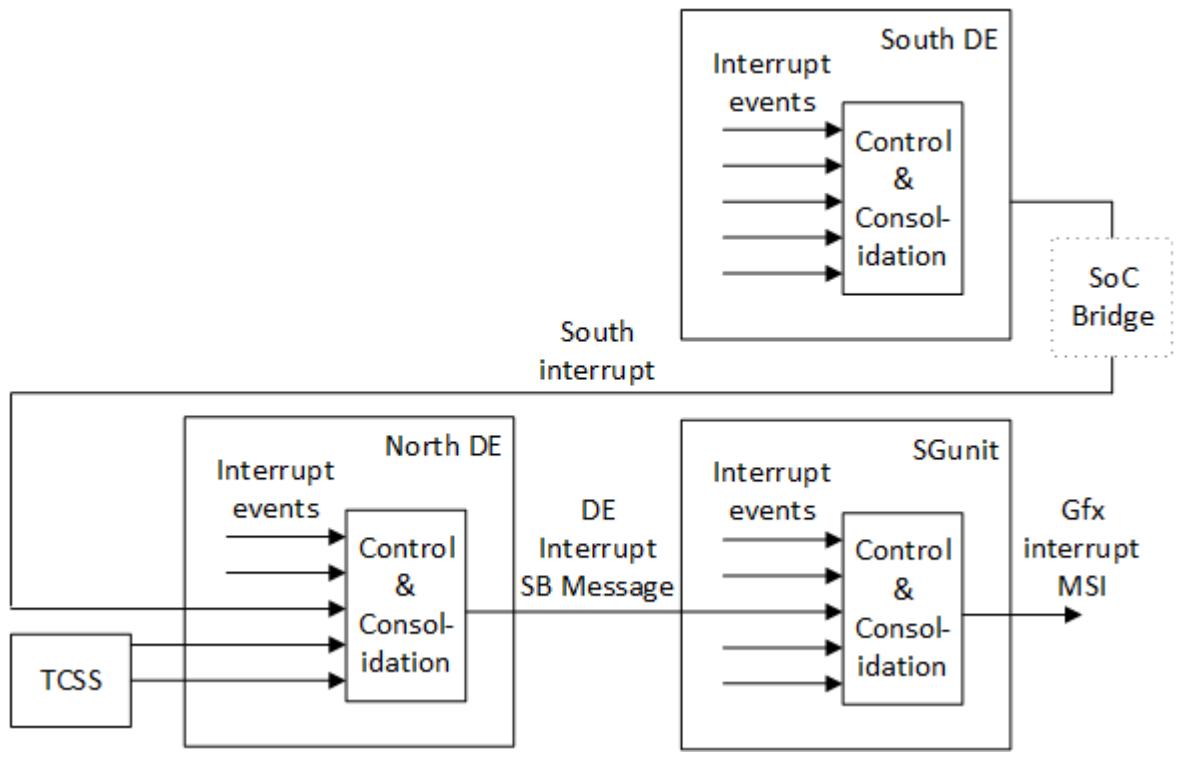

South display interrupt routed to north display.

North display interrupt routed to SGunit.

#### **MBus**

**MBus**

**MBus MBUS\_ABOX\_CTL MBUS\_BBOX\_CTL MBUS\_DBOX\_CTL MBUS\_UBOX\_CTL**

#### **MBus programming during display Initialization**

Program credits in MBUS\_ABOX\_CTL, MBUS\_ABOX1\_CTL, MBUS\_ABOX2\_CTL

The MBus credits should be setup once with the following default values during the display initialization.

MBUS\_ABOX\_CTL for this pipe -> BT Credits Pool1 = 16 MBUS\_ABOX\_CTL for this pipe -> BT Credits Pool2 = 16 MBUS\_ABOX\_CTL for this pipe -> B Credits = 1 MBUS\_ABOX\_CTL for this pipe -> BW Credits = 1

DBUF\_CTL for this pipe -> Tracker State Service = 8

The following programming must be done when enabling each pipe as a part of *configure other pipe settings* in the *Enable Planes, Pipe, and Transcoders* sequence.

MBUS\_DBOX\_CTL for this pipe -> A Credits = 2

MBUS\_DBOX\_CTL for this pipe -> BW Credits = 2

MBUS\_DBOX\_CTL for this pipe -> B Credits = 12

#### **Fuses and Straps**

**FUSE\_STATUS DFSM DSSM DFSDONE**

#### **Render Response**

**Display Engine Render Response Message Definition**

**DE\_RRMR**

**DE\_RRMR\_DW1**

- **DE\_RRMR\_DW2**
- **DE\_RR\_DEST**

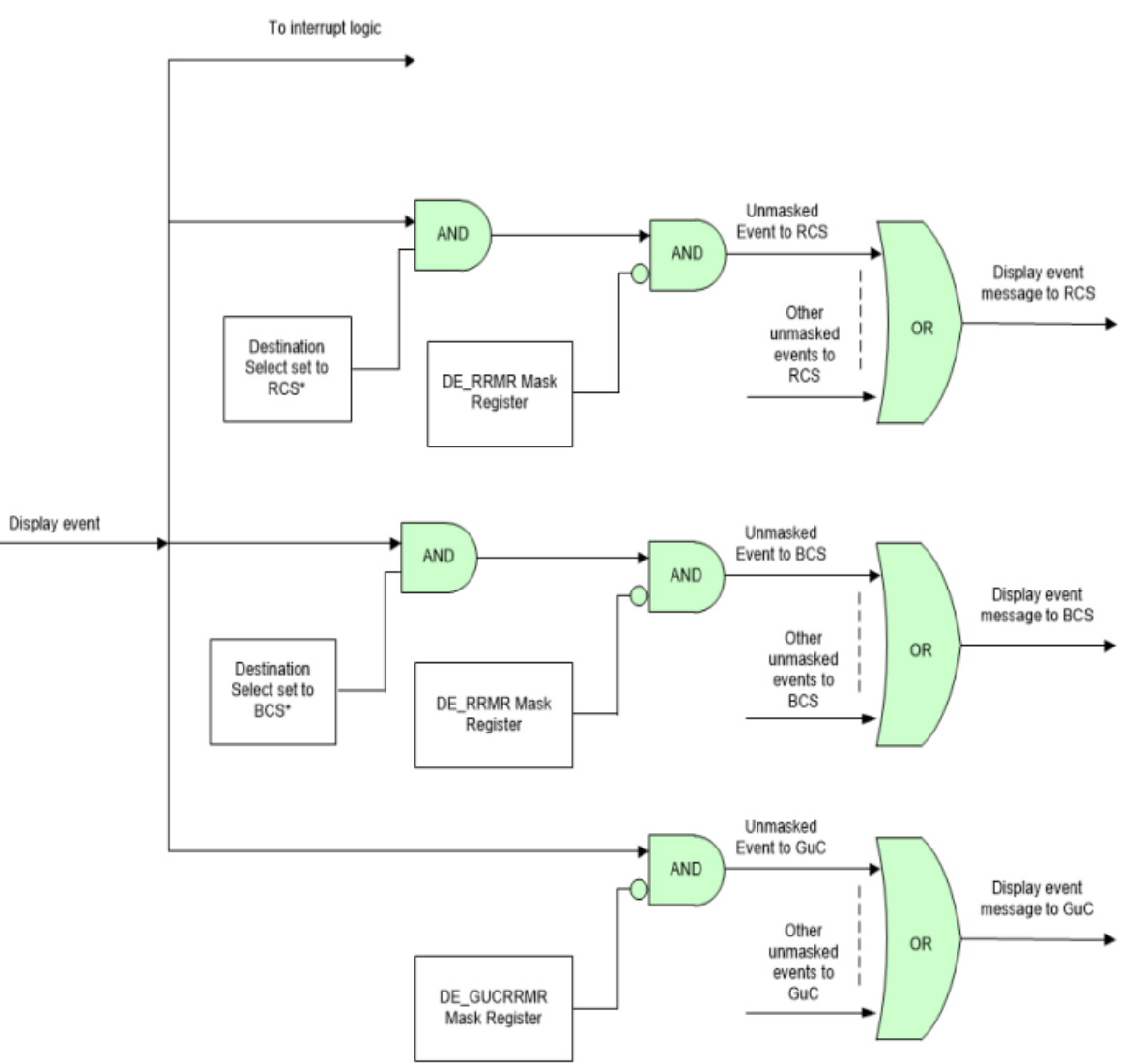

\*For Vblank events, destination select is configured in DE\_RR\_DEST to direct the event to RCS, BCS, or both at once.

For MMIO triggered flip done events, destination select is configured in PLANE\_SURF Ring Flip Source to direct the event to either RCS or BCS.

For ring (AKA message) triggered flip done events, destination select is configured automatically by decoding whether the flip came from BCS or RCS.

GuC supports some additional events beyond what RCS and BCS support. In that case the event can feed into the GuC masking directly without branching to RCS and BCS.

Older documentation refers to RCS as CS.

#### **Arbiter**

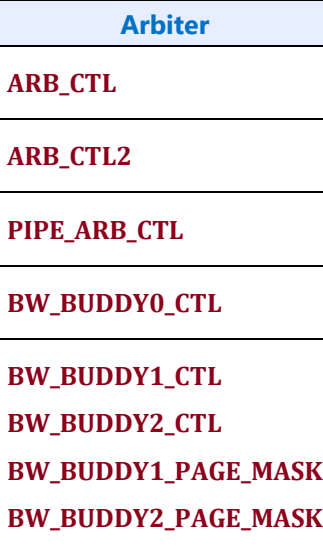

#### **Bandwidth Buddy Registers**

These registers are used to improve bandwidth efficiency by pairing up memory requests with similar addresses. The mask register selects which address bits to compare when buddying up transactions. The mask must be programmed based on the memory type and memory controller attributes.

Abox1 and Abox2 are used for pixel data reads. Program the BW\_BUDDY1 and BW\_BUDDY2 registers.

Optimal programming of the BW\_BUDDY\_PAGE\_MASK registers depends on the memory configuration used. Program the BW\_BUDDY\_PAGE\_MASK according to the table below. For memory configurations not listed below, set the BW\_BUDDY\_CTL Disable bit.

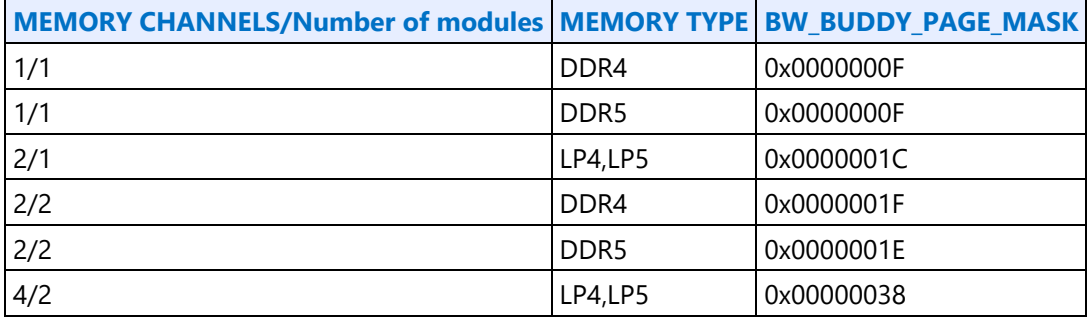

#### **Data Buffer**

**DBUF\_CTL DBUF\_STATUS DBUF\_ECC\_STAT DBUF\_CTL2**

### **Miscellaneous Shared Functions**

**UTIL\_PIN\_CTL**

#### **UTIL\_PIN\_BUF\_CTL**

The utility pin(s) can be used for various functions, including MIPI DSI TE and genlock, on SoCs supporting those functions. The pins must be configured for those functions as part of the function enable and disable sequences.

**AUDIO\_PIN\_BUF\_CTL**

### **Double Buffer Control**

**DOUBLE\_BUFFER\_CTL**

### **Double Buffer Disabling/Stalling**

Double buffer stalling (also called disabling) is used to synchronize register updates across multiple display resources for an atomic update. While stalled, double buffer registers can be written with new values, updating the 1st stage buffer, but the double buffering will not activate to transfer those values to the 2nd stage (live/working value) buffer to be used by the hardware resource. This allows for multiple register programming to cross the double buffer update point and keep the registers in sync.

Without double buffer stalling, updates to multiple registers can become un-synchronized if the double buffer upate event (typically vblank rising edge) happens during the programming. Then some registers will have double buffer updates a frame before other registers and the screen contents will be incorrect.

The double buffer stalling is controlled by the global double buffer disable. Disabling double buffering means it is stalled.

> • DOUBLE\_BUFFER\_CTL Global Double Buffer Disable register bit is used to stall double buffering in all pipes and transcoders.

#### **Allow Double Buffer Stall**

The double buffer stalling is also controlled by the Allow Double Buffer Update Disable register bit that each resource has in one of its control registers. The Allow Double Buffer Update Disable is useful if certain resources need to update freely and not be tied into the synchronizing of other resources, such as if cursor update needs to happen as soon as possible while some plane updates are being stalled to synchronize together.

The double buffering for a particular resource will only be stalled if that resource's Allow Double Buffer Update Disable is set and the global double buffer disable is set.

#### **Details**

This only stalls the double buffer update for periodic events, like the start of vertical blank. It does not change the behavior for constant events, like pipe not enabled.

Double buffer stalling does not stall asynchronous flips initiated by MMIO or command streamers.

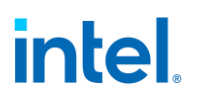

Synchronous flips will not complete or give the flip done indication while double buffering is stalled for a plane. They will complete and give the flip done at the next double buffer update point after the double buffering is no longer stalled.

#### **Sequence for synchronizing double buffer updates**

- 1. If not already set, set the Allow Double Buffer Update Disable field for each resource to be synchronized together.
- 2. Set the Global Double Buffer Disable register bit. Double buffering is now stalled.
- 3. Program the registers that need to be synchronized together.
- 4. Clear the Global Double Buffer Disable register bit. Double buffering is now un-stalled. Any pending updates will take place at the next periodic udate event.
- 5. Depending on configuration, variable refresh rate and PSR require extra programming to trigger a frame update after the registers have been updated. See the VRR and PSR programming pages.
- 6. If a resource no longer needs to be synchronized, clear the Allow Double Buffer Update Disable field for that resource. If the resource will continue to be synchronized, the field can remain set.

It is not necessary to set and clear the Allow Double Buffer Update Disable around every register update. Allow Double Buffer Update Disable only has to change if a resource's requirements for synchronization are changed.

#### **Central Power**

#### **SAGV**

System Agent Geyserville (SAGV) dynamically adjusts the system agent voltage and clock frequencies depending on power and performance requirements. SAGV impacts display engine in two ways. SAGV point selections can limit the system memory bandwidth to display. SAGV transitions can temporarily block display engine access to system memory. Display software must restrict the SAGV point selection to control the bandwidth availability and setup watermarks to tolerate the temporary memory block.

#### **SAGV Point Selection**

#### **Setup**

Find the memory bandwidth availability for display. The results can be cached so that the flow does not have to be rerun.

The driver does not have to use the mailbox if it has other ways of finding the memory and GV point info.

**Setup Flow Driver** Pcode MEM SS INFO SUBCOMMAND READ GLOBAL INFO-**INFO** MEM\_SS\_INFO\_SUBCOMMAND\_READ\_QGV\_POINT\_INFO(QGV index)-Get config Get info for each GV point **INFO** Calculate available bandwidth **Driver** Pcode

- 1. Driver reads memory subsystem (MEM SS, MemSS) configuration information from Pcode using the GT Pcode mailbox command MAILBOX\_GTDRIVER\_CMD\_MEM\_SS\_INFO, first reading the global info and number of GV points, then reading GV info for each GV point.
	- Described in the Mailbox Commands section
- 2. Driver uses the mailbox info to calculate the available memory bandwidth for each GV point and number of enabled planes.
	- Described in the Bandwidth Restrictions chapter, Available Memory Bandwidth Calculation section.

There are cases where the highest numbered GV point allows less bandwidth for display than a lower point.

Overclocking reprogramming of memory parameters dynamically (system running without a reboot when changes are applied) can result in a display underrun since the display driver will not know that the configuration has changed.

#### **Runtime**

Adjust the allowed GV points to match display configuration changes.

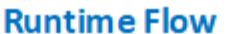

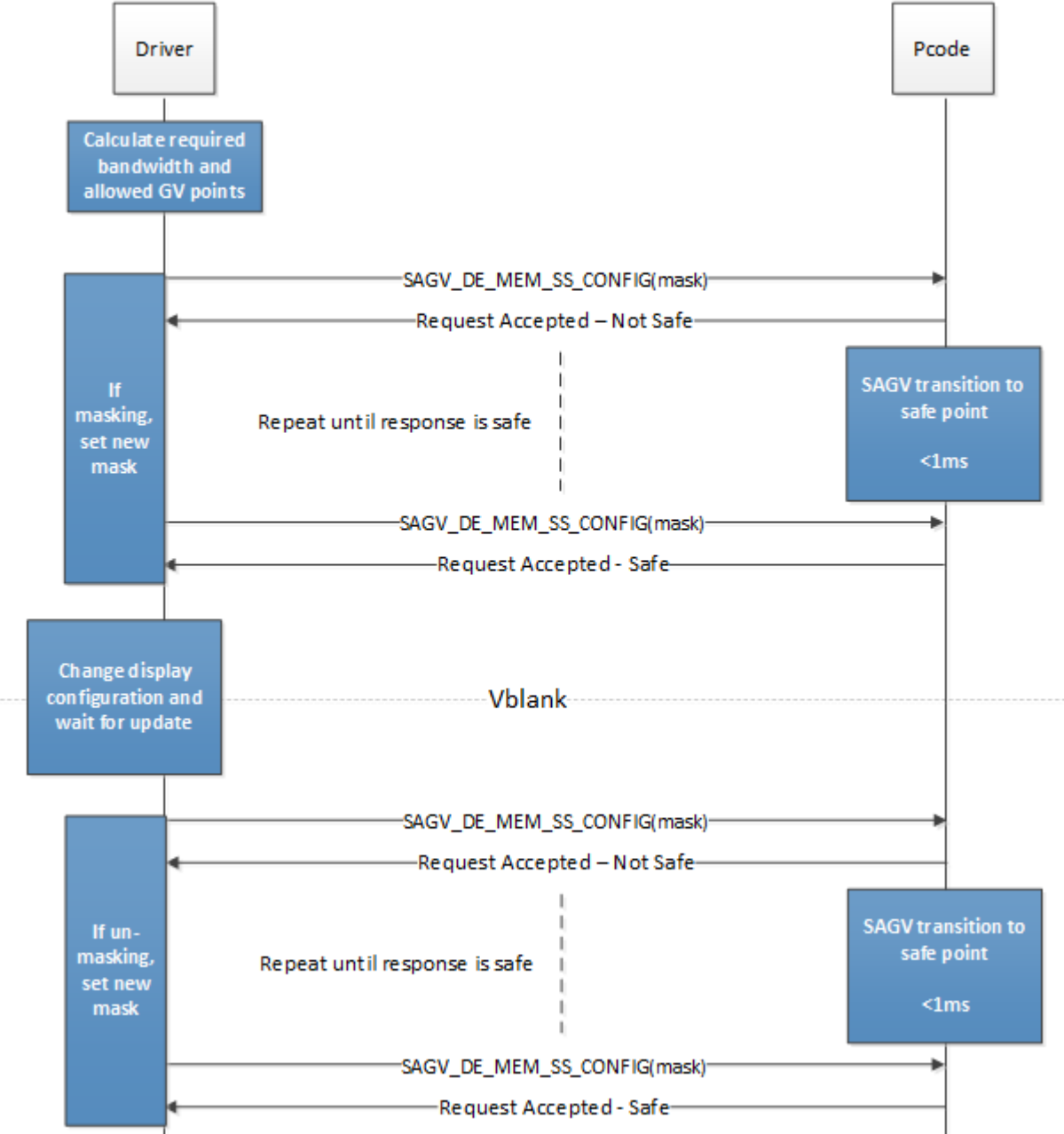

- 1. Before changing display configuration in a way that impacts required bandwidth or number of planes, driver calculates the new bandwidth requirement.
	- Described in the Bandwidth Restrictions chapter, Required Memory Bandwidth Calculation section.
- 2. Driver finds which GV points supply enough available bandwidth to meet the required bandwidth and which GV points do not supply enough and must be restricted (masked off).
	- At least one GV point of each type must always remain unmasked. The GV point of each type providing the highest bandwidth for display must always remain unmasked.

- Each cycle through this sequence can only mask or unmask points of a GV type, not do both for a single GV type. It is allowed for one GV type to unmask while another masks, then one cycle through this sequence will mask one type of GV and the unmask another type of GV.
- If no GV point will provide enough bandwidth, then the display configuration must be constrained to fit within the available bandwidth.
- If driver has lost track of what was previously masked off, it can mask off all but the highest bandwidth point of each type to get to a known safe setting, then cycle through the full sequence again to set the correct mask.
- To disable SAGV when watermarks do not meet the SAGV block time requirement, mask off all the QGV points except for the point providing the highest bandwidth for display. To reenable SAGV, unmask all of the QGV points that meet the bandwidth requirements for display. See the Watermark Calculations section for more info.
- 3. If masking GV points
	- 1. Driver uses GT Pcode mailbox command

MAILBOX\_GTDRIVER\_CMD\_SAGV\_DE\_MEM\_SS\_CONFIG to send Pcode the bitmask of restricted points and polls by repeatedly issuing the command with the same bitmask until receiving the acknowledge with point safe for each type, hitting a timeout after 1 millisecond, or receiving the error code.

- Command described in the Mailbox Commands section
- Pcode adjusts GV
	- 1. Pcode performs needed changes to ensure that all future transitions will be performed to the allowed states only.
	- 2. If pcode currently resides in a point which is restricted, it issues a GV transition to an allowed state.
	- 3. Pcode responds to the mailbox with point safe.
- If only one type of GV is masking, keep the mask unchanged for other types.
- 4. Driver changes the display configuration
- 5. If unmasking GV points
	- 1. Driver waits for the configuration to be updated (typically at the next vertical blank). Driver can wait even longer, but should eventually complete unmasking in order to let GV move between points to give more optimal power and performance.
	- 2. Driver uses GT Pcode mailbox command MAILBOX\_GTDRIVER\_CMD\_SAGV\_DE\_MEM\_SS\_CONFIG to send Pcode the bitmask of restricted points and polls by repeatedly issuing the command with the same bitmask until receiving the acknowledge with point safe for each type, hitting a timeout after 1 millisecond, or receiving the error code.
		- Command described in the Mailbox Commands section
		- Pcode adjusts GV
			- 1. Pcode performs needed changes to ensure that all future transitions will be performed to the allowed states only.

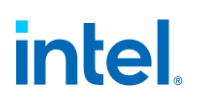

- 2. If pcode currently resides in a point which is restricted, it issues a GV transition to an allowed state.
- 3. Pcode responds to the mailbox with point safe.
- If only one type of GV is unmasking, keep the mask unchanged for other types.

All points are unrestricted by default until driver requests otherwise or BIOS disables SAGV.

Pcode will reset the bitmask from display on the graphics device function level reset (FLR).

The BIOS mailbox for SAGV gets precedence over Display Mailbox for GV request.

Display driver must allow at least one GV point of each type at all times. Driver must not mask off all the points of any type.

Display driver must wait for the previous GV point restriction to finish before starting a new restriction.

#### **Legacy Behavior**

The legacy command MAILBOX\_GTDRIVER\_CMD\_DE\_LTR\_SETTING has the effect of masking off all but the highest numbered QGV point. the command continues to be supported and can be used as a limited alternative to MAILBOX\_GTDRIVER\_CMD\_SAGV\_DE\_MEM\_SS\_CONFIG. The highest numbered QGV point is not always the highest bandwidth for display, and masking off more QGV points than necessary is not optimal for power and performance, so the legacy command is of limited use and should be phased out by newer software. Eventually a future project may de-feature the legacy command.

#### **Mailbox Commands**

#### **Mailbox Access Routine**

- 1. Ensure any previous GT Driver Mailbox transaction is complete
- 2. Write GT Driver Mailbox Data0=<request data 31:0> and GT Driver Mailbox Data1=<request data 63:32>
- 3. Write GT Driver Mailbox Interface RUN BUSY=1, PARAM2=<parameter2>, PARAM1=<parameter1>, COMMAND=<command>
- 4. Poll GT Driver Mailbox Interface for RUN BUSY==0
	- Timeout and fail after 150 us
	- Response COMMAND encoding listed below
- 5. Read GT Driver Mailbox Data0=<response data 31:0> and Data1=<response data 63:32>

#### **MAILBOX\_GTRDIVER\_CMD\_MEM\_SS\_INFO**

This mailbox command provides the MemSS information requested by display. Pcode collates this information from MemSS registers, parses display relevant information and passes it to display on query. It contains subcommands selected through the field PARAM1[15:8] of the INTERFACE register.

### **MAILBOX\_GTRDIVER\_CMD\_MEM\_SS\_INFO\_SUBCOMMAND\_READ\_GLOBAL\_INFO**

Subcommand used to read MemSS global configuration.

#### Mailbox COMMAND=0xD and PARAM1=0x0

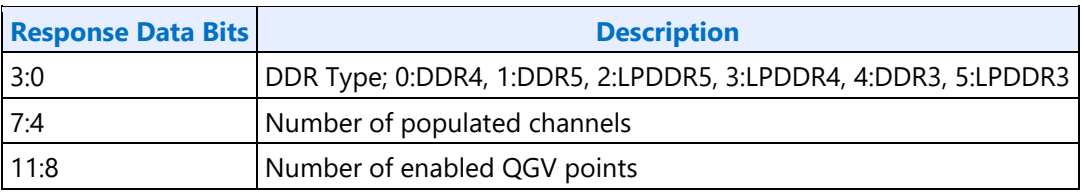

If GV is fused disabled, BIOS should configure GV such that only 1 point will be reported.

#### **MAILBOX\_GTRDIVER\_CMD\_MEM\_SS\_INFO\_SUBCOMMAND\_READ\_QGV\_POINT\_INFO**

Subcommand used to read QGV point related timing info. Input is the QGV index following the number of enabled QGV points from the global configuration. Out of bounds QGV index results in error code MAILBOX\_GTDRIVER\_CC\_ILLEGAL\_DATA error.

Mailbox COMMAND=0xD and PARAM1=0x1 and PARAM2=<QGV index, counting from 0>

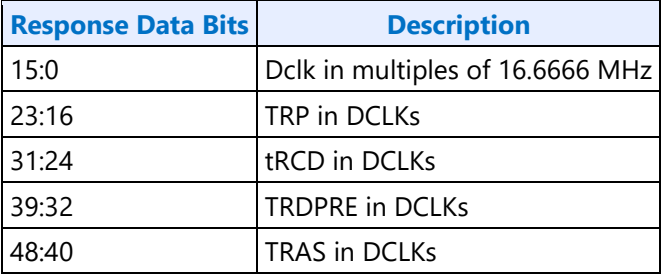

Pcode reports the maximums values from across multiple memory channels.

#### **MAILBOX\_GTDRIVER\_CMD\_SAGV\_DE\_MEM\_SS\_CONFIG**

This mailbox command provides pcode with the bitmap containing the list of allowed GV operation points. Value of 1 in the mask is restricting the associated GV point.

Mailbox COMMAND=0xE

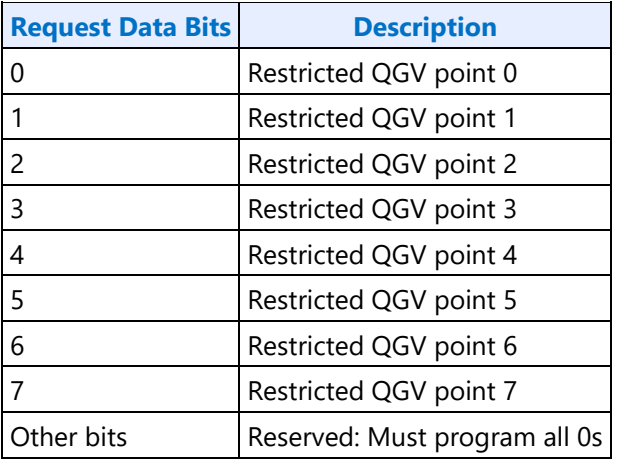

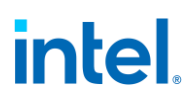

The response data indicates when a safe GV point has been reached.

**Response Data Encoding**

Bit 1:0

0x0 = Request accepted. QGV point safe.

0x1 = Request accepted. QGV point not safe yet. Poll again.

0x2 = Request rejected error. QGV point cannot be be made safe. It may be blocked by a BIOS override or fuse. Retry with different points or fail.

The response command indicates if there were any errors.

**Response COMMAND Encoding**

00h = Success

03h = Illegal data or all GV points masked off

04h = Illegal subcommand

06h = Mailbox locked (BIOS loading not done or GV points not programmed or BIOS has only enabled a single GV point)

11h = Rejected (BIOS overriding the GV selection)

Pcode will quickly respond to accept the request, then take up to 1 millisecond (typically 100-200us) to move to a safe point. Driver has to poll Pcode with repeated

MAILBOX\_GTDRIVER\_CMD\_SAGV\_DE\_MEM\_SS\_CONFIG commands (with unchanged request data field) to find when the move to the safe point is complete.

#### **MAILBOX\_GTDRIVER\_CMD\_DE\_LTR\_SETTING (Legacy Command)**

This mailbox command is the legacy method for disabling Qclk SAGV. It requests Pcode to move to the highest numbered enabled Qclk GV point and then hold there, equivalent to masking off all but one QGV point.

Mailbox COMMAND=0x21

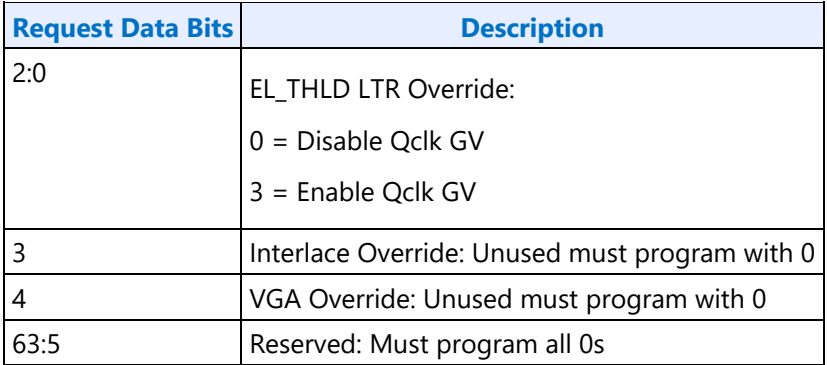

The response data indicates when a safe Qclk point has been reached.

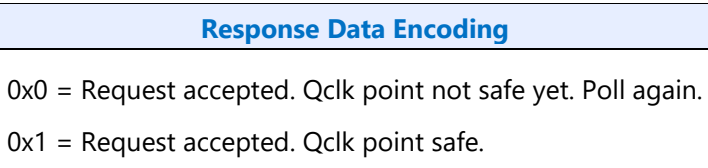

Pcode will quickly respond to accept the request, then take up to 1 millisecond (typically 100-200us) to move to a safe point. Driver has to poll Pcode with repeated MAILBOX\_GTDRIVER\_CMD\_DE\_LTR\_SETTING commands (with unchanged request data field) to find when the move to the safe point is complete.

#### **Frame Buffer Compression**

**FBC Registers FBC\_CFB\_BASE FBC\_CTL**

#### **FBC Overview**

Frame Buffer Compression (FBC) gives a lossless compression of the display frame buffer to save power by reducing system memory read bandwidth and increasing the time between display engine reads to system memory.

FBC is only available on specific plane(s), depending on project. See FBC\_CTL for details. FBC compresses pixels for the plane(s) it is attached to as they are displayed. The compressed data is written into the Compressed Frame Buffer (CFB) in graphics data stolen memory. The compressed data is then read the next time the same line needs to be displayed. Changes to the display front buffer (currently displayed memory surface) through host aperture (GMADR) tiling fences (on projects that support that), render (RCS), and blitter (BCS) are tracked and cause the compressed lines to be invalidated and recompressed. Flips or changes to plane size and panning cause the entire buffer to be recompressed (nuke).

### **FBC Compression Limit**

The FBC compression limit reduces the size of the Compressed Frame Buffer (CFB) by limiting which lines will be compressed. This is used when the graphics stolen memory available for the FBC CFB is smaller than the size of the original uncompressed frame buffer. There is also a FBC compressed vertical limit, listed in FBC\_CTL, which is the maximum number of lines FBC can compress. Lines beyond the vertical limit do not need to be accounted for in the CFB size.

When the compression limit is 1:1, every line is written to the CFB, so the CFB width is the same as the original uncompressed frame buffer.

When the compression limit is 2:1, only lines that compress to 1/2 their original size will be written to the CFB, so the CFB width can be 1/2 the original uncompressed frame buffer.

When the compression limit is 4:1, only lines that compress to 1/4 their original size will be written to the CFB, so the CFB width can be 1/4 the original uncompressed frame buffer.

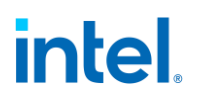

CFB size = ((Stride of plane uncompressed surface / FBC compression limit) \* MIN(FBC compressed vertical limit, plane vertical source size)

The 16bpp plane pixel format requires compression limit to be 2:1 or 4:1.

#### **FBC Programming Overview**

- 1. Set up the compressed frame buffer.
	- The compressed buffer resides in graphics data stolen memory.
	- The stolen memory must be contiguous and un-cached.
	- The stolen memory needed for compressed frame buffer must be greater or equal to CFB size (calculation above).
	- Manage the compressed buffer size at run-time by balancing other graphics memory needs with the FBC allocation, and implement appropriate memory needs prioritization schemes.
- 2. Tracking for CPU host front buffer modifications
	- CPU Host Front Buffer Tracking sequence below
- 3. Tracking for display front buffer rendering
	- Render Tracking sequence below
- 4. Tracking from display front buffer BLTs
	- Blitter Tracking sequence below

LRI commands to MSG\_FBC\_REND\_STATE are used as part of the render and blitter tracking. Those LRIs must be followed SRM commands to the same address.

LRI to MSG\_FBC\_REND\_STATE with data 0x00000004 tells FBC to nuke and invalidate the entire compressed buffer.

#### **Render Tracking With Nuke**

- Software must send the nuke LRI after each render to the display front buffer
- 1. Render commands that touch the display front buffer
	- a. Render submission
	- b. PIPE\_CONTROL
	- c. LRI to MSG\_FBC\_REND\_STATE with data 0x00000004 (nuke)
	- d. SRM to read MSG\_FBC\_REND\_STATE and store to a scratch page
- 2. More render commands that touch the display front buffer
	- a. Render submission
	- b. PIPE CONTROL
	- c. LRI to MSG\_FBC\_REND\_STATE with data 0x00000004 (nuke)
	- d. SRM to read MSG\_FBC\_REND\_STATE and store to a scratch page
- 3. Render commands that do not touch the display front buffer
	- a. Render submission

b. PIPE\_CONTROL

#### **Blitter Tracking With Nuke**

- Software must send the nuke LRI after each BLT to the display front buffer. Never set 221d0h bit 3 (Address Valid for FBC).
- 1. BLT commands that touch the display front buffer
	- a. BLT submission
	- b. MI\_FLUSH\_DW
	- c. LRI to MSG\_FBC\_REND\_STATE with data 0x00000004 (nuke)
	- d. SRM to read MSG\_FBC\_REND\_STATE and store to a scratch page
- 2. More BLT commands that touch the display front buffer
	- a. BLT submission
	- b. MI\_FLUSH\_DW
	- c. LRI to MSG\_FBC\_REND\_STATE with data 0x00000004 (nuke)
	- d. SRM to read MSG\_FBC\_REND\_STATE and store to a scratch page
- 3. BLT commands that do not touch the display front buffer
	- a. BLT submission
	- b. MI\_FLUSH\_DW
	- c. MSG\_FBC\_REND\_STATE address for pipe A FBC is 0x50380

#### **CPU Host Front Buffer Tracking**

Software must trigger nuke after each update to the display front buffer.

- 1. Host updates the display front buffer for the plane that FBC is attached to
- 2. MMIO write to MSG\_FBC\_REND\_STATE with data 0x00000004 (nuke)

FBC must be disabled if host will update the front buffer without driver being aware of it, or if software is otherwise not able to trigger the nuke after the front buffer updates.

#### **Display Plane Enabling with FBC**

FBC has to be enabled after the attached display plane is enabled.

This is the general sequence. See FBC\_CTL for any workarounds.

- 1. Enable display plane
- 2. Enable FBC as described in FBC\_CTL register

#### **Display Plane Disabling with FBC**

FBC has to be disabled at least one frame before FBC attached display plane disabling.

This is the general sequence. See FBC\_CTL for any workarounds.

- 1. Disable FBC as described in FBC\_CTL register.
- 2. Wait for at least one start of vblank for the disable double-buffering.

Disable display plane.

#### **Watermarks**

The watermark registers are used to control the display to memory request timing. The watermarks must be programmed according to the Display Watermark Programming section.

Plane and cursor watermark registers are in the planes section.

**WM\_MISC WM\_LINETIME DE\_POWER1 DE\_POWER2**

#### **DC States**

**DC\_STATE\_EN**

#### **Display 11.5+ Sequences for Power Wells**

#### **Registers**

**PWR\_WELL\_CTL PWR\_WELL\_CTL\_AUX PWR\_WELL\_CTL\_DDI FUSE\_STATUS**

#### **Functions Within Each Well**

Except where noted, the registers for a function reside within the same power well as that function.

Note: Some views of the Bspec will show a power domain within each register definition. Those domains may be incorrect.

- PG0 contains the functions for the graphics PCI device and bringing up the display
	- PCI
	- Clocks
		- The port PLLs are in the PLL and IO/PHY/AFE power domains and require power enabling which is explained in the mode set sequences
	- Shared Functions

- Interrupts are in PG0, except for pipe interrupts which reside in the power wells associated with the pipes.
- MBus, except for PIPE\_MBUS\_DBOX\_CTL which reside in the power wells associated with the pipes.
- Data Buffer (DBUF) registers are in PG0, but the function is in PG1.
- Central Power, except for FBC which resides in PG1.
- Top Level GTC. DDI Level GTC is in the power well associated with each DDI.
- Audio MMIO/Verbs
- PG1 contains the functions for pipe A display on eDP or MIPI DSI, without VDSC.
	- Data Buffer (DBUF) function is in PG1, but the registers are in PG0.
	- Pipe A and associated Planes, except for VGA.
	- Transcoder A, including PSR
	- Transcoder DSI
	- DDI A-C, including Aux. See note below about IOs.
	- FBC
	- DSS
- PG2 contains the functions for VDSC on pipe A
	- VDSC/joining for pipe A.
- PG3 the functions for pipe B, external displays, and VGA.
	- Pipe B and associated Planes and VDSC/joining
	- Audio playback
	- Transcoder WD
	- VGA. The VGA\_CONTROL register is in PG0, but requires PG3 to be enabled before VGA is enabled.
	- Transcoder B
	- DDI USBC1-6, including Aux. See note below about IOs.
	- KVMR. Hardware will automatically enable PG2 and PG3 for KVMR.
- PG4 contains pipe C.
	- Pipe C and associated Planes and VDSC/joining
	- Transcoder C (registers reside in PG3, but access path goes through associated pipe)
- PG5 contains pipe D.
	- Pipe D and associated Planes and VDSC/joining
	- Transcoder D (registers reside in PG3, but access path goes through associated pipe)
- The port PLLs and IOs and Aux IOs are in the IO/PHY/AFE power domains and require power enabling which is explained in the mode set sequences.
	- For typeC ports, there are separate Aux channel IO power domains for thunderbolt (TBT fields) and for non-thunderbolt (USBC fields).
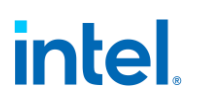

### **Enable Sequence**

#### **PG0 -> PG1 -> PG2 -> PG3 -> PG4 -> PG5**

Power wells must be enabled sequentially and no intermediate power well can be skipped.

- 1. **PG0 is controlled by the CPU power controller and will be automatically enabled any time software accesses display**
- 2. **PG1 is enabled using** Sequences to Initialize Display
- 3. **To turn on VDSC with pipeA**
	- a. PG1 must be turned on first (display initialization sequence will turn PG1 on)
	- b. Enable PWR\_WELL\_CTL Power Well 2 Request
	- c. Wait for PWR\_WELL\_CTL Power Well 2 State == Enabled, timeout after 20 us
	- d. Wait for FUSE\_STATUS FUSE PG2 Distribution Status == Done, timeout after 20 us
- 4. **To turn on PipeB, PG1 and PG2 must be turned on and then do the following to turn on PG3** 
	- a. Enable PWR\_WELL\_CTL Power Well 3 Request
	- b. Wait for PWR WELL CTL Power Well 3 State == Enabled, timeout after 20 us
	- c. Wait for FUSE\_STATUS FUSE PG3 Distribution Status == Done, timeout after 20 us
- 5. **To turn on PipeC, PG1, PG2, and PG3 must be turned on and then do the following to turn on PG4** 
	- a. Enable PWR WELL CTL Power Well 4 Request
	- b. Wait for PWR WELL CTL Power Well 4 State == Enabled, timeout after 20 us
	- c. Wait for FUSE\_STATUS FUSE PG4 Distribution Status == Done, timeout after 20 us
- 6. **To turn on PipeD, PG1, PG2, PG3 and PG4 must be turned on and then do the following to turn on PG5**
	- a. Enable PWR\_WELL\_CTL Power Well 5 Request
	- b. Wait for PWR WELL CTL Power Well 5 State == Enabled, timeout after 20 us
	- c. Wait for FUSE\_STATUS FUSE PG5 Distribution Status == Done, timeout after 20 us

#### **Disable Sequence**

Power wells have to be turned off in the reverse order of the enabling. The following sequence should be followed to disable each power well

- 1. Disable PWR\_WELL\_CTL Power Well # Request
- 2. Wait for PWR\_WELL\_CTL Power Well # State == disabled, timeout after 20 us

# **Pipe**

# <span id="page-181-0"></span>**Pipe Color Gamut Enhancement**

Pipe color gamut enhancement is used to enhance display of standard gamut content on wide gamut displays. It processes the color value from before and after the pipe gamma and color space correction blocks to create the color gamut enhanced output. The typical usage is to output the pipe gamma and CSC corrected color for areas of low saturated content and the input (not gamma or CSC corrected) color for areas of high saturated content. It is not recommended to use color gamut enhancement with wide gamut inputs.

### **CGE\_CTRL**

## **CGE\_WEIGHT**

The pipe Gamma and CSC must be programmed to either the split gamma mode or gamma after CSC mode when using pipe color gamut enhancement.

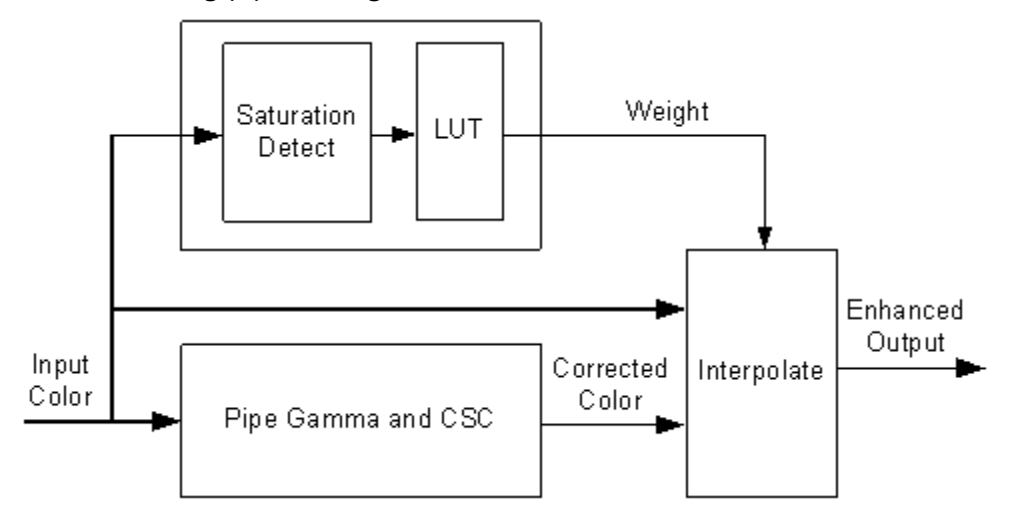

The saturation level of the pipe gamma and CSC input color is detected and used to index into a look up table (LUT) containing programmable weights. The saturation values are linearly distributed across the LUT indexes from the lowest index for lowest saturation to the highest index for highest saturation.

The enhanced output color is created by using the weight value to interpolate between the input color and corrected color. See the following table of weights to amount of input or corrected color used to create the enhanced output color.

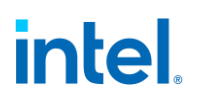

# **Weighting of input and corrected colors**

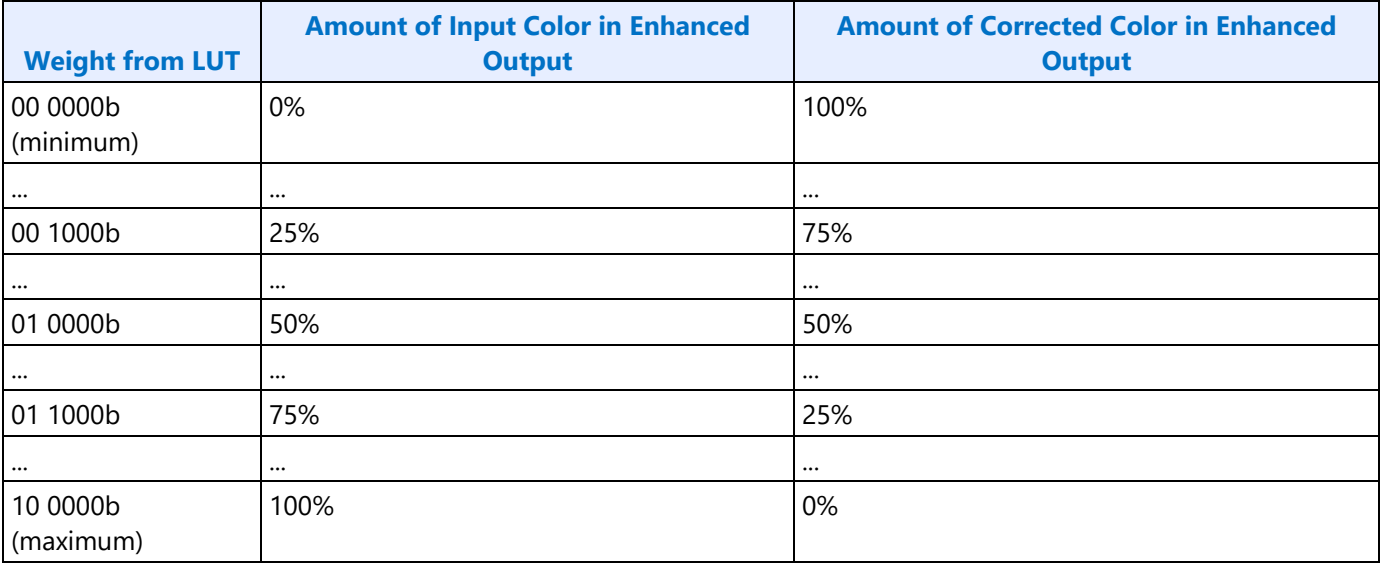

# **Example weight programming**

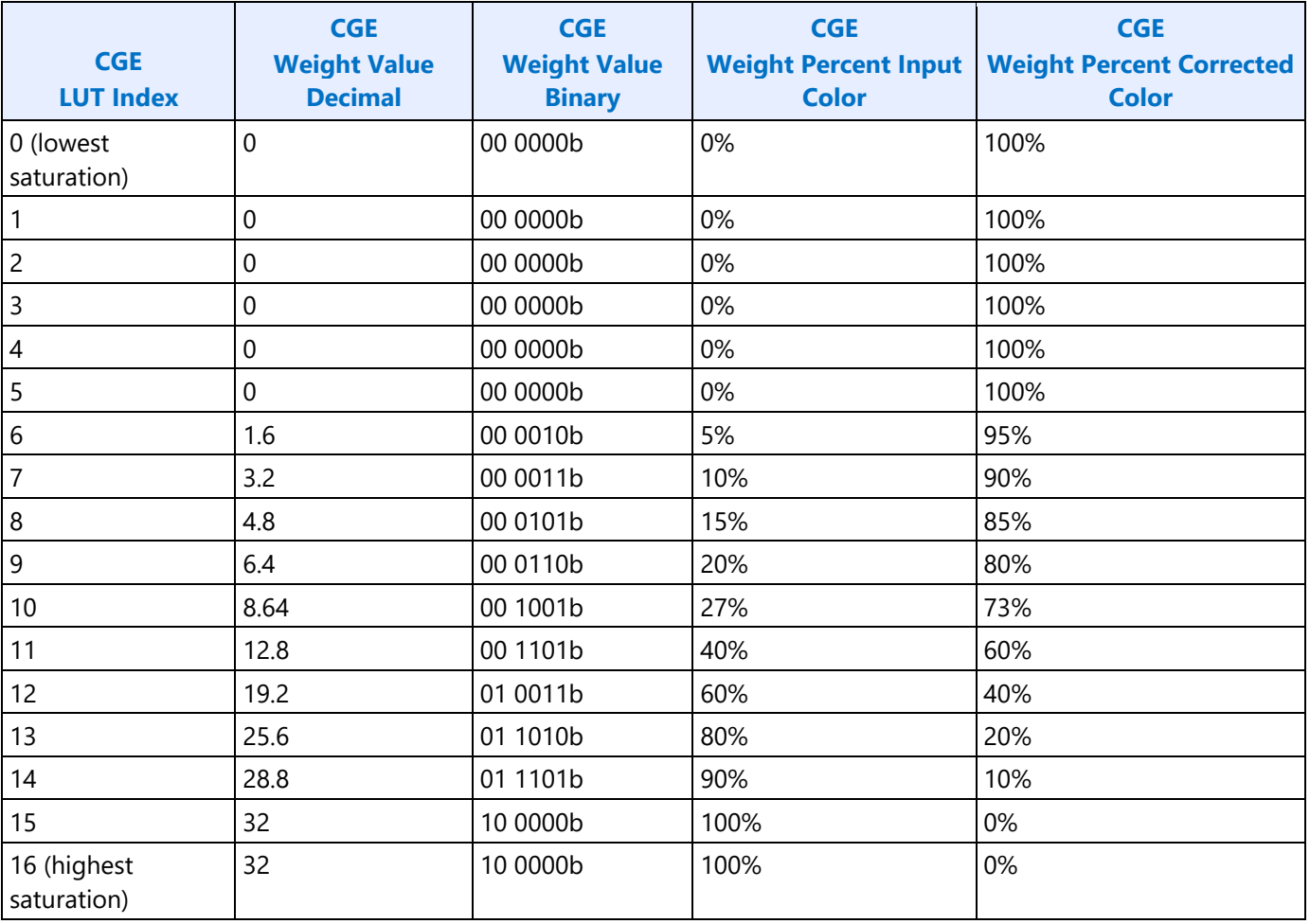

# **HDR**

# **High Dynamic Range (HDR)**

### **Key HDR features**

- HDR mode supports up to 3 planes in each pipe.
- Tone mapping support in planes.
- Linear blending of HDR planes.
- Linear scaling support in planes and pipes.
- Dedicated chroma upsampler to handle YUV420.
- Programmable color space convertors in planes/cursor.
- Enhanced gamma mode for PQ encoding.

#### **Hardware Capabilities**

#### **FP16 Normalizer:**

FP16 Normalizer normalize the pixels to -1.0 to 1.0 range. FP16 Normalizer is programed in the PLANE\_PIXEL\_NORMALIZE register. The programmed FP16 value gets multiplied with the pixel value for normalizing them. Out of band values get clamped to -1.0 to 1.0 value. The output of this block directly feeds in to plane CSC block bypassing Chroma up-sampler, input CSC and degamma. The FP16 source content must be linear with no gamma encoding.

#### **Chroma up-sampler:**

HDR planes have a dedicated bi-linear Chroma up-sampler for converting P0xx/NV12 source pixel formats to YUV444. Supports up to 4k resolution. Chroma up-sampler is programmed in the PLANE\_CUS\_CTL register.

CUS supports 4 different chroma siting positions that can be programmed through the initial phase. For initial phase programming, refer PLANE\_CUS\_CTL.

### **Input CSC:**

A programmable 3x3 color space converter generally used for converting YUV content to RGB. This operates in non-linear space. Plane input CSC is programmed in the PLANE\_INPUT\_CSC\_\* registers along with the enable bit in the PLANE\_COLOR\_CTL register.

#### **Plane pre-CSC Gamma:**

Plane de-gamma LUT is used for linearizing HDR or SDR source content with gamma. The 128 entries LUT is uniformly spaced with additional 3 entries for 1.0,3.0 and 7.0. Plane input CSC is programmed in the PLANE\_PRE\_CSC\_GAMC\_INDEX\_ENH and PLANE\_PRE\_CSC\_GAMC\_DATA\_ENH registers along with the enable bit in the PLANE\_COLOR\_CTL register.

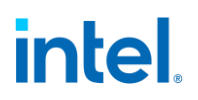

### **Plane CSC:**

The programmable plane CSC can be used for color space conversion of source content to BT.2020 or panel color gamut. Plane CSC is programmed in the PLANE\_CSC\_\* registers along with the register bit in the PLANE\_COLOR\_CTL register.

#### **Plane post-CSC Gamma:**

In HDR mode, this block can be used for tone mapping/dynamic range adjustment of each source content to a common reference luminance range before blending. The LUT must be programmed to use "Multiply mode" in the PLANE\_POST\_CSC\_GAMC\_INDEX\_ENH, PLANE\_POST\_CSC\_GAMC\_DATA\_ENH and PLANE\_COLOR\_CTL registers.

Hardware computes the pseudo luminance of the incoming pixel using the following equation, uses it index the LUT and compute an adjustment factor 'F'. Toned mapped output R, G and B values are computed by scaling the input R, G and B channel by 'F'.

Lin =  $0.25*$ Red input +  $0.625*$ Green input +  $0.125*$ Blue input.

#### **Plane scaling:**

Plane scaling is supports both linear and non-linear scaling modes. The scaling mode is programmed in the PS\_CTRL. In HDR mode, scaling and blending operations are generally performed in linear mode.

#### **Linear Blending:**

With precision improvements, hardware supports blending in linear mode. Linear blending is enabled by programming the HDR mode bit in the PIPE\_MISC register.

#### **Cursor:**

For HDR usages, the cursor plane supports a programmable De-gamma LUT, Color Space Convertor and a Luminance scaler. Luminance scaler scales each color component by a programmed 10 bit value fractional value.

Cursor de-gamma LUT is programmed in in CUR\_PRE\_CSC\_GAMMA\_INDEX and CUR\_PRE\_CSC\_GAMMA\_DATA registers along with the enable bit in CUR\_CTL. Cursor CSC is programmed in the CUR\_CSC\_COEFF register along with the enable bit in CUR\_CTL. Luminance scaling is enabled and programmed in CUR\_COLOR\_CTL.

#### **Pipe Scaler:**

Pipe scaler supports linear scaling.

#### **Pipe Gamma:**

<span id="page-184-0"></span>Supports a 12 bit multi-segmented gamma mode that provides high quality HDR PQ encoding. Refer to the "Pipe Palette and Gamma" page for details

# **Pipe LDPST**

**DPLC\_CTL DPLC\_HIST\_INDEX DPLC\_HIST\_DATA DPLC\_IE\_INDEX DPLC\_IE\_DATA**

# **Fast LACE Access**

The fast LACE access improves the latency for programming LACE by moving histogram and image enhancement table (IET) programming to system memory instead of display engine MMIO. This also allows software to write updates only to IET tiles that have changes, instead of writing them to all IET tiles when there is any change.

- 1. DMC reads LACE histogram data and writes it into a system memory location indicated by display driver.
- 2. DMC triggers interrupt to driver.
- 3. Display driver reads histogram data and computes IET.
- 4. Display driver writes IET into system memory in DSB data format. If the same memory surface is used for multiple frames, driver can skip writing any tiles that do not need update since memory will hold the old values of those tiles.
- 5. Driver programs DSB to start loading IET.

DSB reads the IET data from system memory and writes into LACE IET.

# **DSB Engine Programming**

## **Display State Buffer Programming**

A DSB (Display State Buffer) is a queue of MMIO instructions in the memory which can be offloaded to DSB HW in Display Controller. DSB HW is a DMA engine that can be programmed to download the DSB from memory. It allows driver to batch submit display HW programming. This helps to reduce loading time and CPU activity, thereby making the context switch faster.

It can be chiefly used as an extension of the current flip programming

There are three DSB DMA engines per pipe.

Different DSB's are required if different tasks need to be accomplished simultaneously

DSB's can access only the pipe, plane, and transcoder Data Island Packet registers.

DSB cannot access any registers outside pipe registers Including, but not limited to FBC, PSR, clocks, audio, Aux channel, Power Wells, HPD.

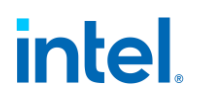

DSB HW can support only register writes (both indexed and direct MMIO writes). There are no registers reads possible with DSB HW engine.

DSB HW has poll function capability.

DSB HW can be used in [FAST LACE programming.](#page-184-0)

DSB HW cab be used in [HDR Meta data programming.](#page-309-0)

Below is the block diagram of the DSB HW and shows the general flow of the HW and SW flow. Driver will upload the Display State Buffer with instructions to program the Pipe registers.

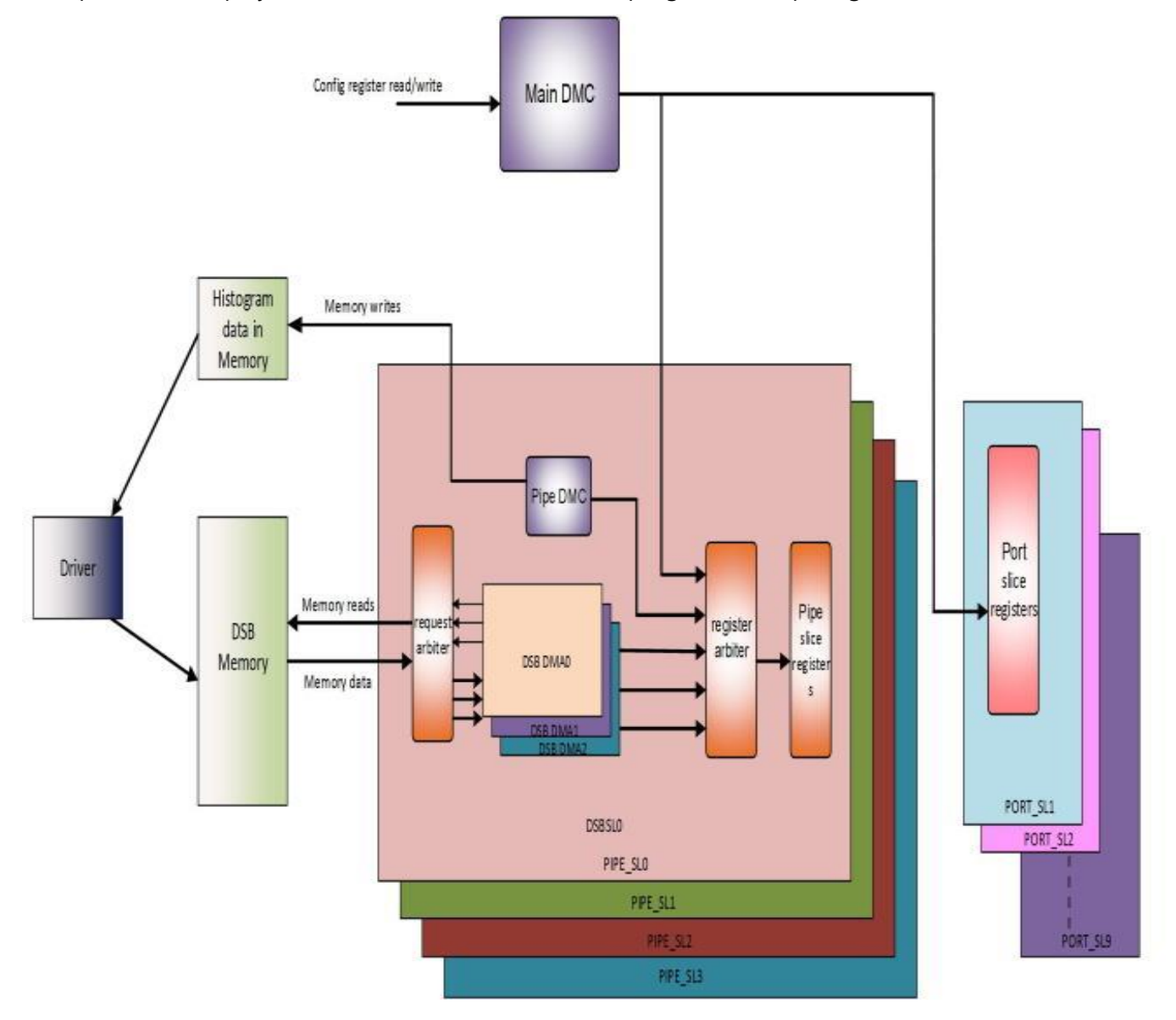

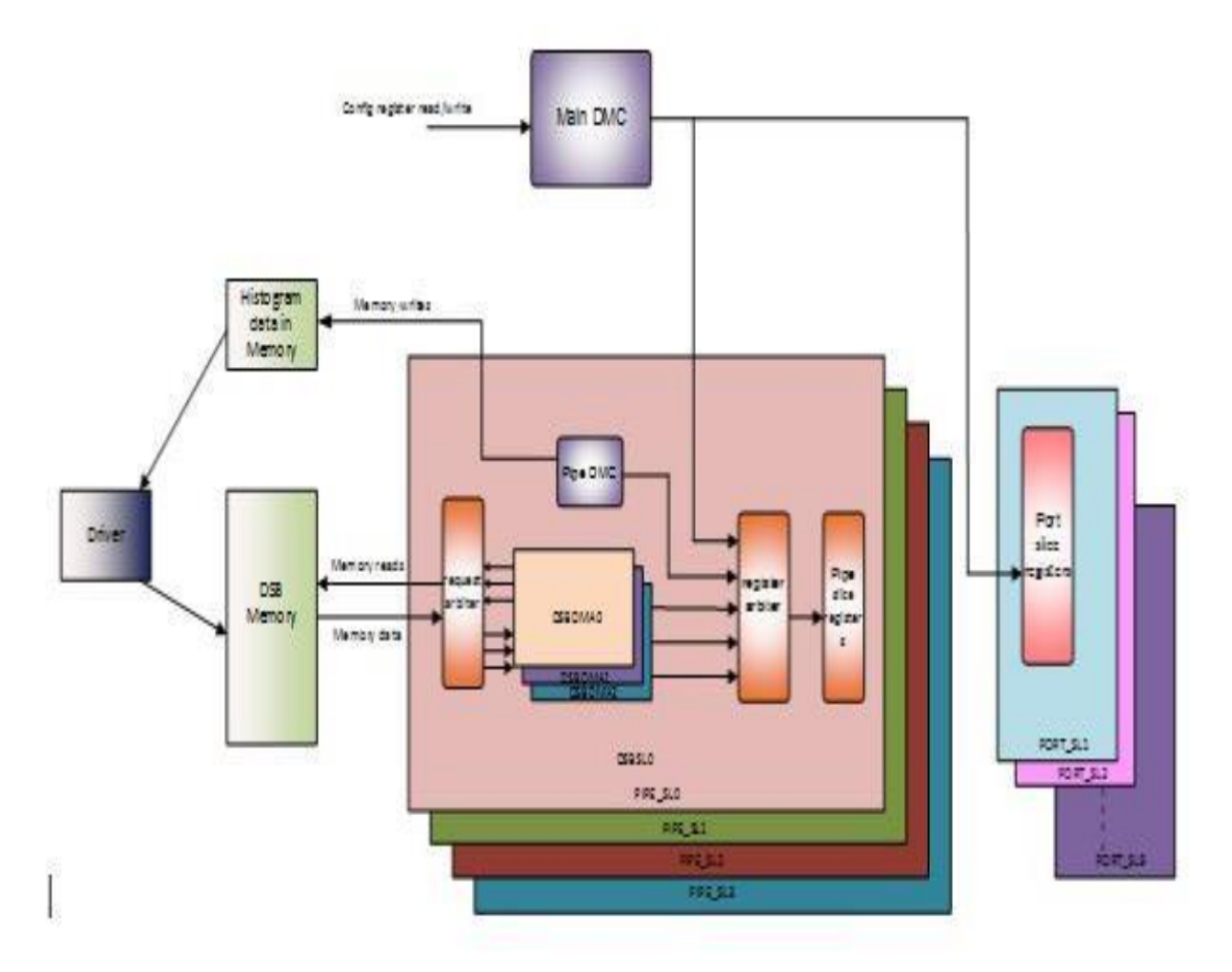

Following registers will be used in the DSB HW. Software must ensure correct programming of these registers for the proper function of the HW. Illegal/incorrect programming of these register may result in unexpected behavior of hardware.

### **DSB HW Registers**

**DSB\_CTRL DSB\_BUFRPT\_CNT DSB\_HEAD\_PTR DSB\_TAIL\_PTR DSB\_MMIOCTRL DSB\_POLLMASK DSB\_POLLFUNC DSB\_INTERRUPT DSB\_PF\_LN\_LOWER DSB\_PF\_LN\_UPPER**

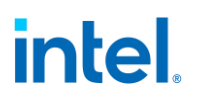

**DSB\_PMCTRL DSB\_PMCTRL\_2 DSB\_CURRENT\_HEAD\_PTR DSB\_RM\_TIMEOUT DSB\_RMTIMEOUTREG\_CAPTURE DSB\_INTERRUPT DSB\_STATUS PIPEDMC\_CONTROL PIPE\_DMCSCANLINECOMP**

#### **DSB Instructions**

The following DSB instructions are supported by the DSB HW. Software must upload the instructions in the defined format shown below.

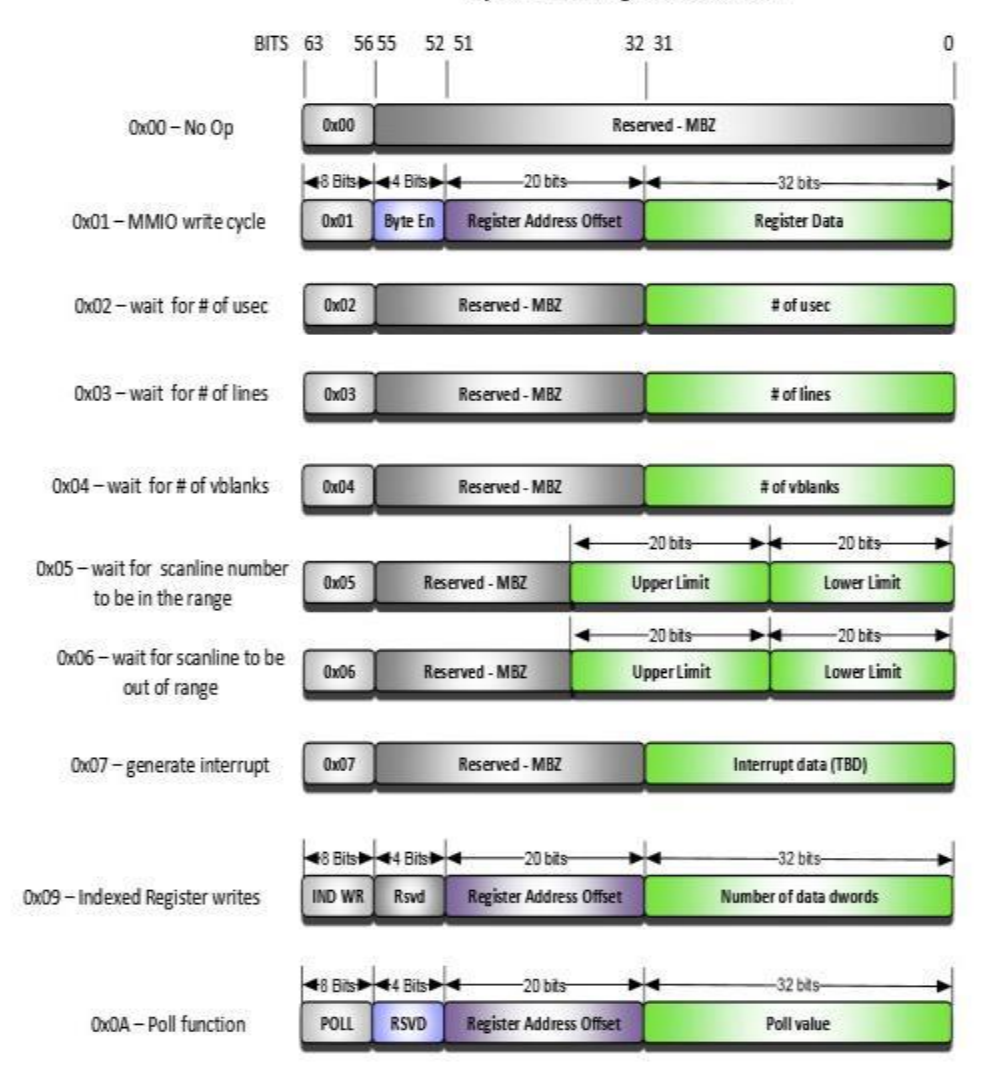

Opcodes and Register data details

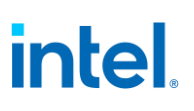

Below are some examples of the DSB instructions format in the memory.

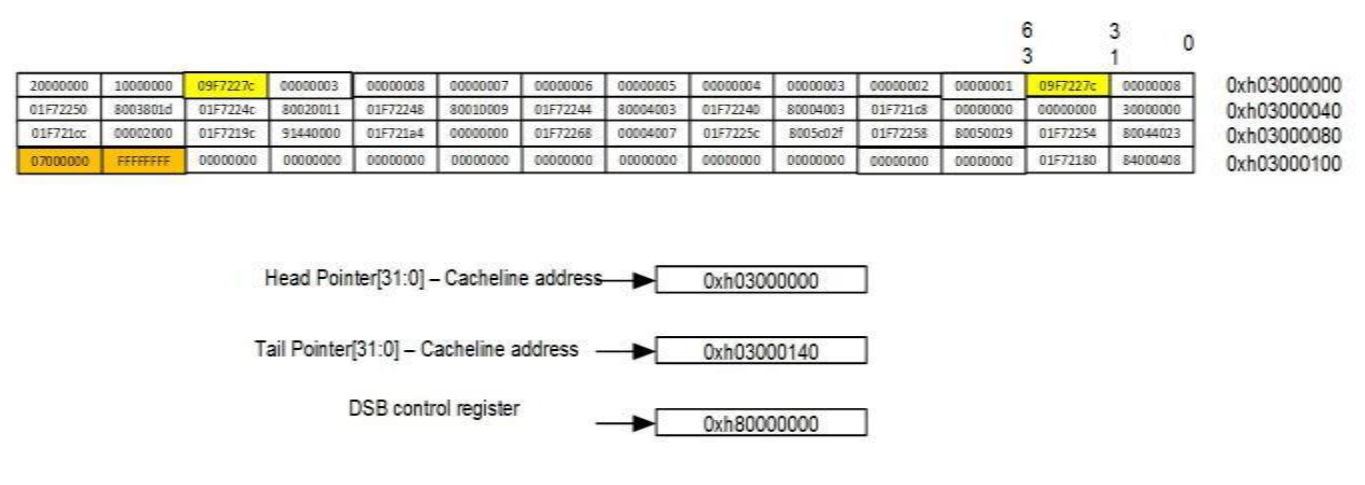

## **General Programming Sequence of the DSB HW**

1. Driver will form a display state buffer using the supported DSB instructions to program the display registers and upload it in the memory.

2. Driver must program the **DSB\_CTRL** register to enable the DSB engine. SW may choose to start the DSB DMA engine to start the memory requests right away or wait for a vblank to trigger the DSB DMA engine. SW may also choose to repeat to play the the same buffer again on every vblank by setting reiterate bit of the **DSB\_CTRL** register. SW must follow the programming rules defined in the **DSB\_CTRL** register bits.

3. Driver cannot update or modify the DSB registers within the DSB program.

4. Driver must program the **DSB\_HEAD\_PTR** with the first cacheline address of the program and **DSB\_TAIL\_PTR** with the last cacheline address of the DSB program plus one. DSB HW DMA engine will be triggered on the tail pointer update.

- Head and Tail Pointers ( 32 bits each).
- SW must make sure that there must atleast one cacheline in the DSB program when updating Head and Tail pointer. i.e. head and tail pointer cannot be equal.
- Cacheline aligned graphics address.
- TP points to last location+1 cacheline address.
- SW should not modify these DSB registers when DSB is busy.
- Each cacheline can have 8 instructions.
- 64 bits per instruction.
- Fill incomplete cachelines with NoOps
- Cacheline data is in little Endian.
- One DSB can write to the registers of the another DSB engine within the pipe.

5. Driver can poll on the DSB Status bit in the **DSB\_CTRL** register to check if the DSB engine has completed. If DSB program has an interrupt instruction as the last instruction, then an interrupt will generated to SW which can be used to check the status the DSB DMA engine.

- SW can enable the interrupts by programming the appropriate enabled in **DSB\_INTERRUPT** register.
- A pipe interrupt at **DE\_PIPE\_INTERRUPT** will be generated when interrupts are correctly enabled in the IMR and IER registers. Bits 13,14,15 shows the status of interrupts from each DSB engine.
- SW must clear the sticky bits in the **DSB\_INTERRUPT** first and then clear the ISR bits in the **DE\_PIPE\_INTERRUPT**

6. Each of the instructions are described below in detail. Each of the supported functions/capabilities are also described that SW can use to program DSB HW. Every instruction must start at a 64 bit boundary.

### **NOOPs**

The opcode of this instruction is 0x00. All the instructions must start and end on the cacheline boundaries. NoOPs can be used to complete the cachelines. All the 64 bits of this instruction are 0's.

### **MMIO Writes**

The opcode of this instruction is 0x01. Lower 32 bits of the instruction is the MMIO write data. Bits 51:32 is the offset address of the MMIO write. Bits 55:52 are the byte enables of the mmio write instruction.

### **Wait for number of Microseconds**

The opcode of this instruction is 0x02. The lower 32 bits of the instructions will have the number of microseconds to wait. DSB HW will wait for the programmed number of micro seconds before processing the next instruction.

### **Wait for number of lines**

The opcode for this instruction is 0x03. The lower 32 bits of the instruction has the number of lines to wait. DSB HW will wait for the programed number of lines before processing the next instruction.

### **Wait for number of vblanks**

The opcode for this instruction is 0x04. The lower 32 bits of the instruction has the number of vblanks to wait. DSB HW will wait for the programed number of vblanks (pipe undelayed vblank) before processing the next instruction.

### **Wait for scanline number in range**

The opcode for this instruction is 0x05. The lower 40 bits of the instruction has the upper and lower scanline numbers. DSB HW will wait for the scanline number to be within the programmed range of the line numbers before processing the next instruction.

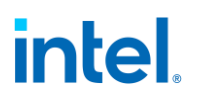

### **Wait for scanline number out of range**

The opcode for this instruction is 0x06. The lower 40 bits of the instruction has the upper and lower scanline numbers. DSB HW will wait for the scanline number to be out of the programmed range of the line numbers before processing the next instruction.

#### **Generate Interrupt**

The opcode for this instruction is 0x07. DSB HW, after decoding this instruction, will generate a interrupt when interrupt is enabled in **DSB\_INTERRUPT** register and the IMR ad IER register bits are correctly programmed in **DE\_PIPE\_INTERRUPT** .

#### **Indexed MMIO register writes**

The opcode for this instruction is 0x09. The lower 32 bits of this instruction will have the number of the data dwords of the indexed MMIO writes. Bits 51:32 of this instruction will have the address offset.

- The data dwords are followed by these instructions.
- If the number of the data dwords is odd then the last dword of the instruction will be 0's to complete the 64 bit instruction. Example is shown below

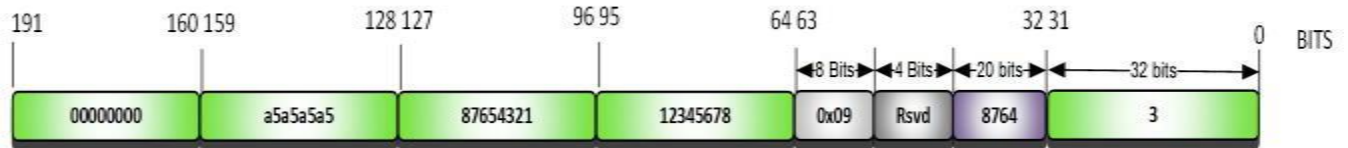

#### Example of Indexed Register Writes with odd number of dwords

### **Poll Function**

The opcode for this instruction is 0x0A. Lower 32 bits of the instruction will have the poll value to be compared and bits 51:32 have the offset of the register that needs to be polled on.

- SW must program the **DSB\_POLLMASK** before this instruction is used. Poll mask will have the enable on each of the 32 bits that the data will be compared against.
- SW must also program the **DSB\_POLLFUNC** register prior to using the poll function instruction. Poll function has to be enabled before using the poll function.
	- The default value of number of microseconds to wait before a poll retry is set to 2us.
	- The default number of retries is set to 50 times before a timeout or poll fails
- SW can choose to add these two registers as part of DSB program itself before using the POLL instruction. But SW must add 5 NOOPs after MMIO writes instructions to these (**DSB\_POLLMASK** and **DSB\_POLLFUNC**) registers to allow some time for DSB engine to process the register writes to itself.

# **Special programming**

The following transcoder registers need to special programming if they are part of the DSB program in the buffer. SW must follow the sequence listed below in the DSB program before adding programming of these registers.

- 1. Set the non-posted bit 8 to 1 in the **DSB\_CTRL** register as part of the DSB program.
- 2. Add four No-Op instructions.
- 3. Add the transcoder register programming.
- 4. Set the non-posted bit 8 to 0 in the **DSB\_CTRL** register.
- 5. Add four No-Op instructions
- 6. Add the rest of the programming (if any).

The list of these special registers is below.

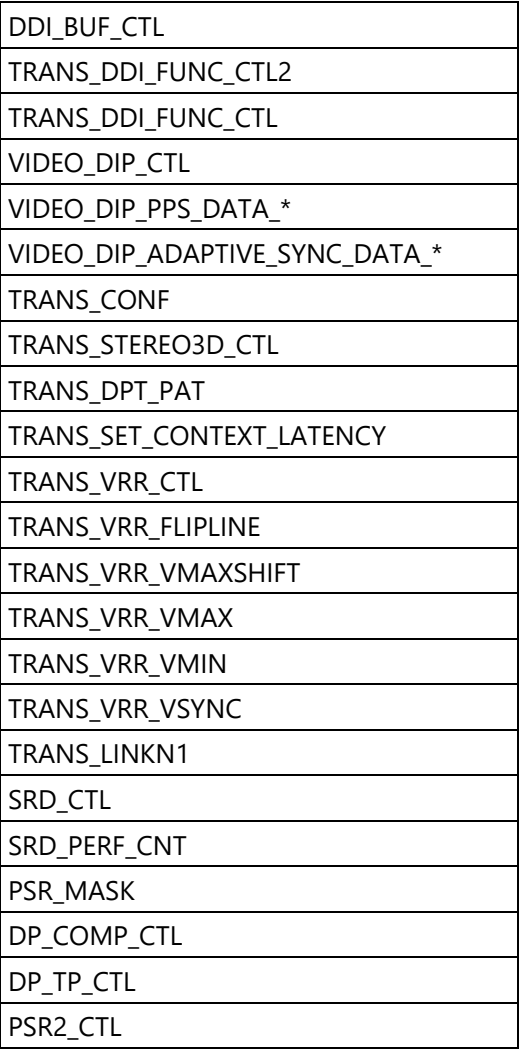

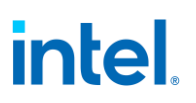

### **DSB Atomic Usage**

The following is the framework for using DSB to program pipe and plane registers to atomically update (all update together for the same frame). DSB can also be used to update registers non-atomically or to update single resources that are self-atomic, with simpler sequences that don't require any wait for vblank.

For this atomic usage, transcoder timings must be programmed to create a window between start of undelayed vblank and delayed vblank. The typical requirement is a 100 microsecond window to provide enough time for DSB to program all the pipe and plane registers. Smaller values may be used for testing. Larger values may exceed required time for filling the display pipeline during vblank when using reduced blanking. ROUNDUP(desired window time/line time) = number of lines to program delayed vblank larger than undelayed vblank.

#### **Fixed Refresh Rate**

This requires VRR to be disabled.

Before enabling DSB, set bit 23=1b in the following register for the pipe and DSB to skip waits when PSR is entered.

Pipe A: DSB0 0x70BF0, DSB1 0x70CF0, DSB2 0x70DF0 Pipe B: DSB0 0x71BF0, DSB1 0x71CF0, DSB2 0x71DF0 Pipe C: DSB0 0x72BF0, DSB1 0x72CF0, DSB2 0x72DF0 Pipe E: DSB0 0x73BF0, DSB1 0x73CF0, DSB2 0x73DF0

DSB will need to align instruction execution to the start of vblank. Either enable DSB\_CTRL Wait for VBLANK or use the wait for vblank instruction.

Follow the General Programming Sequence of the DSB HW to setup and initiate DSB.

Use the following DSB instructions

- 1. If DSB\_CTRL Wait for VBLANK not enabled, Wait for 1 vblank.
- 2. Write 1 to DSB\_STATUS bit 16 to clear any previous indication that DSB was busy during delayed vblank.
- 3. Write pipe and plane registers to be updated for the next frame.
	- Depending on the registers to write, this can include register writes and indexed register writes.
	- Requirements for writing some registers in certain orders to arm them for double-buffer updates are still required.
- 4. Optional: Generate Interrupt

After DSB completes, found through interrupt or polling on DSB status, read DSB\_STATUS bit 16 to find if delayed vblank started before DSB finished. If it did, then there was an error and the pipe and plane programming may not be complete. Software may log the error and attempt recovery.

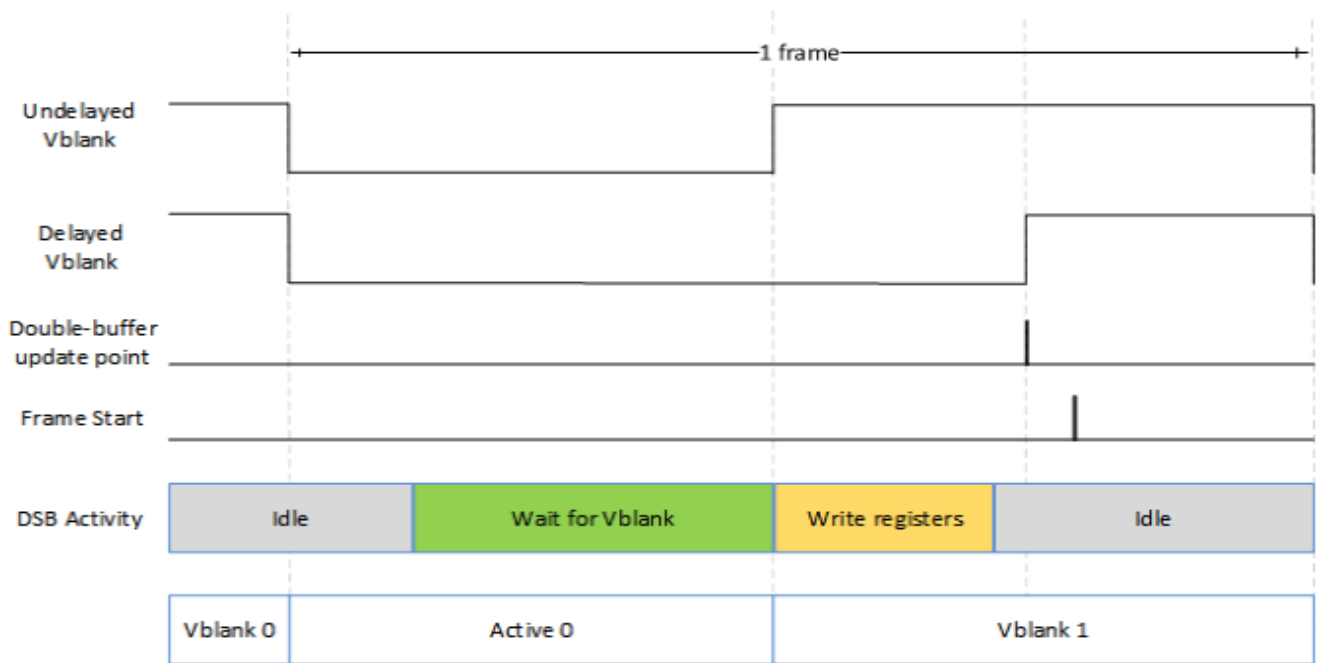

# Example: Fixed Refresh Rate

### **Variable Refresh Rate**

This requires VRR with push bit mode.

Before enabling VRR, set bit 31 in the following register for the transcoder attached to this pipe to enable VRR safe window generation.

Transcoder A: 0x420C0

Transcoder B: 0x420C4

Transcoder C: 0x420C8

Transcoder D: 0x420D8

Before enabling DSB, set bits 23=1b, 15:14=11b, bits 7:6=11b in the following register for the pipe and DSB to enable VRR safe window to be used instead of vblank and to skip waits when PSR is entered.

Pipe A: DSB0 0x70BF0, DSB1 0x70CF0, DSB2 0x70DF0

Pipe B: DSB0 0x71BF0, DSB1 0x71CF0, DSB2 0x71DF0

Pipe C: DSB0 0x72BF0, DSB1 0x72CF0, DSB2 0x72DF0

Pipe E: DSB0 0x73BF0, DSB1 0x73CF0, DSB2 0x73DF0

DSB will need to align instruction execution to the VRR safe window. Either enable DSB\_CTRL Wait for VBLANK during DSB setup or use the wait for vblank instruction.

Follow the General Programming Sequence of the DSB HW to setup and initiate DSB.

Use the following DSB instructions

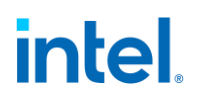

- 1. If DSB CTRL Wait for VBLANK not enabled, Wait for 1 vblank.
- 2. Write 1 to DSB\_STATUS bit 16 to clear any previous indication that DSB was busy during delayed vblank.
- 3. Write 1 to transcoder push bit\*. This step can be done here or in step 5. Initiating push at this point will allow the vblank to end sooner, but is different from the non-DSB programming flow that does push at the end.
- 4. Write pipe and plane registers to be updated for the next frame.
	- Depending on the registers to write, this can include register writes and indexed register writes.
	- Requirements for writing some registers in certain orders to arm them for double-buffer updates are still required.
- 5. Write 1 to transcoder push bit\* if not done in earlier step.
- 6. Optional: Generate Interrupt

After DSB completes, found through interrupt or polling on DSB status, read DSB\_STATUS bit 16 to find if delayed vblank started before DSB finished. If it did, then there was an error and the pipe and plane programming may not be complete. Software may log the error and attempt recovery.

\*If driver knows that push is already guaranteed to be set outside of this DSB, such as by another DSB running in parallel, then this push can optionally be skipped. This requires very careful sequencing to ensure that this DSB does not get out of alignment with whatever is issuing the push.

# Example: VRR - DSB Wait Starts Before Vblank

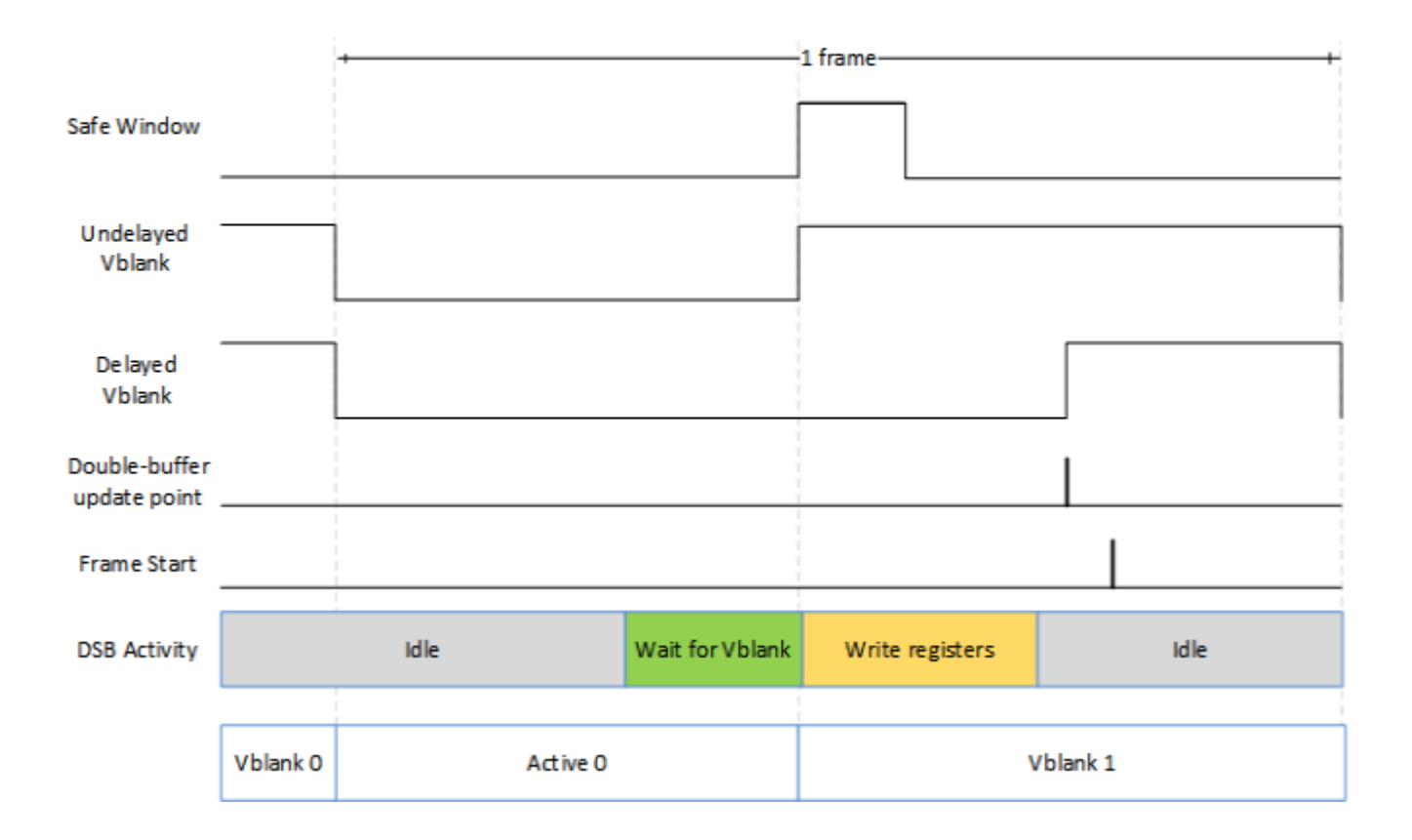

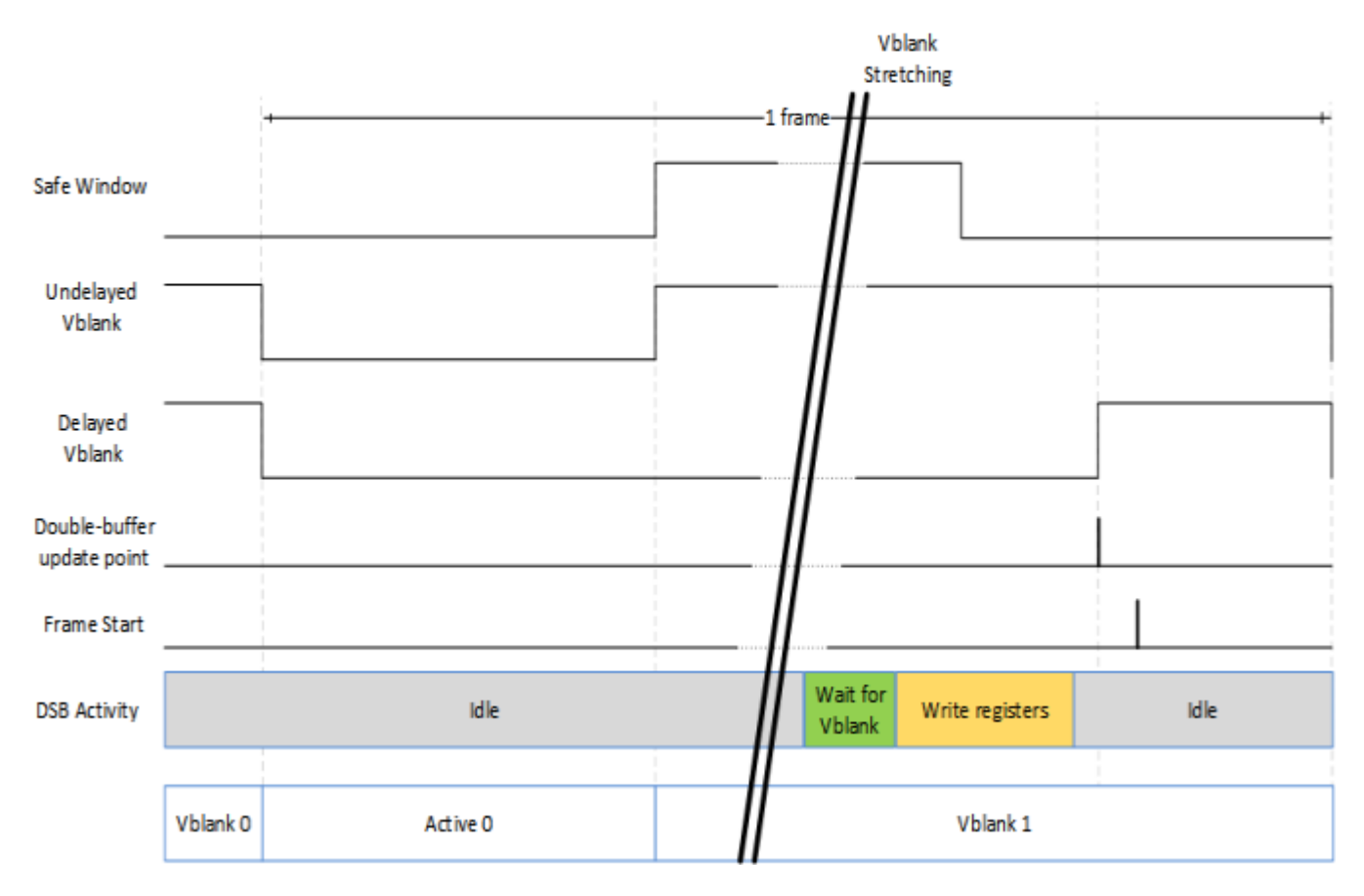

# Example: VRR - DSB Wait Starts in Vblank

### **Adding Dynamic Metadata**

If dynamic metadata will be sent just once, then it can be programmed together with the pipe and plane registers in the previous sequences.

### **Adding Dynamic Metadata Repeating**

<span id="page-198-0"></span>**Color Space Conversion CSC\_COEFF CSC COEFFICIENT FORMAT CSC\_PREOFF CSC\_POSTOFF CSC\_MODE OUTPUT\_CSC\_COEFF OUTPUT\_CSC\_PREOFF OUTPUT\_CSC\_POSTOFF**

The high color channel is the most significant bits of the color. The low color channel is the least significant bits of the color. The medium color channel is the bits between high and low. For example: In RGB modes Red is in the High channel, Green in Medium, and Blue in Low. In YUV modes, V is in the High channel, Y in Medium, and U in Low.

The color space conversion registers are double buffered and are updated on the start of vertical blank following a write to the CSC Mode register for the respective pipe.

The matrix equations are as follows:

OutputHigh = (CoefficientRY \* InputHigh) + (CoefficientGY \* InputMedium) + (CoefficientBY \* InputLow)

OutputMedium = (CoefficientRU \* InputHigh) + (CoefficientGU \* InputMedium) + (CoefficientBU \* InputLow)

OutputLow = (CoefficientRV \* InputHigh) + (CoefficientGV \* InputMedium) + (CoefficientBV \* InputLow)

Example programming for RGB to YUV is in the following table:

The input is RGB on high, medium, and low channels respectively and the desired YUV output is VYU on high, medium, and low channels respectively.

Program CSC\_MODE to put gamma before CSC.

Program the CSC Post-Offsets to +1/2, +1/16, and +1/2 for high, medium, and low channels respectively.

The coefficients and pre and post offsets can be scaled if desired.

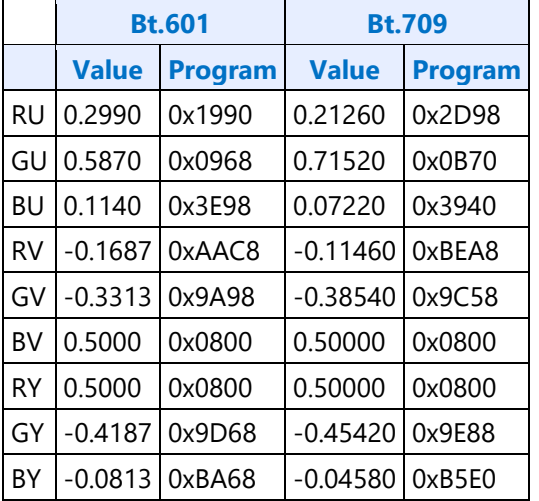

Example programming for YUV to RGB is in the following table:

The input is VYU on high, medium, and low channels respectively.

The output is RGB on high, medium, and low channels respectively.

Program CSC\_MODE to put gamma after CSC.

Program the CSC Pre-Offsets to -1/2, -1/16, and -1/2 for high, medium, and low channels respectively.

The coefficients and pre and post offsets can be scaled if desired.

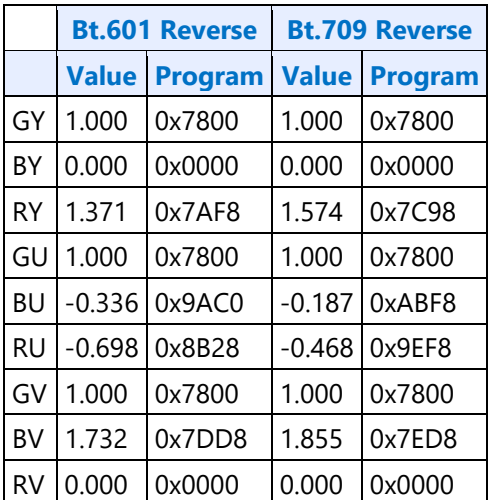

# <span id="page-200-0"></span>**Pipe 3D LUT**

The 3D LUT is a pixel modification function which resides in the post blend color processing section of the display pipeline. It is used to apply non-linear transforms on each color component on a per pixel basis. Our LUT implementation uses a 17x17x17 three-dimensional matrix of color points, with each point holding a 30 bit pixel value (10 bpc).

3D LUT functionality is supported only in pipe A and pipe B.

# **LUT\_3D\_CTL**

**LUT\_3D\_INDEX**

**LUT\_3D\_DATA**

### **Programming**

## **Enabling 3D LUT**

Software should follow the sequence below.

- 1. Check if the "New LUT Ready" bit is clear. If set, software must wait till the bit is clear. LUT entries must not be change the LUT entries when the "New LUT Ready" is set.
- 2. Load the desired 3D LUT entries.
- 3. Set the "Enable" and the "New LUT Ready" bits.

The LUT buffer is double buffered. When 3D LUT functionality is enabled, the hardware observes the "New LUT Ready" bit on every vblank start. If the "New LUT Ready" bit is set, hardware loads the LUT entries into its working RAM and clears the bit. The 3D LUT functionality works with programmed LUT values in the following frames until it gets disabled. When the "New LUT Ready" bit is clear, the software is allowed to modify the LUT entries.

# **Disabling 3D LUT**

1. Clear the "Enable" bit to '0'.

# **Programming 3D LUT Entries**

The LUT array is accessed by an index/data register pair. The index register is read/writable and autoincrements after each read/write to the data register. Write '0' into the index register, followed by 4913 LUT entry writes to the data register.

Each LUT 3D entry is 30 bits and programmed as R10G10B10 (msb... lsb) value in the LUT\_3D\_DATA register. Since 10 bit values are used for all 17 points, the max value programmed is limited to 1023. A 1:1 mapping should use [0, 64, 128, 192, 256, 320, 384, 448, 512, 576, 640, 704, 768, 832, 896, 960, 1023].

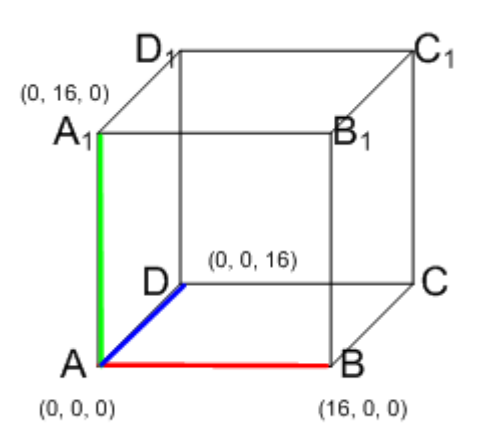

The LUT entries should start at A and end at  $C_1$  following the sequence specified below.

```
Iterate on Red axis from 0 - 16 {
 Iterate on Green axis 0 - 16 {
 Iterate on Blue axis 0 - 16 {
program 3D LUT entry
}
 }
 }
```
# <span id="page-201-0"></span>**Pipe DPST**

## **Registers**

**DPST\_CTL DPST\_BIN DPST\_GUARD**

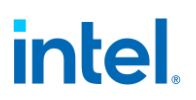

### **Overview**

Display Power Savings Technology (DPST) achieves significant platform average power savings by dynamically decreasing the display backlight brightness, while increasing the pixel values in the displayed image by a corresponding factor. The goal of DPST is to provide equivalent end-user-perceived image quality at a decreased backlight power level.

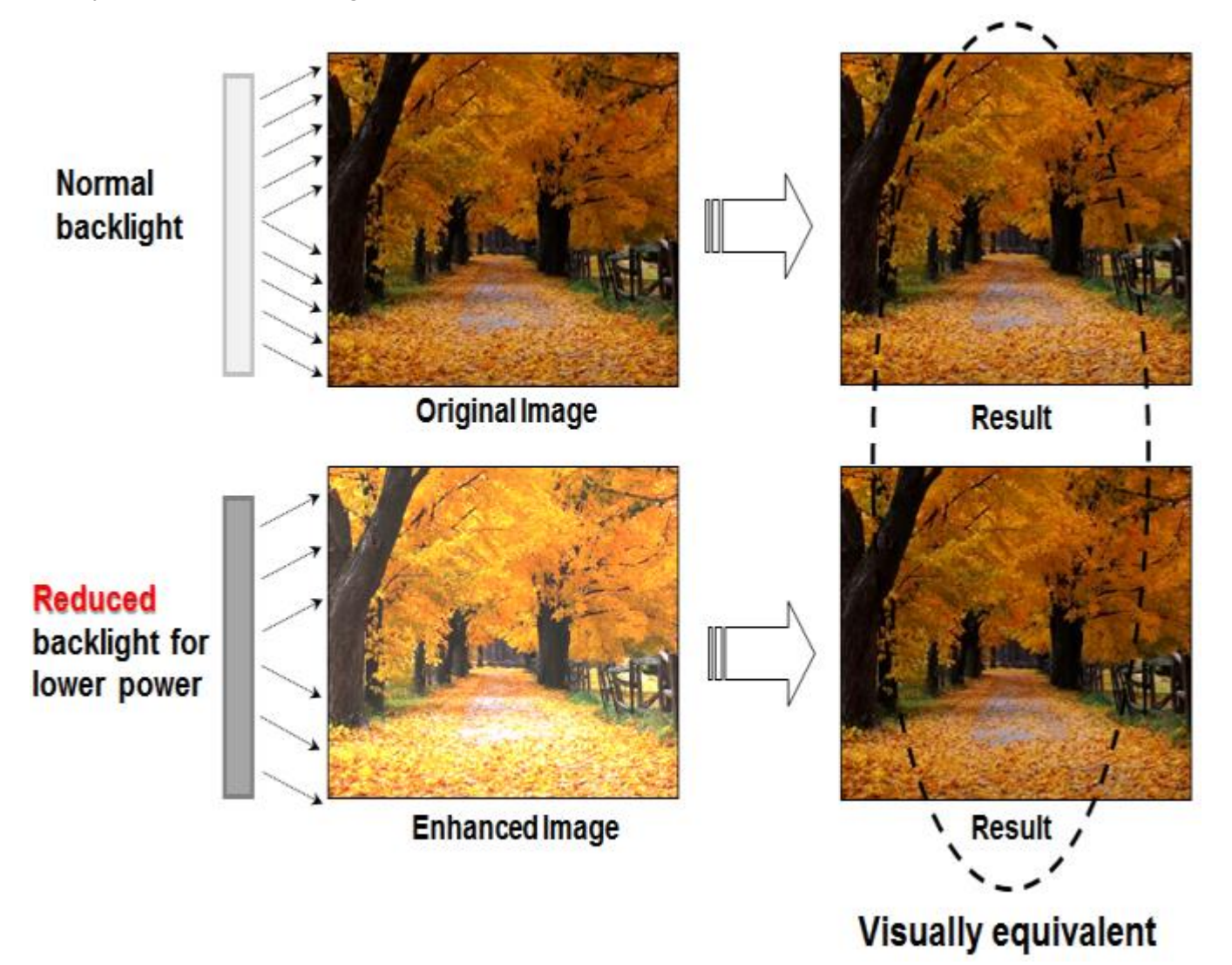

DPST generates statistics (histogram) for each image frame that is sent to the display. These statistics are used to determine if, and by how much, the backlight level can be reduced, saving backlight power. In order to maintain the same image brightness, the image pixel values are increased by an amount related to the backlight level reduction.

DPST is composed of three blocks.

# **Histogram Block**

The hardware histogram block generates image statistics based on the pixel stream input. These statistics are used by the Processing block to determine how much the backlight level can be reduced.

The histogram block has the following requirements.

- Generate a histogram for each frame of display data
	- o The histogram is generated based on the brightness of each pixel.
		- DPST CTL Histogram Mode Select selects how the brightness is determined; either HSV max(RGB<sub>in</sub>), or the luma after converting RGB<sub>in</sub> to YUV.
	- $\circ$  The histogram is composed of 32 bins with each bin covering a range of 8 values for 8 bit pixel component values. The first bin covers the values 0 thru 7.
		- If the pixel component values use more than 8 bits, the most significant 8 bits are used to form the histogram.
	- o Each bin value has enough bits to count every pixel within an image.
	- o Enabled by DPST\_CTL IE Histogram Enable
- Two sets of histograms
	- The histogram currently being generated and a saved histogram from a previous frame.
	- The current histogram is moved to the saved histogram at the end of a frame in which a threshold event occurs.
	- Each bin of the saved histogram is readable by software.
		- 1. Clear DPST\_CTL Bin Register Function Select to TC
		- 2. Wait for vertical blank for switch to TC mode, can skip if step 1 was done more than 1 vblank previously
		- 3. Set DPST\_CTL Bin Register Index to 0
		- 4. Read DPST BIN
		- 5. If DPST\_BIN Busy Bit is 1, go to step 3
		- 6. Store DPST\_BIN Data
		- 7. Go to step 4 until all 32 bins are read
- Threshold register for comparing the histogram of the current frame to the histogram of the saved frame.
	- $\circ$  If any bin in the current histogram differs from the same bin in the saved histogram by more than the value in DPST\_GUARD Threshold Guardband, then a threshold event is generated at the start of vertical blank.
	- $\circ$  DPST GUARD Guardband Interrupt Delay specifies the number of consecutive frames the threshold must be exceeded before generating a threshold event.
		- This allows filtering out momentary variations from generating a threshold event.
	- o DPST\_GUARD Histogram Interrupt Enable enables the threshold event interrupt.

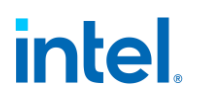

 $\circ$  DPST GUARD Histogram Event Status is a sticky bit that is set with the interrupt and must be cleared to receive more histogram events.

## **Enhancement Block**

The hardware enhancement block adjusts the pixel values sent to the display, compensating for the brightness loss due to lowering of the display backlight level.

The enhancement block has the following requirements.

- Located after the histogram block
- Enabled by DPST\_CTL IE Modification Table Enable
- Find the enhancement factor from a Look Up Table (LUT) with 33 entries
	- LUT is addressed by the 6 most significant 6 bits of either HSV max( $RGB_{in}$ ), or the Y channel after converting RGB<sub>in</sub> to YUV.
	- DPST\_CTL IE Table Value Format selects if the enhancement factor is a 1 integer and 9 fractional bits format, or a 2 integer and 8 fractional bits format.
		- The 2 integer and 8 fractional bits format allows for brightness increases nearly to 4x, but with reduced precision.
	- The final enhancement factor is derived by interpolating between the addressed LUT entry and the next entry, using the lower bits of the input.
	- Each entry of the LUT is programmable by software.
		- 1. Set DPST\_CTL Bin Register Function Select to IE
		- 2. Wait for vertical blank for switch to IE mode, can skip if step 1 was done more than 1 vblank previously
		- 3. Set DPST\_CTL Bin Register Index to 0
		- 4. Write enhancement factor to DPST\_BIN Data
		- 5. Go to step 4 until all 33 entries are written
		- The IE values are double-buffered and will update on the next start of pipe vblank. The values are not atomically updated or tied into the global double buffering control (disable/stall), so if programming straddles the pipe vblank start, some values will update in the upcoming frame and some in the frame after that.
- The enhancement factor modifies each input pixel component value with the method selected by DPST\_CTL Enhancement Mode.
	- Direct lookup mode replaces the input pixel value with the enhancement factor.
	- Additive mode increases the input pixel value by the enhancement factor.
	- Multiplicative mode multiplies the input pixel value by the enhancement factor.

# **Processing Block**

The software processing block responds to the histogram threshold interrupts, determines how much the backlight level can be reduced, then sets the backlight level and programs the Enhancement block.

The Processing block has the following requirements.

- Enable or disable the hardware blocks based on OS and user control inputs.
- Respond to the histogram threshold interrupts by reading the histogram and calculating a new backlight level based on statistics from the histogram.
	- The calculation is proprietary. In general, darker images will allow greater backlight reduction, and increased power savings.
	- The aggressiveness of backlight reduction can be controlled by the OS and user.
	- The final backlight reduction amount must be combined with backlight level requirements set by the OS, applications, and other power saving technologies.
- Program the Enhancement block to compensate for the brightness loss due to reducing the backlight level.
	- Because the maximum RGB component value is limited, not all pixel values can be perfectly compensated.
	- The number of pixel values which cannot be perfectly compensated is a function of the aggressiveness level.
- Phase-in the backlight level change and pixel enhancement gradually, in order to avoid flickering artifacts.

# <span id="page-205-0"></span>**Pipe Palette and Gamma**

The display palette provides a means to correct the gamma of an image stored in a frame buffer to match the gamma of the monitor or presentation device. Additionally, the display palette provide a method for converting indexed data values to color values for VGA and 8-bpp indexed display modes. The display palette is located after the plane blender. Using the individual plane gamma enables, the blended pixels can go through or bypass the palette on a pixel by pixel basis.

### **PAL\_LGC**

**PAL\_PREC\_INDEX PAL\_PREC\_DATA PAL\_GC\_MAX PAL\_EXT\_GC\_MAX GAMMA\_MODE PAL\_EXT2\_GC\_MAX PRE\_CSC\_GAMC\_INDEX PRE\_CSC\_GAMC\_DATA PAL\_PREC\_MULTI\_SEG\_INDEX**

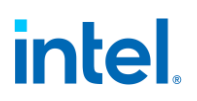

#### **PAL\_PREC\_MULTI\_SEG\_DATA**

If any gamma value to be programmed exceeds the maximum allowable value in the associated gamma register, then the programmed value must be clamped to the maximum allowable value.

### **Programming Modes**

The display palette can be accessed through multiple methods and operate in one of four different modes as follows.

#### **8 bit legacy palette/gamma mode:**

This provides a palette mode for indexed pixel data formats (VGA and primary plane 8 bpp) and gamma correction for legacy programming requirements.

All input values are clamped to the 0.0 to 1.0 range before the palette/gamma calculation. It is not recommended to use legacy palette mode with extended range formats.

For input values greater than or equal to 0 and less than 1.0, the input value is used to directly lookup the result value from one of the 256 palette/gamma entries. The 256 entries are stored in the legacy palette with 8 bits per color in a 0.8 format with 0 integer and 8 fractional bits.

The legacy palette is programmable through both MMIO and VGA I/O registers. Through VGA I/O, the palette can look as though there are only 6 bits per color component, depending on programming of other VGA I/O registers.

#### **Direct lookup (10 bit) gamma mode:**

This provides the highest quality gamma for pixel data formats of 30 bits per pixel or less.

For input values greater than or equal to 0 and less than 1.0, the input value is used to directly lookup the result value from one of the first 1024 gamma entries. The first 1024 entries are stored in the precision palette with 10 bits per color in a 0.10 format with 0 integer and 10 fractional bits.

For input values greater than or equal to 1.0 and less than 3.0, the input value is used to linearly interpolate between the 1024th and 1025th gamma entries to create the result value. The 1025th entry is stored in the PAL\_EXT\_GC\_MAX register with 19 bits per color in a 3.16 format with 3 integer and 16 fractional bits.

For input values greater than or equal to 3.0 and less than 7.0, the input value is used to linearly interpolate between the 1025th and 1026th gamma entries to create the result value. The 1026th entry is stored in the PAL\_EXT2\_GC\_MAX register with 19 bits per color in a 3.16 format with 3 integer and 16 fractional bits.

All input values are clamped to the greater than -7.0 and less than 7.0 range before the gamma calculation.

For negative input values, gamma is mirrored along the X-axis, giving the same result as positive input values, except for a negative sign. When gamma input may be negative, the first gamma point should be programmed to a value of 0.0 in order to have a symmetric mirroring.

## **Interpolated gamma mode:**

This mode uses up to 515 gamma entries and the gamma output gets computed through interpolation between the neighboring LUT entries.

The gamma correction curve is represented by specifying a set of gamma entry reference points spaced equally along the curve for values between -1 and 1. For extended values there is an extended gamma entry reference point at the maximum allowed input value.

For input values greater than or equal to 0 and less than 1.0, the input value is used to linearly interpolate between two adjacent points of the first 513 gamma entries to create the result value. The first 512 entries are stored in the precision palette with 16 bits per color in a 0.16 format with 0 integer and 16 fractional bits (upper 10 bits in odd indexes, lower 6 bits in even indexes). The 513th entry is stored in the PAL\_GC\_MAX register with 17 bits per color in a 1.16 format with 1 integer and 16 fractional bits.

For input values greater than or equal to 1.0 and less than 3.0, the input value is used to linearly interpolate between the 513th and 514th gamma entries to create the result value. The 514th entry is stored in the PAL\_EXT\_GC\_MAX register with 19 bits per color in a 3.16 format with 3 integer and 16 fractional bits.

For input values greater than or equal to 3.0 and less than 7.0, the input value is used to linearly interpolate between the 514th and 515th gamma entries to create the result value. The 515th entry is stored in the PAL\_EXT2\_GC\_MAX register with 19 bits per color in a 3.16 format with 3 integer and 16 fractional bits.

All input values are clamped to the greater than -7.0 and less than 7.0 range before the gamma calculation.

For negative input values, gamma is mirrored along the X-axis, giving the same result as positive input values, except for a negative sign. When gamma input may be negative, the first gamma point should be programmed to a value of 0.0 in order to have a symmetric mirroring.

To program the gamma correction entries, calculate the desired gamma curve for inputs from 0 to 3.0. The curve must be flat or increasing, never decreasing. For inputs of 0 to 1.0, multiply the input value by 512 to find the gamma entry number, then store the desired gamma result in that entry. For inputs greater than 1.0 and less than or equal to 3.0, store the result for an input of 3.0 in the 514th gamma entry.

## **Multi-segmented interpolated gamma mode:**

This provides the highest quality gamma for HDR with three segments, each addressing different parts of the gamma curve. The gamma output gets computed through interpolation between the neighboring LUT entries.

The gamma correction curve is represented by specifying a set of gamma entry reference points, spaced equally within each segment, along the curve for values between -1 and 1. For extended values there is an extended gamma entry reference point at the maximum allowed input value.

All input values are clamped to the greater than -7.0 and less than 7.0 range before the gamma calculation.

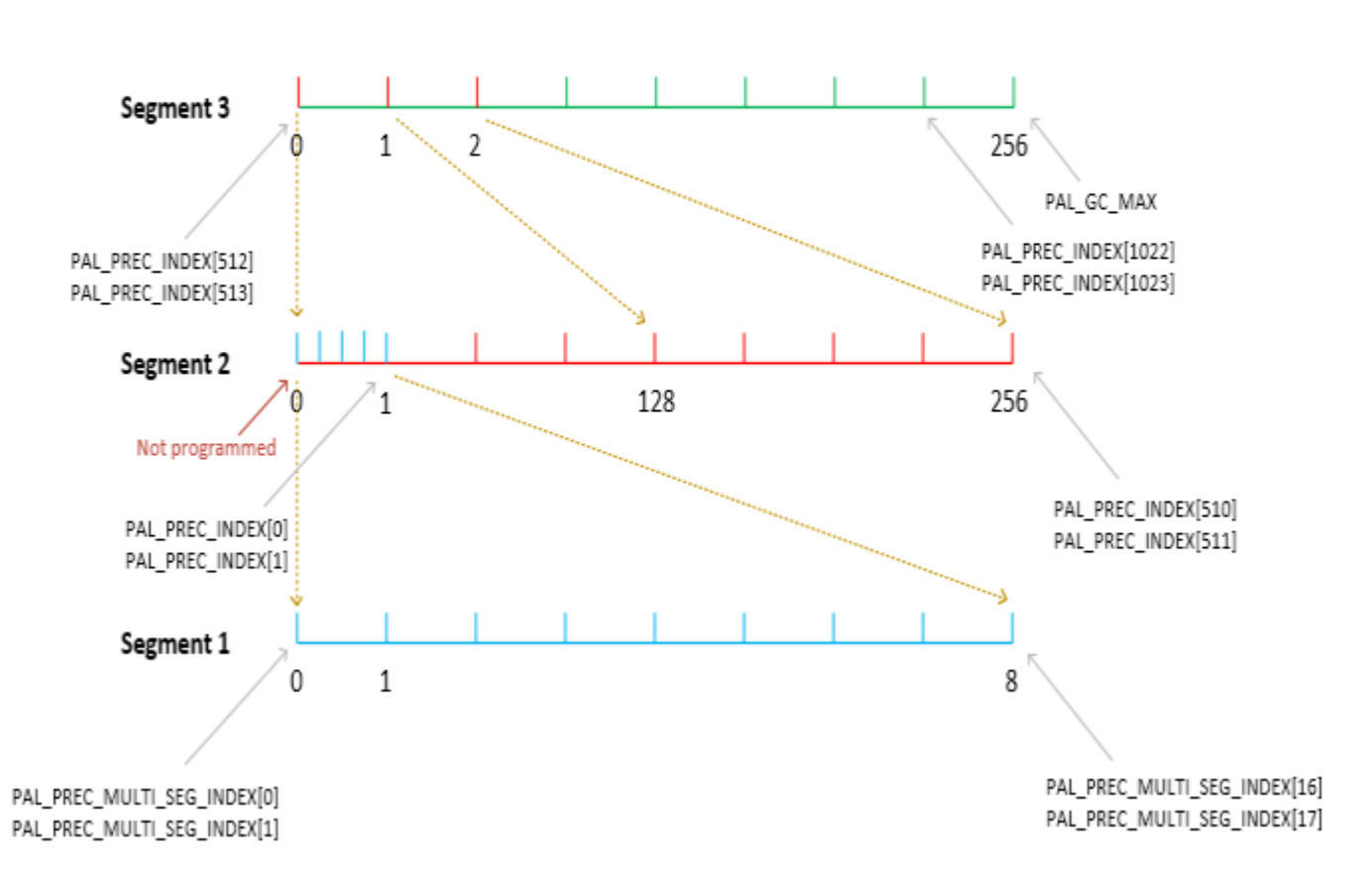

Segmented Gamma

For input values greater than or equal to 0 and less than 1.0, the input value is used to linearly interpolate between two adjacent points of the gamma entries to create the result value. The gamma entries in all segments are stored in the precision palette with 16 bits per color in a 0.16 format with 0 integer and 16 fractional bits (upper 10 bits in odd indexes, lower 6 bits in even indexes). The 513th entry is stored in the PAL\_GC\_MAX register with 17 bits per color in a 1.16 format with 1 integer and 16 fractional bits.

For input values greater than 1.0 and less than 3.0, the input value is used to linearly interpolate between the 513th and 514th gamma entries to create the result value. The 514th entry is stored in the PAL\_EXT\_GC\_MAX register with 19 bits per color in a 3.16 format with 3 integer and 16 fractional bits. For input values greater than or equal to 3.0 and less than 7.0, the input value is used to linearly interpolate between the 514th and 515th gamma entries to create the result value. The 515th entry is stored in the PAL\_EXT2\_GC\_MAX register with 19 bits per color in a 3.16 format with 3 integer and 16 fractional bits.

For negative input values, gamma is mirrored along the X-axis, giving the same result as positive input values, except for a negative sign. When gamma input may be negative, the first gamma point should be programmed to a value of 0.0 in order to have a symmetric mirroring.

To program the gamma correction entries, calculate the desired gamma curve for inputs from 0 to 7.0. The curve must be flat or increasing, never decreasing. For inputs of 0 to 1.0, program the gamma segments 1, 2 and 3. For inputs greater than 1.0 and less than or equal to 3.0, store the result for an input of 3.0 in the 514th gamma entry.

The Segment 1 or the super fine segment has 9 entries covering the input range from 0 to 1/(128\*256)  $=$  >  $[0, 1/(8<sup>*</sup> 128<sup>*</sup>256), 2/(8<sup>*</sup> 128<sup>*</sup>256), ... 1/(128<sup>*</sup>256)]$ . The 9 entries of Segment 1 gamma values gets programmed using the PAL\_PREC\_MULTI\_SEG\* registers ranging from index 0 to index 17.

The Segment 2 or the fine segment has 257 entries covering the input range from 0 to  $1/128 = > 0$ ,  $1/(128*256)$ ,  $2/(128*256)$  ...  $1/128$ ]. The Segment 2 gamma values gets programmed using the PAL\_PREC\* registers ranging from index 0 to index 510. The Segment 2 zero value is implied in hardware and is not explicitly programmed by software. Segment 2 first value is programmed in PAL\_PREC\* index 0 as shown in the figure above.

The Segment 3 or the coarse segment has 257 entries covering the input range from 0 to  $1 \Rightarrow [0, 1/256,$ .... 255/256, 1.0]. The first 256 entries of Segment 3 gamma values gets programmed using the PAL\_PREC\* registers ranging from index 512 to index 1023. The 257th value (1.0) is programmed in PAL GC MAX register.

## **Pipe Control**

**PIPE\_SRCSZ PIPE\_SCANLINE PIPE\_SCANLINECOMP PIPE\_MISC PIPE\_FRMTMSTMP PIPE\_FLIPTMSTMP PIPE\_BOTTOM\_COLOR PIPE\_FLIPCNT PIPE\_FRMCNT PIPE\_FLIPDONETMSTMP PIPE\_MISC2 PIPE\_STATUS**

# **Pixel Passthrough Operation**

For modes of operation where the input image CRC needs to match the output image CRC (i.e. the pixels need to flow through the pixel pipe unmodified from frame buffer to the port), the following programming needs to be done:

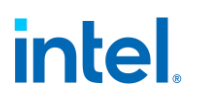

- 1. Use only a single Plane with no cursor (**CUR\_CTL**)
- 2. Use a fixed point, non-planar pixel format without Alpha (**PLANE\_CTL**). Make sure the frame buffer format matches the port output format
- 3. Disable all color correction (i.e. CSC, Gamma, etc), Image Enhancemet, Lace, Scaling, compression and dithering within the Plane and Pipe. See the other sub-sections of the Pipe/Planes chapters for more details:
	- 1. [Universal Plane](#page-259-0)
	- 2. [Color Space Conversion](#page-198-0)
	- 3. [Pipe Color Gamut Enhancement](#page-181-0)
	- 4. [Pipe Palette and Gamma](#page-205-0)
	- 5. [Pipe LDPST](#page-184-0)
	- 6. [Pipe 3D LUT](#page-200-0)
	- 7. [Pipe DPST](#page-201-0)
	- 8. [Pipe Scaler](#page-210-0)
	- 9. [DSC \(Display Stream Compression\)](#page-265-0)
- 4. If the Plane that is being used (i.e. enabled) is an HDR Plane, then the HDR Mode bit within **PIPE\_MISC** must be set. Otherwise, the HDR Mode bit of PIPE\_MISC must be **cleared**.
- 5. Disable (i.e. truncate) Pixel Rounding (**PIPE\_MISC**)

# <span id="page-210-0"></span>**Pipe Scaler**

Each scaler has its own set of registers.

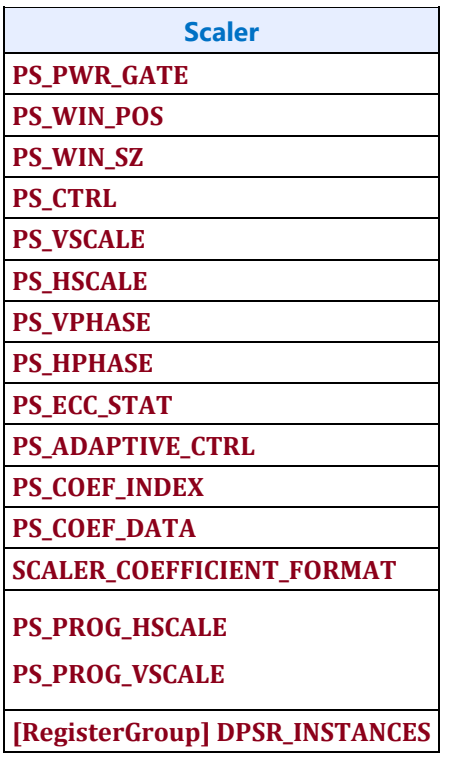

# **Scaler Programmed Coefficients**

Two sets of programmed coefficients are available for each scaler. The horizontal filter and vertical filter can be configured individually to use one of these 2 sets. When used for YUV planar format plane scaling, the Y and UV scalers can be configured individually to use one of the 2 sets. Scaler coefficients are accessed through their respective index and data registers following the mapping shown below. The coefficients must be programmed in the **SCALER\_COEFFICIENT\_FORMAT**.

17 phase of 7 taps requires 119 coefficients in 60 dwords per set. The letter represents the filter tap (D is the center tap) and the number represents the coefficient set for a phase (0-16).

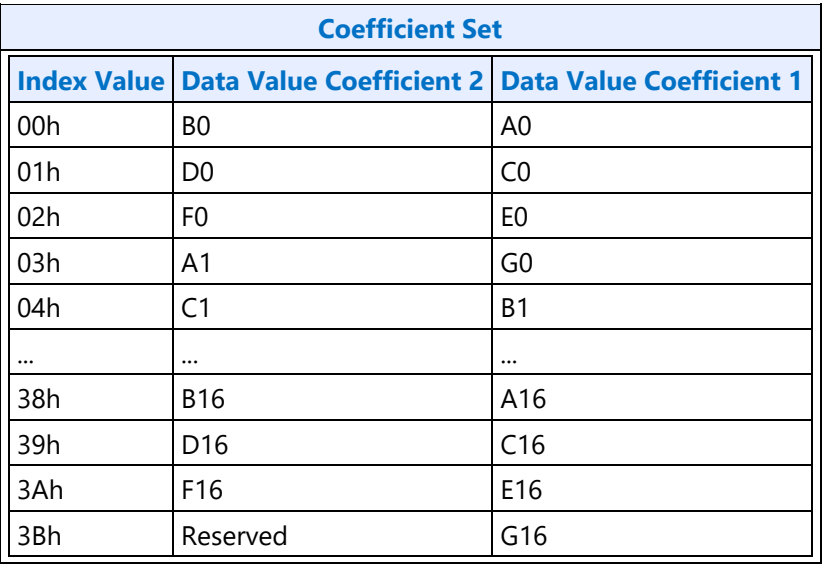

## **Nearest-neighbor scaling (Integer scaling ratios)**

Nearest neighbor scaling can be used to maintain the rendering intent of some classic games in integer upscaling scenarios. For enabling nearest-neighbor scaling, the scaler must be set to use "programmed" mode with the center tap (Dxx) values set to 1 and all other values set to 0. The following coefficients values must be used with the coefficients programmed in the **SCALER\_COEFFICIENT\_FORMAT**.

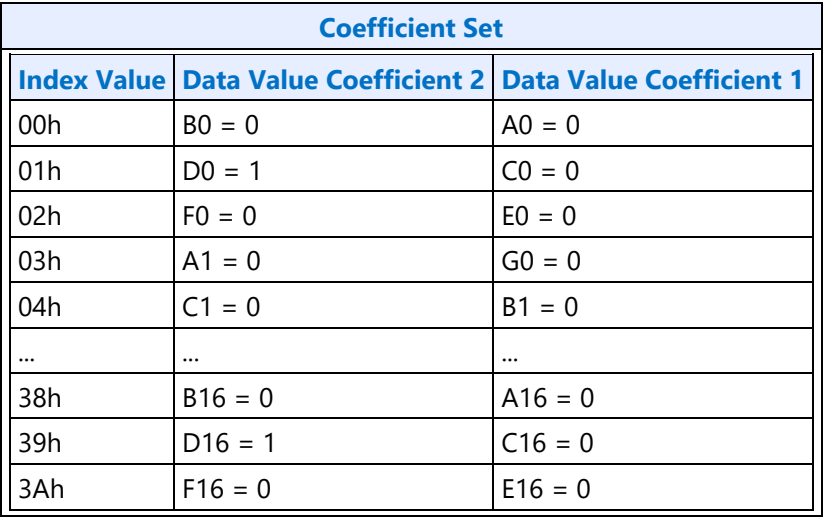

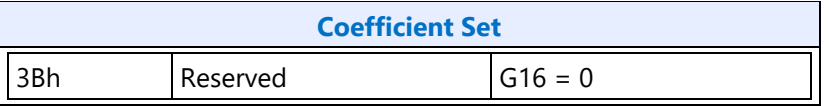

### **Register Double Buffering**

Prior to D11, the Scaler has the following double buffer trigger points:

- 1. When the Pipe is disabled:
	- a. Any write to the PS\_CTRL register (will refer to this as Control DB trigger)
	- b. Any write to the PS\_WINSZ register (will refer to this as WinSize DB trigger)
- 2. When the Pipe is enabled:
	- a. For registers that are part of the Control DB trigger group, the DB trigger point is on the rising edge of V. Blank when double buffering is armed
	- b. For registers that are part of the WinSize DB trigger group, the DB trigger point is after the Frame Start when double buffering is armed

From D11 and onwards, the Scaler has the following double buffer trigger points:

- 1. When the Pipe is disabled:
	- a. Any write to the PS\_CTRL register (Control DB trigger)
	- b. Any write to the PS\_WINSZ register (WinSize DB trigger)
- 2. When the Pipe is enabled, the DB trigger point is on the rising edge of V. Blank when double buffering is armed and double buffering is allowed (Allow Double Buffer Update Disable = 1 in PS CTRL)

When the Pipe is enabled, any write to the PS\_WINSZ will arm the double buffering for the Scaler registers.

Once double buffering is armed, the disarming point is dependent on the Display generation.

- Prior to D11: Double buffering is disarmed on the next WinSize DB trigger (i.e. after Frame Start)
- D11+ : Double buffering is disarmed on the next rising edge of V. Blank where double buffering is allowed

As implied above, the double buffering for each of the Scaler registers is dependent on the trigger group it is within (i.e. Control or WinSize).

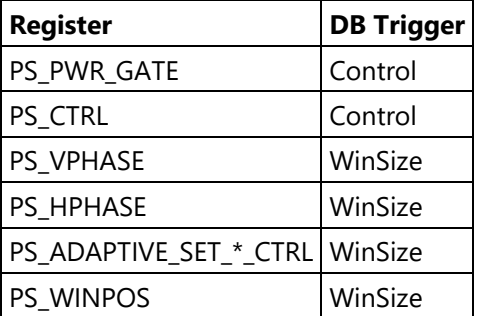

PS\_WINSZ WinSize

Note that the Programmable Coefficient sets accessed through the PS\_COEF\_SET\_\*\_INDEX and PS\_COEF\_SET\_\*\_DATA registers are on the Control DB trigger.

# **Programming Sequence**

The below sequence should be followed when programming the Scaler to ensure proper double buffering:

- Configure the Scaler's Programmable Coefficient sets through PS\_COEF\_SET\_\*\_INDEX and PS\_COEF\_SET\_\*\_DATA registers, if using Programmable Coefficients
- Configure power gating control of the Scaler SSA's (PS\_PWR\_GATE), if the Scaler is not already enabled
- Enable and/or configure Scaler (PS\_CTRL), if needed
	- If the Scaler is not already enabled, the Scaler will begin the process of powering up the Scaler SSA's
	- Software doesn't have to write to this register to enable Control DB trigger registers (i.e. Programmable Coefficient sets) if the Scaler and Pipe are both enabled
- Configure initial phases (PS\_\*PHASE), adaptive control (PS\_ADAPTIVE\_SET\_\*\_CTRL), and window position (PS\_WINPOS), if needed
- Configure/write to the PS WINSZ
	- For pre-D11 products, the write to this register should only be done outside of the V. Blank regime if the Pipe is enabled. There are no restrictions for D11+ products
	- If Software has changed any PS<sub>\_\*</sub> register programming and the Pipe is enabled, then Software has to write to this register regardless of whether the value is changing, or not.

## **Tiled Scaling (Seam Removal)**

There are certain usage cases where an image from memory will be horizontally split across two Pipes, scaled up, and then joined at the Port/Panel. When the image is being horizontally scaled up across the seam of the split image if the Scalers within each Pipe do not have some additional pixels from the other Pipe's image, then an artifact at the seam can occur.

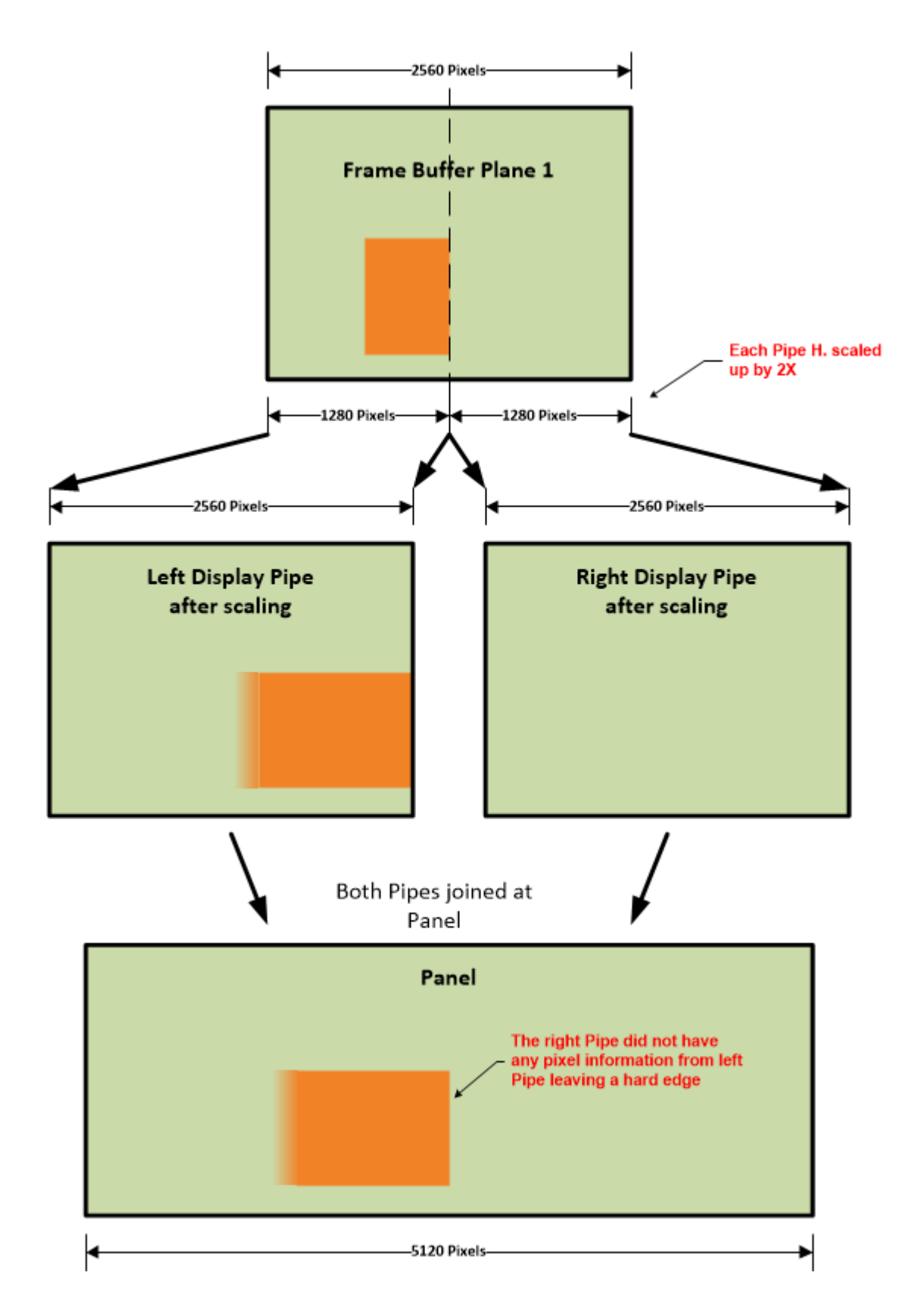

By adding some overlapping pixels of the split image around the seam, the Scalers within each Pipe will be able to correctly filter across the seam. At the end of the Pipe (before the image is delivered to the Port) the post-scaled overlap pixels will be dropped.

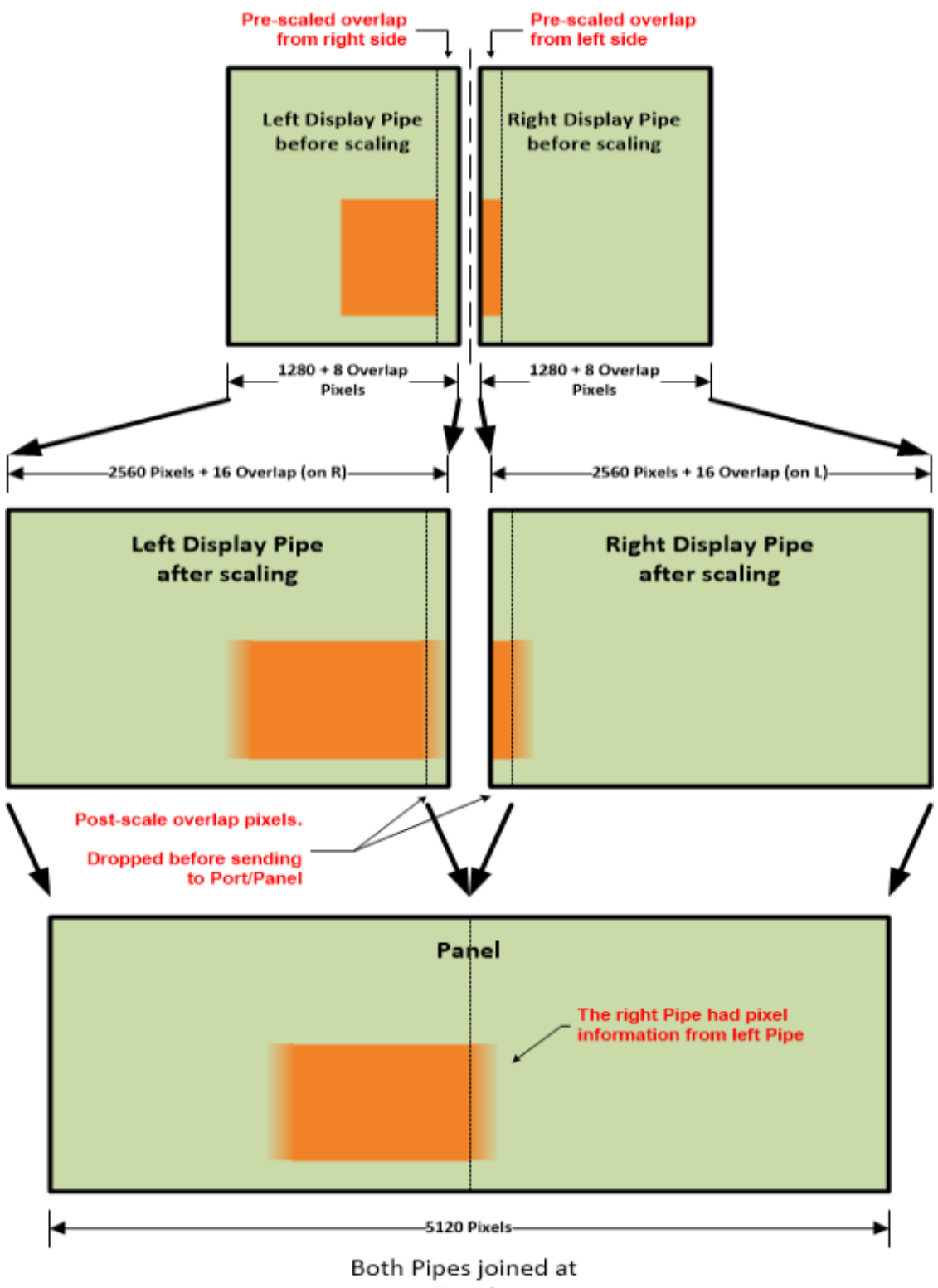
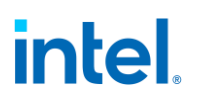

To perform the cross-seam scaling, Software will be responsible for the following:

- It will calculate the pre and post scale excesses needed for each Pipe
- It will include the pre-scale excess within the pre-scaled Horizontal image sizes (e.g. the Horizontal Source Size of the **PIPE\_SRCSZ** register)
- •
- It will include the post-scale excess within the Scaler's Window Size register (**PS\_WIN\_SZ**)
- It will program the post-scale excess within the **PIPE\_SEAM\_EXCESS** register
- It will program the Horizontal Active size at the transcoder (**TRANS\_HTOTAL**) to be the Panel width
	- This should **not** include any seam pixels

The following sections will discuss how Software will determine the pre/post excess sizes and the initial phase needed for the Scaler processing the right-side image.

#### **Location of Seam and Splitting Source Image**

When the location of an image in memory is going to cross the seam between the two Pipes, then the PLANE\_SIZE, PLANE\_POS, and PLANE\_OFFSET registers of the Planes carrying the image (one within each Pipe) will determine how that image in memory is split across the two Pipes.

#### **Seam Location**

The location of the seam is relative to the left or right side of the Pipe Source Size window where the horizontal Pipe Source Size will include the pre-scaled excess (a.k.a. Source Excess, or S<sub>excess</sub>)

H. Pipe Source Size = Target H. Pipe Source Size  $(S)$  + Source Excess  $(S_{\text{excess}})$ 

For the left-side Pipe, the seam will be located on the right-side of its source window, and for the right-side Pipe, the seam will be located on the left-side of its source window.

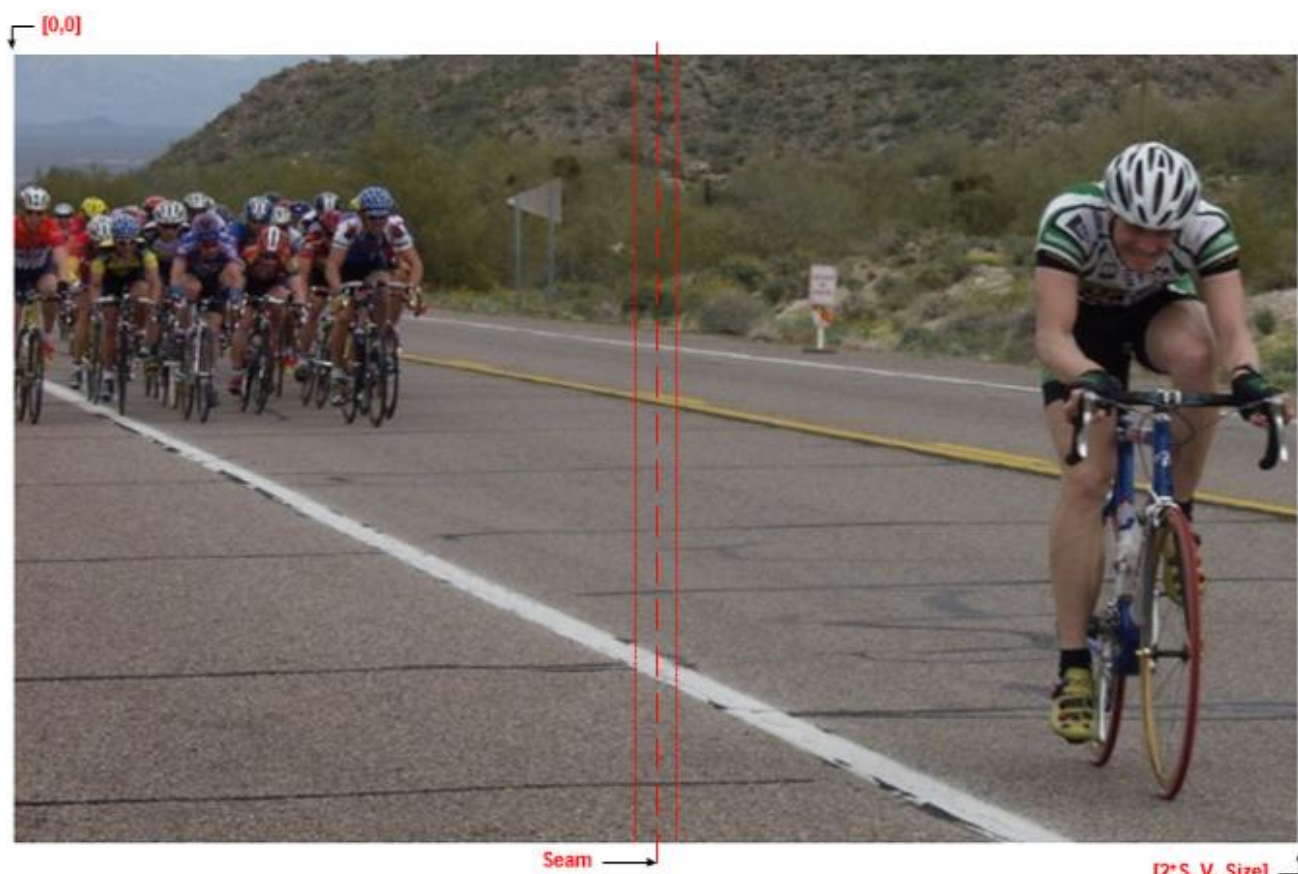

 $[2's, V. Size]$ 

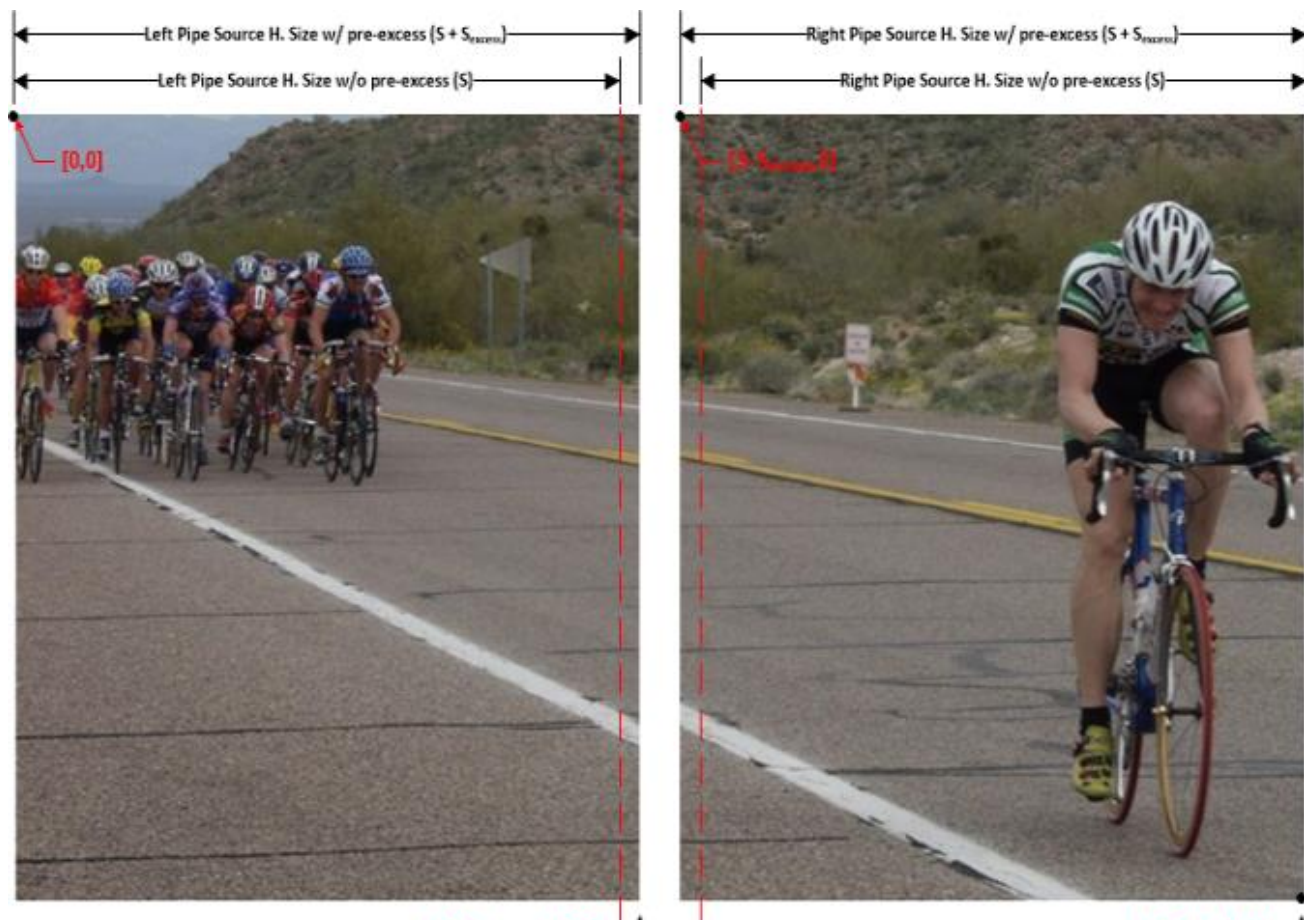

 $[S+S_{\text{excess}}, V, Size]$ 

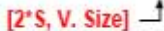

Note that this discussion assumes symmetric horizontal Pipe Source Sizes without the source excess (i.e. S) across both Pipes. This is not a requirement, but it will be left to the reader to extrapolate the equations within this section for asymmetric S terms.

Locating the seam within an image that spans the horizontal Pipe Source Size across both Pipes (e.g. the desktop/background image) is simply a function of the Pipe. But, if a Plane image is smaller than the combined horizontal Pipe Source Sizes, then the location of the seam is dependent on the offset of the Plane within the Pipe Source Window.

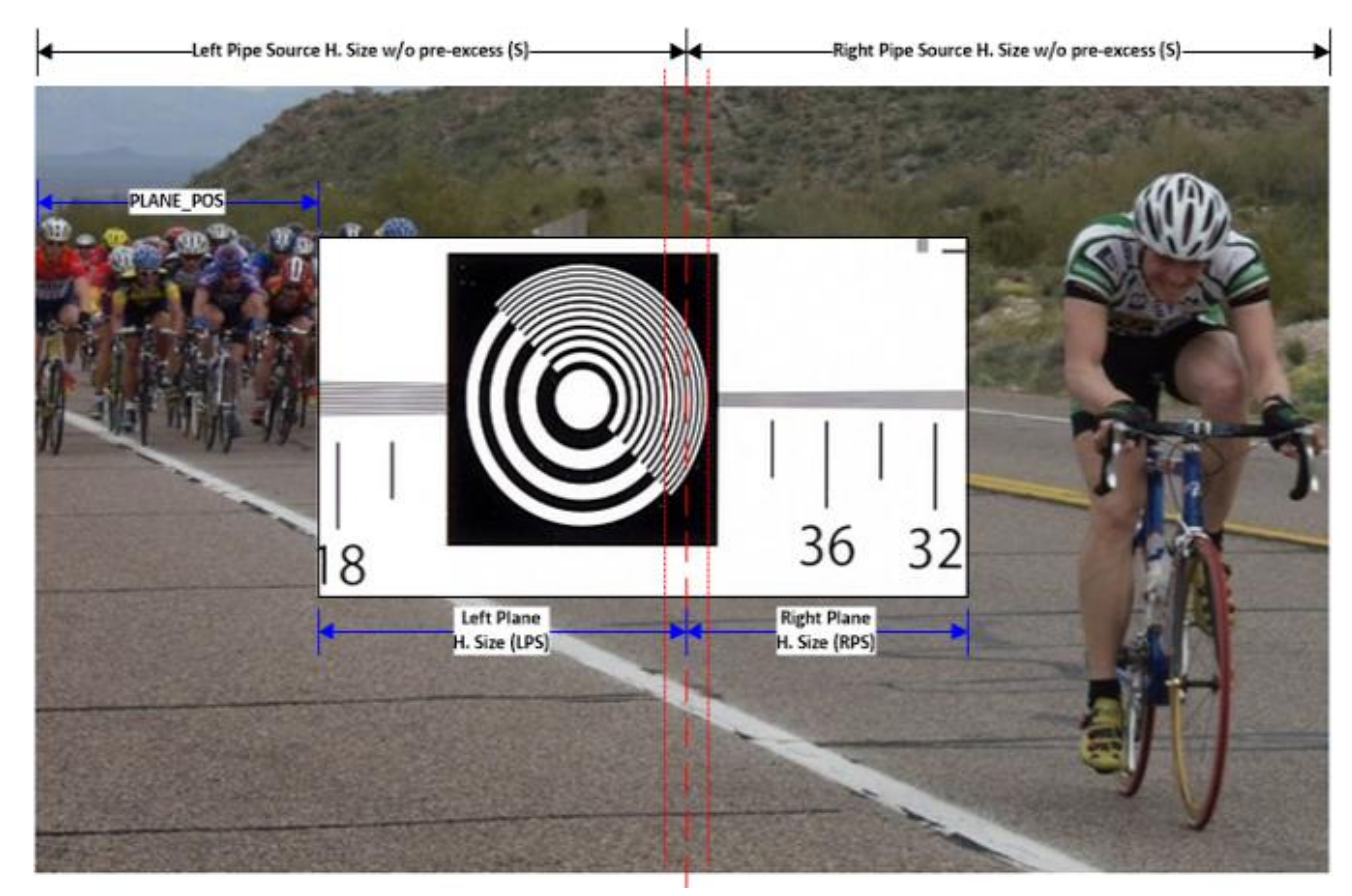

So, if the addition of the Plane Position (PP) and the Full H. Plane Size (HPS) is greater than S, then the following equations define where the seam is located within the image in memory.

**HPS = Left Plane Size (LPS) + Right Plane Size (RPS)**

S = PP + LPS => **LPS = S - PP**

**RPS = HPS - (S - PP)**

Note that the Source Excess (S<sub>excess</sub>) is a constant regardless of where the Plane image is located.

#### **Splitting the Image**

Now that the location of the seam is known, splitting the image across both Pipes can be performed. This is done using the PLANE\_OFFSET and PLANE\_SIZE registers.

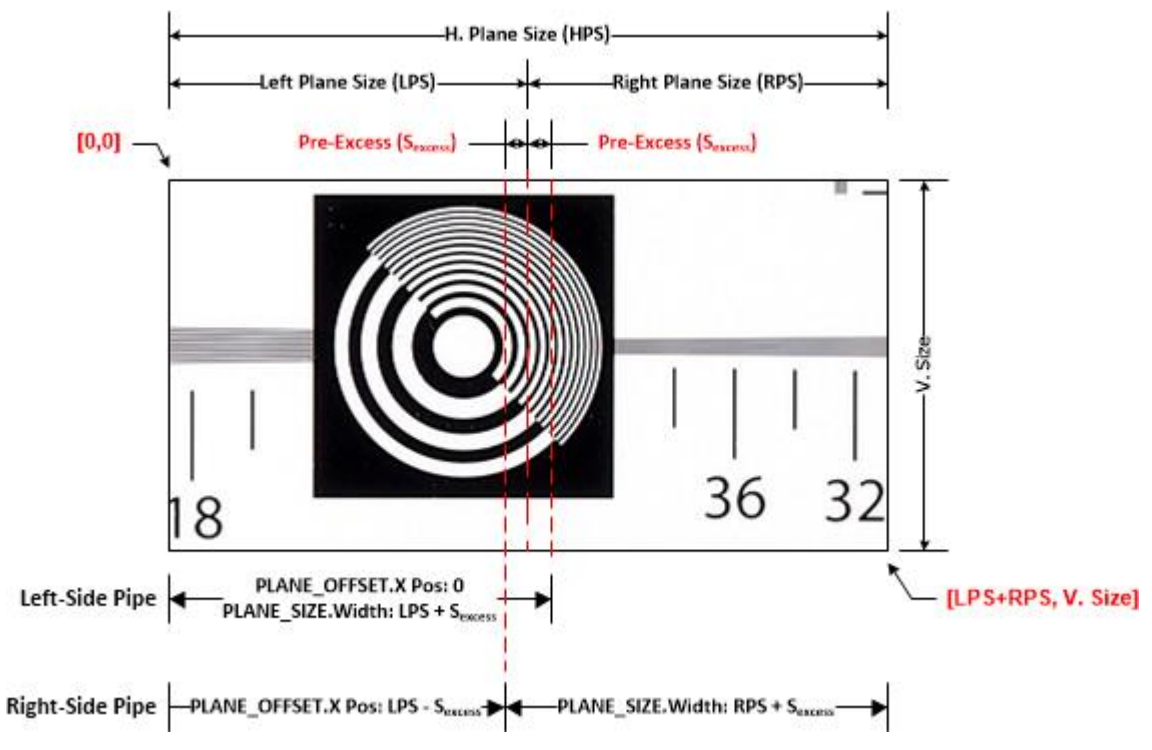

Using the figure above as a reference, to split the image in memory across the two Pipes. Left PLANE\_OFFSET:

- Starting X Position = H. Cropping Position (HCP) + 0
- Starting Y Position = V. Cropping Position (VCP) + 0

Left PLANE\_SIZE:

- Width = Left Plane Size (LPS) + Pre-Excess Size (S $_{excess}$ )
- $\bullet$  Height = V. Size

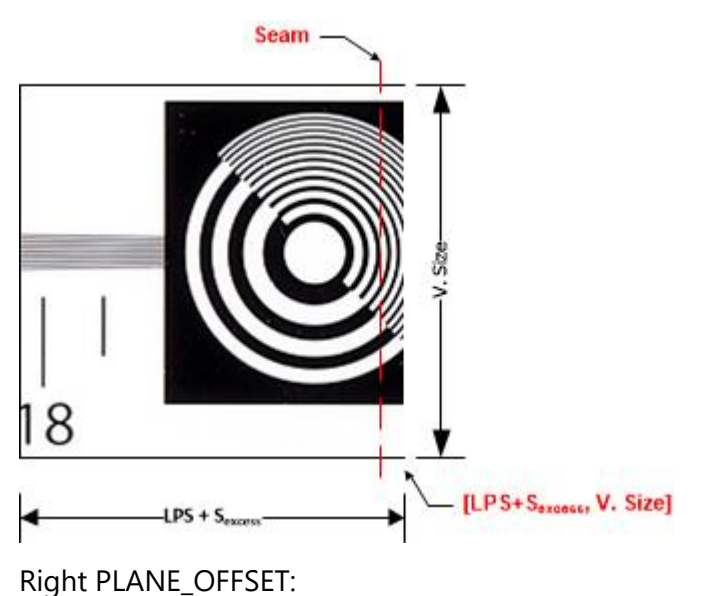

- Starting X Position =  $HCP + LPS S_{excess}$
- Starting Y Position =  $VCP + 0$

Right PLANE\_SIZE:

- Width = Right Plane Size (RPS) +  $S_{excess}$
- $\bullet$  Height = V. Size

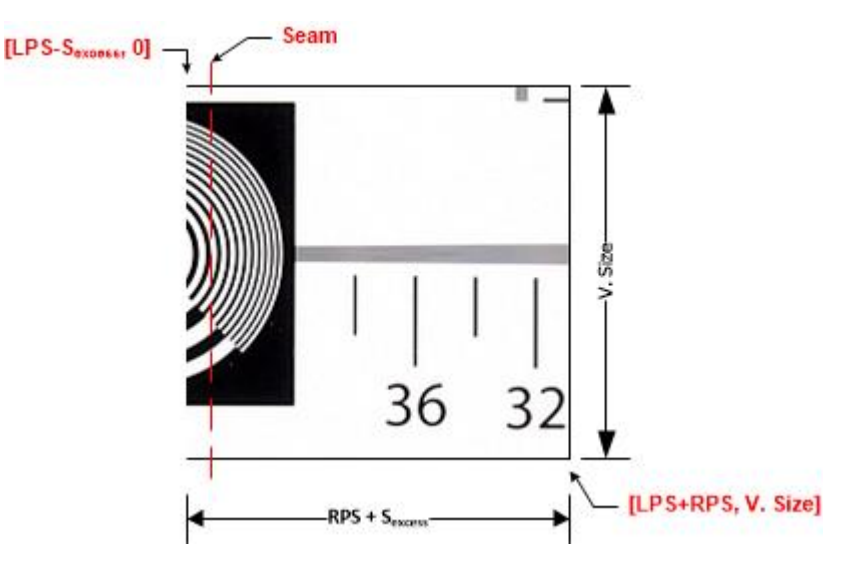

### **Rotation**

The above discussion for splitting an image is when there is no rotation. If the image is to be rotated, then the programming of the PLANE\_OFFSET and PLANE\_SIZE needs to be adjusted accordingly. Since rotation is applied after the Plane Position and Size, the programming of these registers "rotates" to account for the image rotation.

If we look at an image in memory that is going to be split without rotation, the regions of the image that are sent down each Pipe is shown below. Note that the blue dot and arrow represent the post rotation origin of the image and direction of scan.

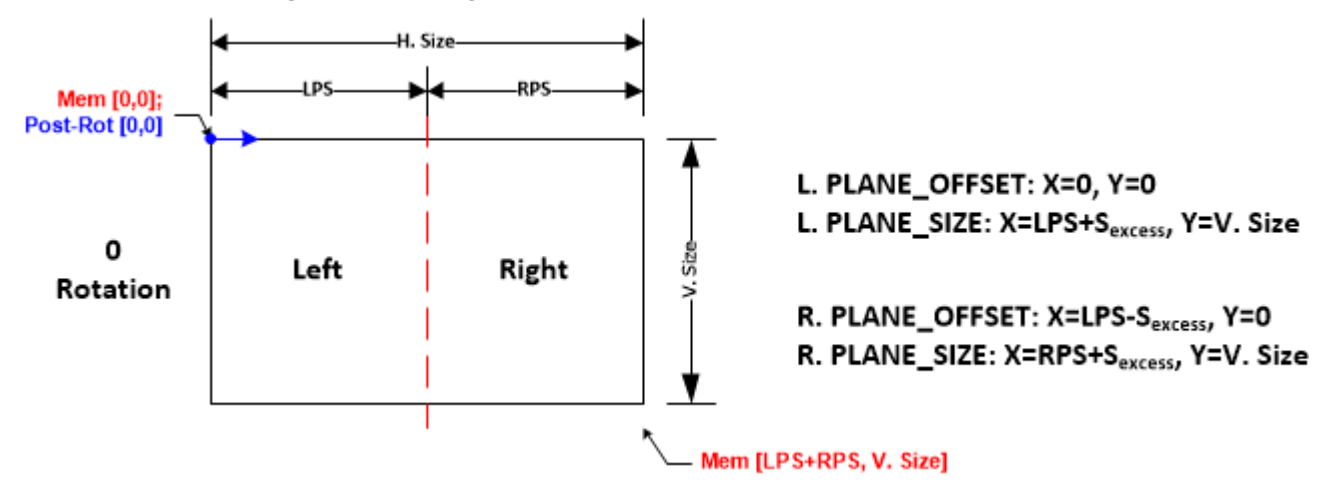

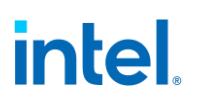

When the image is rotated by  $90^{\circ}$ o, then the horizontal and vertical sizes programmed within the Plane/Pipe are swapped. So, the left and right regions swap as well.

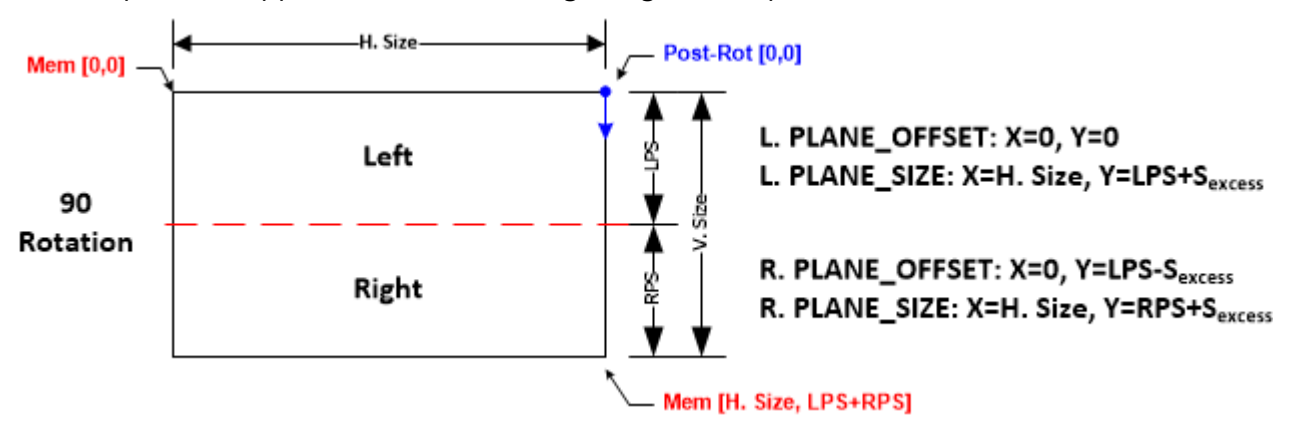

When rotating another 90^o (i.e. 180^o rotation), then the left and right regions swap positions with respect to the no rotation scenario.

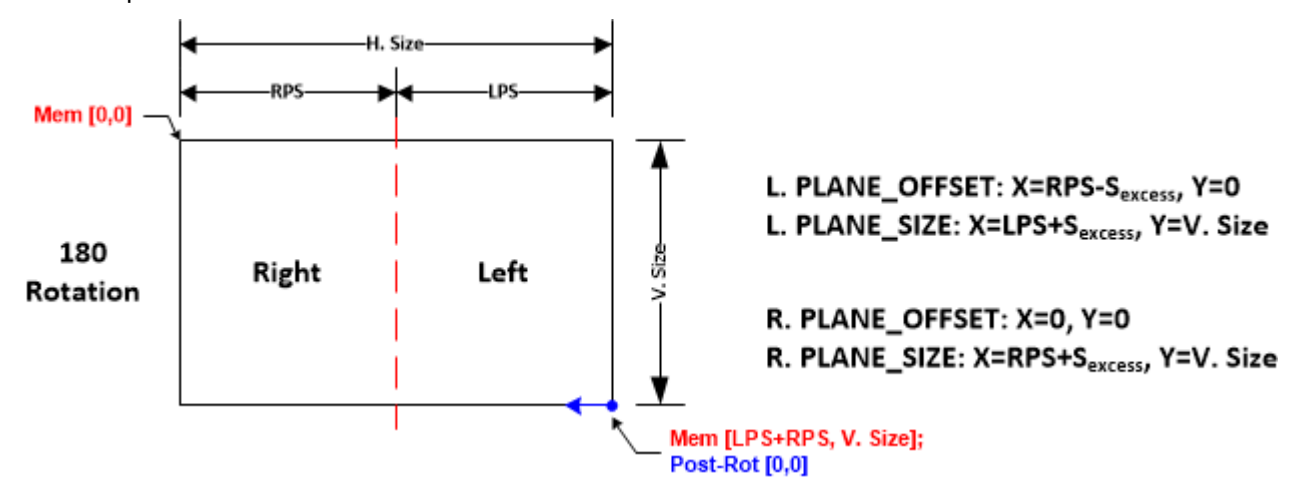

Finally, when the image is rotated  $270^{\circ}$  then the left and right regions swap positions with respect to the 90^o rotation scenario.

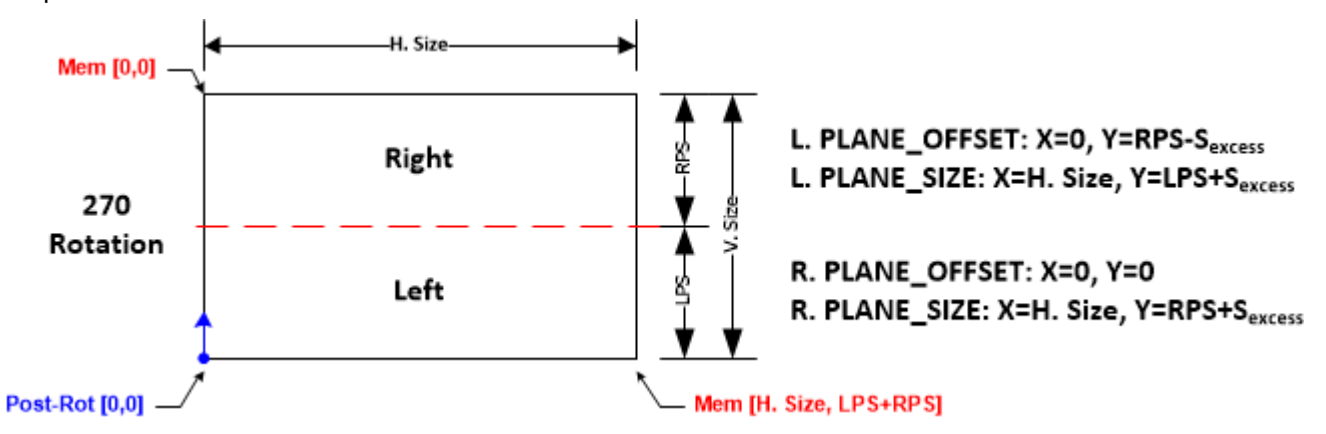

Note that Software should ensure that the horizontal Plane position for the image in the right Pipe is zero (i.e. there should be no positional offset of the image with respect to the seam)

Refer to the table within the Source Image Manipulation below for a summary of the Plane offset and size programming.

#### **Cursor**

The mechanism that Software uses to determine the horizontal position of the Cursor across both Pipes is beyond the scope of this document. However, to explain how the Cursor is enabled/programed around the seam, this document will use a global coordinate system that spans across both Pipe source windows.

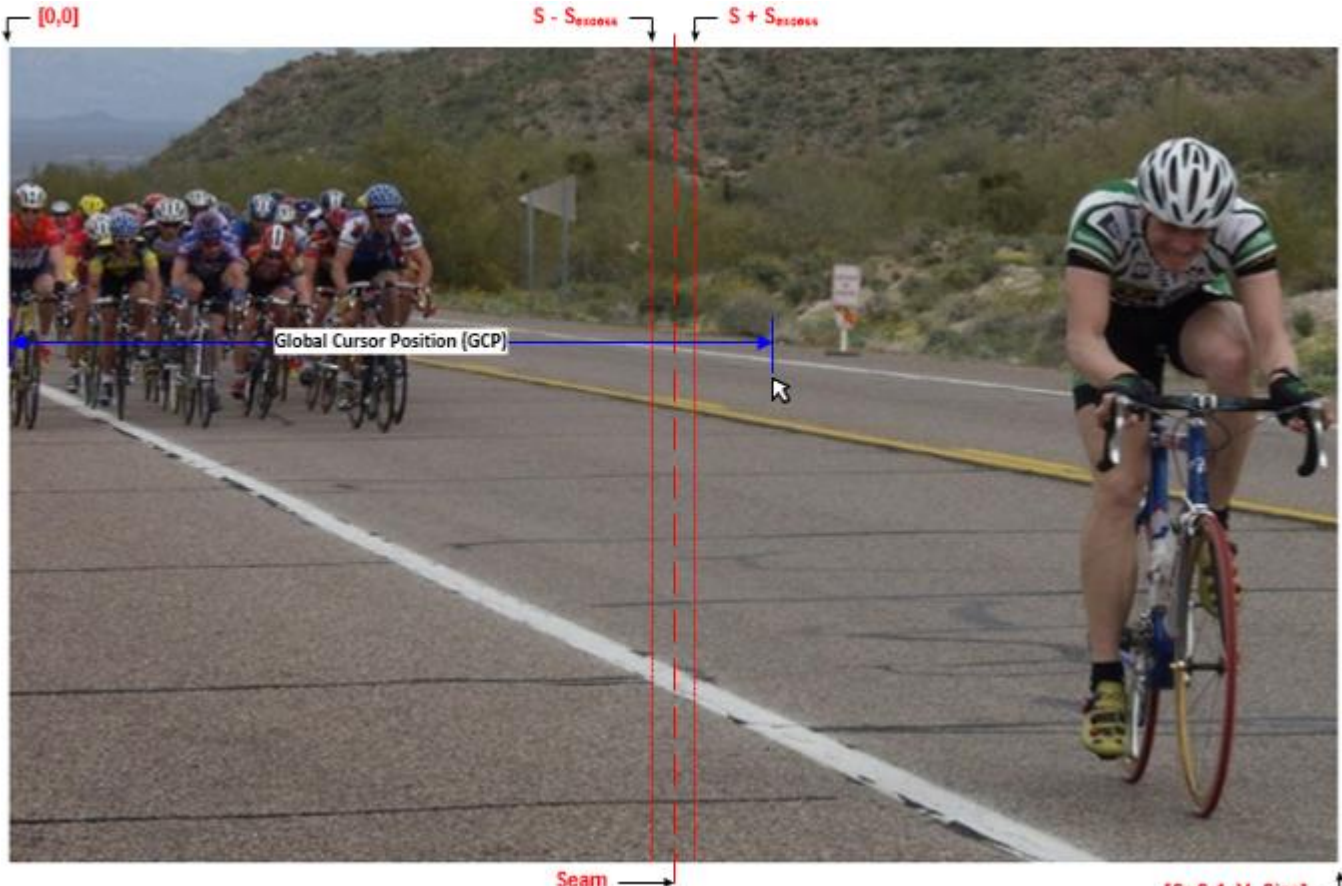

 $[$ S+S-1, V. Size]  $\Box$ 

The horizontal position of the Cursor will be referred to as the global cursor position (GCP) that will span across both Pipe source windows from 0 to (2\*S)-1.

When the Cursor is outside of the seam "window" ( $S + / - S_{excess}$ ), then only one Pipe will have its Cursor enabled. As the Cursor moves into the seam window, then both Pipes will need to enable its Cursor. Determining when the Cursor is within this window is dependent on the global cursor position and the Cursor size (CS).

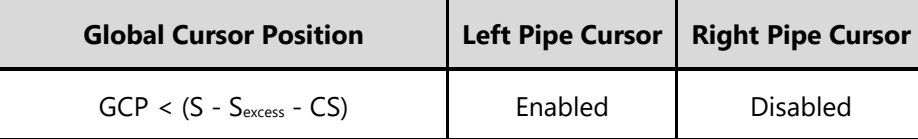

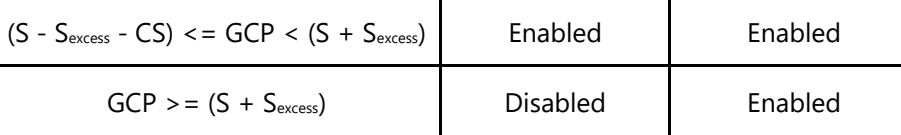

The positioning of the Cursor will be dependent on where the Cursor is within the seam window. The left-side Cursor position is directly based off of the global cursor position, but the right-side Cursor is a little more involved.

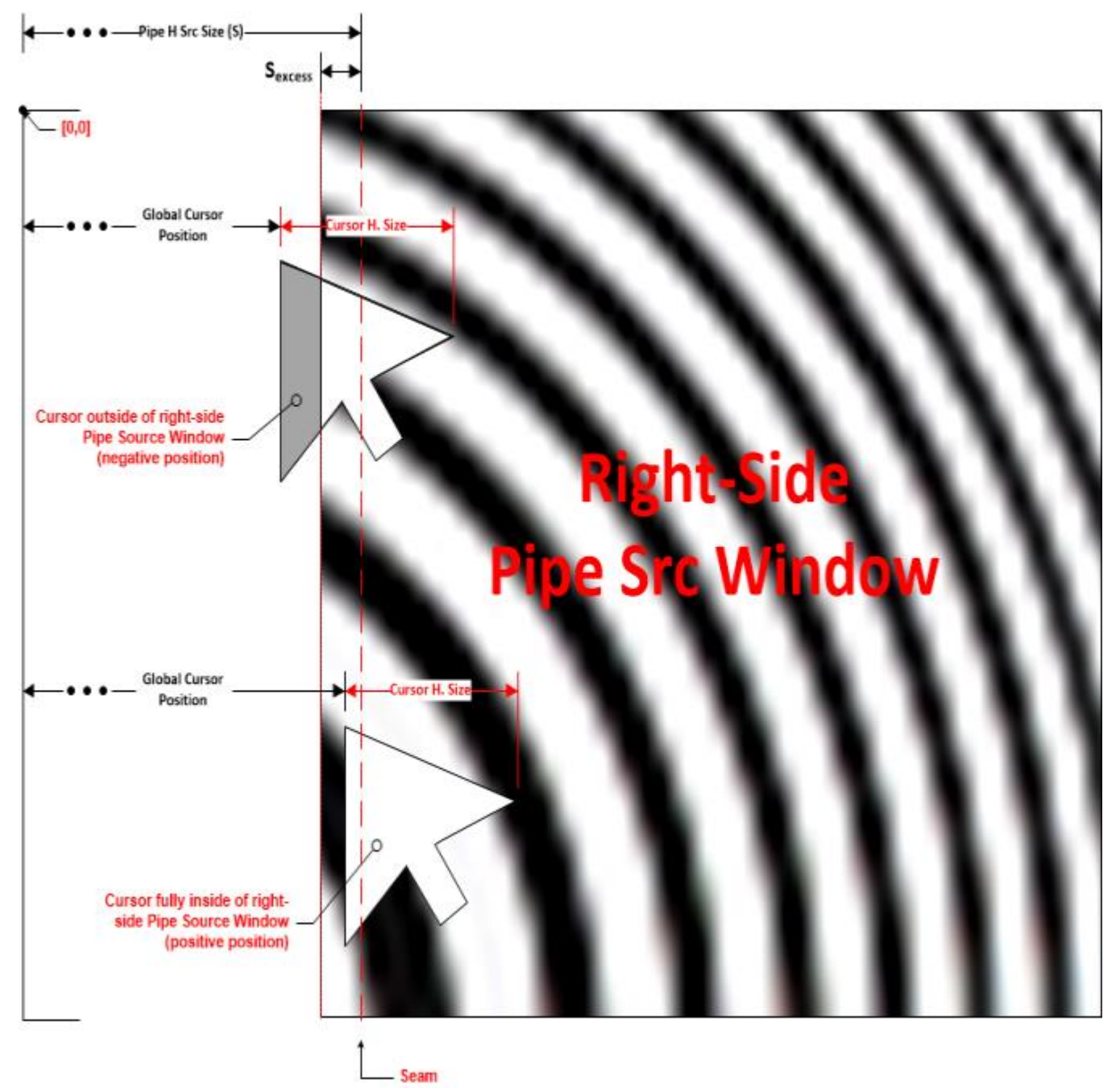

The following table illustrates how to determine the Cursor position when it is crossing the seam.

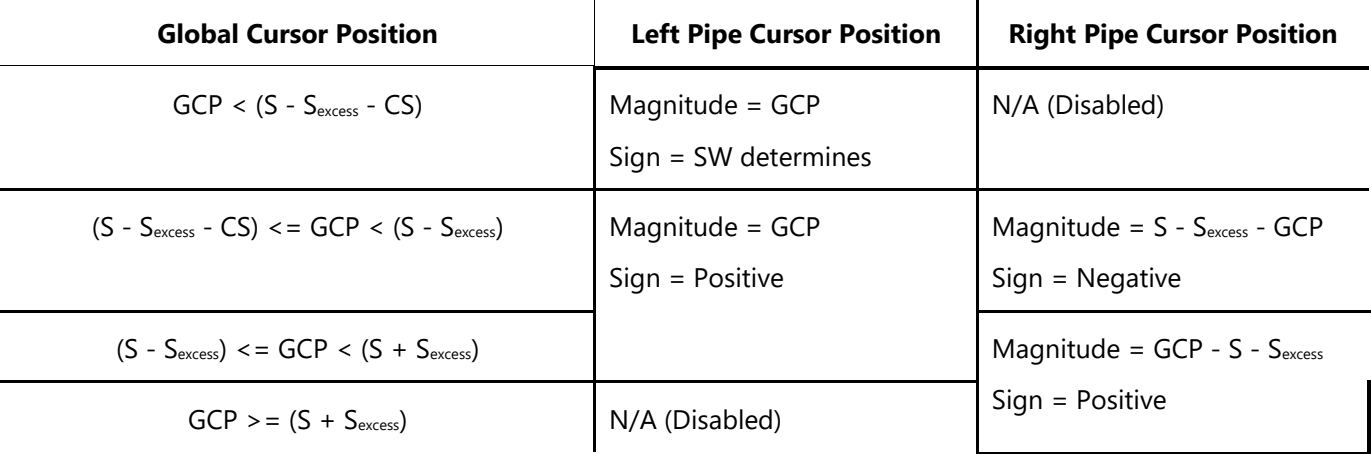

### **Calculating Pre and Post Excess Sizes**

To get an accurate sampling across the seam, the number of pre-scaled excess pixels (a.k.a. Source Excess, S<sub>excess</sub>) needs to (at a minimum) fill the number of FIR taps to the left or right of the horizontal FIR's Center Tap.

#### **S**excess **>= (NUMTAPS - 1)/2**

Note that the Display Pipe requires an even number of line pixels, so the source excess may need to be rounded up to the next even number.

To determine the number of post-scaled excess pixels (a.k.a. Destination Excess,  $D_{excess}$ ) we can use the following equation:

 $SF_{\text{target}} = (S + S_{\text{excess}}) / (D + D_{\text{excess}})$ 

**D**excess **= Round(((S + S**excess**) / SF**target**) - D)**

Where:

- S is the Source size in pixels per Pipe (one-based and without excess pixels)
- D is the Destination size in pixels per Pipe (one-based and without excess pixels)
- $SF_{\text{target}}$  is the target Scale Factor (i.e. S/D)

Note that the D<sub>excess</sub> must be a multiple of DISP\_NUMPPC since the pixel dropping logic works at that granularity.

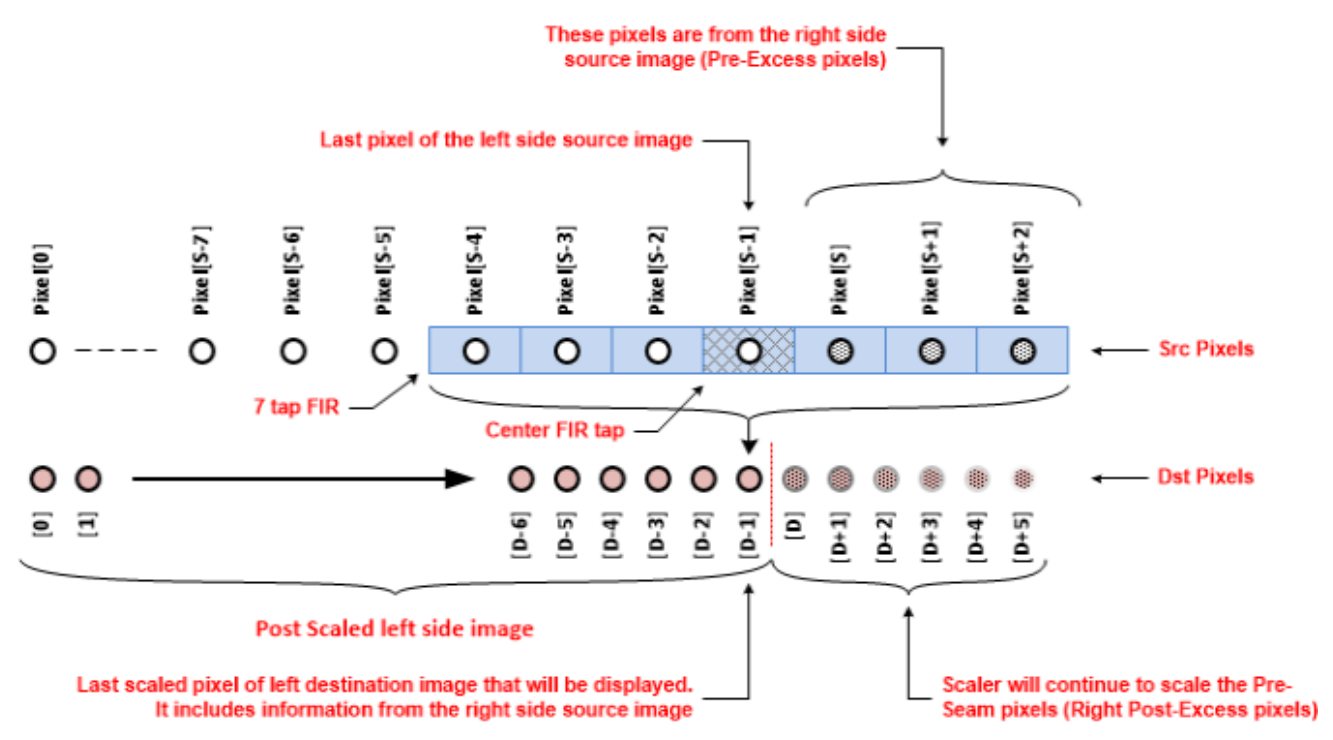

The above illustrates the Scaler output for the left side image (seam is on the right side). As the last pixel of the left side source image moves into the center tap of the Scaler's FIR, all of the taps to the right of the center tap contain pixels from the right side source image (Pixels S to S+2). The resulting destination pixel (this is the last displayable pixel) will contain all of the necessary information from the right side of the source image. All of the pixels beyond the last pixel of the destination image are the post excess pixels and those will be dropped.

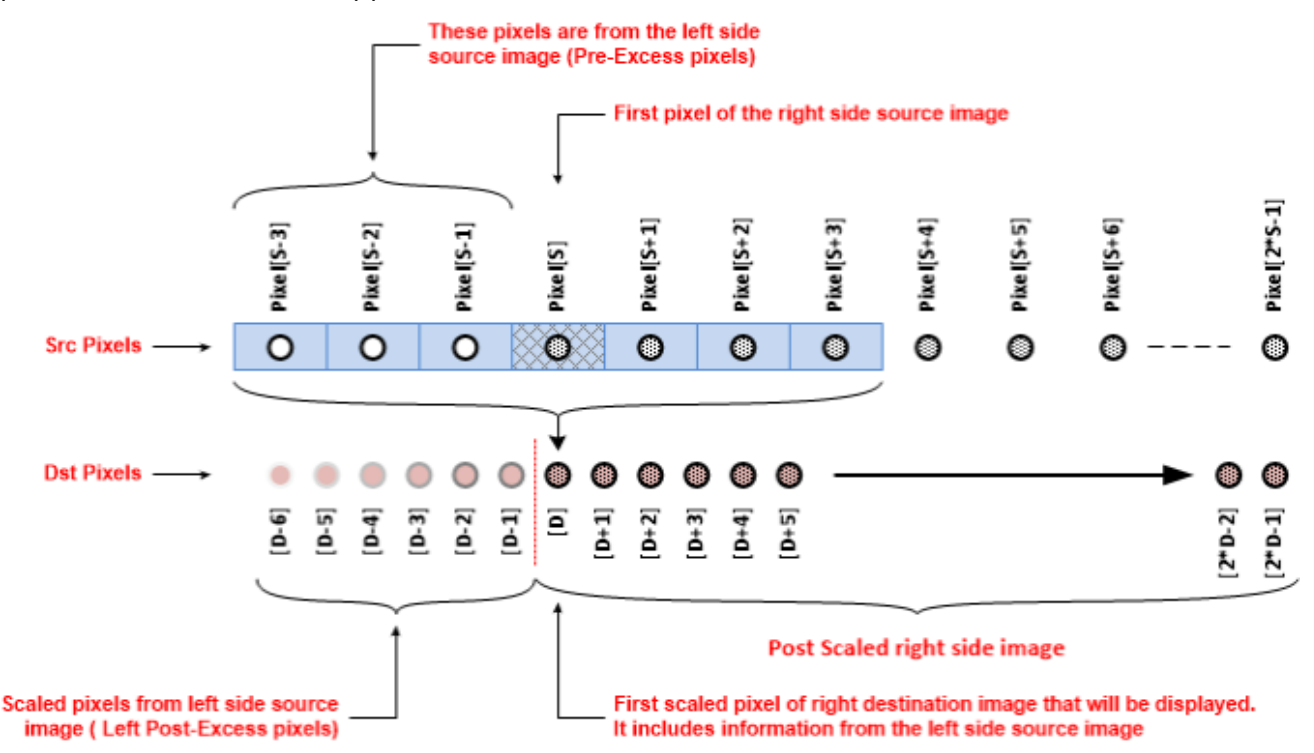

The above illustrates the Scaler output for the right side image (seam is on the left side). As the FIR progresses, the first pixel of the right side source image eventually moves into the center tap and all of the taps to the left of the center tap contain pixels from the left side source image (Pixels S-3 to S-1). All pixels up to this point are the post excess pixels that will be dropped. The resultant destination pixel when the first right side source image pixel makes it to the center pixel contains all of the necessary information from the left side of the source image.

## **Calculating Initial Phases**

To ensure the image from both Pipes appears to be scaled by a single Scaler, the horizontal initial phase for the Scaler processing the right-side image will need to be set such that the phase of the horizontal FIR of the right Scaler picks up where the horizontal FIR of the left Scaler leaves off.

When the horizontal filter starts processing a line, it will load the first source pixel of the line into the Center Tap of the FIR and then apply an initial phase from that point (note that the Scaler can only apply positive initial phases). For the right-side Scaler, the first pixel of the source line will be the left most Source Excess pixel (i.e. a pixel from the left source image). To match the phase of the horizontal FIR of the right-side Scaler at the **beginning** of its source line with the phase of the horizontal FIR of the leftside Scaler at the **end** of its source line we need to determine the phase of the left-side Scaler's horizontal FIR (Dexcess-1) pixels **before** it reaches the final Destination pixel (D-1).

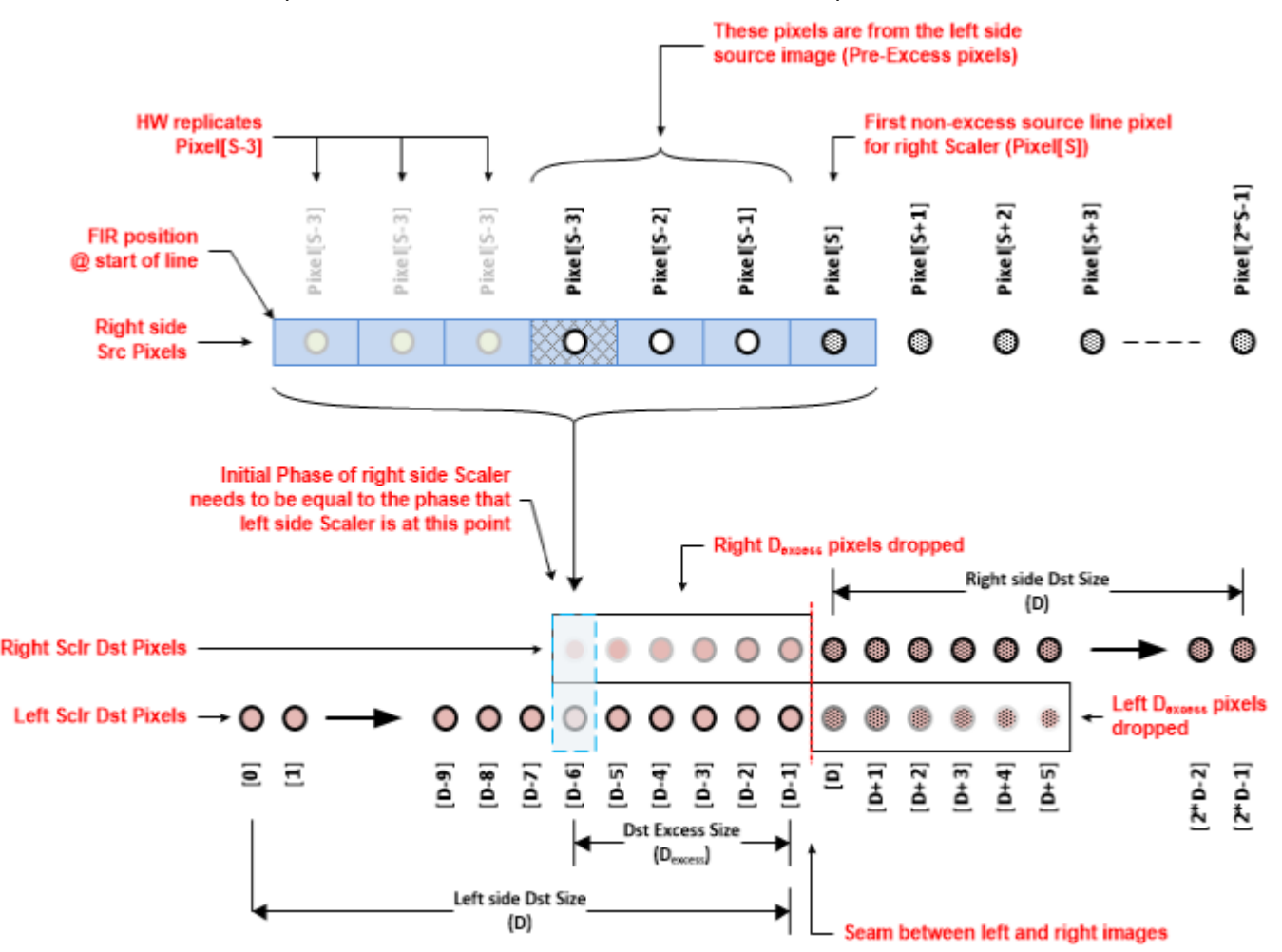

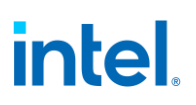

The following equation is used to determine the phase that the right-side Scaler needs to start at.

 $P_{\text{right}} = SF_{\text{actual}} * (D - D_{\text{excess}})$ 

Notes:

- 1. To get an accurate initial phase, need to use the actual scale factor  $(SF_{actual})$  that the Scaler on the left is using. Depending on configuration, this is not always the target scale factor
	- a. If the Scaler HW is calculating the Scale Factor:  $SF_{actual} = (S + [Left, Right] S_{excess}) / (D + D_{excess})$
	- b. If the Scaler HW is using the programmed Scale Factor: SF<sub>actual</sub> = **PS\_PROG\_HSCALE** 
		- i. The PS\_PROG\_HSCALE register should equal the target Scale Factor (SF<sub>target</sub>)
- 2. The Scale Factor has a precision of 2.14, regardless of how it is calculated. However, HW will automatically round the Scale Factor (Software should do the same)

The absolute phase difference between the left and the right will be used as the Horizontal Initial Phase (HIP) to be applied to either the left or right side.

#### **Absolute Horizontal Initial Phase = | (S - S**excess**) - P**right **|**

The side that the initial phase is applied will depend on which side is ahead of the other.

- If the left-side Scaler phase is less than or equal to the source pixel that the right-side Scaler starts at (i.e.  $(S - S<sub>excess</sub>) - P<sub>right</sub>$  is positive) then the HIP will be applied to the left-side Scaler
- Otherwise, the HIP will be applied to the right-side Scaler

Notes:

- 1. Make sure to set the Initial Phase Trip bit of PS\_HPHASE
- 2. The act of applying an initial phase will cause the image (on the left or the right) to appear to "shift". The shifting will be more evident for the left-side.

The following table illustrates an example of a 1920x1080 source image that is split across two Pipes with Pipe Source Sizes of  $960 + S_{excess.}$ 

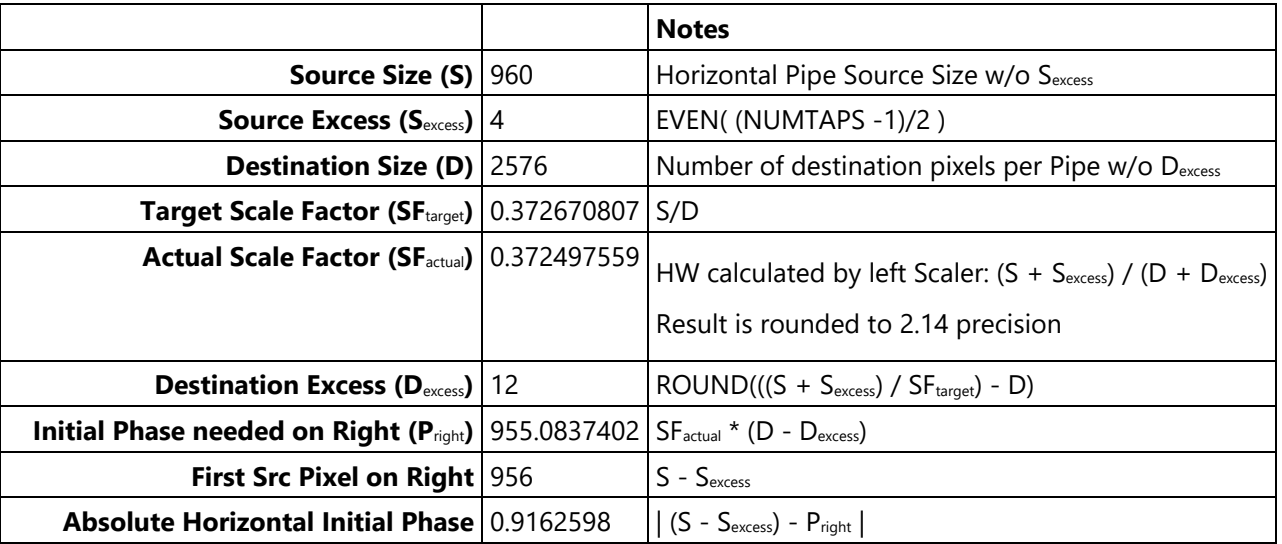

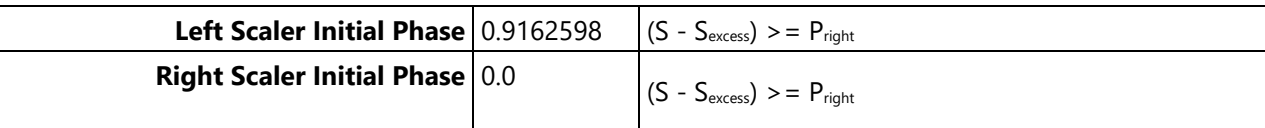

### **Pillar Box Windowing**

If pillar-box borders are going to be applied by the Scaler, then Software will need to account for this across both Pipes when programming the PS\_WIN\_POS register.

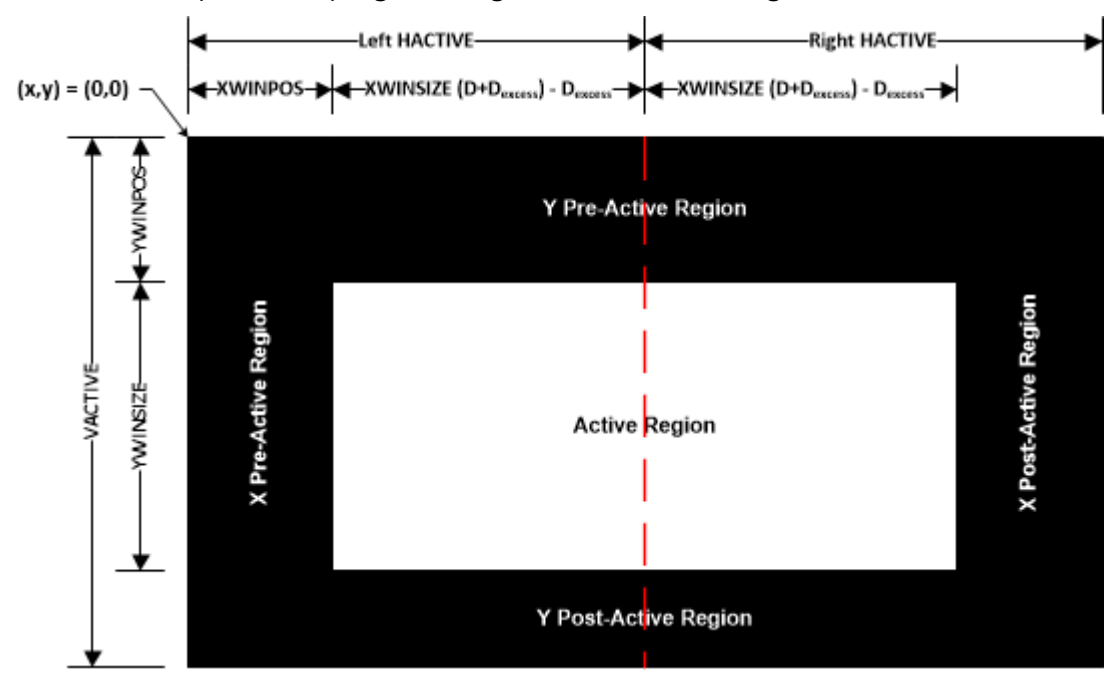

As we can see from the above illustration, the left-side border is applied by the PS\_WIN\_POS programming of the left-side Scaler and the right-side border is applied by the H. Active programming of the right-side transcoder.

#### **Left Side:**

- PS\_WIN\_POS.X Position = Left side border size
- TRANS\_HTOTAL.H Active = Destination image size w/o excess (D) + Left border size

#### **Right Side:**

- PS\_WIN\_POS.X Position =  $0$
- TRANS\_HTOTAL.H Active = Destination image size w/o excess (D) + Right border size

### **Summary:**

The following is a summary of the above discussion that Software will need to perform for tiled Pipe scaling.

Some general notes:

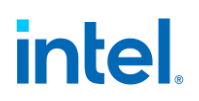

- 1. Adding excess pixels for tiled Pipe scaling is only necessary when upscaling the tiled images. If downscaling the tiled images, then excess pixels do not need to be added.
- 2. This document assumes that the pre-excess horizontal Pipe Source Size (i.e. S) is symmetric across both Pipes (i.e. S is the same for both the left and right-side Pipes). It is not a requirement that this term be symmetric, but it will be left to the reader to extrapolate the equations within this document for asymmetric S terms.

#### **Source Image Manipulation**

- **S is the horizontal Pipe Source Size without S**excess **pixels (one-based)**
- **S**excess **>= (NUMTAPS - 1)/2**
	- **NUMTAPS = 7**
	- **Round up the result to the nearest NUMPPC (NUMPPC=2)**
- **If the sum of the Plane Position (PP) and the Full H. Plane Size (HPS) is greater than S (i.e. (PP + HPS) > S):**
	- **HPS = Left Plane Size (LPS) + Right Plane Size (RPS)**
	- **LPS = S - PP**
	- **RPS = HPS - (S - PP)**

#### **Note that the "Full H. Plane Size" is the size of the Plane image** after **rotation.**

The following table summarizes how the Plane offset, position, and size programming changes with rotation. Some notes:

- 1. The programming reflected in this table is only applicable for Plane images that straddle the seam (i.e. (PO + HPS) > S)
- 2. The Plane offset programming in the table is not accounting for any image cropping that software may be applying to the image in memory
- 3. Software should ensure that the horizontal Plane position for the image in the right Pipe is zero (i.e. there should be no positional offset of the image with respect to the seam)
- 4. As the diagrams above illustrate, depending on rotation the LPS and RPS terms are either based off the horizontal or vertical size of the image in memory. The terms will be denoted with "h" or "v" subscripts to differentiate which size the term is based off.

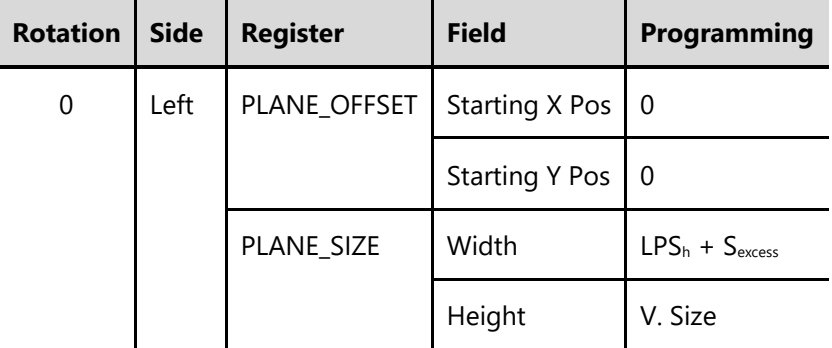

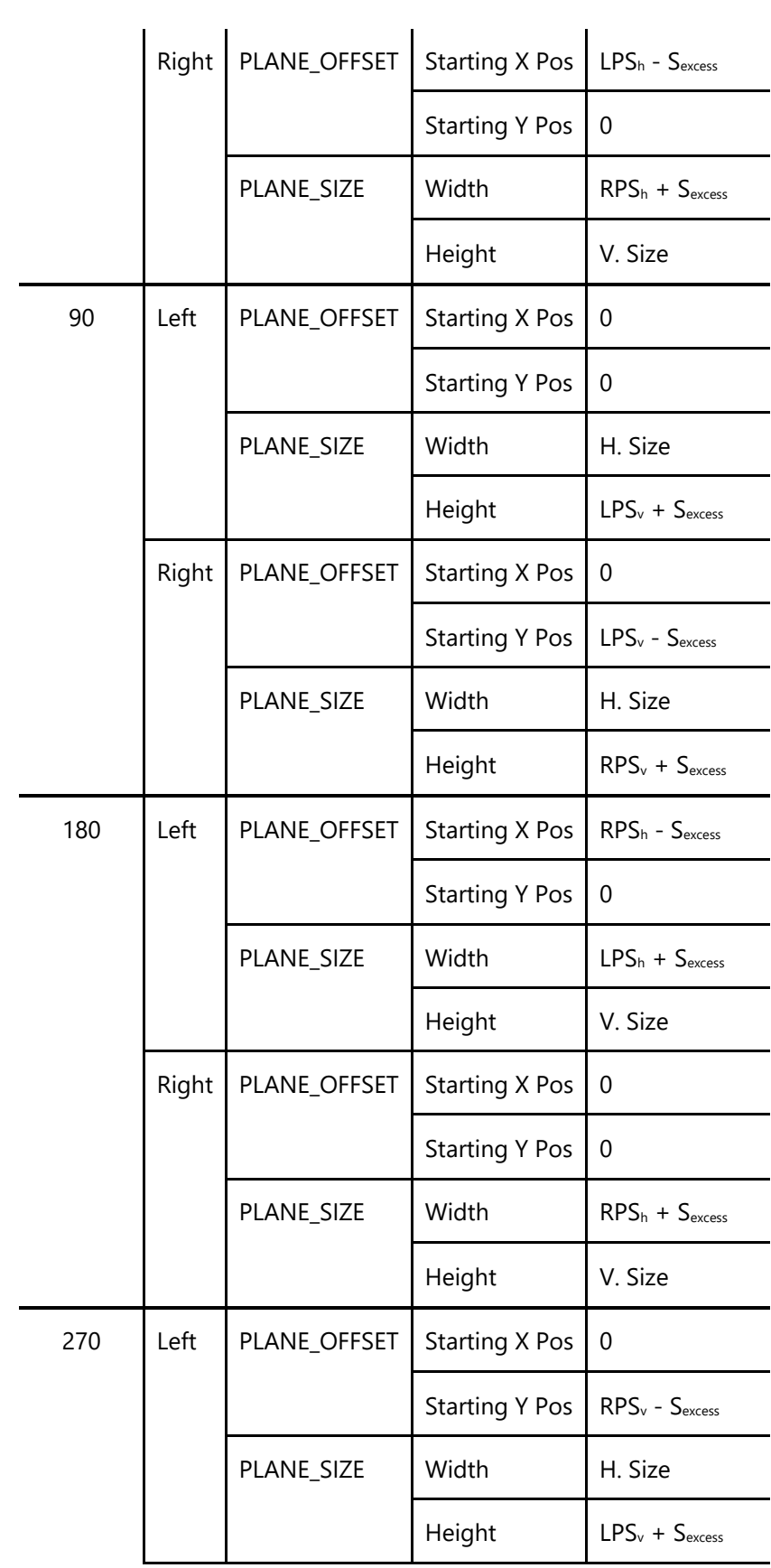

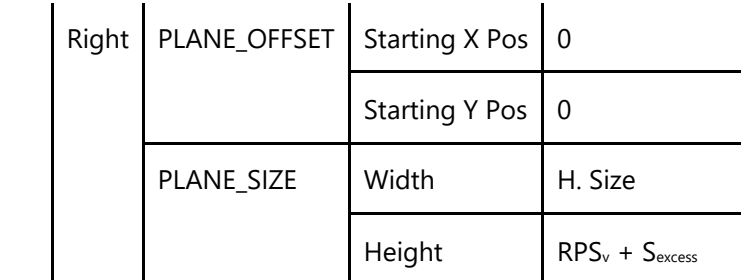

#### **Cursor**

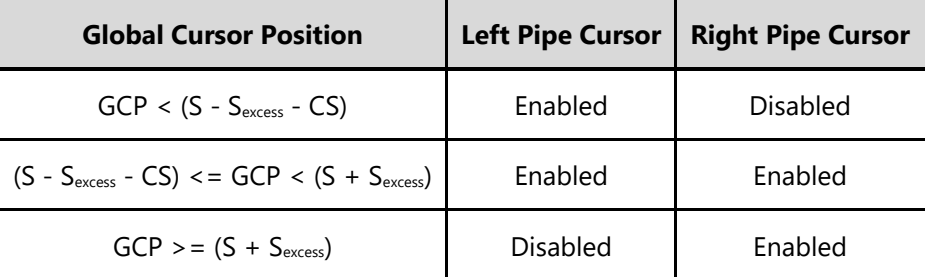

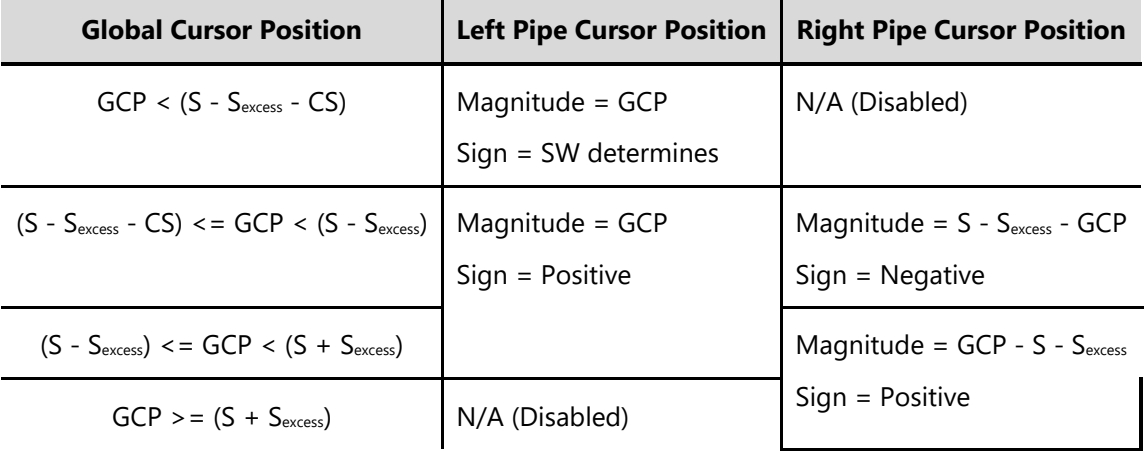

#### **Post-Excess**

- **D is the number of non-excess destination pixels per Pipe (one-based)**
- **SF**target **= S/D**
- **SF**actual
- **Scaler calculates Scale Factor: (S + [Left, Right]**  $S_{excess}$  **/ (D + D<sub>excess</sub>)**
- **Programmed Scale Factor: SF**target **(PS\_PROG\_HSCALE)**
- Hardware maintains the Scale Factor at a precision of **2.14. When the Scaler calculates the Scale Factor, it will round the result.**
- **D**excess **= ROUND(((S + Left S**excess**) / SF**target**) - D)**
	- **Round up to the nearest NUMPPC**

### **Initial Phase**

- $\bullet$  **P**<sub>right</sub> =  $SF_{actual} * (D D_{excess})$
- **Absolute H. Initial Phase = | (S - S**excess**) - P**right **|**
	- **Absolute HIP applied to left-side Scaler if (S - S**excess**) >= P**right
	- **Absolute HIP applied to right-side Scaler if (S - S**excess**) < P**right

#### **Impacts of Plane Scaling**

If a Plane is being scaled across a seam, then the following variables will be impacted:

- The S<sub>excess</sub> in the PLANE\_SIZE will be unchanged
- The  $S_{excess}$  in the Pipe Source size will be equal to the  $D_{excess}$  from the Plane Scaler
- The D<sub>excess</sub> at the outlet of the Pipe will be calculated based off the S<sub>excess</sub> in the Pipe Source
- The Pipe Scaler's actual scale factor will be based off the  $S_{excess}$  in the Pipe Source and the  $D_{excess}$ at the outlet of the Pipe

### **Affected Registers**

The following table summarizes the registers directly affected when multi-Pipe Scaling is being employed

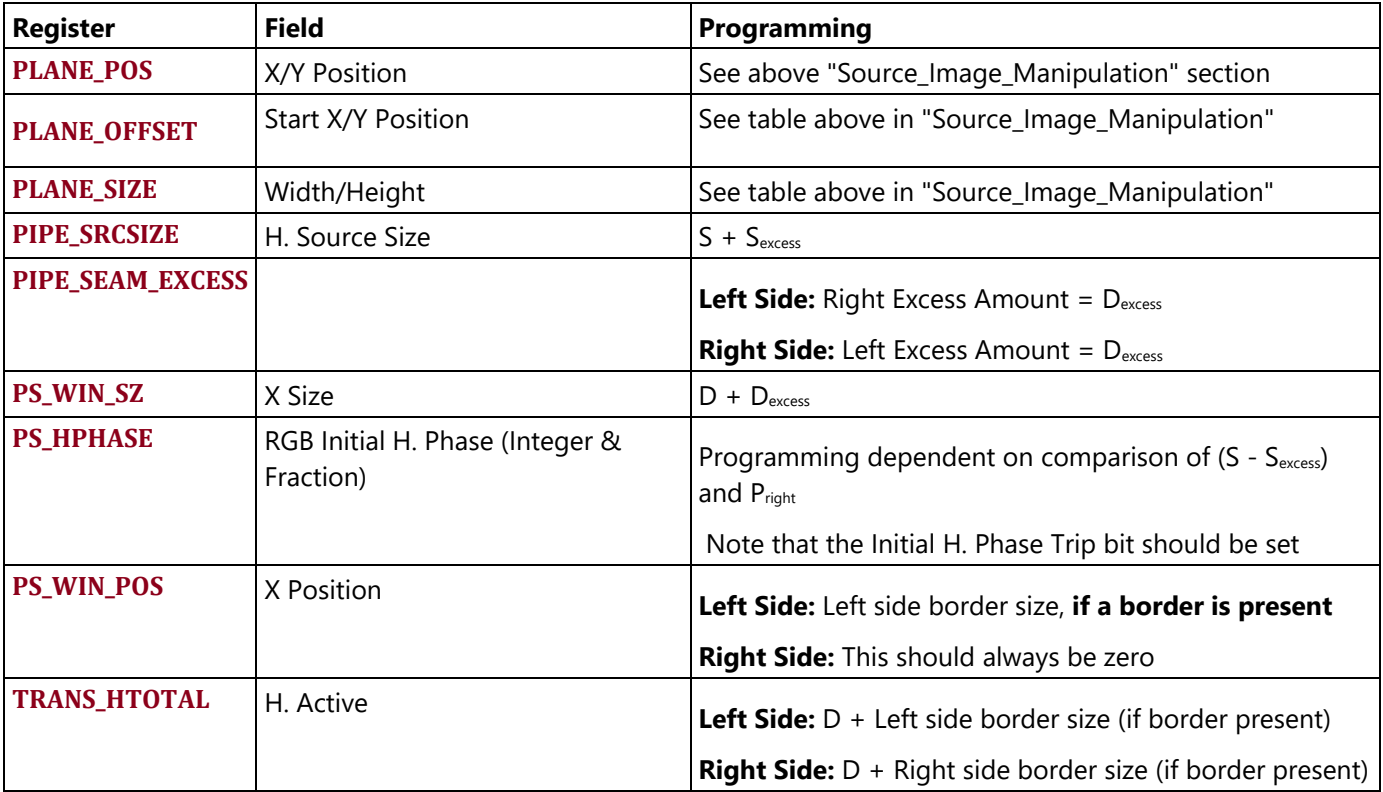

### **Planes**

### **Flips**

#### **Overview**

Display flips originally referred to switching between frame buffer surfaces to change the image. The term has evolved to refer more generally to an update to a plane configuration. Cursor configuration changes can also be considered to have flips, although it's more rare to describe a cursor update that way. Even updates to an enabled display pipe, such as new color correction settings, can be considered a flip, but usually only when combined with changes to the planes. A flip can be as small as updating one plane's surface address to a new frame buffer location, or as large as a synchronized update to planes, cursors, color correction, scaling, and transcoder metadata, across multiple running pipes.

### **Double Buffering**

Most configuration that is allowed to be changed while a function is enabled, such as flips, is done through double buffered registers. Double buffer registers have two stages of registers to align the configuration update to a safe point, typically the start of vertical blank.

Writes and reads to double buffer registers access the first stage. The first stage is transferred to the second stage at the double buffer update point. The second stage is the "live value" that goes to the function being configured.

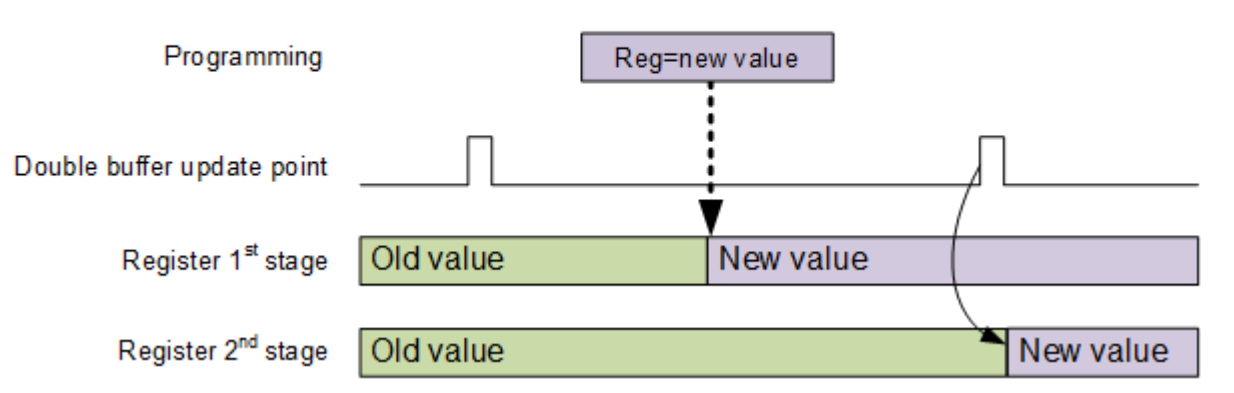

## **Basic Double Buffer Update**

Some functions, such as planes, have read only registers to read the "live value" from the second stage.

Arming and double buffer stalling are used for some registers to control the double buffer update point for atomic updates across multiple registers and functions.

### **Atomic Updates**

Updates to multiple registers of a single function can be done atomically using the arming mechanism that some functions, such as planes, use. One of the registers for the function is defined as the arming register, described in the double buffer fields of the registers. Writes to the arming register 1st stage will

arm the double buffer to update at the next double buffer update point. Writes to the other double buffered registers for that function will disarm and prevent updates at the double buffer point. The programming sequence is to write the disarming registers first and the arming register last, then all the registers update at the next double buffer update point.

Updates across multiple planes and other resources require double buffer stalling as explained in the Double Buffer Control section.

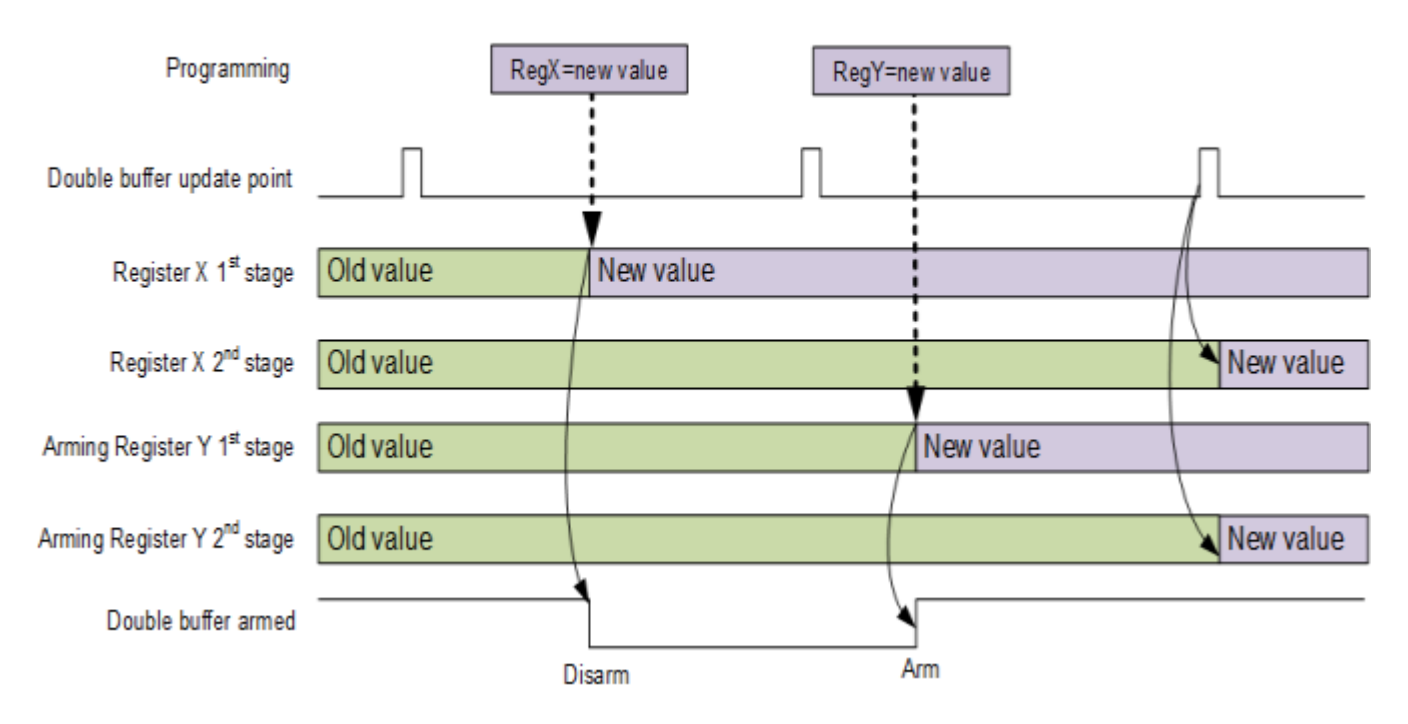

## Armed Double Buffer Update

Note: Once armed, by writing to the armed by register, the registers controlled by this arming should not be changed until the double buffer update point is reached. If changed, this will disarm the sequence and will require another write to the armed by register to get it to the armed status again.

### **Flip Types**

There are two broad types of flip; sync and async.

### **Synchronous Flips**

Synchronous flips (sync flips) update the plane surface base address, and other double-buffered registers, at the frame boundary (start of next vertical blank). These can be used for updates across multiple functions, not just planes.

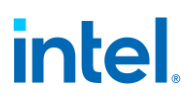

#### **Asynchronous Flips**

Asynchronous flips (async flips) update the plane surface base address as soon as possible (next TLB boundary reached or start of next vertical blank). This can cause the image to change mid-frame with a tear, but gives better responsiveness than sync flips.

Cursors cannot do async flips.

Asynchronous flip can update only the plane surface (PLANE\_SURF).

Asynchronous flip completion time depends greatly on how much data has been prefetched for power savings, and can take up to 1 full frame to complete. For faster flip completion, disable FBC and render/unified compression and allocate a minimum amount of data buffer for the plane.

### **Flip Programming**

There are two paths to programming a flip; MMIO and command ring.

#### **MMIO Flips**

MMIO writes may be used to flip.

#### **General MMIO Sequence for Plane or Cursor Flips**

- 1. If interrupt will be used to wait for the flip to complete, unmask and enable the flip done interrupt for the plane that will be flipped. See the Display Interrupts section. For cursors, use the vblank interrupt.
- 2. Write registers such as PLANE\_CC\_VAL (compression clear color value) to update plane configuration fields that are not included in the MI\_DISPLAY\_FLIP\_COMMAND, including PLANE\_CTL Async Address Update Enable to select sync or async flip.
- 3. Arm the update: For planes, write PLANE\_SURF with the plane surface address. For cursors, write CUR\_BASE. For other resources, write the arming register as specified in registers for that resource. Some resources do not have arming.
- 4. Optional: Wait for the interrupt for the flipped plane. Not required if software uses other methods to find when the old surface is no longer being used.

Double buffering control does not apply to PLANE\_SURF updates that occur when the plane is disabled so an interrupt event is generated immediately when the PLANE SURF is written.

#### **Command Ring Flips**

The render command MI\_DISPLAY\_FLIP may be used to flip. Typically, it is only used for plane surface address updates, but it can be extended to more complicated flips.

MI\_DISPLAY\_FLIP can be combined with LOAD\_REGISTER\_IMMEDIATE, which behaves like a MMIO write, to update other parts of a plane configuration.

### **General Command Sequence for Plane Flips**

- 1. If MI WAIT FOR EVENT will be used to wait for the flip to complete, unmask flip done for the plane that will be flipped in DE\_RRMR using MMIO or LOAD\_REGISTER\_IMMEDIATE. See the Render Response section.
- 2. Optional: LOAD\_REGISTER\_IMMEDIATE to write registers such as PLANE\_CC\_VAL (compression clear color value) to update plane configuration fields that are not included in the MI\_DISPLAY\_FLIP\_COMMAND.
- 3. MI\_DISPLAY\_FLIP to update plane surface address and other configuration listed in the command details (stride, tile format, and more), and select sync or async flip. The flip is self arming.
- 4. Optional: MI\_WAIT\_FOR\_EVENT to wait for the flip to complete for the flipped plane. Not required if software uses other methods to find when the old surface is no longer being used.
- 5. Re-mask the flip done in DE\_RRMR using MMIO or LOAD\_REGISTER\_IMMEDIATE. It does not need to be immediately re-masked, but unmasked events will wake GT as they occur, so for improved power savings it is recommended to only unmask events as they are required.

Flips to a plane that is disabled or on a disabled pipe will complete immediately and send the flip done.

### **Plane Planar YUV programming**

YUV 420 hybrid planar formats (NV12, P0xx) have Y and UV surfaces stored separately. Display supports YUV 420 planar frame buffers in linear and tiled surface formats. Each display pipe can support up to two hybrid planar YUV 420 frame buffers. Display hardware uses two planes to handle each of these framebuffers - one for Y surface data and the other for UV surface. In addition to the two planes, a plane scaler must be enabled for YUV420 to YUV444 upsampling. See the Plane Capability and Interoperability section for UV and Y surface plane assignments.

Y and UV surface Base Address, Stride and Surface Offset (Start X and Y position) must be programmed separately for Y and UV planes. Software must make sure that the Y and UV plane programming gets applied together in the same frame. The Y and UV plane programming can be synchronized using the double buffer synchronization mechanism defined in DOUBLE\_BUFFER\_CTL. In the case of DisplayPort VRR mode (Variable Refresh Rate), the VRR push must be used for the Y and UV plane synchronization. Software must make sure that there is no push between the Y and UV plane flips.

With tiled surfaces, the UV surface must start on a new tile row.

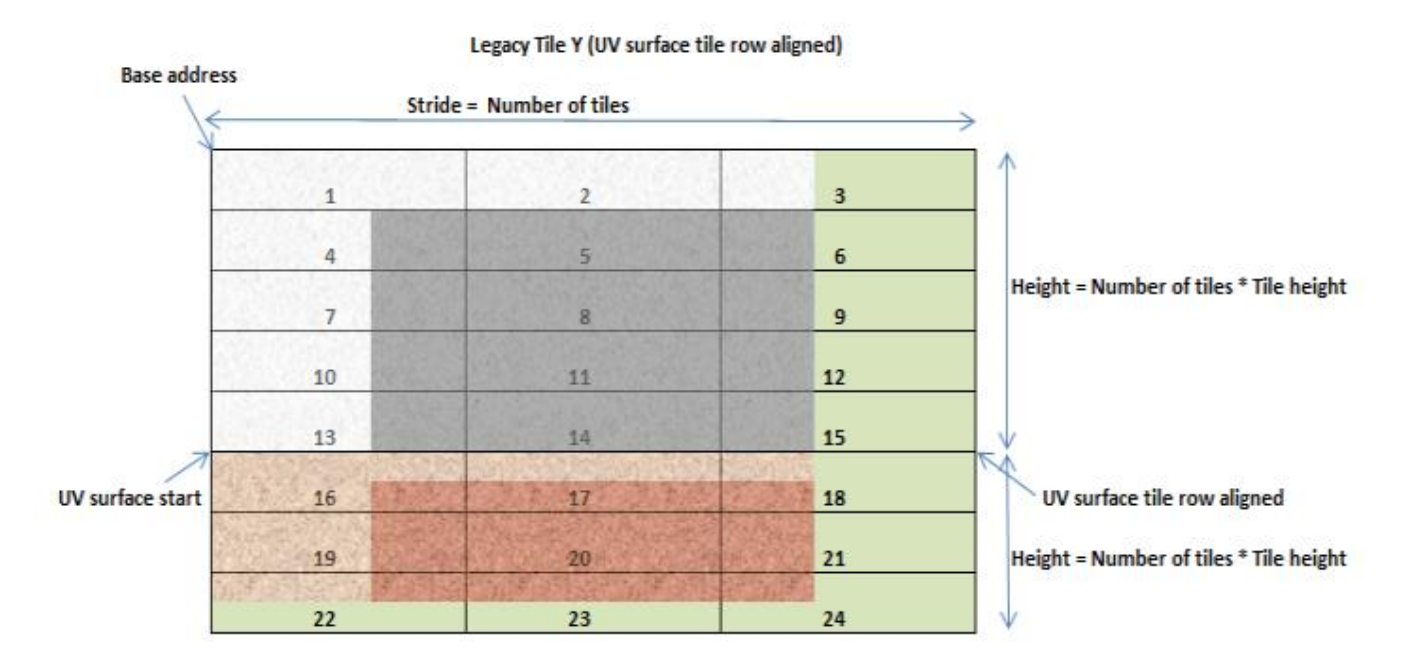

### **Y Surface**

Base Address, Stride and Surface Offset (Start X and Y position) should follow the standard plane programming.

#### **UV Surface**

The UV surface has some additional requirements.

Base Address:

For UV surfaces, the programmed Base Address should satisfy the following alignment requirements:

*Linear:*

The UV surface Base Address programmed in the PLANE\_SURF register should be aligned to Stride in bytes of the Y surface \* 64.

*Tiled surfaces:*

The start of the UV surface programmed in the PLANE\_SURF register should be Tile Row Aligned.

*Surface* Offset:

The UV surface offset is programmed in the PLANE\_OFFSET register. In the 0/180 rotate cases, the programmed X and Y start position should be half of the Y surface start X and Y positions.

*For 0/180 rotate cases:*

UV surface Start X Position = half of Y plane X start position

UV surface Start Y Position = half of Y plane Y start position

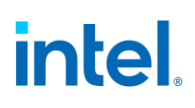

*For 90/270 rotate cases:*

UV surface Start X Position = (UV surface height in tiles \* tile height) - UV plane Y start position (non-rotated) - UV plane height (non-rotated)

UV surface Start Y Position = UV plane Start X Position (non-rotated)

### **90/270 Rotation**

Plane 90/270 rotation support requires GTT remapping. GTT remapping allows the hardware to walk the pages sequentially. The Y and UV surfaces should be remapped separately, and the pages that contain portions of both Y and UV data will get GTT remapped twice, once for Y surface and the other for UV surface.

### **Upsampling and further processing**

**Planes 1-3** have dedicated chroma upsampler that is programmed in PLANE\_CUS\_CTL register.

The Y and UV plane pixels go through the chroma upsampler, gets upsampled, scaled and merged to form the YUV444 pixels for further processing.

The Y plane binding is specified in the 'PLANE\_CUS\_CTL->Y Binding' field.

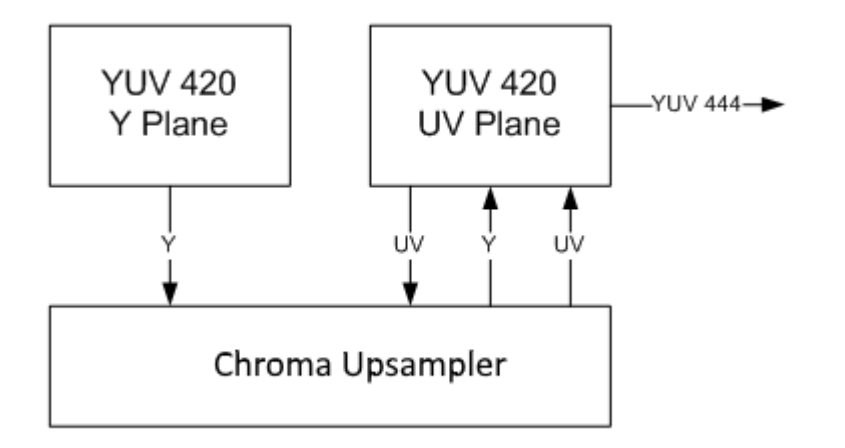

**Planes 4-5** use the plane scaler for chroma upsampling.

The Y and UV plane pixels go through the plane scaler, gets upsampled, scaled and merged to form the YUV444 pixels for further processing.

The Y plane binding is specified in the 'PS\_CTRL->Scaler Binding Y' field.

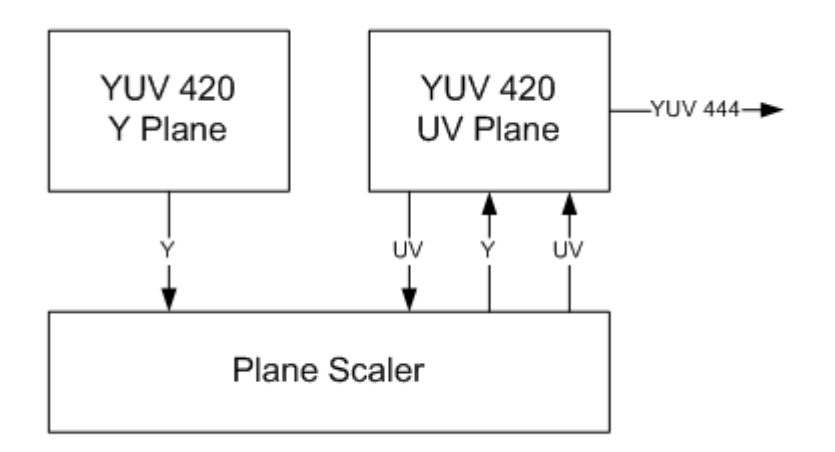

Destination keying, Color correction and Gamma must be programmed in the UV plane. Destination keying, Color correction and Gamma programming in the Y plane gets ignored. The UV plane position is used for blending order determination.

#### **Flips**

Since two different planes are involved in handling the pixels from a single planar YUV 420 frame buffer, we have to ensure that both the Y and UV planes' flip gets applied at the same time.

Global double buffer update disable mechanism can be used to synchronize and commit the flips atomically.

#### **Follow the following sequence for CS or BCS flips**

- 1. Use LRIs to set the 'Allow Double Buffer Update Disable' field for Y and UV planes.
- 2. Use LRI to set the 'Global Double Buffer Update Disable' field.
- 3. Use LRIs to update the 'Surface Base Address' and 'Stride' of the Y surface as required.
- 4. Send the flip messages for the UV surface.
- 5. Use LRI to clear the 'Global Double Buffer Update Disable' field.
- 6. Use LRIs to clear the 'Allow Double Buffer Update Disable' field for the Y and UV planes.

The flips will get applied in the following frame.

Follow the following sequence for MMIO flips

- 1. MMIOs to set the 'Allow Double Buffer Update Disable' field for Y and UV planes.
- 2. MMIO to set the 'Global Double Buffer Update Disable' field.
- 3. MMIOs to update the 'Surface Base Address' and 'Stride' of the Y surface as required.
- 4. MMIOs to update the 'Surface Base Address' and 'Stride' of the UV surface as required.
- 5. MMIO to clear the 'Global Double Buffer Update Disable' field.
- 6. MMIOs to clear the 'Allow Double Buffer Update Disable' field for the Y and UV planes.

The flips will get applied in the following frame.

#### **Watermarks**

Watermarks should be calculated and programmed for Y and UV planes separately. Refer to Watermarks page for further details.

#### **Plane Capability and Interoperability**

### **Plane Assignments and Capabilities**

#### **Plane capabilities:**

- There are 7 planes + 1 cursor/pipe.
- Each planar YUV 420 surface uses 2 planes Y and UV surfaces are handled by separate planes which gets combined later in the pipeline. Each pipe can support up to 2 YUV 420 planar surfaces.
- HDR mode supports up to 3 planes per pipe.

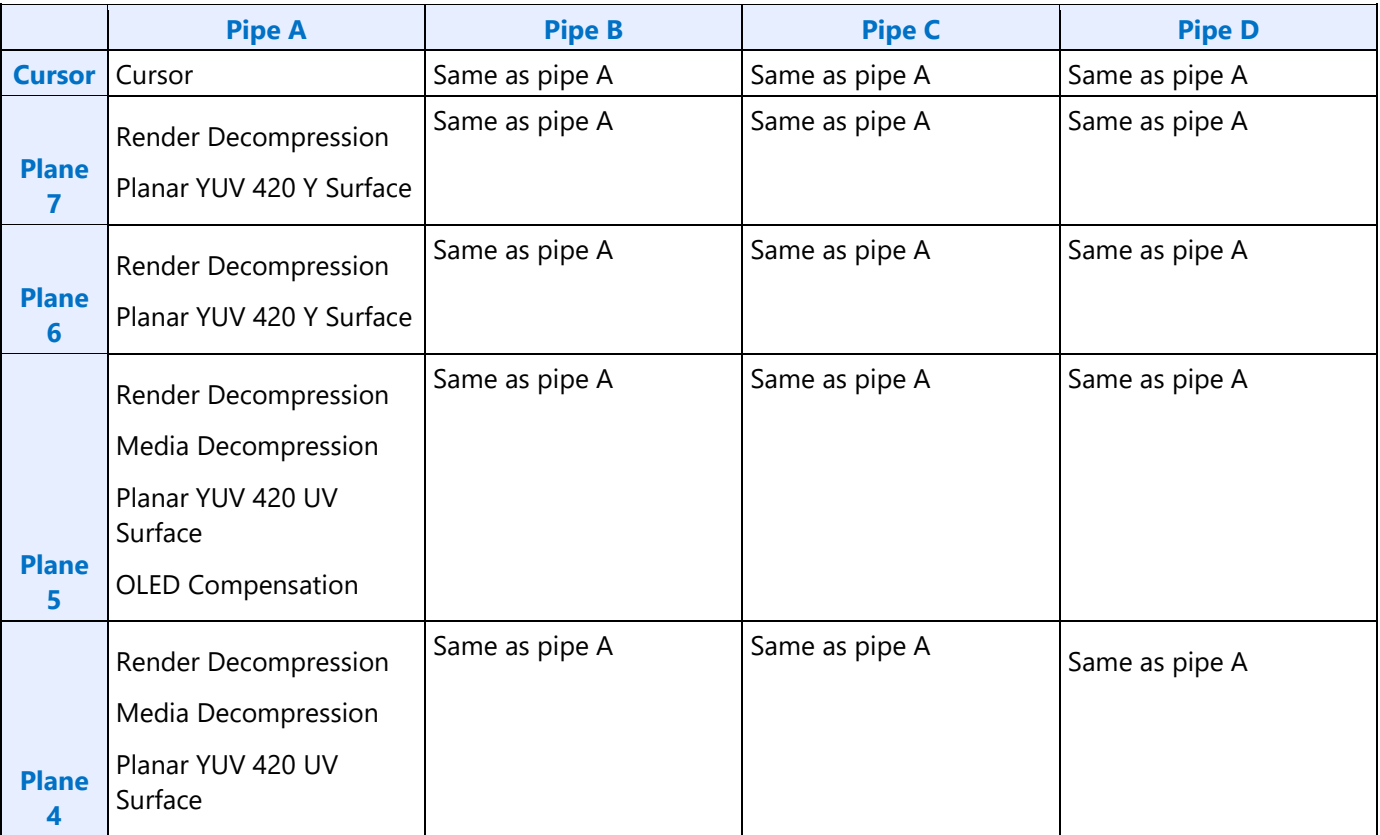

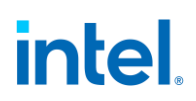

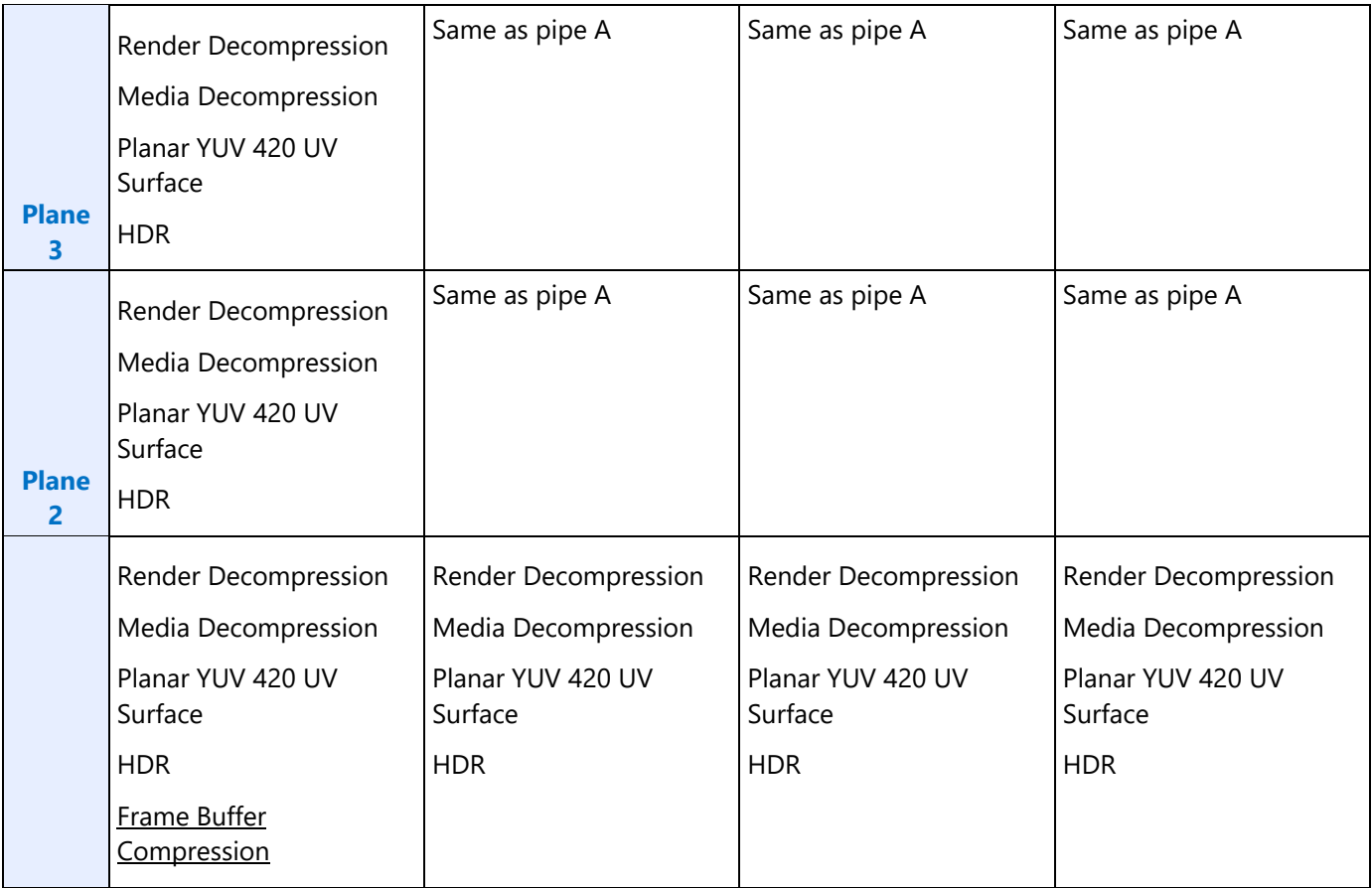

### **Display Plane Mapping to Command Streamer Plane Number**

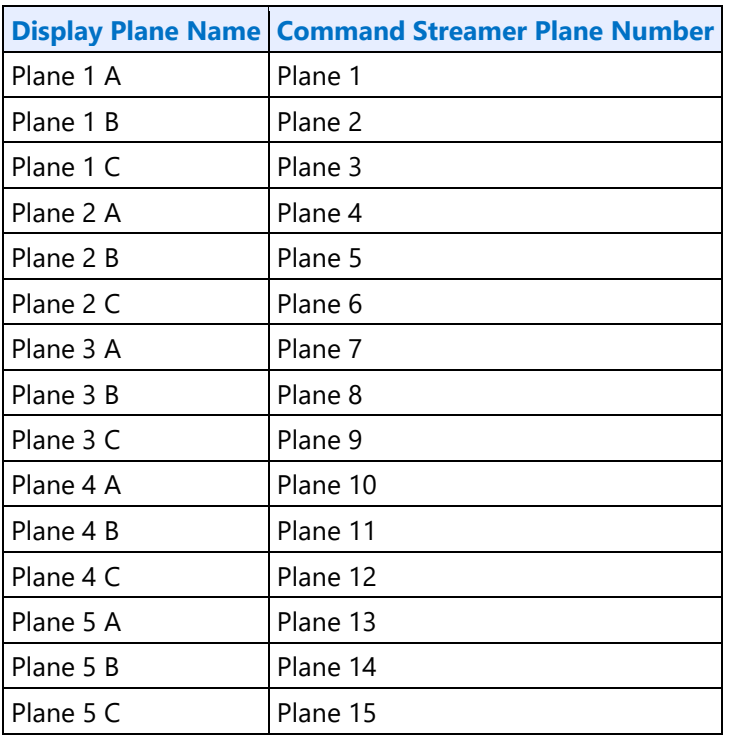

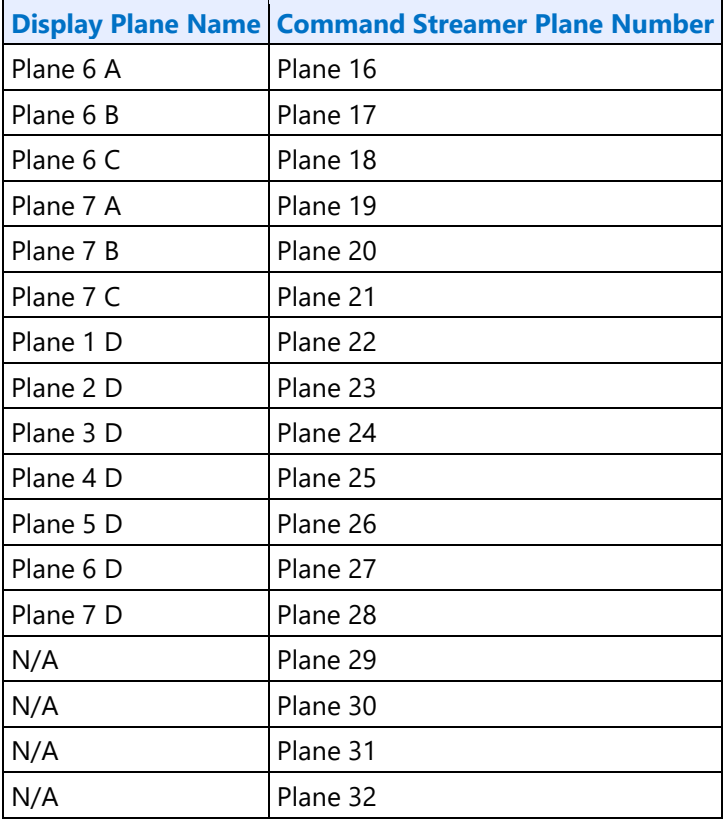

## **Display Plane Mapping to Command Streamer Plane Number - Legacy Mode**

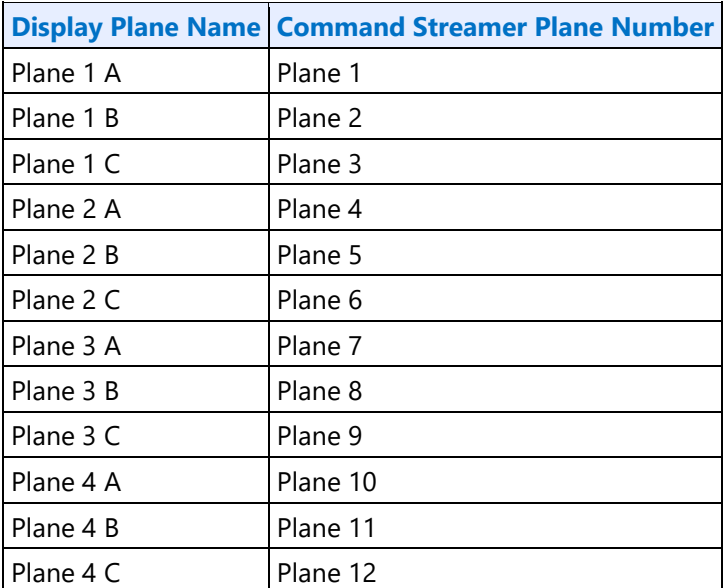

## **Plane Feature Interoperability**

### **Display Features / Surface Formats:**

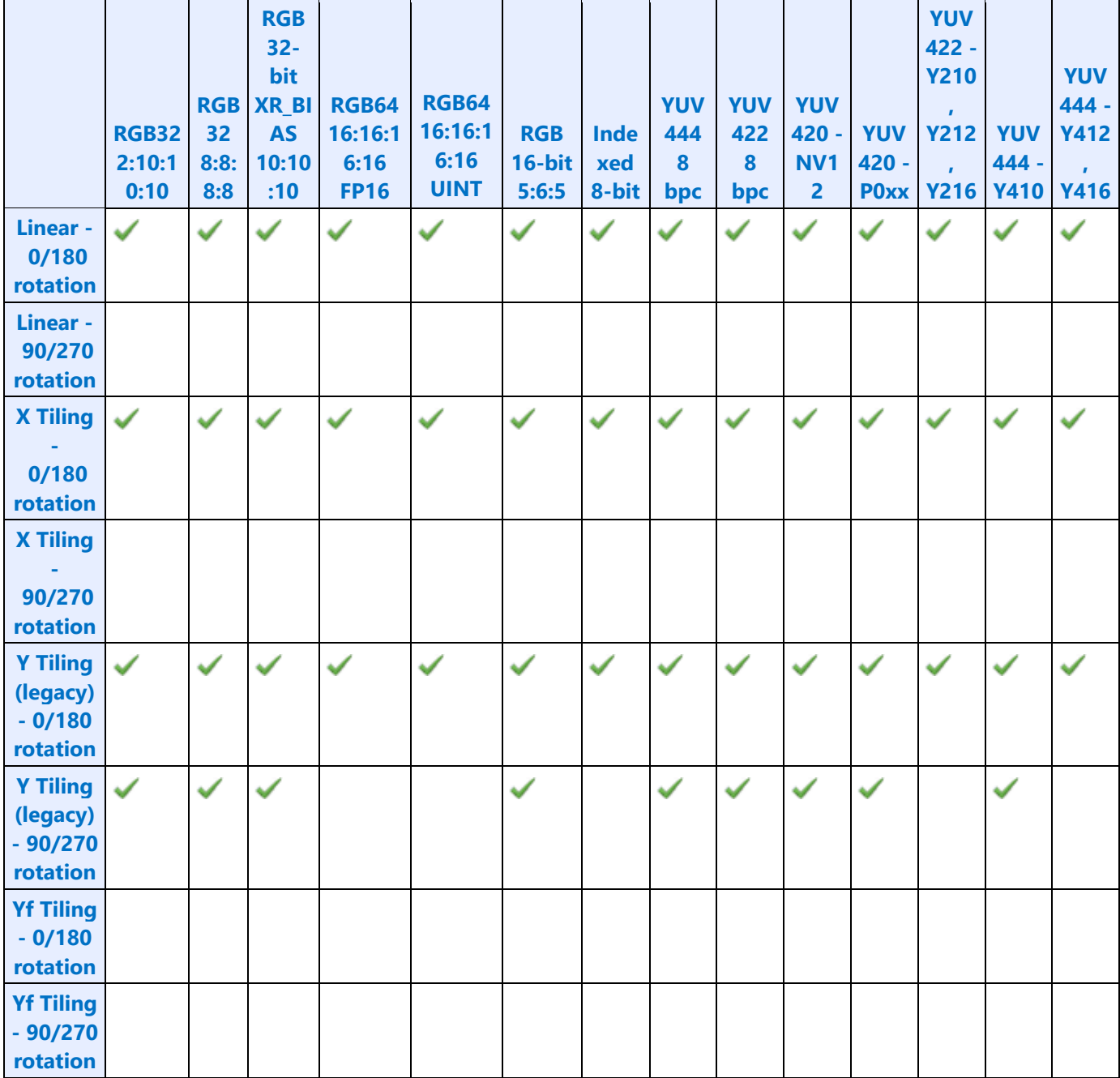

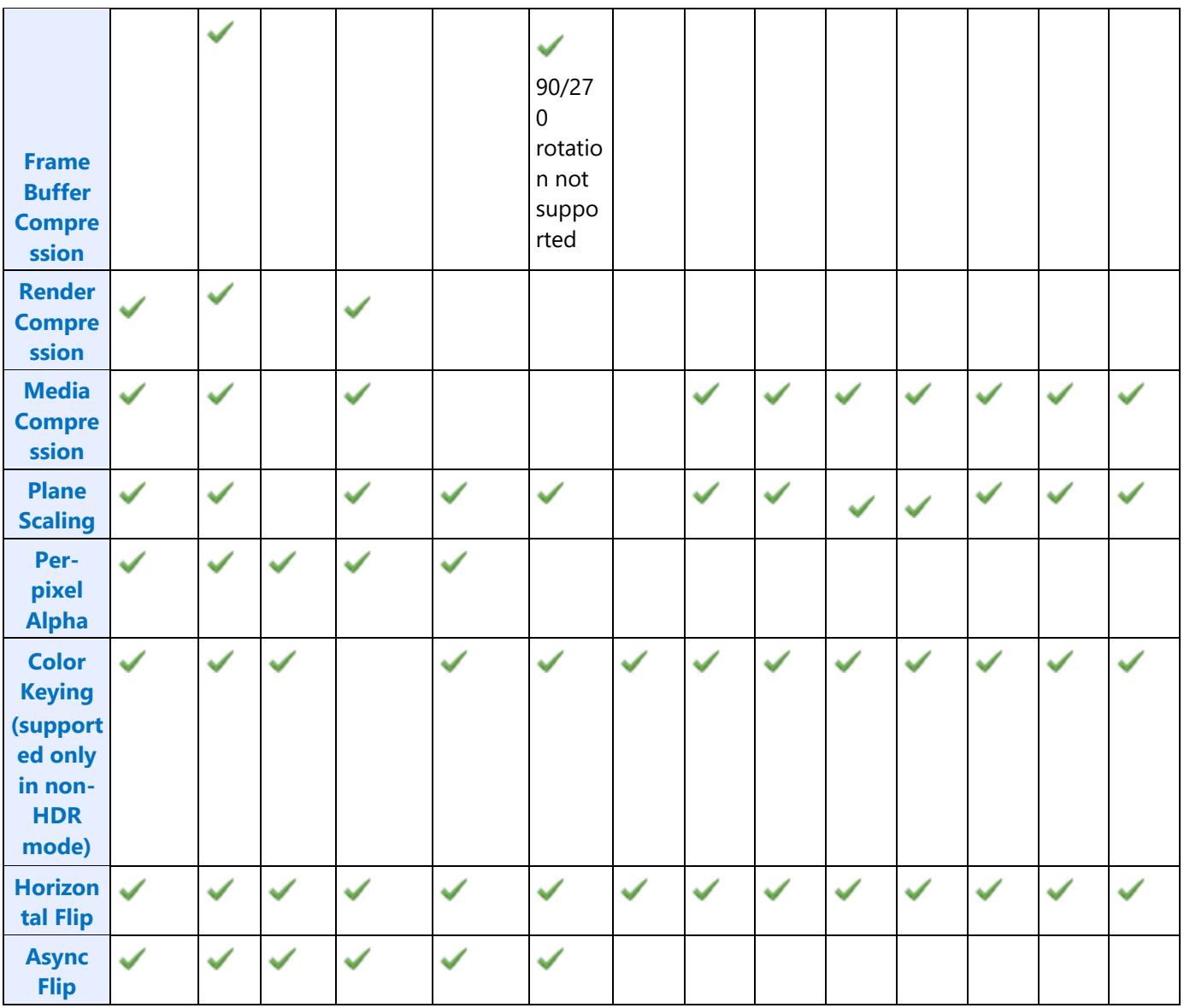

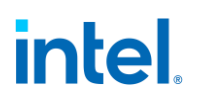

#### **Tiling Modes / Display Features:**

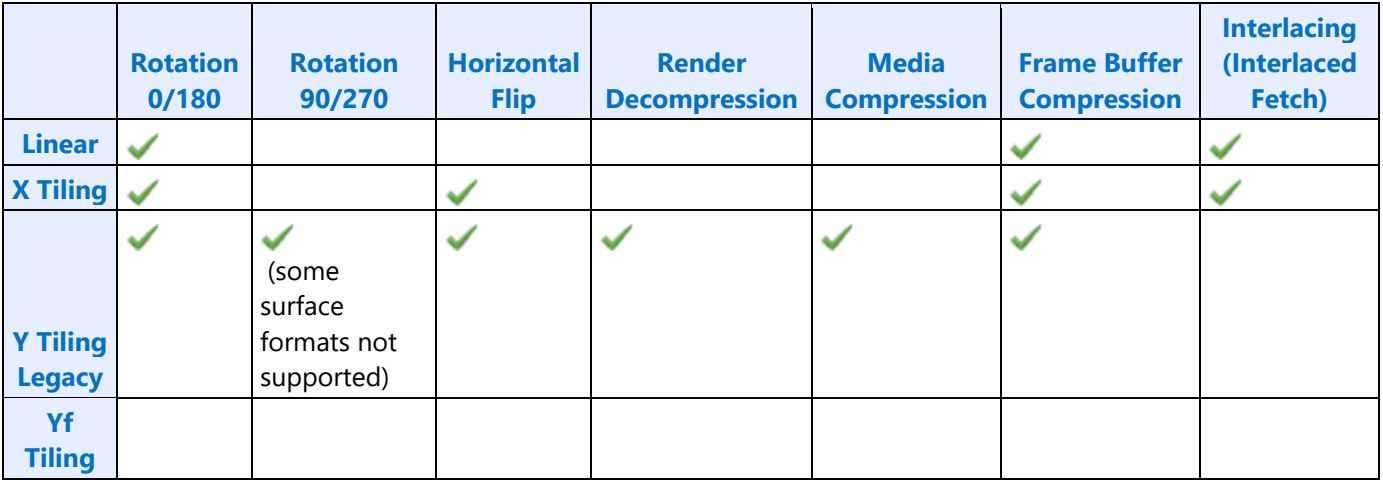

#### **Rotation Modes / Display Features:**

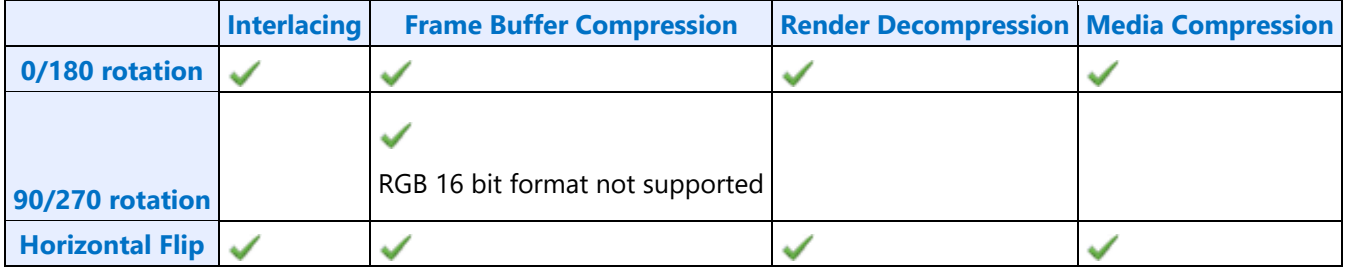

#### **Render Decompression**

GT Render engines uses a lossless scheme to compress the color Render targets. The goal of the compression is to reduce the memory bandwidth. The memory foot print increases slightly due to the need of the control surface.

- o Decompression is supported with RGB8888, RGB1010102 and FP16 formats.
- o Decompression is supported only with legacy tile Y surfaces.
- $\circ$  Decompression support is limited to left-right cache line pair mode. Top-bottom mode is not supported.
- o Decompression is not supported with 90/270 degree rotation.
- o Compressed displayable surfaces must be 16KB aligned and have pitches padded to multiple of 4 tiles.

## **Color Control Surface**

The Color Control Surface (CCS) contains the compression status of the cache-line pairs**.** CCS stride is programmed separately independent of the main surface stride. The compression state of the cache-line pair is specified by 4 bits in the CCS. The address of CCS surface is specified as an offset from the start of the Render Target main surface.

### **Decompression Programming**

When compressed Render targets are presented to Display, the display decompression must be enabled. Along with main surface programming, the following additional programming is required to enable the decompression

#### • **Decompression Enable**

Decompression is enabled by programming the 'Render Decomp' bit in the PLANE\_CTL register.

#### • **Color Control Surface Distance**

The start of the CCS surface is programmed as the distance from the start of the main surface in the PLANE\_AUX\_DIST register. The CCS is always placed after the main surface and is 4K page aligned.

### **Media Decompression**

The goal of the compression is to reduce the memory bandwidth. The memory foot print increases slightly due to the use of the control surface.

Display supports decompression of compressed media surfaces. 4 horizontally adjacent cache lines form a compression unit and its compression status is stored in the control surface (Tile Status Surface). The address of the control surface is specified as an offset from the start of the main surface. The control surface is always linear.

With Y tiling and planar YUV surfaces UV surface, the UV surface starts right after the Y surface and it can be in the middle on the tile row. The only guarantee is that the Y surface start will be 4 lines (cache line) aligned. Y and UV surfaces have their own individual control surface and they both have to be programmed independently. In cases where the UV plane start is not aligned to the tile row start, the UV main surface start is programmed to the previous tile row aligned address with a plane offset to the start of the UV. In this case, the UV control surface will match the main surface start and hence will have the tile status for all compression units from the previously tile row aligned main surface address.

#### **Restrictions**

- Only Y tiling is supported.
- 90/270 rotation not supported.
- Async flips not supported.

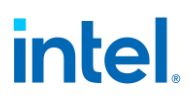

### **Decompression Programming**

When compressed media targets are presented to display, the media decompression must be enabled. Along with main surface programming, the following additional programming is required for both Y and UV planes individually.

#### • **Decompression Enable**

Decompression is enabled by programming the 'Media Decomp' bit in the PLANE\_CTL register.

#### • **Control Surface Distance**

The start of the control surface is programmed as the distance in bytes from the start of the main surface in the PLANE\_AUX\_DIST register. The control surface must always be placed after (not necessarily immediately) the main surface and must be 4K page aligned.

Control surface stride is not used for media compression.

Y and UV control surfaces must both be 4k aligned.

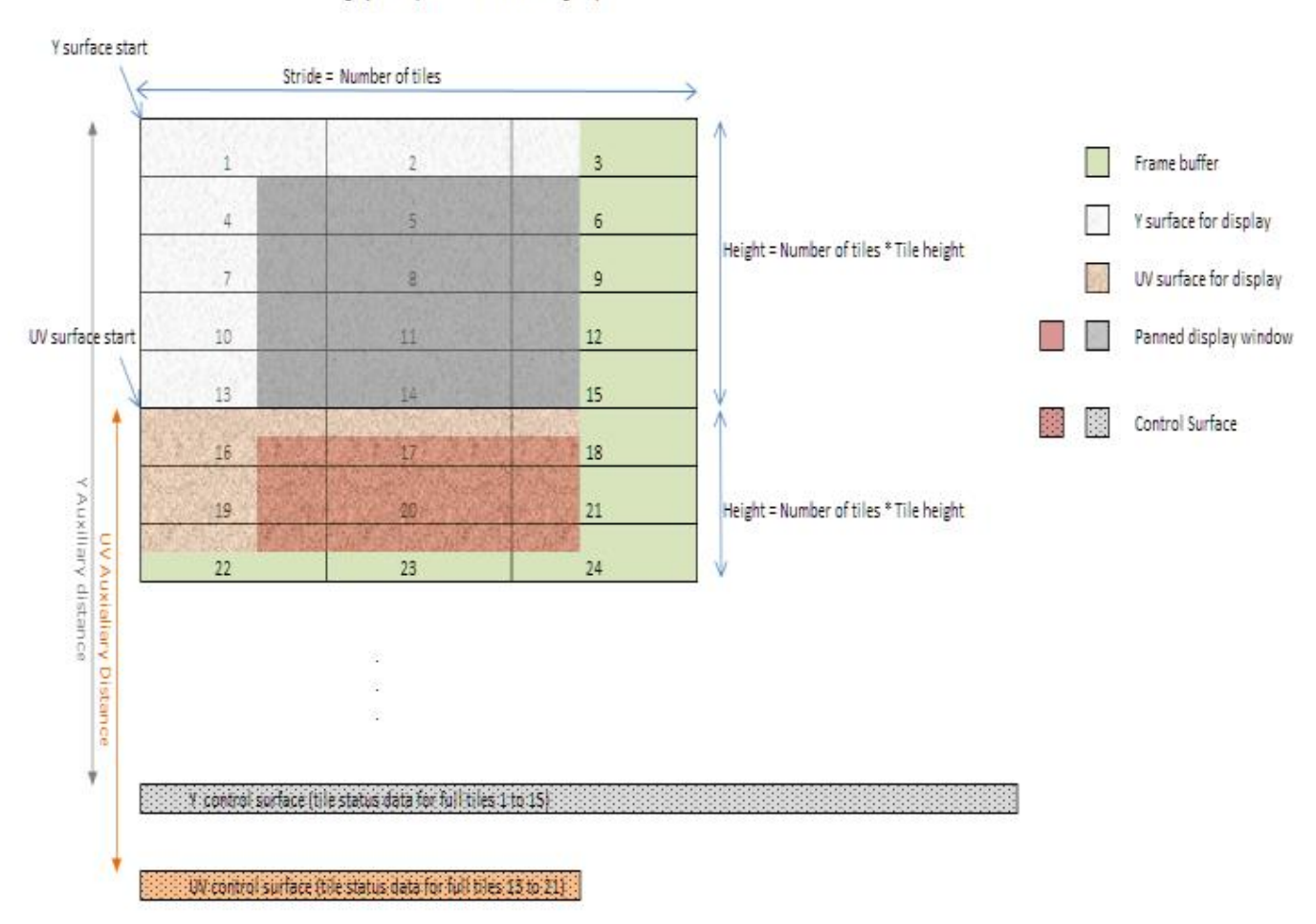

Legacy Tile Y (UV surface tile row aligned)

## **Plane Rotation Programming**

This topic provides programming information for plane rotation.

The 180 rotation mode is unchanged and will continue to use the same programming. In the 180 rotation mode display hardware is responsible for walking the pages in the reverse order. The cacheline walk within the page is also reversed. The 90 and 270 rotation modes require more complicated page walk mechanism. The page walk is made transparent to the hardware by providing a different set of page translations (remapped GTT) for the same rendered surface. The remapping completely abstracts the page walk away from the hardware and the hardware walks the pages as if there is no rotation. Hardware is still responsible for handling the the walk within the page appropriately. Also, the 90, 270 Rotation requires a new parameter - surface height. The changes needed in the driver programming is discussed below.

### **90 Rotation**

For the 90 rotation programming, the plane parameters must use the following mapping

- Base address = New address (remapped GTT)
- Stride = Surface height in tiles
- Plane Width = Plane Height
- Plane Height = Plane Width
- X offset = (Surface height in tiles \* tile height) Plane Y offset Plane Height *[Note: the calculated X offset will always be >= 0 since Plane Y Offset + Plane Height <= Surface Height in lines]*
- Y offset  $=$  X offset
- Driver can enable the Scaler, as needed, to fit the rotated content in to the pipe active display area.

### **Sample frame buffer surface**

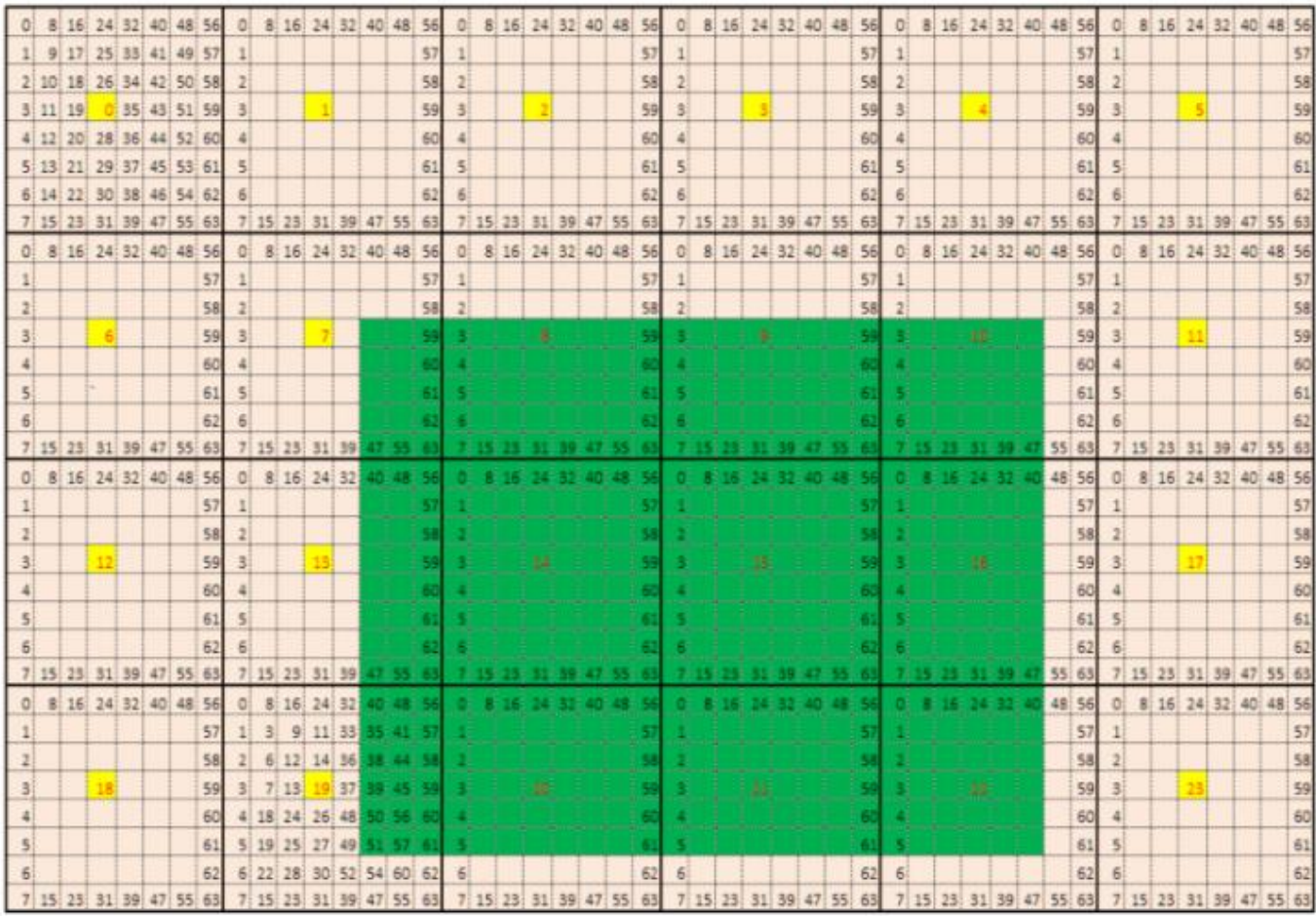

#### **Page access sequence in the rotated 90 mode**

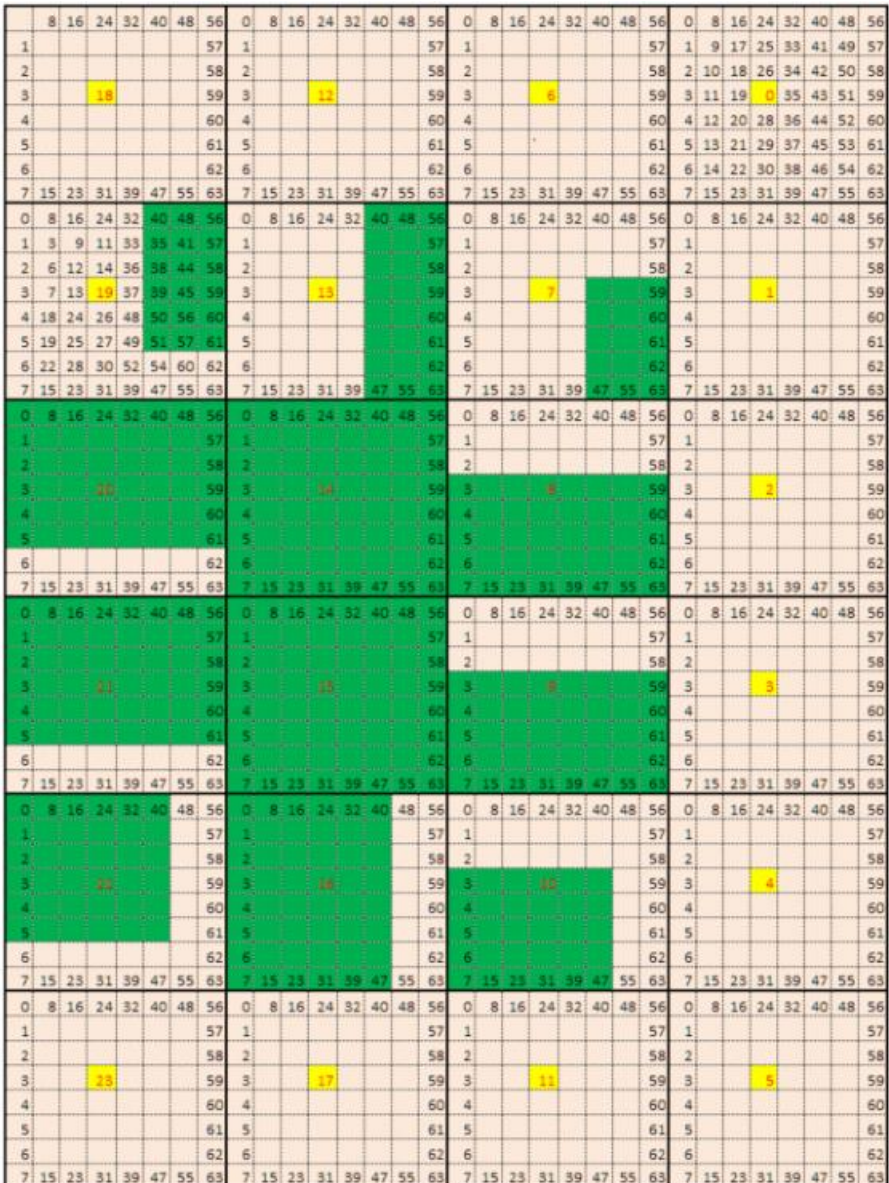
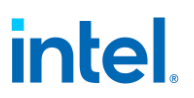

#### **Example**

Let us assume the following display programming for a single pipe - single plane, Y tiled, non-rotated, 1920 x 1200, 4Bpp with the plane panned (100, 150), covering full active area and scaler not enabled.

#### **GTT mapping**

Here is a sample GTT mapping for 90 rotation mode.

#### **Original GTT**

Assumed Surface base = 0x200000

 $0x200000 =$  page 0

 $0x201000 =$  page 1

 $0x202000 =$  page 2

 $0x203000 =$  page 3

...

#### **Remapped Display GTT - 90 rotation**

Assumed new Surface base = 0x400000  $0x400000 =$  page 18

 $0x401000 =$  page 12  $0x402000 =$  page 6

 $0x403000 =$  page 0

#### **Register programming for non-rotated scenario**

- *PLANE\_SURF->Surface Base Address = 0x200000*
- *PLANE STRIDE->Stride = 60* [(1920  $*$  4)/128] [(width \*bpp)/tile width]
- *PLANE\_SIZE->Width = 1920*
- *PLANE\_SIZE->Height = 1200*
- *PLANE\_OFFSET->Start X Position = 100*
- *PLANE\_OFFSET->Start Y Position = 150*
- *Surface Height in tiles (assumed) = 50 (allocated surface height in number of scan lines/tile height. For plane height = 1200, the surface height should be a minimum of 38 tiles (ceiling (1200/32). When panning is used, the rendered frame buffer surface will be larger than the plane size. Here, let us assume that the rendered surface height in tiles = 50).*

#### **The programming changes to following for a 90 rotation scenario**

- *PLANE\_SURF->Surface Base Address = 0x400000* [uses remapped GTT]
- *PLANE\_STRIDE->Stride = 50* [Surface height in tiles (assumed earlier)]
- *PLANE\_SIZE->Width = 1200* [non-rotated Height]

- *PLANE\_SIZE->Height = 1920* [non-rotated Width]
- *PLANE\_OFFSET->Start X Position = 250* [(50\*32)-150-1200] [(Surface height \* tile height) non rotated Y position - non rotated Height]
- *PLANE\_OFFSET->Start Y Position = 100* [non-rotated X position]

The scaler should be programmed appropriately to fit the rotated plane in the pipe active area and the window position should be adjusted if it is desired to maintain the same apparent position on a physically rotated display.

# **270 rotation**

Uses the same GTT remapping and register programming as 90 rotation mode with the Plane control register rotation mode set as 270.

# **NV12 (YUV 420) rotation**

For NV12 90/270 rotation, the Y and UV surfaces should be treated as separate surfaces and thus the GTT remapping for rotation should be done separately.

# **Display Buffer Programming**

### **Display Buffer Allocation**

Allocation of the display buffer is programmable for each display plane, using the buffer start and buffer end values in **PLANE\_BUF\_CFG**.

Proper display buffer allocation is important for Display hardware to function correctly. Optimal allocation provides better display residency in memory low power modes. Display Buffer allocation must be recalculated and programmed when pipes/planes get enabled or disabled.

### **Display Buffer Size**

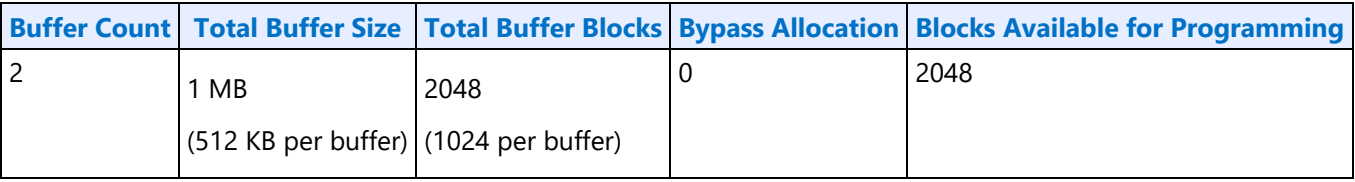

Each display buffer block is 8 cache lines.

### **Allocation Requirements**

Allocation must not overlap between any enabled planes.

A minimum allocation is required for any enabled plane. See Minimum Allocation Requirements below.

A gap between allocation for enabled planes is allowed.

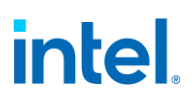

The allocation for enabled planes should be as large as possible to allow for higher watermarks and better residency in memory power saving modes.

#### **Minimum Allocation Requirements**

Allocation for each enabled plane must meet these minimum requirements.

Planes using Linear or X tiled memory formats must allocate a minimum of 8 blocks.

Planes using Y tiled memory formats must allocate blocks for a minimum number of scanlines worth of data. The formula and table of minimum scanlines is below.

Y tiled minimum allocation = Ceiling  $[(4 * Plane source width * Plane Bpp)/512] * MinScanLines/4 + 3$ 

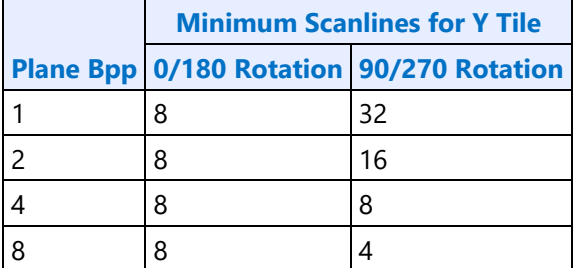

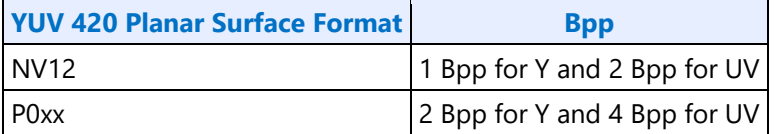

#### **Multi-Buffer Enabling and Allocation Requirements**

There are two display buffers DBUF\_S1 and DBUF\_S2.

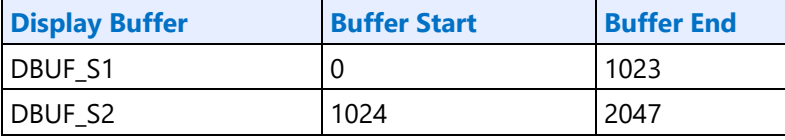

Enable DBUF S1 with the display initialization sequence so it will be always available for VGA and backwards compatibility. Enable DBUF\_S2 when any planes are allocated to it as per the following table.

The table ensures that pipes are using the closest DBUF when there are multiple pipes enabled.

Pipe and DBUF ordering: PipeD - DBUF\_S2 - PipeC - PipeA - DBUF\_S1 - PipeB

When a pipe is allowed to allocate from 2 DBUFs, a plane on that pipe may use allocation that straddles the 2 DBUFs.

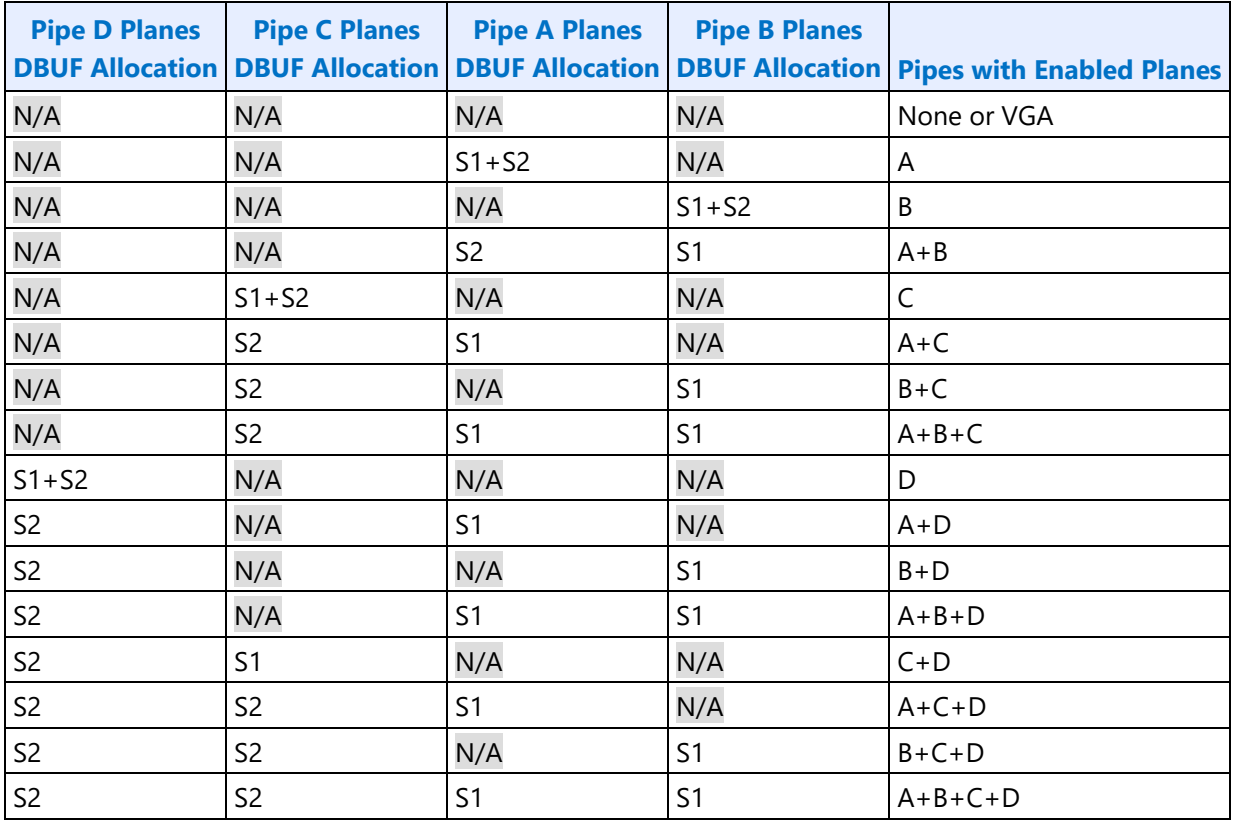

# **Basic Allocation Method**

These are basic methods that can be used for single and multi-pipe modes. For optimal power usage, the display driver can choose to use more advanced allocation techniques as desired.

### **Example Method 1:**

### **Single Pipe**

Enable display buffer(s). Refer to DBUF\_CTL register for display buffer enabling.

*If only DBUF\_S1 is enabled*

*TotalBlocksAvailable = 1024*

*else if both DBUF\_S1, DBUF\_S2 enabled*

```
TotalBlocksAvailable = 2048
```
Allocate a fixed number of blocks to cursors and then allocate the remaining blocks among planes, based on each plane's data rate.

*BlocksAvailable = TotalBlocksAvailable* 

1. Allocate 32 blocks for cursor

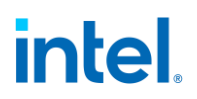

The driver frequently enables and disables the cursor or changes the cursor pixel format. Fixed allocation is preferred for cursor to minimize the buffer re-allocation. More allocation might be required to support deeper low power states (based on the results of watermark calculations).

*CursorBufAlloc = 32 BlocksAvailable = BlocksAvailable – 32* 

2. Check for minimum buffer requirement

*For each enabled plane*

*If Y tiled*

*MinScanLines = Look up minimum scanlines needed from the table PlaneMinAlloc = Ceiling [(4\*Plane width\*Bpp)/512] \* MinScanLines/4 + 3*

*Else*

*PlaneMinAlloc = 8*

*If sum of PlaneMinAlloc > BlocksAvailable*

*Enable DBUF\_S2*

*BlocksAvailable = 2048 - CursorBufAlloc*

*If sum of PlaneMinAlloc > BlocksAvailable*

*Error - Display Mode can't be supported.*

The driver can change the number of enabled planes or the plane configuration and rerun the algorithm.

3. Calculate Relative Data Rate for planes

In this step the driver may want to use the expected maximum plane source sizes so it does not have to reallocate for a plane that is changing size.

*For each enabled plane*

*If PlaneScalerEnabled* 

*PlaneScaleFactor = (Plane width/Scaler window X size) \* (Plane height/Scaler window Y size)* 

*Else* 

*PlaneScaleFactor = 1* 

*PlaneRelativeDataRate = Plane height \* Plane width \* plane source bytes per pixel \* PlaneScaleFactor* 

4. Allocate blocks for enabled planes as per the Data rate ratio.

*For each plane that needs allocation (PlaneBlockAllocFinal == false)* 

*PlaneBufAlloc = floor (BlocksAvailable \* PlaneRelativeDataRate/Sum of PlaneRelativeDataRate of all planes that need allocation).* 

\*floor - rounds down to an integer value dropping the fractional part.

5. Adjust for minimum allocation requirement

*AdjustmentRequired = false* 

*For each plane needs allocation (PlaneBlockAllocFinal == false) If PlaneBufAlloc < PlaneMinAlloc AdjustmentRequired = true PlaneBufAlloc = PlaneMinAlloc PlaneBlockAllocFinal = true BlocksAvailable = BlocksAvailable - PlaneMinAlloc If AdjustmentRequired = true Go back to step 4*

## **Multi-Pipe Option 1:**

Enable both display buffers DBUF\_S1 and DBUF\_S2.

*TotalBlocksAvailable = 2048*

*NumPipes = Total number of display pipes in the hardware*

Allocate a fixed number of blocks to cursors, allocate 1/*NumPipes* of the remaining blocks to each pipe, then calculate each pipe individually as in the Single Pipe case.

1. Allocate 8 blocks for cursor per pipe

The driver frequently enables and disables the cursor or changes the cursor pixel format. Fixed allocation is preferred for cursor to minimize the buffer re-allocation. More allocation might be required to support deeper low power states (based on the results of watermark calculations).

*For each enabled cursor*

*CursorBufAlloc = 8*

*BlocksAvailable = TotalBlocksAvailable - (8 \* NumPipes)*

2. Distribute the blocks equally among the pipes

*BlocksAvailable = BlocksAvailable/NumPipes*

3. Assign blocks to the planes

*For each pipe*

*Perform Single Pipe sequence, starting from step 2.*

### **Multi-Pipe Option 2:**

Allocate a fixed number of blocks to cursors, use the Single Pipe case for all the other planes across all pipes.

### **Example Method 2:**

This allocation is based on the Watermark calculations and helps to distribute the buffer more optimally to achieve consistent latency levels supported across all planes.

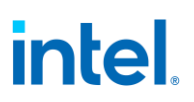

- For each enabled plane, calculate buffer allocation needed for all Latency levels 1 to 7.
- Calculate the total buffer allocation needed for each latency level by adding the individual allocation of all enabled planes.
- Choose the max latency level that can be supported with the available display buffer. For each enabled plane, program/enable all watermarks up to that latency level.
- Allocate the buffer to the planes as required by the latency level chosen.

Use method 1 to allocate any remaining buffer.

#### **Buffer Allocation Re-distribution**

When an additional pipe is getting enabled, or an existing pipe requires more buffer to support a new mode or is disabled, buffer reallocation may be necessary for proper display functionality. Whenever a portion of the allocated buffer is taken away from one pipe and allocated to a different pipe, the following sequence should be followed to make sure that there are no buffer allocation overlaps at any point of time.

- 1. *For each pipe whose allocation is reduced*
	- a. *Program the new buffer allocation.*
	- b. *Wait for VBlank of that pipe for new allocation to update.*
- 2. *For each pipe whose allocation is increased*
	- a. *Program the new buffer allocation.*
	- b. *Wait for VBlank of that pipe for new allocation to update.*

#### **Display Buffer Allocation and Watermark Programming Prior to OS Boot**

Basic programming of the display buffer and watermarks to allow limited display usage prior to OS boot:

This will not allow package power saving states.

Supported usages:

- Up to 4 pipes enabled at once
- Up to one universal plane enabled per pipe. No cursor.
- Linear or Xtile memory
- Any RGB frame buffer pixel format 32bpp or less, without compression
- Any supported screen resolution
- Downscaling less than or equal to 12.5%

Enable DBUFs following the Multi-Buffer Enabling and Allocation Requirements.

Allocate 160 blocks per pipe

- Pipe A: 0-159, Pipe B: 160-319, Pipe C: 320-479, Pipe D: 480-639
- PLANE\_BUF\_CFG\_<plane number>\_A = 0x009F0000
- PLANE\_BUF\_CFG\_<plane number>\_B = 0x013F00A0

- PLANE\_BUF\_CFG\_<plane number>\_C = 0x01DF0140
- PLANE\_BUF\_CFG\_<plane number>  $D = 0x027F01E0$

Set level 0 watermarks for any enabled plane to 160 blocks and 2 lines.

• PLANE\_WM\_<plane number>\_<pipe>\_0 = 0x800080A0

The higher level watermarks for any enabled plane must have bit 31=0 to keep the low power watermarks disabled.

## **VGA**

The VGA Control register is located here. The VGA I/O registers are located in the VGA Registers document.

#### **VGA\_CONTROL**

### **Cursor Plane**

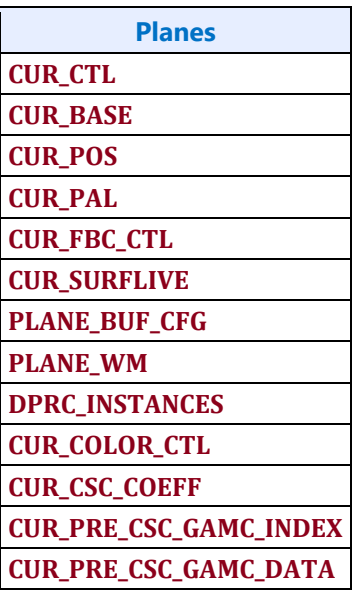

The CUR\_CTL and CUR\_FBC\_CTL active registers will be updated on the vertical blank or when pipe is disabled, after the CUR\_BASE register is written, or when cursor is not yet enabled, providing an atomic update of those registers together with the CUR\_BASE register.

### **Universal Plane**

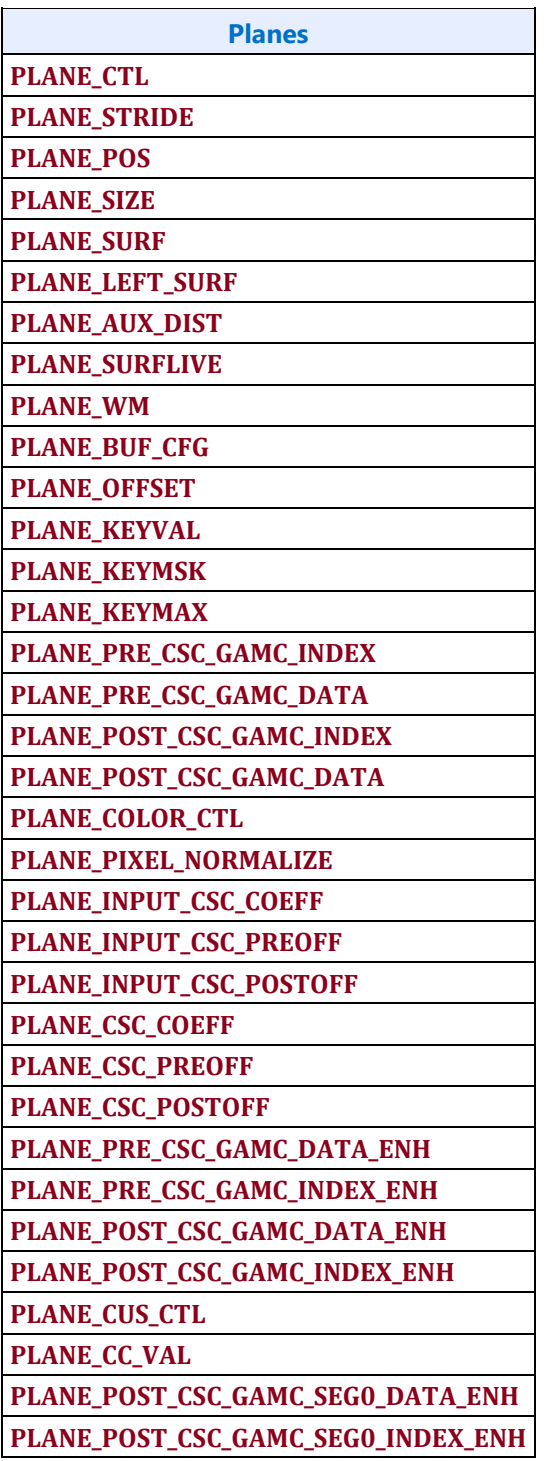

Many of the plane control active registers will be updated on the vertical blank or when pipe is disabled, after the surface base address register is written, or when the plane is not yet enabled, providing an atomic update of those registers together with the surface base address register.

# **Data Flow Through the Plane**

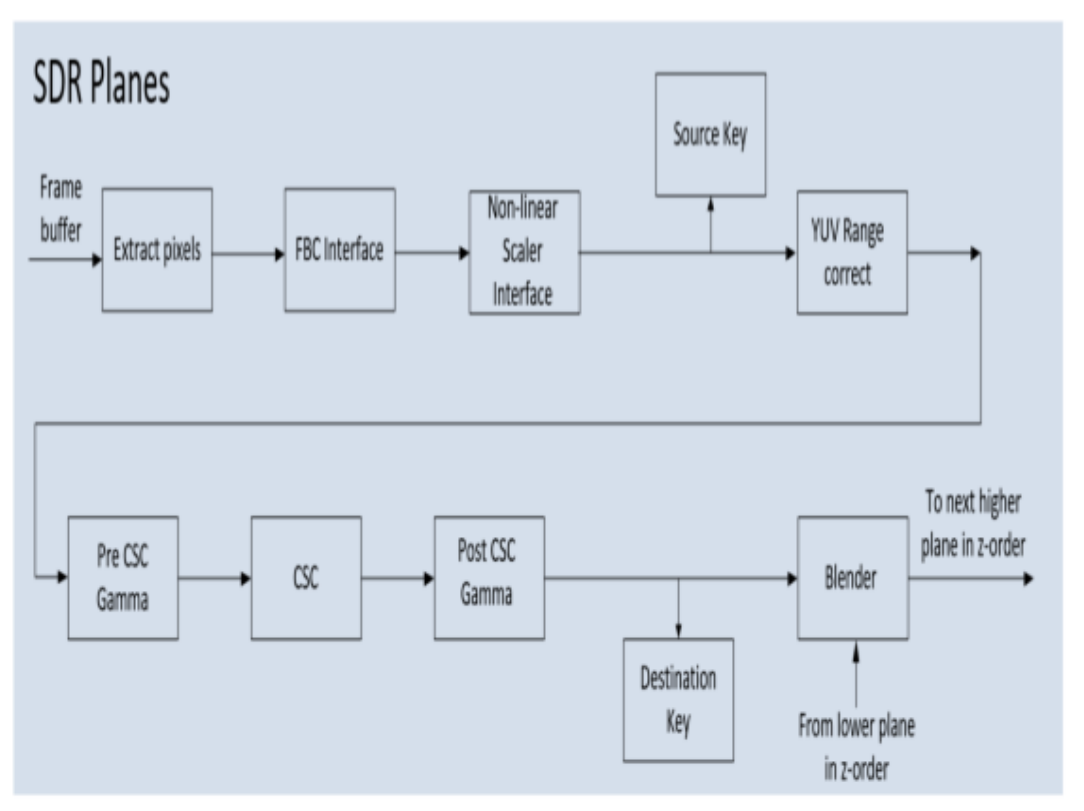

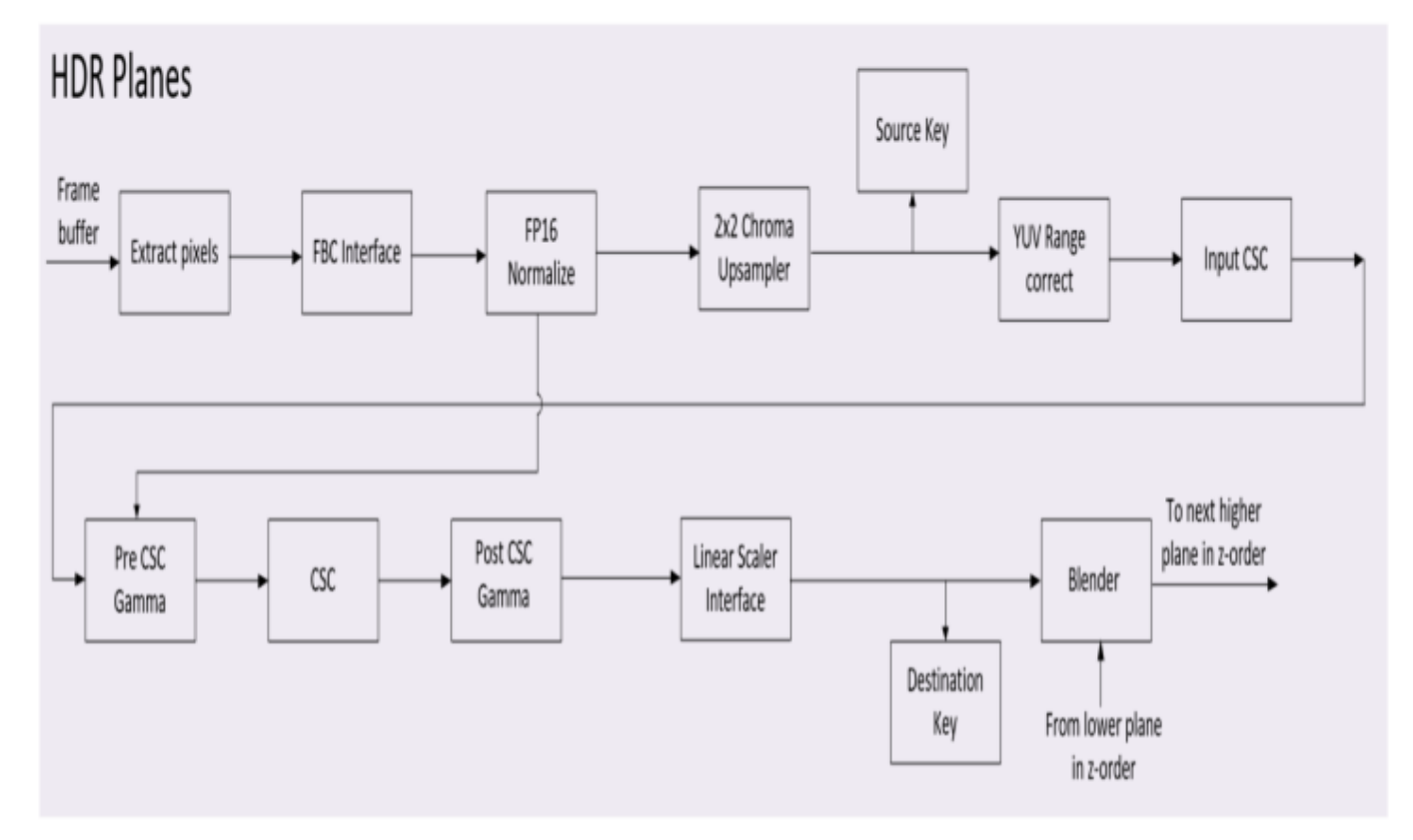

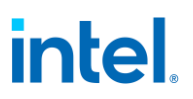

FBC not on all planes or pipes.

HDR planes have higher bit precision throughout the processing stages.

PIPE\_MISC HDR Mode must be enabled to get the higher precision output from the HDR planes, bypassing the SDR planes in blending.

Planes 1-3 are the HDR planes. The other planes are SDR planes.

### **Plane Pixel Formats**

#### **ARGB**

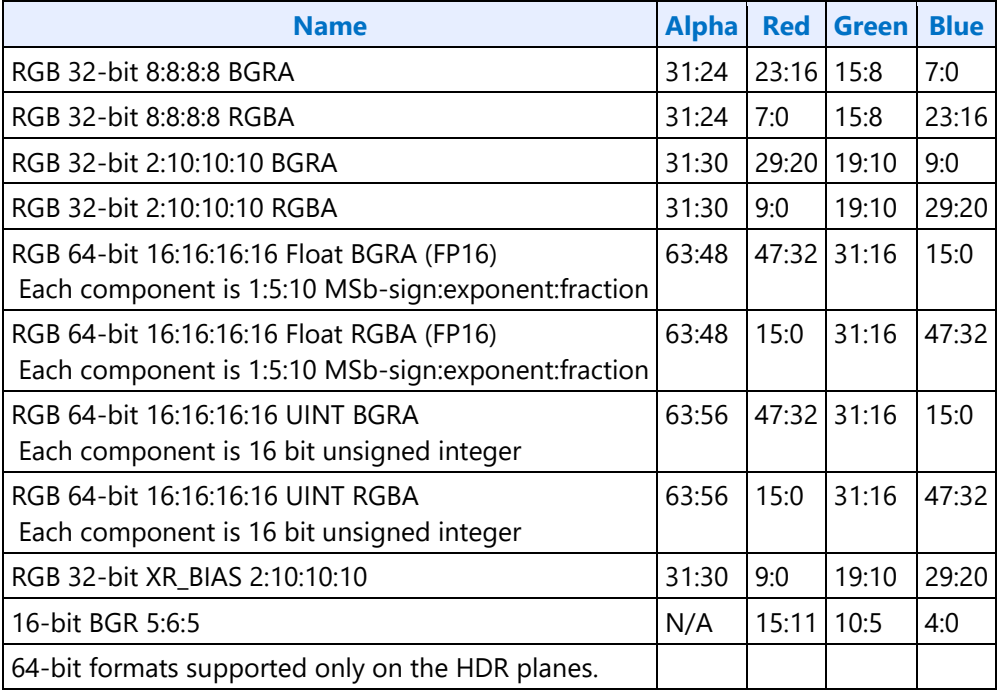

#### **YUV 420 Planar**

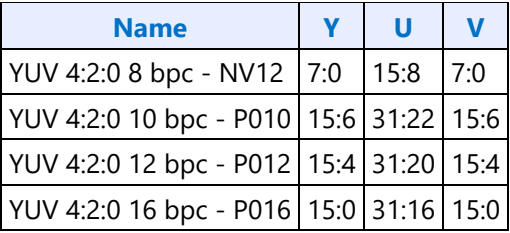

### **YUV 422 Packed**

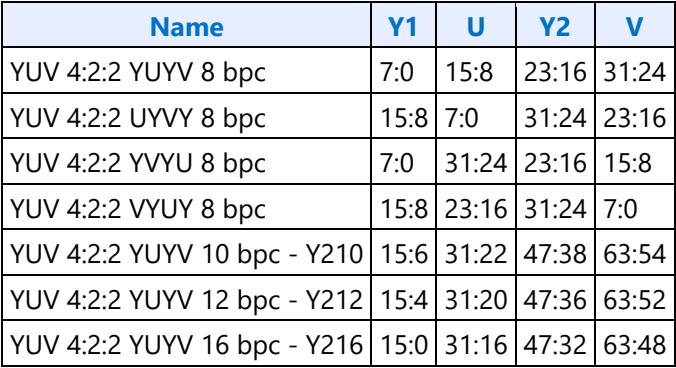

#### **YUV 444 Packed**

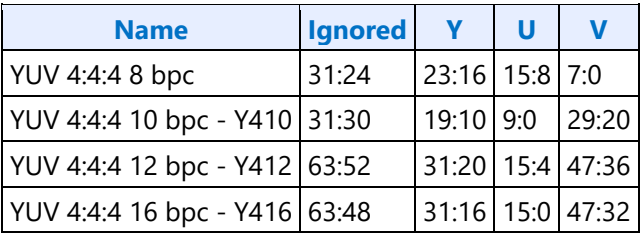

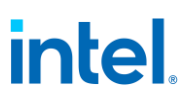

# **Horizontal Flip**

When plane horizontal Flip is enabled with rotation, the horizontal flip operation is logically performed first followed by the rotation operation. The sample results are shown below.

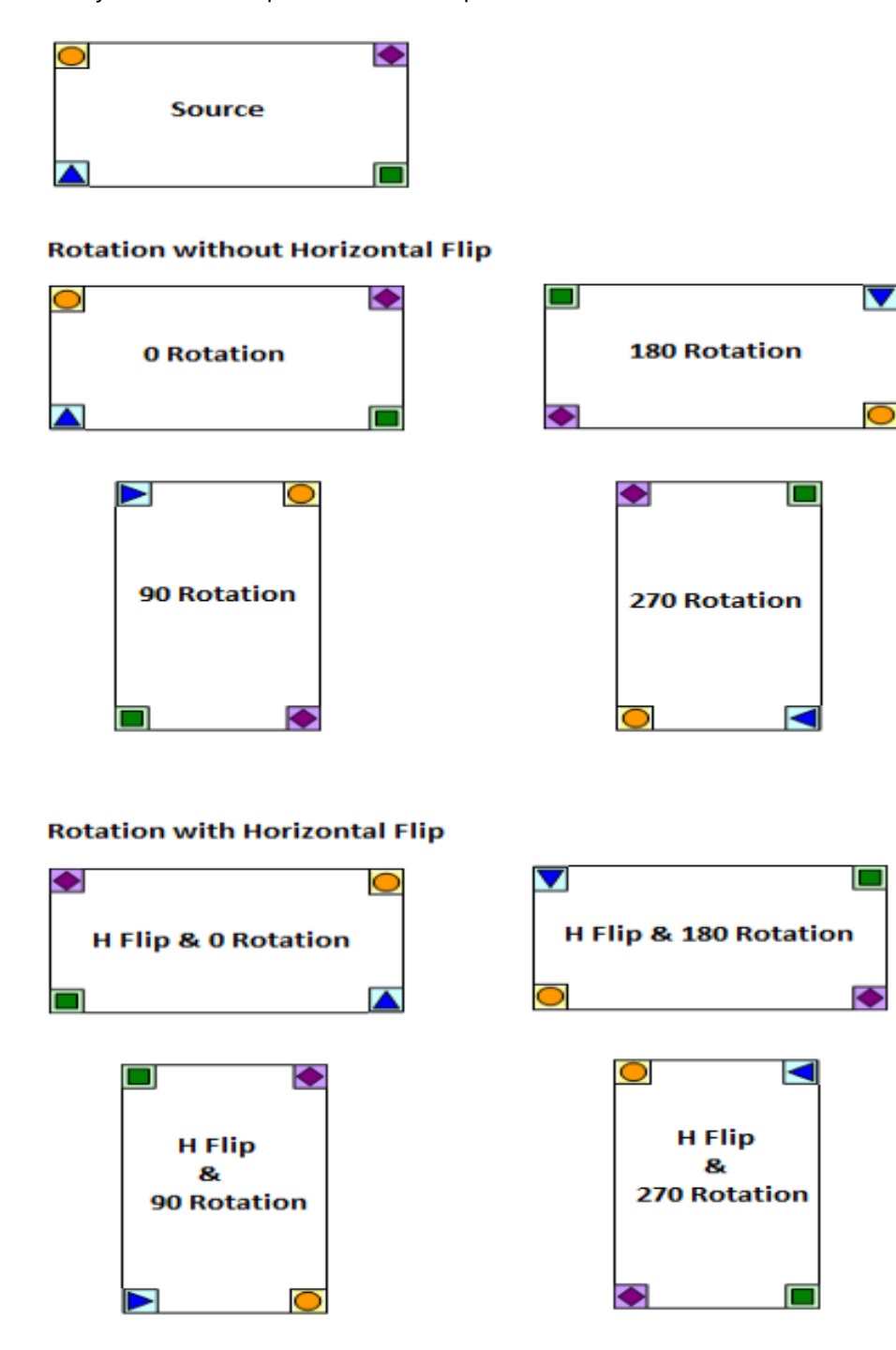

# **Display 11.5+ DSC**

# **DSC Source Policies**

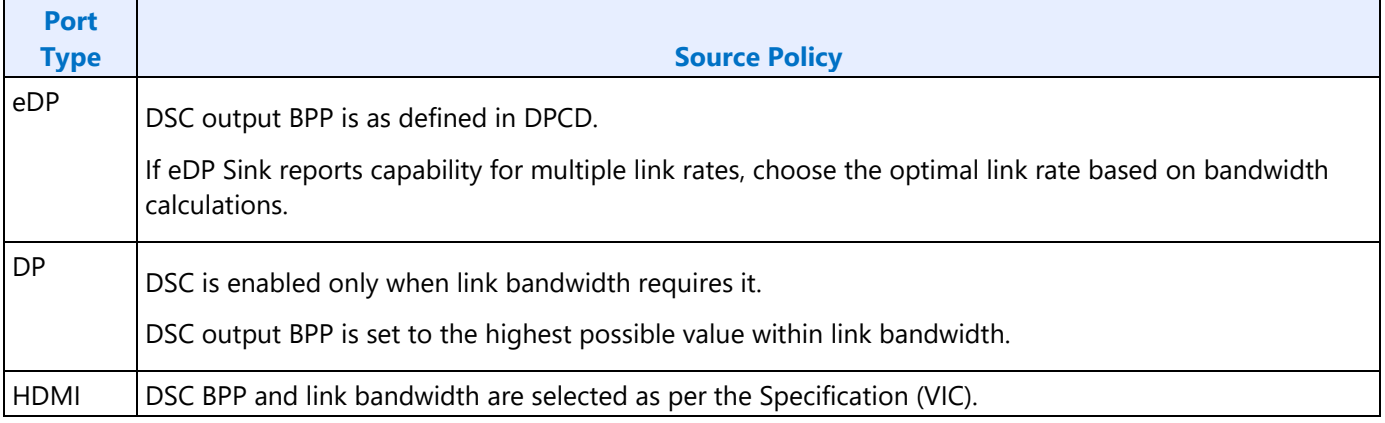

# **Transport mandatory DSC features**

The following features are options at DSC level but are mandatory at transport level.

Below is the list of DSC encoder specific registers. There are two copies of these registers, one for each VDSC engine.

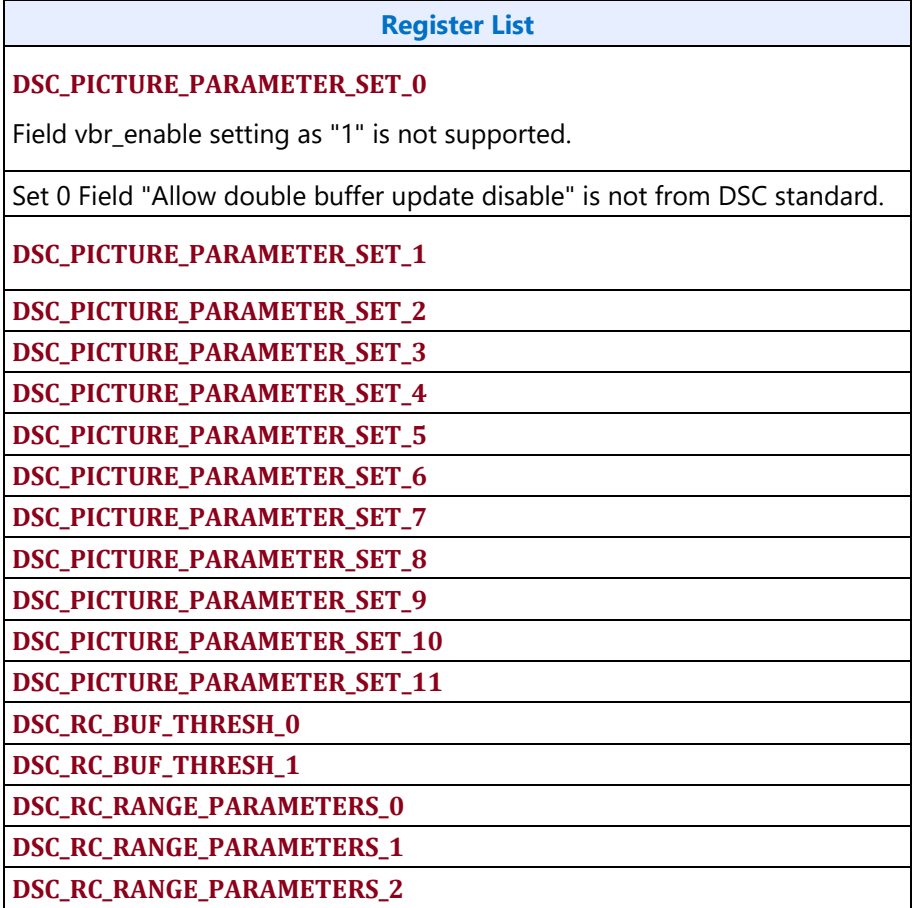

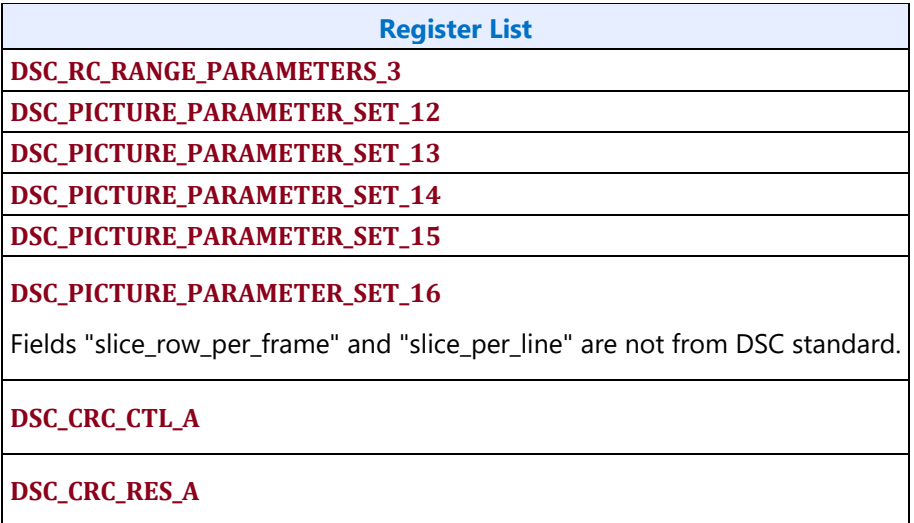

# **VDSC**

VDSC feature compresses the raw pixel bytes into compressed byte stream as per VESA DSC specification. The pixel stream can be injected into VDSC as shown below at any of the 3 different input ports. In a typical use case, VDSC can split the pipe frame into left/right (front/back in MIPI) halves and uses 2 VDSC engines to compress each half and then joins the compressed byte streams from 2 VDSC engines into a single compressed byte stream. Each VDSC engine is configured with its own PPS register set.

Each VDSC operates with 1 ppc throughput and this becomes a limitation when the pixel clock is higher than the VDSC clock (cdclk). These cases are supported by running 2 VDSC engines in parallel, effectively realizing 2ppc throughput.

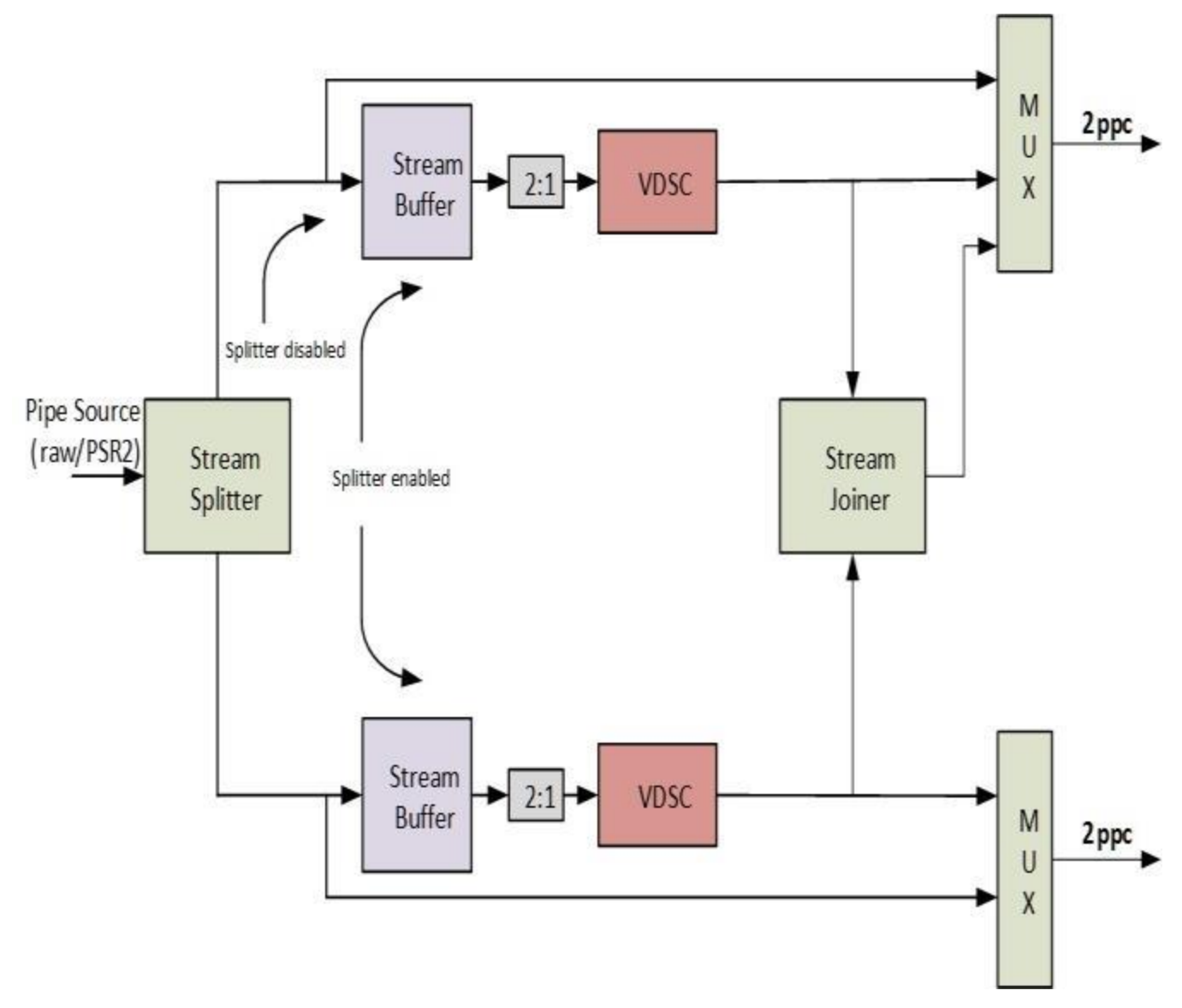

The following datapath options are supported in the VESA based compression engine. The top mux output is designated as left (front) and bottom mux output is designated as right (back) in the case of split streams. Stream joiner output can only feed into the top mux output. If the input frame is divided into an even number of slices (say, N) by enabling the splitter, then the corresponding branch parameters such as picture width and slice width need to be adjusted accordingly. For example, if the input frame (pipe source in the diagram above) is divided into 4 slices per scanline then the slice width on each branch will be HACTIVE/4 and the picture width on each branch will be HACTIVE/2.

#### **Compression Engine Modes of Operation**

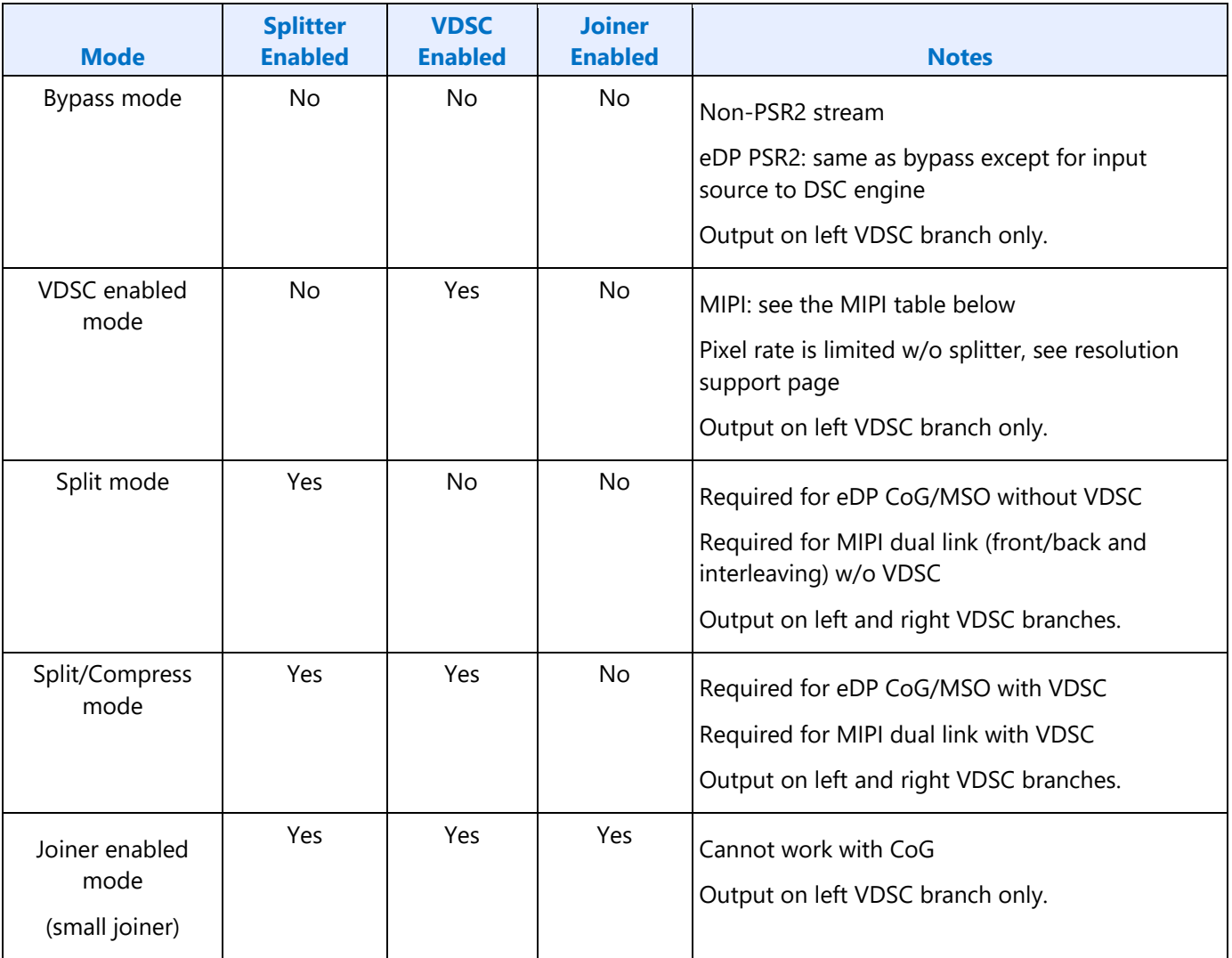

### **Big Joiner**

The above DSC engine can achieve compression over multiple pipes to compress 8K image size as shown below. A frame can be divided and processed by 2 adjacent pipes, compressed by their associated VDSC engines, then the compressed pixels streams from 2 pipes will be joined into a single compress pixel stream. In this 8K scenario the frame is compressed by a total of 4 VDSC engines in parallel. We have separate PPS DIP packet defined on per transcoder basis.

In the case of big joiner mode, video timings are determined by the attached transcoder.

Big joiner mode cannot be used if compression is bypassed in VDSC.

Big joiner mode cannot be used if small joiner is not enabled.

The front-end display requirements in the case of big joiner mode are same as in dual port 8K configuration. Audio works same as in other display configurations.

In display 11.5 version of DSC:

- Compression engine is moved to the pipe and all pipes support VDSC.
- Any two adjacent pipes can be joined together as shown below to support even higher resolutions (example: 8k).

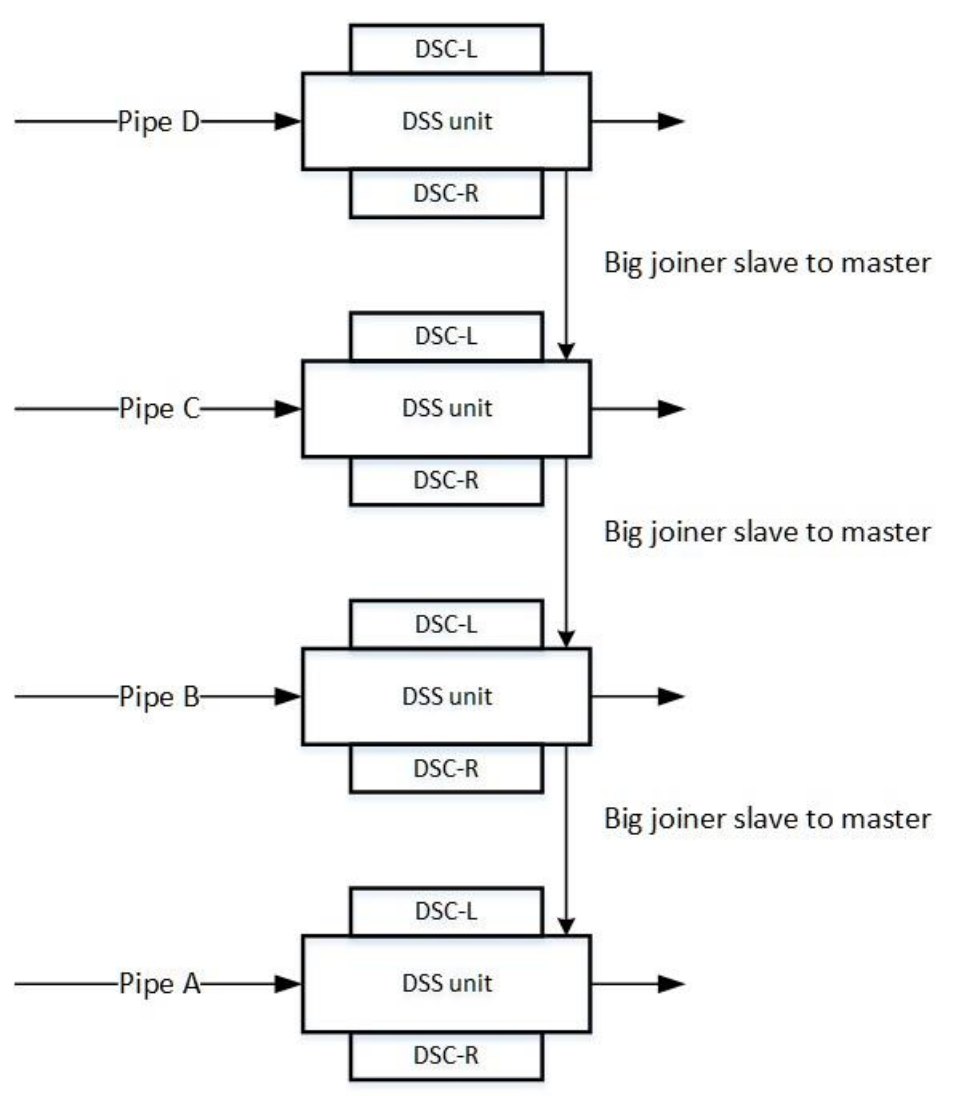

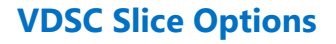

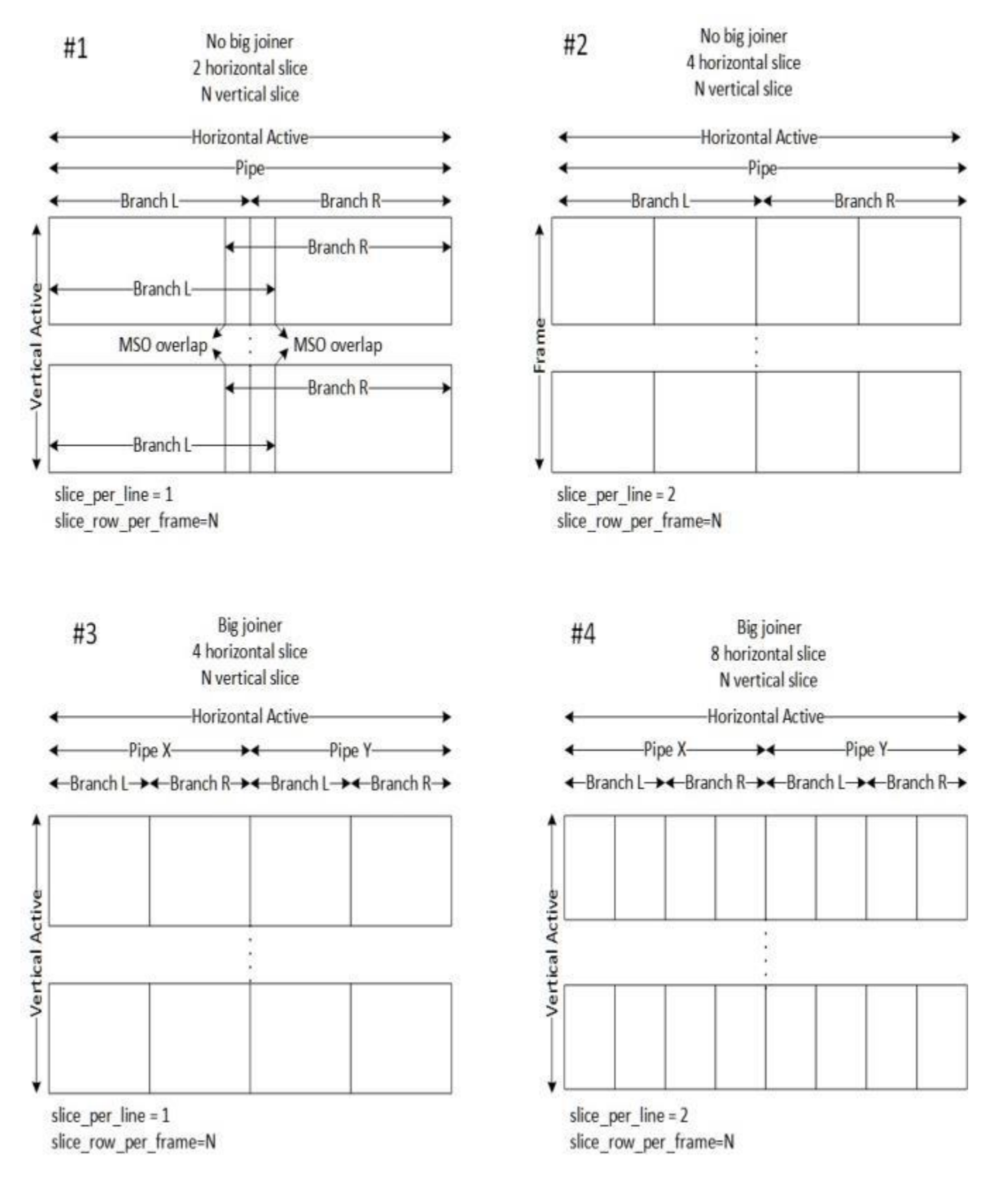

- Each DSC branch supports 1 or 2 horizontal slices.
- Both branches must be enabled with small joiner, so pipe output is 2 or 4 horizontal slices
- Final port output without big joiner (1 pipe alone) is 2 or 4 horizontal slices.
- Final port output with big joiner (2 pipes combined) is 4 or 8 horizontal slices.
- For non-MSO use cases, Horizontal active must be an integer multiple of slice width in pixels. For MSO use cases, overlap pixels need to be included.
- Each DSC branch slice\_per\_line = number of horizontal slices this DSC branch is processing = number of horizontal slices for full frame / number of DSC branches enabled for this video stream
- Minimum vertical slice (slice row) count is 1.
- Maximum vertical slice (slice row) count is 4095.
- Vertical active must be an integer multiple of slice height in lines.
- Each DSC branch slice row per frame = number of vertical slices = vertical active / slice height
- VDSC spec implies that 108 lines is an optimal slice height, but any size can be used as long as vertical active integer multiple and maximum vertical slice count requirements are met.
- $\bullet$  Each DSC branch pic\_height = vertical active
- non-MSO: Each DSC branch pic\_width = horizontal active / number of DSC branches enabled for this video stream. PPS transmitted to receiver must use full width.
- MSO: Each DSC branch pic width = horizontal active / number of DSC branches enabled for this video stream + overlap pixels. PPS transmitted to receiver must use full width.

# **Programming considerations and restrictions**

### **DP 1.4a RESTRICTION: For every VDSC instance, active video height must be an integer multiple of slice height.**

#### **DSC 1.2a slice height recommendation: Based on empirical data the optimal slice height is 108.**

#### **The default slice height can be set to a value that satisfies the above as follows.**

#### **slice height = ~108 and picture height = N \* slice height where N is an integer.**

Below are the checklist items to program VDSC.

- DSS registers to configure VDSC branches
- Picture parameter set register programming for each VDSC branch
- Link M/N programming for compression enabled use cases
- Transcoder data island packet for PPS

Note that there is no implicit order to program compression engine's PPS and DSS registers other than that they need to be programmed prior to a VBLANK.

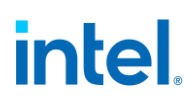

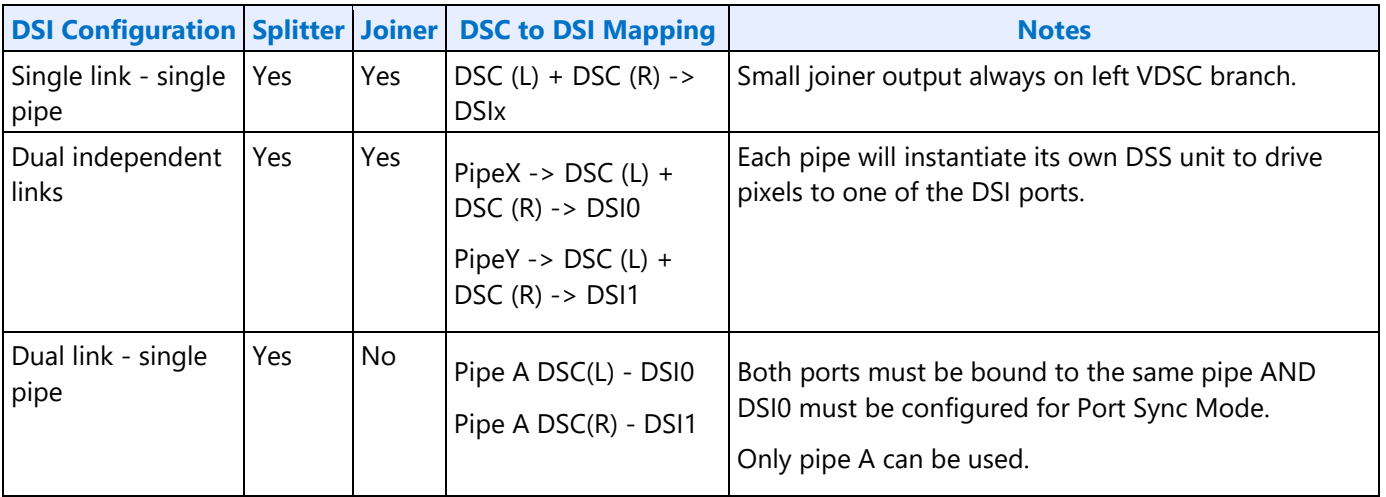

The following rules determine the highest output bpp that the design can support in various compression scenarios.

**Pipe BW check:** Pixel clock < PPC \* CDCLK \* number of pipes

**Link BW check**: output bpp < number of lanes \* DDICLK \* 8 / Pixel clock

**DPT BW check:** output bpp  $*$  pixel clock < DDICLK  $*$  9 bytes

Note that DPT BW check has significant impact for DP v2.0 use cases. An example calculation is shown below.

#### **Big joiner BW check**

output bpp <= PPC \* CDCLK \* 24 bits / Pixel clock

**Small joiner RAM check**: output bpp <= joiner RAM (bits) / Horiz. width

#### **Note that horizontal width has to account for overlap and dummy pixels in CoG use cases.**

**Greatest allowed DSC output BPP** = INT( MIN (output BPP from Link BW check, output BPP from Big joiner BW check, output bpp from small joiner RAM check))

#### **For cases where FEC is enabled, pixel clock is replaced by pixel clock/0.972261 in the above calculations.**

#### **Smaller Joiner RAM Size**

```
7680 bytes per pipe, 15360 bytes for two joined pipes
```
Example:

CDCLK = 336 MHz, DDICLK = 810 MHz, PPC = 2 pixels/cycle, DP lanes = 4, input Pixel BPP = 30, Pixel clock (CVT) = 1026 MHz, Horiz. width = 3840 pixels

Greatest allowed DSC output BPP = INT( MIN (output BPP from Link BW check, output BPP from Big joiner BW check, output bpp from small joiner RAM check) )

 $=$  INT( MIN (25.26, 15.71, 32))

 $=$  INT(15.71)

 $= 15$ 

# **Design Support**

With dual pipe configuration, HW is capable of supporting maximum of 8 slice per line. (Big joiner mode and dual pipe cases)

With single pipe configuration, HW is capable of supporting maximum of 4 slice per line. (Small joiner and single pipe cases)

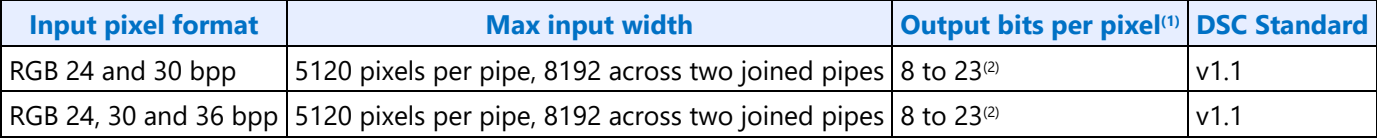

(1)BPP at max input width

(2)Use the rules above to calculate maximum bpp

(3) FEC is enabled. See the DDI FEC section for FEC support.

(4) Fractional bpp mode enabled.

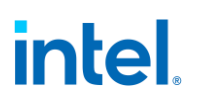

# **Transcoder**

### **Transcoder Control**

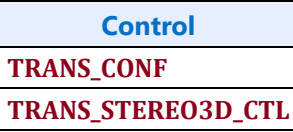

#### **Transcoder LRR**

LRR (Low refresh rate) is mainly about dynamically reducing panel refresh rate to lowest possible refresh rate or to media multiple refresh rate (e.g. 48Hz) for idle and media playback scenarios. LRR provides predictable VBI unlike flip based refresh rate. LRR feature relies on software programmed Vtotal functionality and can be enabled on VRR capable panels.

#### **Entry Sequence**

- 1. If VRR is enabled, driver disables VRR.
- 2. Driver updates Vtotal and Vblank-end to any refresh rate supported by the panel.

#### **Exit Sequence**

1. Driver updates Vtotal and Vblank-end to nominal refresh rate.

Here is an example scenario with idle and LRR.

- 1. Configure eDP/DP at 60 Hz.
- 2. LRR idle entry: Update Vtotal and Vblank-end for 40 Hz
- 3. LRR idle exit: Update Vtotal and Vblank-end for 60 Hz
- 4. Enalbe VRR and program flips
- 5. Disable VRR
- 6. LRR media playback entry: Program flip and then update Vtotal and Vblank-end for 48 Hz
- 7. LRR media playback exit: Update Vtotal and Vblank-end for 60 Hz

#### **LRR Restrictions**

- After push, software must wait for push done before starting another push.
- Global Double Buffer Disable functionality is not supported with LRR.
- No asynchronous flips are allowed when LRR is enabled.
- Interlaced mode, DRRS, Stereo 3D, and PSR2 are incompatible with LRR.
- Since panels may have a restriction on the maximum change in refresh rate between two consecutive frames, disabling LRR (TRANS\_VRR\_CTL[31]==0) does not immediately bring the current refresh rate to the nominal refresh rate.

- When using the transcoder port sync mode, LRR must use Pipeline Full Override Programmed Pipeline Full Line Count setting in TRANS\_VRR\_CTL.
- PSR is incompatible with LRR.

# **Transcoder Timing**

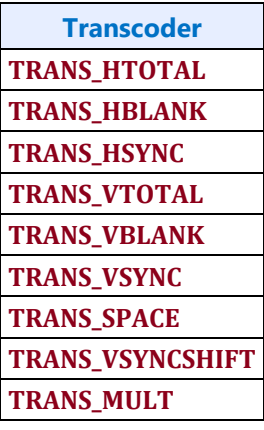

The transcoder timing generators create two versions of vertical blank (vblank) that are sent to the display pipes. The undelayed vblank asserts at the end of vertical active (TRANS\_VTOTAL Vertical Active). The delayed vblank asserts at the vertical blank start (TRANS\_VBLANK Vertical Blank Start) and must be programmed greater than or equal to the end of vertical active. Both de-assert at the end of vblank (TRANS\_VBLANK Vertical Blank End), which must be programmed to match the vertical total (TRANS\_VTOTAL Vertical Total).

The rising edge of the delayed vblank is the double-buffer register update point. The frame start signal asserts after that point, then pixel processing begins for the next frame.

TRANS\_VBLANK Vertical Blank Start can be programmed greater than TRANS\_VTOTAL Vertical Active to create a window between start of undelayed vblank and delayed vblank where pixels are not being processed (called window 2) and programming can safely update double-buffered and non-doublebuffered registers.

Window 2 size = TRANS\_VBLANK Vertical Blank Start - TRANS\_VTOTAL Vertical Active

Window 2 is typically only configured to be greater than zero when DSB will be used to program display registers. Without DSB, driver MMIO programming usually is too slow to fit in window 2, and instead must update only the double-buffered registers and use capabilities like the double buffer update disable to ensure atomic updates, and then there is no need to delay the vblank. See the DSB Engine Programming for window 2 size requirements.

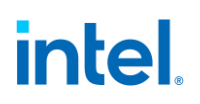

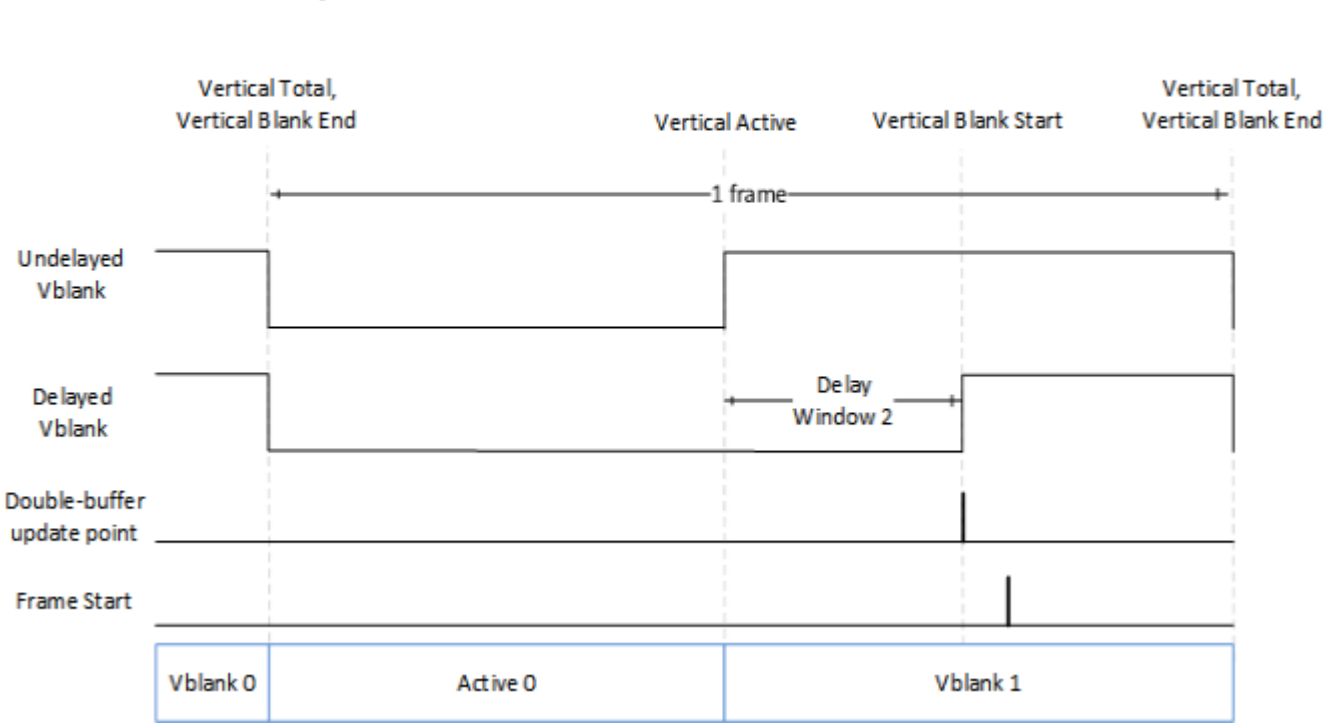

# Delayed Vblank With Fixed Refresh Rate

When variable refresh rate is used, the vblank stretches while waiting for the indication to complete this vblank and start the next frame. The stretching happens before window 2.

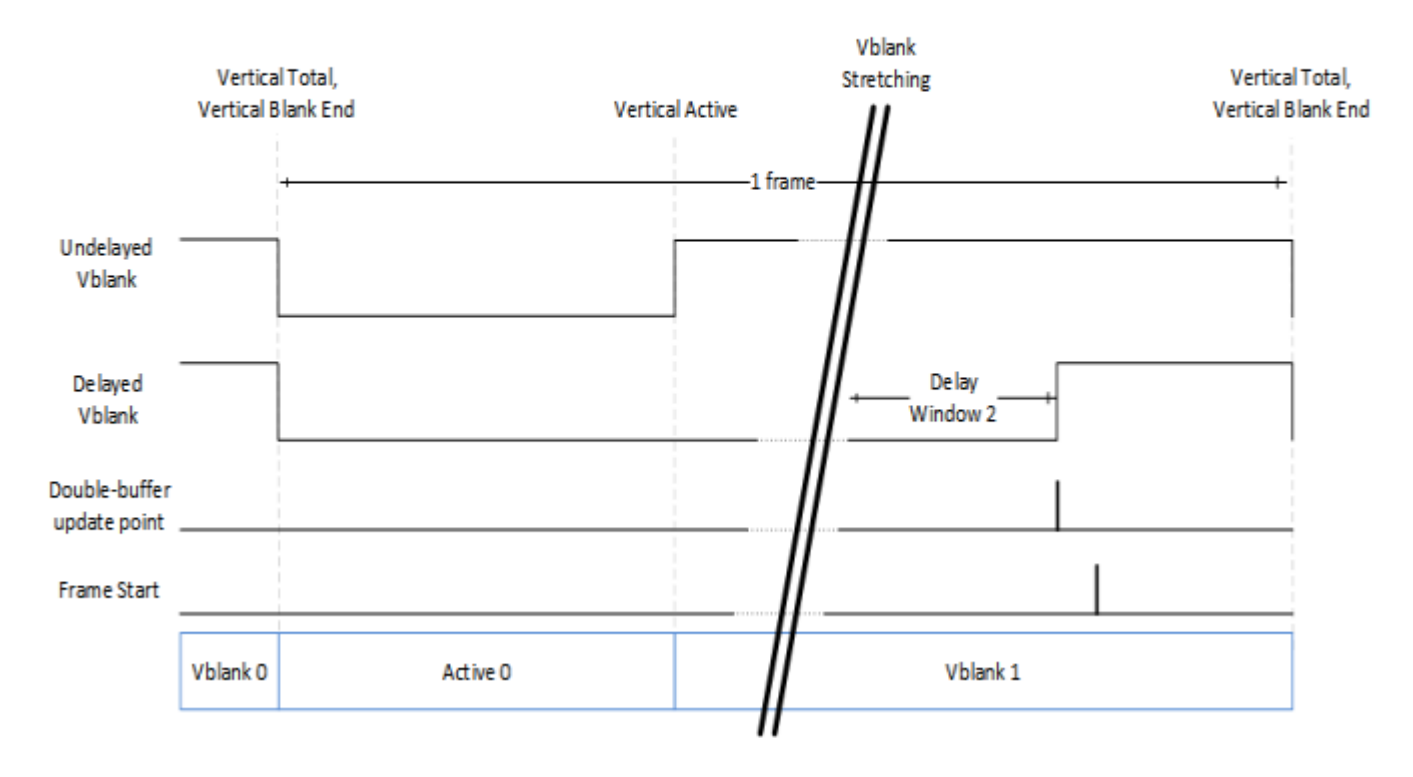

# Delayed Vblank With Variable Refresh Rate

### **Transcoder MN Values**

There is one instance of these registers per each transcoder.

For dynamic switching between multiple refresh rates, M/N values may be reprogrammed on the fly. The link N should be programmed last to trigger the update of all the data and link M and N registers and then the new M/N values will be used in the next frame that is output.

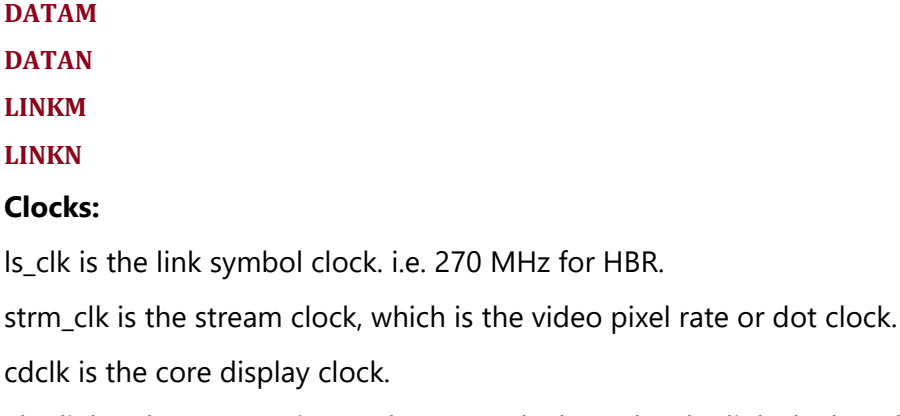

The link only operates in Synchronous Clock mode. The link clock and stream clock are synchronous, and the link M and N values stay constant for a given pixel rate.

### **Calculation of TU:**

TU is the Transfer Unit used in SST.

TU size = 64 (recommended)

### **Calculation of Data M, and Data N:**

#### Active/TU Size = Payload/Capacity = Data M/N

Note that for 4:2:0 format the number of bytes per pixel will be half the number of bytes of RGB 4:4:4 pixel.

**Recommendation**: In data M/N calculation, M should be rounded up and N should be rounded down.

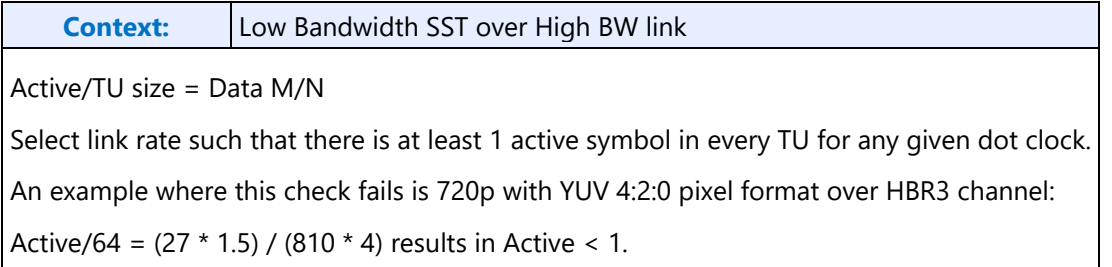

Compression Ratio (CR) = DisplayPort Compression enabled ? min(ratio1,ratio2) : 1

- ratio1 = Compressor BW / Link BW = (cdclk \* bytes per pixel) / (ls\_clk \* number of lanes)
- ratio2 = (Horizontal active in pixels \* bytes per pixel / 4) / ((Horizontal active in pixels \* bytes per pixel / 8) +2)

Data M/N = (strm\_clk \* bytes per pixel) / (CR \* ls\_clk \* number of lanes)

The data M/N should be calculated as below for the eDP cases with VESA DSC.

First compute the compression ratio based on the DSC PPS parameters as follows.

#### **without FEC**:

Compression Ratio (CR) = DSC input bits per pixel / DSC output bits per pixel

Examples:

RGB444: Compression Ratio (CR) = bits\_per\_component \*3 / bits\_per\_pixel

If eDP CoG with VESA compression

Data M/N = (strm\_clk<sub>coG</sub> \* bytes per pixel) / (CR \* ls\_clk \* number of lanes per segment)

else if eDP with VESA compression (no CoG)

Data M/N = (strm\_clk  $*$  bytes per pixel) / (CR  $*$  ls\_clk  $*$  number of lanes)

Note1: Data M/N remains unchanged between CoG and non-CoG because the reduction in the number of lanes is compensated by the reduction in stream clock.

Note2: For the CoG case above, the actual stream clock on pipe side = (strm\_clk<sub>coG</sub> \* number of segments).

Note3: strm\_clk $_{\text{CoG}}$  is calculated considering a single segment

### **with FEC**:

Compression Ratio (CR) = DSC input bits per pixel / DSC output bits per pixel

Examples:

RGB444: Compression Ratio (CR) = bits per component  $*3$  / bits per pixel

If eDP CoG with VESA compression

Data M/N = ((strm\_clk<sub>coG</sub> \* bytes per pixel) / (ls\_clk \* number of lanes per segment)) \* 1/(0.972261 \* CR) else if eDP with VESA compression (no CoG)

```
Data M/N = ((strm_clk * bytes per pixel) / (ls_clk * number of lanes)) * 1/(0.972261 * CR)
```
Note1: Data M/N remains unchanged between CoG and non-CoG because the reduction in the number of lanes is compensated by the reduction in stream clock.

Note2: For the CoG case above, the actual stream clock on pipe side = (strm\_clk<sub>coG</sub> \* number of segments).

Note3: strm\_cl $k_{\text{cos}}$  is calculated considering a single segment

The data M/N should be calculated as below for the case FEC is enabled over the link in order to account for the 2.4% overhead.

Data M/N = ((strm\_clk \* bytes per pixel)/(ls\_clk \* number\_of\_lanes)) \* 1/(0.972261)

If compression is also enabled, then the following calculation should be used.

Data M/N = ((strm\_clk \* bytes per pixel)/(ls\_clk \* number\_of\_lanes)) \* 1/(0.972261\*CR)

### **Calculation of Link M and Link N:**

Link  $M/N =$  strm\_clk / ls\_clk  $-$  for non-CoG use cases

Link  $M/N = strm_{\text{c}}/l s_{\text{c}}/l$  - for CoG use cases

**Recommendation**: In Link M/N calculation, M should be rounded up and N should be rounded down.

#### **Restriction on clocks and number of lanes:**

• Number of lanes  $>=$  INT(strm\_clk  $*$  bytes per pixel / ls\_clk)

### **Restrictions on the Virtual Channel (VC) payload size in DisplayPort MST mode**

- In a x1 lane config, each pipe stream on the link must use a VC payload size that is a multiple of 4.
- In a x2 lane config, each pipe stream on the link must use a VC payload size that is a multiple of 2.
- In a x4 lane config, each pipe stream on the link must use a VC payload size that is a multiple of 1.

## **Transcoder VRR Function**

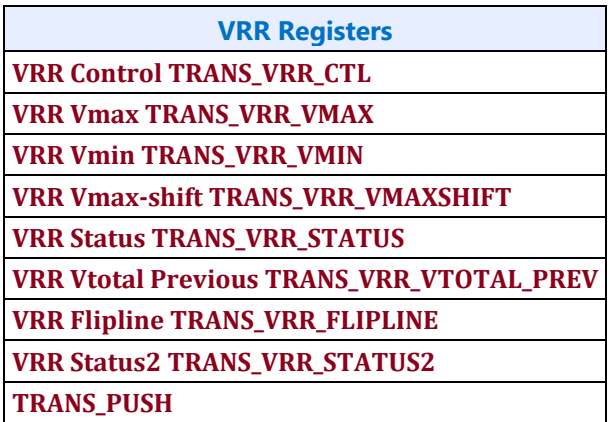

#### **VRR Overview**

In the adaptive sync mode (a.k.a. VRR or Variable Refresh Rate), the display engine adapts itself to render speed by adjusting its refresh rate dynamically. Adaptive sync mode is supported both on eDP and DP. The dot clock is set to support the peak desired refresh rate for a given resolution and link clock. A minimum and maximum vertical blank (vblank) period is specified and the display hardware stretches or shrinks the actual vblank period based on the required refresh rate.

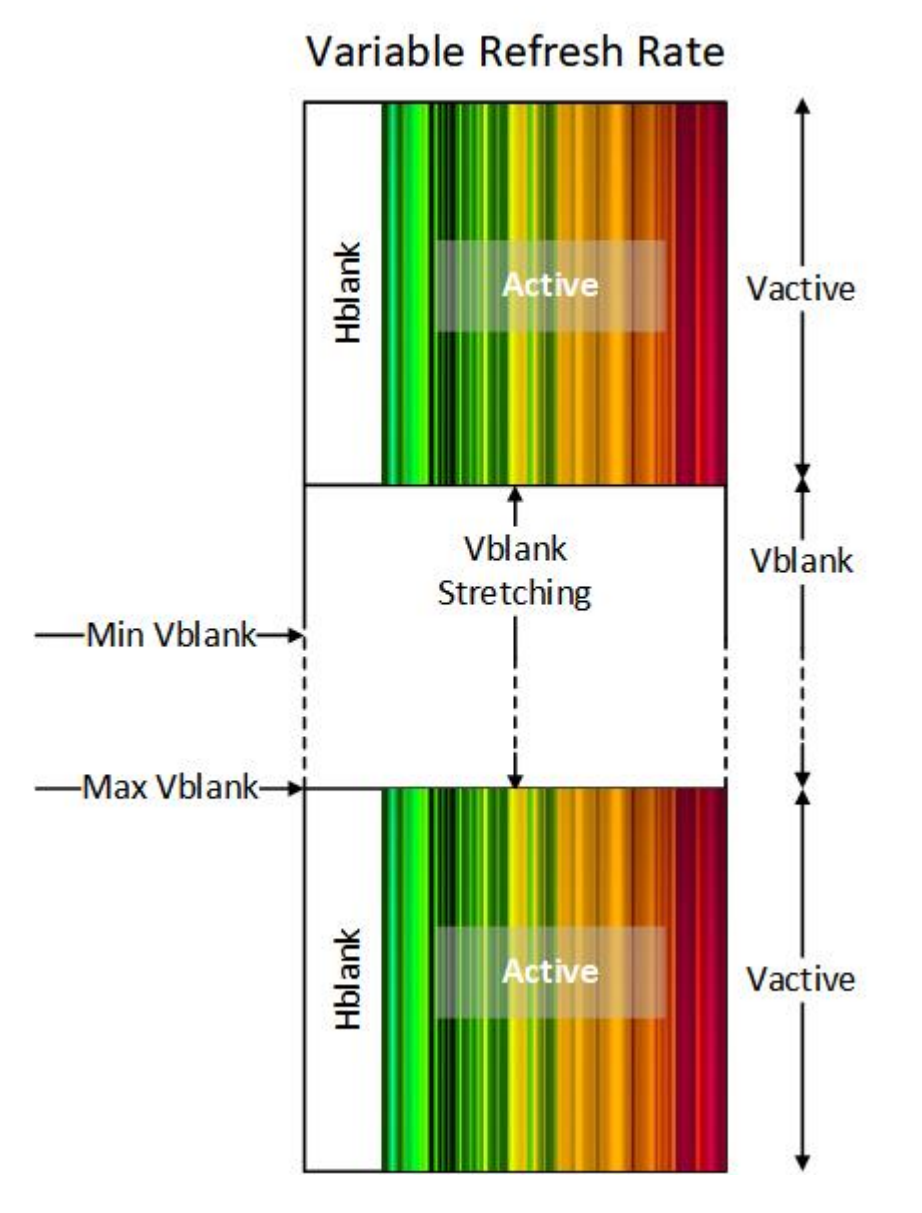

# **VRR Details**

VRR stretches the beginning of vblank until the vblank needs to be terminated, then delay window 2  $(W2)$  happens, double buffer registers are updated (sync flips complete), framestart is triggered (after a delay), the display pipeline fills, and vblank ends.

The vblank period is constrained by the registers specifying vertical total (Vtotal) lines maxium (Vmax) and minimum (Vmin). The Vtotal contains the Vblank and vertical active (Vactive) region of each display frame. The minimum Vblank must at a minimum contain the framestart delay and pipeline fill.

When there is a frame update (flip or other update), software triggers the termination of vblank by setting the transcoder Send Push bit (push bit). The start of termination may be immediate, or delayed, depending on flip line and max shift. Hardware clears the push bit when the vblank termination begins. The vblank termination is the flip decision boundary, or latest time a push will be serviced. If a push is set after flip decision boundary, it will be held until the next vblank and serviced there.

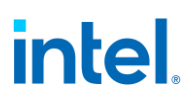

Flip Line provides a frame by frame programmable limit on the minimum Vtotal. The flip line is programmed before the push. Hardware calculates the flip line decision boundary = flip line value pipeline fill - framestart delay. If push happened before that boundary point, the vblank termination starts at that boundary point. If push happens after that boundary point, the vblank termination starts immediately.

When software does not trigger termination, the vblank automatically terminates when the programmed vertical max (Vmax) will be reached. Hardware calculates the Vmax decision boundary = Vmax - pipeline fill - framestart delay, and starts termination at that boundary point.

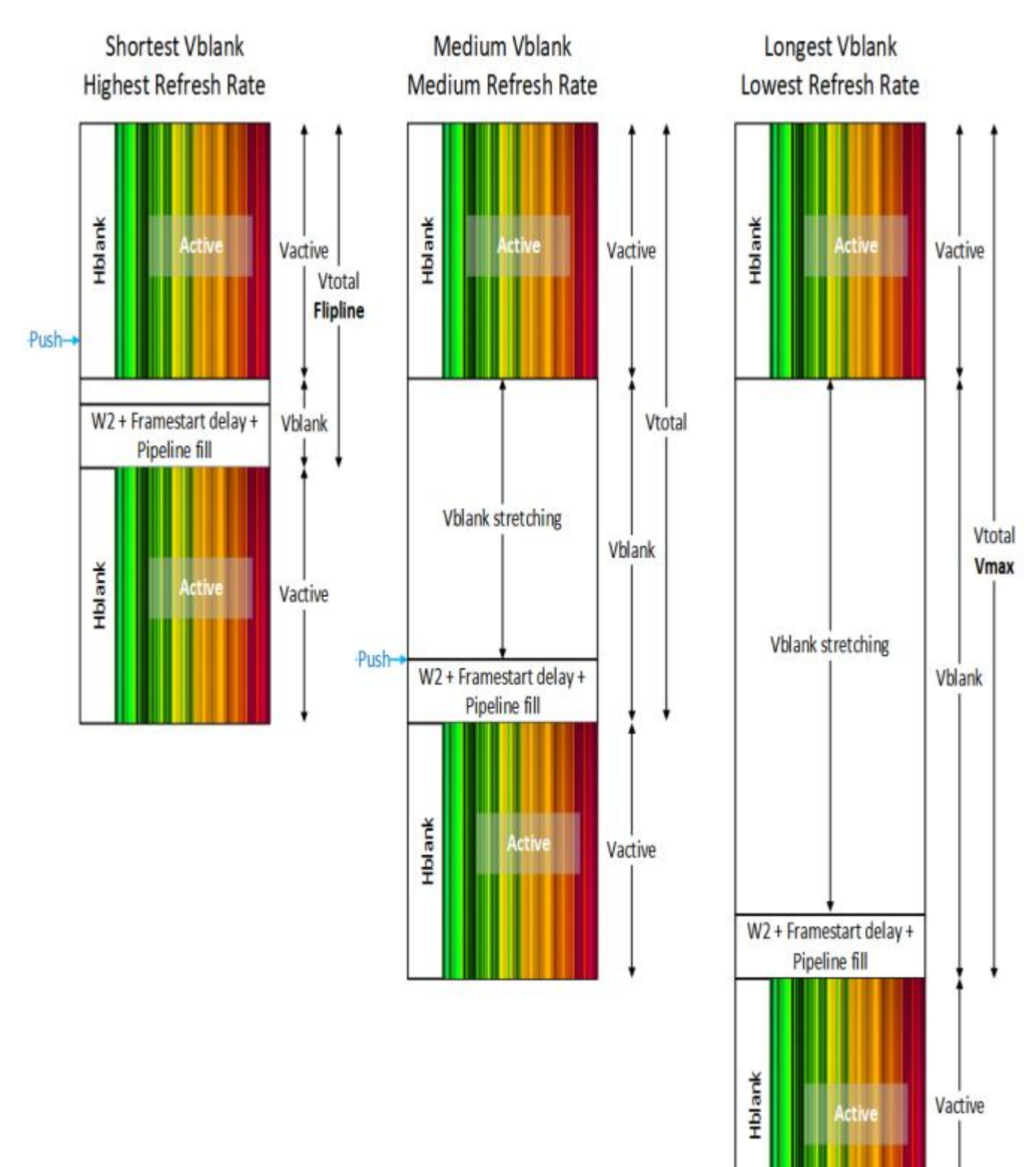

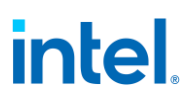

#### **Double-Buffer Behavior**

The push mode causes VRR to affect all pipe and plane double-buffered registers. As the vblank sent to the panel (timing generator vblank or undelayed vblank) stretches it delays the assertion of vblank sent to the pipe (delayed vblank), which is used as the double-buffer update for all of the pipe and planes. When VRR begins to terminate the vblank, delay window 2 ( $W<sup>2</sup>$ ) happens, then the delayed vblank asserts, triggering the double buffer update before the framestart and pipeline fill. As a result, doublebuffer registers will update after the push is set, or in a non-ASFU case, when vmax decision boundary is reached.

#### **ASFU**

Adaptive Sync Frame Update (ASFU) changes the VRR behavior when max vertical is reached so that it enters PSR instead of terminating vblank and starting another frame. A later push then causes PSR exit with minimum vblank (flip line value ignored at PSR exit). The VRR behavior with push before Vmax decision boundary is unchanged by ASFU.

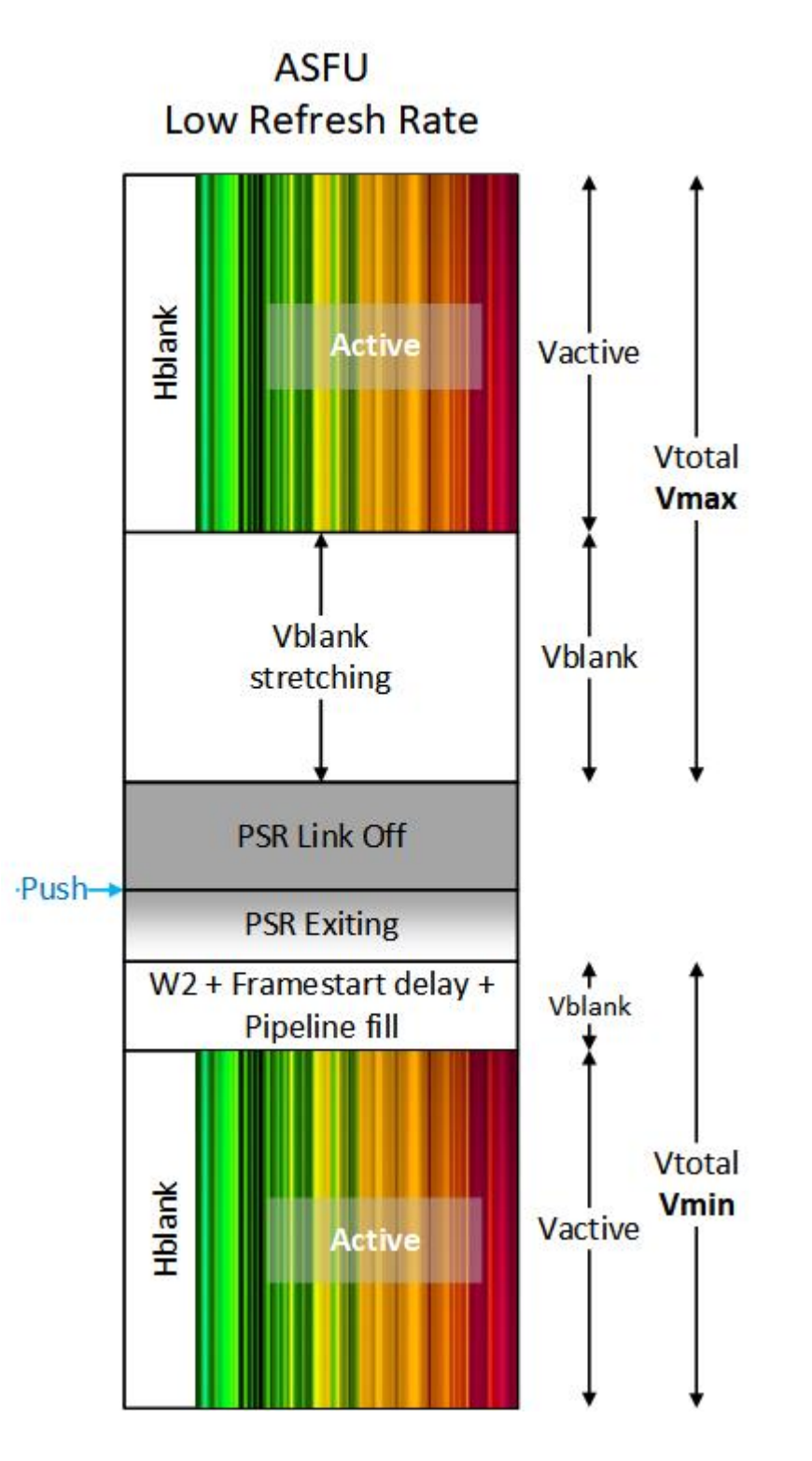

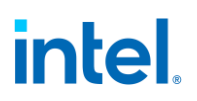

### **VRR Scenarios**

#### **Minimimum vblank**

If push happens before flip line decision boundary and flip line value is Vmin+1, the vblank is minimized and the plane and pipe double-buffer registers update at the start of timing generator vblank.

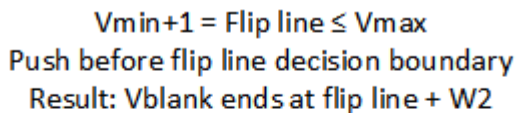

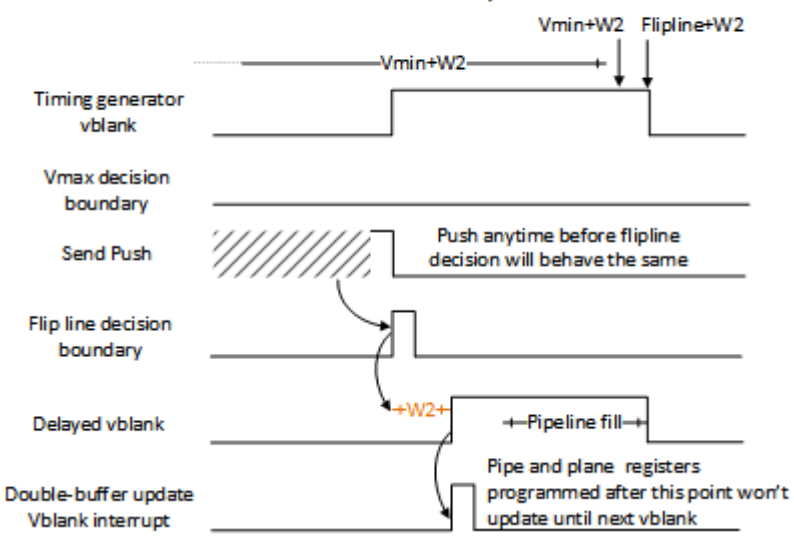

#### **Medium vblank terminated at flip line**

If push happens before flip line decision boundary and flip line value is greater than Vmin and less than or equal to Vmax, the vblank will stretch and the plane and pipe double-buffer registers update at the flip line decision boundary.

#### Vmin < Flipline < Vmax Push before flip line decision boundary Result: Vblank ends at flip line + W2

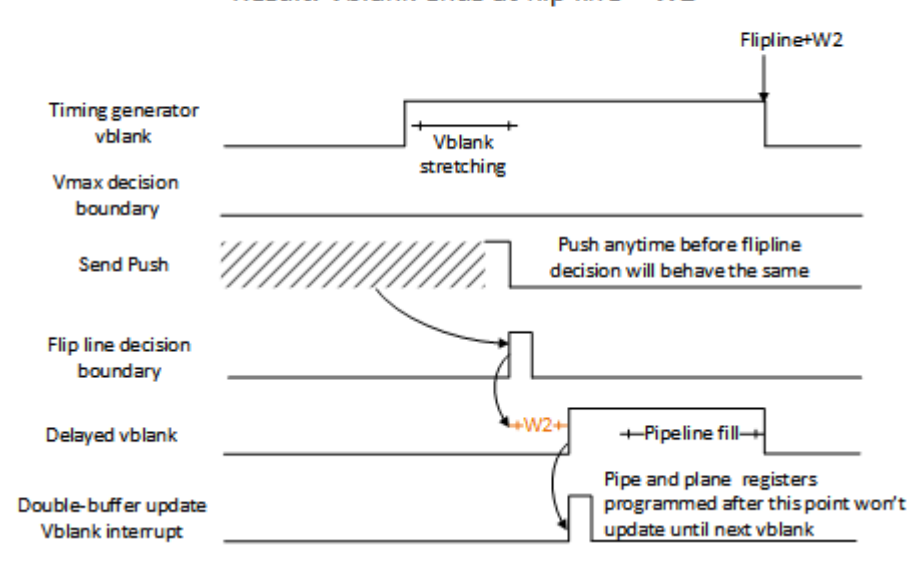

## **Medium vblank terminated at push**

If push happens after flip line decision boundary and before Vmax decision boundary, the vblank will stretch and the plane and pipe double-buffer registers update at the push.

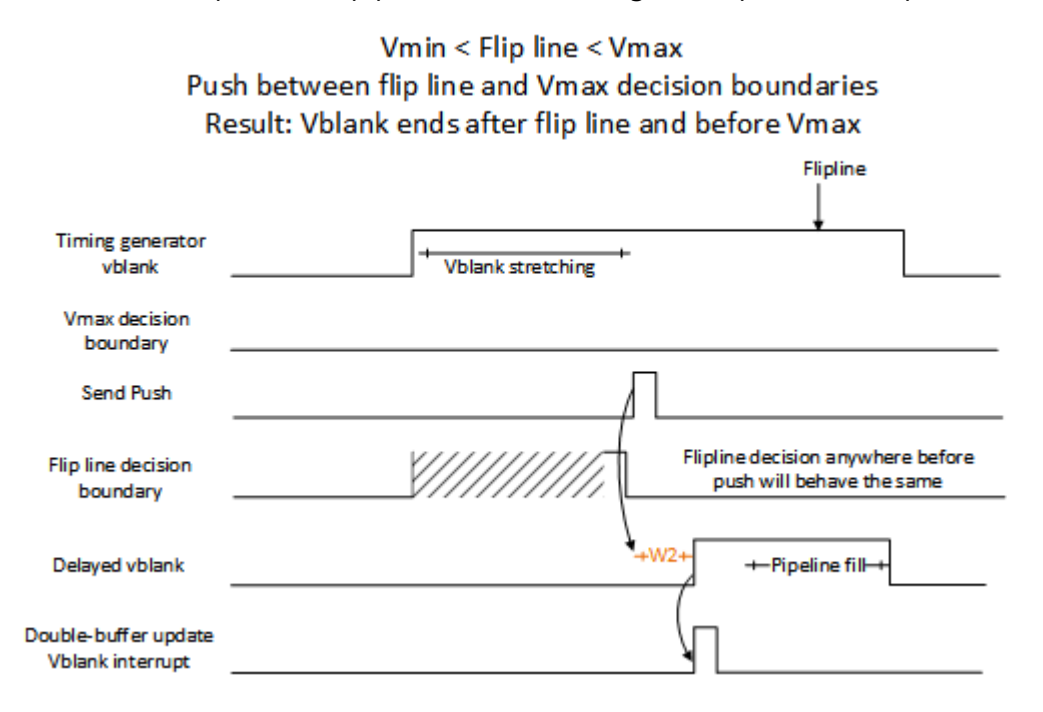
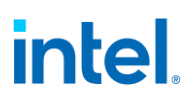

### **Maximum vblank terminated at flip line**

If push happens before flip line decision boundary and flip line value is equal to Vmax, the vblank will stretch to the max and the plane and pipe double-buffer registers update at the Vmax and flip line decision boundary.

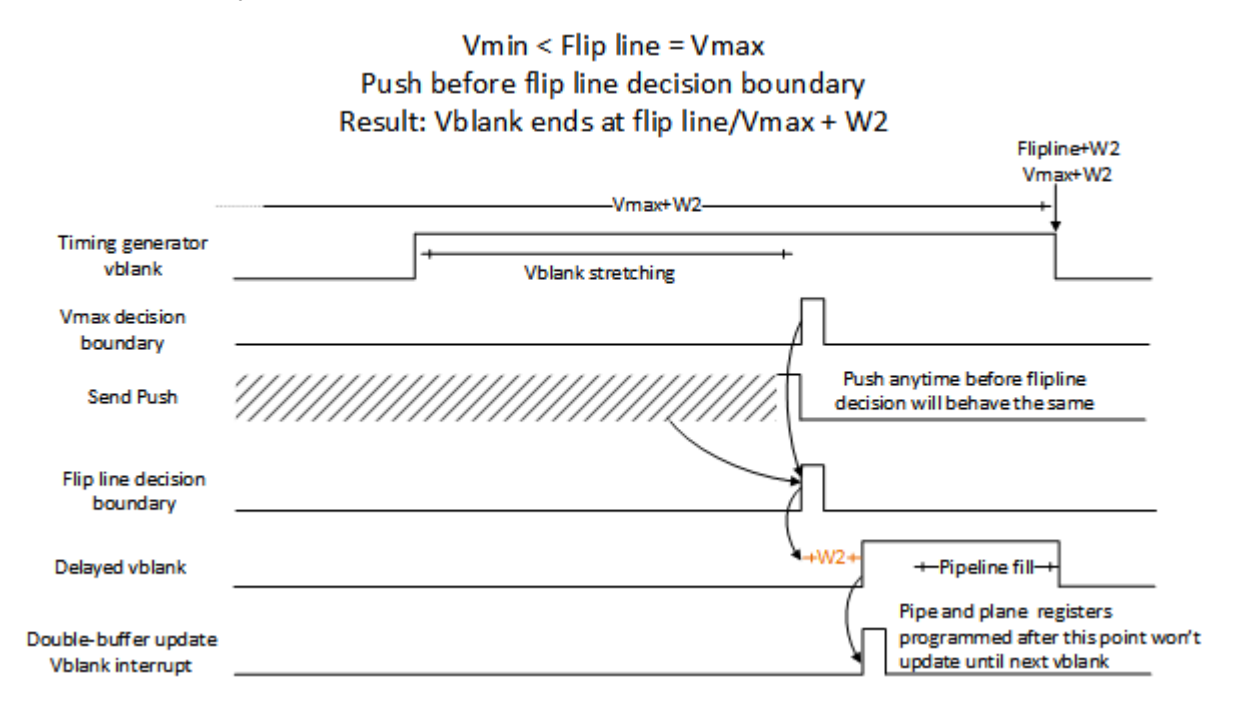

### **Maximum vblank terminated at Vmax**

If PSR is disabled and push happens after Vmax decision boundary, the vblank will stretch and the plane and pipe double-buffer registers update at the Vmax decision boundary.

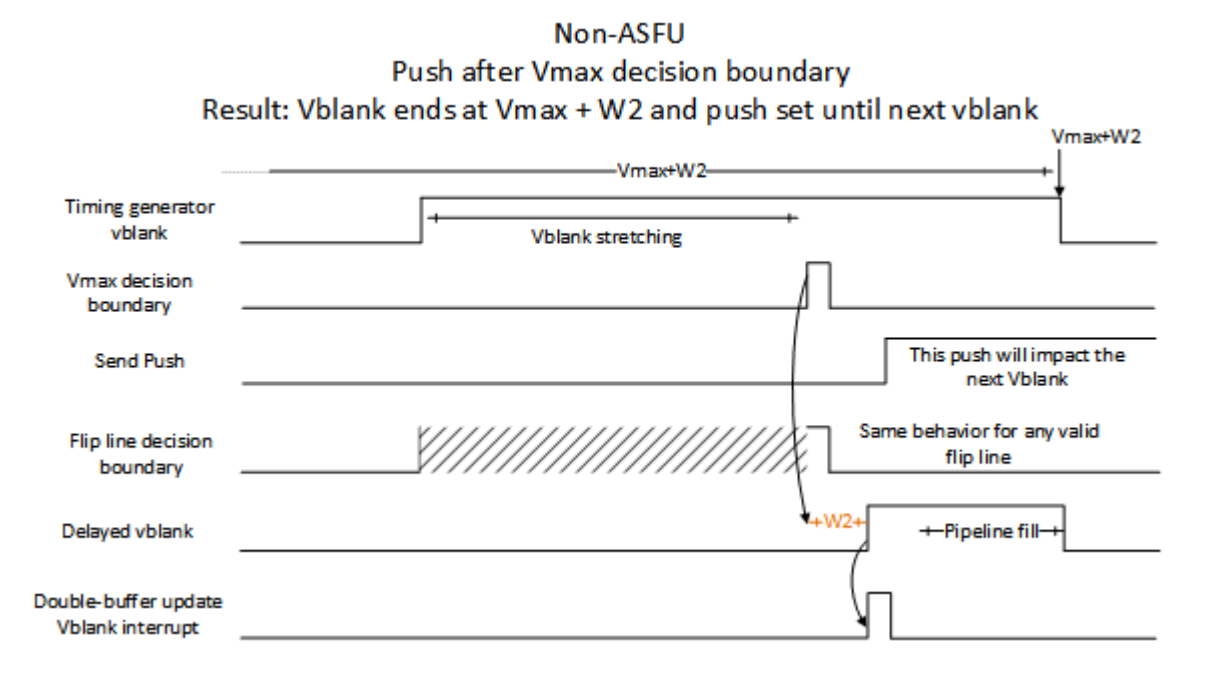

## **Maximum vblank enters PSR**

If PSR is enabled (for ASFU) and push happens after Vmax decision boundary, the vblank will stretch and enter PSR after the Vmax decision boundary. The push then causes PSR exit with minimum vblank (flip line ignored at PSR exit) and the plane and pipe double-buffer registers update at the start of vblank.

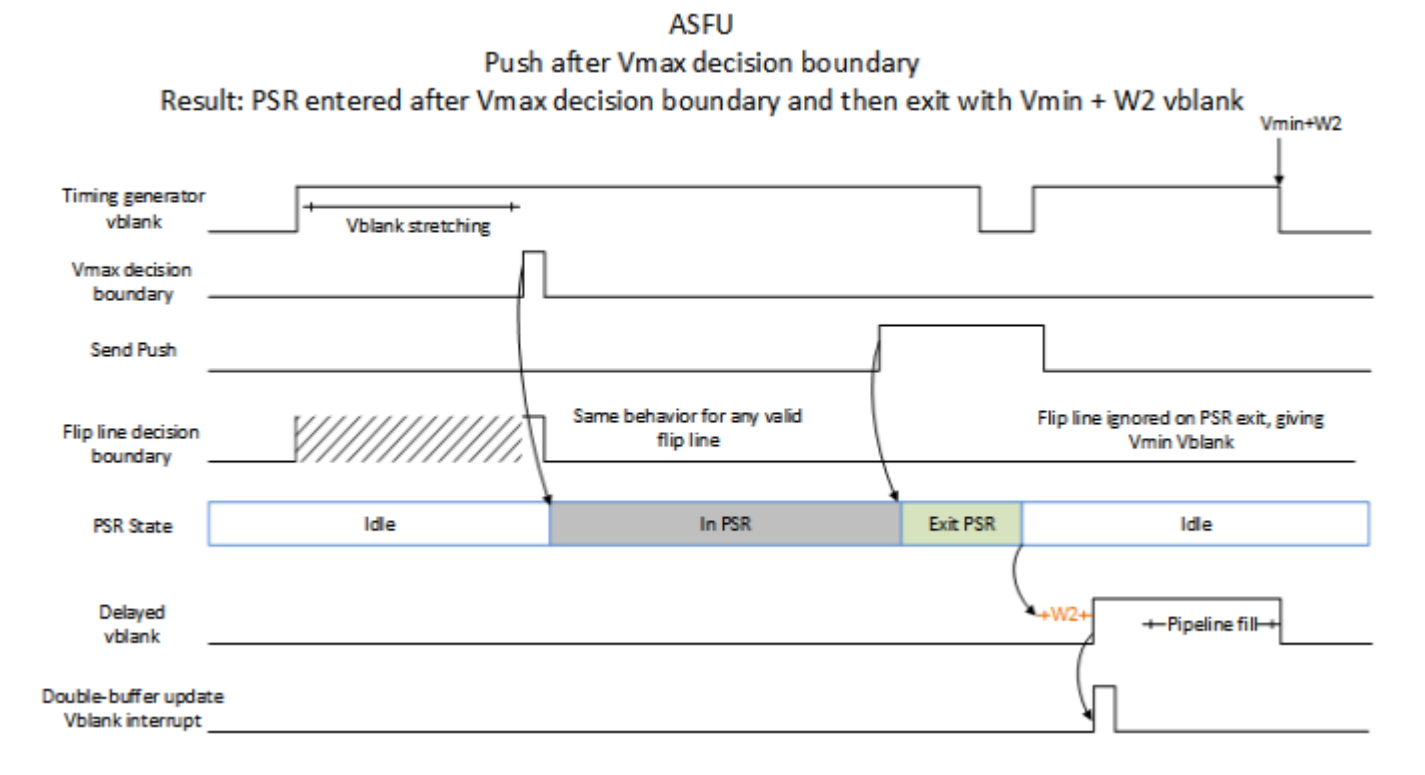

## **Programming Sequence**

- 1. Enable VRR
	- This can be done after mode set (called VRR Enable Sequence 1), or during mode set in the step that configures transcoder timings and other pipe and transcoder settings so that VRR is enabled from the first frame (called VRR Enable Sequence 2).
	- 1. Configure VRR timing and control registers
		- TRANS\_VRR\_CTL Pipeline Full Override must be set and the FrameStart to Pipeline Full LineCount programmed.
		- TRANS PUSH Push Enable must be set.
		- If max shift, TRANS\_VRR\_CTL Ignore Max Shift and Flip Line Enable must be clear, else Ignore Max Shift and Flip Line Enable must be set.
	- 2. If adaptive sync SDP use case
		- Program TRANS\_VRR\_VSYNC
		- Set "Adaptive Sync SDP Enable" in VIDEO DIP CTL register
	- 3. Set TRANS\_VRR\_CTL VRR Enable
	- 4. If ASFU, enable PSR See Panel Self Refresh chapter

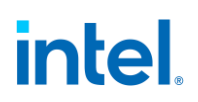

- 2. Screen updates, repeat as needed for each update
	- 1. Program the double-buffer registers that need updating
		- There will be a double-buffer update at Vmax decision boundary if ASFU is not used, so care must be taken to ensure multiple resource programming does not straddle the double-buffer update point and cause non-atomic updates.
			- Options
				- Use ASFU so that PSR is entered at Vmax.
				- Align programming to happen before the Vmax decision boundary.
				- Use double buffer disable/stall mechanisms to stall double buffering until all programming is complete.
	- 2. If not max shift, program Flip Line value in TRANS\_VRR\_FLIPLINE (this can be programmed multiple times before the next step).
		- Flip Line value cannot be changed between when the push is initiated and the push is done.
	- 3. Set TRANS\_PUSH Send Push
	- 4. Hardware will clear the Send Push when the double buffer update happens
	- 5. Poll for TRANS\_PUSH Send Push cleared
- 3. Disable VRR
	- 1. If ASFU, disable PSR See Panel Self Refresh chapter
	- 2. Clear TRANS\_VRR\_CTL VRR Enable
	- 3. Stop setting push
		- Push is not needed when VRR is disabling because frames will terminate automatically.
		- Setting push after VRR is disabled will cause the push to be held until later VRR enabling. That is not validated and not supported.
	- 4. Poll for VRR live status indicating VRR has disabled.
		- VRR live status takes one frame to change after VRR mode is disabled.
		- Depending on VMAXSHIFT, the vblank length may keep changing for several frames after VRR mode is disabled, which is interrupted by disabling the transcoder or reenabling VRR.
- VRR double buffer update interrupt will remain active until VRR live status is de-asserted.
	- 1. TRANS\_PUSH Push Enable can be cleared at this point or later
	- 2. VRR can be re-enabled by returning to step 1.
	- 3. If port will be disabled, continue to mode set disable sequence.
		- Hardware may be capable of transcoder disable with VRR enabled, but that is not validated and not supported.

## **VRR with Port Sync Mode**

Port sync has multiple transcoders running synced together. The primary transcoder will send sync signals to the secondary transcoders.

Program the VRR registers the same on both transcoders when enabling VRR.

VRR\_CTL VRR Enable and TRANS\_PUSH Push Enable must be set on primary and secondary transcoders. The other registers may not all be necessary for the secondary transcoders, but programming them differently is not validated and not supported.

When sending screen updates, only the primary transcoder VRR needs to be updated. Only set push on the primary transcoder and only update the flip line value on the primary transcoder.

## **Starting VRR from Nominal Refresh Rate**

- 1. Driver determines the panel timings and the highest, lowest, and nominal refresh rates to support
- 2. Driver does mode set to the highest pixel rate and highest refresh rate timings (should be close to CVT1.2 RB), except it extends the vertical total so that the resulting refresh rate is nominal.
- 3. Driver enables VRR with Vmax for the lowest refresh rate and Vmin for the highest refresh rate. Vmin = the vertical total from the mode set before extending to nominal refresh rate.
- 4. Hardware will vary refresh rate between the Vmax and Vmin based on the timing of pushes.

Hardware will also vary refresh rate between the Vmax and Vmin based on the VMAXSHIFT.

- 1. When VRR is disabled the refresh rate will return to Vtotal (nominal).
- Steps 2 and 3 may be separated (VRR Enable Sequence 1) or combined so that VRR is enabled during the mode set (VRR Enable Sequence 2).
- The pixel rate and horizontal timings are programmed to match the highest refresh rate and do not change.

## **Starting VRR from Maximum Refresh Rate**

- 1. Driver determines the panel timings and the highest, lowest, and nominal refresh rates to support.
- 2. Driver does mode set to the highest pixel rate and highest refresh rate timings (should be close to CVT1.2 RB).
- 3. Driver enables VRR with Vmax for the lowest refresh rate and Vmin for the highest refresh rate. Vmin = vertical total from the mode set.
- 4. Hardware will vary refresh rate between the Vmax and Vmin based on the timing of pushes and VMAXSHIFT.

Hardware will also vary refresh rate between the Vmax and Vmin based on VMAXSHIFT.

- 1. When VRR is disabled the refresh rate will return to Vtotal (same as Vmin).
- 2. It will take several frames to return, depending on VMAXSHIFT.

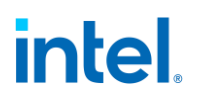

- Steps 2 and 3 may be separated (VRR Enable Sequence 1) or combined so that VRR is enabled during the mode set (VRR Enable Sequence 2).
- The pixel rate and horizontal timings are programmed to match the highest refresh rate and do not change.

#### **DPCD**

Video timing information in the DP MSA (main stream attribute packet) data is designed for video modes where the parameters are static. For modes such as VRR that dynamically change the video timing, the main stream attribute fields cannot be used. Therefore, panel DPCD registers need to be appropriately programmed for VRR use cases.

#### **VRR Restrictions**

- Interlaced mode, DRRS, Stereo 3D, and PSR2 are incompatible with VRR.
- Vmin = window  $2 +$  Vactive + framestart delay + pipeline fill
- Vmax must be greater than Vmin. Vmin < Vmax
- After push, software must wait for flip done before starting another push.
- PSR is supported with VRR for the Adaptive Sync Frame Update (ASFU).
- ASFU is mutually exclusive with max shift.
- Flip Line must always be enabled when VRR is enabled, except if max shift is enabled.
- Flip Line is mutually exclusive with max shift.
- Flip Line value cannot be changed between when the push is initiated and the push is done.
- Flip Line value must be less than or equal to Vmax. Flip Line  $\leq$  Vmax
- Flip Line value must be greater than Vmin. Vmin < Flip Line.
	- Flip Line value equal to Vmin is not supported and causes vblank terminated by flip line to have an extra line.

## **Adjusting for Delayed Vblank Window 2**

If vblank is delayed to create window 2 (see Transcoder Timings section), then VRR programming needs to be adjusted to account for window 2. Hardware does not calculate window 2 in the decision boundaries. Window 2 is inserted before the delayed vblank asserts, and is preserved when vblank stretches for VRR, so it has the impact of pushing out vblank by window 2 size. The window 2 size then needs to be subtracted when programming the VRR vblank affecting registers to get the desired result.

VRR Vmin = Desired Vmin - window 2 size

VRR Vmax = Desired Vmax - window 2 size

Flipline = Desired flipline - window 2 size

FrameStart to Pipeline Full LineCount must be calculated using the adjusted VRR Vmin.

## **Transcoder Asynchronous Selective Update**

This feature extends ASFU to partial frame updates and adds the capability of updating one region of the display using the ASFU framework. Only one update region per frame is supported and the capability is only supported with manual tracking mode/selective fetch. A Metadata packet will transfer the coordinates of the update region as a proprietary secondary data packet, prior to sending the active data for the frame. All the framework available with ASFU will continue to apply to ASU. If compression is enabled, ASU mandates that the PPS sent to the panel be fixed and it should not change on the fly. Hence, DSS control registers once configured, should not be modified for partial updates. ASU does not support CoG use cases.

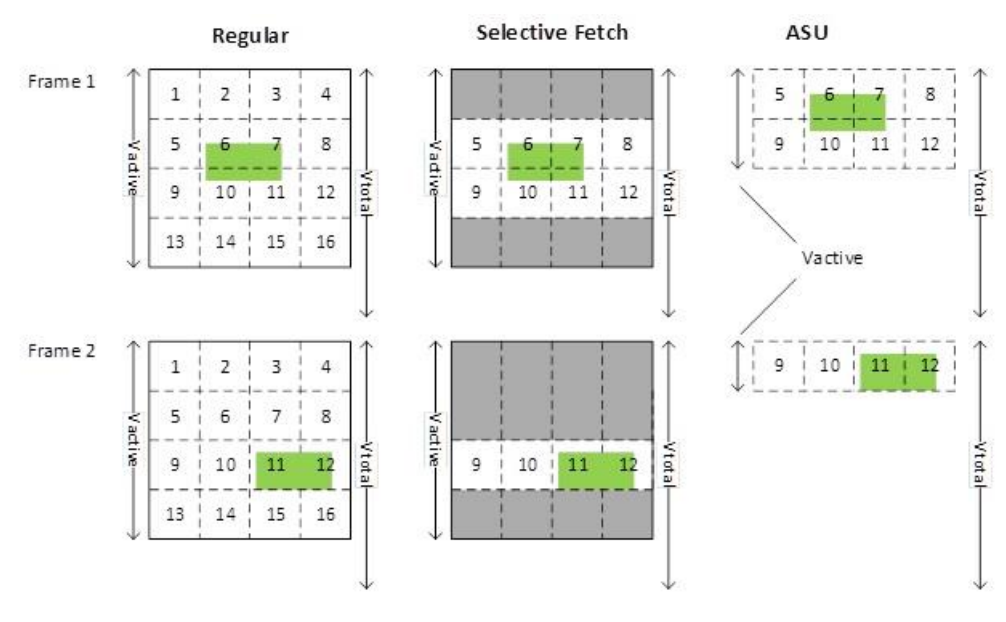

Dashed lines represent DSC slice

- Solid line represents full frame size
- Greyed out area not fetched
- Green are is updated region
- Pipe scaling would require fetch of extra slices around the updated region slices in order to have the data to fill scaler filters before entering the updated slices.

## **ASU flows**

- 1. Mode set enable.
- 2. PSR enable, wait for 1 Vblank.
- 3. If selective update, SW updates pipe source size, Vblank start, Vactive and slice\_row per frame as per SU size.
- 4. Set TRANS PUSH send PUSH.
- 5. SW to poll for push done bit.

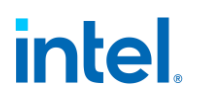

- 6. HW will consume pipe source size and slice row per frame @VBI and Vblank start and Vactive @Vtotal.
- 7. For subsequent selective updates, SW to poll on scanline interrupt, 1st line and go to step (3).
- 8. If PSR disable, wait for scanline interrupt, 1st line. Restore the original timing parameters.

The complete sequence is as follows.

- 1. Mode set enable
- 2. Push enable
- 3. DB Vactive enable
- 4. VRR enable
- 5. PSR enable, wait for 1 Vblank
- 6. Selective update
- 7. PUSH
- 8. Poll for PUSH done
- 9. SW to poll on scanline interrupt, 1st line for future selective updates
- 10. PSR disable
- 11. Restore original timing parameters
- 12. Program Vtotal to Vnominal.
- 13. VRR disable
- 14. DB Vactive disable
- 15. PUSH disable

## **Selective Fetch**

Selective fetch is a power saving feature to reduce display engine use of memory bandwidth by only fetching (reading from memory) the updated regions of the frame buffer and sending those updated regions to a panel with a remote frame buffer and selective update capability. Software selects the amount of fetch by adjusting the size and position of the display planes to fit the updated regions in the frame, and configures panel selective update manual tracking to output that region to the panel. The result is that the bounding box around the updated regions is read from memory and delivered to the panel remote frame buffer and the other regions are not fetched and not sent to the panel, saving memory bandwidth, IO, and panel power.

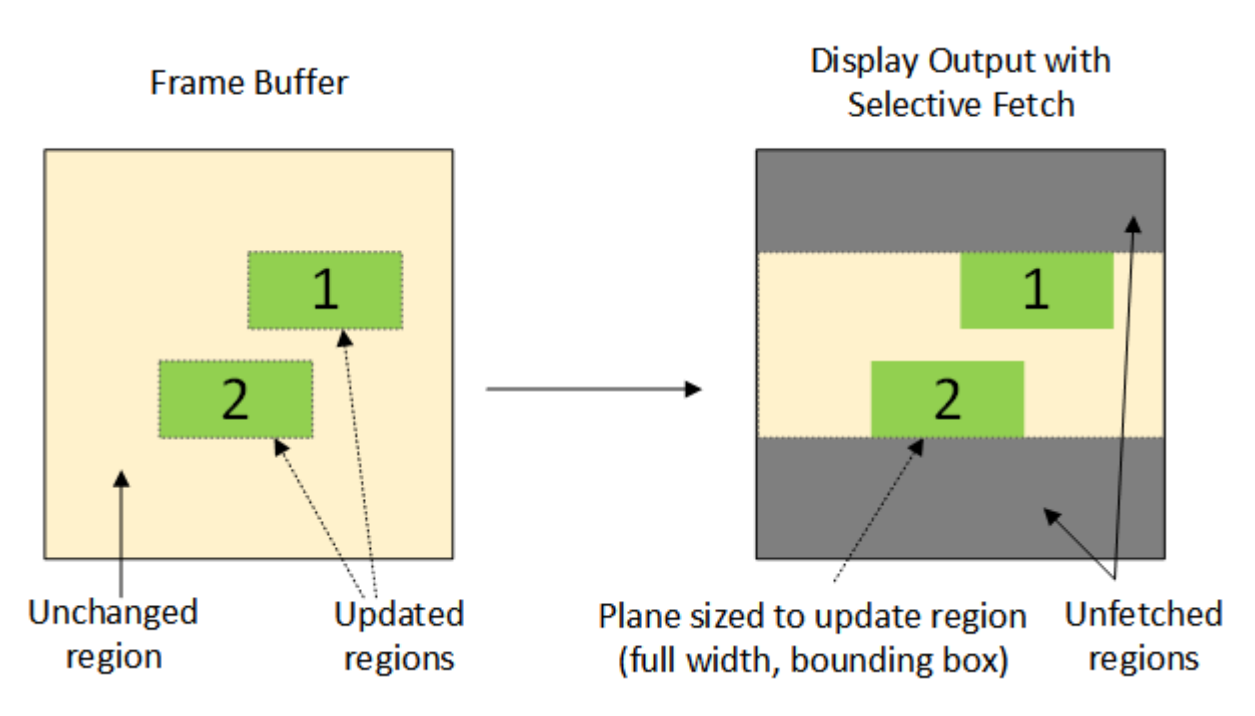

## **Restrictions**

#### **Restrictions**

- Supported with only full line width update region. Software must adjust the update region to full width.
- Supported with only a single update region per frame. Software must create the bounding box around all regions.
- Not supported with async flips. The plane size and position cannot be changed with async flips, so selective fetch cannot be used. Software must output a full frame for async flips.
- Not supported with command streamer flips. Command streamer flips do not update the selective fetch plane registers without adding in extra LOAD\_REGISTER\_IMMEDIATE commands, which are too complicated.
- Not supported with plane rotation. Software calculations to adjust update region coordinates are too complicated.
- Not supported with plane or pipe scaling. Software calculations to account for extra lines of scaler filter input and adjusted scale factor and filter phase are too complicated.
- Not full supported with DPST or LACE/LDPST. The histogram accumulates across the frame and gives incorrect results when only part of the frame is updated. Software adjusts the histogram taking algorithm to get partial support.
- Supported with PSR2.
- Not supported with DSC.

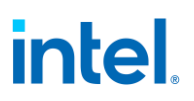

### **Hardware**

Hardware support of selective fetch is through the panel selective update feature with manual tracking, the planes and cursor selective fetch registers, and the full frame update triggers.

### **Software**

Software support of selective fetch

- Calculate the updated region
- Program the planes and cursor selective fetch registers to adjust the sizes, positions, and panning to fit the update region.
- Program the selective update manual tracking register to fit the update region.
- Program planes, cursor, and manual tracking together to atomically update.
- Trigger full frame updates when selective fetch cannot be used, such as when taking a DPST histogram.
- Adjust DPST to only take a histogram on full frames.

### **Update Region**

Selective fetch requires software to know which areas of the screen are being updated. The update region coordinates are then used to adjust the planes and cursor to limit the fetch, and to notify the panel of which region has been selectively updated. The update region must be full width and just a single region per frame. Software must calculate the region as a bounding box to encompass all the updated sub-regions.

When there are multiple screen updates (flips) within a single frame, the update region can be different for each flip, but the final update region needs to be a bounding box that encompasses the update regions for all the flips in the frame. Hardware does not accumulate the update region across flips; it only uses the last programmed values. Software must either accumulate the update regions and program hardware with the accumulated result at each flip and reset accumulation at each frame, or trigger a full frame update when multiple flips happen within a single frame.

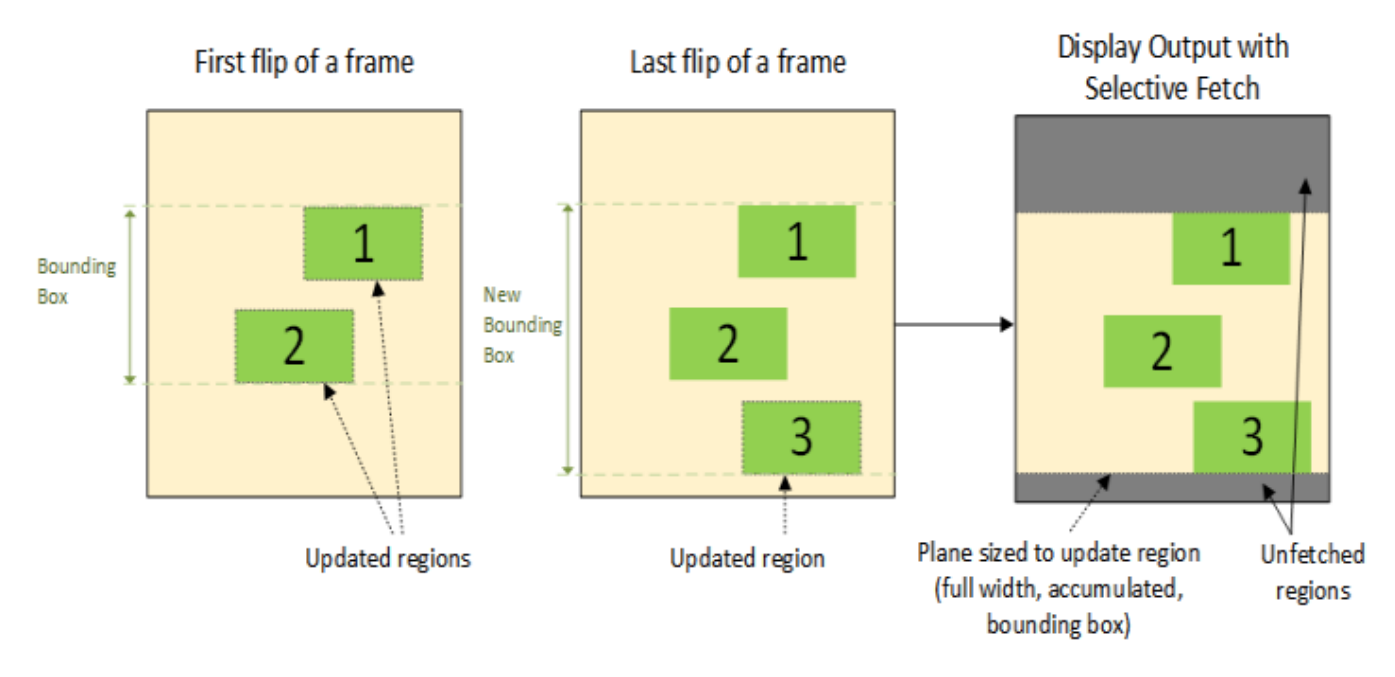

If there is a flip where the update region is unknown (e.g. application doesn't support this kind of tracking) or there is update that impacts the entire frame (e.g. pipe color correction programming), the update region is the full frame.

### **Update Region Alignment**

Some features require the update region to be aligned to boundaries, then software needs to expand the update region to meet the alignment, increasing the amount of fetch.

For PSR2 selective update, the frame is divided into blocks of four scan lines each. The update region must be expanded so it aligns to the 4 line groups of transcoder vertical active.

## **Adjusting Plane and Cursor Size and Position**

The selective fetch registers are an extra set of registers for each plane and cursor where software programs the adjusted size, position, offset (panning), and control (just the enable) to be used when doing a selective fetch. The regular (non SEL\_FETCH) plane registers are used for full frame updates. Both sets must be updated with each flip, so that any frame will appear correct whether it is a selective fetch (uses the plane selective fetch registers) or a full frame fetch (uses the regular plane registers). Hardware will select between the sets of registers automatically. These registers are double-buffered and armed together with the regular plane and cursor registers.

### **SEL\_FETCH\_PLANE\_CTL**

**PLANE\_POS** instances with SEL\_FETCH prefix **PLANE\_SIZE** instances with SEL\_FETCH prefix **PLANE\_OFFSET** instances with SEL\_FETCH prefix **CUR\_CTL** instances with SEL\_FETCH prefix

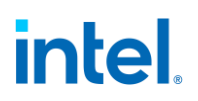

The plane selective fetch registers are programmed with the adjusted size and position of the planes, reduced down to the update region (must be the full width, accumulated, bounding box).

The plane adjustment calculations here are assuming the update region is relative to this plane's frame buffer. If the update is coming from the cursor or another plane, the position of cursor or other plane relative to this plane's frame buffer has to be calculated as the update region, or else the other plane and cursor changes can be simplified to do a full frame fetch if they are relatively infrequent. Other methods can be used to calculate using different starting coordinates.

For each plane

- SEL\_FETCH\_PLANE\_OFFSET Start Y Position = first line of update region relative to start of frame buffer for this plane
- Update offset within this plane = update region vertical offset in this plane = SEL\_FETCH\_PLANE\_OFFSET Start Y Position - PLANE\_OFFSET Start Y Position
- SEL\_FETCH\_PLANE\_SIZE Height = vertical size of update region within this plane
- SEL\_FETCH\_PLANE\_POS Y Position = PLANE\_POS Y Position + Update offset within this plane
- SEL\_FETCH\_PLANE\_CTL Selective Fetch Plane Enable = If update region is within this plane ? Enable : Disable
	- This plane is disabled when the update region is fully outside of this plane.
- The plane width/X/horizontal values of the position, size, and offset are not changed with selective fetch, so program those fields the same in the normal plane registers and the selective fetch plane registers.

For cursor

- SEL\_FETCH\_CUR\_CTL Cursor Mode Select = If update region, translated to pipe source coordinates, overlaps this cursor ? CUR\_CTL Cursor Mode Select : Disable
	- Cursor size is not adjusted. Cursor is just disabled when the update region is fully outside of cursor.
	- Program the other fields in SEL\_FETCH\_CUR\_CTL to match CUR\_CTL.

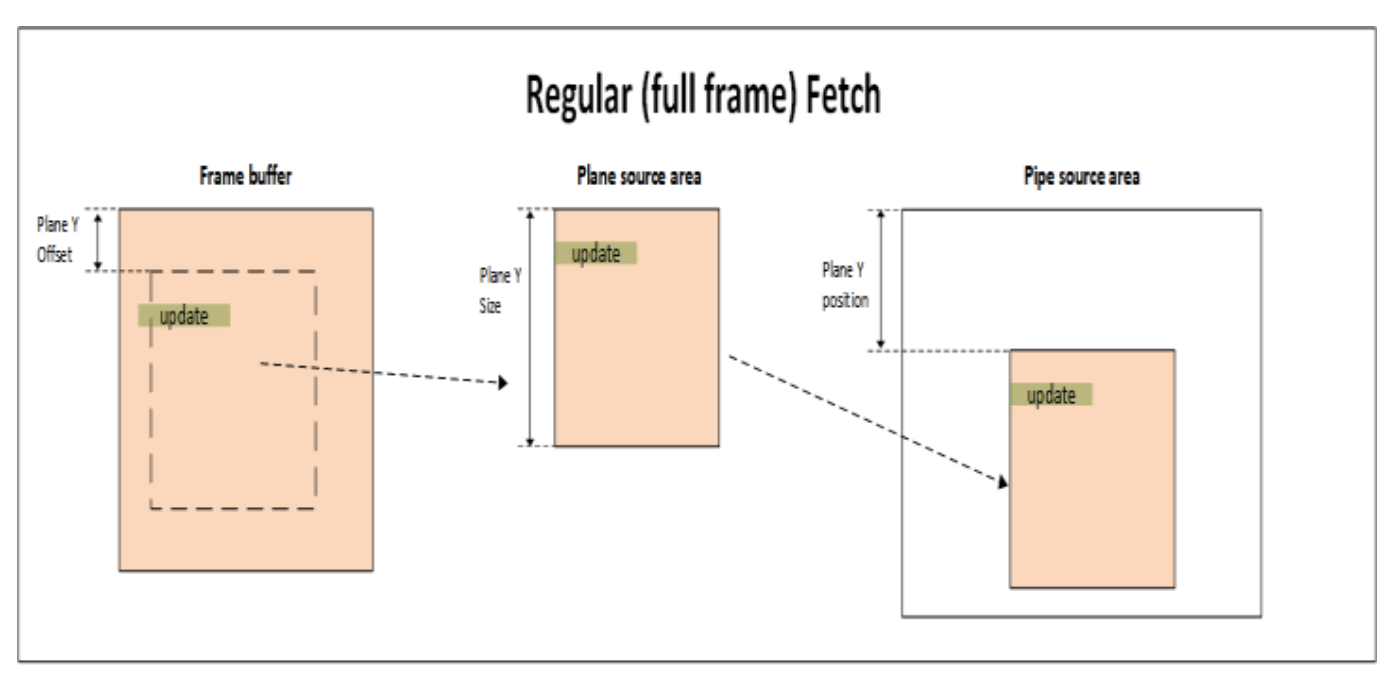

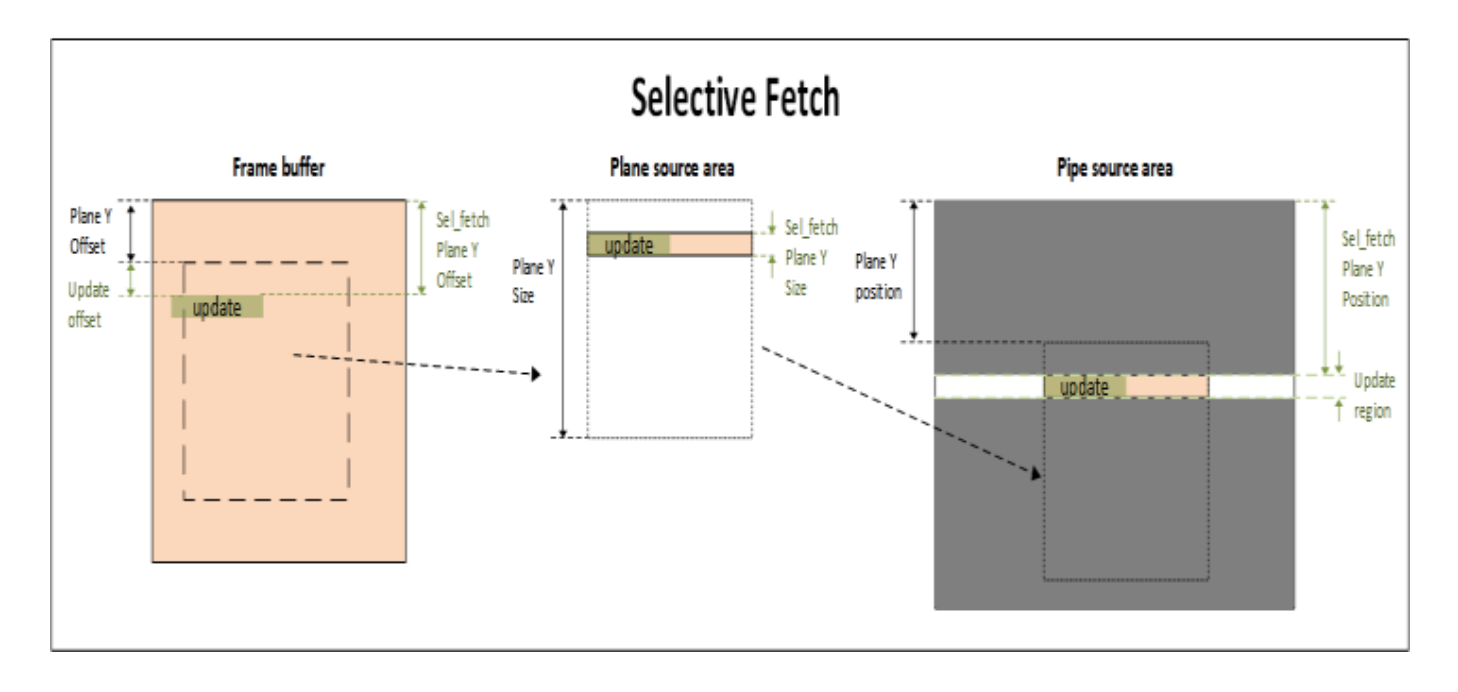

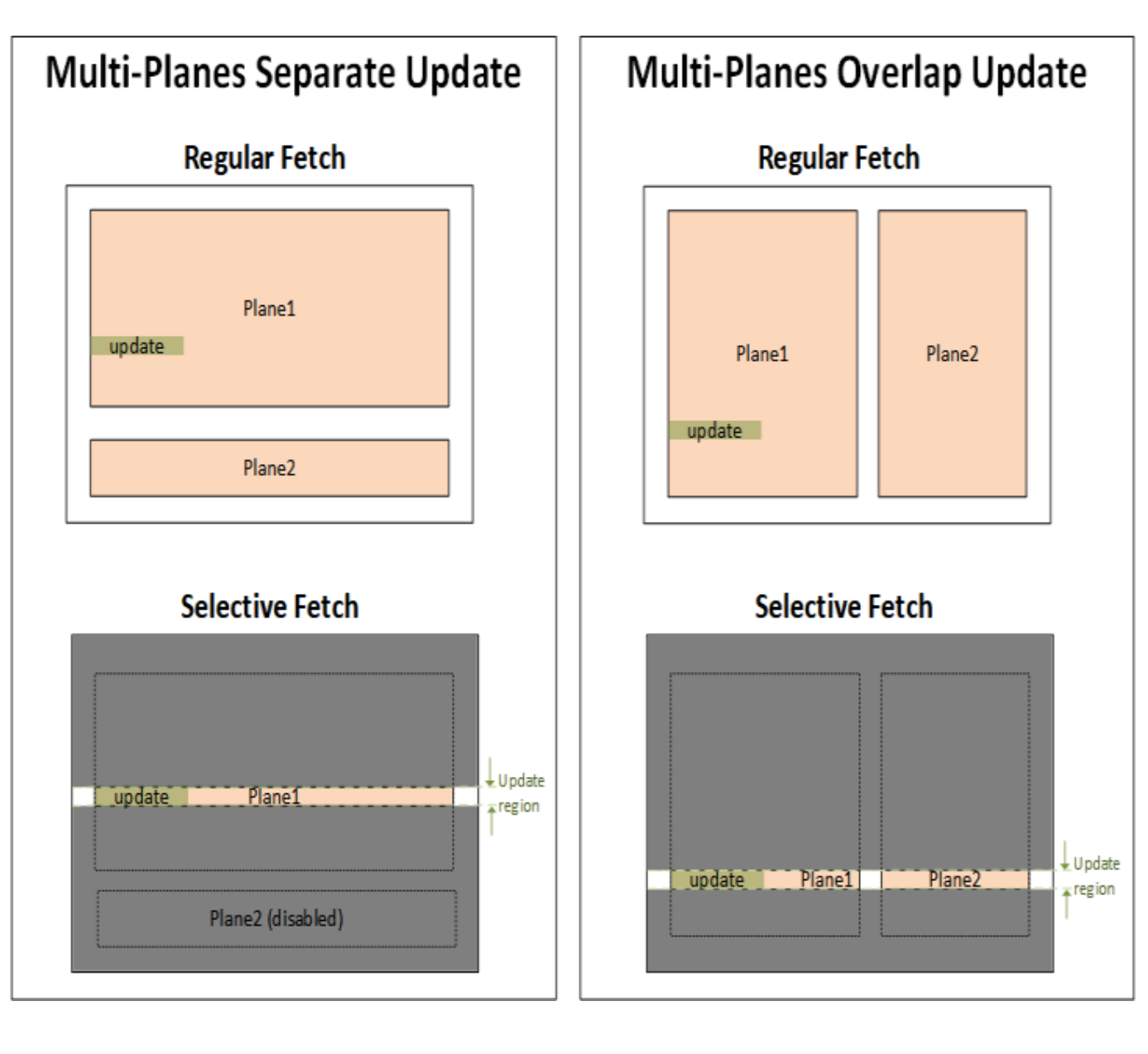

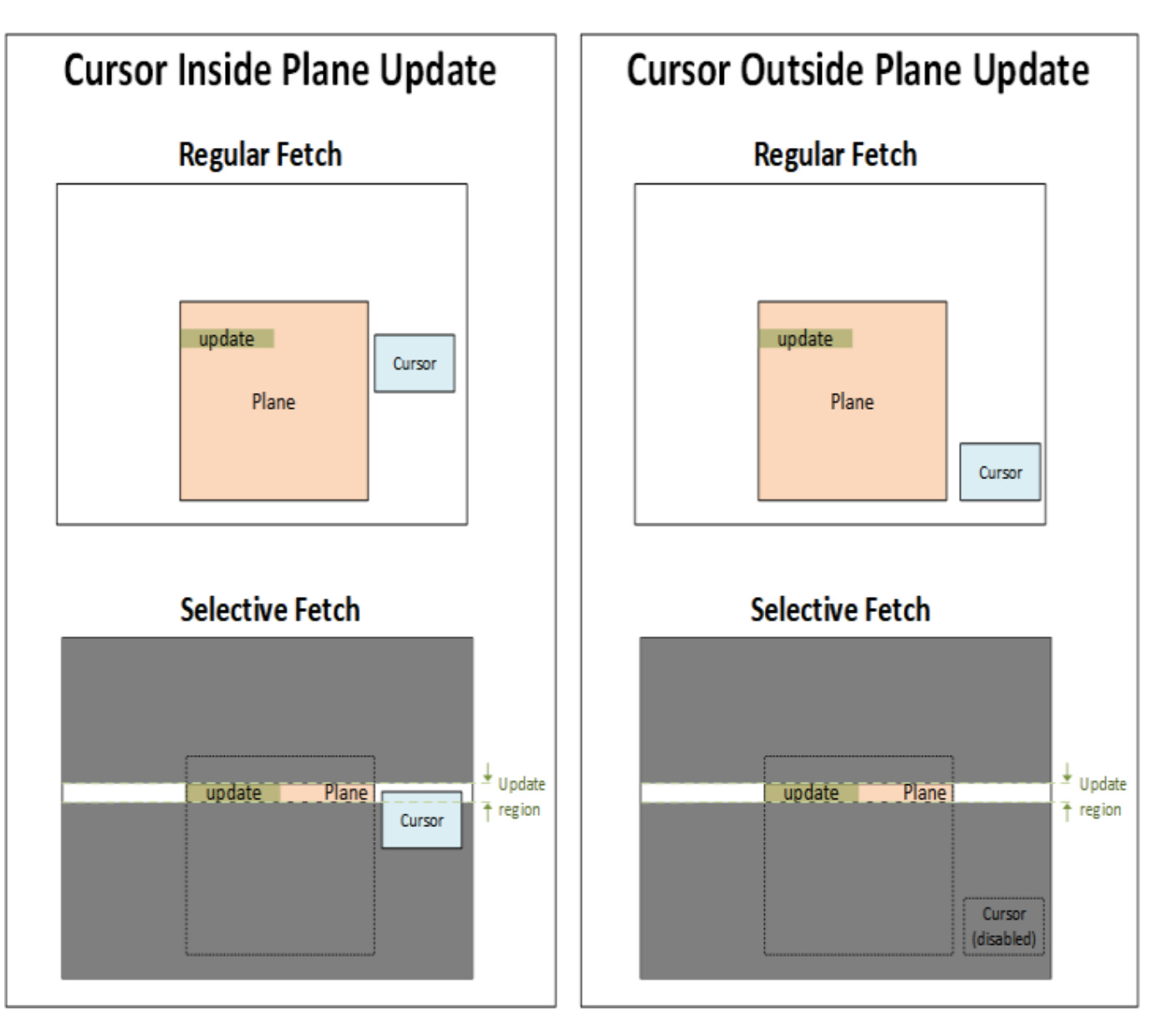

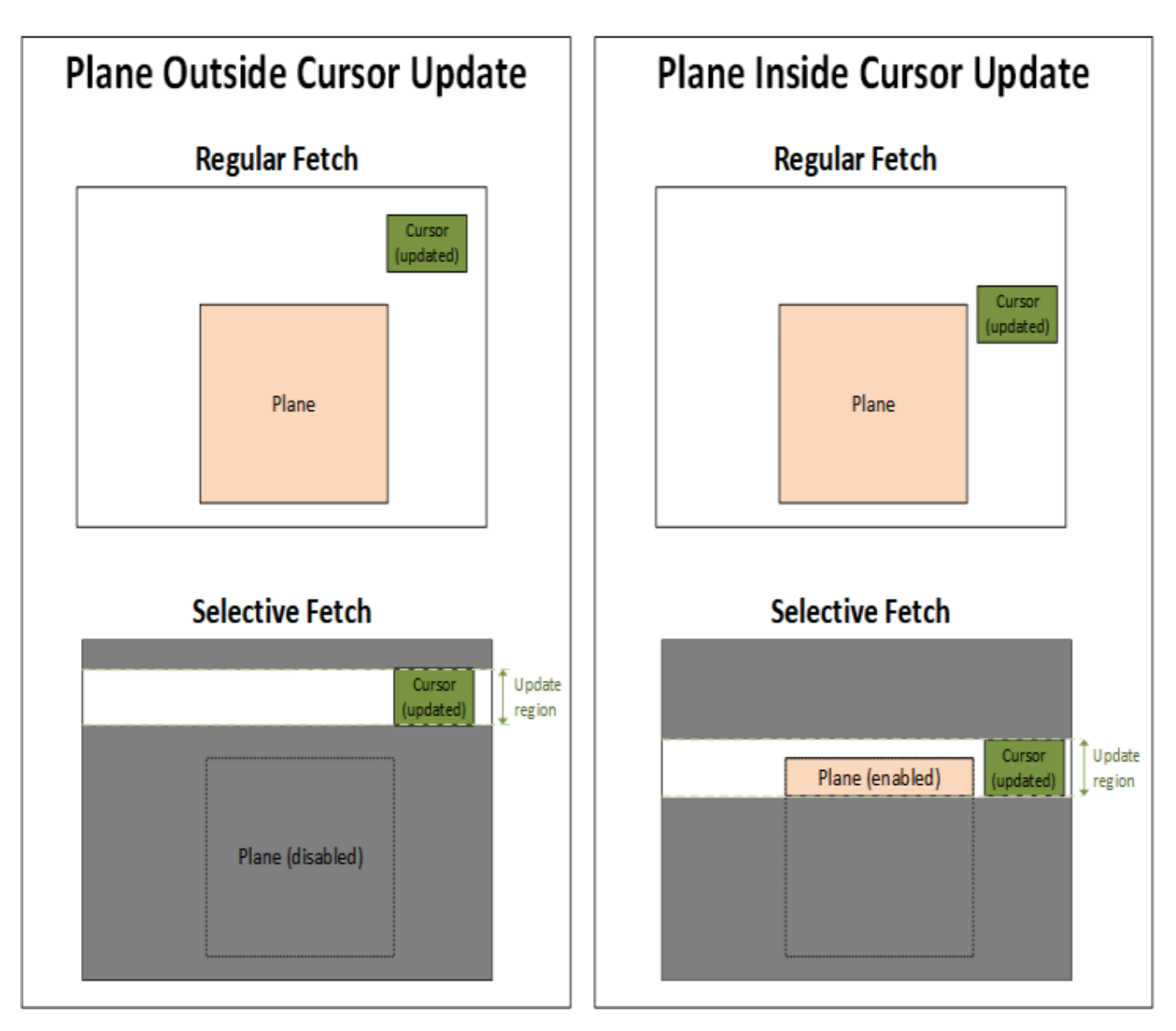

## **Selective Update**

The selective fetch programming must be combined with panel selective update (SU) programming so that only the selective fetch update region is sent to the panel.

Calculate the update region translated to transcoder vertical active coordinates, then program **PSR2\_MAN\_TRK\_CTL** with that SU region.

- Depending on the project generation, the SU region address is programmed with blocks of either 4 line or 1 line granularity, and with different starting and ending behavior, as noted in the manual tracking register.
- PSR2\_MAN\_TRK\_CTL SF Continuous Full Frame and SF Single Full Frame must be 0 for the SU region to be used.

## **Full Frame Updates**

Sometimes software needs to send a full frame update, such as when async flips happen.

- Software sets PSR2\_MAN\_TRK\_CTL SF Single Full Frame to trigger one full frame to be sent. Hardware will clear the bit after sending the frame.
- Software sets PSR2\_MAN\_TRK\_CTL SF Continuous Full Frame to trigger full frames to be continuously sent until software clears the bit.
- The full frame fields do not cause a frame to be sent, they only set the frame to full size. To send a frame a flip or transcoder push is still needed.

When a full frame is sent, hardware uses the regular plane and cursor registers and not the SEL\_FETCH registers, and sets the update region to the full frame, ignoring the programmed SU region.

Hardware will spontaneously send full frame updates on PSR exit, without software necessarily being aware of it, so the regular plane and cursor registers must always be programmed for the full frame.

## **DPST Handling**

The DPST histogram is incorrect when used with selective fetch. DPST will usually give more power savings than selective fetch. Software can still use DPST with selective fetch, at least some of the time, by enabling the histogram only on selected frames (chosen periodically or algorithmically) and triggering selective fetch full frames while taking the histogram. Based on the histogram result, software can decide if the histogram needs to be taken more frequently for better power savings, with more full frames.

## **Selective Fetch Programming Sequence**

- 1. DisplayPort enable mode set sequence.
- 2. For PSR2, configure PSR2\_MAN\_TRK\_CTL SF Partial Frame Enable=1, and depending on project, PSR2\_MAN\_TRK\_CTL PSR2 Manual Tracking Enable=1, then enable PSR2\_CTL.
- 3.
- 4. For each screen update
	- 1. If selective fetch for this frame, atomically update planes, cursor, selective fetch, and selective update registers, referring to the Adjusting Plane and Cursor Size and Position and Selective Update sections for the values.
		- All the registers must update atomically together in the same frame. Refer to the [Double Buffer Control](#page-167-0) section, sequence for synchronizing double buffer updates.
			- The fields to allow double buffer stalling are located in PSR2\_MAN\_TRK\_CTL, regular plane control, and regular cursor control registers.
		- The regular plane and cursor registers must be programmed for the full frame size because hardware can spontaneously send a full frame update.
	- 2. Else, send a full frame update, referring to the Full Frame Updates section.

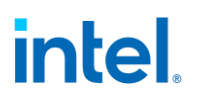

## **YUV 4:2:0 Support**

#### **Overview**

YUV 4:2:0 has two modes of operation - bypass mode and full blend mode. Switching between full blend and bypass mode is supported at frame boundaries. Enabling or disabling YUV 4:2:0 pipe output requires a mode-set.

DP and HDMI ports support YUV 4:2:0 output.

### **Bypass mode (HDMI)**

In this mode the display pipeline is completely bypassed. YUV 4:2:0 planar data is fetched from memory, then packed according to the YUV 4:2:0 requirements of HDMI 2.0. All the display features in the pipeline including rotation, horizontal flip, blending, plane scaling, and pipe scaling, filtering, dithering, and range correction will not be supported and should not be enabled by software.

Plane size must match pipe active size when bypass mode is enabled.

Only one plane on the pipe can be enabled when bypass mode is enabled.

Use only plane 1 for UV and plane 6 for Y

### **Full blend mode (HDMI)**

In this mode the complete display pipeline is enabled. Input data format can be YUV or RGB. Software has to ensure that the color space is YUV before post blender scaling, since the post blender scaler is only going to be doing the subsampling from YUV 4:4:4 to YUV 4:2:0 (Y & UV scaling). Post blender Y and UV scalers will be used in 5x3 configuration (horizontal taps = 5, vertical taps = 3). A packer block will pack the YUV 4:2:0 data as needed on the HDMI link.

### **YUV Full blend mode programming requirements (HDMI)**

- A scaler should be enabled and bound to pipe.
- The pipe scaler supports downscaling to less than 1.5 (source/destination) in the horizontal direction. However, the pipe scaler can only support downscaling of 1.0 or less in the vertical direction (i.e. no downscaling) without the risk of underflows. A vertical scale factor between 1.0 and 1.5 (non-inclusive) could result in underflows.
- The pipe vertical active display size should be a multiple of 2.
- The horizontal window size must meet the HDMI restriction of a minimum of 128 Y component transfers per scan line.

### **Additional restrictions (HDMI)**

- When YCbCr 4:2:0 pixel encoding is active, pixel repetition is not permitted.
- The transport of 4:2:0 pixels for interlaced video formats is not supported.

## **Bypass mode (DP)**

In this mode the display pipeline is completely bypassed. YUV 4:2:0 planar data is fetched from memory, then packed according to the YUV 4:2:0 requirements of DP 1.3. Operation and restrictions are otherwise the same as for Bypass mode with HDMI.

## **Full blend mode (DP)**

In the case of DP/eDP data will be formatted for YUV 4:2:0 before the rototiller. Operation is otherwise the same as for Full blend mode with HDMI.

## **Additional restrictions (DP)**

The transport of 4:2:0 pixels for interlaced video formats is not supported. The other HDMI additional restrictions do not apply.

This mode is intended for use with external DP to HDMI converters, so VRR, MST, and DP port sync mode are not supported with it.

### **Transcoder Video Data Island Packet**

Data Island Packet (DIP) is a mechanism that allows data to be sent over a digital port during blanking, according to the HDMI and DisplayPort specifications. This includes header, payload, checksum, and ECC information.

Each type of Video DIP will be sent once each frame while it is enabled.

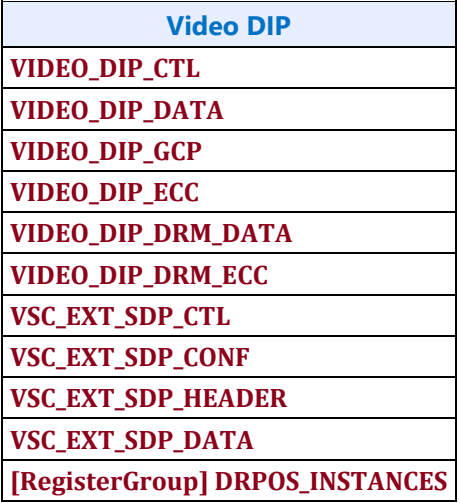

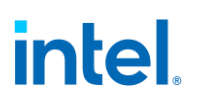

### **Supported DIPs**

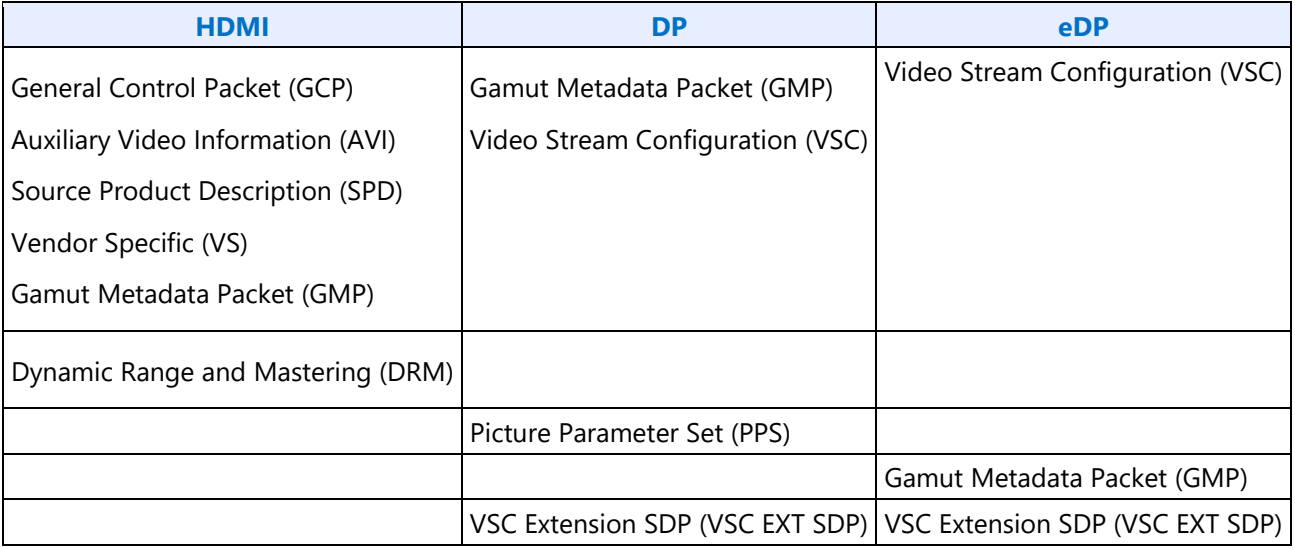

## **Construction of DIP for AVI, VS, or SPD (HDMI only):**

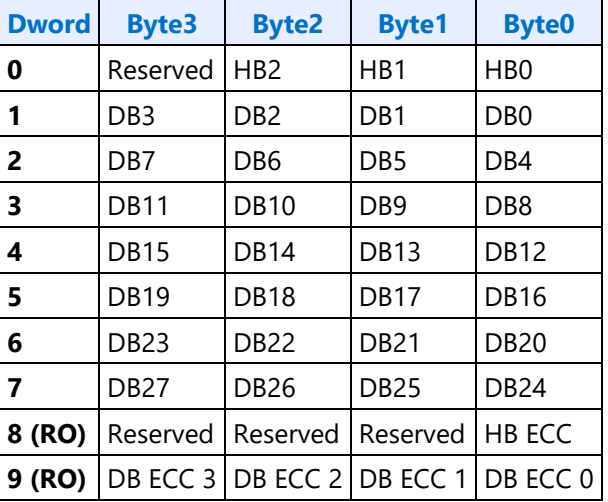

HB = Header Byte, DB = Data Byte, RO = Read Only

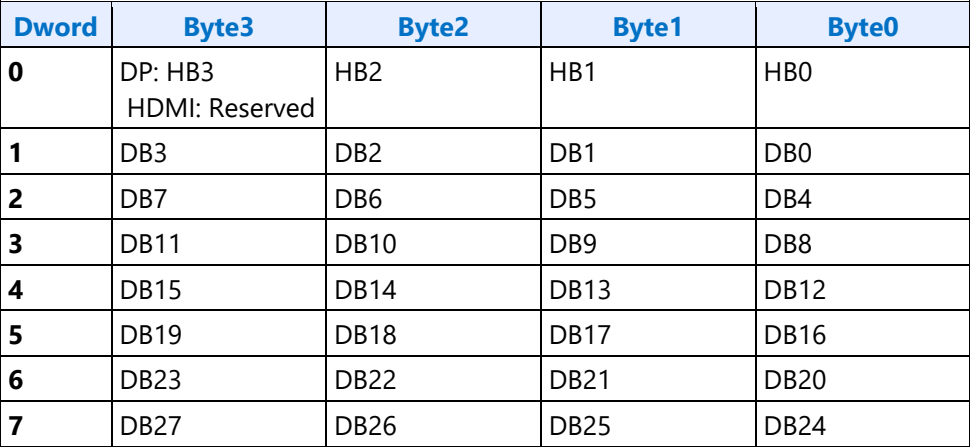

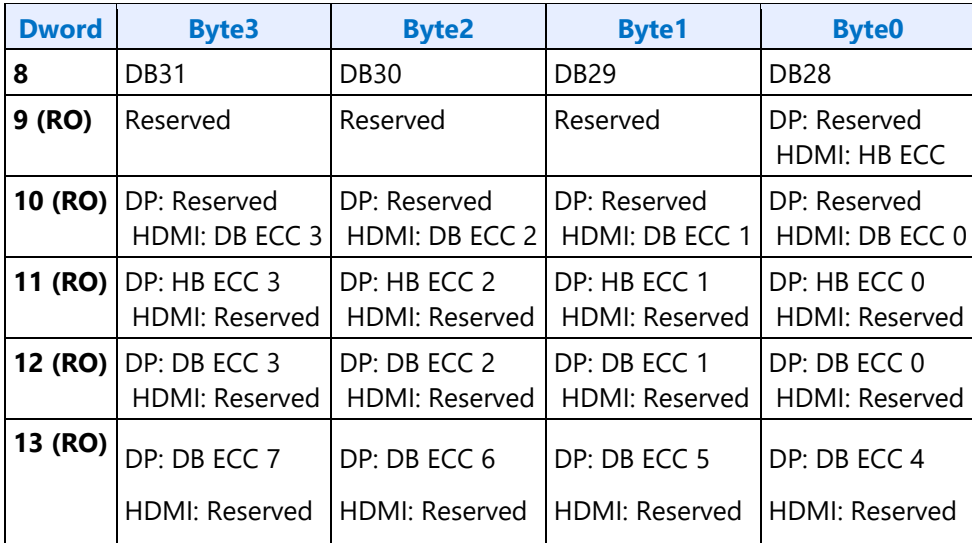

HB = Header Byte, DB = Data Byte, DP = DisplayPort, RO = Read Only

## **Construction of DIP for VSC (DisplayPort only):**

| <b>Dword</b> | <b>Byte3</b>     | <b>Byte2</b>    | <b>Byte1</b>     | <b>Byte0</b>     |
|--------------|------------------|-----------------|------------------|------------------|
| 0            | HB <sub>3</sub>  | HB <sub>2</sub> | HB1              | H <sub>B</sub> O |
| 1            | DB <sub>3</sub>  | DB2             | DB1              | DB <sub>0</sub>  |
| 2            | DB7              | DB6             | DB <sub>5</sub>  | DB4              |
| 3            | <b>DB11</b>      | <b>DB10</b>     | DB <sub>9</sub>  | DB <sub>8</sub>  |
| 4            | DB15             | <b>DB14</b>     | <b>DB13</b>      | <b>DB12</b>      |
| 5            | <b>DB19</b>      | <b>DB18</b>     | <b>DB17</b>      | <b>DB16</b>      |
| 6            | <b>DB23</b>      | <b>DB22</b>     | DB21             | <b>DB20</b>      |
| 7            | DB <sub>27</sub> | DB26            | DB <sub>25</sub> | DB24             |
| 8            | <b>DB31</b>      | <b>DB30</b>     | <b>DB29</b>      | DB <sub>28</sub> |
| 9 (RO)       | HB ECC 3         | HB ECC 2        | HB ECC 1         | HB ECC 0         |
| 10 (RO)      | DB ECC 3         | DB ECC 2        | DB ECC 1         | DB ECC 0         |
| 11 (RO)      | DB ECC 7         | DB ECC 6        | DB ECC 5         | DB ECC 4         |

HB = Header Byte, DB = Data Byte, RO = Read Only

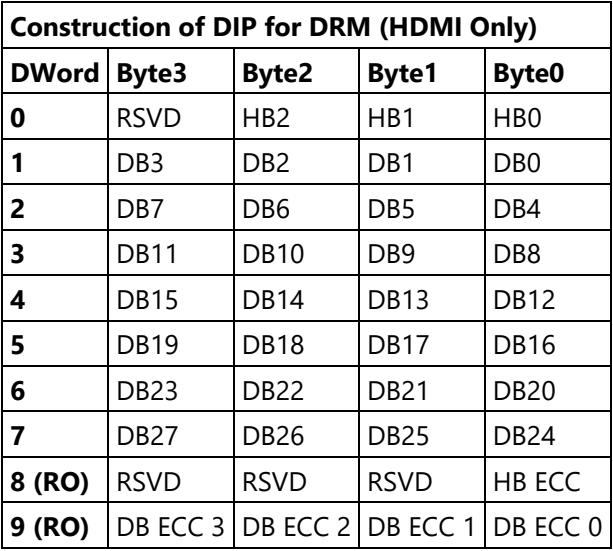

The audio subsystem is also capable of sending Data Island Packets. These packets are programmed by the audio driver and can be read by in MMIO space via the audio control state and audio HDMI widget data island registers.

Video DIP data write sequence:

- 1. Wait for 1 VSync to ensure completion of any pending video DIP transmissions
- 2. Disable the video DIP being updated (disable VDSC before updating PPS DIP)
- 3. Program video DIP data buffer registers for DIP being updated
- 4. Enable the video DIP

For MMIO programming of dynamic DIPs, Video DIP write sequence is as follows.

- 1. Wait to be outside the VBlank region so the following programming does not happen during the VBlank.
- 2. Program video DIP data buffer registers for DIP being updated.

The video DIP data and ECC buffers may be read at any time.

DIP data buffer registers must be programmed with valid data before enabling the DIP.

Partial DIPs are never sent out while the port is enabled. Disabling the DIP at the same time it is being transferred will result in the DIP being completed before the function is disabled.

Shutting off the port on which DIP is being transmitted will result in partial transfer of DIP data. There is no need to switch off the DIP enable bit if the port transmitting DIP is disabled.

When disabling both the DIP port and DIP transmission, first disable DIP and then disable the transcoder before the transcoder clock select is set to none.

Enabling a DIP function at the same time that the DIP would have been sent out (had it already been enabled) will result in the DIP being sent on the following frame.

For HDMI, even if no DIP is enabled, a single Null DIP will be sent at the same point in the stream that DIP packets would have been sent.

## **Notes on DIP use cases**

GMP DIP can be used to transmit the CEA infoframe SDP since it allows full packet header customization.

There is no assumption in HW on the content of the SDPs (except when PSR is enabled).

For all non PSR cases HW transmits SDP using data programmed in the registers.

The controller does not use the data internally.

PPS is a unique packet as it is 128 bytes of data. No other SDP has this length.

The GMP is what is recommended for HDR metadata.

The VSC may also need to be transmitted with HDR content as it contains colorimetry information.

### **VSC Extension SDP Packets**

## **VSC\_EXT\_SDP\_CTL**

#### **VSC\_EXT\_SDP\_CONF**

#### **VSC\_EXT\_SDP\_HEADER**

#### **VSC\_EXT\_SDP\_DATA**

VSC extension packets can support frame synchronous meta data up to 1K bytes. VSC extension SDP packets add capability to support HDR Dynamic Meta Data. HDR dynamic meta data is supported for full frame updates only.

## **Key Assumptions**

- Software should always write metadata in multiples of 8 DWs i.e., enough data to form one SDP packet.
- Hardware does not support padding of incomplete SDP packets.
- DP driver software has to determine whether a particular audio mode can be supported when transmitting extension packets.
- When Audio is enabled Meta Data will be sent only in horizontal active period of vblank.
- When Audio is disabled Meta Data will be sent both in horizontal active and horizontal blanking period of vblank.
- DSB or software should program the metadata and/or set the buffer ready bits when the relevant frame has started.
- Transcoder sends metadata in vblank region as long as at least one buffer is not empty and respective buffer done indication is set.
- Software should not start a new chain in the buffer while the previous chain data is still pending.
- If the chain doesn't fit in one buffer then software can continue to write the data to second buffer in ping-pong fashion. However, packet straddling across buffers is not allowed.

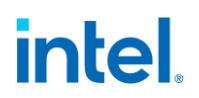

- DSB can continue writing to a buffer until either the chain is complete or 1KB data is programmed.
- If software doesn't set Index auto increment bit then it should program control register with correct index value prior to each data buffer write.
- If software doesn't set Index auto increment bit and start writing from non-zero index then it is the responsibility of software to send as much data as it can fit in (256- Index) entries. Hardware will however start reading from index0 (and continue to read till the pointers match).
- Index value rolls over after reaching maximum possible value.
- Transcoder clock must be enabled while VSC\_EXT\_SDP\_CTL is enabled or VSC\_EXT\_SDP\_DATA is being written.
- TRANS\_DDI\_FUNC\_CTL must be enabled while VSC\_EXT\_SDP\_DATA is being written.

#### **Programming sequence**

There are 3 different ways of programming VSC extension packets based on the following considerations.

- 1. Packet header is from register and payload in buffer
- 2. Packet header and payload in buffer
- 3. Multiple VSC extension headers per frame with multiple chains per header

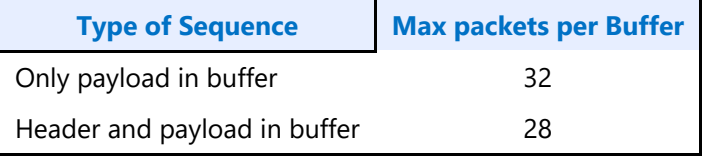

The diagram below shows the final VSC extension packets from these 3 different programming methods.

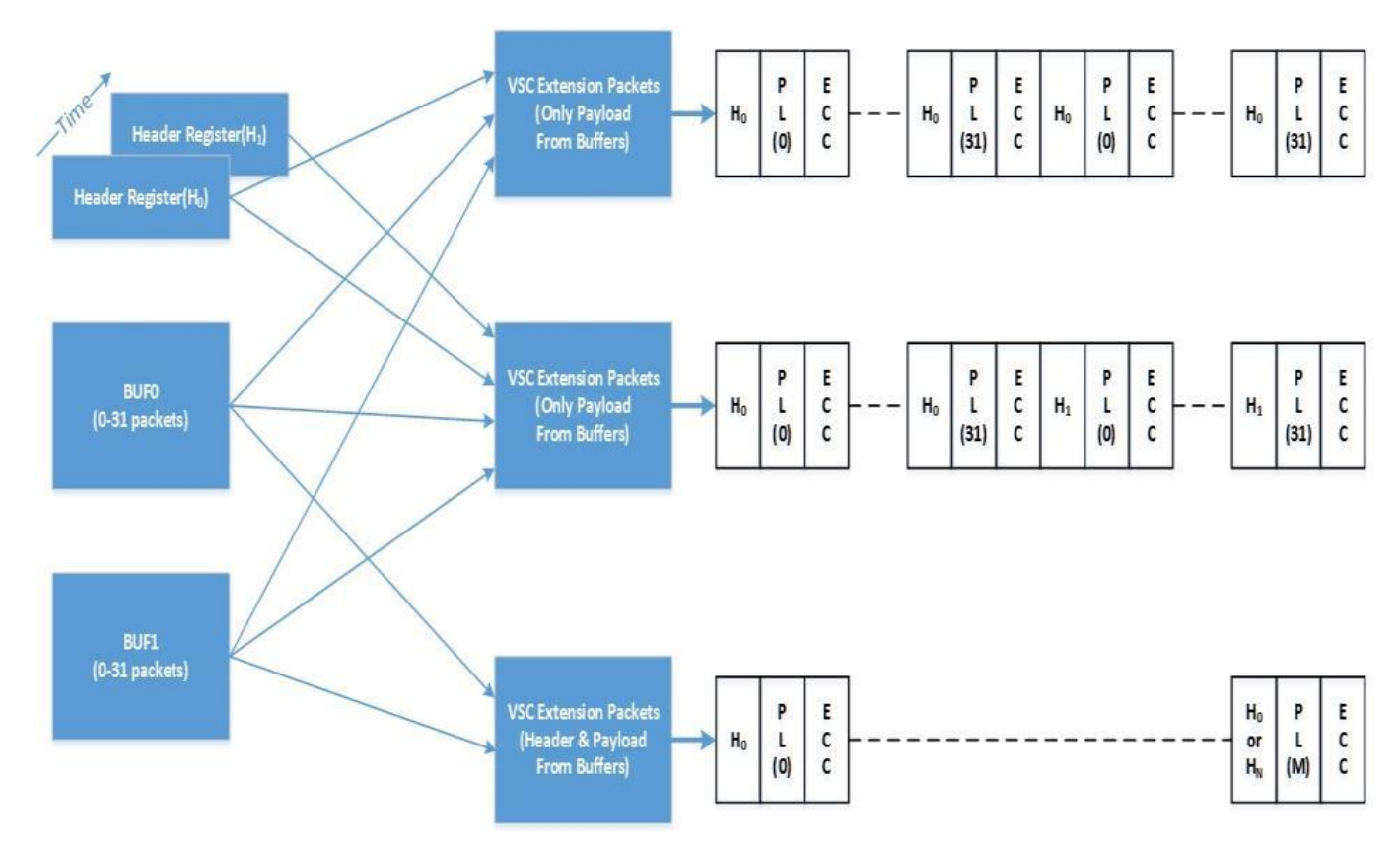

## **Packet header is from register**

In this use case, steps to program any buffer (BUF0 or BUF1) or as follows.

- 1. Program CTL Register Auto Index Increment in VSC\_EXT\_SDP\_CTL\_0 [14] (VSC\_EXT\_SDP\_CTL\_1 [14]) or register bit.
- 2. Program BUF Register Meta Data in VSC\_EXT\_SDP\_DATA\_0 (or VSC\_EXT\_SDP\_DATA\_1) register.
- 3. Set BUF ready bit VSC EXT\_SDP\_CTL0 [16] (or VSC\_EXT\_SDP\_CTL1[16])

The complete sequence is as follows.

- 1. Program number of packets per chain in VSC\_EXT\_SDP\_CONF[9:0] register.
- 2. Program Header values in VSC\_EXT\_SDP\_HEADER register.
- 3. Program BUF0
- 4. Program BUF1 if needed (payload > 1 KB)
- 5. Repeat steps 3 and 4 after poll/wait for corresponding BUF empty indication VSC\_EXT\_SDP\_CTL0[24] (or VSC\_EXT\_SDP\_CTL1[24])

## **Packet header is from buffer**

#### **The number of packets per chain is implicit in the buffer.**

In this use case, steps to program any buffer (BUF0 or BUF1) or as follows.

- 1. Program CTL Register Auto Index Increment in VSC\_EXT\_SDP\_CTL0 [14] (VSC\_EXT\_SDP\_CTL1 [14]) or register bit.
- 2. Program BUF Register Header & Meta Data in VSC\_EXT\_SDP\_Data0 (or VSC\_EXT\_SDP\_Data1) register.
- 3. Set BUF ready bit VSC\_EXT\_SDP\_CTL0 [16] (or VSC\_EXT\_SDP\_CTL1[16])

To set this up, program "middle of chaining" bit in the header to '1' and enable "block mode" in VSC\_EXT\_SDP\_DATA\_MISC[22].

- 1. Program BUF0
- 2. Program BUF1 if needed (payload > 1 KB)
- 3. Poll/Wait for BUF0 Empty indication VSC\_EXT\_SDP\_CTL0 [24] .
- 4. Poll/Wait for BUF1 Empty indication VSC\_EXT\_SDP\_CTL1 [24] if BUF1 is programmed.
- 5. Repeat steps 1 to 4 until entire metadata is transmitted.

### **Multiple headers per frame**

In this use case, steps to program any buffer (BUF0 or BUF1) are as follows.

- 1. Program CTL Register Auto Index Increment in VSC\_EXT\_SDP\_CTL0 [14] (VSC\_EXT\_SDP\_CTL1 [14]) or register bit.
- 2. Program BUF Register Meta Data in VSC\_EXT\_SDP\_Data0 (or VSC\_EXT\_SDP\_Data1) register.
- 3. Set BUF ready bit VSC\_EXT\_SDP\_CTL0 [16] (or VSC\_EXT\_SDP\_CTL1[16]) .

The driver will program multiple chains with different number of packets and different header for each chain. As it requires programming of multiple headers per frame, driver has to poll for Chain done bit to avoid overwriting header register before hardware consumes it. Polling of Chain done instruction should be inserted after the programming of entire meta data for each chain is complete.

- 1. Program number of packets per chain in VSC\_EXT\_SDP\_CONF[9:0] register.
- 2. Program Header Register Header values in VSC\_EXT\_SDP\_HEADER register.
- 3. Program BUF0
- 4. Program BUF1 if needed (payload per chain > 1 KB)
- 5. Poll/Wait for BUF0 Empty indication VSC\_EXT\_SDP\_CTL0 [24] .
- 6. Poll/Wait for Chain Done indication VSC\_EXT\_SDP\_CONF[31]
- 7. If BUF0 is empty but Chain is not done, poll/wait for BUF1 Empty indication. Otherwise, go to step 8.
- 8. Repeat steps 1 to 7 above until entire meta data is programmed.

## **DSB side programming considerations**

If DSB is being used to program metadata with polling for buffer empty, then the DSB polling timeout (100 uS) will need to be increased, recommending >=500us if metadata programming is started in vblank, or >=frame time if metadata programming is started in vertical active.

## **Transcoder DDI Function**

**TRANS\_DDI\_FUNC\_CTL TRANS\_MSA\_MISC TRANS\_DDI\_FUNC\_CTL2 [RegisterGroup] DRPOS\_INSTANCES**

## **Panel Self Refresh**

This section is about Panel Self Refresh (PSR). PSR1 at one point was named Self Refreshing Display (SRD).

#### **PSR1 enable sequence:**

- Prerequisite: The associated transcoder and port are running and Aux channel associated with this port has IO power enabled.
- Prerequisite: The associated transcoder, port and at least one plane are running.
- 1. Configure FBC host and render tracking. The FBC function does not need to be enabled in FBC\_CTL.
- 2. Program Transcoder EDP VSC DIP data with a valid setting for SRD/PSR.
- 3. Configure and enable SRD\_CTL.

#### **PSR1 disable sequence:**

- Prerequisite: The associated transcoder and port are running.
- 1. Disable SRD\_CTL.
- 2. Wait for SRD\_STATUS to show SRD is Idle. This will take up to one full frame time (1/refresh rate), plus SRD exit training time (max of 6ms), plus SRD aux channel handshake (max of 1.5ms).

Adaptive Sync Frame Update (ASFU) combines PSR link disable mode, VRR, and PSR single frame update. ASFU allows the vertical blank size to vary as it does for VRR, but then it will enter PSR link disable after the maximum vertical blank, and on PSR exit it can send a single frame before re-entering link disable.

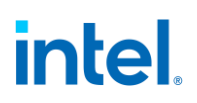

#### **ASFU enable sequence:**

Prerequisite: The associated transcoder and port are running.

Prerequisite: The associated transcoder, port and at least one plane are running.

- 1. If SRD\_CTL Adaptive Sync Frame Update was not disabled in step 3 of the previous ASFU disable sequence, then disable it.
- 2. Configure FBC host and render tracking. The FBC function does not need to be enabled in FBC\_CTL.
- 3. Enable VRR see Transcoder VRR Function chapter
- 4. Program Transcoder EDP VSC DIP data with a valid setting for SRD/PSR.
- 5. Configure PSR/SRD Registers and set SRD\_CTL Adaptive Sync Frame Update.
- 6. Set masking bits for PSR to use the VRR push mode
	- PIPE\_MISC[Change Mask for Register Write] to '1'
	- PIPE\_MISC2[ASFU Flip exception] to '1'.
	- PIPE A: 0x420B0[11] to '1' to mask flips from being frame update events
	- PIPE B: 0x420B4[11] to '1' to mask flips from being frame update events
	- PIPE C: 0x420B8[11] to '1' to mask flips from being frame update events
	- PIPE D: 0x420BC[11] to '1' to mask flips from being frame update events
- 7. Enable bit 31 of SRD\_CTL.

Note that ASFU can be used together with VRR flip line. See the Transcoder VRR Function page for flip line programming since that can be used independent of PSR and ASFU.

#### **ASFU disable sequence:**

Prerequisite: The associated transcoder and port are running.

Prerequisite: The associated transcoder, port and at least one plane are running.

- 1. Disable SRD\_CTL bit 31.
- 2. Wait for SRD\_STATUS to show SRD is in Idle. This will take up to one full frame time (1/refresh rate), plus SRD exit training time (max of 6ms), plus SRD aux channel handshake (max of 1.5ms).
- 3. Disable SRD\_CTL Adaptive Sync Frame Update, or alternatively, SRD\_CTL Adaptive Sync Frame Update can remain enabled until the next ASFU enable sequence is entered.

Disable VRR - see Transcoder VRR Function chapter

#### **PSR2 enable sequence:**

Prerequisite: The associated transcoder and port are running and Aux channel associated with this port has IO power enabled.

Prerequisite: The associated transcoder, port and at least one plane are running.

1. Configure FBC host and render tracking. The FBC function does not need to be enabled in FBC\_CTL.

- 2. Program Transcoder EDP VSC DIP header with a valid setting for PSR2 and configure VIDEO\_DIP\_CTL VSC fields.
- 3. Enable GTC/Aux Frame Sync, if required.

Configure Idle Frame, Selective Update Tracking Enable, and Y-coordinate fields, and enable PSR2\_CTL.

When configuring PSR2\_CTL, also configure the Fast Wake and IO Buffer Wake fields

- IO buffer wake lines = ROUNDUP(50 microseconds / total line time in microseconds)
- Fast wake lines = ROUNDUP(32 microseconds / total line time in microseconds)

For both fields limit the minimum to 7 lines and maximum to 12 lines

### **PSR2 disable sequence:**

- 1. Program PSR2\_CTL to clear Psr2 Enable.
- 2. Disable GTC if required.
- 3. Wait for PSR2\_STATUS to show PSR2 is Idle. This will take up to one full frame time (1/refresh rate), plus exit training time (max of 6ms), plus aux channel handshake (max of 1.5ms), plus one more full frame time if exit began while in a capture frame.
- 4. If not LRR: Program PSR2\_CTL to clear Selective Update Tracking Enable.

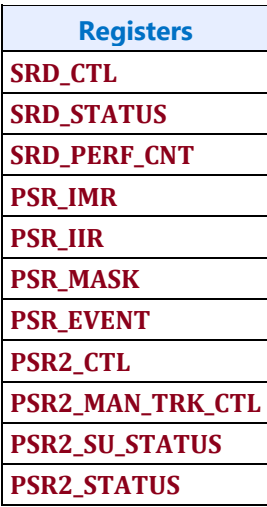

### **Transcoder WD Function**

**Register Links TRANS\_WD\_FUNC\_CTL WD\_STRIDE WD\_SURF WD\_TAIL\_CFG WD\_TAIL\_CFG2 WD Interrupt Bit Definition WD\_IMR WD\_IIR WD\_FRAME\_STATUS TRANS\_HTOTAL TRANS\_VTOTAL TRANS\_CONF WD\_27\_M WD\_27\_N**

WD is a transcoder for capturing display pipe pixel output to memory. It is generally intended for wireless display, but can be used for other functions.

Like the transcoders for wired ports, WD has a timing generator that initiates each frame, and it formats pipe pixel data output. Unlike wired ports, it does not pass the formatted pixel data to DDI or other port logic, but instead writes it to memory.

The WD timing generator uses TRANS\_HTOTAL Horizontal Active and TRANS\_VTOTAL Vertical Active to define the active pixel area that is written to memory, with the WD\_SURF and WD\_STRIDE specifying the memory surface attributes.

The maximum resolution is 3840x2160 60Hz, with any capture color format.

### **Setup**

Enable WD following the Sequences for WD - Enable Sequence, and set TRANS\_WD\_FUNC\_CTL Triggered Capture Mode Enable before or at the same time the WD Function Enable it set. This will put WD into the Triggered Capture Mode where it will wait for a capture to be triggered.

## **Running (after setup)**

- 1. Trigger a frame capture by writing TRANS WD FUNC CTL with the intended Frame Number and Start Trigger Frame = 1. The vertical blank will start, causing double buffered registers to update, and then capture will begin.
- 2. Find when capture completes by polling WD\_FRAME\_STATUS Frame Complete or waiting for WD Frame Complete interrupt.
	- There is no hardware timeout for the triggered capture mode. If capture does not complete within 50 milliseconds, write 1 to TRANS WD FUNC CTL Stop Trigger Frame, then correct the configuration before starting another capture.
- 3. If using WD\_FRAME\_STATUS Frame Complete to find the frame completion, write 1 to that field to clear it in preparation for the next frame.
- 4. If another frame is needed
	- a. Update any configuration that needs to be changed for the next frame; like WD\_SURF, WD\_STRIDE, or pipe and plane double-buffered registers.
	- b. Goto 1, using an incremented Frame Number

Do not trigger a frame capture in the last frame when disabling WD. Wait for the last capture frame to finish, or hang and timeout, before disabling WD.

The frame number is used to synchronize capture and encode. Software selects the frame number and starts the capture with it. Transcoder WD includes the frame number in the pointer message sent to the encoder. The encoder reads that to align itself to the correct frame. The frame number should increment on each captured frame.

## **Caching**

WD data writes can be cached to improve VDenc performance. Caching is only used when WD writes and VDenc reads are relatively close together.

Caching is enabled through TRANS\_WD\_FUNC\_CTL Enable Write Caching and Maximum Difference to Enable Write Caching.

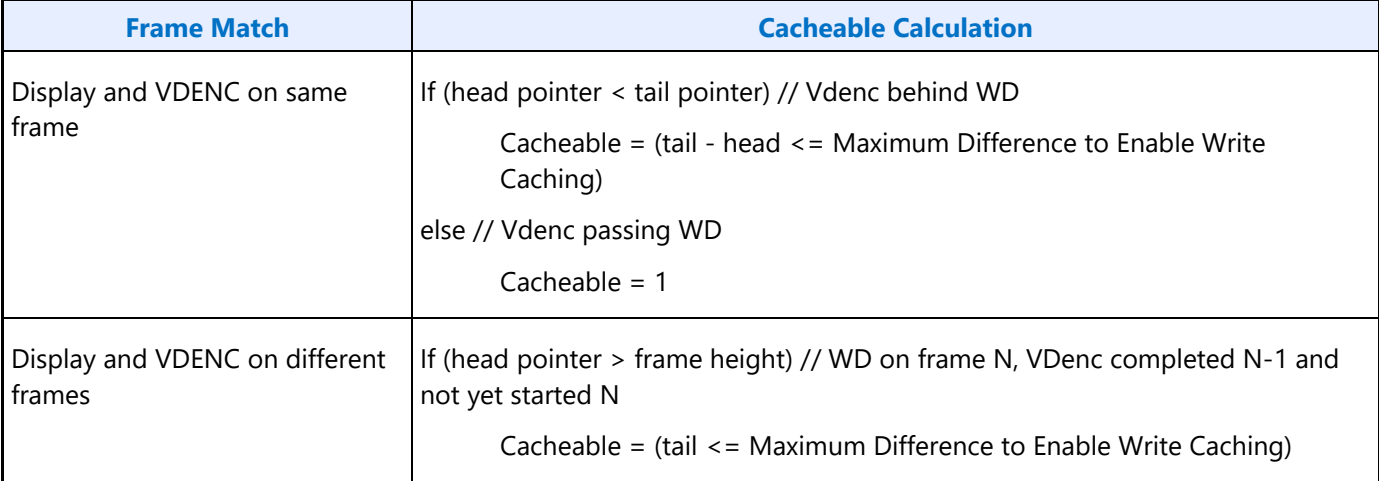

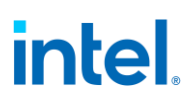

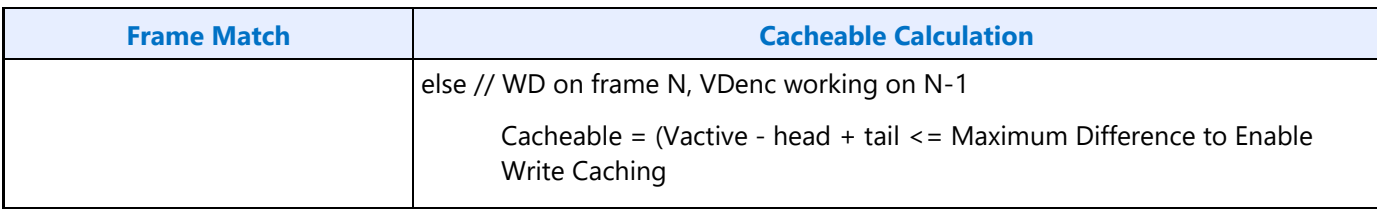

### **Selective Update**

If only a portion of the screen is changing, WD can be configured to selectively update just that region in the capture buffer, saving power and bandwidth. VDenc will process the full buffer, or a portion, depending on its requirements.

The first capture is full frame size to establish the base image, then subsequent captures can be a selective update region.

The selective update region must be 16 line aligned to match pointer granularity.

WD applies a programmable offset to the tail pointer to align the pointer to the selective update region within the full frame.

VDenc head pointer is always relative to the start of the full frame.

Programming for selective update region

- Program WD\_TAIL\_CFG2 Tail Pointer Offset to the number of lines offset from start of the frame to the selective update region, with 16 line granularity.
- Increase surface address to align to the start of the selective update region, with 16 line granularity.
- Reduce pipe and transcoder vertical sizes to match the size of the update region.
- Adjust plane size, position, and vertical panning to align with the update region.

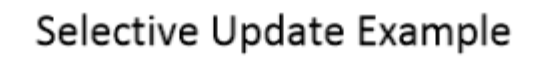

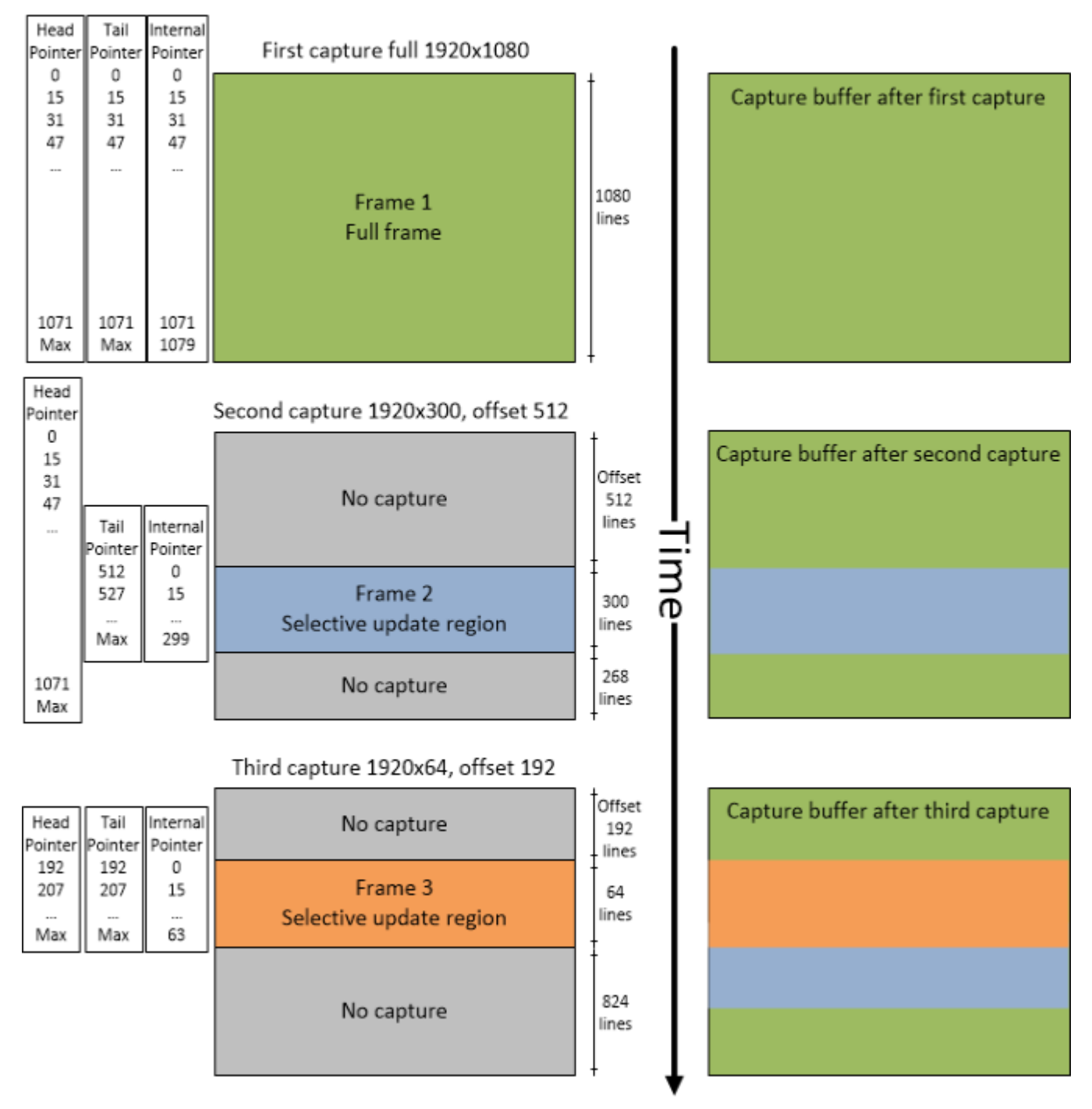

## **Transcoder Port Sync**

### **Feature Description**

PORT SYNC is a transcoder level feature. This mode forces two or more transcoders to be in sync with one transcoder primary and one or more transcoder secondaries. In the case of DP/eDP, the primary is unaware that it is operating in Port Sync mode. Only the secondary is aware that it is operating in this mode. Hence, port sync mode is only enabled in the secondary transcoder.

Port Sync mode can be enabled with both DisplayPort SST and MST

## **DP/eDP Port Sync Restrictions**

- 1. The secondary and primary transcoders and associated ports must have identical parameters and properties.
- 2. They must have the same color format, link width (number of lanes enabled), resolution, refresh rate, dot clock, TU size, M and N programming, etc.
- 3. PSR/PSR2/ASFU/ASU would need to be disabled when port sync mode is enabled.
- 4. Port Sync Mode Primary Select must be programmed with a valid value when Port sync Mode is enabled.

### **Port Sync mode on MIPI**

When setting up the DSI transcoders for dual link mode (a.k.a. Port Sync Mode) DSI Transcoder 0 is always the primary and DSI Transcoder 1 is always the secondary. The primary transcoder registers will be mirrored to the secondary transcoder when the Port Sync Mode is enabled within the TRANS\_DDI\_FUNC\_CTL register of DSI Transcoder 0 (i.e. the **primary**). The secondary transcoder will ignore the programming within the majority of its registers when Port Sync Mode is enabled within the primary's TRANS\_DDI\_FUNC\_CTL register. The only registers that will not be mirrored between the two transcoders are the registers that allow Software to initiate commands across the DSI Link to the Peripheral.

## **MIPI Port Sync Restrictions**

Both DSI transcoders must be connected to the same PLL.

## **Transcoder Port Sync Support Table**

Below is the complete list of primary and secondary transcoders that are supporting this feature.

The 1st column represents the primary transcoders and the 1st row represents the secondary transcoders.

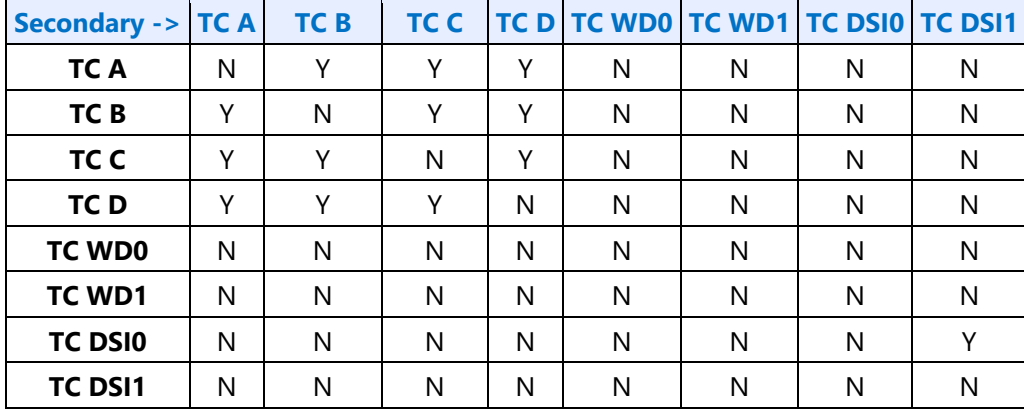

## **Multichip Genlock**

### **Cross-feature compatibility**

• Multichip genlock does not work with VRR (secondaries do not re-align vblank after enable mode set completes).

### **Description**

With the multichip Genlock feature, platform/application software will synchronize frames (up to N-1 frame) across displays connected to multiple systems. The Nth frame synchronization is what HW portion of this Multi-chip Genlock will accomplish (i.e. all tiles display same scan line of same frame within +/- D pixels, as an example).

Below picture illustrates a wall of 2x3 displays connected to 2 systems in which one acts as genlock primary generating the clock and the other is genlock secondary receiving the clock from primary. DPLLs belonging to display 1, 2 and 3 are using the same PLL reference clock and that same reference clock propagates to DPLLs belonging to display 4, 5 and 6 over genlock wire as shown.

As part of multichip genlock configuration, each Genlock system below guarantees that (a) all display PLLs are running off of the same reference clock and (b) all displays receive their vertical reference (can be a separate wire or combined with reference clock) at the same time. However, flipping the right frame across displays is the responsibility of application software.

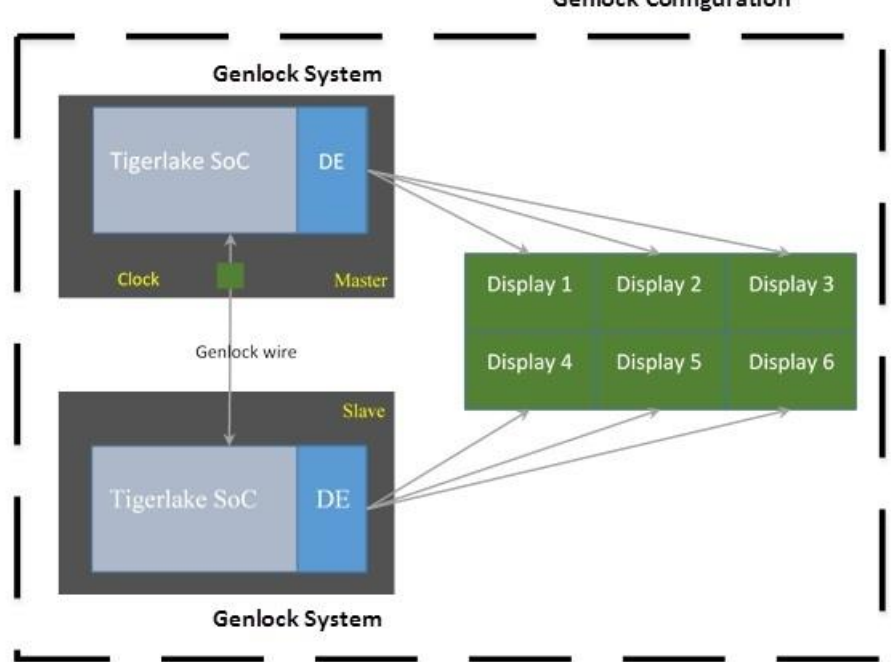

#### **Genlock Configuration**

### **Key functional considerations**

- South display is driving genlock enable and direction.
	- BIOS VBT can be configured to target unused GPIO pins.
- Within a genlock configuration, display driver will configure one transcoder as genlock primary (or secondary) and hooks up other transcoders as genlock secondaries.
- Only instances of identical platforms may be genlocked. Different types of platforms may not be mixed in a genlock topology.
	- For example, all platforms must use the same PLL reference clock frequency.
- All displays in a Multichip Genlock system must have the exact same timing requirement and support same transport protocol.
	- As an example, two panels with different 1080p timings are not allowed
- All genlock systems must train their links identically.
- Multichip Genlock is supported with both HDMI and DP (SST only) but not both on the same configuration. DP MST mode is not supported.
- Multichip genlock is not supported with software programmable Vtotal feature (LRR/LRR2).
- After genlock selection is made, chosen system enters genlock primary mode before any other system enters into genlock secondary mode.
	- Both primary and secondary ports finish training and have their transcoder enabled.
	- Primary pipe is enabled.
	- Secondary pipe is enabled.

- Runtime selection of Genlock primary or secondary requires a full mode set.
- Switching PLL reference for multichip Genlock operation requires mode set.
- Modeset across displays connected to the same genlock system can happen in multiple modeset calls.
- Genlock selection is not persistent across reboots.
- A genlock secondary will not generate vblank interrupts until after genlock sync is achieved.
- Genlock secondaries will exit first from genlock secondary mode to default mode before any genlock primary would.
- A genlock primary exits from genlock primary mode to default mode only after all genlock secondary have switched to default mode.
- Multichip Genlock cannot be enabled at the same time port sync is enabled.
- Note: Genlock hardware shares pins with other mutually exclusive features as follows.

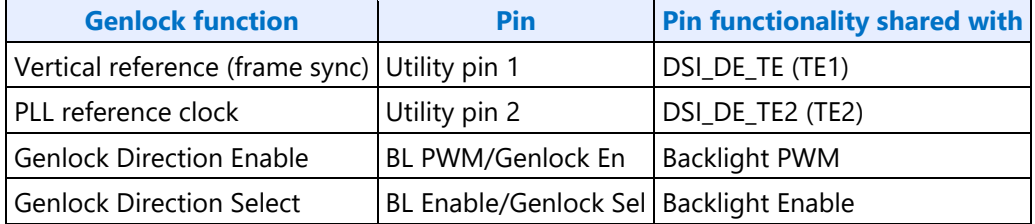
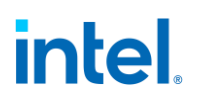

The genlock reference clock generation for Combo PHY PLLs is shown below. As shown, DPLLs can optionally be filtered by TBT PLL.

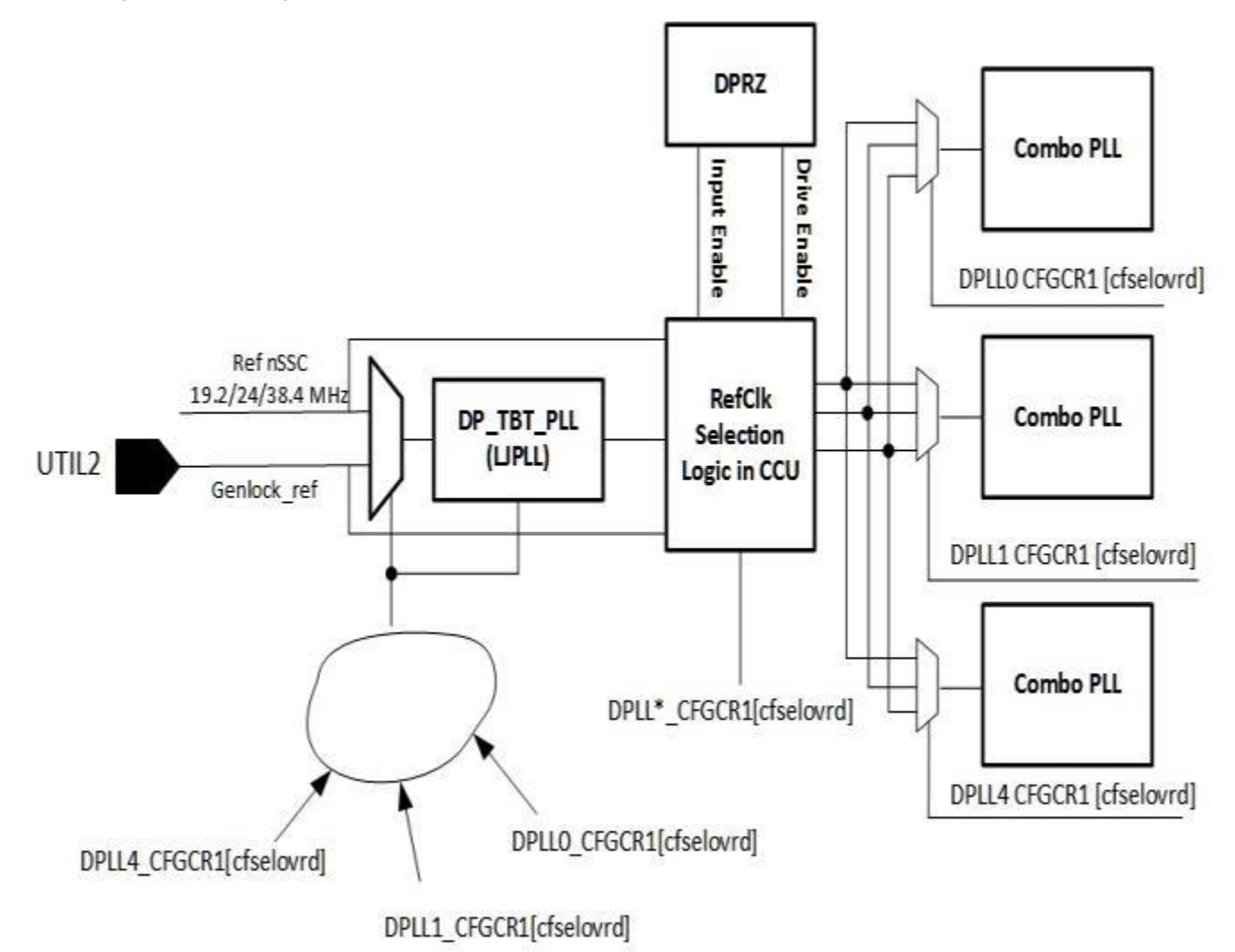

## **Programming**

### Primary device

- Primary device refers to the display controller that contains the primary transcoder.
- Primary transcoder
	- o Primary transcoder outputs the frame sync to be used by local or remote secondaries.
	- $\circ$  TRANS DDI FUNC CTL2 Genlock Enable = 1
	- $\circ$  TRANS\_DDI\_FUNC\_CTL2 Genlock Mode = 10 (Primary)
	- $\circ$  DPLL\_CFGCR1[cfselovrd] = 00b (normal XTAL reference)
- Secondary transcoders
	- $\circ$  Secondary transcoders within the primary device are local secondaries.
	- o Local secondaries receive frame sync from the primary transcoder in the same device and use the local PLL reference.
	- o TRANS\_DDI\_FUNC\_CTL2 Genlock Enable = 1
	- $\circ$  TRANS\_DDI\_FUNC\_CTL2 Genlock Mode = 00 (Local Secondary)
	- $\circ$  DPLL\_CFGCR1[cfselovrd] = 00b (normal XTAL reference)
- Pin configuration
	- o Frame sync output from primary transcoder to secondary devices
		- $\blacksquare$  UTIL PIN CTL Enable = 1
		- UTIL\_PIN\_CTL Direction = 0 (output)
		- UTIL\_PIN\_CTL Mode = 0110b (framestart/fsync)
		- **UTIL\_PIN\_CTL Pipe Select = <pipe attached to the primary transcode>**
	- o Reference clock output to secondary devices
		- UTIL2\_PIN\_CTL Enable = 1
		- $\blacksquare$  UTIL2\_PIN\_CTL Direction = 0 (output)

### Secondary device

- Secondary device refers to any display controller that contains only secondary transcoders.
- Secondary transcoders
	- o Secondary transcoders within the secondary device are remote secondaries.
	- $\circ$  Remote secondaries receive frame sync from the primary transcoder in the primary device and use the primary device PLL reference.
	- $\circ$  Secondary PLL is programmed only after receiving reference clock from the primary device.
	- o TRANS\_DDI\_FUNC\_CTL2 Genlock Enable = 1
	- $\circ$  TRANS\_DDI\_FUNC\_CTL2 Genlock Mode = 01 (Remote Secondary)
	- $\circ$  DPLL\_CFGCR1[cfselovrd] = 11b (filtered genlock reference)
- Pin configuration
	- o Frame sync input from primary device

- **UTIL PIN CTL Enable = 1**
- UTIL\_PIN\_CTL Direction = 1 (input)
- o Reference clock input from primary device
	- $\bullet$  UTIL2 PIN CTL Enable = 1
	- UTIL2\_PIN\_CTL Direction = 1 (input)

### **Sequence to enable a DPLL using filtered genlock reference:**

Starting from disabled TBT PLL and DPLL.

- 1. Configure genlock system to send the genlock reference into this chip
- 2. Write DPLL CFGCR1 1:0 = 11b (filtered genlock). This automatically sets TBT PLL dividers to the filtered mode and enables TBT PLL.
- 3. Enable TBTPLL.
- 4. Poll on TBT PLL lock assertion on the lock signal from CCU to display.
- 5. Configure DPLL dividers.
- 6. Enable DPLL.
- 7. Poll on DPLL lock assertion on the lock signal from CCU to display.

### **Sequence to disable the DPLL using filtered genlock reference:**

- 1. Disable DPLL.
- 2. Poll on DPLL lock de-assertion on the lock signal from CCU to display.
- 3. Write DPLL CFGCR1 1:0 = 00b or 01b. This automatically disables TBT PLL.
- 4. Disable TBTPLL.
- 5. Poll on TBT PLL lock de-assertion on the lock signal from CCU to display

Configure genlock system to stop sending the genlock reference into this chip.

## **Audio**

## **Audio Bios Programming Sequence**

## **Audio Link Settings**

When BIOS enables the audio link it must program both the audio controller and audio codec with the same BCLK and T-Mode settings before the link is enabled to ensure enumeration is successful.

In addition, the audio codec "Detect Frame Sync Early" value needs to be set per-project in AUD\_FREQ\_CTL according to the table below.

- The audio codec link setup is performed using the **AUD\_FREQ\_CTL** register.
	- Program "BCLK" in bits 4:3
	- Program "T-Mode" in bits 15:14
	- Program "Detect Frame sync early" in bits 12:11
	- These settings need to be programmed **before** programming the **AUDIO\_PIN\_BUF\_CTL** register with any analog IO settings.
- The audio controller setup is performed using controller mmio register LCTL (0xc84) and EM1 (0x1000).
	- Please consult with the Audio Controller HW team for official information.

For Connected Standby, the Gfx driver should program AUD\_FREQ\_CTL according to the table below immediately after turning on the power well for audio.

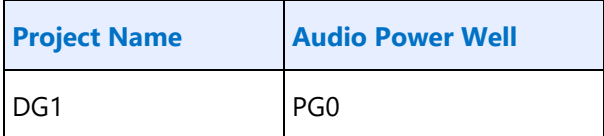

The table below provides the project and stepping specific requirements for the "T-Mode" and "Detect Frame sync early" settings which must be used:

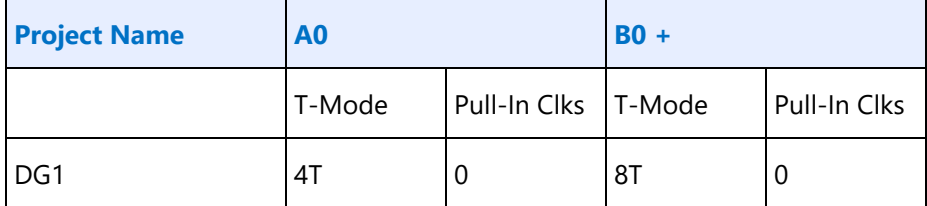

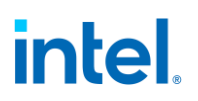

### **Codec Verb Table**

For each codec present on the High Definition Audio codec link, a corresponding pre-defined "Codec Verb Table" must be available to System BIOS. The Codec Verb Tables are based on codec specific information (coded datasheet) and platform design specific information (schematics) and are built by System BIOS writers and platform designers. The table contains a list of 32-bit Verbs (command and data payload) to be sent to the corresponding codec over the High Definition Audio codec link.

Below is a sample High Definition Audio Codec Verb Table for a platform with 1 codec at codec address 01h.

> *;Sample HIGH DEFINITION AUDIO Codec Verb Table ;Codec Address (CAd) = 02h ;Codec Vendor: XYZ Company ;VenID DevID: dd 12345678h ;------------------------------------------------------- ; FrontPanel\_Supported? ; 1=Supported ,0=Not supported db 01h ; # of Rear Panel Pin Complexes dw 000Ch ; # of Front Panel Pin Complexes dw 0002h ;-------------------------------------------------------*

;Turn on the Audio IO buffer control register to enable the 3 pin link.

Set bit 31 to 1 of AUDIO\_PIN\_BUF\_CTL register.

*Note: Set the bit 15 of register offset 0x65F10h of the Display Audio offset. Wait for the Codec to generate the wake event to the controller.*

*Following verbs should be send to the codec using the PIO method described in the below sections 9.1.3.*

*VerbTable0:*

;The Vendor Node ID and the Pin Node IDs may be updated per project.

;Please refer to the **Node ID descriptions** page to get the node IDs of the vendor node and each supported Pin, and replace the node IDs in the example below.

;All the Pin widgets present in the current project should be programmed with config data as below.

*;Enable the third converter and Pin first (NID 02h)*

*0x20278101h*

*// // Audio Verb Table // // Pin Widget 0x4 - PORT DDI-A 0x20471C10, 0x20471D00, 0x20471E56, 0x20471F18, // Pin Widget 0x6 - PORT DDI-B 0x20671C20, 0x20671D00, 0x20671E56, 0x20671F18, // Pin Widget 0x8 - PORT DDI-C 0x20871C30, 0x20871D00, 0x20871E56, 0x20871F18, // Pin Widget 0xA - PORT USBC1 0x20A71C40, 0x20A71D00, 0x20A71E56, 0x20A71F18, // Pin Widget 0xB - PORT USBC2 0x20B71C50, 0x20B71D00, 0x20B71E56, 0x20B71F18 // Pin Widget 0xC - PORT USBC3 0x20C71C60, 0x20C71D00,*

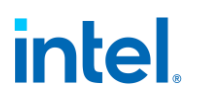

*0x20C71E56, 0x20C71F18 // Pin Widget 0xD - PORT USBC4 0x20D71C70, 0x20D71D00, 0x20D71E56, 0x20D71F18 // Pin Widget 0xE - PORT USBC5 0x20E71C80, 0x20E71D00, 0x20E71E56, 0x20E71F18 // Pin Widget 0xF - PORT USBC6 0x20F71C90, 0x20F71D00, 0x20F71E56, 0x20F71F18*

### **Codec Initialization Programming Sequence**

After System BIOS has determined the presence of High Definition Audio codecs, it must follow the programming sequence below to update the codec with the correct jack information specific to the platform for the High Definition Audio driver to retrieve and use later.

There are two ways to send verbs to and receive response data from codecs over the High Definition Audio codec link: using CORB/RIRB (Command Output Ring Buffer / Response Input Ring Buffer) or using the Immediate Command/Immediate Response register pair. The sequence below uses the latter which does not require the availability of a memory buffer.

- System BIOS should ensure that the High Definition Audio HDBAR D27:F0:10-17h contains a valid address value and is enabled by setting D27:F0:04h[1].
- System BIOS must ensure program as mentioned in section 9.6, and then the Controller Reset# bit of Global Control register in memory-mapped space (HDBAR+08h[0]) is set to 1b and read back as 1b.
- When clearing this bit and setting it afterward, System BIOS must ensure that minimum link timing requirements (minimum RESET# assertion time, etc.) are met.
- **Note:** To initialize the codec System BIOS should set the display mmio register 0x65F10 bit 15 to 1b. This bit needs to be set after the controller is brought out of reset.

- The codec requires **50 ms** to come out of reset prior to subsequent operations System BIOS should wait for the Controller to detect the wake event and recognize the Codec.
- System BIOS can poll on display mmio register 0x65F10 bit 14 "Codec Sleep State" for value 0b (codec awake) with a timeout of **50 ms** before proceeding to additional steps.

For each High Definition Audio codec present as indicated by HDBAR + 0Eh[3:0], System BIOS should perform the codec initialization as described below:

- 1. Read the VendorID/DeviceID pair from the attached codec.
- Verify that the ICB bit,  $HDBAR + 68h[0]$ , is 0.
- Write verb 200F0000h (dword) to the IC register, HDBAR + 60h, where: '2' (bits 31:28) represents the codec address (CAd).
- Program HDBAR + 68h[1:0] to 11b to send the verb to the codec.
- Poll the ICB bit, HDBAR+68h[0] until it returns 0 indicating the verb has been sent to the codec. System BIOS may write HDBAR + 68h[0] to a 0 if the bit fails to return to 0 after a **50 us** timeout period.
- If HDBAR  $+$  68h[1] = 1b indicating the response data from the codec is now valid, read HDBAR  $+$ 64h; the data is the VID/DID value returned by the codec.
- 2. Check against internal list to determine if there is a stored verb table which matches the CAd/VID/DID information.

Steps 1 and 2 are System BIOS implementation-specific steps and can be done in different ways. If a System BIOS has prior knowledge of a fixed platform/codec combination (e.g., for a System BIOS having 3 stored verb tables for 3 known codecs at known codec addresses on a known platform), a simple predefined codec-to-table matching can be used and steps 1 and 2 can be eliminated. For a System BIOS to support multiple codec/platform combinations, an internal match-list might be needed to match a platform/codec combination to a codec verb table.

- 3. If there is a match, send the entire list of verbs in the matching verb table one by one to the codec.
- Verify the ICB bit,  $HDBAR + 68h[0]$  is 0.
- Write the next verb (dword) in the table to HDBAR + 60h.
- Program HDBAR + 68h[1:0] to 11b to send the verb to codec.
- Poll the ICB bit, HDBAR + 68h[0] until it returns 0 indicating the verb has been sent to the codec. System BIOS may write HDBAR + 68h[0] to a 0 if the bit fails to return to 0 after a **50 us** timeout period.
- Repeat the steps until all the verbs in the table have been sent.

Some verbs in the table may be dependent on certain platform-specific conditions. For example, for the sample table above, the verbs for Pin Complex 7 and 8 (NID=14,16 respectively) should be sent only if the Front Panel Jacks are present and connected on the platform, which may be indicated by a software flag that is controlled by a certain GPIO pin.

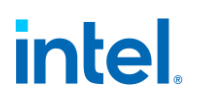

## **Audio Programming Sequence for Link Wakeup**

The following audio programming sequences are to be used for preventing the Unsolicited responses when 3 pin link is awake.

Display Audio codec generates a wake event whenever the power well (PGx - power well in which Display Audio codec HW resides) is powered up. If the link is already running, this wake event is considered as unsolicited response by audio controller in PCH. This may sometimes be considered as unnecessary URs. To avoid such URs following programming should be followed by SW. This sequence assumes communication between Audio and GFX drivers without HW to indicate Audio codec power well status.

Power down sequence:

- 1. Unplug event
- 2. PD goes low
- 3. PG2 low

4. Audio link should go low (there should be a communication between GFX driver and Audio Driver to turn off the link)

- 1. To turn off iDisp-A link:
- 2. Power off iDisp-A codec. Follow the PW2 turn off sequence.
- 3. In HD Audio Controller (PCH) Program LCTL1.SPA = 0.
- 4. Wait for LCTL1.CPA = 0 to indicate the link has clock stopped.
- 5. Clear bit 31 to 0 of AUDIO\_PIN\_BUF\_CTL register.

Power up sequence:

- 1. Plug event
- 2. PG2 goes high

3. Audio link to be enabled (there should be a communication between GFX driver and Audio Driver to turn on the link)

- 1. To turn on iDisp-A link:
- 2. In HD Audio Controller (PCH) Program LCTL1.SPA = 1.
- 3. Wait for LCTL1.CPA = 1 to indicate the link has clock running.
- 4. Set bit 31 to 1 of AUDIO\_PIN\_BUF\_CTL register.
- 4. Check WAKESTS[2] = 1 to indicate the codec wake up occurs
- 5. PD bit set
- 6. Codec awake. Continue with codec init.

## **Audio Programming Sequence**

The following HDMI and DisplayPort audio programming sequences are to be used when enabling or disabling audio or temporarily disabling audio during a display mode set.

The audio codec and audio controller disable sequences must be followed prior to disabling the transcoder or port in a display mode set.

The audio codec and controller enable sequences can be followed after the transcoder is enabled and the port is enabled and completed link training (not sending training or idle patterns if DisplayPort).

The audio controller and audio codec sequences may be done in parallel or serial. In general, the change in ELDV/PD in the codec sequence will generate an unsolicited response to the audio controller driver to indicate that the controller sequence should start, but other mechanisms may be used. SW should make sure to set the Inactive (IA) bit to 0 before setting PD to 1.

### **Audio codec disable sequence:**

- Disable sample fabrication
	- Set AUD\_MISC\_CTRL Sample\_Fabrication\_EN (bit 2) to "0".
- Disable timestamps
	- Set AUD\_CONFIG N\_value\_index (bit 29) to "0" for HDMI or "1" for DisplayPort.
	- Set N\_programming\_enable (bit 28) to "1"
	- Set Upper\_N\_value and Lower\_N\_value (bits 27:20, 15:4) to all "0"s.
- Disable ELDV and ELD buffer
	- Set AUD\_PIN\_ELD\_CP\_VLD\_ELD\_valid (bit 0, 4, or 8 based on which port is used) to "0"
- Wait for 2 vertical blanks
- Optional: Disable audio PD (Presence Detect)
	- Software may choose to skip this in order to keep PD enabled during a resolution switch.
	- Set AUD\_PIN\_ELD\_CP\_VLD Audio\_Inactive (bit 3, 7, or 11) to "1". SW does not need to set this bit to enable Inactive bit.
	- Set AUD\_PIN\_ELD\_CP\_VLD Audio\_Output\_Enable (bit 2, 6, or 10) to "0".

### **Audio controller disable sequence:**

- Program Stream ID to 0 Verb ID 706
- Disable audio info frames transmission Verb ID 732
- Disable Digen Verb ID 70D
- Program the codec to D3 state if needed.
- Audio driver may stop the audio controller DMA engine at this point if needed, but not required.

### **Audio codec enable sequence:**

- Enable audio Presence Detect
	- Set AUD\_PIN\_ELD\_CP\_VLD Audio\_Inactive (bit 3, 7, or 11) to "0".

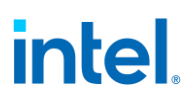

- Set AUD\_PIN\_ELD\_CP\_VLD Audio\_Output\_Enable (bit 2, 6, or 10) to "1".
- Wait for 1 vertical blank
- Load ELD buffer and Enable ELDV
	- Set AUD\_PIN\_ELD\_CP\_VLD ELD\_valid (bit 0, 4, or 8 based on which port is used) to "1".
- Enable timestamps
	- Set AUD\_CONFIG N\_value\_index (bit 29) to "0" for HDMI or "1" for DisplayPort.
	- Set N programming enable (bit 28) to "0".
	- Program Upper\_N\_value and Lower\_N\_value (bits 27:20, 15:4) if a non-default N value is needed.
- Enable sample fabrication if this feature is needed
	- Set AUD\_MISC\_CTRL Sample\_Fabrication\_EN (bit 2) to "1".

### **Audio controller enable sequence:**

- Program the codec to D0 state if in D3 state.
- Program Stream ID to non zero Verb ID 706
- Enable audio info frames transmission Verb ID 732
- Enable Digen Verb ID 70D
- If audio controller DMA engine is stopped, audio driver can start the DMA engine at this point.

Audio Hblank early enable sequence:

- Bits 20:18 of the AUD\_CONFIG\_BE register have the Hblank early enable for each pipe for DP Audio.
- For the following cases of VDSC, 4K, 5K and 8K resolutions the following programming sequence needs to be performed by the driver before setting the Audio Presence detect of pipe for DP audio. This is not required for HDMI Audio.
	- **A.** Driver must Program "Hblank Early Enable for Pipe X" = 1b always
	- **B.** Determine required pixel clocks between hblank\_early rise and hblank rise

```
link_clks_available = {ROUDNDOWN[((h_total - h_active) * (link_clk / 
pixel clk) - 28)]}
link_clks_required = {ROUNDUP}[(192000 / (refresh rate * v total))]} *
((48/lanes) + 2)If link clks available > link clks required
```
- - For Step C, use  $hblank$  delta = 32

else

- For Step C, use hblank\_delta =  ${ROUNDUP}$ [((5 / link clk) + (5 / cdclk)) \* pixel clk)]}
- **C.** Determine hblank early programming

```
tu_data = (pixel_clk * vdsc_bpp * 8) / (link_clk * lanes * fec_coeff)
tu_line = ((h_active * link_clk * fec_coeff)/(64 * pixel_clk))
link_{\text{ack}} active = (tu_line -1)*64 + tu_data
hblank_rise =((link\_clks\_active + 6*[ROUNDDOWN[(link\_clks\_active / 250)]) + 4)*(pixel_clk/link_clk))
hblank_early_prog = {ROUNDUP[h active - hblank rise + hblank_delta]} (from
Step B)
if ( hblank_early_prog < 32 ) then
```
• Program *"Hblank\_start count for Pipe X"* to select value 32

elsif ( hblank\_early\_prog  $> 32 < 64$  ) then

• Program *"Hblank\_start count for Pipe X"* to select value 64

elsif ( hblank\_early\_prog > 64 < 96 ) then

• Program *"Hblank\_start count for Pipe X"* to select value 96

elsif ( hblank early prog  $> 96$  ) then

- Program *"Hblank\_start count for Pipe X"* to select value 128
- **D.** Calculate samples per line required

```
samples_room = {ROUNDDOWN[(((h total - h active) * ( link clk /
pixel clk) - 12) / ( (48/lanes) + 2))]}
```
if (samples\_room < 3 ) then

• Program *"Number of samples per line for Pipe X"* to select value == samples\_room

else

• Program *"Number of samples per line for Pipe X"* to select value == default value (00b = "All Samples available in buffer")

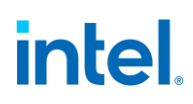

The following variables are referred to in the equations:

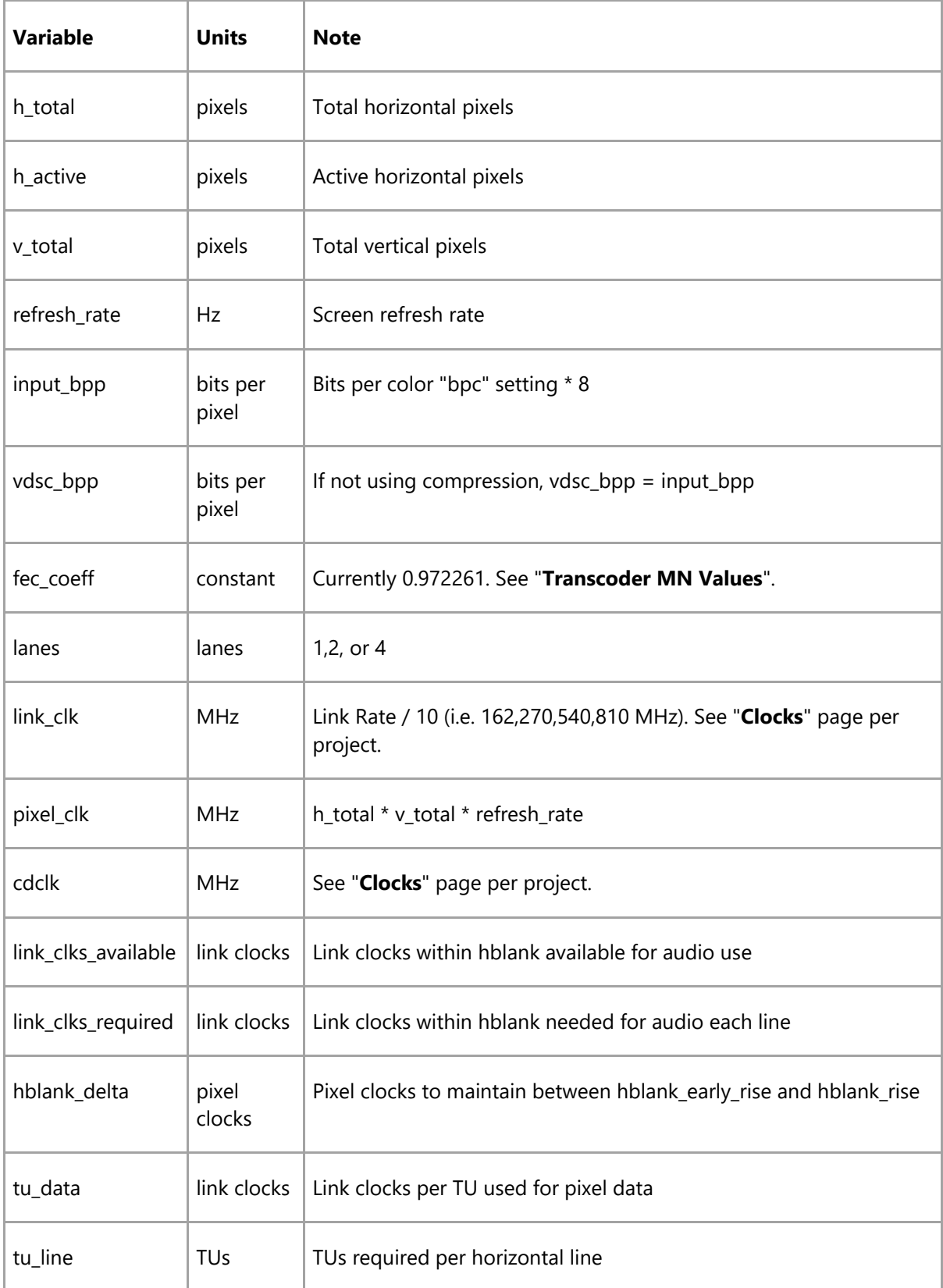

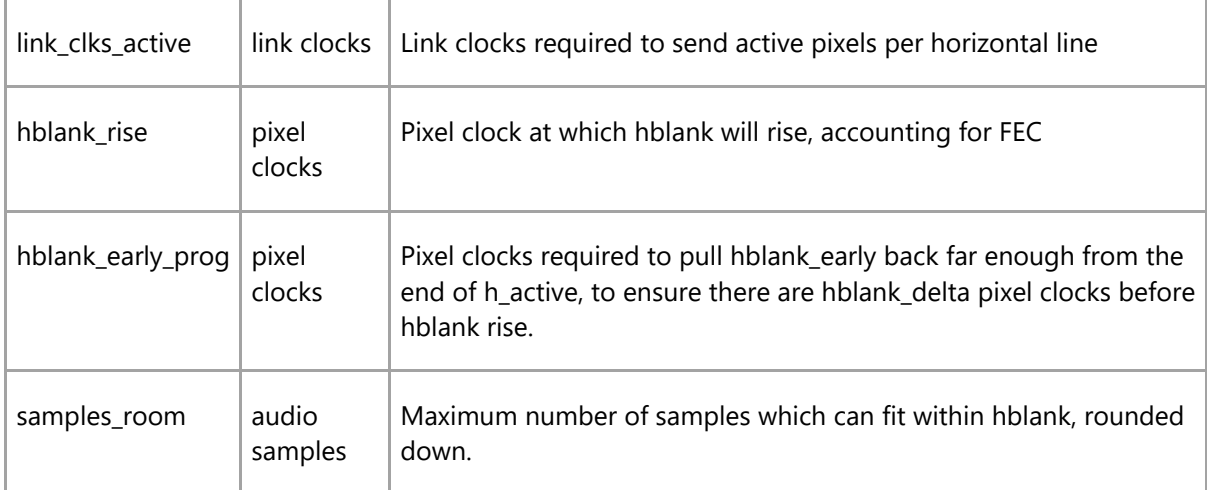

## **Audio Silent Stream Programming Sequence**

The following sequence must be followed by the Display Audio Codec driver to enable/disable the silent stream. This should be part of stream enabling and disabling sequence as described in the Audio programming sequence page here.

Silent Stream disable flow:

- 1. Program channel index =  $0xF$ , stream id =  $0xF$  through  $0x706$  verb.
- 2. Wait for 100us
- 3. Program channel index =  $0xF$ , stream id = 0 through  $0x706$  verb

Silent Stream enable flow:

- 1. Program channel index = 0xF, stream id = DMA stream id through 0x706 verb.
- 2. Wait for 100us
- 3. Program channel index =  $0x0$ , stream id = DMA stream id through  $0x706$  verb

Audio stream playback disable sequence:

- 1. Program channel index =  $0xF$  through  $0x706$  verb.
- 2. Program Stream ID to 0 Verb ID 706
- 3. Disable audio info frames transmission Verb ID 732
- 4. Disable Digen Verb ID 70D
- 5. Program the codec to D3 state if needed.
- 6. Audio driver may stop the audio controller DMA engine at this point if needed, but not required.

Audio stream playback enable sequence:

- 1. Program the codec to D0 state if in D3 state.
- 2. Program Stream ID to non zero Verb ID 706
- 3. Program channel index = "actual value" through 0x706 verb.

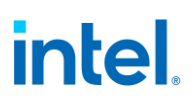

- 4. Enable audio info frames transmission Verb ID 732
- 5. Enable Digen Verb ID 70D
- 6. If audio controller DMA engine is stopped, audio driver can start the DMA engine at this point.

Audio Codec driver must ensure that there are no stream parameters that get modified when silent stream is enabled. Any stream parameters update can be done only after silent stream is disabled as mentioend above.

### **Audio Configuration**

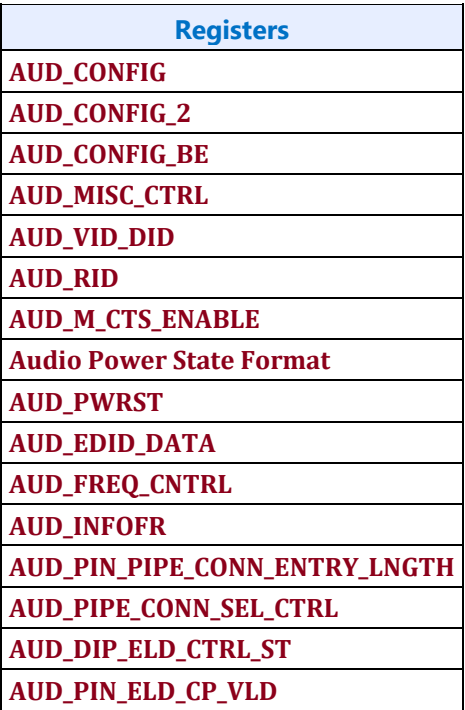

### **DisplayPort Transport**

**There is one instance of these registers per each DDI.**

**DP\_TP\_CTL**

**DP\_TP\_STATUS**

## **Digital Display Interface**

## **Combo PHY DDI Buffer**

### **Overview**

This section applies to the DDIs going to the combo PHY. DDIs going to FIA thunderbolt/typeC have separate programming.

**Registers DDI\_BUF\_CTL PHY\_MISC PORT\_COMP\_DW0 PORT\_COMP\_DW1 PORT\_COMP\_DW3 PORT\_COMP\_DW8 PORT\_COMP\_DW9 PORT\_COMP\_DW10 PORT\_CL\_DW5 PORT\_CL\_DW10 PORT\_CL\_DW12 PORT\_CL\_DW15 PORT\_CL\_DW16 PORT\_TX\_DW1 PORT\_TX\_DW2 PORT\_TX\_DW4 PORT\_TX\_DW5 PORT\_TX\_DW6 PORT\_TX\_DW7 PORT\_TX\_DW8 PORT\_PCS\_DW1 PORT\_PCS\_DW9 COMBOPHY\_INSTANCES**

The group access address can be used to simultaneously write the same value to a register that has instances in all 4 lanes. This is only for use when the same exact register value is applied to all 4 lanes. Reads using a port group address usually cannot return correct data. For read/modify/write to a group, the read should be to one of the lane addresses, then the write to the group address.

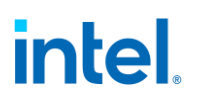

## **Combo PHY Comp Sources**

Certain PHYs are connected to compensation resistors and act as compensation sources. Other PHYs and DPLLs sync to their sources to get compensation values.

A comp source PHY must be initialized before its comp sink PHYs are initialized or DPLLs are enabled, and source must be kept initialized while source or sinks are in use.

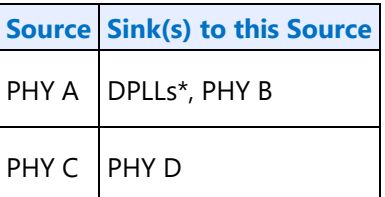

\*DPLLs now have their own comp, but sink programming should be maintained for commonality with past projects.

## **Combo PHY Initialization Sequence**

The PHY must be initialized before enabling combo PHY DDI IO power or Aux IO power. It can be initialized as early as the full display initialization sequence.

DDIA PHY initialization state will be preserved across DC6. Depending on project and SKU, other DDIs may not be preserved and then must be re-initialized for use after DC6 is disabled.

### 1. **DCC susclk divider programming**

Program odcc\_clk\_sel and odcc\_clk\_div\_sel[1:0] of register **PORT\_TX\_DW8** to divide by 2.

### **DCC continuous mode**

Program "DCC Mode Select" of register **PORT\_PCS\_DW1** to DCC continuous mode.

- 2. If **PORT\_COMP\_DW0** Comp Init == 1b, skip the rest of this sequence since it is already initialized
- 3. Clear **PHY\_MISC\_<DDI that maps to this PHY>** DE to IO Comp Pwr Down to 0b. Skip this step if this DDI does not have a PHY\_MISC register instance.
- 4. Program procmon reference values in **PORT\_COMP\_DW1**, **PORT\_COMP\_DW9**, and **PORT\_COMP\_DW10**.

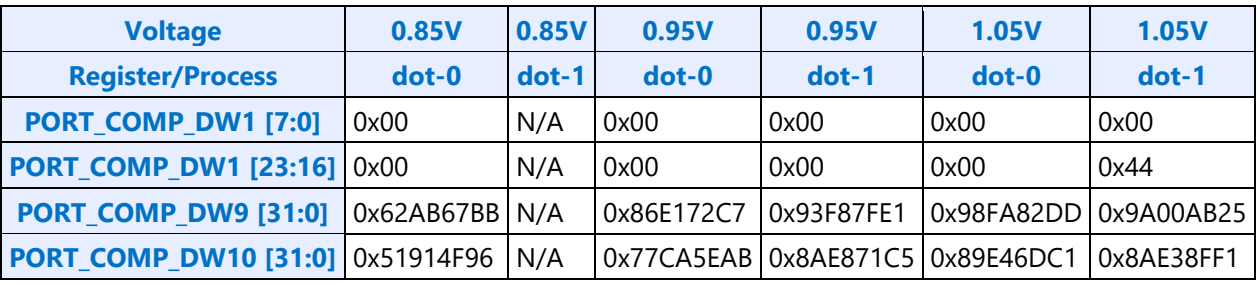

• Procmon Reference Values

Voltage and process are found in **PORT\_COMP\_DW3**

5. If this PHY is a comp source, set **PORT\_COMP\_DW8** irefgen to 1b.

- 6. Set **PORT\_COMP\_DW0** Comp Init to 1b.
- 7. Set **PORT CL DW5** CL Power Down Enable to 1b.

### **Combo PHY Un-Initialization Sequence**

The combo PHY only needs to be un-initialized for DC9.

DDIA PHY is the comp source, so it must not be un-initialized if other combo PHYs are in use.

- 1. Set **PHY\_MISC** DE to IO Comp Pwr Down to 1b.
- 2. Clear **PORT\_COMP\_DW0** Comp Init to 0b.

If the PHY is needed again, follow the initialization sequence.

### **Voltage Swing Programming Sequence**

This sequence is used to setup the voltage swing before enabling the DDI, as well as for changing the voltage during DisplayPort link training. The voltage swing values are listed in the tables below. Note that the MIPI DSI voltage swing programming is for the high speed data buffers and hardware automatically handles the voltage swing for the low power data buffers.

- 1. If port type is eDP or DP, set PORT\_PCS\_DW1 cmnkeeper\_enable to 1b, else clear to 0b.
- 2. Program loadgen select

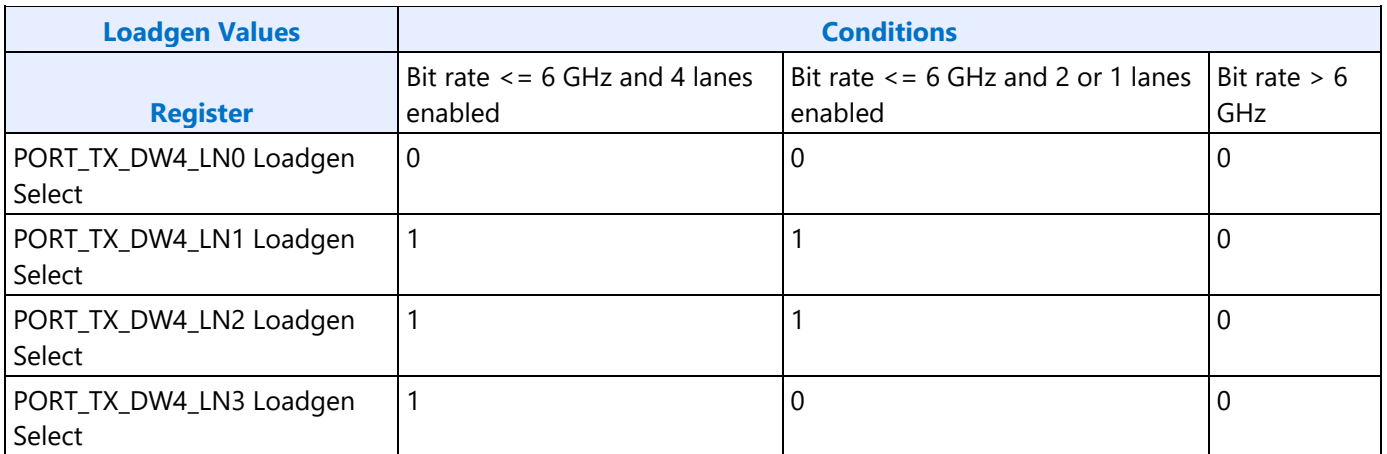

- Group access cannot be used here since each lane can have a unique value, and any later writes to PORT\_TX\_DW4 must not use group access so that they don't overwrite the individual lane values.
- 3. Set PORT\_CL\_DW5 SUS Clock Config to 11b.
- 4. Clear training enable to change swing values
	- Clear PORT\_TX\_DW5 TX Training Enable to 0b
- 5. Program swing and de-emphasis
	- Values for each port type are listed in voltage swing programming tables below
	- Set PORT TX DW5 Scaling Mode Sel to 010b.

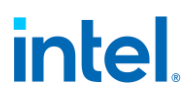

- Program PORT\_TX\_DW2, PORT\_TX\_DW4, PORT\_TX\_DW5, and PORT\_TX\_DW7 using the values specified in the table below.
- 6. Set training enable to trigger update
	- Set PORT\_TX\_DW5 TX Training Enable to 1b

### **Voltage Swing Programming**

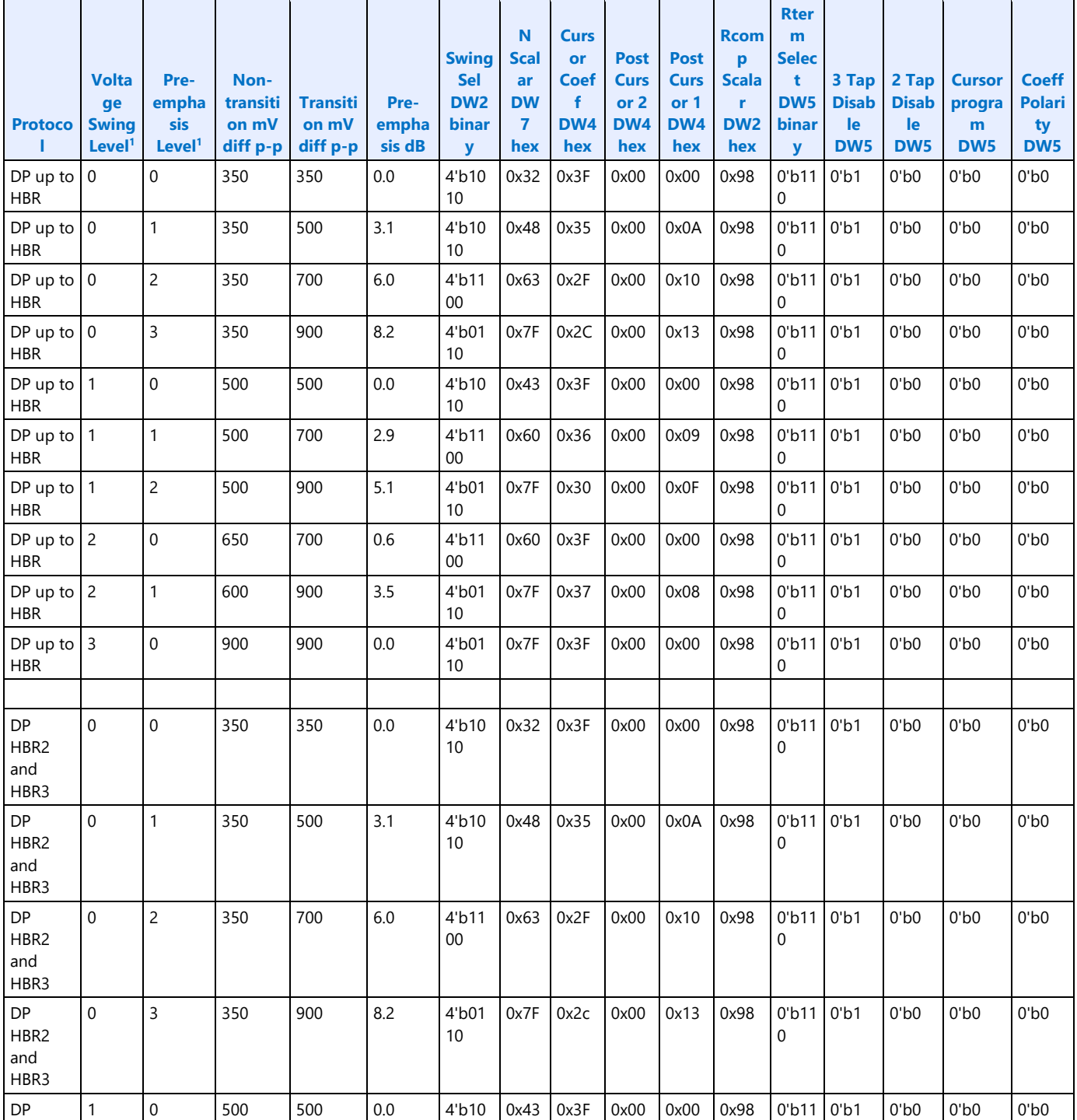

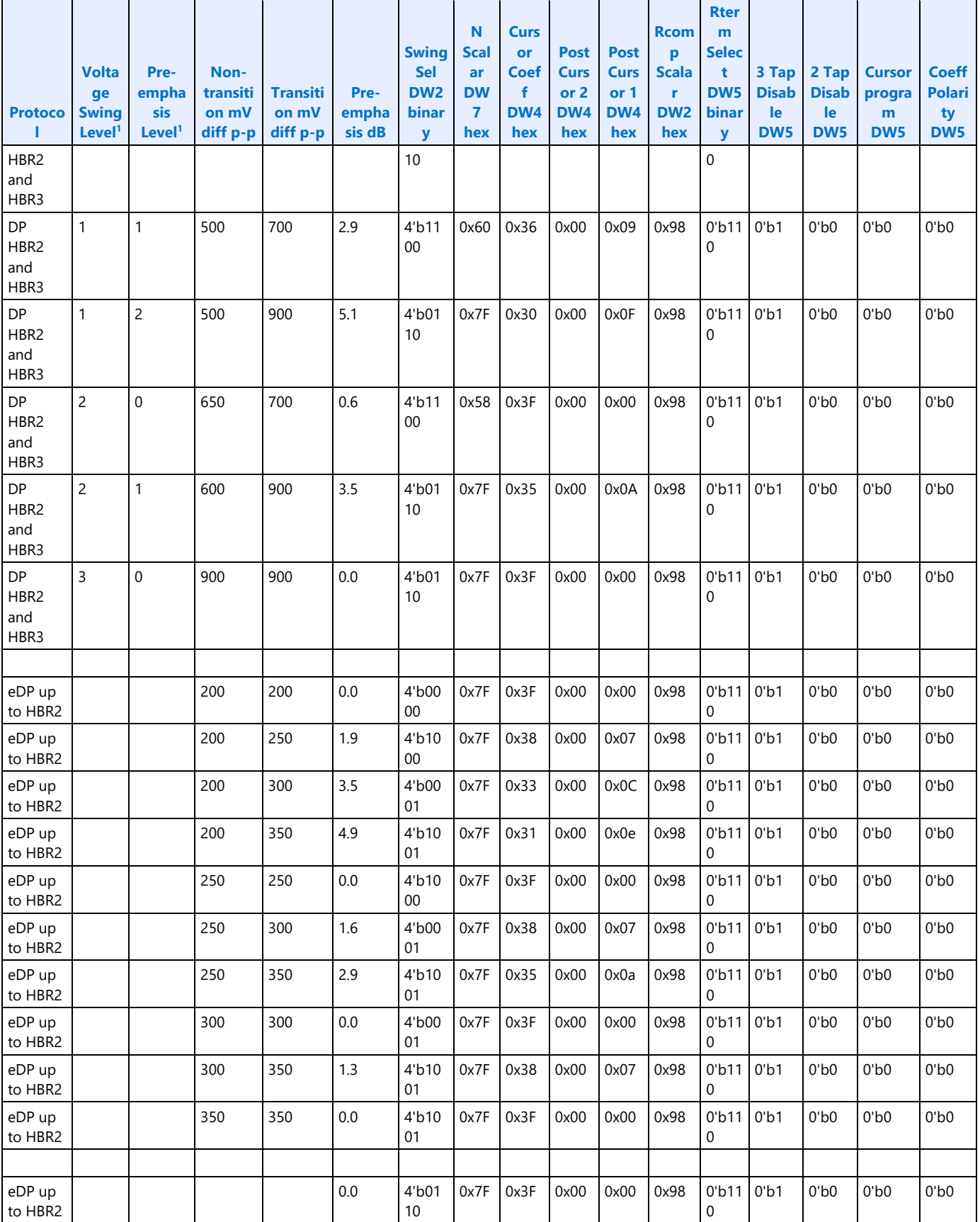

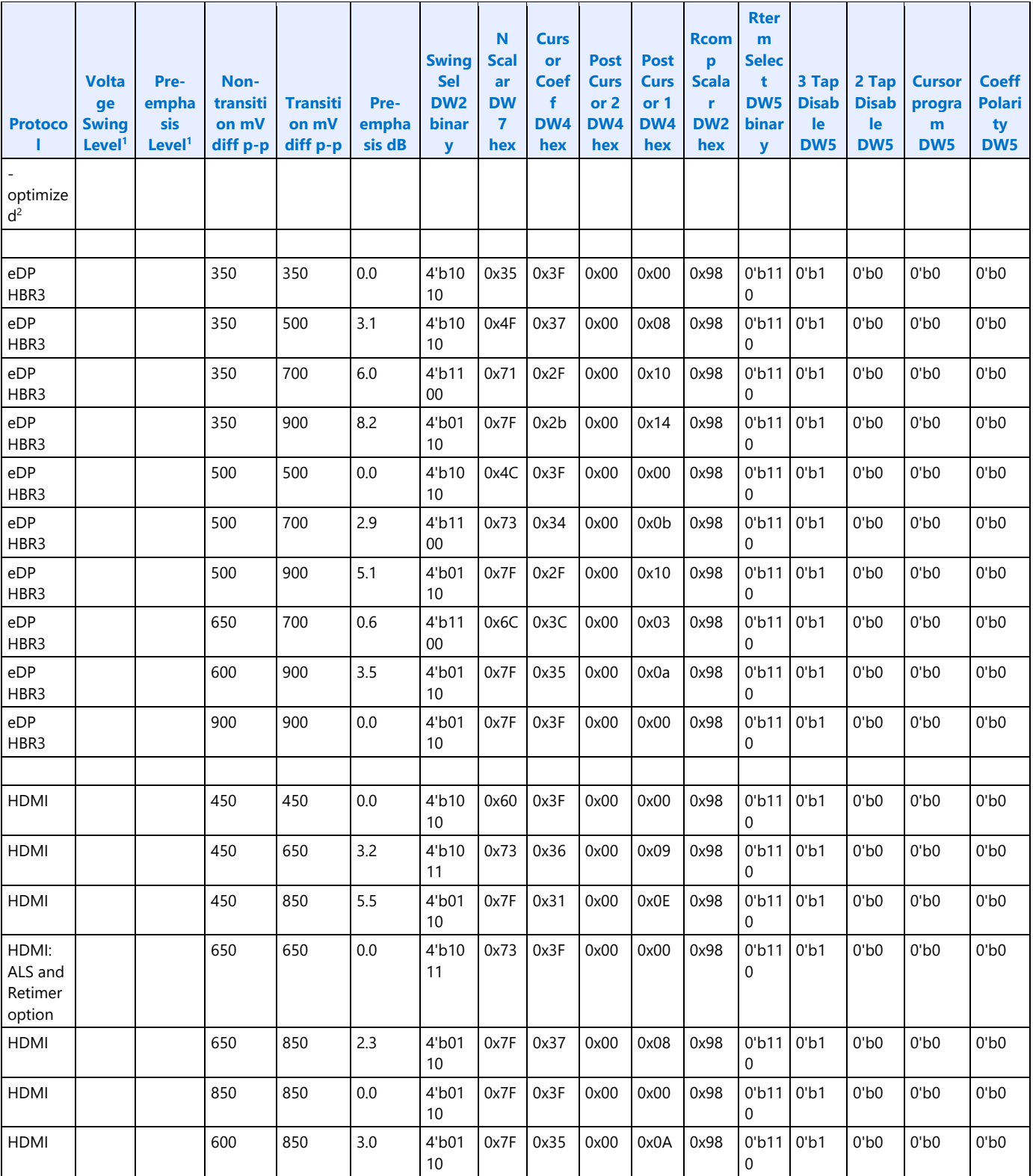

<sup>1</sup>The voltage swing level and pre-emphasis level values follow the naming used in the DisplayPort standard.

 $2$ eDP extra power optimized setting. This swing setting can be used for eDP HBR2 and lower frequencies if the motherboard has been designed to support it and it is specified through VBT or other OEM selection.

Program the voltage swing as listed in the table and additionally program PORT\_CL\_DW10 o\_edp4k2k\_mode\_ovrd\_en=1 and o\_edp4k2k\_mode\_ovrd\_val=1. Program o\_edp4k2k\_mode\_ovrd\_val=0 when using any other swing values. If link training fails with this swing, fall back to the regular eDP swing settings.

eDP panels may support lower power, low voltage, swing values using the "eDP" protocol values from the table or higher power, high voltage, swing values using the "DP" protocol values. The selection is generally an OEM decision configured in BIOS VBT.

### **DDI AUX Channel**

**DDI\_AUX\_CTL DDI\_AUX\_DATA CUSTOM\_AUX\_CTL CUSTOM\_AUX\_DATA**

### **AUX IO Power**

Each DisplayPort Aux channel has an Aux IO Power Request. If an Aux channel will not be used, it does not need to be powered up.

PSR spontaneously sends Aux transactions. If PSR is enabled on a port, then the associated Aux IO must be kept powered up.

For Type-C, Aux IO power use has extra requirements. Refer to Type-C Aux power requirements section under Type-C programming page.

### **AUX IO Power Enabling**

- 1. For combo PHY (non-typeC PHY) Aux channel, the PHY must be initialized.
- 2. Set **PWR\_WELL\_CTL\_AUX** Aux IO Power Request to 1b.
	- There are two sets of PWR WELL CTL AUX registers for software use. It is expected that BIOS uses PWR\_WELL\_CTL\_AUX1 and driver uses PWR\_WELL\_CTL\_AUX2.
- 3. Poll for **PWR\_WELL\_CTL\_AUX** Aux IO Power State = 1b.
	- Timeout and fail after 10 us.

### **AUX IO Power Disabling**

1. Clear **PWR\_WELL\_CTL\_AUX**Aux IO Power Request to 0b.

Wait for 10us. Do not poll for the power well to disable. Other clients may be keeping it enabled.

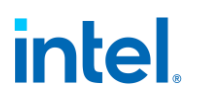

### **Type-C PHY Microcontroller Health**

For every typeC port (static/fixed/legacy/native and DP-alternate, but not thunderbolt), after enabling aux power request and receiving aux power ack, wait for uc\_health bit (Dekel PHY register DKL\_CMN\_UC\_DW27 @BASE + 0x236c bit [15]) to assert. Timeout and fail after 10us.

### **AUX programming sequence**

A general-purpose AUX functional programming sequence is provided below.

### **AUX Functional Sequence**

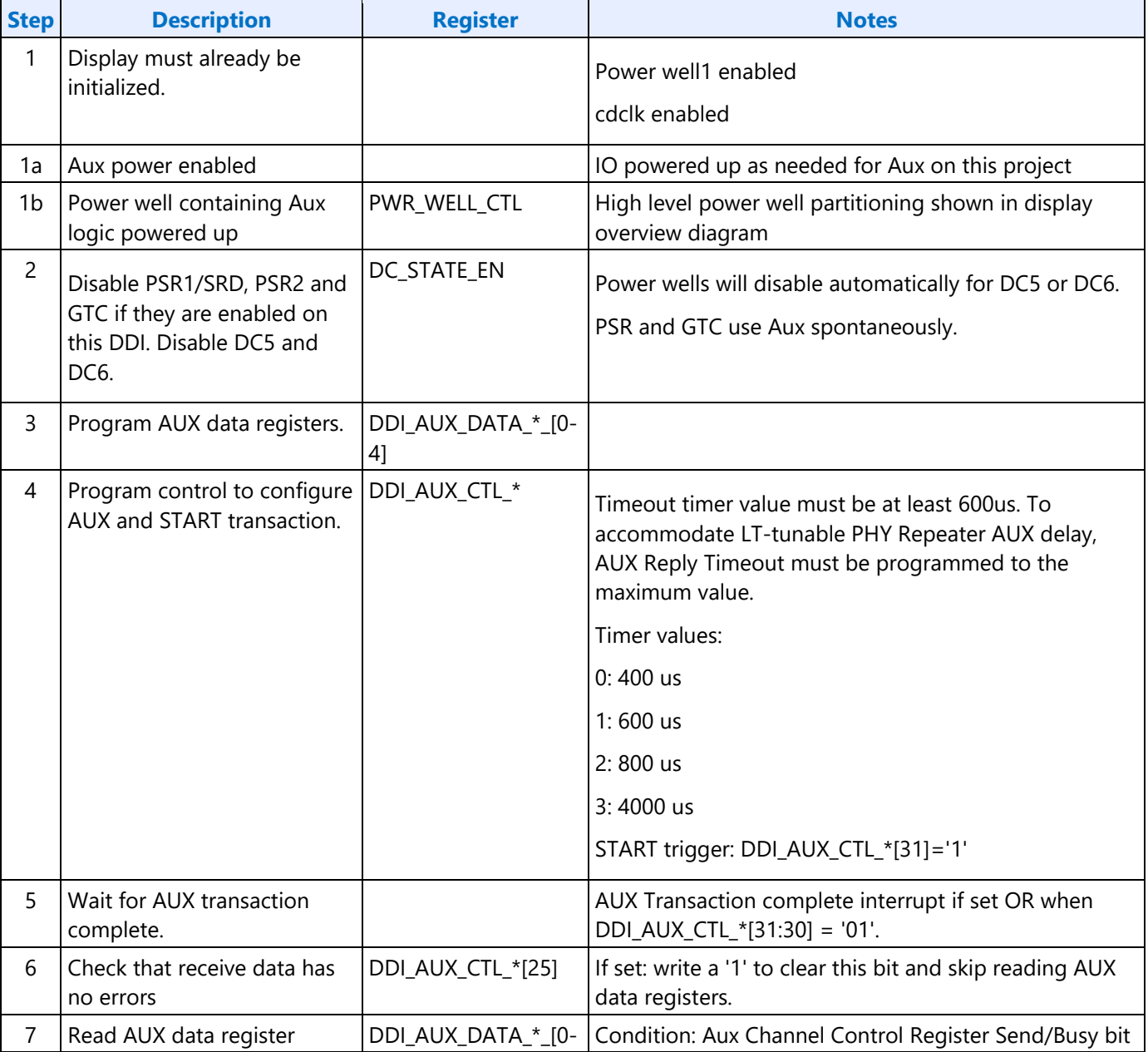

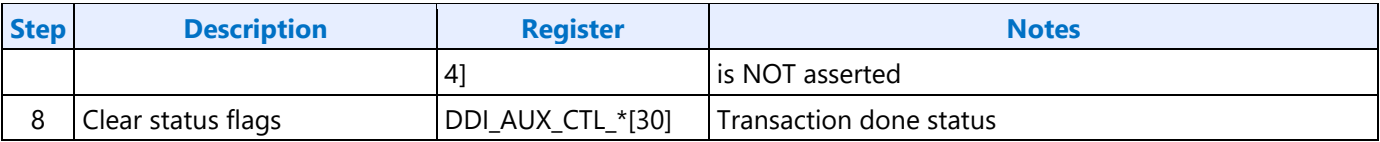

There is a field in DDI\_AUX\_CTL that must be programmed for the type C ports to select if the Aux transaction will go to thunderbolt

## **DDI FEC**

Reed-Solomon code Forward Error Correction (FEC) function RS (254, 250), with a symbol size of 10 bits is capable of correcting up to two RS symbol errors per FEC block. Display controller when plugged to an FEC-capable DPRX and anticipates enabling FEC encoding sets the FEC\_READY bit in the FEC\_CONFIGURATION register (DPCD Address 00120h, bit 0) to 1 before initiating link training. Display controller needs to ensure completion of link training before starting FEC encoding. After link training is complete, display controller, if it needs to enable FEC encoding, shall send an FEC\_DECODE\_EN sequence to indicate the start of FEC encoding. This prompts DPRX to enable FEC decoding.

When DSC is enabled, FEC shall also be enabled.

### **DP Support of FEC**

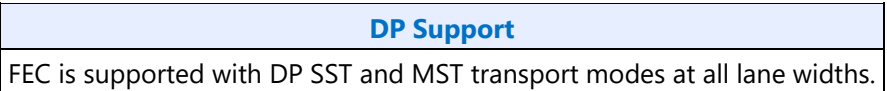

### **eDP Support of FEC**

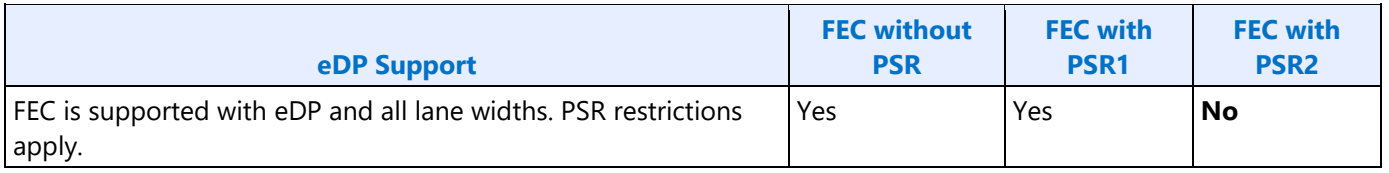

## **Global Time Code (GTC)**

### **Global Time Code**

**Top Level GTC**

**GTC\_CTL GTC\_DDA\_M GTC\_DDA\_N GTC\_LIVE GTC Interrupt Bit Definition GTC\_IMR GTC\_IIR**

### **DDI Level GTC**

**GTC\_PORT\_CTL GTC\_PORT\_TX\_CURR GTC\_PORT\_TX\_PREV GTC\_PORT\_MISC [RegisterGroup] DRPO\_INSTANCES [RegisterGroup] DPR\_INSTANCES**

### **GTC Target Frequency Selection**

For GTC top level logic, CDCLK is taken as an input and scaled to a "target frequency" which has a period which is an exact multiple of 0.5ns. This period is also known as the accumulator increment.

Once a target frequency + accumulator increment is selected, an M and N value can be picked and fine tuned to achieve the scaling from CDCLK to target frequency.

In order for the accumulated GTC Live value to match exactly with the real passage of time, the following must be true:

The target frequency selected must be the CLOSEST possible selection to CDCLK. This corresponds to rounding the accumulator increment to the NEAREST 0.5ns increment with respect to the period of CDCLK.

### **Example**

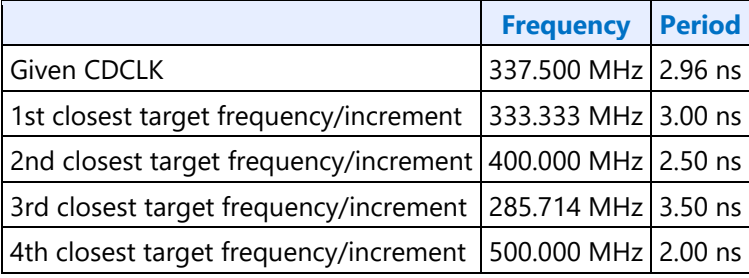

Only using the 1st closest target frequency 333.333MHz / accumulator increment of 3.00 ns will result in the GTC Live Value correctly tracking the real passage of time.

Example Calculation Flow:

- 1. Find the period of CDCLK -- for 337.5 MHz = 2.96 ns.
- 2. Round to the nearest 0.5 ns -- 3.00 ns (this is your accumulator increment value).
- 3. Find the "target frequency" from the rounded period value of step 2 -- 333.333 MHz is the "target frequency".
- 4. Find the ratio of target frequency / CDCLK = 0.987654321.
- 5. Choose M and N to satisfy M  $/N =$  same ratio as step 4.

If the results are not within the 1% error tolerance, multiply the accumulator increment used by 2 (i.e., use 1/2 of the target frequency). Re-select M and N as necessary to achieve the new target frequency as shown in the example below.

### **Example**

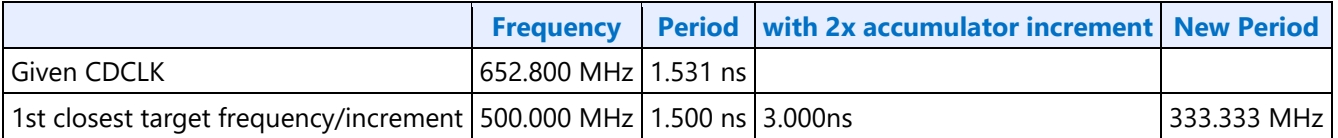

Example Calculation Flow:

- 1. Find the period of CDCLK  $-$  for 652.800 MHz = 1.531 ns.
- 2. Round to the nearest 0.5 ns -- 1.500 ns
- 3. Multiply the above increment by 2 (this 3.00ns is your accumulator increment value).
- 4. Find the "target frequency" from the rounded period value of step 3 -- 333.333 MHz is the "target frequency".
- 5. Find the ratio of target frequency / CDCLK = 333.333 MHz / 652.800 MHz = 0.51062.

Choose M and N to satisfy M  $/N =$  same ratio as step 5.

## **South Display Engine Registers**

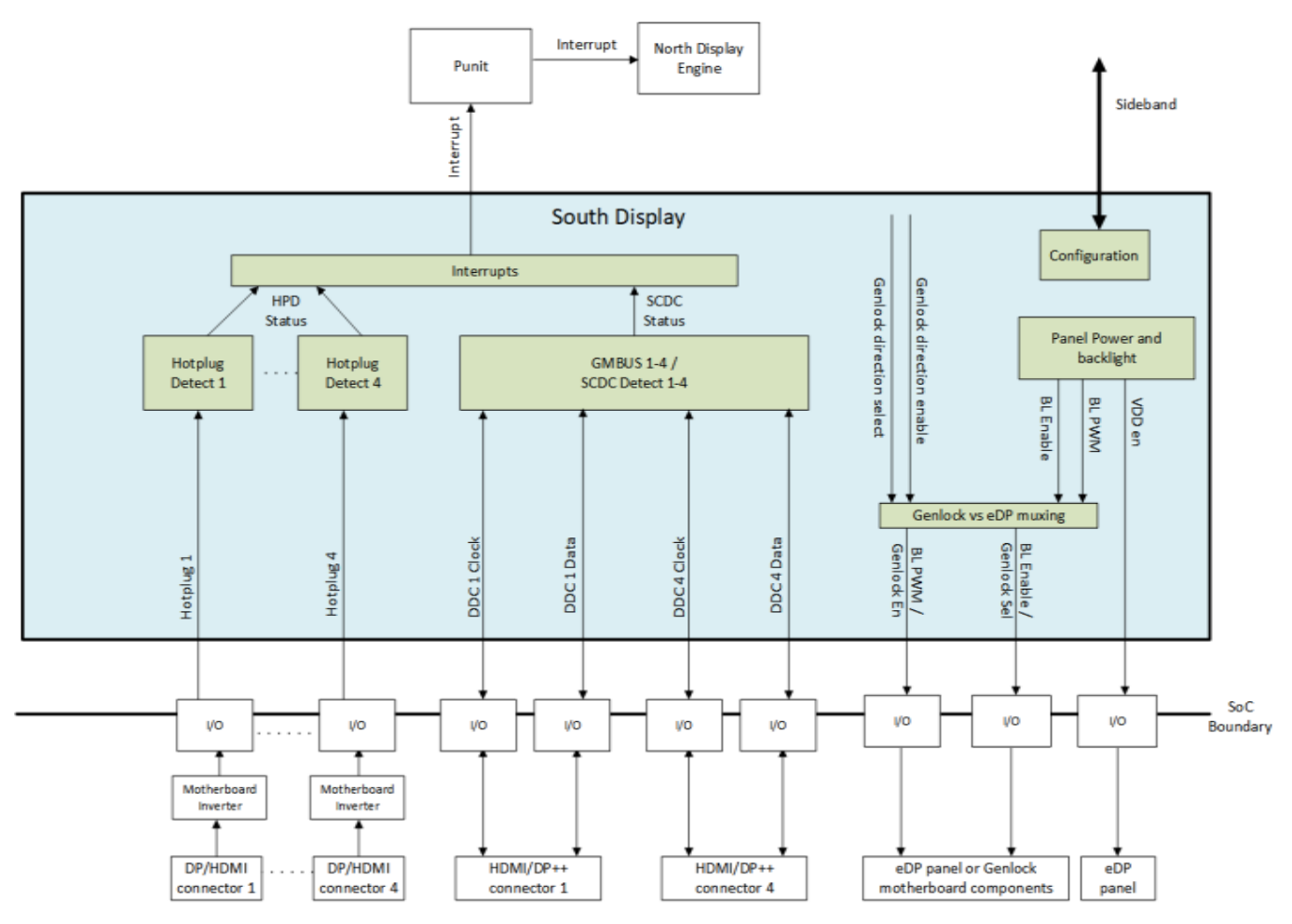

The South Display Engine supports Hot Plug Detection, Panel Power Sequencing, Backlight Modulation, GMbus DDC, and motherboard genlock direction controls.

## **General**

The south display uses the crystal oscillator raw clock for most functions.

Raw clock frequency is expected to be 38.4 MHz. The RAWCLK\_FREQ register is used to configure dividers from raw clock to internal timer frequencies. It defaults to 38.4 MHz. If the actual frequency is something else, then RAWCLK\_FREQ must be configured before enabling south display functions.

### **RAWCLK\_FREQ**

### **Genlock Direction**

Genlock sends syncing signals between multiple graphics capable chips to align their display outputs for usages like a video wall. Each chip can be programmed as either a transmitter of sync signals (primary) or receiver of sync signals (secondary), and motherboard components control the routing of the syncs (direction in or out). The north display and PLLs are consuming and driving the sync signals. The south display is driving direction controls to the motherboard components.

There is a genlock direction enable signal to enable the motherboard components and a genlock direction select signal to specify the direction of the genlock signals. These are controlled by register fields.

To save pins, the genlock direction signals are muxed with the backlight signals since internal panel and genlock are mutually exclusive at the platform level.

- Backlight PWM muxed with Genlock direction enable
- Backlight Enable muxed with Genlock direction select

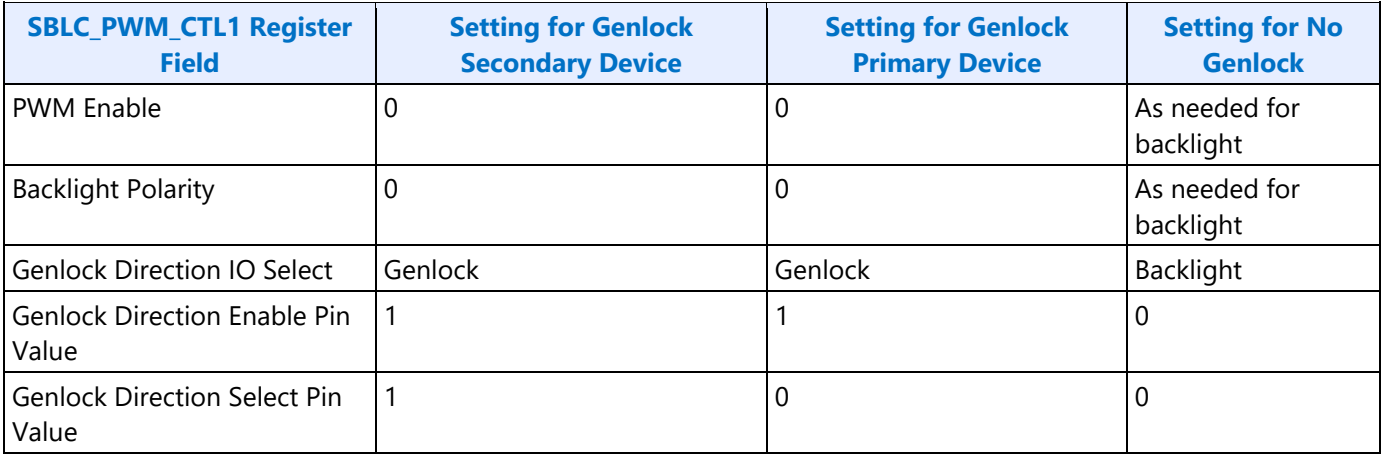

## **Panel Power and Backlight**

**Panel Power**

**PP\_STATUS**

**PP\_CONTROL**

**PP\_ON\_DELAYS**

**PP\_OFF\_DELAYS**

IO pins are muxed between the backlight and genlock direction control signals. Set 0xC2000 bit 2 = 1 to switch the mux to allow the genlock direction controls to be driven. This setting is based on platform configuration and must be configured before using the backlight or genlock and then not changed afterwards.

### **Backlight**

The backlight PWM output frequency is determined by the PWM clock frequency, increment, and frequency divider.

PWM output frequency = PWM clock frequency / PWM increment / PWM frequency divider

The frequency divider minimum must be greater than or equal to the number of brightness levels required by software; typically 100 or 256.

PWM clock frequency = Raw clock frequency.

PWM increment = 1

PWM frequency divider maximum =  $2^{\wedge}32$ 

### **Backlight Enabling Sequence**

1. Set frequency and duty cycle in SBLC\_PWM\_FREQ Frequency and SBLC\_PWM\_DUTY Duty Cycle.

2. Enable PWM output and set polarity in SBLC\_PWM\_CTL1 PWM Enable and Backlight Polarity.

...

3. Change duty cycle as needed in SBLC\_PWM\_DUTY Duty Cycle.

If needed, granularity, polarity, and override can be programmed earlier than shown.

### **Backlight Frequency Change Sequence**

- 1. Disable PWM output in SBLC\_PWM\_CTL1 PWM Enable.
- 2. Set new frequency and duty cycle in SBLC\_PWM\_FREQ Frequency and SBLC\_PWM\_DUTY Duty Cycle.
- 3. Enable PWM output in SBLC\_PWM\_CTL1 PWM Enable.

**Backlight Registers**

**SBLC\_PWM\_FREQ**

**SBLC\_PWM\_DUTY**

### **GMBUS and GPIO**

**Registers**

**GPIO\_CTL - GPIO Control GMBUS0 - GMBUS Clock/Port Select**

## **Pin Usage**

These GPIO pins allow the support of simple query and control functions such as DDC interface protocols. The GMBUS controller can be used to run the interface protocol, or the GPIO pins can be manually programmed for a "bit banging" interface.

The following tables describe the expected GPIO pin to register mapping. OEMs have the ability to remap these functions onto other pins as long as the hardware limitations are observed. The GPIO pins may also be muxed with other functions such that they are only available when the other function is not being used.

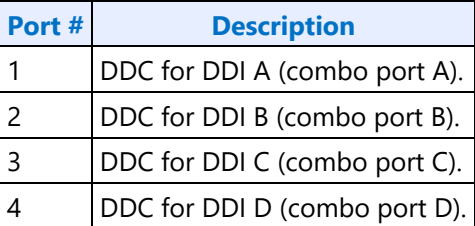

## **GPIO Programming for I2C Bit Bashing**

To drive GPIO pin low, program direction to "out" and data value to "0", along with mask bits.

To drive GPIO pin high (tristate to allow external pull up to activate), program direction to "in", along with mask bit. No need to set data value to "1".

## **GMBUS Controller Programming Interface**

The GMBUS (Graphic Management Bus) is used to access/control devices connected to the GPIO pins.

Basic features:

- 1. I <sup>2</sup>C compatible.
- 2. Bus clock frequency of 50 KHz or 100 KHz.
- 3. Attaches to any of the GPIO pin pairs.
- 4. 7-bit or 10-bit Secondary Address and 8-bit or 16-bit index.
- 5. Double buffered data register and a 9 bit counter support 0 byte to 256 byte transfers.

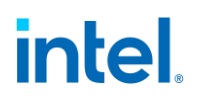

- 6. Supports stalls generated by the secondary device pulling down the clock line (Secondary Stall), or delaying the secondary acknowledge response.
- 7. Status register indicates error conditions, data buffer busy, time out, and data complete acknowledgement.
- 8. Detects and reports time out conditions for a stall from a secondary device, or a delayed or missing secondary acknowledge.
- 9. Interrupts may optionally be generated.
- 10. Does not directly support segment pointer addressing as defined by the Enhanced Display Data Channel standard.

Segment pointer addressing as defined by the Enhanced Display Data Channel standard:

- 1. Use bit bashing (manual GPIO programming) to complete segment pointer write **without terminating in a stop or wait cycle**.
- 2. Terminate bit bashing phase with both  $P\subset$  lines pulled high by tri-stating the data line before the clock line. Follow EDDC requirement for response received from secondary device.
- 3. Initiate GMBUS cycle as required to transfer EDID following normal procedure.

GMBUS cycles must not be initiated on platforms that do not have pull-ups on the clock and data lines. GMBUS cycles initiated without pull-ups present may fail to terminate correctly. GMBUS cycles initiated when pull-ups are present and no receiver connected will complete with NACK.

### **Sequence for GMBUS Burst Reads Greater Than 511 Bytes**

- 1. X=number of bytes to read. If X=512, use 513 and then ignore the extra read data.
- 2. N=INT(X/256)-1.
- 3. Set byte count override bit GMBUS0 bit 6. This makes the internal byte count rollover at 0x100.
- 4. Set total byte count field in GMBUS1 to X-N\*256.
- 5. Read N\*256+4 bytes.
- 6. Clear byte count override bit.
- 7. Read the remaining bytes and finish the transaction normally.

### **Example with 534 bytes**

- 1. X=number of bytes to read=534.
- 2.  $N=INT(X/256)-1=1$ .
- 3. Set byte count override bit GMBUS0 bit 6.
- 4. Set total byte count field in GMBUS1 to X-N\*256=278.
- 5. Read N\*256+4 bytes=260.
- 6. Clear byte count override bit.
- 7. Read the remaining bytes and finish the transaction normally.

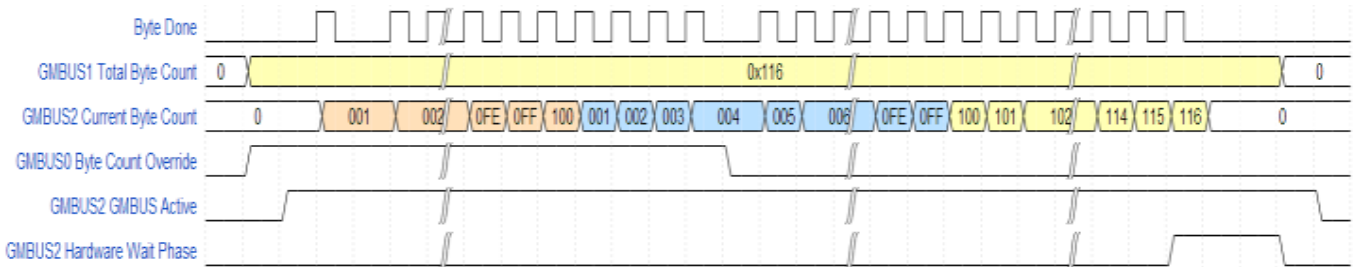

## **Interrupts and Hot Plug**

**South Display Engine Interrupt Bit Definition**

**SHPD\_PULSE\_CNT**

**SHPD\_FILTER\_CNT**

#### **SHOTPLUG\_CTL\_DDI**

These registers are used for detecting hot plug. They will generate interrupts in SINTERRUPT. The interrupt ISR provides the live connect state of the HPD. SHOTPLUG\_CTL has the status bits to indicate if long or short pulses are detected.

The SHOTPLUG CTL status bits will not operate when hotplug is disabled. To find if a receiver was connected before hotplug was enabled, enable hotplug in SHOTPLUG\_CTL and then read the interrupt ISR to find the live connect state.

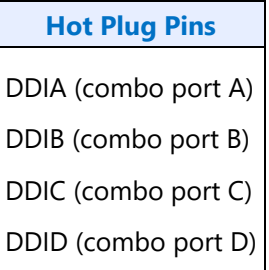

## **Hotplug Board Inversion**

The hotplug level shifter on the board inverts the hotplug so that connect=0 and disconnect=1.

Register 0xC2000 bits 18:15 must be set to 1111b before enabling hotplug to account for the board inversion.

### **Hotplug with Device Power States**

### **D0 Device Power State**

The south display interrupt propagates to north display and then to the graphics interrupt MSI. The MSI will go to the CPU and trigger the graphics driver interrupt service routine. The driver then traverses the graphics interrupt structure down to south display and reads the status bits and live connect state to find which ports need servicing.

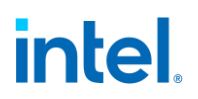

### **D3 Hot Device Power State**

The graphics interrupt MSI is blocked when the graphics device is put into D3 through the PCI PMCS register. For D3 hot (device powered up), the SoC power controller will detect the south display interrupt assertion and send a PCI express PME message to the CPU. This will trigger the system to notify the graphics driver and bring the device to D0, which will release the interrupt MSI to the CPU. The graphics driver then reads the status bits and live connect state and clears out any interrupt like it does for D0.

### **D3 Cold Device Power State**

The graphics device is powered down and unable to detect hotplug during D3 cold. While PCI aux power is present, card or motherboard logic will detect hotplug edge and drive the PCI WAKE# pin which propagates to the PCH. That will trigger the system to wake from S0ix and bring the graphics device up to D0. The graphics driver then scans through the live connect states to find which ports are connected.

### **HDMI Status and Control Data Channel Support**

SCDC makes use of the same I2C interface utilized for E-EDID (DDC) accesses. SCDC protocol extends the I2C standard by providing a mechanism for the Sink Device to request a Source Device to initiate a status check read. An interrupt is generated whenever such a read request (RR) is initiated by the sink (and RR Enable bit is set in SCDCS). If the RR is not acknowledged within 1ms by the Source initiating a GMBUS read on the corresponding port, the Sink withdraws the RR and will attempt at later time.

As an example, use case, a status flag has been defined to alert a Source when scrambling error occurs. Support to service a scrambling error flag will be required for HDMI display pixel rates greater than 340MHz (RGB 4K @ 60Hz).

### **Sequence to Enable a SCDC Interrupt:**

- 1. Verify sink supports SCDC through DDC. Hardware requires at least one GMBUS transaction before enabling.
- 2. Set GMBUS0 Pin Pair Select to Disabled or to select a pin pair other than the one for this port. Hardware masks off SCDC when the pin pair is selected.
- 3. Program GPIO\_CTL to set data direction to input (masked register write).
- 4. Set interrupt IMR to masked (1) for this interrupt. This is needed to prevent a false interrupt as SCDC enables.
- 5. Set interrupt IER to enabled (1) for this interrupt.
- 6. Clear interrupt IMR to unmasked (0) for this interrupt.

The SCDC interrupt can now happen and will appear in the interrupt IIR.

SCDC interrupt must be disabled before using GPIO\_CTL to drive the data lane, such as for bit bashing. It does not need to be disabled for GMBUS transactions.

## **Sequence to Disable a SCDC Interrupt:**

1. Clear interrupt IER to disabled (0) for this interrupt.

## **Display Watermark Programming**

## **Watermark Overview**

The display watermarks are used to control the display engine memory request behavior.

The default settings of the watermark configuration registers will **not** allow the display engine to operate. The watermark values must be properly calculated and programmed in order to enable a display and achieve optimum power and performance. Incorrectly programmed watermark values can result in screen corruption.

The watermarks should be calculated and programmed when any of the watermark calculation inputs change. This includes planes enabling or disabling, plane source format or size changing, etc.

Besides programming the watermark registers, there are other display configuration requirements and registers that must be programmed in order for the display to operate in a low power mode, and there are memory controller configuration requirements which are not documented here.

## **Watermark Calculations**

The display watermarks are calculated using information from the display configuration and memory latencies. The watermarks must be calculated and programmed before enabling a plane or changing a plane configuration.

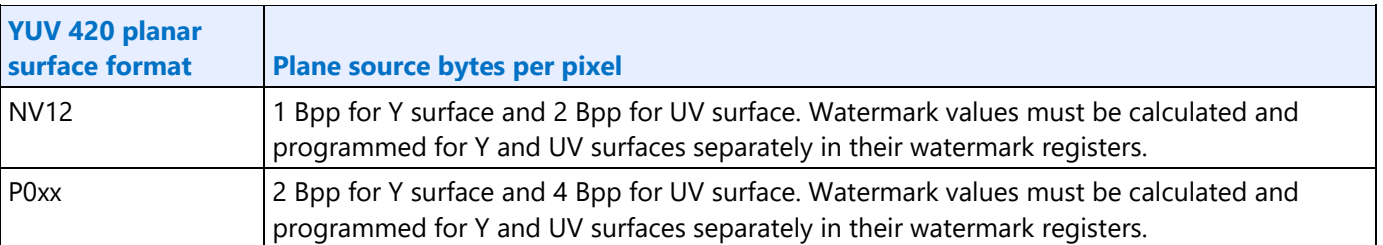

The ceiling function rounds any non-integer value up to the next greater integer. Example: ceiling[0.3]=1, ceiling $[2.1] = 3$ , ceiling $[4.8] = 5$ , ceiling $[4] = 4$ 

## **Resolutions Requiring Combined Pipes**

For resolutions requiring 2 pipes to be joined together inside display engine, each pipe processes only 1/2 of the image. The pixel rate and horizontal total pixels seen by each pipe is 1/2 of that for the full resolution of the panel.

The excess pixels added for scaling smoothly across the seam between pipes do not impact the watermark.

For example: 7680x4320 CVT1.2 RB1 pixel rate is 2089.75 MHz with horizontal total 7840. That is split across 2 pipes, so each pipe is 3840x4320 with a pixel rate of 1044.875 MHz and horizontal total 3920.

## **Watermark Algorithm**

- 1. Retrieve memory latency values
	- See the Memory Values section to find the memory latency values
	- The memory values do not change after boot, so software may cache them to avoid rereading
- 2. For each enabled pipe (run each time pipe configuration changes)
	- A. Calculate adjusted pipe pixel rate
		- I. Adjusted pipe pixel rate  $=$  pixel rate for the screen resolution
			- If there will be dynamic switching between refresh rates, either use the fastest pixel rate, or re-calculate using the current pixel rate when the refresh rate is switched
			- If plane 90 or 270 rotation is enabled, use the rotated width and height in pixel rate calculations.
		- II. If TRANS CONF Interlaced Mode  $=$  PF-ID, adjusted pipe pixel rate = adjusted pipe pixel rate \* 2
		- III. If pipe scaling enabled, adjusted pipe pixel rate  $=$  adjusted pipe pixel rate  $*$  pipe down scale amount
			- See the Scaling section to find the down scale amount
	- B. Program WM\_LINETIME Line Time = roundup[8  $*$  pipe horizontal total pixels / adjusted pipe pixel rate MHz]
- 3. For each enabled plane (run each time pipe or plane configuration changes)
	- A. Calculate adjusted plane pixel rate
		- I. Adjusted plane pixel rate = adjusted pipe pixel rate
		- II. If plane scaling enabled, adjusted plane pixel rate  $=$  adjusted plane pixel rate  $*$  plane down scale amount
			- See the Scaling section to find the down scale amount
	- B. For each valid memory latency level

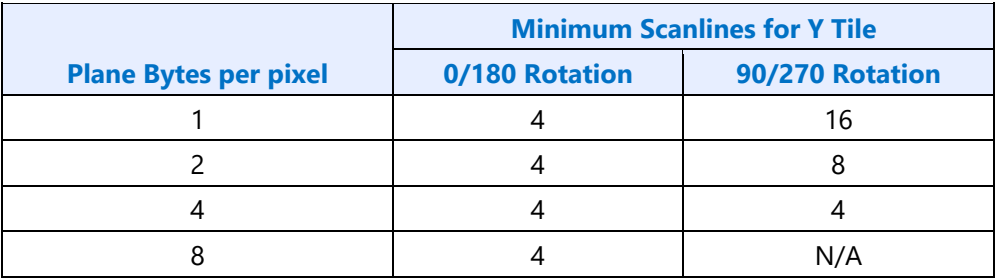

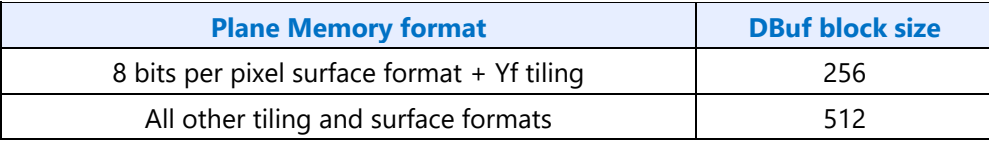

I. Calculate method 1

- Method 1 = (memory latency microseconds  $*$  adjusted plane pixel rate MHz  $*$ plane source bytes per pixel / DBuf block size) +1
- II. Calculate method 2
	- plane bytes per line = plane source width pixels  $*$  plane source bytes per pixel
	- Calculate plane blocks per line
		- If plane memory format is Linear
			- plane blocks per line = ceiling[plane bytes per line / DBuf block  $size$ ] + 1
		- Else If plane memory format is Y tile
			- plane blocks per line = ceiling[(Minimum Scanlines for Y tile  $*$  plane bytes per line/ DBuf block size)+1]/Minimum Scanlines for Y tile
		- Else
			- plane blocks per line = ceiling[plane bytes per line / DBuf block  $size$ ] + 1
	- Method 2 = ceiling[(memory latency microseconds \* adjusted plane pixel rate MHz) / Pipe horizontal total number of pixels] \* plane blocks per line
- III. Calculate Y tile minimum
	- Y tile minimum = Minimum Scanlines for Y tile  $*$  plane blocks per line
- IV. Select the watermark result
	- line time microseconds = pipe horizontal total pixels/adjusted plane pixel rate MHz
	- If plane memory format is X tile or linear
		- If (((plane source bytes per pixel \* pipe horizontal total number of pixels) / DBuf block size) < 1) AND ((plane bytes per line / DBuf block size) < 1) // Special case for unrealistically small horizontal total
			- Selected Result Blocks = Method 2
		- Else If ('plane buffer allocation' is known and (plane buffer allocation / plane blocks per line) >=1)
			- Selected Result Blocks = Method 2
		- Else If (memory latency microseconds > = line time microseconds)
			- Selected Result Blocks = Method 2
		- Else
			- Selected Result Blocks = Method 1
	- Else // Y tile
		- Selected Result Blocks = maximum[Method 2, Y tile minimum]
	- If Pipe YUV420 Bypass // PIPE\_MISC YUV420 Enable == Enable and YUV420  $Mode = Bypass$ 
		- Selected Result Blocks = maximum[Selected Result Blocks, plane blocks per line] // Minimum is 1 line when using pipe YUV420 bypass
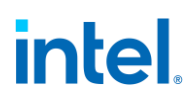

- V. Convert result to blocks and lines
	- Result Blocks = ceiling [Selected Result Blocks] + 1
	- Result Lines = ceiling[Selected Result Blocks / plane blocks per line]
	- If Y Tiling

If 'Result Lines' is multiple of 'Minimum Scanlines for Y tile'

Extra Lines = Minimum Scanlines for Y tile

Else

Extra Lines = (Minimum Scanlines for Y tile  $*$  2) - (Result Lines % Minimum Scanlines for Y tile)

Minimum Display Buffer allocation Needed = ceiling[(Result Lines + Extra Lines) \* plane blocks per line]

Else

Minimum Display Buffer allocation Needed = ceiling[Result Blocks + (Result Blocks \* 0.1)]

- VI. Compare against the maximum
	- If (Result Blocks > = plane buffer allocation), maximum exceeded for this latency level
	- Maximum Lines: 31
	- If (Result Lines > Maximum Lines), maximum exceeded for this latency level
	- If (Minimum Display Buffer allocation Needed > = plane buffer allocation), maximum exceeded for this latency level
	- or YUV 420 Planar formats, perform the above check for both Y and UV planes.
- 4. For each transition watermark
	- This includes<PLANE,CUR>\_WM\_TRANS, which is calculated relative to memory latency level  $\Omega$ .
	- A. Calculate transition offset
		- Transition Offset Blocks = Transition minimum + Transition amount
		- See Transition Watermark section for transition minimum and transition amount
	- B. Calculate transition Y tile minimum
		- Transition Y tile minimum =  $2 *$  relative memory latency level Y tiled minimum
	- C. Select the watermark result
		- If plane memory format is X tile or linear
			- Result Blocks = Relative memory latency level Selected Result Blocks + Transition Offset Blocks
		- Else // Y tile
			- Result Blocks = maximum[Relative memory latency level Selected Result Blocks, Transition Y tile minimum] + Transition Offset Blocks

# **intel**

- D. Convert result to blocks
	- Result Blocks = ceiling[Result Blocks] + 1
- E. Compare against the maximum
	- If (Result Blocks >= plane buffer allocation), maximum exceeded for transition watermark
	- For YUV 420 Planar formats, perform the above check for both Y and UV planes.
- 5. Program watermark registers
	- A. For each latency level
		- If memory latency for this level is invalid, or the maximum was exceeded for this level or any previous level, program PLANE\_WM\_<latency level> Enable = 0
			- **If watermark latency level 0 exceeds the maximum, the plane must not be enabled.**
		- Else program PLANE\_WM\_<latency level> Enable = 1, Lines = Result Lines, Blocks = Result Blocks
	- B. For transition watermarks
		- If the maximum was exceeded for the transition watermark, program the transition watermark register Enable = 0
		- Else program the transition watermark register Enable = 1, Blocks = Transition Result **Blocks** 
			- The transition watermark Lines value is ignored by hardware
	- C. Write the plane surface base address register to trigger update of the watermarks and other plane double buffered registers. This should be done only after all plane configuration is configured to match the new watermark values.

# **Transition Watermark**

The transition watermark is used for Isochronous Priority Control (IPC). When IPC is enabled, plane read requests are sent at high priority until filling above the transition watermark, then the requests are sent at lower priority until dropping below the level 0 watermark. The lower priority requests allow other memory clients to have better memory access. If the transition watermark is not enabled, the plane behaves as if the transition watermark was programmed to the top of the plane buffer allocation. When IPC is disabled, all plane read requests are sent at high priority. It is allowed for one of a pair of planes supporting YUV420 together to have transition watermark disabled while the other plane has it enabled.

The transition watermark is programmed as a tunable amount above the relative memory latency level watermark. Tuning to higher values will tend to cause longer periods of high priority reads followed by longer periods of lower priority reads. Tuning to lower values will tend to cause shorter periods of high and lower priority reads. The exact behavior depends on the memory bandwidth, display bandwidth, and other memory traffic in the system.

The transition watermark has a minimum value to ensure the demote does not happen before enough data has been read to meet the relative memory latency level watermark requirements.

# intel

### **Transition Minimum:** 4 Blocks

**IPC Enable Register Field** ARB\_CTL2 Enable IPC

# **Scaling**

A scaler (pipe or plane scaler) is down scaling when it is enabled and the scaler input size is greater than the scaler output size.

Down scaling effectively increases the pixel rate. Up scaling does not reduce the pixel rate.

For plane scaling, the scaler input size is the plane size and the output size is the scaler window size.

For pipe scaling, the scaler input size is the pipe source size and the output size is the scaler window size.

Horizontal down scale amount = maximum[1, Horizontal source size / Horizontal destination size]

Vertical down scale amount = maximum[1, Vertical source size / Vertical destination size]

Total down scale amount = Horizontal down scale amount \* Vertical down scale amount

# **System Agent Geyserville (SAGV) Interaction with Watermarks**

SAGV dynamically adjusts the system agent voltage and clock frequencies depending on power and performance requirements. The display engine access to system memory is blocked outside of display engine, without a PM handshake, during the adjustment time.

To compensate for the block, display engine must increase the latency for watermark level 0 by the SAGV block time. If there is not enough data buffer to support that increase, then software must disable SAGV. Other watermark levels do not need increase because after a package C exit SAGV will not run until after display has refilled above watermark level 0.

SAGV defaults to enabled.

See the Memory Values section to find the SAGV block time.

The latency input to the watermark calculation for each level must be greater than or equal to the lower level. The latency increase to level 0 for SAGV requires the upper levels to be adjusted to meet that requirement. Use MIN(latency for this level, latency for next lower level) to correct the latency.

**Requirement before plane enabling or configuration change**: Calculate watermark level 0 with level 0 latency + SAGV block time. If the result can be supported (does not exceed maximum), then the plane can tolerate SAGV, so proceed with watermark calculations for level 0 using latency increased by SAGV block time.

If the plane cannot tolerate SAGV, proceed with watermark calculations for all levels using the normal latency values.

Disable SAGV (sequence below) if any enabled plane cannot tolerate SAGV, or any transcoder is interlaced. Else, enable SAGV.

# intel.

The expectation is that SAGV can be tolerated in most non-interlaced configurations and will only need to be disabled for some high resolution, multiple display scenarios.

If one plane was already enabled and able to tolerate SAGV, then a second plane becomes enabled and cannot tolerate SAGV, causing SAGV to disable, software can recalculate and reprogram the watermarks for the first plane without the SAGV block time. That reprogramming is preferred to give more optimal watermark results, but not required.

To disable SAGV, follow the SAGV section SAGV Point Selection Runtime flow to mask off all but the one QGV point that supplies the highest bandwidth for display.

To enable SAGV, follow the SAGV section SAGV Point Selection Runtime flow to unmask all of the QGV points that supply enough bandwidth for the display configuration.

# **Examples**

### **Example pixel rate adjustments:**

Pixel rate for screen resolution is 130 MHz. No interlacing. Pipe scale 1920x1080 pipe source size to 1714x1120 scaler window size. Plane scale 1920x1080 plane size to 800x600 scaler window size.

Pipe horizontal down scale amount = maximum[1, 1920 / 1714] = 1.12

Pipe vertical down scale amount = maximum[1, 1080 / 1120] = 1 **// Max condition was hit**

Pipe total down scale amount =  $1.12 \times 1 = 1.12$ 

### **Adjusted pipe pixel rate = 130 MHz \* 1.12 = 145.6 MHz**

Plane horizontal down scale amount = maximum[1, 1920 / 800] = 2.4

Plane vertical down scale amount = maximum[1, 1080 / 600] = 1.8

Plane total down scale amount =  $2.4 * 1.8 = 4.32$ 

### **Adjusted plane pixel rate = 145.6 MHz \* 4.32 = 628.99 MHz**

### **Example method, block, and line calculations:**

Plane source 4 Bpp, Plane X tile, Plane source width 1920 pixels, Horizontal total 2200 pixels, Adjusted plane pixel rate 148.5 MHz, memory latency 7.5 us

Method 1 = 148.5 MHz  $*$  4 Bpp  $*$  7.5 us / 512 = 8.7 blocks

Plane bytes per line = 1920 pixels  $*$  4 Bpp = 7680 Bytes/line

Plane blocks per lines = ceiling $[7680 / 512] = 15$  blocks

Method 2 = ceiling[ $(7.5 \text{ us} * 148.5 \text{ MHz})$  / 2200 pixels]  $* 15 \text{ blocks} = 15 \text{ blocks}$ 

Y tile minimum =  $4 * 15$  blocks = 60 blocks

Result Blocks = minimum[8.7 blocks, 15 blocks] = 8.7 blocks // X tile so does not use Y tile minimum

**Result Blocks = ceiling[8.7 blocks] + 1 block = 10 blocks**

# intel

### **Result Lines = ceiling[8.7 blocks / 15] = 1 lines**

### **Memory Values**

### **Retrieve Memory Latency Data**

- 1. Ensure any previous GT Driver Mailbox transaction is complete.
- 2. Write GT Driver Mailbox Data0=0x0000\_0000 (first set of latency values) and GT Driver Mailbox Data1=0x0000\_0000
- 3. Write GT Driver Mailbox Interface Run/Busy=1, Address Control=All 0s, Command/Error Code=06h
- 4. Poll GT Driver Mailbox Interface for Run/Busy indication=0b and Command/Error Code=00h (success)
	- Timeout after 100 us and do not enable display planes.
- 5. Read GT Driver Mailbox Data0 for the first set of memory latency values
- 6. Write GT Driver Mailbox Data0=0x0000\_0001 (second set of latency values) and GT Driver Mailbox Data1=0x0000\_0000
- 7. Write GT Driver Mailbox Interface Run/Busy=1, Address Control=All 0s, Command/Error Code=06h
- 8. Poll GT Driver Mailbox Interface for Run/Busy indication=0b and Command/Error Code=00h (success)
	- Timeout after 100 us and do not enable display planes.
- 9. Read GT Driver Mailbox Data0 for the second set of memory latency values

# **Memory Latency Data Definition**

#### **First Set:**

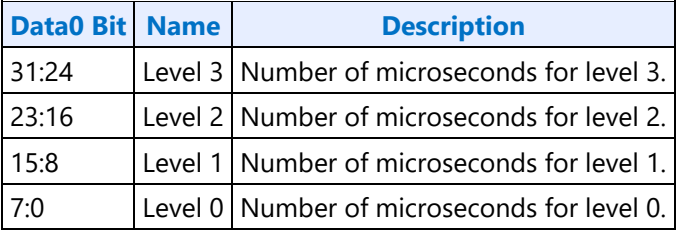

#### **Second Set:**

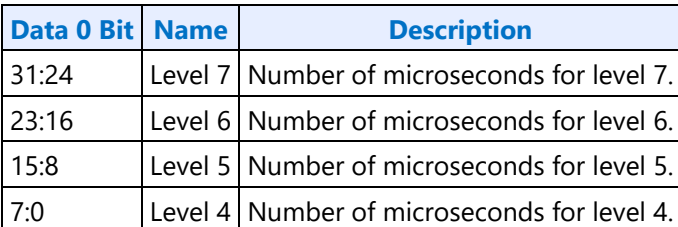

If level 1 or any higher level has a value of 0x00, that level and any higher levels are unused and invalid, so the associated watermark registers must not be enabled.

It is allowed to have the same value in adjacent levels.

# intel.

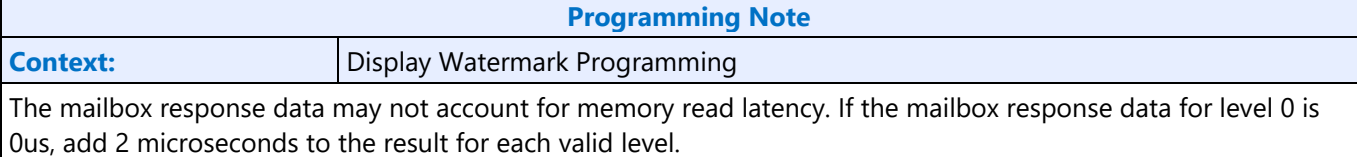

# **Level 0 Adjustment for 16Gb DIMMs**

Memory with 16Gb DIMMs require an increase in level 0.

Read the memory configuration for both channels

- MCHBAR + 0x500C MCDECS\_CR\_MAD\_DIMM\_CH0
- MCHBAR + 0x5010 MCDECS CR MAD DIMM CH1

For each populated DIMM (DIMM\_\*\_SIZE is non-zero, up to two DIMMs per channel):

Get D\*W and D\*NOR for this DIMM (width and number of ranks)

If (Ranks == 1) && (Width == 8) && (DIMM\_Size == 16GB): Found16Gb = TRUE

If (Ranks == 2) && (Width == 8) && (DIMM\_Size == 32GB): Found16Gb = TRUE

If (Ranks == 1) && (Width == 16) && (DIMM\_Size == 8GB): Found16Gb = TRUE

If (Ranks == 2) && (Width == 16) && (DIMM\_Size == 16GB): Found16Gb = TRUE

If any DIMM is 16Gb, increase the latency for level 0 by an additional 1 microsecond. The actual latency increase is 0.4 microseconds, but some drivers may calculate watermarks with 1 microsecond granularity, so 1 microsecond is specified for consistency across all drivers.

# **SAGV Block Time**

The block time is retrieved from the GT driver pcode mailbox.

- 1. Ensure any previous GT Driver Mailbox transaction is complete.
- 2. Write GT Driver Mailbox Data0=0x0000 0000 (first set of latency values) and GT Driver Mailbox Data1=0x0000\_0000
- 3. Write GT Driver Mailbox Interface Run/Busy=1, Address Control=All 0s, Command/Error Code=23h
- 4. Poll GT Driver Mailbox Interface for Run/Busy indication=0b and Command/Error Code=00h (success)
	- Timeout after 100 us and do not enable display planes.
- 5. Read GT Driver Mailbox Data0 for the block time in microseconds